9.1

*IBM MQ ' nun bakımı ve yeni düzeye geçirilmesi*

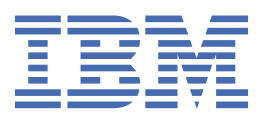

#### **Not**

Bu bilgileri ve desteklediği ürünü kullanmadan önce, ["Özel notlar" sayfa 261](#page-260-0) bölümündeki bilgileri okuyun.

Bu basım, yeni basımlarında tersi belirtilmediği sürece, IBM® MQ sürüm 9 yayın düzeyi 1 'i ve sonraki tüm yayın düzeyleri ve değişiklikler için geçerlidir.

When you send information to IBM, you grant IBM a nonexclusive right to use or distribute the information in any way it believes appropriate without incurring any obligation to you.

**© Copyright International Business Machines Corporation 2007, 2024.**

# **İçindekiler**

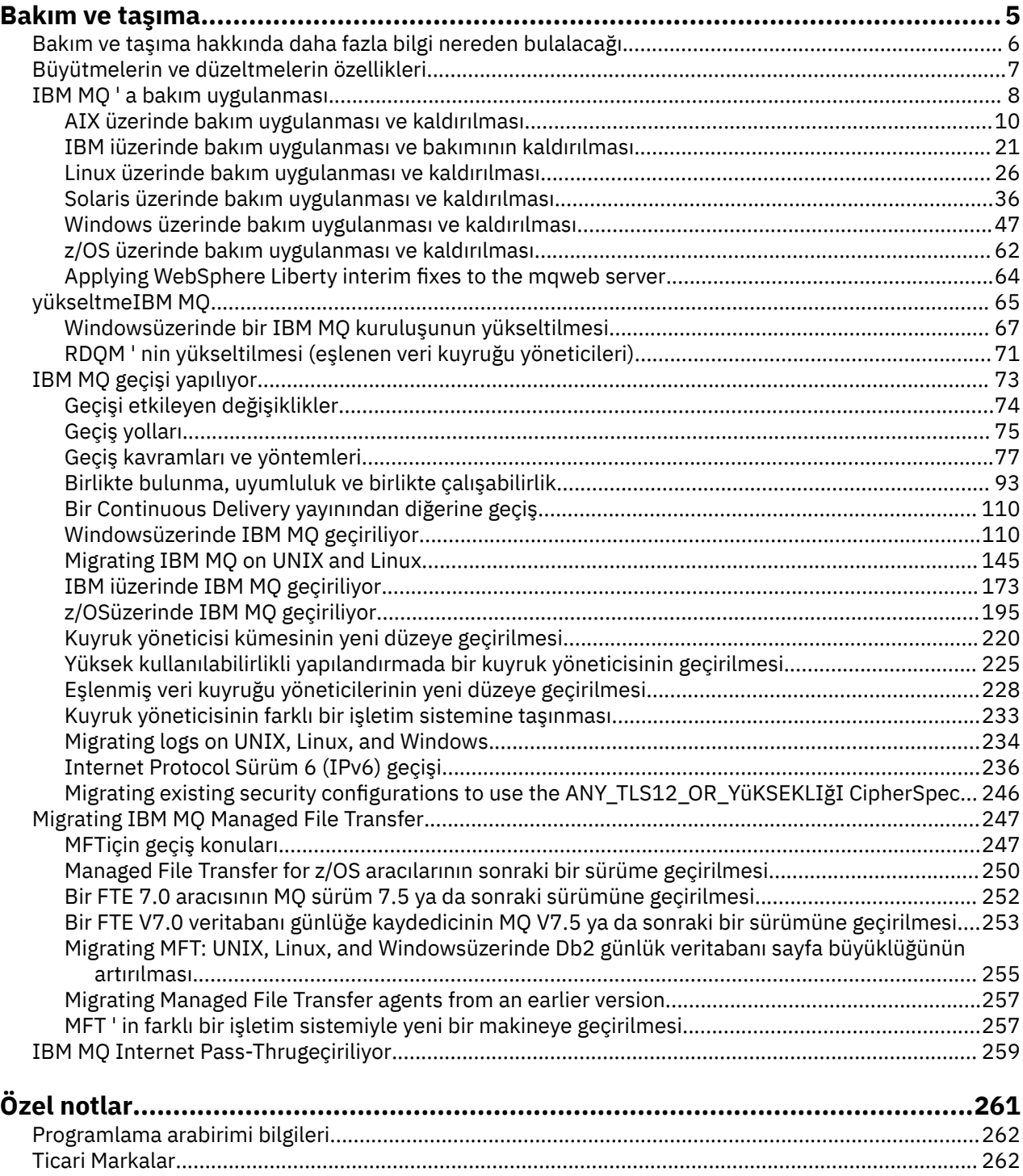

# <span id="page-4-0"></span>**IBM MQ' in bakımı ve geçişi**

Bakım, büyütme ve geçişin IBM MQiçin üç ayrı anlamı vardır. Tanımlamalar burada açıklanmıştır. Aşağıdaki bölümlerde, geçişle ilişkili çeşitli kavramların anlatıldığı, ardından gerekli çeşitli görevlerin anlatıldığı anlatılır; bu görevler, gerektiğinde platforma özgü bir görevdir.

#### **Bu görev hakkında**

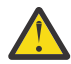

**Uyarı:** Bu bölümdeki bilgiler hem Continuous Delivery (CD) hem de Long Term Support (LTS) yayınları için geçerlidir.

Bir LTS ya da CD yayınına özel olarak uygulanan tüm bilgiler uygun simgeyle işaretlenir.

IBM MQ , *bakım*, *büyütme* ve *geçiş* terimlerini aşağıdaki gibi kullanır:

#### **Bakım, bir düzeltme paketi, kümülatif güvenlik güncellemesi (CSU), ara düzeltme ya da Program Geçici Düzeltmesi (PTF) uygulamasıdır.**

Bakım, bir ana karakteristik özelliğe sahiptir. Bu düzeltmeler, bir bakım kuruluşu aracı kullanılarak uygulanıp uygulanmayacakları ya da bir kuruluşun üst kısmında bir üretim yenilemesi kullanılarak kurulan düzeltmeler, var olan kodla aynı komut düzeyinde bulunur. Bakım uygulandıktan sonra geçiş gerekli değildir. Kuruluş, önceki düzeyine geri yüklenebilir ve değiştirilen kuyruk yöneticileri ya da uygulamalar, geri yüklenen kod düzeyinde çalışmaya devam eder. Ancak, uygulamaları yeni IBM MQ kodu düzeyiyle test etmelisiniz.

Daha fazla bilgi için bkz ["IBM MQ ' a bakım uygulanması" sayfa 8](#page-7-0).

#### **Yükseltme, var olan bir IBM MQ kuruluşunu alma ve yeni bir kod düzeyine yükseltme işletidir.**

IBM MQdüzeltme düzeyini yükseltemiyorsanız, ancak komut düzeyini yükseltmezseniz, geçişin ardından bir büyütme işlemi izlenmelidir. Yeni düzeye geçiş yapılmadığı sürece, büyütmeler yedeklenebilir. Yükseltmenin kaldırılması, platforma göre değişiklik gösterir ve yükseltmenin nasıl uygulandığını gösterir. Upgrades that change the command level of IBM MQ require queue manager migration before applications can reconnect.

Daha fazla bilgi için bkz ["yükseltmeIBM MQ" sayfa 65](#page-64-0).

#### **Geçiş işlemi, kuyruk yöneticisi verilerinin daha yeni bir kod düzeyiyle eşleşecek şekilde güncellenmesi işletidir.**

Geçiş işlemi, kuyruk yöneticisi ilk kez daha yeni bir kod düzeyiyle başlatıldığında ve her zaman kuyruk yöneticisi komut düzeyini değiştiren bir yükseltmeyi izlediğinde, hem otomatik hem de el ile yapılan değişiklikleri içerir. Geçiş, kuyruk yöneticisi verilerinin, uygulamaların ve kuyruk yöneticisinin çalıştırdığı ortamın dönüşümidir. Geçiş gerçekleştiğinde, kuyruk yöneticisi daha önceki bir kod düzeyine kadar başlatılamaz. Çoğu platformlarda kuyruk yöneticisi geçişi geri alınamaz:

- IBM Multiplatiplatformsüzerinde geçiş ters çevrilemez. Bu kısıtlama, kuruluşunuz Long Term Support (LTS) yayın düzeyini (release) ya da Continuous Delivery (CD) yayın modelini kullansa da uygulanır.
- I<mark>IBM MQ for z/OS kuyruk yöneticileri yalnızca LTS yayınından önceki bir LTS yayınına</mark> geriye doğru geçirilebilir. Daha fazla bilgi için bkz. IBM MQ yayın tipleri.

Daha fazla bilgi için bkz ["IBM MQ geçişi yapılıyor" sayfa 73](#page-72-0).

#### **İlgili kavramlar**

["Büyütmelerin ve düzeltmelerin özellikleri" sayfa 7](#page-6-0)

For IBM MQ, the term upgrade applies to changing the version V, release R, or modification M of a product. Terim düzeltmesi, F basamasındaki bir değişiklik için geçerlidir.

#### **İlgili başvurular**

 $z/0S$ IBM MQ for z/OS Program Dizini PDF dosyaları

# <span id="page-5-0"></span>**Bakım ve taşıma hakkında daha fazla bilgi nereden bulalacağı**

Where to look for more information, for example if you are getting started with migrating and maintaining IBM MQ.

#### **IBM MQ' u koruma ve yeni düzeye geçirme konusunda başlangıç bilgileri**

IBM MQ geçişi hakkında bilgi sahibi değilseniz, ["Geçiş kavramları ve yöntemleri" sayfa 77](#page-76-0) bölümünü okuyarak başlayın. Geçiş görevlerini planlamadan önce, bakım, geçiş ve yükseltme ile geçiş yolları arasındaki fark da dahil olmak üzere, anlamamanız gereken kavramlara ilişkin daha fazla bilgi almak için bu konuları kullanın.

Windows Linux AIX  $\blacksquare$ Kuruluş ve yükseltme konusunda size yardımcı olacak eğitmenler için bkz. AIX, Linux®[ve Windows sistemlerinde IBM MQ ' un kurulması ve yükseltilmesine](https://www.ibm.com/support/pages/node/6992959) [ilişkin öğretici programlar derlemi.](https://www.ibm.com/support/pages/node/6992959) Öğretici programlar aşağıdakileri kapsar:

- IBM MQiçin bir anasistem hazırlanıyor.
- IBM MQ kodu karşıdan yükleniyor.
- IBM MQ kodunun kurulması ve kaldırılması ve düzeltme paketlerinin uygulanması.
- Bir IBM MQ sürümünden diğerine yükseltme ve bir kuyruk yöneticisini bir anasistemden diğerine taşıma.

**Önemli: V 9.1.0** 2/08 1BM WebSphere MQ 7.1 sisteminizi yeni düzeye geçiriyorsanız, sisteminizi en son sürüme geçirmeden önce sisteminizi IBM MQ 8.0.0ya da IBM MQ 9.0.0olarak geçirmeniz gerekir. Görevin nasıl gerçekleştirileceği ile ilgili bilgi için ürün belgelerinin uygun sürümüne bakın.

#### **Bu yayındaki yeni özellikler ve değişiklikler**

Bu yayındaki yeni özellikler ve değişiklikler hakkında bilgi için aşağıdaki bilgilere bakın:

- $\mathbf{V}$  9.1.0 IBM MQ 9.1' ta yenilikler ve değişen özellikler
- **CD** IBM MQ 9.1.x Continuous Delivery' ta yenilikler ve değişen özellikler
- IBM MQ 9.1.0 Long Term Support' ta yenilikler ve değişen özellikler

# **Önceki yayınlardaki yeni özellikler ve değişiklikler**

Önceki yayınlardaki bazı yeni özellikler ve değişikliklerin, var olan uygulamaların davranışını ya da yönetim görevlerinin otomasyonunu etkilediği için, geçişinizin planlanması üzerinde bir etkisi olabilir. Önceki yayın düzeylerine ilişkin ürün belgelerindeki bu değişikliklerin ayrıntılarının nerede bulabileceği hakkında bilgi için bkz. Önceki yayınlarda yeni ve değiştirilmiş olan özellikler.

#### **Sistem gereksinimleri ve önkoşullar**

You can use the Software Product Compatibility Reports (SPCR) tool to find information on supported operating systems, system requirements, prerequisites, and optional supported software for IBM MQ. SPCR aracı hakkında daha fazla bilgi ve desteklenen her platform için raporlara bağlantılar için [IBM MQ](https://www.ibm.com/support/pages/system-requirements-ibm-mq) web sayfasına bakın.

IBM MQ' in geçerli ve önceki sürümlerine ilişkin sınırlamalar ve bilinen sorunlar hakkında bilgi için, [IBM](https://www.ibm.com/support/pages/node/317955) [MQ, WebSphere MQ, ve MQSeries ürün readmes](https://www.ibm.com/support/pages/node/317955) web sayfasında bulunan uygun ürün benioku dosyasına bakın.

#### **İlgili kavramlar**

IBM Documentation Offline uygulamasındaIBM MQ Ürün belgeleri ve Program Dizinlerine ilişkinIBM MQ 9.0 PDF dosyaları

# <span id="page-6-0"></span>**Büyütmelerin ve düzeltmelerin özellikleri**

For IBM MQ, the term upgrade applies to changing the version V, release R, or modification M of a product. Terim düzeltmesi, F basamasındaki bir değişiklik için geçerlidir.

# **Düzeltmelerin Özellikleri**

fixüzerindeki düzeltme paketi, birikmeli güvenlik güncellemesi (CSU), ya da ara düzeltmenin ya da z/OS üzerindeki bir program geçici düzeltmesinin (PTF) düzeltilmesi düzeltme olarak adlandırılır. Düzeltmeleri bir bakım kuruluşu aracı kullanarak uygulardınız.

Aşağıdaki altyapılarda, bir bakım kuruluşu aracı kullanılarak uygulanan düzeltmeler, herhangi bir kuyruk yöneticisi geçişi gerçekleşmediyse tamamen geri döndürülebilirler:

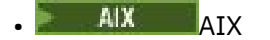

- **Windows** Windows
- $z/0s$   $z/0s$

IBM MQ , önceki kod düzeyine döndürülür.

**Uyarı:** z/OS Continuous Delivery yayın düzeylerinde, belirli PTF ' ler değişiklik düzeyini yükseltecek ve bu nedenle bir yükseltme olarak değerlendirilmelidir.

Diğer tüm platformlarda ürünü yeniden kurmanız gerekir.

# **Farklı yükseltme tiplerine ilişkin özellikler**

Bir yükseltme üç farklı biçimden birini alabilir:

- 1. Yeni kodun var olan kodun üzerine kurulması. Bu şekilde uygulanan bir yükseltmeyi geri alabilirsiniz; bu, platforma bağlıdır. Genel olarak, yeni kodun kuruluşunu geri döndüremezsiniz. Eski kod düzeyini geri yüklemek için, eski kuruluş ortamını ve uyguladığınız düzeltmeleri alıkoymanız gerekir.
- 2. Eski kod düzeyinin kaldırılması, ardından yeni düzeyin kuruluşu izlenmektedir. Çok az platformdaki kuruluş programları ilk önce eski bir kuruluşu kaldırmanızı gerektirir. Eski kod düzeyini geri yüklemek için, bunu yeniden kurmanız ve herhangi bir düzeltme olması gerektiğini söylemem gerekir.
- 3. Yan yana kurulum.
	- <mark>2/05 × 2/05 ×</mark> 2/0S üzerinde, farklı kod düzeylerini aynı sunucuda birbirine takabilirsiniz. Bir altsistemi başlatmak için JCL ' de kullanılacak kod düzeyini seçmiş olun.
	- ULW **UNIX, Linux, and Windows' ta, bir kuyruk yöneticisini bir kuruluşla ilişkilendirir ve** kuyruk yöneticisini başlatın. IBM MQ' ta, aynı sunucudaki farklı komut düzeylerinde birden çok kuyruk yöneticisi çalıştırmak, kuyruk yöneticisi birlikte varoluş olarak adlandırılıyor.

Farklı zamanlarda kuyruk yöneticisi çalıştırmak için farklı kuruluşlar seçebileceğinden, bu öğeyi geçersiz kılmamalısınız. Bir kuyruk yöneticisi çalıştırıldıktan sonra, önceki ya da sonraki komut düzeylerine geri dönmeyle ilgili kurallara tabidir.

**Not:** Terim yükseltmesi, bir IBM MQ kuruluşunun bir düzeyden diğerine doğrudan yükseltilebileceği anlamına gelmez. Bazı platformlarda, bir yükseltme işlemi önceki IBM MQ kuruluşunu kaldırmanızı gerektirir. Oluşturduğunuz kuyruk yöneticilerini koruyabilirsiniz.

 $z/0S$ z/OSüzerinde, bir yükseltmenin tersine çevrilmesi iki kısıma sahiptir; kuruluşun önceki kod düzeyine geri çevrilmesi ve yeni kod düzeyinde başlatılmış olan kuyruk yöneticilerinin yeniden sürümü, önceki kod düzeyiyle yeniden çalışmak için yeniden kullanılabilir. Ek bilgi için ["IBM MQ ' in z/OS üzerinde](#page-195-0) [büyütülmesi ve yeni düzeye geçirilmesi" sayfa 196](#page-195-0) başlıklı konuya bakın.

Kuyruk yöneticisinin önceki bir kod düzeyinde çalıştırılmasına ilişkin kurallarla ilgili kurallar, platforma bağımlıdır.

<span id="page-7-0"></span>Aşağıdaki altyapılarda, sürüm, yayın ya da değişiklik düzeylerindeki değişiklikler tam olarak geri alınamaz; ancak, düzeltme düzeyindeki değişiklikler belirli koşullar altında geri çevrilebilir.

- **UNIX UNIX**
- **Linux** linux
- **Windows** Windows
- **IBM i** TRM i

Geri döndürülemez bir yükseltme, kuyruk yöneticilerinizi geri yükleyebilmek için, yükseltme işleminden önce kuyruk yöneticilerini ya da sisteminizi yedeklemeden önce yedeklemeniz gerektiğini belirtir. Kuyruk yöneticisinin yedeğini almak kuyruk yöneticisini durdurmanızı gerektirir. Bir yedekleme işlemi yapmazsanız, IBM MQ değerini önceki düzeyine geri yükleyemezsiniz. Yeni düzeyde yaptığınız değişiklikler, yedek sisteme geri yüklenemez. Değişiklikler arasında, kalıcı iletilerin yaratılması ya da silinmesi ve kuyruk yöneticilerine, kanallara, konulara ve kuyruklara ilişkin değişiklikler yer alır.

#### **İlgili kavramlar**

["IBM MQ ' in z/OS üzerinde büyütülmesi ve yeni düzeye geçirilmesi" sayfa 196](#page-195-0)

IBM MQ ürününü yeni bir yayın düzeyine ya da sürüm düzeyine yükseltmek için yeni IBM MQ yayın düzeylerini kurabilirsiniz. Aynı ya da farklı düzeylerde birden çok kuruluş aynı z/OS yönetim ortamında birlikte var olabilir. Bir kuyruk yöneticisinin daha yüksek bir düzeyde çalıştırılması için geçiş gerekir.

#### **İlgili görevler**

#### "IBM MQ ' a bakım uygulanması" sayfa 8

Bakım, geri çevrilebilir bir düzeltmenin uygulamasıdır. Kuyruk yöneticisi verilerinde yapılan değişiklikler, önceki kod düzeyiyle uyumludur.

#### ["yükseltmeIBM MQ" sayfa 65](#page-64-0)

Yükseltme, var olan bir IBM MQ kuruluşunu alma ve yeni bir kod düzeyine yükseltme işlecidir.

#### ["IBM MQ geçişi yapılıyor" sayfa 73](#page-72-0)

Geçiş, programların ve verilerin yeni bir IBM MQkod düzeyiyle çalışacak şekilde dönüştürülmesini sağlar. Bazı geçiş tipleri gereklidir ve bazıları isteğe bağlıdır. Komut düzeyini değiştirmeyen bir bakım düzeyi güncellemesi uygulandıktan sonra kuyruk yöneticisi geçişi gerekli değildir. Bazı geçiş tipleri otomatik, bazıları el ile. Kuyruk yöneticisi geçişi genellikle yeni bir işlev sunan bir bakım düzeyi yükseltmesinden sonra otomatik ve el ile ve isteğe bağlıdır. Uygulama geçişi genellikle el ile ve isteğe bağlıdır.

#### **İlgili başvurular**

#### ["z/OSüzerinde OPMODE" sayfa 195](#page-194-0)

IBM MQ for z/OS ' ın önceki sürümlerinde, yeni işlevlerin kullanılabilirliği ve geriye doğru geçiş, CSQ6SYSP makrosu içinde **OPMODE** parametresi tarafından denetlenir. IBM MQ 9.1.0 ' ta bu artık geçerli değildir ve **OPMODE** parametresi yoksayılır.

# **IBM MQ ' a bakım uygulanması**

Bakım, geri çevrilebilir bir düzeltmenin uygulamasıdır. Kuyruk yöneticisi verilerinde yapılan değişiklikler, önceki kod düzeyiyle uyumludur.

#### **Başlamadan önce**

Bu görev, Long Term Support ve Continuous Delivery yayınları ile her durumda geçerli olan bakım sağlama modeli arasındaki farkı anladığınızı varsayar. Daha fazla bilgi için bkz. IBM MQ Yayın Tipleri ve Sürüm Oluşturma.

#### **Bu görev hakkında**

#### **Bakım uygulama hakkında**

Belirli bir sürüm/yayın düzeyine ilişkin bakım teslimatları, ilk yayın düzeyinden itibaren kümülatiftir. Doğrudan o sürüm düzeyine yükselmek için aynı sürümde/yayın düzeyinde daha yüksek numaralı

düzeltme paketi ya da toplu güvenlik güncellemesi (CSU) uygulayabilirsiniz. Araya giren düzeltmeleri uygulamanız gerekmez.

Çevrimiçi ya da fiziksel ortamda kullanılabilen bir üretim yenilemesi kurarak IBM MQ ' un tam sürümünü de yenileyebilirsiniz. Bir üretim yenilemesi kurulmasının sonucu, önceki bir IBM MQdüzeltme düzeyine bakım teslimi uygulanmasıyla hemen hemen aynıdır. Önemli bir fark vardır: Düzeltme paketleri ve CSU ' lar bir bakım yordamı kullanılarak uygulanır, üretim yenilemeleri bir kuruluş yordamı kullanılarak kurulur. Kurduğunuz önceki düzeltme düzeyine dönmek için bir düzeltme paketini ya da CSU ' yu "uygulamadan" geri alabilirsiniz. Yalnızca IBM MQ ürününü sisteminizden kaldıran bir üretim yenilemesini kaldırabilirsiniz.

Ürün yenilemelerine ve bakım teslimatlarına ek olarak, ara sıra IBM Destek ekibi tarafından da geçici bir düzeltme uygulanması istenebilir. Ara düzeltmeler, acil durum ya da test düzeltmeleri olarak da bilinir ve sonraki bakım teslimatı için bekleyemeyecek acil güncellemeleri uygulamak için kullanılır. Ara düzeltmeler, hedef sürümü ve platformu içeren benzersiz bir düzeltme adıyla ve destek vaka başvurusu ya da APAR numarası gibi diğer tanıtıcı bağlamla bilinir. Yeni bir CSU, düzeltme paketi ya da üretim yenilemesi uyguladığınızda, tüm ara düzeltmeler kaldırılır. Bakım teslimatı ya da üretim yenilemesi içeren belgeler, teslim edilecek malzeme içinde hangi APAR düzeltmelerinin bulunduğunu belirten bir "düzeltme listesi" sayfası içerir. Bu liste, uyguladığınız ara düzeltmelerle ilişkili APAR ' ların en son bakımda düzeltilip düzeltilmediğini gösterir. Yoksa, sizi ilgilendiren APAR ' lar için yeni düzeyde yeni ara düzeltmeler olup olmadığını denetleyin. Yoksa, IBM Destek bölümüne başvurun. Geçici düzeltmeyi yeniden uygulamanızı ya da yeni bir geçici düzeltme sağlamanızı isteyebilirler.

Passport Advantage ve Fix Centralaracılığıyla üretim yenilemeleri, bakım teslimatları ve ara düzeltmeler elde edin. Bkz. Yüklenebilir kuruluş görüntülerini nerede bulacaksınız.

- Ürün yenilemeleri Passport Advantageadresinden edinilebilir.
- Düzeltme paketlerine ve CSU ' lara Fix Centraladresinden erişilebilir.
- Ara düzeltmeler genellikle doğrudan IBM Destek ekibi tarafından bir destek vakası aracılığıyla ve bazen Fix Centralaracılığıyla sağlanır.

#### **Bakımı kaldırma hakkında**

Bakım uygulanmasının önemli bir özelliği, geri döndürülebilir olması gerekliliğidir. Tersine çevrilebilirlik iki şeyi gösterir:

- 1. Önceki kod düzeyi tamamen geri yüklenir.
- 2. IBM MQ nesnelerinde yapılan değişiklikler uyumludur. Değişiklikler, kalıcı iletilerin oluşturulması ya da silinmesi, kuyruk yöneticilerinin, kanalların, konuların ve kuyrukların değiştirilmesi gibi şeylerdir. Yeni ve değiştirilen nesneler, geri yüklenen kod düzeyiyle doğru şekilde çalışmaya devam eder.

Bir bakım paketinin geri alınabilirliği, bir bakım paketinde bulunan işlevsel değişikliklerin kapsamını sınırlar. Bakım paketine geri döndürülemez değişiklikler dahil edilmez. Ama, geri döndürülebilirliğin sınırları vardır. Bir bakım paketi, yeni programlama ve yönetim arabirimlerini içerebilir. Yeni arabirimleri kullanmak için yeni ya da değiştirilmiş uygulamalar oluşturursanız, bakım paketi kaldırılırsa bu uygulamalar çalışmaz.

Daha küçük ölçekte, bir düzeltme paketi, CSU, ya da ara düzeltme, bir sorunu çözmek için yeni bir yapılanış değiştirgesi belirtebilir. Düzeltme paketi, CSU ya da ara düzeltmeyi kaldırırsanız, değişikliğin getirdiği yeni arabirim artık kullanılamasa da, IBM MQ yapılanış değiştirgesiyle değiştirilen nesnelerle çalışır. Örneğin, yeni bir Java sistem özelliği, kuyruk yöneticisi veri dönüştürmesi için kod sayfası ayarlamak üzere bir parametreye neden olabilir. Düzeltme, var olan bir kalıcı kuyruk yöneticisi durumu bilgisini değiştirmiyor. Kaldırılabilir ve kuyruk yöneticisi önceki gibi çalışmaya devam eder, ancak düzeltmede sunulan yetenek olmadan.

Farklı platformlarda, yazılım yayınlarını kurmak ve sürdürmek için farklı mekanizmalar kullanıyorsunuz. Yayın düzeyinin yeni bir bakım düzeyinde kurulması ve önceki bir yayın düzeyini aynı bakım düzeyine güncellemek için bakım düzeyi güncellemelerinin uygulanması farklı sonuçlara neden olur.

Düzenli bir bakım düzeyi güncellemesi uygulayarak IBM MQ bakım ya da düzeltme düzeyini güncellediğinizde, düzeltmeyi kaldırarak güncellemeyi tersine çevirebilirsiniz. Yeni bir işlev içeren bir bakım düzeyi güncellemesini uygulayarak IBM MQ bakım ya da düzeltme düzeyini güncellediğinizde,

<span id="page-9-0"></span>kuruluşla ilişkili bir kuyruk yöneticisi yeni işlevi etkinleştirinceye kadar bu güncellemeyi ve önceden tersine çevrilebilen tüm güncellemeleri tersine çevirebilirsiniz.

Bakım düzeyleri ve düzeltme düzeyleri, Fix Centralhizmet sitesinden sağlanır. Belirli düzeltme paketlerine, CSU ' lara ve Fix Centralüzerindeki diğer IBM MQ kaynaklarına yönelik doğrudan bağlantıların nerede bulunacağı hakkında bilgi için bkz. IBM MQ yüklemeleri.

#### **Yordam**

- IBM MQ bakım düzeyini denetlemek için:
	- IBM iüzerinde **dspmqver**ya da **DSPMQMVER** komutunu yazın. Döndürülen iletiler üç basamaklı VRM 'yi ya da bakım uygulandıysa dört basamaklı VRMF' yi içerir.
	- REST API GET yöntemini kullanın.
	- **IMindows EM** Linux IBM MQ Explorer içinde kuyruk yöneticisi özellik panosuöğesini görüntüleyin.
	- <mark>Kuyruk yöneticisi iş günlüğündeki <u>CSQY000I</u> iletisine bakın. Bu ileti, kuyruk yöneticisi ileti, kuyruk yöneticisi</mark> başlatıldığında yayınlanır ve yayın düzeyini ve yayın tipini gösterir.
- Bakım düzeyi güncellemelerini uygulamak ya da kaldırmak için kuruluşunuzun kullandığı platformlara ilişkin uygun bağlantıları izleyin.

#### **İlgili kavramlar**

["UNIX, Linux, and Windows üzerinde çoklu kuruluş kuyruk yöneticisi birlikte var olma" sayfa 97](#page-96-0) Aynı sunucuya birden çok IBM MQ for UNIX, Linux, and Windows kopyası kurabilirsiniz. Bu IBM MQ kopyaları aynı ya da farklı sürüm düzeylerinde olabilir. Buna çoklu kurulum denir. Çoklu kuruluş, önceki sürümü sonraki sürümle birlikte çalıştırmanıza izin verdiğinden, özellikle bir IBM MQ sürümünden daha sonraki bir sürüme yükseltme yaptığınızda kullanışlıdır.

["Kuyruk yöneticisi ile birlikte var olma" sayfa 94](#page-93-0)

Farklı adlara sahipkuyruk yöneticileri, aynı IBM MQ kuruluşunu kullandıkları sürece herhangi bir sunucuda birlikte bulunabilir. z/OS, UNIX, Linuxve Windows' da, farklı kuyruk yöneticileri aynı sunucuda birlikte bulunabilir ve farklı kuruluşlarla ilişkilendirilebilir.

#### **İlgili görevler**

Kuyruk yöneticisinin yedeklenmesi ve geri yüklenmesi

# **AIX üzerinde bakım uygulanması ve kaldırılması**

AIX ile ilişkili bakım görevleri bu bölümde gruplanır.

#### **İlgili görevler**

["IBM MQ ' a bakım uygulanması" sayfa 8](#page-7-0)

Bakım, geri çevrilebilir bir düzeltmenin uygulamasıdır. Kuyruk yöneticisi verilerinde yapılan değişiklikler, önceki kod düzeyiyle uyumludur.

# **AIX Applying maintenance level updates on AIX**

You apply maintenance level updates to IBM MQ for AIX by using **installp**.

# **Başlamadan önce**

- 1. Bakım düzeyi güncellemelerini uygulamak için yeterli disk alanınız olduğundan emin olun. Bakım düzeyi güncellemesi, kuruluş için sabit disk alanı gerektirir. Buna ek olarak, kuruluş işlemi, önceki düzeyi saklamak için benzer miktarda disk alanı gerektirebilir. Örneğin, 16 MB ' lik bir güncelleme için 32 MB boşluk gerekebilir. Ek alan, bir bakım düzeyi güncellemenin kaldırılmasını ve önceki düzeyin otomatik olarak geri yüklenmesini sağlar.
- 2. Birden çok IBM MQ kuruluşu olan bir sunucuda çalışıyorsanız, kuruluşu tanımlamanız gerekir. Girdiğiniz komutların doğru kuruluşa karşı çalıştığından emin olun; bkz. **setmqenv**.

# **Bu görev hakkında**

İstemciler ve sunucularda bakım düzeyi güncellemelerini kurmak için, kuruluşu kullanarak uygulamaları durdurun ve **installp** komutunu kullanın. Alternatively, if the installation is in the default installation location, you can use the *Sistem Yönetimi Arabirimi Aracı*, SMIT.

**Önemli:** Örneğin, ürünün daha sonraki bir sürümünden önceki bir sürüme geri dönemezsiniz; örneğin, IBM MQ 9.0 'dan IBM MQ 8.0' a.

Kuyruk yöneticisiyle aynı sunucuda kurulu olmayan bir IBM MQ MQI client ürününe bakım uygulayabilir ve bu üründen bakım kaldırabilirsiniz. Herhangi bir kuyruk yöneticisini durdurmanız ya da denetimci olarak oturum açmanız gerekmez. Kuyruk yöneticilerini durdurmanız gerekmediğinden, aşağıdaki bakım yordamında [1](#page-26-0) - [3](#page-26-0) arasındaki adımları gerçekleştirmeyin.

Temel ürünün ana tam sürümleri varsayılan olarak KESINLEŞTIRILMIŞ olarak KESINLEŞMEKTEDIR. Tam bir temel sürümdeki düzeltme paketleri APPLIED durumunda olabilir ve bir yayın düzeyini geri gidebilirsiniz.

Önceki bir sürüme geri dönmeniz gerekiyorsa, yan yana geçiş gerçekleştirmeli ve kuyruk yöneticilerinizi istediğiniz zaman sonraki sürüme geçirmeniz gerekir. Ek bilgi için ["UNIX ve Linux' ta geçiş: yan yana" sayfa](#page-152-0) [153](#page-152-0) ' e bakın.

However, if you start a queue manager under IBM MQ 8.0 or later, that queue manager is automatically migrated, and cannot be downgraded to the previous version.

# **Yordam**

- 1. group mqm' da kullanıcı olarak oturum açın.
- 2. IBM MQ kuruluşunu kullanarak tüm uygulamaları durdurun.

Managed File Transfer (MFT) bileşenini kullanıyorsanız, herhangi bir MFT aracısının, meşgul oldukları tüm dosya aktarımlarını tamamladığından emin olun. Aracılarla ve bunların SYSTEM.FTE.STATE kuyrukları ileti içermemelidir.

- 3. IBM MQ kuruluşuyla ilişkili mqweb sunucusunu durdurun:
	- a) Şu komutu girerek mqweb sunucusunun çalışıp çalışmadığını denetleyin:

dspmqweb status

b) Şu komutu girerek mqweb sunucusunu durdurun:

endmqweb

- 4. IBM MQ kuruluşuyla ilişkilendirilmiş kuyruk yöneticilerinin tüm etkinliklerini sona erdirin.
	- a) Sistemdeki tüm kuyruk yöneticilerinin durumunu listelemek için **dspmq** komutunu çalıştırın.

Güncellemekte olduğunuz kuruluştan aşağıdaki komutlardan birini çalıştırın:

```
dspmq -o installation -o status
dspmq -a
```
**dspmq -o installation -o status** , tüm IBM MQkuruluşlarıyla ilişkili kuyruk yöneticilerinin kuruluş adını ve durumunu görüntüler.

**dspmq -a** , komutun çalıştırıldığı kuruluşla ilişkili etkin kuyruk yöneticilerinin durumunu görüntüler.

b) Aşağıdaki örnekte gösterildiği gibi, bir kuyruk yöneticisiyle ilişkili dinleyicilerin durumunu listelemek için MQSC komutunu **DISPLAY LSSTATUS** kullanın:

echo "DISPLAY LSSTATUS(\*) STATUS" | runmqsc *QmgrName*

c) Bu kuruluşla ilişkilendirilmiş, çalışmakta olan her kuyruk yöneticisini durdurmak için **endmqm** komutunu çalıştırın.

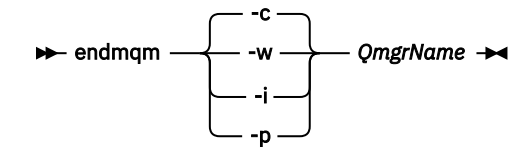

**endmqm** komutu, bir uygulamaya bağlı olduğu kuyruk yöneticisinin durduruladığını bildirir; bkz. Kuyruk yöneticisinin durdurulması.

Bakımın devam etmesi için uygulamaların, kuyruk yöneticisiyle bağlantısını keserek ve yükledikleri IBM MQ kitaplıklarını serbest bırakarak **endmqm** komutuna yanıt vermesi gerekir. Yoksa, uygulamaları durdurma gibi IBM MQ kaynaklarını serbest bırakmaya zorlamak için başka bir yol bulmanız gerekir.

Kuruluşun bir parçası olan istemci kitaplıklarını kullanan uygulamaları da durdurmanız gerekir. İstemci uygulamaları, farklı bir IBM MQkuruluşu çalıştıran farklı bir kuyruk yöneticisine bağlı olabilir. Uygulamaya, kapatılan yürürlükteki kuruluştaki kuyruk yöneticileri hakkında bilgi verilmedi.

Kuruluştan IBM MQ paylaşılan kitaplıkları yüklemeye devam eden uygulamalar IBM MQ bakımını uygulamanızı önler. Bir uygulamanın kuyruk yöneticisiyle bağlantısı kesilmiş olabilir ya da bağlantısı zorla kesilmiş olabilir, ancak IBM MQ paylaşılan kitaplığı yüklenmiş olarak alıkoyabilir.

**Not:** ["Linuxüzerinde çok eşgörünümli kuyruk yöneticilerine bakım düzeyi güncellemeleri](#page-34-0) [uygulanıyor" sayfa 35](#page-34-0) , çok eşgörünümlü bir kuyruk yöneticisine nasıl bakım uygulanacağını açıklar. Bakım başka bir sunucuya uygulanırken, çok eşgörünümlü bir kuyruk yöneticisi bir sunucuda çalışmaya devam edebilir.

d) Şu komutu kullanarak, kuyruk yöneticileriyle ilişkilendirilmiş dinleyicileri durdurun:

endmqlsr -m *QMgrName*

- 5. Kök olarak oturum açın ya da **su** komutunu kullanarak ayrıcalıklı kullanıcıya geçin.
- 6. Güncellemeyi aşağıdaki yöntemlerden birini kullanarak kurun:
	- Tüm kuruluşu varsayılan yerde güncelleştir:

installp -agXYd . all

• Seçilen dosya kümelerini varsayılan konumda güncelleştir:

installp -agXYd . *list of file sets*

• -R işaretini kullanarak varsayılan olmayan bir yerde tüm ürünü güncelle:

installp -R *USIL\_Directory* -agXYd . all

• Seçilen kütük kümelerini -R işaretini kullanarak varsayılan olmayan bir yerde güncelle:

installp -R *USIL\_Directory* -agXYd . *list of file sets*

*USIL\_Directory* , kuruluş üst dizinidir. IBM MQ is installed underneath the directory. Örneğin, / USIL1 belirtilmişse, IBM MQ ürün dosyaları /USIL1/usr/mqmiçinde bulunur. /USIL1/usr/mqm , *MQ\_INSTALLATION\_PATH*olarak bilinir.

**İlgili görevler** Kuyruk Yöneticisinin Durdurulması **İlgili başvurular** dspmq

#### <span id="page-12-0"></span>AIX **AIX' da önceki bakım düzeyine geri çevirme**

*Sistem Yönetimi Arabirimi Aracı* (SMIT) olanağını kullanarak önceki bir bakım düzeyine geri dönebilirsiniz.

#### **Başlamadan önce**

Birden çok IBM MQ kuruluşu olan bir sunucuda çalışıyorsanız, kuruluşu tanımlamanız gerekir. Girdiğiniz komutların doğru kuruluşa karşı çalıştığından emin olun; bkz. **setmqenv**.

# **Bu görev hakkında**

You can back out maintenance updates (fix packs) and restore your system to the previous maintenance or installation level, for any component of IBM MQ for AIX that is in the **UYGULANDI** state.

Bu konuda ayrıntılı olarak açıklanan yordam, kurulu tüm düzeltme paketlerinin tümünü kaldırır. Sisteminizden tek bir düzeltme paketinin kaldırılmasına ilişkin ayrıntılar için ["AIX' ta tek bir düzeltme](#page-14-0) [paketinin kaldırılması" sayfa 15](#page-14-0) başlıklı konuya bakın.

Kuyruk yöneticisiyle aynı sunucuda kurulu olmayan bir IBM MQ MQI client ürününe bakım uygulayabilir ve bu üründen bakım kaldırabilirsiniz. Herhangi bir kuyruk yöneticisini durdurmanız ya da denetimci olarak oturum açmanız gerekmez. Kuyruk yöneticilerini durdurmanız gerekmediğinden, aşağıdaki bakım yordamında [1](#page-26-0) - [3](#page-26-0) arasındaki adımları gerçekleştirmeyin.

IBM MQ for AIX kütük kümelerinin yürürlükteki durumunu görüntülemek için aşağıdaki komutu kullanın:

 $lslpp$   $[-R$  usil  $] -1$  "mqm $*$ "

Bir bakım güncelleştirmesini kullanıcı kökü olarak yedeklemek için şu komutu verin:

```
installp [ -R usil ] -r "mqm*"
```
Tersi durumda:

#### **Yordam**

- 1. group mqm' da kullanıcı olarak oturum açın.
- 2. IBM MQ kuruluşunu kullanarak tüm uygulamaları durdurun.

Managed File Transfer (MFT) bileşenini kullanıyorsanız, herhangi bir MFT aracısının, meşgul oldukları tüm dosya aktarımlarını tamamladığından emin olun. Aracılarla ve bunların SYSTEM.FTE.STATE kuyrukları ileti içermemelidir.

- 3. IBM MQ kuruluşuyla ilişkilendirilmiş kuyruk yöneticilerinin tüm etkinliklerini sona erdirin.
	- a) Sistemdeki tüm kuyruk yöneticilerinin durumunu listelemek için **dspmq** komutunu çalıştırın.

Güncellemekte olduğunuz kuruluştan aşağıdaki komutlardan birini çalıştırın:

```
dspmq -o installation -o status
dspmq -a
```
**dspmq -o installation -o status** , tüm IBM MQkuruluşlarıyla ilişkili kuyruk yöneticilerinin kuruluş adını ve durumunu görüntüler.

**dspmq -a** , komutun çalıştırıldığı kuruluşla ilişkili etkin kuyruk yöneticilerinin durumunu görüntüler.

b) Aşağıdaki örnekte gösterildiği gibi, bir kuyruk yöneticisiyle ilişkili dinleyicilerin durumunu listelemek için MQSC komutunu **DISPLAY LSSTATUS** kullanın:

echo "DISPLAY LSSTATUS(\*) STATUS" | runmqsc *QmgrName*

c) Bu kuruluşla ilişkilendirilmiş, çalışmakta olan her kuyruk yöneticisini durdurmak için **endmqm** komutunu çalıştırın.

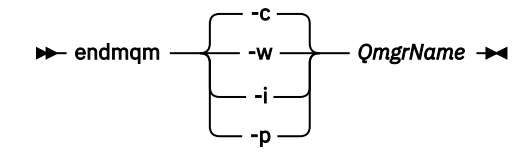

**endmqm** komutu, bir uygulamaya bağlı olduğu kuyruk yöneticisinin durduruladığını bildirir; bkz. Kuyruk yöneticisinin durdurulması.

Bakımın devam etmesi için uygulamaların, kuyruk yöneticisiyle bağlantısını keserek ve yükledikleri IBM MQ kitaplıklarını serbest bırakarak **endmqm** komutuna yanıt vermesi gerekir. Yoksa, uygulamaları durdurma gibi IBM MQ kaynaklarını serbest bırakmaya zorlamak için başka bir yol bulmanız gerekir.

Kuruluşun bir parçası olan istemci kitaplıklarını kullanan uygulamaları da durdurmanız gerekir. İstemci uygulamaları, farklı bir IBM MQkuruluşu çalıştıran farklı bir kuyruk yöneticisine bağlı olabilir. Uygulamaya, kapatılan yürürlükteki kuruluştaki kuyruk yöneticileri hakkında bilgi verilmedi.

Kuruluştan IBM MQ paylaşılan kitaplıkları yüklemeye devam eden uygulamalar IBM MQ bakımını uygulamanızı önler. Bir uygulamanın kuyruk yöneticisiyle bağlantısı kesilmiş olabilir ya da bağlantısı zorla kesilmiş olabilir, ancak IBM MQ paylaşılan kitaplığı yüklenmiş olarak alıkoyabilir.

**Not:** ["Linuxüzerinde çok eşgörünümli kuyruk yöneticilerine bakım düzeyi güncellemeleri](#page-34-0) [uygulanıyor" sayfa 35](#page-34-0) , çok eşgörünümlü bir kuyruk yöneticisine nasıl bakım uygulanacağını açıklar. Bakım başka bir sunucuya uygulanırken, çok eşgörünümlü bir kuyruk yöneticisi bir sunucuda çalışmaya devam edebilir.

d) Şu komutu kullanarak, kuyruk yöneticileriyle ilişkilendirilmiş dinleyicileri durdurun:

endmqlsr -m *QMgrName*

- 4. Kök olarak oturum açın ya da **su** komutunu kullanarak ayrıcalıklı kullanıcıya geçin.
- 5. Bu sırayı kullanarak uygun **smit** panosunu açın:

```
Software Installation and Maintenance
Software Maintenance and Utilities
Reject Applied Software Updates (Use Previous Version)
```
Diğer bir seçenek olarak, hızlı yol komutunu ( smit[ty] install\_update) kullanın.

6. **SOFTWARE** ad alanını doldurun.

Geçerli tüm dosya kümesi güncellemelerini kuruluşunuza geri yüklemek için mqm\* girin.

**Not:** If an option to restore only selected file set updates for IBM MQ for AIX appears, avoid it. Bu seçenek, geri yüklenmekte olan bakım güncelleştirmesine ilişkin geçerli tüm dosya kümesi güncellemelerindeki sonuçlarla sonuçlanır.

- 7. Yürürlükteki bakım düzeyini reddetmek ve önceki bakım ya da kuruluş düzeyini geri almak için **Enter** tuşuna basın.
	- a) Diğer tüm alanlar için görüntülenen varsayılan değerleri kabul et
	- b) Onay iletisini serbest bırak

Reddetme işlemi başlar. Komut çalışırken, bir **Kuruluş Özeti** çizelgesiyle birlikte sonlandırılan aşama iletilerini görüntüler.

a) Check the table to see which components of IBM MQ for AIX have been rejected

#### **İlgili görevler**

Kuyruk yöneticisinin durdurulması

["AIXüzerinde çok eşgörünümli kuyruk yöneticilerine bakım düzeyi güncellemeleri uygulanıyor" sayfa 19](#page-18-0) UNIX ve Linux' da, bakım güncellemelerinin uygulanmasına neden olan kesintileri azaltmak için çok eşgörünümli kuyruk yöneticilerini kullanabilirsiniz.

<span id="page-14-0"></span>**İlgili başvurular** dismq LSSTATUS DURUMUNU GöRüNTüLE endmqm (kuyruk yöneticisini sona erdir) endmqlsr (dinleyiciyi sona erdir)

# **AIX' ta tek bir düzeltme paketinin kaldırılması**

**installp** komutunu kullanarak tek bir düzeltme paketini kaldırabilirsiniz.

#### **Bu görev hakkında**

Örneğin, IBM MQ for AIX 9.1.0.0 tabanını, IBM MQ for AIX 9.1.0.7 düzeltme paketini ve IBM MQ for AIX 9.1.0.8 düzeltme paketini kurmuş olduğunuz bir paketiniz var.

9.1.0.8 düzeltme paketini kaldırmak ve 9.1.0.7 düzeltme paketini bırakmak istiyor musunuz?

AIX elkitabındaki [installp](https://www.ibm.com/docs/en/aix/7.2?topic=i-installp-command) komutuna ve özellikle de **-r** (reddet) parametresine ilişkin bilgileri arayın.

AIX elkitabında **installp -r** parametresi için bir dizi seçenek listelenir ve ilgili olan **-f** *ListFile* seçeneğidir.

**-f** *ListFile* seçeneğine ilişkin açıklama şu deyimi içerir: *installp -l komutunun çıkışı bu işarete giriş için uygundur*.

**installp -l** komutunu kullanarak bir metin dosyası edinmeniz gerekir. AIX elkitabı, **installp -l** parametresi için aşağıdaki çağrıyı gösterir:

installp { -l | -L } [ -eLogFile ] [ -d Device ] [ -B ] [ -I ] [ -q ] [-E ] [ -zBlockSize ] [ -O { [ s ] [ u ] } ]

**Not:** Bu ilkeler, **-R** *usil-directory* seçeneğini ve diğer IBM MQ düzeltme paketlerine kullanarak bir Kullanıcı Tarafından Belirtilen Kuruluş Konumu (USIL) için geçerlidir.

Bir USIL ile ilgili daha fazla bilgi için bkz. [Varsayılan olmayan MQkuruluşları için AIX ' ta bir USIL için yaşam](https://www.ibm.com/support/pages/life-cycle-usil-aix-non-default-installations-mq) [döngüsü](https://www.ibm.com/support/pages/life-cycle-usil-aix-non-default-installations-mq) .

En son 9.1.0.8 düzeltme paketini kaldırmak ve temel IBM MQ for AIX 9.1.0.0 ve 9.1.0.7 düzeltme paketlerinden çıkmak için aşağıdaki yordamı kullanın.

# **Yordam**

1. Aşağıdaki komutu verin: # lslpp -la "mqm\*": Aşağıdaki çıkışı görürsünüz:

+-----------------------------------------------------------------------------+ INSTALL ROOT PATH = / +-----------------------------------------------------------------------------+ Fileset Level State Description ---------------------------------------------------------------------------- Path: /usr/lib/objrepos mqm.amqp.rte 9.1.0.0 COMMITTED IBM MQ AMQP Service 9.1.0.7 APPLIED IBM MQ AMQP Service 9.1.0.8 APPLIED IBM MQ AMQP Service mqm.ams.rte 9.1.0.0 COMMITTED IBM MQ Advanced - Advanced Message Security 9.1.0.7 APPLIED IBM MQ Advanced - Advanced Message Security 9.1.0.8 APPLIED IBM MQ Advanced - Advanced Message Security mqm.base.runtime 9.1.0.0 COMMITTED IBM MQ Runtime for Client and Server 9.1.0.7 APPLIED IBM MQ Runtime for Client and Server 9.1.0.8 APPLIED IBM MQ Runtime for Client and Server

2. Düzeltme paketi koduyla IBM MQ for AIX tar.Z dosyasının karşıdan yüklendiği özgün dizine gidin; makinede depolanır ve paketlenmemiş olarak saklanır; örneğin, cd /downloads/mq9108.

```
+++ROOT+++ aglet: /downloads/mq9108
# ls
.toc mqm.msg.Zh_CN.9.1.0.8.U202341
9.1.0-IBM-MQ-AixPPC64-FP0008.tar mqm.msg.Zh_TW.9.1.0.8.U202343
mq9108.installpl.txt mqm.msg.cs_CZ.9.1.0.8.U202327
mqm.amqp.rte.9.1.0.8.U202313 mqm.msg.de_DE.9.1.0.8.U202328
mqm.ams.rte.9.1.0.8.U202312 mqm.msg.en_US.9.1.0.8.U202329
mqm.base.runtime.9.1.0.8.U202314 mqm.msg.es_ES.9.1.0.8.U202330
mqm.base.samples.9.1.0.8.U202315 mqm.msg.fr_FR.9.1.0.8.U202331
mqm.base.sdk.9.1.0.8.U202316 mqm.msg.hu_HU.9.1.0.8.U202332
mqm.client.rte.9.1.0.8.U202317 mqm.msg.it_IT.9.1.0.8.U202333
mqm.ft.agent.9.1.0.8.U202318 mqm.msg.ja_JP.9.1.0.8.U202334
mqm.ft.base.9.1.0.8.U202319 mqm.msg.ko_KR.9.1.0.8.U202336
mqm.ft.logger.9.1.0.8.U202320 mqm.msg.pl_PL.9.1.0.8.U202337
mqm.ft.service.9.1.0.8.U202321 mqm.msg.pt_BR.9.1.0.8.U202338
mqm.ft.tools.9.1.0.8.U202322 mqm.msg.ru_RU.9.1.0.8.U202339
mqm.gskit.rte.9.1.0.8.U202323 mqm.msg.zh_CN.9.1.0.8.U202340
mqm.java.rte.9.1.0.8.U202324 mqm.msg.zh_TW.9.1.0.8.U202342
mqm.jre.rte.9.1.0.8.U202325 mqm.server.rte.9.1.0.8.U202344
mqm.man.en_US.data.9.1.0.8.U202326 mqm.web.rte.9.1.0.8.U202346
mqm.msg.Ja_JP.9.1.0.8.U202335 mqm.xr.service.9.1.0.8.U202345
```
3. Daha sonra yordamda kullanılacak mq9108.installpl.txtmetin dosyasını elde etmek için aşağıdaki komutu verin: # installp -l -d /downloads/mq9108 > mq9108.installpl.txt Çıkış metni dosyası aşağıdaki metin gibi görünür.

**Not:** Burada sadece ilk birkaç satır gösteriliyor.

```
 Fileset Name Level I/U Q Content
  ====================================================================
  mqm.amqp.rte 9.1.0.8 S N usr (R)
# IBM MQ AMQP Service
 mqm.ams.rte 9.1.0.8 S N usr (R)
# IBM MQ Advanced - Advanced Message Security
 mqm.base.runtime 9.1.0.8 S N usr,root (R)
# IBM MQ Runtime for Client and Server
 mqm.base.samples 9.1.0.8 S N usr (R)
# IBM MQ Samples
```
4. Use the output file from Step "3" sayfa 16 as input to the following command: # installp -r -f mq9108.installpl.txt

```
Verifying selections...
done
Verifying requisites...done
Results...
SUCCESSES
---------
 Filesets listed in this section passed pre-reject verification
 and will be rejected.
 Selected Filesets
     -----------------Page 5 of 5
 mqm.amqp.rte 9.1.0.8 # IBM MQ AMQP Service
mqm.ams.rte 9.1.0.8 # IBM MQ Advanced - Advanced M.
 mqm.base.runtime 9.1.0.8 # IBM MQ Runtime for Client an...
... 
+-----------------------------------------------------------------------------+
Installation Summary
--------------------
Name Level Part Event Result
-------------------------------------------------------------------------------
mqm.amqp.rte 9.1.0.8 USR REJECT SUCCESS
mqm.ams.rte 9.1.0.8 USR REJECT SUCCESS
mqm.base.runtime 9.1.0.8 ROOT REJECT SUCCESS
```
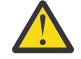

**Uyarı:** Aşağıdakileri unutmayın:

a. "*Seçimleri doğrulama ...*" seçeneği altında 30-40 civarında boş satır olacaktır. Ve biraz zaman aldı. komut anlamlı çıktı üretene kadar beklemeniz gerekiyor.

- b. Önceki metindeki çıkış, sondaki son özetin yalnızca birkaç satırını gösterir ve sonuç kolonu SUCCESS (Başarılı) sonucunu gösterir.
- 5. # lslpp -la "mqm\*" komutunu yeniden verin ve 9.1.0.8 ile ilgili olanların artık içerilmediğinizi görürsünüz:

Aşağıdaki çıkışı görürsünüz:

+-----------------------------------------------------------------------------+ INSTALL ROOT PATH = / +-----------------------------------------------------------------------------+ Fileset Level State Description ---------------------------------------------------------------------------- Path: /usr/lib/objrepos<br>mqm.amqp.rte 9.1.0.0 COMMITTED IBM MQ AMQP Service mqm.amqp.rte 9.1.0.0 COMMITTED IBM MQ AMQP Service 9.1.0.7 APPLIED IBM MQ AMQP Service mqm.ams.rte 9.1.0.0 COMMITTED IBM MQ Advanced - Advanced Message Security 9.1.0.7 APPLIED IBM MQ Advanced - Advanced Message Security 9.1.0.0 COMMITTED IBM MO Runtime for Client and Server 9.1.0.7 APPLIED IBM MQ Runtime for Client and Server

#### **İlgili görevler**

["AIX' da önceki bakım düzeyine geri çevirme" sayfa 13](#page-12-0) *Sistem Yönetimi Arabirimi Aracı* (SMIT) olanağını kullanarak önceki bir bakım düzeyine geri dönebilirsiniz.

# **AIXüzerinde bakım düzeyi güncellemeleri hazırlama**

On AIX, you can use multiple installations of IBM MQ on the same server to control the release of maintenance level updates.

#### **Başlamadan önce**

The steps in this task are based on an example scenario in which it is assumed that you have two copies of IBM MQ named Inst\_1 and Inst\_2, and a number of applications and two queue managers, QM1 and QM2, running on a server. Bu senaryoya ilişkin yapılandırmanızı ayarlamak için aşağıdaki adımları tamamlayın:

1. IBM MQ' un iki kopyasını takın. Örnekte, bunlar Inst\_1 ve Inst\_2olarak adlandırılırlar.

- 2. Make Inst\_1 primary by running **setmqinst**.
- 3. Associate all the queue managers on the server with Inst\_1 by running **setmqm**.
- 4. Sunucudaki tüm kuyruk yöneticilerini başlatır.

**Not:** 1Q 2023 'ten Multiplatforms için iki tip bakım vardır:

- Önceki düzeltme paketi tesliminden (ya da GA) bu yana düzeltilen tüm hataların özetlerini içeren düzeltme paketleri. Düzeltme paketleri, normal destek yaşam çevrimleri sırasında yalnızca Long Term Support (LTS) yayınları için üretilir.
- Daha küçük güncellemeler olan ve önceki bakımdan (GA) bu yana yayınlanan güvenlik yamalarını içeren toplu güvenlik güncellemeleri (CSU). CSU ' lar LTS yayınları (genişletilmiş destek yayınları dahil) ve ilgili güvenlik yamalarının sağlanması için gerekli olduğu şekilde en son IBM MQ Continuous Delivery (CD) yayını için üretilir.

1Q 2023 'teki ya da sonraki bakım yayınları için, VRMF ' nin dördüncü basamağı bir düzeltme paketi numarasını ya da bir CSU numarasını gösterir. Her iki bakım tipi de karşılıklı kümülatiftir (yani, eski CSU ' lar ve düzeltme paketlerinde bulunan her şeyi içerir) ve her ikisi de bakım uygulamak için aynı mekanizmalar kullanılarak kurulur. Her iki bakım tipi de VRMF 'nin F basamağını önceki bakımdan daha yüksek bir sayıya günceller: düzeltme paketleri "F" değerlerini 5 'e bölünebilir olarak kullanır, CSU' lar "F" değerlerini 5 'e bölünemez olarak kullanır.

1Q 2023 öncesi bakım yayınlarında, VRMF ' nin dördüncü basamağı her zaman düzeltme paketi düzeyini gösterir. Örneğin, IBM MQ 9.1.0 LTS yayınının ilk düzeltme paketi 9.1.0.1olarak numaralandırılır.

Daha fazla bilgi için [IBM MQ' nun bakım sağlama modelinde yapılan değişiklikler](https://www.ibm.com/support/pages/changes-ibm-mqs-maintenance-delivery-model)başlıklı konuya bakın.

# <span id="page-17-0"></span>**Bu görev hakkında**

Bakım düzeyi güncellemelerinin yayınını yapmak için bir sunucuya IBM MQ ' in birden çok kopyasını kurabilirsiniz. Örneğin, görev adımlarında açıklanan senaryoda, bakım düzeyi güncellemelerini almak için iki kuruluş kullanılarak, bir sonraki düzeyle önceki bakım düzeyini değiştirmeden önce, tüm kuyruk yöneticilerini ve uygulamaları üretim bakım düzeyine almak amacıyla bir sunucuda iki bakım düzeyi sağlanmanız gerekir.

Bir uygulamanın kullandığı kuruluş, bir uygulamanın bağlandığı kuyruk yöneticisi tarafından yönlendirilir. **setmqm** komutu, bir kuyruk yöneticisini kuruluşla ilişkilendirir. Kuruluş programı aynı ya da daha yüksek bir komut düzeyinde olduğu sürece, bir kuyruk yöneticisini farklı bir kuruluşla ilişkilendirebilirsiniz. Bu örnekte, tüm kuruluşlar aynı komut düzeyinde yer alıyor. Bir kuyruk yöneticisini, herhangi bir düzeltme paketi ya da kümülatif güvenlik güncellemeleri (CSU ' lar)çalıştıran kuruluşlardan biriyle ilişkilendirebilir ya da yeniden ilişkilendirebilirsiniz.

Örnekte, birincil kuruluşa giden bir uygulama bağlantıları vardır. Bir kuyruk yöneticisine bağlandığında, IBM MQ , bağlantı kuyruk yöneticisiyle ilişkili bağlantıyı değiştirir; bkz. ["UNIX, Linux, and Windows](#page-96-0) [üzerinde çoklu kuruluş kuyruk yöneticisi birlikte var olma" sayfa 97.](#page-96-0)

For applications built with the link options described in the product documentation, the simplest way to configure the link library search path for IBM MQ applications is to make an installation primary. Yalnızca IBM MQ bağlantı kitaplığının kendisinde bir düzeltme elde etmek önemliyse, arama yolunu gözden geçirmeniz gerekir. Either you must make the installation with the IBM MQ link library fix primary, or make a local adjustment for the application, perhaps by running the **setmqenv** command.

Çalışan komutlar farklı bir maddedir. Komutlar her zaman birincil kuruluştan çalıştırılır ya da **setmqenv** komutunu çalıştırarak seçtiğiniz kuruluma göre komut seçilir. Yanlış kurulumdan bir komut çalıştırırsanız komut başarısız olur. Örneğin, QM1 , Inst\_1ile ilişkilendirilmişse, Windows komutunu çalıştırıyorsa, Inst\_2\_Installation\_path/bin/strmqm QM1 başarısız olur.

# **Yordam**

İlk bakım düzeyi güncellemesini Inst\_2olarak uygulayın.

1. İlk düzeltme paketi ya da birikmeli güvenlik güncellemesi (CSU) ) serbest bırakıldığında karşıdan yükleyin.

Bkz. Yüklenebilir kuruluş görüntülerini nerede bulabilirsiniz.

- 2. Inst\_2' a yüklediğiniz düzeltme paketi ya da birikmeli güvenlik güncellemesi (CSU) uygulayın. Bkz. ["Applying maintenance level updates on AIX" sayfa 10.](#page-9-0)
- 3. Verify Inst\_2.
- 4. Transfer the queue managers to Inst\_2 one at a time.
	- a) QM1 ' yi ve ona bağlı uygulamaları durdurun.

**endmqm** komutu, kuyruk yöneticisinin bağlı olduğu bir uygulamayı durduruyor olduğunu bildirir; bkz. Kuyruk yöneticisinin durdurulması.

**Not:** ["AIXüzerinde çok eşgörünümli kuyruk yöneticilerine bakım düzeyi güncellemeleri](#page-18-0) [uygulanıyor" sayfa 19](#page-18-0) , çok eşgörünümli bir kuyruk yöneticisine bakımın nasıl uygueceğini açıklar. Çok eşgörünümli bir kuyruk yöneticisi bir sunucuda çalışmaya devam ederken, bakım başka bir sunucuya uygulanmış durumda.

b) Set up the local environment to the installation Inst 2.

. *Inst\_2\_INSTALLATION\_PATH*/bin/setmqenv -s

c) Kuyruk yöneticisini Inst\_2ile ilişkilendirin.

setmqm -m QM1 -n Inst\_2

d) QM1' u başlatın.

strmqm QM1

e) Repeat substeps [C](#page-17-0) and [g](#page-17-0) for QM2.

<span id="page-18-0"></span>5. Inst\_2 birincil seçeneğini ayarlayın.

*Inst\_2\_INSTALLATION\_PATH*/bin/setmqinst -i -n Inst\_2

İkinci bakım düzeyi güncellemesini Inst\_1olarak uygulayın.

6. Download the next fix pack veya kümülatif güvenlik güncellemesi (CSU), for the version of your product when it is released.

Bkz. Yüklenebilir kuruluş görüntülerini nerede bulabilirsiniz.

- 7. Apply the fix pack veya kümülatif güvenlik güncellemesi (CSU), that you have just downloaded to Inst\_1.
- 8. Verify Inst\_1.
- 9. Transfer queue managers to Inst\_1 one at a time.
	- a) Follow the procedure in step ["4" sayfa 18](#page-17-0)

Replacing Inst\_2 by Inst\_1 in the instructions.

10. Inst\_1 birincil seçeneğini ayarlayın.

*Inst\_1\_INSTALLATION\_PATH*/bin/setmqinst -i -n Inst\_1

Sonraki bakım güncellemeleri için, Inst\_2 ile Inst\_1arasında geçiş.

11. Alternate between repeating steps ["1" sayfa 18](#page-17-0) to "5" sayfa 19 for Inst\_2 and steps "6" sayfa 19 to "10" sayfa 19 for Inst\_1.

#### **İlgili kavramlar**

["Kuyruk yöneticisi ile birlikte var olma" sayfa 94](#page-93-0)

Farklı adlara sahipkuyruk yöneticileri, aynı IBM MQ kuruluşunu kullandıkları sürece herhangi bir sunucuda birlikte bulunabilir. z/OS, UNIX, Linuxve Windows' da, farklı kuyruk yöneticileri aynı sunucuda birlikte bulunabilir ve farklı kuruluşlarla ilişkilendirilebilir.

["UNIX, Linux, and Windows üzerinde çoklu kuruluş kuyruk yöneticisi birlikte var olma" sayfa 97](#page-96-0) Aynı sunucuya birden çok IBM MQ for UNIX, Linux, and Windows kopyası kurabilirsiniz. Bu IBM MQ kopyaları aynı ya da farklı sürüm düzeylerinde olabilir. Buna çoklu kurulum denir. Çoklu kuruluş, önceki sürümü sonraki sürümle birlikte çalıştırmanıza izin verdiğinden, özellikle bir IBM MQ sürümünden daha sonraki bir sürüme yükseltme yaptığınızda kullanışlıdır.

#### **İlgili görevler**

Installing IBM MQ server on Windows Kuyruk yöneticisinin bir kuruluşla ilişkilendirilmesi Birincil kuruluş değiştiriliyor **İlgili başvurular** setmqenv

setmqinst setmqm

#### Linux UNIX **AIXüzerinde çok eşgörünümli kuyruk yöneticilerine bakım düzeyi güncellemeleri uygulanıyor**

UNIX ve Linux' da, bakım güncellemelerinin uygulanmasına neden olan kesintileri azaltmak için çok eşgörünümli kuyruk yöneticilerini kullanabilirsiniz.

#### **Başlamadan önce**

Bu görevi başlatmadan önce, ["Applying maintenance level updates on AIX" sayfa 10](#page-9-0)' ta *başlamadan önce* başlıklı konuda açıklanan önkoşulları okuyun.

Bu görevi başlatmadan önce, bakım olanağının bir sunucuda IBM MQ kuruluşuna uygulandığını ve kuyruk yöneticilerine değil, bu kuruluşa uygulandığını görün. Bakım işlemini uygulamadan önce, sunucuda bulunan tüm kuyruk yöneticilerini ve herhangi bir IBM MQ hizmetini durdurmalısınız.

Bir kuyruk yöneticisinin bakım uygulanırken çalışmasını sürdürmesini istiyorsanız, bunu çok eşgörünümli bir kuyruk yöneticisi olarak yapılandırmalı ve başka bir sunucuda çalışan bir yedek yönetim ortamına sahip olmanız gerekir. Çalışmaya devam etmek istediğiniz kuyruk yöneticisi var olan tek bir eşgörünüm kuyruk yöneticisiyse, bunu çok eşgörünümli bir kuyruk yöneticisine dönüştürmeniz gerekir. Çok eşgörünümli bir kuyruk yöneticisi yaratılmasına ilişkin önkoşullar ve yönergeler için Çok eşgörünümli kuyruk yöneticileribaşlıklı konuya bakın.

Çok eşgörünümli kuyruk yöneticileri çalıştırıyorsanız, etkin yönetim ortamını farklı bir sunucuya değiştirerek, çalışan bir kuyruk yöneticisine bakım güncellemesi uygulayabilirsiniz.

Genellikle, etkin ve beklemedeki kuruluşlar aynı bakım düzeyinde tutulur. Her güncelleme için bakım yönergelerine başvurun. Etkin ve yedek yönetim ortamlarını farklı bakım düzeylerinde çalıştımanın mümkün olup olmadığını görmek için yönergelere başvurun. Daha yüksek düzeyden daha düşük düzeyden geçişe mi, yoksa yalnızca daha yüksek bakım düzeyine indirmenin mümkün olup olmadığını kontrol edin.

Bakım güncellemesi uygulanmasına ilişkin yönergeler, çok eşgörünümli bir kuyruk yöneticisini tamamen durdurmanızı gerektirebilir.

Etkin kuyruk yöneticisi yönetim ortamlarını çalıştırmak için birincil sunucunuz ve yedek yönetim ortamlarını çalıştıran bir ikincil sunucu varsa, önce birincil ya da ikincil sunucuyu güncelleme seçeneğiniz vardır. Önce ikincil sunucuyu güncellerken, her iki sunucu da güncellendiğinde, birincil sunucuya geri dönmeniz gerekir.

Birden çok sunucuda etkin ve yedek yönetim ortamınız varsa, güncellediğiniz her sunucudaki etkin eşgörünümlerin sona erdirilmesine neden olan kesintileri en aza indirgemek için sunucuları hangi sırayla güncelleyeceğini planlamanız gerekir.

#### **Bu görev hakkında**

IBM MQ sunucusu kuruluşuna bakım uygulamak için bakım güncelleme yordamıyla bu görevdeki adımları birleştirin.

#### **Yordam**

- 1. Where the maintenance update procedure instructs you to stop all running queue managers, or quiesce IBM MQ do the following instead:
	- a) Kuyruk yöneticisi yedekte bekleme durumunda çalışıyorsa:
		- End the standby with the **endmqm** -x *QMgrName* command.
	- b) Kuyruk yöneticisi etkin yönetim ortamı olarak çalışıyorsa:

End the instance and transfer control to the standby instance with the **endmqm** command. Örneğin, **endmqm** *-shutdown\_option* -s *QMgrName* ; burada *-shutdown\_option* sona erdirme tipini belirten isteğe bağlı bir parametredir. Daha fazla bilgi için bkz. endmqm.

Çalışmakta olan bir yedek yönetim ortamı yoksa, komut başarısız olur ve farklı bir sunucuda standby yönetim ortamı başlatmanız gerekir.

c) Kuyruk yöneticisi tek bir yönetim ortamı kuyruk yöneticisi olarak çalışıyorsa, bakım güncelleştirmesini uygulamadan önce kuyruk yöneticisini durdurmaktan başka bir alternatifiniz yoktur.

Bu adımı tamamladığınızda, güncellemeyi planladığınız sunucuda kuyruk yöneticisi yönetim ortamı bırakılmadı.

- 2. **endmqm** komutunu ya da IBM MQ sunucusunu susturma adımının ardından bakım güncelleme yordamına devam edin ya da IBM MQ sunucusuna bakım uygulayın.
- 3. When you have completed the maintenance update, restart all the queue managers on the IBM MQ server, permitting standby instances:

Aşağıdaki komutu kullanın:

```
strmqm -x QmgrName
```
- <span id="page-20-0"></span>4. Bakım düzeyini güncellemek için bekleme sunucusunda yordamı yineleyin.
- 5. Gerekiyorsa, etkin eşgörünümleri birincil sunuculara geri dönmeniz gerekir:

Use the **endmqm** *-shutdown\_option* -s *QMgrName* command, and the restart the instances using the **strmqm** -x *QmgrName* command.

# **IBM iüzerinde bakım uygulanması ve bakımının kaldırılması**

IBM i platformlarıyla ilişkili bakım görevleri bu bölümde gruplanır.

# **Yordam**

- Bakım düzeyi güncellemelerini uygulamak için bkz. "Applying maintenance level updates on IBM i" sayfa 21.
- Bir kuyruk yöneticisini ürünün önceki sürümüne en son sürümden geri yüklemek için bkz. ["Kuyruk](#page-23-0) [yöneticisini IBM i' ta önceki bir yayına geri yükleme" sayfa 24.](#page-23-0)
- Bakım güncellemelerinin uygulanmasına neden olan kesintiyi azaltmak için çok eşgörünümli kuyruk yöneticilerinin kullanımına ilişkin bilgi için bkz. ["IBM iüzerinde çok eşgörünümli kuyruk yöneticilerine](#page-24-0) [bakım güncellemeleri uygulanması" sayfa 25.](#page-24-0)

#### **İlgili görevler**

["IBM MQ ' a bakım uygulanması" sayfa 8](#page-7-0)

Bakım, geri çevrilebilir bir düzeltmenin uygulamasıdır. Kuyruk yöneticisi verilerinde yapılan değişiklikler, önceki kod düzeyiyle uyumludur.

#### IBM i **Applying maintenance level updates on IBM i**

You apply maintenance level updates on the latest release by stopping IBM MQ and using the IBM i standard maintenance procedure.

# **Başlamadan önce**

Şu anda kurulu olduğunuz sürümü öğrenmek için aşağıdaki komutları kullanın:

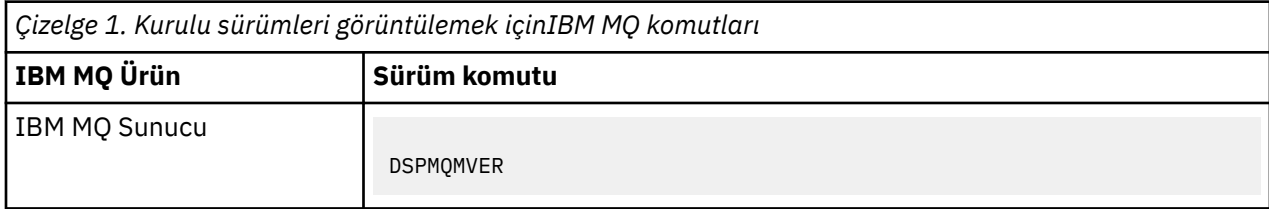

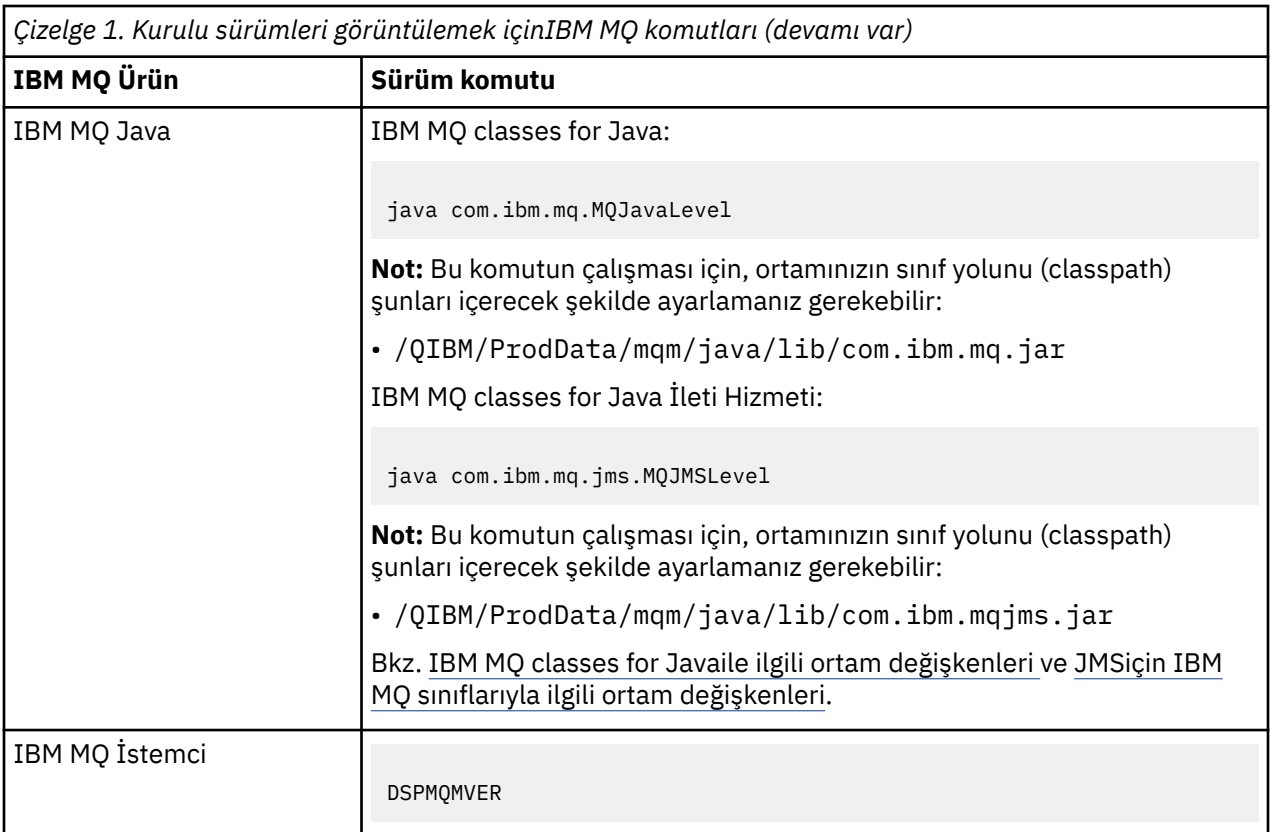

# **Bu görev hakkında**

IBM i için bakım güncellemeleri, PTF ' ler (Program Geçici Düzeltmeleri) olarak sağlanır. Bu bilgiler, genellikle QGPL kitaplığında saklanan saklama dosyaları olarak Web 'den yüklenebilir. IBM i PTF ' leri [Fix](https://www.ibm.com/support/fixcentral/options?productGroup0=ibm/systemi) [Centrali](https://www.ibm.com/support/fixcentral/options?productGroup0=ibm/systemi)çinde bulunabilir.

# **Yordam**

#### **Kuyruk yöneticilerini susturma hazırlığı:**

- 1. Özel bir işlem yapmak zorunda olup olmadığınızı görmek için düzeltme belgesini dikkatle okuyun.
- 2. Herhangi bir IBM MQ nesnesine erişmediğinizi doğrulayan yeni bir etkileşimli IBM i oturumuna oturum açın.
- 3. Aşağıdaki yetkilerin olduğundan emin olun:
	- QMQM kitaplığı için\*ALLOBJ yetkisi ya da nesne yönetimi yetkisi.
	- ENDSBS komutunu kullanmak için yeterli yetki.
- 4. Warn all users that you are going to stop IBM MQ.
- 5. Aşağıdaki komutu girerek mqweb sunucusunu durdurun:

ENDMQWEB

#### **Tüm kuyruk yöneticilerini susturma:**

6. ENDMQM komutunu çalıştırın:

```
ENDMQM MQMNAME(*ALL) OPTION(*CNTRLD) ENDCCTJOB(*YES) RCDMQMIMG(*YES)
TIMEOUT( 15 )
```
Burada *15* , saniye cinsinden bir zamanaşımı değeridir.

ENDMQM komutu makul bir süre (en az 10 dakika) içinde tamamlanmadıysa, WRKMQM komutunu çalıştırın. Bu komut, hala bitmekte olan kuyruk yöneticilerini tanımlar. Bundan sonra, aşağıdaki komutu çalıştırarak her birini durdurmak için zorlamalı olarak zorlayın:

ENDMQM MQMNAME( *QMGRNAME* ) OPTION(\*IMMED)

Burada *QMGRNAME* , kuyruk yöneticisinin adıdır.

Aşağıdaki komutu çalıştırarak paylaşılan belleğin titlerini tamamlayın:

ENDMQM MQMNAME(\*ALL) OPTION(\*IMMED) ENDCCTJOB(\*YES) RCDMQMIMG(\*NO) TIMEOUT( *15* )

#### **Önceki adımdaki komutlar tamamlanmazsa, altsistemi hemen sona erdirin:**

7. Aşağıdaki komutu çalıştırın:

ENDSBS SBS(QMQM) OPTION(\*IMMED)

#### **Önceki adımdaki komut da tamamlanmazsa, altsistem QMQM ' deki tüm işleri sona erdirmek için ENDJOB komutunu kullanın.**

**Not:** Do not use ENDJOBABN unless you intend to perform an IPL on the machine before starting IBM MQ. ENDJOBABN kullanan IBM MQ işlerini sona erdirmek, zarar görmüş semaforlara yol açabilir. Bu işlem, kuyruk yöneticinizin başlatılmasını engelleyebilir.

- 8. Bir QMGR el ile kapatılmalı, işleri (ENDJOB) aşağıdaki sırada sona erdirilmelidir. AMQA\* ya da AMQZ\* işleri için birkaç dakika bekleyin.
	- a. RUNMQLSR -TCP dinleyici (çok iş parçacıklı)
	- b. AMQCLMAA -TCP dinleyici (tek iş parçacıklı)
	- c. AMQRMPPA -Kanal işlemi havuzlama işi
	- d. RUNMQCHI -kanal başlatıcısı
	- e. AMQCRSTA -MCA işlerini alma
	- f. RUNMQCHL -MCA işleri gönderiliyor
	- g. AMQCRS6B LU62 alıcı kanalı
	- h. AMQPCSEA -komut sunucusu
	- i. RUNMQTRM -Uygulama tetikleyicisi izleyicisi
	- j. RUNMQDLQ -Gitmeyen iletiler kuyruğu işleyicisi
	- k. AMQFCXBA IBM Integration Bus Worker İşi
	- l. AMQFQPUB -Kuyruğa Alınmış Yayınlama/Abone Olma Cini
	- m. RUNMQBRK IBM Integration Bus Denetim İşi
	- n. AMQZMUC0 ('0' bir sıfır)-Utility Manager
	- o. AMQZMUF0 ('0' bir sıfır)-Utility Manager
	- p. AMQZMUR0 ('0' bir sıfır)-Utility Manager
	- q. AMQZMGR0 ('0' bir sıfır)-Process Controller
	- r. AMQRRMFA -küme havuzu yöneticisi
	- s. AMQZDMAA -ertelenmiş ileti yöneticisi
	- t. AMQZFUMA -nesne yetkisi yöneticisi
	- u. AMQZLSA0 ('0' bir sıfır)-LQM aracıları
	- v. AMQZLAA0 ('0' bir sıfır)-LQM aracıları
	- w. AMQZXMA0 ('0' bir sıfır)-Yürütme Denetleyicisi
- 9. Aşağıdaki komutu çalıştırın:

ENDMQM MQMNAME( *QMGRNAME* ) OPTION(\*IMMED)

<span id="page-23-0"></span>10. Aşağıdaki komutu çalıştırın:

ENDMQM MQMNAME(\*ALL) OPTION(\*CNTRLD) ENDCCTJOB(\*YES) RCDMQMIMG(\*NO) TIMEOUT( *05* )

Burada *05* , saniye cinsinden bir zamanaşımı değeridir.

11. Paylaşılan belleği el ile temizleyin.

Aşağıdaki komutu çalıştırın:

```
EDTF '/QIBM/UserData/mqm/qmgrs'
```
daha sonra:

- a. **&SYSTEM** için seçenek 5 'i alın ve şu dizinlerin boş olup olmadığını denetleyin: isem, esem, msem, ssem, ve shmem.
- b. **QMGRNAME** için seçenek 5 'i alın ve şu dizinlerin boş olup olmadığını denetleyin:- isem, esem, msem, ssem, ve shmem.
- c. QMGRNAME dizininde **&ipcc** için 5 seçeneğini belirleyin ve aşağıdaki dizinlerin boş olduğunu doğrulayın:- isem, esem, msem, ssem, ve shmem.
- d. QMGRNAME dizininde **&qmpersist** için 5 seçeneğini belirleyin ve aşağıdaki dizinlerin boş olduğunu doğrulayın:- isem, esem, msem, ssem, ve shmem.
- e. **&app** için seçenek 5 'i alın ve şu dizinlerin boş olup olmadığını denetleyin: isem, esem, msem, ssem, ve shmem.

#### **PTF ' yi uygula:**

12. PTF ' yi yükleyin ve uygulayın.

#### IBM i **Kuyruk yöneticisini IBM i' ta önceki bir yayına geri yükleme**

On IBM i, you can restore a queue manager to the previous version of the product from the latest version, if you have made a backup of the system or queue manager. Kuyruk yöneticisini başlattığınız ve herhangi bir ileti işlediyseniz ya da yapılanışı değiştirdiyseniz, görev size kuyruk yöneticisinin yürürlükteki durumunu geri yükleme konusunda yol gösterici olarak gösteremez.

#### **Başlamadan önce**

- 1. Daha sonraki sürüme yükseltmeden önce, sistemin ya da kuyruk yöneticisinin yedeğini edinmiş olmanız gerekir. Daha fazla bilgi için bkz. IBM MQ kuyruk yöneticisi verilerinin yedekleniyor ve geri yüklenmesi
- 2. Kuyruk yöneticisi başlatıldıktan sonra herhangi bir ileti işlendiyse, iletilerin işlenmesinin etkilerini kolayca düzeltemezsiniz. Kuyruk yöneticisini, ürünün önceki sürümüne geri döndüremezsiniz. Bu görev, ortaya çıkan sonraki değişikliklerle nasıl başa çıkacağı konusunda size yol gösterme konusunda yol gösteremez. Örneğin, bir kanalda belirsiz olmayan iletiler ya da başka bir kuyruk yöneticisinde bir iletim kuyruğunda işlenmiş olabilir. Kuyruk yöneticisi bir kümenin parçasıysa, yapılandırma iletileri ve uygulama iletileri değiş tokuş edilmiş olabilir.

#### **Bu görev hakkında**

Kuyruk yöneticisinin önceki bir sürümünü geri çevirdiğinizde, kuyruk yöneticisini önceki kod düzeyine geri çevirdiniz. Kuyruk yöneticisi verileri, kuyruk yöneticisi yedeklendiğinde bulunduğu duruma geri çevrilir.

**Önemli:** Kuyruk yöneticisi bir ya da daha çok IBM MQ kümesinin üyesiyse, Küme kuyruk yöneticisini kurtarmabaşlıklı konu altında açıklanan adımları da gözden geçirmeniz ve izlemeniz gerekir.

# <span id="page-24-0"></span>**Yordam**

- 1. Kuyruk yöneticisini durdurun.
- 2. Bir slip kuruluşu gerçekleştirdiyseniz, IBM MQ' u yeniden kurmanız gerekir.
	- a) Önceki kuruluşu kaldırın.
	- b) Ürünü bir üretim yenilemesinden yeniden kurun.
	- c) IBM MQ değerini önceki düzeyine geri yükleyen düzeltme paketini ve ara düzeltmelerini uygulayın.
	- d) Daha sonraki bir sürümü kurmadan önce, alınan yedeğin kuyruk yöneticisi verilerini geri yükleyin.
- 3. Önceki sürüm kuyruk yöneticisini yeniden başlatın.

#### **İlgili görevler**

Kuyruk yöneticisinin yedeklenmesi ve geri yüklenmesi

# **IBM iüzerinde çok eşgörünümli kuyruk yöneticilerine bakım güncellemeleri uygulanması**

IBM i' ta, bakım güncellemelerinin uygulanmasına neden olan kesintileri azaltmak için çok eşgörünümli kuyruk yöneticilerini kullanabilirsiniz.

# **Başlamadan önce**

Before starting this task, read through the prerequisites described in *Başlamadan önce* in ["Windows](#page-47-0) [üzerinde bakım düzeyi sunucu güncellemeleri uygulanıyor" sayfa 48](#page-47-0)

Bu görevi başlatmadan önce, bakım olanağının bir sunucuda IBM MQ kuruluşuna uygulandığını ve kuyruk yöneticilerine değil, bu kuruluşa uygulandığını görün. Bakım işlemini uygulamadan önce, sunucuda bulunan tüm kuyruk yöneticilerini ve herhangi bir IBM MQ hizmetini durdurmalısınız.

Bir kuyruk yöneticisinin bakım uygulanırken çalışmasını sürdürmesini istiyorsanız, bunu çok eşgörünümli bir kuyruk yöneticisi olarak yapılandırmalı ve başka bir sunucuda çalışan bir yedek yönetim ortamına sahip olmanız gerekir. Çalışmaya devam etmek istediğiniz kuyruk yöneticisi var olan tek bir eşgörünüm kuyruk yöneticisiyse, bunu çok eşgörünümli bir kuyruk yöneticisine dönüştürmeniz gerekir. Çok eşgörünümli bir kuyruk yöneticisi yaratılmasına ilişkin önkoşullar ve yönergeler için Çok eşgörünümli kuyruk yöneticileribaşlıklı konuya bakın.

Çok eşgörünümli kuyruk yöneticileri çalıştırıyorsanız, etkin yönetim ortamını farklı bir sunucuya değiştirerek, çalışan bir kuyruk yöneticisine bakım güncellemesi uygulayabilirsiniz.

Genellikle, etkin ve beklemedeki kuruluşlar aynı bakım düzeyinde tutulur. Her güncelleme için bakım yönergelerine başvurun. Etkin ve yedek yönetim ortamlarını farklı bakım düzeylerinde çalıştımanın mümkün olup olmadığını görmek için yönergelere başvurun. Daha yüksek düzeyden daha düşük düzeyden geçişe mi, yoksa yalnızca daha yüksek bakım düzeyine indirmenin mümkün olup olmadığını kontrol edin.

Bakım güncellemesi uygulanmasına ilişkin yönergeler, çok eşgörünümli bir kuyruk yöneticisini tamamen durdurmanızı gerektirebilir.

Etkin kuyruk yöneticisi yönetim ortamlarını çalıştırmak için birincil sunucunuz ve yedek yönetim ortamlarını çalıştıran bir ikincil sunucu varsa, önce birincil ya da ikincil sunucuyu güncelleme seçeneğiniz vardır. Önce ikincil sunucuyu güncellerken, her iki sunucu da güncellendiğinde, birincil sunucuya geri dönmeniz gerekir.

Birden çok sunucuda etkin ve yedek yönetim ortamınız varsa, güncellediğiniz her sunucudaki etkin eşgörünümlerin sona erdirilmesine neden olan kesintileri en aza indirgemek için sunucuları hangi sırayla güncelleyeceğini planlamanız gerekir.

# **Bu görev hakkında**

IBM MQ sunucusu kuruluşuna bakım uygulamak için bakım güncelleme yordamıyla bu görevdeki adımları birleştirin.

# <span id="page-25-0"></span>**Yordam**

1. Where the maintenance update procedure instructs you to stop all running queue managers, or quiesce IBM MQ do the following instead:

Bkz.: ["IBM iüzerinde bakım uygulanması ve bakımının kaldırılması" sayfa 21](#page-20-0).

a) Kuyruk yöneticisi yedekte bekleme durumunda çalışıyorsa:

End the standby by adding the INSTANCE(\*STANDBY) option to the **ENDMQM** command.

b) Kuyruk yöneticisi etkin yönetim ortamı olarak çalışıyorsa:

End the instance and transfer control to the standby instance by adding the ALWSWITCH(\*YES) option to the **ENDMQM** command.

Çalışmakta olan bir yedek yönetim ortamı yoksa, komut başarısız olur ve farklı bir sunucuda standby yönetim ortamı başlatmanız gerekir.

c) Kuyruk yöneticisi tek bir yönetim ortamı kuyruk yöneticisi olarak çalışıyorsa, bakım güncelleştirmesini uygulamadan önce kuyruk yöneticisini durdurmaktan başka bir alternatifiniz yoktur.

Bu adımı tamamladığınızda, güncellemeyi planladığınız sunucuda kuyruk yöneticisi yönetim ortamı bırakılmadı.

- 2. **endmqm** komutunu ya da IBM MQ sunucusunu susturma adımının ardından bakım güncelleme yordamına devam edin ya da IBM MQ sunucusuna bakım uygulayın.
- 3. When you have completed the maintenance update, restart all the queue managers on the IBM MQ server, permitting standby instances:

Add the STANDBY(\*YES) option to the **STRMQM** command.

- 4. Bakım düzeyini güncellemek için bekleme sunucusunda yordamı yineleyin.
- 5. Gerekiyorsa, etkin eşgörünümleri birincil sunuculara geri dönmeniz gerekir:

Use the **ENDMOM** command with the ALWSWITCH $(*YES)$  option, and then restart the instances using the **STRMOM** command with the STANDBY(\*YES) option.

# **Linux üzerinde bakım uygulanması ve kaldırılması**

Linux ile ilişkili bakım görevleri bu bölümde gruplanır.

**İlgili görevler**

["IBM MQ ' a bakım uygulanması" sayfa 8](#page-7-0)

Bakım, geri çevrilebilir bir düzeltmenin uygulamasıdır. Kuyruk yöneticisi verilerinde yapılan değişiklikler, önceki kod düzeyiyle uyumludur.

# **Linux üzerinde bakım düzeyi güncellemelerinin uygulanması**

RPM kullanarak IBM MQ on Linux ürününe bakım düzeyi güncellemeleri uygulayabilirsiniz. Aynı yordam, Ubuntuda içinde olmak üzere tüm Linux platformları için geçerlidir.

# **Başlamadan önce**

Birden çok IBM MQ kuruluşu olan bir sunucuda çalışıyorsanız, kuruluşu tanımlamanız gerekir. Girdiğiniz komutların doğru kuruluşa karşı çalıştığından emin olun; bkz. **setmqenv**.

# **Bu görev hakkında**

Bakım düzeyi güncellemeleri, RPM kuruluş aracı kullanılarak uygulanan RPM Package Manager (RPM) güncelleme görüntüleri biçiminde teslim edilir.

Kuyruk yöneticisiyle aynı sunucuda kurulu olmayan bir IBM MQ MQI client ürününe bakım uygulayabilir ve bu üründen bakım kaldırabilirsiniz. Herhangi bir kuyruk yöneticisini durdurmanız ya da denetimci olarak oturum açmanız gerekmez. Kuyruk yöneticilerini durdurmanız gerekmediğinden, aşağıdaki bakım yordamında [1](#page-26-0) - [3](#page-26-0) arasındaki adımları gerçekleştirmeyin.

<span id="page-26-0"></span>**Önemli: pax** ve **rpmbuild** , ürünün bir parçası olarak sağlanmaz. Bunları Linux dağıtım sağlayıcınızdan edinmeniz gerekir.

Güncelleme görüntülerinin bakım düzeyi güncellemelerinin kaldırılmasına ve önceki düzeyin geri yüklenmesine izin vermesi için ek disk alanı gerekir. Güncellenen dosyalar *MQ\_INSTALLATION\_PATH*/ maintenance dizininde tutulur. Bu dizini ya da içerdiği dosyaları silmeyin ya da taşımayın.

*MQ\_INSTALLATION\_PATH* , IBM MQ ' in kurulu olduğu üst düzey dizini gösterir.

Güncellemeler kümülatif. Önce önceki güncelleştirmeleri uygulamadan, seçtiğiniz güncelleştirmeyi doğrudan uygulayabilirsiniz. Bakım düzeyi güncellemeleri, bir ya da daha fazla pakete ilişkin güncellemeleri içerebilir. Kuruluşunuzda uygulanan paketlere karşılık gelen bir güncellemenin bu bölümlerini uygulamanız gerekir.

**Önemli:** Bir düzeltme paketi, o düzeydeki bir üretim yenileme görüntüsünden gerçekleştirilen bir kuruluşla aynı düzeyde kurulabilse de, bu işlemi denememelisiniz. Sisteminizdekiyle aynı düzeyde bir düzeltme paketi kurulması, sisteminizin paket yönetimi veritabanını IBM MQkuruluşuyla ilgili olarak tutarsız bir durumda bırakabilir.

#### **Yordam**

- 1. group mqm' da kullanıcı olarak oturum açın.
- 2. IBM MQ kuruluşunu kullanarak tüm uygulamaları durdurun.

Managed File Transfer (MFT) bileşenini kullanıyorsanız, herhangi bir MFT aracısının, meşgul oldukları tüm dosya aktarımlarını tamamladığından emin olun. Aracılarla ve bunların SYSTEM.FTE.STATE kuyrukları ileti içermemelidir.

- 3. IBM MQ kuruluşuyla ilişkili mqweb sunucusunu durdurun:
	- a) Şu komutu girerek mqweb sunucusunun çalışıp çalışmadığını denetleyin:

dspmqweb status

b) Şu komutu girerek mqweb sunucusunu durdurun:

endmqweb

- 4. IBM MQ kuruluşuyla ilişkilendirilmiş kuyruk yöneticilerinin tüm etkinliklerini sona erdirin.
	- a) Sistemdeki tüm kuyruk yöneticilerinin durumunu listelemek için **dspmq** komutunu çalıştırın.

Güncellemekte olduğunuz kuruluştan aşağıdaki komutlardan birini çalıştırın:

```
dspmq -o installation -o status
dspmq -a
```
**dspmq -o installation -o status** , tüm IBM MQkuruluşlarıyla ilişkili kuyruk yöneticilerinin kuruluş adını ve durumunu görüntüler.

**dspmq -a** , komutun çalıştırıldığı kuruluşla ilişkili etkin kuyruk yöneticilerinin durumunu görüntüler.

b) Aşağıdaki örnekte gösterildiği gibi, bir kuyruk yöneticisiyle ilişkili dinleyicilerin durumunu listelemek için MQSC komutunu **DISPLAY LSSTATUS** kullanın:

```
echo "DISPLAY LSSTATUS(*) STATUS" | runmqsc QmgrName
```
c) Bu kuruluşla ilişkilendirilmiş, çalışmakta olan her kuyruk yöneticisini durdurmak için **endmqm** komutunu çalıştırın.

<span id="page-27-0"></span>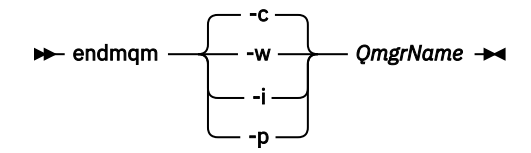

**endmqm** komutu, bir uygulamaya bağlı olduğu kuyruk yöneticisinin durduruladığını bildirir; bkz. Kuyruk yöneticisinin durdurulması.

Bakımın devam etmesi için uygulamaların, kuyruk yöneticisiyle bağlantısını keserek ve yükledikleri IBM MQ kitaplıklarını serbest bırakarak **endmqm** komutuna yanıt vermesi gerekir. Yoksa, uygulamaları durdurma gibi IBM MQ kaynaklarını serbest bırakmaya zorlamak için başka bir yol bulmanız gerekir.

Kuruluşun bir parçası olan istemci kitaplıklarını kullanan uygulamaları da durdurmanız gerekir. İstemci uygulamaları, farklı bir IBM MQkuruluşu çalıştıran farklı bir kuyruk yöneticisine bağlı olabilir. Uygulamaya, kapatılan yürürlükteki kuruluştaki kuyruk yöneticileri hakkında bilgi verilmedi.

Kuruluştan IBM MQ paylaşılan kitaplıkları yüklemeye devam eden uygulamalar IBM MQ bakımını uygulamanızı önler. Bir uygulamanın kuyruk yöneticisiyle bağlantısı kesilmiş olabilir ya da bağlantısı zorla kesilmiş olabilir, ancak IBM MQ paylaşılan kitaplığı yüklenmiş olarak alıkoyabilir.

**Not:** ["Linuxüzerinde çok eşgörünümli kuyruk yöneticilerine bakım düzeyi güncellemeleri](#page-34-0) [uygulanıyor" sayfa 35](#page-34-0) , çok eşgörünümlü bir kuyruk yöneticisine nasıl bakım uygulanacağını açıklar. Bakım başka bir sunucuya uygulanırken, çok eşgörünümlü bir kuyruk yöneticisi bir sunucuda çalışmaya devam edebilir.

d) Şu komutu kullanarak, kuyruk yöneticileriyle ilişkilendirilmiş dinleyicileri durdurun:

endmqlsr -m *QMgrName*

- 5. Kök olarak oturum açın ya da **su** komutunu kullanarak ayrıcalıklı kullanıcıya geçin.
- 6. Bakım paketlerini içeren dizine geçin.
- 7. Kullanılabilir güncellemeleri listelemek için ls komutunu çalıştırın.

Örneğin, Runtime, SDK ve Server paketleri için 1. düzey bakım güncellemeleri varsa, aşağıdakileri görürsünüz:

```
MQSeriesRuntime-Uxxxx-V.R.0-1.i386.rpm
MQSeriesSDK-Uxxxx-V.R.0-1.i386.rpm
MQSeriesServer-Uxxxx-V.R.0-1.i386.rpm
```
Burada V sürüm numarasıdır ve R Yayının numarasıdır.

8. Sunucunuzda hangi paketlerin kurulu olduğunu öğrenmek için **rpm** komutunu çalıştırın.

Aşağıdaki komutu girin:

rpm -qa | grep MQSeries

**Not:** Ubuntuüzerinde rpm kullanıyorsanız, **--force-debian** özniteliğini ekleyin.

rpm --force-debian -qa | grep MQSeries

Örneğin, en az IBM MQ kuruluşu ve SDK bileşeniniz varsa, 0 düzeyinde **rpm** komutu şunu döndürür:

```
MQSeriesRuntime-V.R.0-0
MQSeriesSDK-V.R.0-0
MQSeriesServer-V.R.0-0
```
Burada V sürüm numarasıdır ve R Yayının numarasıdır.

9. Bu düzeltme paketi, sistemdeki ilk kuruluş dışında bir kuruluşta yükseltilecekse, sistemde kurmak üzere benzersiz bir paket kümesi yaratmak ve kullanmak için **crtmqfp** komutunu çalıştırın.

Bu, sistemdeki ilk ya da tek IBM MQ kuruluşuysa, bu adımı yoksayabilirsiniz.

**crtmqfp** komutunun Linuxüzerinde çalışması için **pax** komutunu kurmanız gerekir.

- a) ./crtmqfp *suffixname* komutunu çalıştırın; burada *soneki adı* , temel düzey IBM MQ kuruluşunun yeniden adlandırılması sırasında kullanılan sonekle aynıdır.
- b) Geçerli dizininizi, **crtmqfp** komutu tamamlandığında belirtilen konuma ayarlayın.

Bu dizin, benzersiz paket kümesinin oluşturulduğu /var/tmp/mq\_rpmsalt dizinidir. Paketler, dosya adında bulunan sonek değerine sahip.

Örneğin, temel düzey IBM MQ kuruluşu yeniden paketlenirken 1 sonekini kullandıysanız şu komutu girin: ./crtmqfp 1.

Simdi /var/tmp/mq\_rpms/1/xxxxadlı bir alt dizin var ve paketler yeniden adlandırılacak; örneğin, MQSeriesRuntime-V.R.0-1.xxxx.rpm 'den MQSeriesRuntime\_1- V.R.0-1.xxxx.rpm' e. Burada V sürüm numarasıdır ve R Yayın numarasıdır.

- 10. Sisteminizdeki paketlere ilişkin tüm kullanılabilir güncellemeleri uygulamak için **rpm** komutunu çalıştırın:
	- Varsayılan konumda bir kuruluşu güncellemek için /opt/mqm:

```
rpm -ivh MQSeriesRuntime-Uxxxx-V.R.0-1.i386.rpm
   MQSeriesSDK-Uxxxx-V.R.0-1.i386.rpm
   MQSeriesServer-Uxxxx-V.R.0-1.i386.rpm
```
Burada V sürüm numarasıdır ve R Yayının numarasıdır.

• Özel bir konumda kuruluşu güncellemek için **rpm** prefix seçeneğini belirtin:

```
rpm --prefix /opt/customLocation -ivh MQSeriesRuntime-Uxxxx-V.R.0-1.i386.rpm
   MQSeriesSDK-Uxxxx-V.R.0-1.i386.rpm
   MQSeriesServer-Uxxxx-V.R.0-1.i386.rpm
```
Burada V sürüm numarasıdır ve R Yayının numarasıdır.

Sisteminizde kurulu olan paketlere karşılık gelen bir bakım güncellemesinde tüm paketleri uygulamanız gerekir.

11. Şu anda kullanılabilir olan paketleri listelemek için ["8" sayfa 28](#page-27-0) . adımı yineleyin.

Runtime, SDK ve Server paketleri artık 1. düzeydedir:

```
MQSeriesRuntime-V.R.0-0
MQSeriesSDK-V.R.0-0
MQSeriesServer-V.R.0-0
MQSeriesRuntime-Uxxxx-V.R.0-1
MQSeriesSDK-Uxxxx-V.R.0-1
MQSeriesServer-Uxxxx-V.R.0-1
```
Burada V sürüm numarasıdır ve R Yayının numarasıdır.

#### **Not:**

IBM MQ düzeltme paketlerinin kuruluşundan sonra, rpm-verify ya da rpm -V komutunu çalıştırırsanız, doğru sonuçları döndürmez. *MQ\_INSTALLATION\_PATH*/maintenance içinde eksik dosyalarla ilgili sahte sonuçlar üretir.

Bu hata iletisi, IBM MQ düzeltme paketi kuruluş kodunda bilinen bir sınırlama olduğundan yoksayılabilir. Bu hatayla ilgili daha fazla bilgi için bkz. [IBM MQ Düzeltme Paketi kuruluş hataları-](https://www.ibm.com/support/pages/node/358395)[Linux rapor hataları](https://www.ibm.com/support/pages/node/358395)

# **Sonraki adım**

Yazılım paketlerini kurmak için RPM kullanma hakkında daha fazla bilgi için Linux belgelerinize bakın. **İlgili görevler**

Kuyruk yöneticisinin durdurulması

["AIXüzerinde çok eşgörünümli kuyruk yöneticilerine bakım düzeyi güncellemeleri uygulanıyor" sayfa 19](#page-18-0) UNIX ve Linux' da, bakım güncellemelerinin uygulanmasına neden olan kesintileri azaltmak için çok eşgörünümli kuyruk yöneticilerini kullanabilirsiniz.

#### **İlgili başvurular**

dismq LSSTATUS DURUMUNU GöRüNTüLE endmqm (kuyruk yöneticisini sona erdir) endmqlsr (dinleyiciyi sona erdir)

# **Linux' da önceki bakım düzeyine geri çevirme**

You can remove updates and revert to the previous maintenance level of IBM MQ by using **RPM**. Aynı yordam, Ubuntuda içinde olmak üzere tüm Linux platformları için de geçerlidir.

# **Başlamadan önce**

Birden çok IBM MQ kuruluşu olan bir sunucuda çalışıyorsanız, kuruluşu tanımlamanız gerekir. Girdiğiniz komutların doğru kuruluşa karşı çalıştığından emin olun; bkz. **setmqenv**.

#### **Bu görev hakkında**

Bakım uygulandığında değiştirilen dosyaların özgün sürümleri, gerekirse güncellemelerin kaldırılmasına olanak sağlamak için kaydedilir. Önceki bakım düzeyini geri yüklemek için, bakım paketi tarafından güncellenen tüm paketlere ilişkin bir RPM Package Manager (RPM) kaldırma komutunu çalıştırın.

#### **Yordam**

- 1. group mqm' da kullanıcı olarak oturum açın.
- 2. IBM MQ kuruluşunu kullanarak tüm uygulamaları durdurun.

Managed File Transfer (MFT) bileşenini kullanıyorsanız, herhangi bir MFT aracısının, meşgul oldukları tüm dosya aktarımlarını tamamladığından emin olun. Aracılarla ve bunların SYSTEM.FTE.STATE kuyrukları ileti içermemelidir.

- 3. IBM MQ kuruluşuyla ilişkilendirilmiş kuyruk yöneticilerinin tüm etkinliklerini sona erdirin.
	- a) Sistemdeki tüm kuyruk yöneticilerinin durumunu listelemek için **dspmq** komutunu çalıştırın.

Güncellemekte olduğunuz kuruluştan aşağıdaki komutlardan birini çalıştırın:

```
dspmq -o installation -o status
dspmq -a
```
**dspmq -o installation -o status** , tüm IBM MQkuruluşlarıyla ilişkili kuyruk yöneticilerinin kuruluş adını ve durumunu görüntüler.

**dspmq -a** , komutun çalıştırıldığı kuruluşla ilişkili etkin kuyruk yöneticilerinin durumunu görüntüler.

b) Aşağıdaki örnekte gösterildiği gibi, bir kuyruk yöneticisiyle ilişkili dinleyicilerin durumunu listelemek için MQSC komutunu **DISPLAY LSSTATUS** kullanın:

echo "DISPLAY LSSTATUS(\*) STATUS" | runmqsc *QmgrName*

c) Bu kuruluşla ilişkilendirilmiş, çalışmakta olan her kuyruk yöneticisini durdurmak için **endmqm** komutunu çalıştırın.

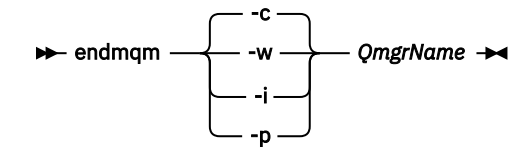

**endmqm** komutu, bir uygulamaya bağlı olduğu kuyruk yöneticisinin durduruladığını bildirir; bkz. Kuyruk yöneticisinin durdurulması.

Bakımın devam etmesi için uygulamaların, kuyruk yöneticisiyle bağlantısını keserek ve yükledikleri IBM MQ kitaplıklarını serbest bırakarak **endmqm** komutuna yanıt vermesi gerekir. Yoksa, uygulamaları durdurma gibi IBM MQ kaynaklarını serbest bırakmaya zorlamak için başka bir yol bulmanız gerekir.

Kuruluşun bir parçası olan istemci kitaplıklarını kullanan uygulamaları da durdurmanız gerekir. İstemci uygulamaları, farklı bir IBM MQkuruluşu çalıştıran farklı bir kuyruk yöneticisine bağlı olabilir. Uygulamaya, kapatılan yürürlükteki kuruluştaki kuyruk yöneticileri hakkında bilgi verilmedi.

Kuruluştan IBM MQ paylaşılan kitaplıkları yüklemeye devam eden uygulamalar IBM MQ bakımını uygulamanızı önler. Bir uygulamanın kuyruk yöneticisiyle bağlantısı kesilmiş olabilir ya da bağlantısı zorla kesilmiş olabilir, ancak IBM MQ paylaşılan kitaplığı yüklenmiş olarak alıkoyabilir.

**Not:** ["Linuxüzerinde çok eşgörünümli kuyruk yöneticilerine bakım düzeyi güncellemeleri](#page-34-0) [uygulanıyor" sayfa 35](#page-34-0) , çok eşgörünümlü bir kuyruk yöneticisine nasıl bakım uygulanacağını açıklar. Bakım başka bir sunucuya uygulanırken, çok eşgörünümlü bir kuyruk yöneticisi bir sunucuda çalışmaya devam edebilir.

d) Şu komutu kullanarak, kuyruk yöneticileriyle ilişkilendirilmiş dinleyicileri durdurun:

endmqlsr -m *QMgrName*

- 4. Kök olarak oturum açın ya da **su** komutunu kullanarak ayrıcalıklı kullanıcıya geçin.
- 5. Sunucunuzda hangi paketlerin kurulu olduğunu öğrenmek için **rpm** komutunu çalıştırın.

Aşağıdaki komutu girin:

rpm -qa | grep MQSeries

**Not:** Ubuntukullanıyorsanız, **--force-debian** özniteliğini ekleyin.

rpm --force-debian -qa | grep MQSeries

["Linux üzerinde bakım düzeyi güncellemelerinin uygulanması" sayfa 26](#page-25-0)' ta verilen örneği kullanarak, şunları döndürür:

```
MQSeriesRuntime-V.R.0-0
MQSeriesSDK-V.R.0-0
MQSeriesServer-V.R.0-0
MQSeriesRuntime-Uxxxx-V.R.0-1
MQSeriesSDK-Uxxxx-V.R.0-1
MQSeriesServer-Uxxxx-V.R.0-1
```
Burada V , sürüm numarasıdır ve R , Yayının sayısıdır.

**Not:** RDQM olanağını kullanıyorsanız, önceki bir düzeye geri dönmek için farklı bir işlem kullanmanız gerekebilir. Bu, sağlanan komut dosyası kullanılarak RDQM desteğinin kaldırılıp daha önceki sürümle sağlanan ortamlardan yeniden kuruluş işlemini içerir.

Ek bilgi için RDQM ' nin kurulması (eşlenen veri kuyruğu yöneticileri) başlıklı konuya bakın.

6. Düzey 1 'de uygulanan tüm güncellemeleri kaldırmak için **rpm** komutunu çalıştırın.

Aşağıdaki komutları girin:

```
rpm -ev MQSeriesRuntime-Uxxxx-V.R.0-1 MQSeriesSDK-Uxxxx-V.R.0-1
MQSeriesServer-Uxxxx-V.R.0-1
```
Burada V , sürüm numarasıdır ve R , Yayının sayısıdır.

7. Ptf paketlerinin kaldırıldığını denetlemek için 5. adımı yineleyin; yalnızca özgün kuruluş paketlerini bırakılmıştır:

```
MQSeriesRuntime-V.R.0-0
MQSeriesSDK-V.R.0-0
MQSeriesServer-V.R.0-0
```
Burada V , sürüm numarasıdır ve R , Yayının sayısıdır.

#### **Sonraki adım**

Yazılım paketlerini kurmak üzere RPM kullanımıyla ilgili daha fazla bilgi için Linux belgelerinize bakın. **İlgili görevler**

Kuyruk yöneticisinin durdurulması

["AIXüzerinde çok eşgörünümli kuyruk yöneticilerine bakım düzeyi güncellemeleri uygulanıyor" sayfa 19](#page-18-0) UNIX ve Linux' da, bakım güncellemelerinin uygulanmasına neden olan kesintileri azaltmak için çok eşgörünümli kuyruk yöneticilerini kullanabilirsiniz.

#### **İlgili başvurular**

dismq LSSTATUS DURUMUNU GöRüNTüLE endmqm (kuyruk yöneticisini sona erdir) endmqlsr (dinleyiciyi sona erdir)

# **Linuxüzerinde bakım düzeyi güncellemeleri hazırlama**

On Linux, you can use multiple installations of IBM MQ on the same server to control the release of maintenance level updates.

# **Başlamadan önce**

The steps in this task are based on an example scenario in which it is assumed that you have two copies of IBM MQ named Inst\_1 and Inst\_2, and a number of applications and two queue managers, QM1 and QM2, running on a server. Bu senaryoya ilişkin yapılandırmanızı ayarlamak için aşağıdaki adımları tamamlayın:

- 1. IBM MQ' un iki kopyasını takın. Örnekte, bunlar Inst\_1 ve Inst\_2olarak adlandırılırlar.
- 2. Make Inst\_1 primary by running **setmqinst**.
- 3. Associate all the queue managers on the server with Inst\_1 by running **setmqm**.
- 4. Sunucudaki tüm kuyruk yöneticilerini başlatır.
- 5. IBM MQ Explorer' ta Inst\_1 ile ilişkili kuyruk yöneticileriyle tüm doğrudan bağlantıları gösterin ve bağlayın.
- 6. IBM MQ Explorer' un her bir örneğindeki tüm kuyruk yöneticilerine uzak bağlantılar ayarlayın.

**Not:** 1Q 2023 'ten Multiplatforms için iki tip bakım vardır:

- Önceki düzeltme paketi tesliminden (ya da GA) bu yana düzeltilen tüm hataların özetlerini içeren düzeltme paketleri. Düzeltme paketleri, normal destek yaşam çevrimleri sırasında yalnızca Long Term Support (LTS) yayınları için üretilir.
- Daha küçük güncellemeler olan ve önceki bakımdan (GA) bu yana yayınlanan güvenlik yamalarını içeren toplu güvenlik güncellemeleri (CSU). CSU ' lar LTS yayınları (genişletilmiş destek yayınları dahil) ve ilgili

<span id="page-32-0"></span>güvenlik yamalarının sağlanması için gerekli olduğu şekilde en son IBM MQ Continuous Delivery (CD) yayını için üretilir.

1Q 2023 'teki ya da sonraki bakım yayınları için, VRMF ' nin dördüncü basamağı bir düzeltme paketi numarasını ya da bir CSU numarasını gösterir. Her iki bakım tipi de karşılıklı kümülatiftir (yani, eski CSU ' lar ve düzeltme paketlerinde bulunan her şeyi içerir) ve her ikisi de bakım uygulamak için aynı mekanizmalar kullanılarak kurulur. Her iki bakım tipi de VRMF 'nin F basamağını önceki bakımdan daha yüksek bir sayıya günceller: düzeltme paketleri "F" değerlerini 5 'e bölünebilir olarak kullanır, CSU' lar "F" değerlerini 5 'e bölünemez olarak kullanır.

1Q 2023 öncesi bakım yayınlarında, VRMF ' nin dördüncü basamağı her zaman düzeltme paketi düzeyini gösterir. Örneğin, IBM MQ 9.1.0 LTS yayınının ilk düzeltme paketi 9.1.0.1olarak numaralandırılır.

Daha fazla bilgi için [IBM MQ' nun bakım sağlama modelinde yapılan değişiklikler](https://www.ibm.com/support/pages/changes-ibm-mqs-maintenance-delivery-model)başlıklı konuya bakın.

# **Bu görev hakkında**

Bakım düzeyi güncellemelerinin yayınını yapmak için bir sunucuya IBM MQ ' in birden çok kopyasını kurabilirsiniz. Örneğin, görev adımlarında açıklanan senaryoda, bakım düzeyi güncellemelerini almak için iki kuruluş kullanılarak, bir sonraki düzeyle önceki bakım düzeyini değiştirmeden önce, tüm kuyruk yöneticilerini ve uygulamaları üretim bakım düzeyine almak amacıyla bir sunucuda iki bakım düzeyi sağlanmanız gerekir.

Bir uygulamanın kullandığı kuruluş, bir uygulamanın bağlandığı kuyruk yöneticisi tarafından yönlendirilir. **setmqm** komutu, bir kuyruk yöneticisini kuruluşla ilişkilendirir. Kuruluş programı aynı ya da daha yüksek bir komut düzeyinde olduğu sürece, bir kuyruk yöneticisini farklı bir kuruluşla ilişkilendirebilirsiniz. Bu örnekte, tüm kuruluşlar aynı komut düzeyinde yer alıyor. Bir kuyruk yöneticisini, herhangi bir düzeltme paketi ya da kümülatif güvenlik güncellemeleri (CSU ' lar)çalıştıran kuruluşlardan biriyle ilişkilendirebilir ya da yeniden ilişkilendirebilirsiniz.

Örnekte, birincil kuruluşa giden bir uygulama bağlantıları vardır. Bir kuyruk yöneticisine bağlandığında, IBM MQ , bağlantı kuyruk yöneticisiyle ilişkili bağlantıyı değiştirir; bkz. ["UNIX, Linux, and Windows](#page-96-0) [üzerinde çoklu kuruluş kuyruk yöneticisi birlikte var olma" sayfa 97.](#page-96-0)

For applications built with the link options described in the product documentation, the simplest way to configure the link library search path for IBM MQ applications is to make an installation primary. Yalnızca IBM MQ bağlantı kitaplığının kendisinde bir düzeltme elde etmek önemliyse, arama yolunu gözden geçirmeniz gerekir. Either you must make the installation with the IBM MQ link library fix primary, or make a local adjustment for the application, perhaps by running the **setmqenv** command.

Çalışan komutlar farklı bir maddedir. Komutlar her zaman birincil kuruluştan çalıştırılır ya da **setmqenv** komutunu çalıştırarak seçtiğiniz kuruluma göre komut seçilir. Yanlış kurulumdan bir komut çalıştırırsanız komut başarısız olur. Örneğin, QM1 , Inst\_1ile ilişkilendirilmişse, Windows komutunu çalıştırıyorsa, Inst\_2\_Installation\_path/bin/strmqm QM1 başarısız olur.

IBM MQ Explorer kullanıyorsanız ve iki kurulumunuz varsa, iki IBM MQ Explorer yönetim ortamınız da vardır. Bir kuruluma bağlı, diğeri ise diğeri. Each IBM MQ Explorer shows locally connected queue managers that are associated with the same installation as the instance of IBM MQ Explorer. Bir sunucudaki tüm kuyruk yöneticilerini izlemek için, diğer kuruluşlarla ilişkili kuyruk yöneticileriyle uzak bağlantı kurmasını sağlar.

# **Yordam**

İlk bakım düzeyi güncellemesini Inst\_2olarak uygulayın.

1. İlk düzeltme paketi ya da birikmeli güvenlik güncellemesi (CSU) ) serbest bırakıldığında karşıdan yükleyin.

Bkz. Yüklenebilir kuruluş görüntülerini nerede bulabilirsiniz.

- 2. Inst\_2' a yüklediğiniz düzeltme paketi ya da birikmeli güvenlik güncellemesi (CSU) uygulayın.
- 3. Verify Inst\_2.
- 4. Transfer the queue managers to Inst\_2 one at a time.

a) QM1 ' yi ve ona bağlı uygulamaları durdurun.

**endmqm** komutu, kuyruk yöneticisinin bağlı olduğu bir uygulamayı durduruyor olduğunu bildirir; bkz. Kuyruk yöneticisinin durdurulması.

**Not:** ["Linuxüzerinde çok eşgörünümli kuyruk yöneticilerine bakım düzeyi güncellemeleri](#page-34-0) [uygulanıyor" sayfa 35](#page-34-0) , çok eşgörünümli bir kuyruk yöneticisine bakımın nasıl uygueceğini açıklar. Çok eşgörünümli bir kuyruk yöneticisi bir sunucuda çalışmaya devam ederken, bakım başka bir sunucuya uygulanmış durumda.

b) Set up the local environment to the installation Inst 2.

```
. Inst_2_INSTALLATION_PATH/bin/setmqenv -s
```
c) Kuyruk yöneticisini Inst\_2ile ilişkilendirin.

setmqm -m QM1 -n Inst\_2

d) QM1' u başlatın.

strmqm QM1

- e) Repeat substeps C and g for QM2.
- f) Inst\_2için IBM MQ Explorer ayarlayın.
	- i) IBM MQ Explorer' un Inst\_2 eşgörünümünü başlatın.
	- ii) **IBM MQ** > **Kuyruk Yöneticileri** > **Kuyruk Yöneticilerini Göster/Gizle ...** > seçeneğini tıklatın.
	- iii) **Gizli Kuyruk Yöneticileri** listesinde ( **Göster**) listelenen her bir doğrudan bağlı kuyruk yöneticisini tıklatın.
	- iv) **Kapat**'ı tıklatın.
- 5. Inst\_2 birincil seçeneğini ayarlayın.

*Inst\_2\_INSTALLATION\_PATH*/bin/setmqinst -i -n Inst\_2

İkinci bakım düzeyi güncellemesini Inst\_1olarak uygulayın.

6. Download the next fix pack ya da kümülatif güvenlik güncellemesi (CSU) for the version of your product when it is released.

Bkz. Yüklenebilir kuruluş görüntülerini nerede bulabilirsiniz.

- 7. Apply the fix pack ya da kümülatif güvenlik güncellemesi (CSU) that you have just downloaded to Inst\_1.
- 8. Verify Inst\_1.
- 9. Transfer queue managers to Inst\_1 one at a time.
	- a) Follow the procedure in step ["4" sayfa 33](#page-32-0)

Replacing Inst\_2 by Inst\_1 in the instructions.

10. Inst\_1 birincil seçeneğini ayarlayın.

*Inst\_1\_INSTALLATION\_PATH*/bin/setmqinst -i -n Inst\_1

Sonraki bakım düzeltmeleri için, Inst\_2 ile Inst\_1arasında geçiş.

11. Alternate between repeating steps ["1" sayfa 33](#page-32-0) to "5" sayfa 34 for Inst\_2 and steps "6" sayfa 34 to "10" sayfa 34 for Inst\_1.

#### **İlgili kavramlar**

["Kuyruk yöneticisi ile birlikte var olma" sayfa 94](#page-93-0)

Farklı adlara sahipkuyruk yöneticileri, aynı IBM MQ kuruluşunu kullandıkları sürece herhangi bir sunucuda birlikte bulunabilir. z/OS, UNIX, Linuxve Windows' da, farklı kuyruk yöneticileri aynı sunucuda birlikte bulunabilir ve farklı kuruluşlarla ilişkilendirilebilir.

["UNIX, Linux, and Windows üzerinde çoklu kuruluş kuyruk yöneticisi birlikte var olma" sayfa 97](#page-96-0)

<span id="page-34-0"></span>Aynı sunucuya birden çok IBM MQ for UNIX, Linux, and Windows kopyası kurabilirsiniz. Bu IBM MQ kopyaları aynı ya da farklı sürüm düzeylerinde olabilir. Buna çoklu kurulum denir. Çoklu kuruluş, önceki sürümü sonraki sürümle birlikte çalıştırmanıza izin verdiğinden, özellikle bir IBM MQ sürümünden daha sonraki bir sürüme yükseltme yaptığınızda kullanışlıdır.

#### **İlgili görevler**

Installing IBM MQ server on Windows Kuyruk yöneticisinin bir kuruluşla ilişkilendirilmesi Birincil kuruluş değiştiriliyor **İlgili başvurular** setmqenv setmqinst setmqm

# **Linuxüzerinde çok eşgörünümli kuyruk yöneticilerine bakım düzeyi güncellemeleri uygulanıyor**

Linux' ta, bakım güncellemelerinin uygulanmasına neden olan kesintileri azaltmak için çok eşgörünümli kuyruk yöneticilerini kullanabilirsiniz.

# **Başlamadan önce**

Bu görevi başlatmadan önce, ["Linux üzerinde bakım düzeyi güncellemelerinin uygulanması" sayfa 26](#page-25-0)' ta *başlamadan önce* başlıklı konuda açıklanan önkoşulları okuyun.

Bu görevi başlatmadan önce, bakım olanağının bir sunucuda IBM MQ kuruluşuna uygulandığını ve kuyruk yöneticilerine değil, bu kuruluşa uygulandığını görün. Bakım işlemini uygulamadan önce, sunucuda bulunan tüm kuyruk yöneticilerini ve herhangi bir IBM MQ hizmetini durdurmalısınız.

Bir kuyruk yöneticisinin bakım uygulanırken çalışmasını sürdürmesini istiyorsanız, bunu çok eşgörünümli bir kuyruk yöneticisi olarak yapılandırmalı ve başka bir sunucuda çalışan bir yedek yönetim ortamına sahip olmanız gerekir. Çalışmaya devam etmek istediğiniz kuyruk yöneticisi var olan tek bir eşgörünüm kuyruk yöneticisiyse, bunu çok eşgörünümli bir kuyruk yöneticisine dönüştürmeniz gerekir. Çok eşgörünümli bir kuyruk yöneticisi yaratılmasına ilişkin önkoşullar ve yönergeler için Çok eşgörünümli kuyruk yöneticileribaşlıklı konuya bakın.

Çok eşgörünümli kuyruk yöneticileri çalıştırıyorsanız, etkin yönetim ortamını farklı bir sunucuya değiştirerek, çalışan bir kuyruk yöneticisine bakım güncellemesi uygulayabilirsiniz.

Genellikle, etkin ve beklemedeki kuruluşlar aynı bakım düzeyinde tutulur. Her güncelleme için bakım yönergelerine başvurun. Etkin ve yedek yönetim ortamlarını farklı bakım düzeylerinde çalıştımanın mümkün olup olmadığını görmek için yönergelere başvurun. Daha yüksek düzeyden daha düşük düzeyden geçişe mi, yoksa yalnızca daha yüksek bakım düzeyine indirmenin mümkün olup olmadığını kontrol edin.

Bakım güncellemesi uygulanmasına ilişkin yönergeler, çok eşgörünümli bir kuyruk yöneticisini tamamen durdurmanızı gerektirebilir.

Etkin kuyruk yöneticisi yönetim ortamlarını çalıştırmak için birincil sunucunuz ve yedek yönetim ortamlarını çalıştıran bir ikincil sunucu varsa, önce birincil ya da ikincil sunucuyu güncelleme seçeneğiniz vardır. Önce ikincil sunucuyu güncellerken, her iki sunucu da güncellendiğinde, birincil sunucuya geri dönmeniz gerekir.

Birden çok sunucuda etkin ve yedek yönetim ortamınız varsa, güncellediğiniz her sunucudaki etkin eşgörünümlerin sona erdirilmesine neden olan kesintileri en aza indirgemek için sunucuları hangi sırayla güncelleyeceğini planlamanız gerekir.

# **Bu görev hakkında**

IBM MQ sunucusu kuruluşuna bakım uygulamak için bakım güncelleme yordamıyla bu görevdeki adımları birleştirin.

# <span id="page-35-0"></span>**Yordam**

- 1. Where the maintenance update procedure instructs you to stop all running queue managers, or quiesce IBM MQ do the following instead:
	- a) Kuyruk yöneticisi yedekte bekleme durumunda çalışıyorsa:
		- End the standby with the **endmqm** -x *QMgrName* command.
	- b) Kuyruk yöneticisi etkin yönetim ortamı olarak çalışıyorsa:

End the instance and transfer control to the standby instance with the **endmqm** command. Örneğin, **endmqm** *-shutdown\_option* -s *QMgrName* ; burada *-shutdown\_option* sona erdirme tipini belirten isteğe bağlı bir parametredir. Daha fazla bilgi için bkz. endmqm.

Çalışmakta olan bir yedek yönetim ortamı yoksa, komut başarısız olur ve farklı bir sunucuda standby yönetim ortamı başlatmanız gerekir.

c) Kuyruk yöneticisi tek bir yönetim ortamı kuyruk yöneticisi olarak çalışıyorsa, bakım güncelleştirmesini uygulamadan önce kuyruk yöneticisini durdurmaktan başka bir alternatifiniz yoktur.

Bu adımı tamamladığınızda, güncellemeyi planladığınız sunucuda kuyruk yöneticisi yönetim ortamı bırakılmadı.

- 2. **endmqm** komutunu ya da IBM MQ sunucusunu susturma adımının ardından bakım güncelleme yordamına devam edin ya da IBM MQ sunucusuna bakım uygulayın.
- 3. When you have completed the maintenance update, restart all the queue managers on the IBM MQ server, permitting standby instances:

Aşağıdaki komutu kullanın:

strmqm -x *QmgrName*

- 4. Bakım düzeyini güncellemek için bekleme sunucusunda yordamı yineleyin.
- 5. Gerekiyorsa, etkin eşgörünümleri birincil sunuculara geri dönmeniz gerekir:

Use the **endmqm** *-shutdown\_option* -s *QMgrName* command, and the restart the instances using the **strmqm** -x *QmgrName* command.

# **Solaris üzerinde bakım uygulanması ve kaldırılması**

Solaris ile ilişkili bakım görevleri bu bölümde gruplanır.

#### **İlgili görevler**

["IBM MQ ' a bakım uygulanması" sayfa 8](#page-7-0)

Bakım, geri çevrilebilir bir düzeltmenin uygulamasıdır. Kuyruk yöneticisi verilerinde yapılan değişiklikler, önceki kod düzeyiyle uyumludur.

# **Applying maintenance level updates on IBM MQ on Solaris**

You can apply maintenance level updates to IBM MQ for Solaris using **pkgadd**.

# **Başlamadan önce**

- 1. Bakım düzeyi güncellemelerini uygulamak için yeterli disk alanınız olduğundan emin olun. Bakım düzeyi güncellemesi, kuruluş için sabit disk alanı gerektirir. Buna ek olarak, kuruluş işlemi, önceki düzeyi saklamak için benzer miktarda disk alanı gerektirebilir. Örneğin, 16 MB ' lik bir güncelleme için 32 MB boşluk gerekebilir. Ek alan, bir bakım düzeyi güncellemenin kaldırılmasını ve önceki düzeyin otomatik olarak geri yüklenmesini sağlar.
- 2. Birden çok IBM MQ kuruluşu olan bir sunucuda çalışıyorsanız, kuruluşu tanımlamanız gerekir. Girdiğiniz komutların doğru kuruluşa karşı çalıştığından emin olun; bkz. **setmqenv**.

Kuyruk yöneticisiyle aynı sunucuda kurulu olmayan bir IBM MQ MQI client ürününe bakım uygulayabilir ve bu üründen bakım kaldırabilirsiniz. Herhangi bir kuyruk yöneticisini durdurmanız ya da denetimci
olarak oturum açmanız gerekmez. Kuyruk yöneticilerini durdurmanız gerekmediğinden, aşağıdaki bakım yordamında [1](#page-26-0) - [3](#page-26-0) arasındaki adımları gerçekleştirmeyin.

## **Bu görev hakkında**

Kuruluşu kullanarak uygulamaları durdurun ve bakımı kurmak için **pkgadd** komutunu kullanın.

**Önemli:** Bir düzeltme paketi, o düzeydeki bir üretim yenileme görüntüsünden gerçekleştirilen bir kuruluşla aynı düzeyde kurulabilse de, bu işlemi denememelisiniz. Sisteminizdekiyle aynı düzeyde bir düzeltme paketi kurulması, sisteminizin paket yönetimi veritabanını IBM MQkuruluşuyla ilgili olarak tutarsız bir durumda bırakabilir.

#### **Yordam**

- 1. group mqm' da kullanıcı olarak oturum açın.
- 2. IBM MQ kuruluşunu kullanarak tüm uygulamaları durdurun.

Managed File Transfer (MFT) bileşenini kullanıyorsanız, herhangi bir MFT aracısının, meşgul oldukları tüm dosya aktarımlarını tamamladığından emin olun. Aracılarla ve bunların SYSTEM.FTE.STATE kuyrukları ileti içermemelidir.

- 3. IBM MQ kuruluşuyla ilişkili mqweb sunucusunu durdurun:
	- a) Şu komutu girerek mqweb sunucusunun çalışıp çalışmadığını denetleyin:

dspmqweb status

b) Şu komutu girerek mqweb sunucusunu durdurun:

endmqweb

- 4. IBM MQ kuruluşuyla ilişkilendirilmiş kuyruk yöneticilerinin tüm etkinliklerini sona erdirin.
	- a) Sistemdeki tüm kuyruk yöneticilerinin durumunu listelemek için **dspmq** komutunu çalıştırın.

Güncellemekte olduğunuz kuruluştan aşağıdaki komutlardan birini çalıştırın:

```
dspmq -o installation -o status
dspmq -a
```
**dspmq -o installation -o status** , tüm IBM MQkuruluşlarıyla ilişkili kuyruk yöneticilerinin kuruluş adını ve durumunu görüntüler.

**dspmq -a** , komutun çalıştırıldığı kuruluşla ilişkili etkin kuyruk yöneticilerinin durumunu görüntüler.

b) Aşağıdaki örnekte gösterildiği gibi, bir kuyruk yöneticisiyle ilişkili dinleyicilerin durumunu listelemek için MQSC komutunu **DISPLAY LSSTATUS** kullanın:

echo "DISPLAY LSSTATUS(\*) STATUS" | runmqsc *QmgrName*

c) Bu kuruluşla ilişkilendirilmiş, çalışmakta olan her kuyruk yöneticisini durdurmak için **endmqm** komutunu çalıştırın.

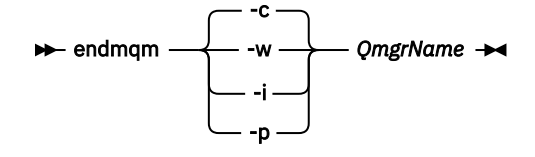

**endmqm** komutu, bir uygulamaya bağlı olduğu kuyruk yöneticisinin durduruladığını bildirir; bkz. Kuyruk yöneticisinin durdurulması.

Bakımın devam etmesi için uygulamaların, kuyruk yöneticisiyle bağlantısını keserek ve yükledikleri IBM MQ kitaplıklarını serbest bırakarak **endmqm** komutuna yanıt vermesi gerekir. Yoksa,

uygulamaları durdurma gibi IBM MQ kaynaklarını serbest bırakmaya zorlamak için başka bir yol bulmanız gerekir.

Kuruluşun bir parçası olan istemci kitaplıklarını kullanan uygulamaları da durdurmanız gerekir. İstemci uygulamaları, farklı bir IBM MQkuruluşu çalıştıran farklı bir kuyruk yöneticisine bağlı olabilir. Uygulamaya, kapatılan yürürlükteki kuruluştaki kuyruk yöneticileri hakkında bilgi verilmedi.

Kuruluştan IBM MQ paylaşılan kitaplıkları yüklemeye devam eden uygulamalar IBM MQ bakımını uygulamanızı önler. Bir uygulamanın kuyruk yöneticisiyle bağlantısı kesilmiş olabilir ya da bağlantısı zorla kesilmiş olabilir, ancak IBM MQ paylaşılan kitaplığı yüklenmiş olarak alıkoyabilir.

**Not:** ["Linuxüzerinde çok eşgörünümli kuyruk yöneticilerine bakım düzeyi güncellemeleri](#page-34-0) [uygulanıyor" sayfa 35](#page-34-0) , çok eşgörünümlü bir kuyruk yöneticisine nasıl bakım uygulanacağını açıklar. Bakım başka bir sunucuya uygulanırken, çok eşgörünümlü bir kuyruk yöneticisi bir sunucuda çalışmaya devam edebilir.

d) Şu komutu kullanarak, kuyruk yöneticileriyle ilişkilendirilmiş dinleyicileri durdurun:

endmqlsr -m *QMgrName*

- 5. Kök olarak oturum açın ya da **su** komutunu kullanarak ayrıcalıklı kullanıcıya geçin.
- 6. Bakım paketlerini içeren dizine geçin.
- 7. Sisteme kurmak üzere benzersiz bir paket kümesi yaratmak ve kullanmak için **crtmqfp** komutunu çalıştırın; bu düzeltme paketi, sistemde ilk kuruluş olmayan bir kuruluma yükseltilecekse.

Bu komut, sisteme kurmak için benzersiz bir paket kümesi yaratır ve kullanır.

a) Run the command **crtmqfp** mqm- *suffixname* where *suffixname* is the same as the suffix used during renaming of the base level IBM MQ installation.

Note that this command creates a full copy of the installation packages in a subdirectory of /var/ tmp.

b) Geçerli dizininizi, **crtmqfp** komutu tamamlanınca belirtilen konuma ayarlayın.

Bu dizin, benzersiz paket kümesinin yaratıldığı /var/spoolalt dizinidir. Paketler, dosya adı içinde yer alan sonek değerine sahiptir.

8. Aşağıdaki komutu kullanarak kuruluş işlemine devam edin:

Bu düzeltme paketi bir kuruluma yükseltilecekse, kuruluş işlemini başlatmak için aşağıdaki komutu girin.

a) Sistemdeki ilk kuruluş:

pkgadd -d *packagename*

Burada packagename , görüntü dosyası adının karşılığıdır. Örneğin:

mqm-U1234.img

b) Sistemdeki ilk kuruluş değil:

```
pkgadd mqm-suffixname
```
Burada suffixname , /var/spool/pkgiçinde oluşturulan dizinin adıdır.

For example, if you install IBM WebSphere MQ 7.0 as a package called mqm-main7 and create a package to upgrade to IBM WebSphere MQ 7.0.0 Fix Pack 1, using the command **crtmqfp** mqm-main7, package *mqm-main7-07-00-00-01* is created in /var/spool/pkg.

To install package *mqm-main7-07-00-00-01*, issue the command **pkgadd** mqmmain7-07-00-00-01.

Yazılım paketlerini kurmak üzere **pkgadd** kullanımıyla ilgili daha fazla bilgi için Solaris belgelerine bakın.

9. Ekrandaki yönergeleri izleyin.

#### **İlgili görevler**

Kuyruk yöneticisinin durdurulması

["AIXüzerinde çok eşgörünümli kuyruk yöneticilerine bakım düzeyi güncellemeleri uygulanıyor" sayfa 19](#page-18-0) UNIX ve Linux' da, bakım güncellemelerinin uygulanmasına neden olan kesintileri azaltmak için çok eşgörünümli kuyruk yöneticilerini kullanabilirsiniz.

#### **İlgili başvurular**

dismq LSSTATUS DURUMUNU GöRüNTüLE endmqm (kuyruk yöneticisini sona erdir) endmqlsr (dinleyiciyi sona erdir)

# **Solarisüzerinde etkileşimli olmayan kipte bakım düzeyi güncelleştirmelerini uygulama**

IBM MQ for Solaris ' u bir yanıt dosyası ve bir yönetici dosyası oluşturarak etkileşimli olmayan bir şekilde kurabilirsiniz.

## **Başlamadan önce**

- 1. Bakım düzeyi güncellemelerini uygulamak için yeterli disk alanınız olduğundan emin olun. Bakım düzeyi güncellemesi, kuruluş için sabit disk alanı gerektirir. Buna ek olarak, kuruluş işlemi, önceki düzeyi saklamak için benzer miktarda disk alanı gerektirebilir. Örneğin, 16 MB ' lik bir güncelleme için 32 MB boşluk gerekebilir. Ek alan, bir bakım düzeyi güncellemenin kaldırılmasını ve önceki düzeyin otomatik olarak geri yüklenmesini sağlar.
- 2. Birden çok IBM MQ kuruluşu olan bir sunucuda çalışıyorsanız, kuruluşu tanımlamanız gerekir. Girdiğiniz komutların doğru kuruluşa karşı çalıştığından emin olun; bkz. **setmqenv**.

Kuyruk yöneticisiyle aynı sunucuda kurulu olmayan bir IBM MQ MQI client ürününe bakım uygulayabilir ve bu üründen bakım kaldırabilirsiniz. Herhangi bir kuyruk yöneticisini durdurmanız ya da denetimci olarak oturum açmanız gerekmez. Kuyruk yöneticilerini durdurmanız gerekmediğinden, aşağıdaki bakım yordamında [1](#page-26-0) - [3](#page-26-0) arasındaki adımları gerçekleştirmeyin.

## **Bu görev hakkında**

Kuruluşu kullanarak uygulamaları durdurun ve bakımı kurmak için **pkgadd** komutunu kullanın.

**Önemli:** Bir düzeltme paketi, o düzeydeki bir üretim yenileme görüntüsünden gerçekleştirilen bir kuruluşla aynı düzeyde kurulabilse de, bu işlemi denememelisiniz. Sisteminizdekiyle aynı düzeyde bir düzeltme paketi kurulması, sisteminizin paket yönetimi veritabanını IBM MQkuruluşuyla ilgili olarak tutarsız bir durumda bırakabilir.

## **Yordam**

- 1. group mqm' da kullanıcı olarak oturum açın.
- 2. IBM MQ kuruluşunu kullanarak tüm uygulamaları durdurun.

Managed File Transfer (MFT) bileşenini kullanıyorsanız, herhangi bir MFT aracısının, meşgul oldukları tüm dosya aktarımlarını tamamladığından emin olun. Aracılarla ve bunların SYSTEM.FTE.STATE kuyrukları ileti içermemelidir.

- 3. IBM MQ kuruluşuyla ilişkili mqweb sunucusunu durdurun:
	- a) Şu komutu girerek mqweb sunucusunun çalışıp çalışmadığını denetleyin:

dspmqweb status

b) Şu komutu girerek mqweb sunucusunu durdurun:

endmqweb

- 4. IBM MQ kuruluşuyla ilişkilendirilmiş kuyruk yöneticilerinin tüm etkinliklerini sona erdirin.
	- a) Sistemdeki tüm kuyruk yöneticilerinin durumunu listelemek için **dspmq** komutunu çalıştırın.

Güncellemekte olduğunuz kuruluştan aşağıdaki komutlardan birini çalıştırın:

```
dspmq -o installation -o status
dspmq -a
```
**dspmq -o installation -o status** , tüm IBM MQkuruluşlarıyla ilişkili kuyruk yöneticilerinin kuruluş adını ve durumunu görüntüler.

**dspmq -a** , komutun çalıştırıldığı kuruluşla ilişkili etkin kuyruk yöneticilerinin durumunu görüntüler.

b) Aşağıdaki örnekte gösterildiği gibi, bir kuyruk yöneticisiyle ilişkili dinleyicilerin durumunu listelemek için MQSC komutunu **DISPLAY LSSTATUS** kullanın:

```
echo "DISPLAY LSSTATUS(*) STATUS" | runmqsc QmgrName
```
c) Bu kuruluşla ilişkilendirilmiş, çalışmakta olan her kuyruk yöneticisini durdurmak için **endmqm** komutunu çalıştırın.

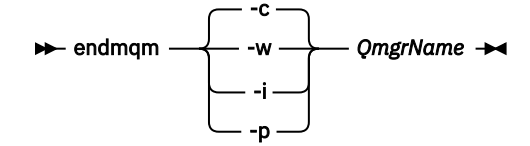

**endmqm** komutu, bir uygulamaya bağlı olduğu kuyruk yöneticisinin durduruladığını bildirir; bkz. Kuyruk yöneticisinin durdurulması.

Bakımın devam etmesi için uygulamaların, kuyruk yöneticisiyle bağlantısını keserek ve yükledikleri IBM MQ kitaplıklarını serbest bırakarak **endmqm** komutuna yanıt vermesi gerekir. Yoksa, uygulamaları durdurma gibi IBM MQ kaynaklarını serbest bırakmaya zorlamak için başka bir yol bulmanız gerekir.

Kuruluşun bir parçası olan istemci kitaplıklarını kullanan uygulamaları da durdurmanız gerekir. İstemci uygulamaları, farklı bir IBM MQkuruluşu çalıştıran farklı bir kuyruk yöneticisine bağlı olabilir. Uygulamaya, kapatılan yürürlükteki kuruluştaki kuyruk yöneticileri hakkında bilgi verilmedi.

Kuruluştan IBM MQ paylaşılan kitaplıkları yüklemeye devam eden uygulamalar IBM MQ bakımını uygulamanızı önler. Bir uygulamanın kuyruk yöneticisiyle bağlantısı kesilmiş olabilir ya da bağlantısı zorla kesilmiş olabilir, ancak IBM MQ paylaşılan kitaplığı yüklenmiş olarak alıkoyabilir.

**Not:** ["Linuxüzerinde çok eşgörünümli kuyruk yöneticilerine bakım düzeyi güncellemeleri](#page-34-0) [uygulanıyor" sayfa 35](#page-34-0) , çok eşgörünümlü bir kuyruk yöneticisine nasıl bakım uygulanacağını açıklar. Bakım başka bir sunucuya uygulanırken, çok eşgörünümlü bir kuyruk yöneticisi bir sunucuda çalışmaya devam edebilir.

d) Şu komutu kullanarak, kuyruk yöneticileriyle ilişkilendirilmiş dinleyicileri durdurun:

endmqlsr -m *QMgrName*

- 5. Kök olarak oturum açın ya da **su** komutunu kullanarak ayrıcalıklı kullanıcıya geçin.
- 6. Bakım paketlerini içeren dizine geçin.
- 7. Sisteme kurmak üzere benzersiz bir paket kümesi yaratmak ve kullanmak için **crtmqfp** komutunu çalıştırın; bu düzeltme paketi, sistemde ilk kuruluş olmayan bir kuruluma yükseltilecekse. Bu komut, sisteme kurmak için benzersiz bir paket kümesi yaratır ve kullanır.

a) Run the command **crtmqfp** mqm- *suffixname* where *suffixname* is the same as the suffix used during renaming of the base level IBM MQ installation.

Note that this command creates a full copy of the installation packages in a subdirectory of /var/ tmp.

b) Geçerli dizininizi, **crtmqfp** komutu tamamlanınca belirtilen konuma ayarlayın.

Bu dizin, benzersiz paket kümesinin yaratıldığı /var/spoolalt dizinidir. Paketler, dosya adı içinde yer alan sonek değerine sahiptir.

- 8. **pkgask** komutunu kullanarak etkileşimli olmayan kuruluş yanıt kütüğünü yaratın. Bu düzeltme paketi aşağıdaki gibi bir kuruluma yükseltilecekse, yanıt kütüğünü yaratmak için aşağıdaki komutu girin:
	- a) Sistemdeki ilk kuruluş:

```
pkgask -d location_to_image/imagefile -r response.txt packagename
```
where *imagefile* corresponds to the image file name, for example mqm-U200403.img, response.txt is the name of the response file to create, and *paketadı* is the fix pack package name, for example mqm-07-05-00-02.

b) Sistemdeki ilk kuruluş değil:

pkgask -d /var/spool/pkg -r *response.txt* mqm-*suffixname*

Burada /var/spool/pkg , yeni paketin yeri, response.txt , yaratılacak yanıt dosyasının adıdır; *suffixname* , /var/spool/pkgiçinde yaratılan dizinin adıdır.

9. admin\_file dosyasını, *install\_media*/silent/admin dizininde bulunan sunucu kuruluş ortamından bulun ya da aşağıdaki biçimde bir admin\_file oluşturun:

```
mail=
instance=unique
partial=ask
runlevel=ask
idepend=ask
rdepend=ask
space=ask
setuid=nocheck
conflict=nocheck
action=nocheck
basedir=default
```
- 10. Run the **pkgadd** command to apply the maintenance level update IBM MQ for Solaris in noninteractive mode. Bu düzeltme paketi bir kuruluma yükseltilecekse, kuruluş işlemini başlatmak için aşağıdaki komutu girin:
	- a) Sistemdeki ilk kuruluş:

pkgadd -v -n -r *response.txt* -a *admin\_file* -d *location\_to\_image*/*imagefile packagename*

Burada *denetim\_dosyası* , yarattığınız yönetim dosyasının yol nitelenmiş adıdır ve *paketadı* , kurulmakta olan düzeltme paketi paketinin karşılığı olur.

b) Sistemdeki ilk kuruluş değil:

pkgadd -v -n -r *response.txt* -a *admin\_file* -d /var/spool/pkg mqm-suffixname

11. Ekrandaki yönergeleri izleyin.

#### **İlgili görevler**

Kuyruk yöneticisinin durdurulması

["AIXüzerinde çok eşgörünümli kuyruk yöneticilerine bakım düzeyi güncellemeleri uygulanıyor" sayfa 19](#page-18-0) UNIX ve Linux' da, bakım güncellemelerinin uygulanmasına neden olan kesintileri azaltmak için çok eşgörünümli kuyruk yöneticilerini kullanabilirsiniz.

**İlgili başvurular** dismq LSSTATUS DURUMUNU GöRüNTüLE endmqm (kuyruk yöneticisini sona erdir) endmqlsr (dinleyiciyi sona erdir)

# **Solaris' da önceki bakım düzeyine geri çevirme**

You can revert to a previous maintenance level of IBM MQ by stopping IBM MQ and using **pkgrm**.

## **Başlamadan önce**

Birden çok IBM MQ kuruluşu olan bir sunucuda çalışıyorsanız, kuruluşu tanımlamanız gerekir. Girdiğiniz komutların doğru kuruluşa karşı çalıştığından emin olun; bkz. **setmqenv**.

## **Bu görev hakkında**

Bakım uygulandığında değiştirilen dosyaların özgün sürümleri, gerekirse güncellemelerin kaldırılmasına olanak sağlamak için kaydedilir. Önceki bakım düzeyini geri yüklemek için, bakım paketi tarafından güncellenen tüm paketlere ilişkin **pkgrm** komutunu aşağıdaki şekilde çalıştırın:

## **Yordam**

- 1. group mqm' da kullanıcı olarak oturum açın.
- 2. IBM MQ kuruluşunu kullanarak tüm uygulamaları durdurun.

Managed File Transfer (MFT) bileşenini kullanıyorsanız, herhangi bir MFT aracısının, meşgul oldukları tüm dosya aktarımlarını tamamladığından emin olun. Aracılarla ve bunların SYSTEM.FTE.STATE kuyrukları ileti içermemelidir.

- 3. IBM MQ kuruluşuyla ilişkilendirilmiş kuyruk yöneticilerinin tüm etkinliklerini sona erdirin.
	- a) Sistemdeki tüm kuyruk yöneticilerinin durumunu listelemek için **dspmq** komutunu çalıştırın.

Güncellemekte olduğunuz kuruluştan aşağıdaki komutlardan birini çalıştırın:

```
dspmq -o installation -o status
dspmq -a
```
**dspmq -o installation -o status** , tüm IBM MQkuruluşlarıyla ilişkili kuyruk yöneticilerinin kuruluş adını ve durumunu görüntüler.

**dspmq -a** , komutun çalıştırıldığı kuruluşla ilişkili etkin kuyruk yöneticilerinin durumunu görüntüler.

b) Aşağıdaki örnekte gösterildiği gibi, bir kuyruk yöneticisiyle ilişkili dinleyicilerin durumunu listelemek için MQSC komutunu **DISPLAY LSSTATUS** kullanın:

echo "DISPLAY LSSTATUS(\*) STATUS" | runmqsc *QmgrName*

c) Bu kuruluşla ilişkilendirilmiş, çalışmakta olan her kuyruk yöneticisini durdurmak için **endmqm** komutunu çalıştırın.

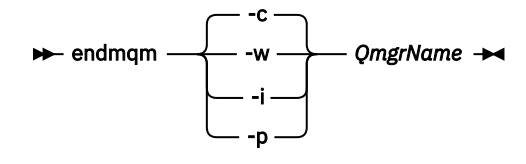

**endmqm** komutu, bir uygulamaya bağlı olduğu kuyruk yöneticisinin durduruladığını bildirir; bkz. Kuyruk yöneticisinin durdurulması.

Bakımın devam etmesi için uygulamaların, kuyruk yöneticisiyle bağlantısını keserek ve yükledikleri IBM MQ kitaplıklarını serbest bırakarak **endmqm** komutuna yanıt vermesi gerekir. Yoksa, uygulamaları durdurma gibi IBM MQ kaynaklarını serbest bırakmaya zorlamak için başka bir yol bulmanız gerekir.

Kuruluşun bir parçası olan istemci kitaplıklarını kullanan uygulamaları da durdurmanız gerekir. İstemci uygulamaları, farklı bir IBM MQkuruluşu çalıştıran farklı bir kuyruk yöneticisine bağlı olabilir. Uygulamaya, kapatılan yürürlükteki kuruluştaki kuyruk yöneticileri hakkında bilgi verilmedi.

Kuruluştan IBM MQ paylaşılan kitaplıkları yüklemeye devam eden uygulamalar IBM MQ bakımını uygulamanızı önler. Bir uygulamanın kuyruk yöneticisiyle bağlantısı kesilmiş olabilir ya da bağlantısı zorla kesilmiş olabilir, ancak IBM MQ paylaşılan kitaplığı yüklenmiş olarak alıkoyabilir.

**Not:** ["Linuxüzerinde çok eşgörünümli kuyruk yöneticilerine bakım düzeyi güncellemeleri](#page-34-0) [uygulanıyor" sayfa 35](#page-34-0) , çok eşgörünümlü bir kuyruk yöneticisine nasıl bakım uygulanacağını açıklar. Bakım başka bir sunucuya uygulanırken, çok eşgörünümlü bir kuyruk yöneticisi bir sunucuda çalışmaya devam edebilir.

d) Şu komutu kullanarak, kuyruk yöneticileriyle ilişkilendirilmiş dinleyicileri durdurun:

endmqlsr -m *QMgrName*

- 4. Kök olarak oturum açın ya da **su** komutunu kullanarak ayrıcalıklı kullanıcıya geçin.
- 5. Sistemden en son bakım güncelleştirmesini kaldırmak için **pkgrm** komutunu çalıştırın:

pkgrm *packagename*

*packagename* kaldırmak istediğiniz paketin adıdır; örneğin, mqm-07-R-00-01; burada R , Yayının sayısıdır.

**pkgrm** komutunun ayrıntıları Solaris belgelerinde bulunabilir ya da **man pkgrm** komutu kullanılarak bulunabilir.

Kaldırılacak paketin adını bilmiyorsanız, aşağıdaki komutu kullanarak kurulu paketleri listelemeyi deneyin: pkginfo | grep mqm

**Not:** shared pathname not removedformunun hata iletilerini dikkate almayın.

#### **Sonraki adım**

Bir IBM MQ MQI clientkurduysa ve kaldırılmakta olan bakım düzeyi kurulduktan sonra istemci güncellendiyse, bakım düzeyi kaldırıldıktan sonra IBM MQ MQI client kuruluşunuzu yeniden güncellemeniz gerekir.

#### **İlgili görevler**

Kuyruk yöneticisinin durdurulması

["AIXüzerinde çok eşgörünümli kuyruk yöneticilerine bakım düzeyi güncellemeleri uygulanıyor" sayfa 19](#page-18-0) UNIX ve Linux' da, bakım güncellemelerinin uygulanmasına neden olan kesintileri azaltmak için çok eşgörünümli kuyruk yöneticilerini kullanabilirsiniz.

#### **İlgili başvurular**

dismq LSSTATUS DURUMUNU GöRüNTüLE endmqm (kuyruk yöneticisini sona erdir) endmqlsr (dinleyiciyi sona erdir)

## **Solarisüzerinde bakım düzeyi güncellemeleri hazırlama**

On Solaris, you can use multiple installations of IBM MQ on the same server to control the release of maintenance level updates.

## **Başlamadan önce**

The steps in this task are based on an example scenario in which it is assumed that you have two copies of IBM MQ named Inst\_1 and Inst\_2, and a number of applications and two queue managers, QM1 and QM2, running on a server. Bu senaryoya ilişkin yapılandırmanızı ayarlamak için aşağıdaki adımları tamamlayın:

- 1. IBM MQ' un iki kopyasını takın. Örnekte, bunlar Inst\_1 ve Inst\_2olarak adlandırılırlar.
- 2. Make Inst\_1 primary by running **setmqinst**.
- 3. Associate all the queue managers on the server with Inst\_1 by running **setmqm**.
- 4. Sunucudaki tüm kuyruk yöneticilerini başlatır.

**Not:** 1Q 2023 'ten Multiplatforms için iki tip bakım vardır:

- Önceki düzeltme paketi tesliminden (ya da GA) bu yana düzeltilen tüm hataların özetlerini içeren düzeltme paketleri. Düzeltme paketleri, normal destek yaşam çevrimleri sırasında yalnızca Long Term Support (LTS) yayınları için üretilir.
- Daha küçük güncellemeler olan ve önceki bakımdan (GA) bu yana yayınlanan güvenlik yamalarını içeren toplu güvenlik güncellemeleri (CSU). CSU ' lar LTS yayınları (genişletilmiş destek yayınları dahil) ve ilgili güvenlik yamalarının sağlanması için gerekli olduğu şekilde en son IBM MQ Continuous Delivery (CD) yayını için üretilir.

1Q 2023 'teki ya da sonraki bakım yayınları için, VRMF ' nin dördüncü basamağı bir düzeltme paketi numarasını ya da bir CSU numarasını gösterir. Her iki bakım tipi de karşılıklı kümülatiftir (yani, eski CSU ' lar ve düzeltme paketlerinde bulunan her şeyi içerir) ve her ikisi de bakım uygulamak için aynı mekanizmalar kullanılarak kurulur. Her iki bakım tipi de VRMF 'nin F basamağını önceki bakımdan daha yüksek bir sayıya günceller: düzeltme paketleri "F" değerlerini 5 'e bölünebilir olarak kullanır, CSU' lar "F" değerlerini 5 'e bölünemez olarak kullanır.

1Q 2023 öncesi bakım yayınlarında, VRMF ' nin dördüncü basamağı her zaman düzeltme paketi düzeyini gösterir. Örneğin, IBM MQ 9.1.0 LTS yayınının ilk düzeltme paketi 9.1.0.1olarak numaralandırılır.

Daha fazla bilgi için [IBM MQ' nun bakım sağlama modelinde yapılan değişiklikler](https://www.ibm.com/support/pages/changes-ibm-mqs-maintenance-delivery-model)başlıklı konuya bakın.

## **Bu görev hakkında**

Bakım düzeyi güncellemelerinin yayınını yapmak için bir sunucuya IBM MQ ' in birden çok kopyasını kurabilirsiniz. Örneğin, görev adımlarında açıklanan senaryoda, bakım düzeyi güncellemelerini almak için iki kuruluş kullanılarak, bir sonraki düzeyle önceki bakım düzeyini değiştirmeden önce, tüm kuyruk yöneticilerini ve uygulamaları üretim bakım düzeyine almak amacıyla bir sunucuda iki bakım düzeyi sağlanmanız gerekir.

Bir uygulamanın kullandığı kuruluş, bir uygulamanın bağlandığı kuyruk yöneticisi tarafından yönlendirilir. **setmqm** komutu, bir kuyruk yöneticisini kuruluşla ilişkilendirir. Kuruluş programı aynı ya da daha yüksek bir komut düzeyinde olduğu sürece, bir kuyruk yöneticisini farklı bir kuruluşla ilişkilendirebilirsiniz. Bu örnekte, tüm kuruluşlar aynı komut düzeyinde yer alıyor. Bir kuyruk yöneticisini, herhangi bir düzeltme paketi ya da kümülatif güvenlik güncellemeleri (CSU ' lar)çalıştıran kuruluşlardan biriyle ilişkilendirebilir ya da yeniden ilişkilendirebilirsiniz.

Örnekte, birincil kuruluşa giden bir uygulama bağlantıları vardır. Bir kuyruk yöneticisine bağlandığında, IBM MQ , bağlantı kuyruk yöneticisiyle ilişkili bağlantıyı değiştirir; bkz. ["UNIX, Linux, and Windows](#page-96-0) [üzerinde çoklu kuruluş kuyruk yöneticisi birlikte var olma" sayfa 97.](#page-96-0)

For applications built with the link options described in the product documentation, the simplest way to configure the link library search path for IBM MQ applications is to make an installation primary. Yalnızca IBM MQ bağlantı kitaplığının kendisinde bir düzeltme elde etmek önemliyse, arama yolunu gözden geçirmeniz gerekir. Either you must make the installation with the IBM MQ link library fix primary, or make a local adjustment for the application, perhaps by running the **setmqenv** command.

Çalışan komutlar farklı bir maddedir. Komutlar her zaman birincil kuruluştan çalıştırılır ya da **setmqenv** komutunu çalıştırarak seçtiğiniz kuruluma göre komut seçilir. Yanlış kurulumdan bir komut çalıştırırsanız komut başarısız olur. Örneğin, QM1 , Inst\_1ile ilişkilendirilmişse, Windows komutunu çalıştırıyorsa, Inst\_2\_Installation\_path/bin/strmqm QM1 başarısız olur.

## **Yordam**

İlk bakım düzeyi güncellemesini Inst\_2olarak uygulayın.

1. İlk düzeltme paketi ya da birikmeli güvenlik güncellemesi (CSU) ) serbest bırakıldığında karşıdan yükleyin.

Bkz. Yüklenebilir kuruluş görüntülerini nerede bulabilirsiniz.

- 2. Inst\_2' a yüklediğiniz düzeltme paketi ya da birikmeli güvenlik güncellemesi (CSU) uygulayın.
- 3. Verify Inst\_2.
- 4. Transfer the queue managers to Inst 2 one at a time.
	- a) QM1 ' yi ve ona bağlı uygulamaları durdurun.

**endmqm** komutu, kuyruk yöneticisinin bağlı olduğu bir uygulamayı durduruyor olduğunu bildirir; bkz. Kuyruk yöneticisinin durdurulması.

**Not:** ["Solarisüzerinde çok eşgörünümli kuyruk yöneticilerine bakım düzeyi güncellemeleri](#page-45-0) [uygulanıyor" sayfa 46](#page-45-0) , çok eşgörünümli bir kuyruk yöneticisine bakımın nasıl uygueceğini açıklar. Çok eşgörünümli bir kuyruk yöneticisi bir sunucuda çalışmaya devam ederken, bakım başka bir sunucuya uygulanmış durumda.

b) Set up the local environment to the installation Inst\_2.

```
. Inst_2_INSTALLATION_PATH/bin/setmqenv -s
```
c) Kuyruk yöneticisini Inst\_2ile ilişkilendirin.

setmqm -m QM1 -n Inst\_2

d) QM1' u başlatın.

strmqm QM1

- e) Repeat substeps C and g for QM2.
- 5. Inst\_2 birincil seçeneğini ayarlayın.

```
Inst_2_INSTALLATION_PATH/bin/setmqinst -i -n Inst_2
```
İkinci bakım düzeyi güncellemesini Inst\_1olarak uygulayın.

6. Download the next fix pack ya da kümülatif güvenlik güncellemesi (CSU) for the version of your product, for example, IBM MQ 9.1.0 Fix Pack 2, when it is released.

Bkz. Yüklenebilir kuruluş görüntülerini nerede bulabilirsiniz.

- 7. Apply the fix pack ya da kümülatif güvenlik güncellemesi (CSU) that you have just downloaded to Inst\_1.
- 8. Verify Inst\_1.
- 9. Transfer queue managers to Inst\_1 one at a time.

a) Follow the procedure in step "4" sayfa 45

Replacing Inst\_2 by Inst\_1 in the instructions.

10. Inst\_1 birincil seçeneğini ayarlayın.

```
Inst_1_INSTALLATION_PATH/bin/setmqinst -i -n Inst_1
```
Sonraki bakım düzeltmeleri için, Inst\_2 ile Inst\_1arasında geçiş.

11. Alternate between repeating steps "1" sayfa 45 to "5" sayfa 45 for Inst\_2 and steps "6" sayfa 45 to "10" sayfa 45 for Inst\_1.

#### <span id="page-45-0"></span>**İlgili kavramlar**

#### ["Kuyruk yöneticisi ile birlikte var olma" sayfa 94](#page-93-0)

Farklı adlara sahipkuyruk yöneticileri, aynı IBM MQ kuruluşunu kullandıkları sürece herhangi bir sunucuda birlikte bulunabilir. z/OS, UNIX, Linuxve Windows' da, farklı kuyruk yöneticileri aynı sunucuda birlikte bulunabilir ve farklı kuruluşlarla ilişkilendirilebilir.

["UNIX, Linux, and Windows üzerinde çoklu kuruluş kuyruk yöneticisi birlikte var olma" sayfa 97](#page-96-0) Aynı sunucuya birden çok IBM MQ for UNIX, Linux, and Windows kopyası kurabilirsiniz. Bu IBM MQ kopyaları aynı ya da farklı sürüm düzeylerinde olabilir. Buna çoklu kurulum denir. Çoklu kuruluş, önceki sürümü sonraki sürümle birlikte çalıştırmanıza izin verdiğinden, özellikle bir IBM MQ sürümünden daha sonraki bir sürüme yükseltme yaptığınızda kullanışlıdır.

#### **İlgili görevler**

Installing IBM MQ server on Windows Kuyruk yöneticisinin bir kuruluşla ilişkilendirilmesi Birincil kuruluş değiştiriliyor **İlgili başvurular** setmqenv setmqinst setmqm

# **Solarisüzerinde çok eşgörünümli kuyruk yöneticilerine bakım düzeyi güncellemeleri uygulanıyor**

Solaris' ta, bakım güncellemelerinin uygulanmasına neden olan kesintileri azaltmak için çok eşgörünümli kuyruk yöneticilerini kullanabilirsiniz.

## **Başlamadan önce**

Before starting this task, read through the prerequisites described in *Başlamadan önce* in ["Applying](#page-35-0) [maintenance level updates on IBM MQ on Solaris" sayfa 36,](#page-35-0)

Bu görevi başlatmadan önce, bakım olanağının bir sunucuda IBM MQ kuruluşuna uygulandığını ve kuyruk yöneticilerine değil, bu kuruluşa uygulandığını görün. Bakım işlemini uygulamadan önce, sunucuda bulunan tüm kuyruk yöneticilerini ve herhangi bir IBM MQ hizmetini durdurmalısınız.

Bir kuyruk yöneticisinin bakım uygulanırken çalışmasını sürdürmesini istiyorsanız, bunu çok eşgörünümli bir kuyruk yöneticisi olarak yapılandırmalı ve başka bir sunucuda çalışan bir yedek yönetim ortamına sahip olmanız gerekir. Çalışmaya devam etmek istediğiniz kuyruk yöneticisi var olan tek bir eşgörünüm kuyruk yöneticisiyse, bunu çok eşgörünümli bir kuyruk yöneticisine dönüştürmeniz gerekir. Çok eşgörünümli bir kuyruk yöneticisi yaratılmasına ilişkin önkoşullar ve yönergeler için Çok eşgörünümli kuyruk yöneticileribaşlıklı konuya bakın.

Çok eşgörünümli kuyruk yöneticileri çalıştırıyorsanız, etkin yönetim ortamını farklı bir sunucuya değiştirerek, çalışan bir kuyruk yöneticisine bakım güncellemesi uygulayabilirsiniz.

Genellikle, etkin ve beklemedeki kuruluşlar aynı bakım düzeyinde tutulur. Her güncelleme için bakım yönergelerine başvurun. Etkin ve yedek yönetim ortamlarını farklı bakım düzeylerinde çalıştımanın mümkün olup olmadığını görmek için yönergelere başvurun. Daha yüksek düzeyden daha düşük düzeyden geçişe mi, yoksa yalnızca daha yüksek bakım düzeyine indirmenin mümkün olup olmadığını kontrol edin.

Bakım güncellemesi uygulanmasına ilişkin yönergeler, çok eşgörünümli bir kuyruk yöneticisini tamamen durdurmanızı gerektirebilir.

Etkin kuyruk yöneticisi yönetim ortamlarını çalıştırmak için birincil sunucunuz ve yedek yönetim ortamlarını çalıştıran bir ikincil sunucu varsa, önce birincil ya da ikincil sunucuyu güncelleme seçeneğiniz vardır. Önce ikincil sunucuyu güncellerken, her iki sunucu da güncellendiğinde, birincil sunucuya geri dönmeniz gerekir.

<span id="page-46-0"></span>Birden çok sunucuda etkin ve yedek yönetim ortamınız varsa, güncellediğiniz her sunucudaki etkin eşgörünümlerin sona erdirilmesine neden olan kesintileri en aza indirgemek için sunucuları hangi sırayla güncelleyeceğini planlamanız gerekir.

## **Bu görev hakkında**

IBM MQ sunucusu kuruluşuna bakım uygulamak için bakım güncelleme yordamıyla bu görevdeki adımları birleştirin.

## **Yordam**

- 1. Where the maintenance update procedure instructs you to stop all running queue managers, or quiesce IBM MQ do the following instead:
	- a) Kuyruk yöneticisi yedekte bekleme durumunda çalışıyorsa:
		- End the standby with the **endmqm** -x *QMgrName* command.
	- b) Kuyruk yöneticisi etkin yönetim ortamı olarak çalışıyorsa:

End the instance and transfer control to the standby instance with the **endmqm** command. Örneğin, **endmqm** *-shutdown\_option* -s *QMgrName* ; burada *-shutdown\_option* sona erdirme tipini belirten isteğe bağlı bir parametredir. Daha fazla bilgi için bkz. endmqm.

Çalışmakta olan bir yedek yönetim ortamı yoksa, komut başarısız olur ve farklı bir sunucuda standby yönetim ortamı başlatmanız gerekir.

c) Kuyruk yöneticisi tek bir yönetim ortamı kuyruk yöneticisi olarak çalışıyorsa, bakım güncelleştirmesini uygulamadan önce kuyruk yöneticisini durdurmaktan başka bir alternatifiniz yoktur.

Bu adımı tamamladığınızda, güncellemeyi planladığınız sunucuda kuyruk yöneticisi yönetim ortamı bırakılmadı.

- 2. **endmqm** komutunu ya da IBM MQ sunucusunu susturma adımının ardından bakım güncelleme yordamına devam edin ya da IBM MQ sunucusuna bakım uygulayın.
- 3. When you have completed the maintenance update, restart all the queue managers on the IBM MQ server, permitting standby instances:

Aşağıdaki komutu kullanın:

strmqm -x *QmgrName*

- 4. Bakım düzeyini güncellemek için bekleme sunucusunda yordamı yineleyin.
- 5. Gerekiyorsa, etkin eşgörünümleri birincil sunuculara geri dönmeniz gerekir:

Use the **endmqm** *-shutdown\_option* -s *QMgrName* command, and the restart the instances using the **strmqm** -x *QmgrName* command.

# **Windows üzerinde bakım uygulanması ve kaldırılması**

Windows üzerinde IBM MQ ile ilişkili bakım görevleri bu bölümde gruplanır.

#### **Yordam**

- Bakım düzeyi sunucu güncellemelerini uygulamak için bkz. ["Windows üzerinde bakım düzeyi sunucu](#page-47-0) [güncellemeleri uygulanıyor" sayfa 48.](#page-47-0)
- Bakım düzeyi istemci güncellemelerini uygulamak için bkz. ["Windows üzerinde bakım düzeyi istemci](#page-57-0) [güncellemelerini uygulama" sayfa 58.](#page-57-0)
- Güncellemeleri kaldırmak ve Windows kuruluş programını kullanarak önceki bakım düzeyine geri dönmek için bkz. ["Windowsüzerinde bakım düzeyi sunucu güncelleştirmelerini kaldırma" sayfa 54.](#page-53-0)
- Bakım düzeltmelerinin yayın düzeyini denetlemek için aynı sunucuda birden çok IBM MQ kuruluşu kullanma hakkında bilgi için bkz. ["Windowsüzerinde bakım düzeyi güncellemeleri hazırlama" sayfa](#page-59-0) [60](#page-59-0).

<span id="page-47-0"></span>• Bakım güncellemelerinin uygulanmasının neden olduğu kesintiyi azaltmak için çok eşgörünümlü kuyruk yöneticilerinin nasıl kullanılacağına ilişkin bilgi için bkz. ["Windowsüzerinde çok eşgörünümli](#page-51-0) [kuyruk yöneticilerine bakım düzeyi güncellemeleri uygulanıyor" sayfa 52.](#page-51-0)

#### **İlgili görevler**

["IBM MQ ' a bakım uygulanması" sayfa 8](#page-7-0)

Bakım, geri çevrilebilir bir düzeltmenin uygulamasıdır. Kuyruk yöneticisi verilerinde yapılan değişiklikler, önceki kod düzeyiyle uyumludur.

## **Applying and removing maintenance level server updates on**

#### **Windows**

Windows'ta, bakım düzeyi sunucusu güncellemelerini IBM MQ ' e etkileşimli olarak ya da sessiz bir şekilde uygulayabilirsiniz. Ayrıca, bir sunucudan güncelleştirmeleri kaldırabilir ve önceki IBM MQbakım düzeyine dönebilirsiniz. Bakım güncellemelerinin uygulanmasına neden olan kesintileri azaltmak için çok eşgörünümli kuyruk yöneticilerini kullanabilirsiniz.

## *Windows üzerinde bakım düzeyi sunucu güncellemeleri uygulanıyor*

IBM MQ for Windows ' e etkileşimli ya da sessiz bir şekilde bakım düzeyi sunucu güncellemeleri uygulayabilirsiniz.

## **Başlamadan önce**

- 1. Birden çok IBM MQ kuruluşu olan bir sunucuda çalışıyorsanız, kuruluşu tanımlamanız gerekir. Girdiğiniz komutların doğru kuruluşa karşı çalıştığından emin olun; bkz. **setmqenv**.
- 2. Düzeltme paketini Fix Centraladresinden yükleyin. Daha fazla bilgi ve karşıdan yükleme bağlantıları için [Karşıdan IBM MQ 9.1](https://www.ibm.com/support/pages/node/317001) adresine gidin ve gereksinim duyduğunuz Long Term Support sürümüne ilişkin sekmeyi seçin.
- 3. Kullanıcı Hesabı Denetimi (UAC) etkinleştirildiyse, kuruluşu yapan kullanıcının Yönetici yetkisi olmalıdır. **Yönetici Olarak Çalıştır**seçeneğini belirleyerek herhangi bir komut ya da komut istemini yükseltmeniz gerekir. Bunu yapmazsanız, kuruluş günlüğüne AMQ4353 hatası yazılır.

## **Yordam**

- 1. Yönetici olarak oturum açın.
- 2. IBM MQ kuruluşunu kullanarak tüm uygulamaları durdurun.

Managed File Transfer (MFT) bileşenini kullanıyorsanız, herhangi bir MFT aracısının, meşgul oldukları tüm dosya aktarımlarını tamamladığından emin olun. Aracılarla ve bunların SYSTEM.FTE.STATE kuyrukları ileti içermemelidir.

- 3. IBM MQ kuruluşuyla ilişkili mqweb sunucusunu durdurun:
	- a) Şu komutu girerek mqweb sunucusunun çalışıp çalışmadığını denetleyin:

dspmqweb status

b) Şu komutu girerek mqweb sunucusunu durdurun:

endmqweb

- 4. IBM MQ kuruluşuyla ilişkilendirilmiş kuyruk yöneticilerinin tüm etkinliklerini sona erdirin.
	- a) Sistemdeki tüm kuyruk yöneticilerinin durumunu listelemek için **dspmq** komutunu çalıştırın.

Güncellemekte olduğunuz kuruluştan aşağıdaki komutlardan birini çalıştırın:

```
dspmq -o installation -o status
dspmq -a
```
<span id="page-48-0"></span>**dspmq -o installation -o status** , tüm IBM MQkuruluşlarıyla ilişkili kuyruk yöneticilerinin kuruluş adını ve durumunu görüntüler.

**dspmq -a** , komutun çalıştırıldığı kuruluşla ilişkili etkin kuyruk yöneticilerinin durumunu görüntüler.

b) Aşağıdaki örnekte gösterildiği gibi, bir kuyruk yöneticisiyle ilişkili dinleyicilerin durumunu listelemek için MQSC komutunu **DISPLAY LSSTATUS** kullanın:

echo DISPLAY LSSTATUS(\*) STATUS | runmqsc *QmgrName*

c) Bu kuruluşla ilişkilendirilmiş, çalışmakta olan her kuyruk yöneticisini durdurmak için **endmqm** komutunu çalıştırın.

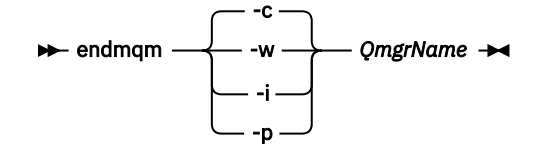

**endmqm** komutu, bir uygulamaya bağlı olduğu kuyruk yöneticisinin durduruladığını bildirir; bkz. Kuyruk yöneticisinin durdurulması.

Bakımın devam etmesi için uygulamaların, kuyruk yöneticisiyle bağlantısını keserek ve yükledikleri IBM MQ kitaplıklarını serbest bırakarak **endmqm** komutuna yanıt vermesi gerekir. Yoksa, uygulamaları durdurma gibi IBM MQ kaynaklarını serbest bırakmaya zorlamak için başka bir yol bulmanız gerekir.

Kuruluşun bir parçası olan istemci kitaplıklarını kullanan uygulamaları da durdurmanız gerekir. İstemci uygulamaları, farklı bir IBM MQkuruluşu çalıştıran farklı bir kuyruk yöneticisine bağlı olabilir. Uygulamaya, kapatılan yürürlükteki kuruluştaki kuyruk yöneticileri hakkında bilgi verilmedi.

Kuruluştan IBM MQ paylaşılan kitaplıkları yüklemeye devam eden uygulamalar IBM MQ bakımını uygulamanızı önler. Bir uygulamanın kuyruk yöneticisiyle bağlantısı kesilmiş olabilir ya da bağlantısı zorla kesilmiş olabilir, ancak IBM MQ paylaşılan kitaplığı yüklenmiş olarak alıkoyabilir.

**Not:** ["Windowsüzerinde çok eşgörünümli kuyruk yöneticilerine bakım düzeyi güncellemeleri](#page-51-0) [uygulanıyor" sayfa 52](#page-51-0) , çok eşgörünümlü bir kuyruk yöneticisine nasıl bakım uygulanacağını açıklar. Bakım başka bir sunucuya uygulanırken, çok eşgörünümlü bir kuyruk yöneticisi bir sunucuda çalışmaya devam edebilir.

d) Şu komutu kullanarak, kuyruk yöneticileriyle ilişkilendirilmiş dinleyicileri durdurun:

endmqlsr -m *QMgrName*

- 5. Kuruluş için IBM MQ hizmetini durdurun.
	- a) Görev çubuğundaki **IBM MQ** simgesini sağ tıklatın > **Durdur IBM MQ**seçeneğini tıklatın.
- 6. Sunucu kuruluşları için bakım dosyalarını yükleyin ve uygulayın:
	- Etkileşimli olarak:
		- a. Bakım paketinin çıkarıldığı klasörü açın.
		- b. Bakım programını sağ tıklatın ve yükleme işlemini başlatmak için **Yönetici olarak çalıştır** seçeneğini belirleyin.
		- c. Kuruluş dilinizi seçin ve **Tamam**düğmesini tıklatın.
		- d. Ekrandaki yönergeleri izlemeye devam edin.

Dosyaları bir kuruluşa uygulamadan yüklemeyi seçerseniz, dosyaları daha sonra ["7" sayfa 51](#page-50-0) . adımda açıklandığı gibi uygulayabilirsiniz.

- Sessizce:
	- a. Bakım paketinin çıkarıldığı klasörü açın.

<span id="page-49-0"></span>b. silent\_install.respyanıt dosyasını değiştirin. Yanıt dosyasında belirtebileceğiniz özelliklerle ilgili ayrıntılar için bkz. Çizelge 2 sayfa 50.

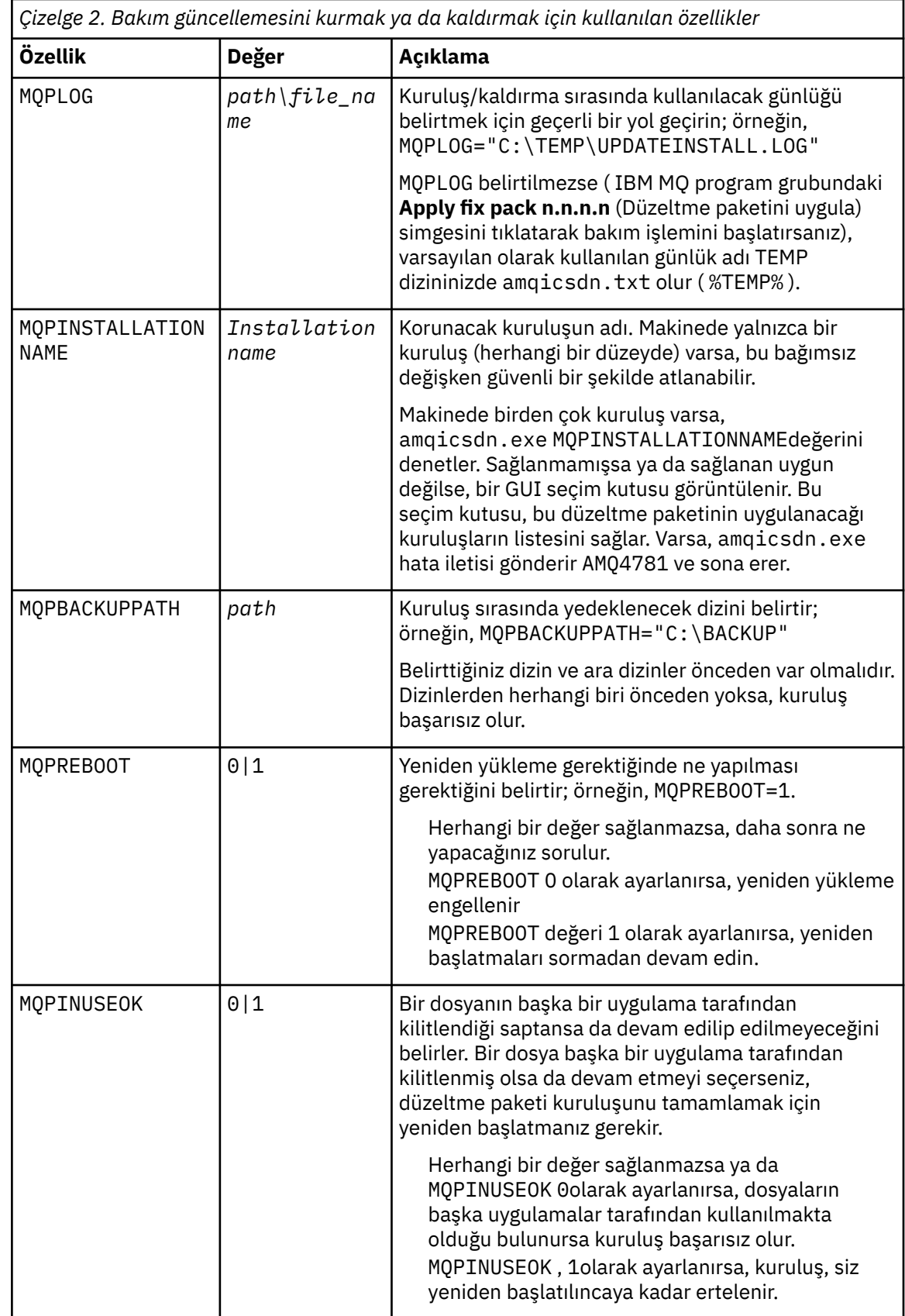

c. Bakım programının çıkarıldığı dizinde yükseltilmiş bir komut istemi açın.

<span id="page-50-0"></span>d. Aşağıdaki komutu girerek sessiz yüklemeyi başlatın:

```
executableName -f responseFile
```
Burada:

- *executableName* , bakım paketinin adıdır. Örneğin, IBM MQ 9.0.0 Fix Pack 1için: 9.0.0-IBM-MQ-Windows-FP0001.exe.
- *responseFile* , yanıt dosyasının tam yolu ve adıdır.
- 7. İsteğe bağlı: Sistemdeki diğer sunucu kuruluşlarına bakım uygulayın:
	- Etkileşimli olarak:
		- a. Windows Start (Başlat) menüsünden **Start (Başlat) > Programs (Programlar) > IBM MQ > Apply Fix Pack (Düzeltme Paketi Uygula)** *V.R.M.L*.

burada:

- V sürüm numarasıdır
- R, yayın numarasıdır
- M değişiklik numarasıdır
- L, değişiklik seviyesidir.
- b. Ekrandaki yönergeleri izlemeye devam edin.
- Sessizce:
	- a. Yükseltilmiş bir komut istemi açın ve bakım programının yüklendiği dizine gidin. Varsayılan olarak yol şudur: C:\Program Files (x86)\IBM\source\WebSphere MQ *V.R.M.L*

burada:

- V sürüm numarasıdır
- R, yayın numarasıdır
- M değişiklik numarasıdır
- L, değişiklik seviyesidir.
- b. Aşağıdaki komutu girin:

```
amqicsdn MQPINSTALLATIONNAME= 
name MQPSILENT=1
```
Burada *ad* , bakım uygulamak istediğiniz kuruluşun adıdır.

[Çizelge 2 sayfa 50i](#page-49-0)çinde listelendiği gibi, komuta başka özellikler de ekleyebilirsiniz.

8. İsteğe bağlı: Düzeltme paketi dosyalarını makinenizden kaldırın.

Düzeltme paketi dosyalarını kurduktan ve güncellemek istediğiniz tüm sunucu kuruluşlarına bakım uyguladıktan sonra, düzeltme paketi dosyalarını makinenizden kaldırabilir ya da ileride kullanmak üzere kurabilirsiniz.

**Not:** Bu dosyaların kaldırılması, bu dosyaları, bakımı önceden uyguladığınız kuruluşlardan kaldırmaz. Amaçladığınız şey buysa, bunun yerine ["Windowsüzerinde bakım düzeyi sunucu güncelleştirmelerini](#page-53-0) [kaldırma" sayfa 54i](#page-53-0)çindeki yönergeleri izlemelisiniz.

Daha sonra kurulabilir özellikler eklerseniz, eklenen özellik (ler) i güncellemek için bakımı yeniden uygulamanız gerekir.

- Etkileşimli olarak:
	- Düzeltme paketi dosyalarını kaldırmak için **Denetim Masası 'nda (Control Panel) ... Programlar ve Özellikler** panosu, **IBM MQ (düzeltme paketi 9.1.0.x) dosyaları**seçeneğini belirleyin.
	- **Kaldır**düğmesini tıklatın.
- Sessizce:

<span id="page-51-0"></span>Düzeltme paketi dosyalarını sessiz bir şekilde kaldırmak için, bir yönetici komut isteminde şu komutu girin:

```
fixpack_files_installdir\_IBM MQ (fix pack V.R.M.F files)_installation\Change IBM MQ (fix 
pack V.R.M.F files) Installation.exe" -i silent
```
burada:

- *fixpack\_files\_installdir* , dosyaları kurmayı seçtiğiniz konumdur. Örneğin, IBM MQ 9.1.0 Fix Pack 7için şu olabilir: C:\Program Files\IBM\source\MQ 9.1.0.7.
- *V.R.M.F* , düzeltme paketi numarasıdır. Örneğin, IBM MQ 9.1.0 Fix Pack 7için bu 9.1.0.7.

**Not:** Düzeltme paketi dosyaları JRE içeriyor; bu nedenle, IBM MQ kuruluşunuzda yerel ilke nedenlerinden ötürü JRE kurmamayı seçerseniz, güncellemeyi kuruluşunuza uygulamayı bitirir bitirmez düzeltme paketi dosyalarını kaldırmak isteyebilirsiniz.

#### **Sonraki adım**

Sunucu kuruluşunda, bakım uygulaması tamamlandıktan sonra IBM MQ görev çubuğu uygulamasını el ile yeniden başlatmanız gerekir.

IBM MQ hizmeti sunucuda otomatik olarak yeniden başlatılır, ancak oturum açmış oturumlar için görev çubuğu uygulaması yeniden başlatılmaz. Görev çubuğu uygulamasını şu üç yoldan biriyle başlatın:

- 1. Başlat menüsünden görev çubuğu uygulamasını el ile başlatın.
- 2. Oturumu kapatın ve yeniden oturum açın.
- 3. Komutu çalıştırın:

*MQ\_INSTALLATION\_PATH*\bin64\amqmtbrn.exe -Startup

#### **İlgili görevler**

Kuyruk yöneticisinin durdurulması

"Windowsüzerinde çok eşgörünümli kuyruk yöneticilerine bakım düzeyi güncellemeleri uygulanıyor" sayfa 52

Windows platformlarında, bakım güncellemelerinin uygulanmasına neden olan kesintileri azaltmak için çok eşgörünümli kuyruk yöneticilerini kullanabilirsiniz.

#### **İlgili başvurular**

dspmq (kuyruk yöneticilerini görüntüle) LSSTATUS DURUMUNU GöRüNTüLE endmqm (kuyruk yöneticisini sona erdir) endmqlsr (dinleyiciyi sona erdir)

## *Windowsüzerinde çok eşgörünümli kuyruk yöneticilerine bakım düzeyi güncellemeleri uygulanıyor*

Windows platformlarında, bakım güncellemelerinin uygulanmasına neden olan kesintileri azaltmak için çok eşgörünümli kuyruk yöneticilerini kullanabilirsiniz.

#### **Başlamadan önce**

Before starting this task, read through the prerequisites described in *Başlamadan önce* in ["Windows](#page-47-0) [üzerinde bakım düzeyi sunucu güncellemeleri uygulanıyor" sayfa 48](#page-47-0)

Bu görevi başlatmadan önce, bakım olanağının bir sunucuda IBM MQ kuruluşuna uygulandığını ve kuyruk yöneticilerine değil, bu kuruluşa uygulandığını görün. Bakım işlemini uygulamadan önce, sunucuda bulunan tüm kuyruk yöneticilerini ve herhangi bir IBM MQ hizmetini durdurmalısınız.

Bir kuyruk yöneticisinin bakım uygulanırken çalışmasını sürdürmesini istiyorsanız, bunu çok eşgörünümli bir kuyruk yöneticisi olarak yapılandırmalı ve başka bir sunucuda çalışan bir yedek yönetim ortamına sahip olmanız gerekir. Çalışmaya devam etmek istediğiniz kuyruk yöneticisi var olan tek bir eşgörünüm kuyruk yöneticisiyse, bunu çok eşgörünümli bir kuyruk yöneticisine dönüştürmeniz gerekir. Çok eşgörünümli bir kuyruk yöneticisi yaratılmasına ilişkin önkoşullar ve yönergeler için Çok eşgörünümli kuyruk yöneticileribaşlıklı konuya bakın.

Çok eşgörünümli kuyruk yöneticileri çalıştırıyorsanız, etkin yönetim ortamını farklı bir sunucuya değiştirerek, çalışan bir kuyruk yöneticisine bakım güncellemesi uygulayabilirsiniz.

Genellikle, etkin ve beklemedeki kuruluşlar aynı bakım düzeyinde tutulur. Her güncelleme için bakım yönergelerine başvurun. Etkin ve yedek yönetim ortamlarını farklı bakım düzeylerinde çalıştımanın mümkün olup olmadığını görmek için yönergelere başvurun. Daha yüksek düzeyden daha düşük düzeyden geçişe mi, yoksa yalnızca daha yüksek bakım düzeyine indirmenin mümkün olup olmadığını kontrol edin.

Bakım güncellemesi uygulanmasına ilişkin yönergeler, çok eşgörünümli bir kuyruk yöneticisini tamamen durdurmanızı gerektirebilir.

Etkin kuyruk yöneticisi yönetim ortamlarını çalıştırmak için birincil sunucunuz ve yedek yönetim ortamlarını çalıştıran bir ikincil sunucu varsa, önce birincil ya da ikincil sunucuyu güncelleme seçeneğiniz vardır. Önce ikincil sunucuyu güncellerken, her iki sunucu da güncellendiğinde, birincil sunucuya geri dönmeniz gerekir.

Birden çok sunucuda etkin ve yedek yönetim ortamınız varsa, güncellediğiniz her sunucudaki etkin eşgörünümlerin sona erdirilmesine neden olan kesintileri en aza indirgemek için sunucuları hangi sırayla güncelleyeceğini planlamanız gerekir.

#### **Bu görev hakkında**

Follow these steps to apply maintenance to a multi-instance queue manager on Windows.

#### **Yordam**

- 1. Yönetici olarak oturum açın.
- 2. IBM MQ kuruluşunu kullanarak tüm uygulamaları durdurun.

Managed File Transfer (MFT) bileşenini kullanıyorsanız, herhangi bir MFT aracısının, meşgul oldukları tüm dosya aktarımlarını tamamladığından emin olun. Aracılarla ve bunların SYSTEM.FTE.STATE kuyrukları ileti içermemelidir.

- 3. Find out the current state of the queue managers and their associated listeners associated with the IBM MQ installation.
	- a) Güncellediğiniz kurulumdan, kuyruk yöneticilerinin durumunu listelemek için **dspmq** komutunu kullanın:
		- Tüm IBM MQkuruluşlarıyla ilişkili kuyruk yöneticilerinin kuruluş adını ve durumunu görüntülemek için aşağıdaki komutu çalıştırın:

dspmq -o installation -o status

• Komutu çalıştırdığınız kuruluşla ilişkili etkin kuyruk yöneticilerinin durumunu görüntülemek için aşağıdaki komutu çalıştırın:

dspmq -a

b) Use the MQSC command **DISPLAY LSSTATUS** to list the status of listeners associated with a queue manager, as shown in the following example:

echo "DISPLAY LSSTATUS(\*) STATUS" | runmqsc *QmgrName*

4. Bu kuruluşla ilişkili her bir çalışan kuyruk yöneticisini durdurmak için **endmqm** komutunu kullanın.

<span id="page-53-0"></span>• Kuyruk yöneticisi yedekte bekleme durumunda çalışıyorsa, aşağıdaki örnekte gösterildiği gibi beklemedeki şekilde sona erdirmek için **endmqm** komutunu çalıştırın:

endmqm -x *QMgrName*

• Kuyruk yöneticisi etkin yönetim ortamı olarak çalışıyorsa, etkin yönetim ortamını sona erdirmek için **endmqm** komutunu çalıştırın ve aşağıdaki örnekte gösterildiği gibi, denetimi yedek yönetim ortamına aktarın:

**endmqm** *-shutdown\_option* -s *QMgrName*

Burada *-shutdown\_option* , sona erdirme tipini belirten isteğe bağlı bir parametredir. **endmqm** komutuna ilişkin isteğe bağlı parametreler hakkında daha fazla bilgi için bkz. endmqm.

Çalışmakta olan bir yedek yönetim ortamı yoksa ve komut başarısız olursa, farklı bir sunucuda standby yönetim ortamı başlatın.

• Kuyruk yöneticisi tek bir yönetim ortamı kuyruk yöneticisi olarak çalışıyorsa, kuyruk yöneticisini durdurun. Tek bir kuyruk yöneticisi durumunda, bakım güncelleştirmesini uygulamadan önce kuyruk yöneticisini durdurmaktan başka bir alternatifiniz yoktur. Kuyruk yöneticisinin nasıl durdurulacağı hakkında daha fazla bilgi için Kuyruk yöneticisinin durdurulmasıbaşlıklı konuya bakın.

Stop any listeners associated with the queue managers by using the **endmqlsr** command as shown in the following example:

endmqlsr -m *QMgrName*

Bu adımı tamamladıktan sonra, güncellemek istediğiniz sunucuda hiçbir kuyruk yöneticisi yönetim ortamı kalmayamaz.

5. Apply maintenance to the IBM MQ server.

Follow the instructions in ["Windows üzerinde bakım düzeyi sunucu güncellemeleri uygulanıyor" sayfa](#page-47-0) [48](#page-47-0), starting from [Adım 4](#page-48-0).

6. When you have completed the maintenance update, use the **strmqm** command to restart all the queue managers on the IBM MQ server, permitting standby instances, as shown in the following example:

strmqm -x *QmgrName*

- 7. Bakım düzeyini güncellemek için bekleme sunucusunda yordamı yineleyin.
- 8. Gerekiyorsa, etkin eşgörünümleri birincil sunuculara geri dönmeniz gerekir:
	- a) Stop the instances by using the **endmqm** command as shown in the following example:

endmqm *-shutdown\_option* -s *QMgrName*

b) Restart the instances by using the **strmqm** command as shown in the following example:

strmqm -x *QmgrName*

#### **İlgili görevler**

Kuyruk Yöneticisinin Durdurulması **İlgili başvurular** dspmq (kuyruk yöneticilerini görüntüle) LSSTATUS GÖRÜNTÜLE endmqm (uç kuyruk yöneticisi) endmqlsr (uç dinleyici) strmqm (kuyruk yöneticisini başlat)

### *Windowsüzerinde bakım düzeyi sunucu güncelleştirmelerini kaldırma*

You can remove updates from a server and revert to the previous maintenance level of IBM MQ by using the Windows installer.

## **Başlamadan önce**

**Önemli:** Bu kısımda, bir IBM MQ sunucusuna ilişkin bakım düzeyi güncellemelerinin nasıl kaldırılacağı açıklanmaktadır. Bir IBM MQ istemcisine ilişkin bakım düzeyi güncellemelerinin nasıl kaldırılacağı hakkında bilgi için bkz. ["Bir istemcinin Windowsüzerindeki daha önceki bir bakım düzeyine geri çevrmesi"](#page-58-0) [sayfa 59](#page-58-0).

The server fix pack is for updating installations installed from the server DVD or eImage only and is neither tested nor supported as an update mechanism for updating client installations from the MQC91 IBM MQ Clients SupportPac.

- 1. Birden çok IBM MQ kuruluşu olan bir sunucuda çalışıyorsanız, kuruluşu tanımlamanız gerekir. Girdiğiniz komutların doğru kuruluşa karşı çalıştığından emin olun; bkz. **setmqenv**.
- 2. Kullanıcı Hesabı Denetimi (UAC) etkinleştirildiyse, kuruluşu yapan kullanıcının Yönetici yetkisi olmalıdır. **Yönetici Olarak Çalıştır**seçeneğini belirleyerek herhangi bir komut ya da komut istemini yükseltmeniz gerekir. Bunu yapmazsanız, kuruluş günlüğüne AMQ4353 hatası yazılır.

## **Bu görev hakkında**

Bir IBM MQ sunucusuna bakım uyguladıysanız, sunucuyu önceki bir bakım düzeyine geri yükleyebilirsiniz.

**Önemli:** If you installed the server at a particular maintenance level, that is, a *Üretim Yenileme*, you cannot restore IBM MQ to an earlier maintenance level.

## **Yordam**

- 1. Yönetici olarak oturum açın.
- 2. IBM MQ kuruluşunu kullanarak tüm uygulamaları durdurun.

Managed File Transfer (MFT) bileşenini kullanıyorsanız, herhangi bir MFT aracısının, meşgul oldukları tüm dosya aktarımlarını tamamladığından emin olun. Aracılarla ve bunların SYSTEM.FTE.STATE kuyrukları ileti içermemelidir.

- 3. IBM MQ kuruluşuyla ilişkilendirilmiş kuyruk yöneticilerinin tüm etkinliklerini sona erdirin.
	- a) Sistemdeki tüm kuyruk yöneticilerinin durumunu listelemek için **dspmq** komutunu çalıştırın.

Güncellemekte olduğunuz kuruluştan aşağıdaki komutlardan birini çalıştırın:

```
dspmq -o installation -o status
dspmq -a
```
**dspmq -o installation -o status** , tüm IBM MQkuruluşlarıyla ilişkili kuyruk yöneticilerinin kuruluş adını ve durumunu görüntüler.

**dspmq -a** , komutun çalıştırıldığı kuruluşla ilişkili etkin kuyruk yöneticilerinin durumunu görüntüler.

b) Aşağıdaki örnekte gösterildiği gibi, bir kuyruk yöneticisiyle ilişkili dinleyicilerin durumunu listelemek için MQSC komutunu **DISPLAY LSSTATUS** kullanın:

echo DISPLAY LSSTATUS(\*) STATUS | runmqsc *QmgrName*

c) Bu kuruluşla ilişkilendirilmiş, çalışmakta olan her kuyruk yöneticisini durdurmak için **endmqm** komutunu çalıştırın.

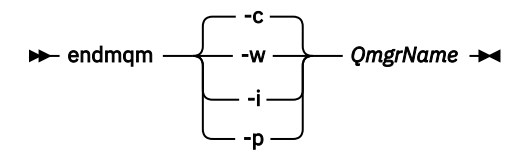

**endmqm** komutu, bir uygulamaya bağlı olduğu kuyruk yöneticisinin durduruladığını bildirir; bkz. Kuyruk yöneticisinin durdurulması.

Bakımın devam etmesi için uygulamaların, kuyruk yöneticisiyle bağlantısını keserek ve yükledikleri IBM MQ kitaplıklarını serbest bırakarak **endmqm** komutuna yanıt vermesi gerekir. Yoksa, uygulamaları durdurma gibi IBM MQ kaynaklarını serbest bırakmaya zorlamak için başka bir yol bulmanız gerekir.

Kuruluşun bir parçası olan istemci kitaplıklarını kullanan uygulamaları da durdurmanız gerekir. İstemci uygulamaları, farklı bir IBM MQkuruluşu çalıştıran farklı bir kuyruk yöneticisine bağlı olabilir. Uygulamaya, kapatılan yürürlükteki kuruluştaki kuyruk yöneticileri hakkında bilgi verilmedi.

Kuruluştan IBM MQ paylaşılan kitaplıkları yüklemeye devam eden uygulamalar IBM MQ bakımını uygulamanızı önler. Bir uygulamanın kuyruk yöneticisiyle bağlantısı kesilmiş olabilir ya da bağlantısı zorla kesilmiş olabilir, ancak IBM MQ paylaşılan kitaplığı yüklenmiş olarak alıkoyabilir.

**Not:** ["Linuxüzerinde çok eşgörünümli kuyruk yöneticilerine bakım düzeyi güncellemeleri](#page-34-0) [uygulanıyor" sayfa 35](#page-34-0) , çok eşgörünümlü bir kuyruk yöneticisine nasıl bakım uygulanacağını açıklar. Bakım başka bir sunucuya uygulanırken, çok eşgörünümlü bir kuyruk yöneticisi bir sunucuda çalışmaya devam edebilir.

d) Şu komutu kullanarak, kuyruk yöneticileriyle ilişkilendirilmiş dinleyicileri durdurun:

endmqlsr -m *QMgrName*

- 4. Kuruluş için IBM MQ hizmetini durdurun.
	- a) Görev çubuğundaki **IBM MQ** simgesini sağ tıklatın > **Durdur IBM MQ**seçeneğini tıklatın.
- 5. Bir komutu kullanarak bakımı etkileşimli olarak ya da sessiz bir şekilde kaldırın.
	- Etkileşimli olarak:
		- a. Bakım uygulanan IBM MQ kurulumu için, Windows başlangıç menüsünde aşağıdaki simgelerden biri görüntülenir:
			- i) **Başlat > Programlar > IBM MQ > Yenileme Paketini Kaldır** *V.R.M.L* **(***installation\_name***)**
			- ii) **Başlat > Programlar > IBM MQ > Düzeltme Paketini Kaldır** *V.R.M.L* **(***kuruluş adı***)**

burada:

Sürüm, sürüm numarasıdır R, yayın numarasıdır

M, değişiklik numarasıdır

Ben değişiklik seviyesizim.

b. Bakım yapmak istediğiniz kuruluşu seçin ve işlemi başlatmak için **Kaldır** düğmesini tıklatın.

Bu işlem, bakım paketi uygulanmadan önce olduğu duruma kuruluş değerini döndürür.

- Sessiz şekilde:
	- a. Yükseltilmiş bir komut istemini açın ve şu komutu girin:

amqicsdn.exe MQPINSTALLATIONNAME= *name* MQPUNINST=1 MQPSILENT=1

Burada *ad* , bakımı kaldırmak istediğiniz kurulumın adıdır.

You can add other properties to the command, as listed in [Çizelge 3 sayfa 57](#page-56-0).

<span id="page-56-0"></span>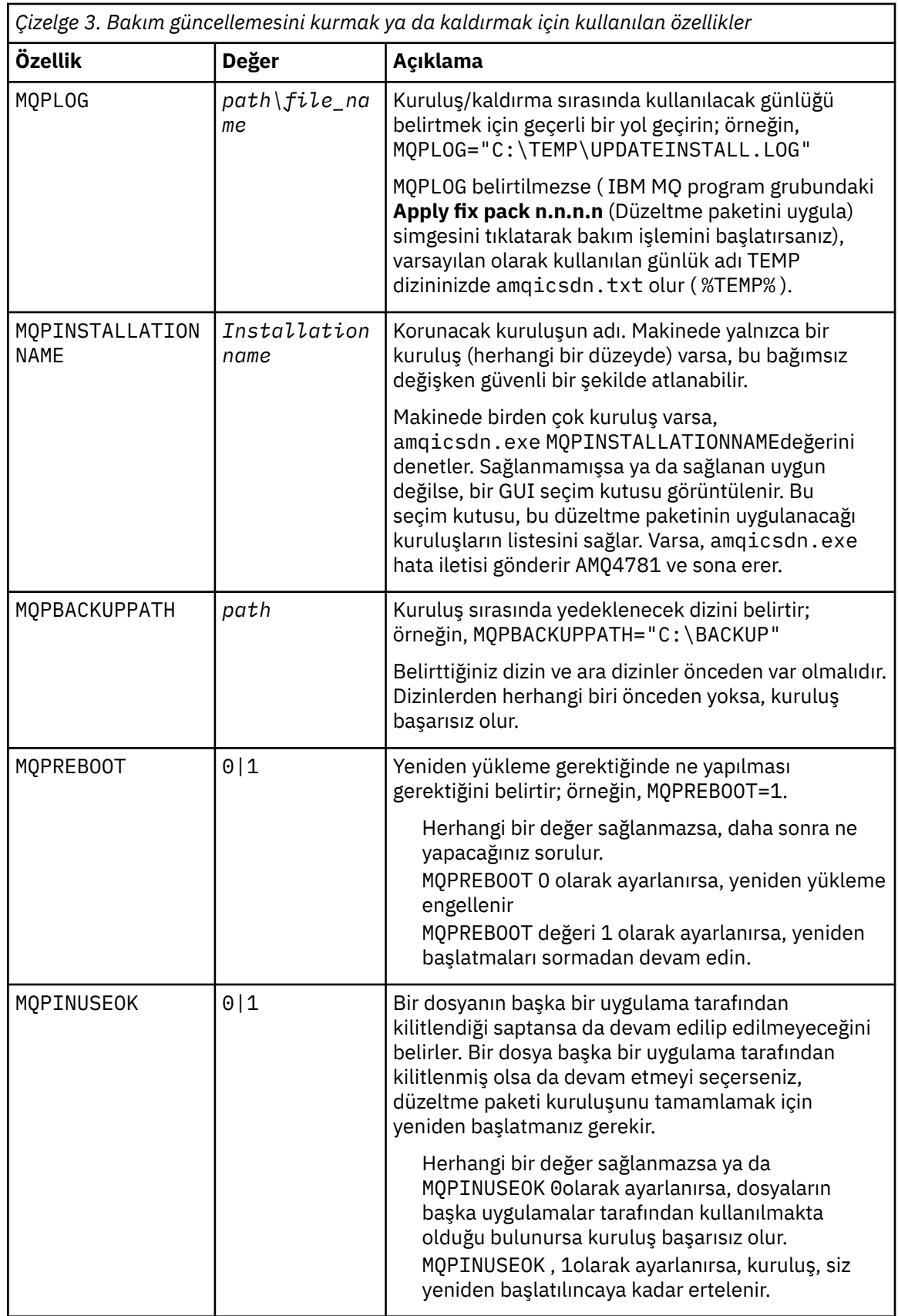

6. İsteğe bağlı: Bakım uygulanmadan önce sisteme yüklenen bakım dosyalarına artık gereksiniminiz yoksa, bunları Denetim Masası 'ndan **Program Ekle/Kaldır** ya da **Programlar ve Özellikler** seçeneğini kullanarak kaldırabilirsiniz.

Bir bakım dosyasını sessiz bir şekilde kaldırmak isterseniz, aşağıdaki komutu çalıştırın:

<span id="page-57-0"></span>*patch\_install\_files*\\_IBM MQ (fix pack *V.R.M.L* files)\_installation\Change IBM MQ (fix pack *V.R.M.L* files) Installation.exe" -i silent

Burada *patch\_install\_files* , bakım dosyalarının kurulu olduğu kuruluş dizinidir.

Varsayılan olarak bu dizin şöyledir: C:\Program Files (x86)\IBM\source\WebSphere MQ *V.R.M.L*

#### **Notlar:**

a. Komutu dizin dışından çalıştırın; tersi durumda, dizin kaldırılmaz.

b. **-i sessiz**seçeneğini çıkarırsanız, komut Grafik Kullanıcı Arabirimi kuruluş programını başlatır.

## **Sonraki adım**

Sunucu kuruluşunda, bakım uygulaması tamamlandıktan sonra IBM MQ görev çubuğu uygulamasını el ile yeniden başlatmanız gerekir.

IBM MQ hizmeti sunucuda otomatik olarak yeniden başlatılır, ancak oturum açmış oturumlar için görev çubuğu uygulaması yeniden başlatılmaz. Görev çubuğu uygulamasını şu üç yoldan biriyle başlatın:

- 1. Başlat menüsünden görev çubuğu uygulamasını el ile başlatın.
- 2. Oturumu kapatın ve yeniden oturum açın.
- 3. Komutu çalıştırın:

*MQ\_INSTALLATION\_PATH*\bin64\amqmtbrn.exe -Startup

#### **İlgili görevler**

Kuyruk Yöneticisinin Durdurulması

["Windows üzerinde bakım düzeyi sunucu güncellemeleri uygulanıyor" sayfa 48](#page-47-0) IBM MQ for Windows ' e etkileşimli ya da sessiz bir şekilde bakım düzeyi sunucu güncellemeleri uygulayabilirsiniz.

#### **İlgili başvurular**

dspmq (kuyruk yöneticilerini görüntüle) LSSTATUS GÖRÜNTÜLE endmqm (uç kuyruk yöneticisi) endmqlsr (uç dinleyici)

# **Windows:** Updating the maintenance level of a client on Windows

Windows'ta, bakım düzeyi istemci güncellemelerini IBM MQ ' e etkileşimli olarak ya da sessiz bir şekilde uygulayabilirsiniz. IBM MQ' in önceki bakım düzeyine de geri dönebilirsiniz.

## **Başlamadan önce**

 $\blacktriangleright$  V S.1.0  $\blacksquare$ IBM MQ 9.1' den ayrı istemci eImages , Passport Advantageadresinden yüklenemez. Ayrı bir istemci DVD 'si de yoktur. Bunun yerine, ana IBM MQ server eImage'ın içinden istemci eImage ' ı ya da sunucu ve istemciyi içeren sunucu DVD 'sini edinebilirsiniz. Diğer bir seçenek olarak, IBM MQ istemci bileşenlerini Fix Centraladresinden yükleyebilirsiniz. Kaynak bağdaştırıcısı, istemciler ve diğer kaynaklariçindeki bağlantıları izleyin.

*Windows üzerinde bakım düzeyi istemci güncellemelerini uygulama* IBM MQ for Windows istemcilerine etkileşimli olarak ya da sessiz bir MSI güncellemesi gerçekleştirerek bakım düzeyi güncellemeleri uygulayabilirsiniz.

## <span id="page-58-0"></span>**Bu görev hakkında**

setup.exe programını çalıştırarak IBM MQ istemcisine etkileşimli olarak bakım uygulayabilir ya da **msiexec** komutunu IBM MQ.msidosyasıyla çalıştırarak sessiz bir MSI güncellemesi gerçekleştirebilirsiniz. setup.exe ve IBM MQ.msi dosyalarının her ikisi de istemci kuruluş görüntüsünün \Windows\MSI\ dizininde bulunur.

**Önemli:** Sunucu düzeltme paketi, yalnızca sunucu DVD 'si ya da eImage 'den kurulan kuruluşları güncellemek için kullanılır ve Fix Central' den yüklenen IBM MQ istemci bileşenlerinden istemci kuruluşlarını güncellemek için kullanılan bir güncelleme düzeneği olarak sınanmaz ya da desteklenmez.

## **Yordam**

• IBM MQ kuruluş görüntüsüne erişin.

Bkz. Yüklenebilir kuruluş görüntüleri nerede bulunur.

Etkileşimli istemci güncellemesi

- İstemci kuruluş görüntüsünde \Windows\MSI\ dizinine gidin ve setup.exe programını çalıştırın. Sessiz istemci güncellemesi
- Komut satırından, sessiz bir MSI güncellemesi gerçekleştirmek için **msiexec** komutunu kullanın.
	- Bir bilgisayarı tek bir kuruluşla güncellemek için aşağıdaki örneğe benzer bir komut kullanın:

msiexec /i "*InstallationImage*\Windows\MSI\IBM MQ.msi" /l\*v *install\_log\_path* /q TRANSFORMS="1033.mst" REINSTALL=ALL REINSTALLMODE=vomus

– Çoklu kuruluş bilgisayarında birden çok istemcili tek bir istemciyi güncellemek için, aşağıdaki örneğe benzer bir komut kullanın:

msiexec /i "*InstallationImage*\Windows\MSI\IBM MQ.msi" /l\*v *install\_log\_path* /q TRANSFORMS=":InstanceId2.mst;1033.mst" REINSTALL=ALL REINSTALLMODE=vomus

## **Sonuçlar**

Bakım tamamlandığında, **dspmqver** komutunu çalıştırarak bakım düzeyini sorgulayabilirsiniz. Daha fazla ayrıntı için bkz. ["IBM MQ ' a bakım uygulanması" sayfa 8](#page-7-0).

# *Bir istemcinin Windowsüzerindeki daha önceki bir bakım düzeyine geri*

#### *çevrmesi*

Bir istemci için, önceki bir bakım düzeyine geri dönmenin yolu, istemci kurulumunuzun sunucu DVD 'den mi, yoksa eImage' den mi, yoksa Fix Central' tan yüklenen IBM MQ istemci bileşenlerinden mi kurulu olduğuna bağlıdır.

## **Bu görev hakkında**

İstemci kurulumunuz IBM MQ sunucusu DVD 'den ya da eImage' dan kurulduysa, düzeltme paketi kuruluşunu geri alarak daha önceki bir bakım düzeyine geri dönebilirsiniz.

**Önemli:** Client only installations installed from the IBM MQ client components downloaded from Fix Central cannot be restored to an earlier maintenance level on Windows. Bu işlemi yapmanız gerekiyorsa, önce istemcinin kurulu sürümünü kaldırmanız ve daha sonra, istemciyi uygun önceki bakım düzeyinde yeniden kurmanız gerekir.

## **Yordam**

Sunucu DVD 'inden ya da eImage' dan kurduğunuz bir istemci kuruluşu için önceki bir bakım düzeyine geri dönmek için:

• Yönetici olarak oturum açın.

<span id="page-59-0"></span>• Bakımı etkileşimli olarak ya da sessiz bir şekilde kaldırın (bkz. ["Windowsüzerinde bakım düzeyi sunucu](#page-53-0) [güncelleştirmelerini kaldırma" sayfa 54](#page-53-0)).

To revert to an earlier maintenance level for a client only installation that you installed from the IBM MQ client components downloaded from Fix Central:

- İstemcinin yürürlükteki sürümünü kaldırmak için Windows 'ta IBM MQ ' nun kaldırılmasıbaşlıklı konu altında açıklanmıştır.
- İstemciyi daha önceki bakım düzeyinde yeniden kurun.

## **Windowsüzerinde bakım düzeyi güncellemeleri hazırlama**

On Windows systems, you can use multiple installations of IBM MQ on the same server to control the release of maintenance level updates.

## **Başlamadan önce**

The steps in this task are based on an example scenario in which it is assumed that you have two copies of IBM MQ named Inst\_1 and Inst\_2, and a number of applications and two queue managers, QM1 and QM2, running on a server. Bu senaryoya ilişkin yapılandırmanızı ayarlamak için aşağıdaki adımları tamamlayın:

- 1. IBM MQ' un iki kopyasını takın. Örnekte, bunlar Inst\_1 ve Inst\_2olarak adlandırılırlar.
- 2. Make Inst\_1 primary by running **setmqinst**.
- 3. Associate all the queue managers on the server with Inst\_1 by running **setmqm**.
- 4. Sunucudaki tüm kuyruk yöneticilerini başlatır.
- 5. IBM MQ Explorer' ta Inst\_1 ile ilişkili kuyruk yöneticileriyle tüm doğrudan bağlantıları gösterin ve bağlayın.
- 6. IBM MQ Explorer' un her bir örneğindeki tüm kuyruk yöneticilerine uzak bağlantılar ayarlayın.

**Not:** 1Q 2023 'ten Multiplatforms için iki tip bakım vardır:

- Önceki düzeltme paketi tesliminden (ya da GA) bu yana düzeltilen tüm hataların özetlerini içeren düzeltme paketleri. Düzeltme paketleri, normal destek yaşam çevrimleri sırasında yalnızca Long Term Support (LTS) yayınları için üretilir.
- Daha küçük güncellemeler olan ve önceki bakımdan (GA) bu yana yayınlanan güvenlik yamalarını içeren toplu güvenlik güncellemeleri (CSU). CSU ' lar LTS yayınları (genişletilmiş destek yayınları dahil) ve ilgili güvenlik yamalarının sağlanması için gerekli olduğu şekilde en son IBM MQ Continuous Delivery (CD) yayını için üretilir.

1Q 2023 'teki ya da sonraki bakım yayınları için, VRMF ' nin dördüncü basamağı bir düzeltme paketi numarasını ya da bir CSU numarasını gösterir. Her iki bakım tipi de karşılıklı kümülatiftir (yani, eski CSU ' lar ve düzeltme paketlerinde bulunan her şeyi içerir) ve her ikisi de bakım uygulamak için aynı mekanizmalar kullanılarak kurulur. Her iki bakım tipi de VRMF 'nin F basamağını önceki bakımdan daha yüksek bir sayıya günceller: düzeltme paketleri "F" değerlerini 5 'e bölünebilir olarak kullanır, CSU' lar "F" değerlerini 5 'e bölünemez olarak kullanır.

1Q 2023 öncesi bakım yayınlarında, VRMF ' nin dördüncü basamağı her zaman düzeltme paketi düzeyini gösterir. Örneğin, IBM MQ 9.1.0 LTS yayınının ilk düzeltme paketi 9.1.0.1olarak numaralandırılır.

Daha fazla bilgi için [IBM MQ' nun bakım sağlama modelinde yapılan değişiklikler](https://www.ibm.com/support/pages/changes-ibm-mqs-maintenance-delivery-model)başlıklı konuya bakın.

## **Bu görev hakkında**

Bakım düzeyi güncellemelerinin yayınını yapmak için bir sunucuya IBM MQ ' in birden çok kopyasını kurabilirsiniz. Örneğin, görev adımlarında açıklanan senaryoda, bakım düzeyi güncellemelerini almak için iki kuruluş kullanılarak, bir sonraki düzeyle önceki bakım düzeyini değiştirmeden önce, tüm kuyruk yöneticilerini ve uygulamaları üretim bakım düzeyine almak amacıyla bir sunucuda iki bakım düzeyi sağlanmanız gerekir.

<span id="page-60-0"></span>Bir uygulamanın kullandığı kuruluş, bir uygulamanın bağlandığı kuyruk yöneticisi tarafından yönlendirilir. **setmqm** komutu, bir kuyruk yöneticisini kuruluşla ilişkilendirir. Kuruluş programı aynı ya da daha yüksek bir komut düzeyinde olduğu sürece, bir kuyruk yöneticisini farklı bir kuruluşla ilişkilendirebilirsiniz. Bu örnekte, tüm kuruluşlar aynı komut düzeyinde yer alıyor. Bir kuyruk yöneticisini, herhangi bir düzeltme paketi ya da kümülatif güvenlik güncellemeleri (CSU ' lar)çalıştıran kuruluşlardan biriyle ilişkilendirebilir ya da yeniden ilişkilendirebilirsiniz.

Örnekte, birincil kuruluşa giden bir uygulama bağlantıları vardır. Bir kuyruk yöneticisine bağlandığında, IBM MQ , bağlantı kuyruk yöneticisiyle ilişkili bağlantıyı değiştirir; bkz. ["UNIX, Linux, and Windows](#page-96-0) [üzerinde çoklu kuruluş kuyruk yöneticisi birlikte var olma" sayfa 97.](#page-96-0)

For applications built with the link options described in the product documentation, the simplest way to configure the link library search path for IBM MQ applications is to make an installation primary. Yalnızca IBM MQ bağlantı kitaplığının kendisinde bir düzeltme elde etmek önemliyse, arama yolunu gözden geçirmeniz gerekir. Either you must make the installation with the IBM MQ link library fix primary, or make a local adjustment for the application, perhaps by running the **setmqenv** command. Bkz. ["Migrating](#page-133-0) [IBM MQ library loading to a later version on Windows" sayfa 134](#page-133-0).

Çalışan komutlar farklı bir maddedir. Komutlar her zaman birincil kuruluştan çalıştırılır ya da **setmqenv** komutunu çalıştırarak seçtiğiniz kuruluma göre komut seçilir. Yanlış kurulumdan bir komut çalıştırırsanız komut başarısız olur. Örneğin, QM1 , Inst\_1ile ilişkilendirilmişse, Windows komutunu çalıştırıyorsa, Inst\_2\_Installation\_path/bin/strmqm QM1 başarısız olur.

IBM MQ Explorer kullanıyorsanız ve iki kurulumunuz varsa, iki IBM MQ Explorer yönetim ortamınız da vardır. Bir kuruluma bağlı, diğeri ise diğeri. Each IBM MQ Explorer shows locally connected queue managers that are associated with the same installation as the instance of IBM MQ Explorer. Bir sunucudaki tüm kuyruk yöneticilerini izlemek için, diğer kuruluşlarla ilişkili kuyruk yöneticileriyle uzak bağlantı kurmasını sağlar.

## **Yordam**

İlk bakım düzeyi güncellemesini Inst\_2olarak uygulayın.

1. İlk düzeltme paketi ya da birikmeli güvenlik güncellemesi (CSU) ) serbest bırakıldığında karşıdan yükleyin.

Bkz. Yüklenebilir kuruluş görüntülerini nerede bulabilirsiniz.

- 2. Inst\_2' a yüklediğiniz düzeltme paketi ya da birikmeli güvenlik güncellemesi (CSU) uygulayın. Bkz. ["Windows üzerinde bakım düzeyi sunucu güncellemeleri uygulanıyor" sayfa 48.](#page-47-0)
- 3. Verify Inst\_2.
- 4. Transfer the queue managers to Inst 2 one at a time.
	- a) QM1 ' yi ve ona bağlı uygulamaları durdurun.

**endmqm** komutu, kuyruk yöneticisinin bağlı olduğu bir uygulamayı durduruyor olduğunu bildirir; bkz. Kuyruk yöneticisinin durdurulması.

**Not:** ["Windowsüzerinde çok eşgörünümli kuyruk yöneticilerine bakım düzeyi güncellemeleri](#page-51-0) [uygulanıyor" sayfa 52](#page-51-0) , çok eşgörünümli bir kuyruk yöneticisine bakımın nasıl uygueceğini açıklar. Çok eşgörünümli bir kuyruk yöneticisi bir sunucuda çalışmaya devam ederken, bakım başka bir sunucuya uygulanmış durumda.

b) Set up the local environment to the installation Inst\_2 by using the **setmqenv** command:

"*Inst\_2\_INSTALLATION\_PATH*\bin\setmqenv" -s

The -S option sets up the environment for the installation that runs the **setmqenv** command.

c) Kuyruk yöneticisini **setmqm** komutunu kullanarak Inst\_2 ile ilişkilendirin:

setmqm -m QM1 -n Inst\_2

d) Start QM1 by using the **strmqm** command:

```
strmqm QM1
```
- e) Repeat substeps [C](#page-60-0) and [g](#page-60-0) for QM2.
- f) Inst\_2için IBM MQ Explorer ayarlayın.
	- i) IBM MQ Explorer' un Inst\_2 eşgörünümünü başlatın.

**İpucu:** Windows' ta, imleci sistem tepsisindeki IBM MQ simgesinin üzerine getirin. Beliren yardım, IBM MQ Explorer yönetim ortamıyla ilişkili kuruluş adını gösterir.

- ii) **IBM MQ** > **Kuyruk Yöneticileri** > **Kuyruk Yöneticilerini Göster/Gizle ...** > seçeneğini tıklatın.
- iii) **Gizli Kuyruk Yöneticileri** listesinde ( **Göster**) listelenen her bir doğrudan bağlı kuyruk yöneticisini tıklatın.

iv) **Kapat**'ı tıklatın.

5. Set Inst\_2 primary by using the **setmqinst** command:

"*Inst\_2\_INSTALLATION\_PATH*\bin\setmqinst" -i -n Inst\_2

İkinci bakım düzeyi güncellemesini Inst\_1olarak uygulayın.

6. Download the next fix pack ya da kümülatif güvenlik güncellemesi (CSU) for the version of your product when it is released.

Bkz. Yüklenebilir kuruluş görüntülerini nerede bulabilirsiniz.

7. Apply the fix pack ya da kümülatif güvenlik güncellemesi (CSU) that you have just downloaded to Inst\_1.

Bkz. ["Windows üzerinde bakım düzeyi sunucu güncellemeleri uygulanıyor" sayfa 48.](#page-47-0)

- 8. Verify Inst\_1.
- 9. Transfer queue managers to Inst\_1 one at a time.
	- a) Follow the procedure in step ["4" sayfa 61.](#page-60-0)

Replacing Inst\_2 by Inst\_1 in the instructions.

10. Set Inst\_1 primary by using the **setmqinst** command:

"*Inst\_1\_INSTALLATION\_PATH*\bin\setmqinst" -i -n Inst\_1

Sonraki bakım düzeltmeleri için, Inst\_2 ile Inst\_1arasında geçiş.

11. Alternate between repeating steps ["1" sayfa 61](#page-60-0) to "5" sayfa 62 for Inst\_2 and steps "6" sayfa 62 to "10" sayfa 62 for Inst\_1.

#### **İlgili kavramlar**

["Kuyruk yöneticisi ile birlikte var olma" sayfa 94](#page-93-0)

Farklı adlara sahipkuyruk yöneticileri, aynı IBM MQ kuruluşunu kullandıkları sürece herhangi bir sunucuda birlikte bulunabilir. z/OS, UNIX, Linuxve Windows' da, farklı kuyruk yöneticileri aynı sunucuda birlikte bulunabilir ve farklı kuruluşlarla ilişkilendirilebilir.

["UNIX, Linux, and Windows üzerinde çoklu kuruluş kuyruk yöneticisi birlikte var olma" sayfa 97](#page-96-0) Aynı sunucuya birden çok IBM MQ for UNIX, Linux, and Windows kopyası kurabilirsiniz. Bu IBM MQ kopyaları aynı ya da farklı sürüm düzeylerinde olabilir. Buna çoklu kurulum denir. Çoklu kuruluş, önceki sürümü sonraki sürümle birlikte çalıştırmanıza izin verdiğinden, özellikle bir IBM MQ sürümünden daha sonraki bir sürüme yükseltme yaptığınızda kullanışlıdır.

#### **İlgili görevler**

Installing IBM MQ server on Windows Kuyruk yöneticisinin bir kuruluşla ilişkilendirilmesi Birincil kuruluş değiştiriliyor

#### $z/0S$ **z/OS üzerinde bakım uygulanması ve kaldırılması**

IBM MQ for z/OS ' yi yeni bir bakım düzeyine güncellemek için bakım kurabilirsiniz.

## **Başlamadan önce**

Bu görev, Long Term Support ve Continuous Delivery yayınları ile her durumda geçerli olan bakım sağlama modeli arasındaki farkı anladığınızı varsayar. Daha fazla bilgi için bkz. IBM MQ Yayın Tipleri ve Sürüm Oluşturma.

Kuyruk yöneticisinin komut düzeyi üç basamaklı VRM düzeyidir. IBM MQ programı, bağlı olduğu kuyruk yöneticisinin komut düzeyini almak için MQIA\_COMMAND\_LEVEL seçicisini geçirerek MQINQçağırabilir.

## **Bu görev hakkında**

IBM MQ for z/OS , Bakım için PTF ' leri kullanır.

PTF ' ler belirli bir yayın düzeyine karşılık gelen belirli bir kitaplık kümesine özgüdür. UNIX System Services özellikleri ( JMS ve WEB UI, Connector Pack ve Managed File Transfer) için z/OS PTF 'ler doğrudan Multiplatforms düzeltme paketleriyle ve birikmeli güvenlik güncellemeleriyle (CSU' lar)hizalanır. Bu düzeltmeler kümülatiftir ve eşdeğer Multiplatforms düzeltme paketiyle ya da CSUaynı anda kullanılabilir.

CD CSU ' lar genellikle CD yayınları arasında kullanılamaz, ancak sonraki IBM MQ for z/OS CD yayınında bulunur. + + USERMOD istemek için destek ile de iletişim kurabilirsiniz.

IBM MQ for z/OS üzerindeki diğer düzeltmeler, belirli bölümlere ilişkin ayrı düzeltmelerdir. Bu düzeltmeler, belirli sorunları çözebilir, kümülatif değildir ve bunlar üretildikleri zaman ve oluşturuldukları şekilde kullanıma sunulur.

PTF ' ler SMP/E kullanılarak kurulu koda uygulanır ve bu koddan kaldırılır. SMP/E hakkında daha fazla bilgi için bkz. IBM MQ for z/OS ve z/OS kuruluşuna genel bakış ve uygun Program Dizini 'ni kurma. IBM MQ for z/OS Program Dizini, [IBM Publications Center](https://www.ibm.com/resources/publications) adresinden yüklenebilir (bkz. IBM MQ for z/OS Program Dizini PDF dosyaları).

PTF 'lerle belgelenen kural dışı durumların yanı sıra, PTF' ler IBM MQ' in doğru çalışmasını değiştirmez ve geri çevrilebilir. Yine de, düzeltmelerin kritik programların çalışmasını beklenmedik bir şekilde değiştirmediğini denetlemeniz gerekir.

PTF ' lerin uygulanması kodun sürümünü, yayın düzeyini ya da bakım düzeyini değiştirmez. Bakım uygulandıktan sonra kuyruk yöneticisi geçişi gerekmez. PTF ' ler, Toplu Hizmet Sınaması 'nda (CST) birlikte sınanan Önerilen Hizmet Güncellemeleri 'nde (RSU) gruplanır; bkz. [Birleştirilmiş Hizmet Sınaması ve RSU.](https://www.ibm.com/systems/z/os/zos/support/servicetest/)

Bir yazılım düzeltmeleri kategorisi için geçerli olan PTF ' ler birlikte gruplanabilir ve bir düzeltme kategorisi kullanılarak tanıtılabilir. Daha fazla bilgi için bkz. [IBM Kategori değerlerinin ve açıklamalarının düzeltilmesi](https://www.ibm.com/support/pages/ibm-fix-category-values-and-descriptions).

## **Yordam**

- 1. [IBM MQ 9.1 karşıdan yükleniyor](https://www.ibm.com/support/pages/downloading-ibm-mq-91)dosyasını açın.
- 2. CD yayınları sekmesini tıklatın.

9.1.5 sürümünün IBM MQ 9.1için son CD yayın düzeyi olduğunu ve IBM MQ 9.2içindeki CD yayın düzeylerine yükseltmeniz gerektiğini unutmayın.

3. En son 9.1 LTS karşıdan yüklemelerine erişmek için "En son LTS düzeltme" sekmesini tıklatın.

Bu etiketten, LTS düzeltme paketini ya da LTS CSU 'sunu (hangisi en yeniyse) yükleyebilirsiniz.

- a) **z/OS**bölümünü bulun.
- b) Belirtilen düzeltme paketlerini/CSU PTF ' lerini Shopz 'dan alın.

Düzeltme paketleri ve CSU ' lar birikimli. Bu nedenle, size yalnızca düzeltme paketi ya da CSU olabilecek en son düzeltme sunulur.

#### **İlgili kavramlar**

IBM MQ yayın tipleri ve sürüm oluşturma ["Kuyruk yöneticisi ile birlikte var olma" sayfa 94](#page-93-0) Farklı adlara sahipkuyruk yöneticileri, aynı IBM MQ kuruluşunu kullandıkları sürece herhangi bir sunucuda birlikte bulunabilir. z/OS, UNIX, Linuxve Windows' da, farklı kuyruk yöneticileri aynı sunucuda birlikte bulunabilir ve farklı kuruluşlarla ilişkilendirilebilir.

# **Applying WebSphere Liberty interim fixes to the mqweb server**

You can apply WebSphere Liberty interim fixes to the WebSphere Liberty that runs the mqweb server.

## **Bu görev hakkında**

Bu görev hem IBM MQ Long Term Support hem de IBM MQ Continuous Deliveryiçin geçerlidir.

**Önemli:** IBM MQ kuruluşunda kurulu olan WebSphere Liberty sürümü için geçici bir düzeltme yoksa, IBM Desteği 'ne başvurmanız gerekir. IBM MQ Console ve REST API tarafından kullanılan WebSphere Liberty sürümünü değiştirmek ve yalnızca bir WebSphere Liberty ara düzeltmesini uygulamak için bakmamalısınız.

**Not:** Bu bilgiler, IBM MQ Applianceiçin geçerli DEĞİL.

#### **Yordam**

1. Liberty sürümünü denetleyin.

Bunu yapmak için aşağıdaki komutu çalıştırın:

<MQ\_INSTALLATION\_PATH>/web/bin/productInfo version --ifixes

2. Kurulu sürümle ilgili doğru arşiv ara düzeltmesini (iFix) bulmak için güvenlik bağlantısını ya da sayfadaki bilgileri Liberty APAR ' nın sayfasında kullanın.

Liberty arşiv ara düzeltmeleri bir JAR biçiminde gelir ve kuruluş yönergeleri için başvurabileceğiniz bir benioku dosyasına sahip olur. Her iki dosyayı da geçici bir dizine yükleyin.

- 3. Ara düzeltme karşıdan yüklendikten sonra, bir konsol başlatın ve ara düzeltme JAR dosyasını içeren dizine gidin.
- 4. Şu komutu kullanarak mqweb sunucusunu durdurun:

<MQ\_INSTALLATION\_PATH>/bin/endmqweb

5. Denetimci yetkisi olan bir kullanıcı olarak, ara düzeltmeyi kurmak için aşağıdaki komutu çalıştırın:

java -jar <iFix JAR> -installLocation <MQ\_INSTALLATION\_PATH>/web

6. Aşağıdaki komutu çalıştırın ve ara düzeltmenin doğru takıldığını doğrulamak için çıkışı denetleyin:

<MQ\_INSTALLATION\_PATH>/web/bin/productInfo version --ifixes

7. Şu komutu kullanarak mqweb sunucusunu yeniden başlatın:

<MQ\_INSTALLATION\_PATH>/bin/strmqweb

## **Sonuçlar**

mqweb sunucusu yeniden başlatıldığında, ara düzeltmenin yüklenmesi gerekir.

#### **Örnek**

Aşağıdaki örnekte, APAR PH31442 için WebSphere Liberty ara düzeltmenin Linuxüzerindeki bir IBM MQ 9.1.0.8 kuruluşuna nasıl uygulacağı gösterilmektedir.

1. IBM MQ 9.1.0.8:ile kurulan Liberty sürümünü denetlemek için aşağıdaki komutu çalıştırın:

/opt/mqm/web/bin/productInfo version --ifixes

Bu komut, Liberty sürümünün 21.0.0.3:olduğunu belirten aşağıdaki çıkışı oluşturur.

Ürün adı: WebSphere Application Server Ürün sürümü: 21.0.0.3 Ürün basımı: BASE

- 2. [APAR PH31442](https://www.ibm.com/support/pages/node/6442997)için web sayfasına gidin.
- 3. In the **Paketi Karşıdan Yükle** section of the web page, click the download link for the archive **21003 wlp-archive-IFPH34122**.
- 4. Fix Central' a yönlendirildikten sonra, aşağıdaki dosyaları geçici bir dizine yükleyin:
	- 21003-wlp-archive-IFPH34122-ReadMe.txt
	- 21003-wlp-archive-ifph34122.jar
- 5. Bir konsol başlatın ve geçici dizine gidin.
- 6. Şu komutu kullanarak mqweb sunucusunu durdurun:

/opt/mqm/bin/endmqweb

7. Daha sonra, ara düzeltmeyi kurmak için kök kullanıcı olarak aşağıdaki komutu çalıştırın:

java -jar 21003-wlp-archive-ifph34122.jar --installLocation /opt/mqm/web

Her şey iyi durumda, aşağıdaki çıktıyı görmelisiniz:

```
Applying fix to Liberty install directory at /opt/mqm/web now.
lib/com.ibm.ws.ui.tool.javaBatch_1.0.50.cl210320210319-1444.jar
lib/com.ibm.ws.ui.tool.explore_1.0.50.cl210320210319-1444.jar
lib/com.ibm.ws.ui_1.0.50.cl210320210319-1444.jar
Düzeltme başarıyla uygulandı.
Tüm ürün dosyaları başarıyla çıkarıldı.
```
8. Ara düzeltmenin doğru biçimde takıldığını denetlemek için aşağıdaki komutu çalıştırın:

/opt/mqm/web/bin/productInfo version --ifixes

Aşağıdaki çıkışı görmeniz gerekir:

Ürün adı: WebSphere Application Server Ürün sürümü: 21.0.0.3 Ürün basımı: BASE

iFixiçindekiPH34122 (es): [21003-wlp-archive-IFPH34122]

9. Şu komutu kullanarak mqweb sunucusunu yeniden başlatın:

/opt/mqm/bin/strmqweb

**İlgili görevler** IBM Desteği ile iletişim kurulması **İlgili başvurular** endmqweb (mqweb sunucusunu sona erdir) strmqweb (mqweb sunucusunu başlat)

# **yükseltmeIBM MQ**

Yükseltme, var olan bir IBM MQ kuruluşunu alma ve yeni bir kod düzeyine yükseltme işlecidir.

#### **Başlamadan önce**

Bu görev, Long Term Support ve Continuous Delivery yayınları ile her durumda geçerli olan bakım sağlama modeli arasındaki farkı anladığınızı varsayar. Daha fazla bilgi için bkz. IBM MQ Yayın Tipleri ve Sürüm Oluşturma.

## **Bu görev hakkında**

Bir yayın düzeyinden diğerine büyütme yaptığınızda ya da düzeltme paketleri, birikimli güvenlik güncellemeleri (CSU) ya da ara düzeltmeler de içinde olmak üzere bakım uyguladığınızda, değişikliğin etkisi VRMF düzeyindeki değişikliğin kapsamına bağlıdır:

- *Yükseltme* terimi, sürüm V, yayın Rya da değişiklik M düzeyinin artırılması için geçerlidir.
- *Düzeltme* terimi, F düzeyinin artırılması için geçerlidir.

V, Rya da M düzeyinde yapılan her değişikte, kuyruk yöneticisindeki komut düzeyi değişir. F düzeyinde bir değişikte, komut düzeyi değişmez.

**Multiplatforms üzerinde, bir yükseltme uygulandıktan sonra, VRM değişikliğini geri almanın** tek yolu aşağıdaki işlemlerden birini gerçekleştirmektir:

- Ürün kodu kaldırılıyor ve kod yeniden kuruluyor.
- Var olan kodun yanı sıra eski kod düzeyinin kurulması ve kuyruk yöneticisini diğer kuruluşla ilişkilendirmek için setmqm komutunun kullanılması.

Genel kural, yeni kuruluşun komut düzeyinin güncellenmesine ve kuyruk yöneticisini başlatmasına neden olan bir kuruluş gerçekleştirdiyseniz, değişiklikleri geri alamazsınız.

z/OSisletim sistemlerinde, IBM MQ ürününü yeni bir VRM düzeyine yükseltmek için yeni IBM MQ yayın düzeylerini kurabilirsiniz. Daha fazla bilgi için bkz ["IBM MQ ' in z/OS üzerinde büyütülmesi ve](#page-195-0) [yeni düzeye geçirilmesi" sayfa 196](#page-195-0).

## **Yordam**

- 1. [IBM MQ 9.1 karşıdan yükleniyor](https://www.ibm.com/support/pages/downloading-ibm-mq-91)dosyasını açın.
- 2. "CD yayınları" sekmesini tıklatın.

9.1.5 sürümünün IBM MQ 9.1için son CD yayın düzeyi olduğunu ve IBM MQ 9.2içindeki CD yayın düzeylerine yükseltmeniz gerektiğini unutmayın.

3. En son 9.1 LTS karşıdan yüklemelerine erişmek için "En son LTS düzeltme" sekmesini tıklatın.

Bu sekmeden en son LTS temel kuruluş düzeyini ve LTS düzeltme paketini ya da LTS CSU 'sunu (hangisi en yeniyse) yükleyebilirsiniz.

Karşıdan yüklemenin biçimi platforma özgüdür. Çoklu Platformlar için Passport Advantage ya da Fix Centraladresinden bir ya da daha fazla parça yüklüyorsunuz; z/OS için, PTF ' leri Shopz 'dan yüklüyorsunuz.

**Not:** Düzeltme Paketi 9.1.0.9 ve önceki sürümleri IBM MQ Applianceile ilgili düzeltmeleri de içerir. Ancak, Eylül 2021 'de sona eren IBM MQ 9.1 Appliance sabit yazılımı desteği ve sonraki düzeltme paketleri, Appliance ürünündeki IBM MQ 9.1 sabit yazılım güncellemelerini içermez. IBM MQ Appliance destek zamanlaması için bkz. [https://www.ibm.com/support/pages/lifecycle/search/?](https://www.ibm.com/support/pages/lifecycle/search/?q=mq%20appliance) [q=mq%20appliance](https://www.ibm.com/support/pages/lifecycle/search/?q=mq%20appliance).

a) Çoklu Platformlar için en son LTS temel kuruluş düzeyini edinmek üzere **Yayın düzeyini Passport Advantage (IBM MQ for Multiplatforms)**sitesinden yükleme bölümünü bulun.

b) En son düzeltme paketini ya da CSU ' yu almak için:

• **Düzeltme paketinin/CSU 'nun Fix Central ' dan yüklenmesi (IBM MQ for Multiplatforms)** bölümünü bulun.

**z/OS z/OS** bölümünü bulun.

Düzeltme paketleri ve CSU ' lar birikimli. Bu nedenle, size yalnızca düzeltme paketi ya da CSU olabilecek en son düzeltme sunulur.

#### **İlgili görevler**

["IBM MQ ' a bakım uygulanması" sayfa 8](#page-7-0)

<span id="page-66-0"></span>Bakım, geri çevrilebilir bir düzeltmenin uygulamasıdır. Kuyruk yöneticisi verilerinde yapılan değişiklikler, önceki kod düzeyiyle uyumludur.

#### **İlgili başvurular**

#### ["z/OSüzerinde OPMODE" sayfa 195](#page-194-0)

IBM MQ for z/OS ' ın önceki sürümlerinde, yeni işlevlerin kullanılabilirliği ve geriye doğru geçiş, CSQ6SYSP makrosu içinde **OPMODE** parametresi tarafından denetlenir. IBM MQ 9.1.0 ' ta bu artık geçerli değildir ve **OPMODE** parametresi yoksayılır.

# **Windowsüzerinde bir IBM MQ kuruluşunun yükseltilmesi**

Windowssunucusunda bir IBM MQ sunucusu kuruluşunu yükseltmek için, bir sürüm, yayın düzeyi ve değişiklik düzeyini daha geç bir sürüme yükseltmek için Launchpad ya da msiexec olanağını kullanabilirsiniz. Bir istemci kuruluşunu yükseltmek için, GUI kuruluş programını ya da msiexec olanağını kullanabilirsiniz.

## **Bu görev hakkında**

Başlamadan önce, verilerinizi yedeklediğinizden emin olun.

**Önemli:** Onun yerine bakım uygulamak istiyorsanız, örneğin, IBM MQ 9.0.0.0 'dan IBM MQ 9.0.0 Fix Pack 1' a, bkz. ["Windows üzerinde bakım uygulanması ve kaldırılması" sayfa 47](#page-46-0).

## **Yordam**

- Bir sunucu kuruluşunu büyütmek için bkz. "Launchpad kullanılarak bir IBM MQ sunucusu kuruluşunun yükseltilmesi" sayfa 67 ya da ["msiexec kullanılarak bir IBM MQ sunucusu kuruluşunun yükseltilmesi"](#page-67-0) [sayfa 68](#page-67-0).
- İstemci kuruluşunu yükseltmek için ["Bir IBM MQ istemcisi kuruluşunun GUI kuruluş programını](#page-68-0) [kullanarak büyütülmesi" sayfa 69](#page-68-0) ya da ["IBM MQ istemci kuruluşunu msiexec kullanarak yükseltme"](#page-69-0) [sayfa 70](#page-69-0)konusuna bakın.

# **Launchpad kullanılarak bir IBM MQ sunucusu kuruluşunun**

## **yükseltilmesi**

Launchpadsunucusunu başlatma panosunu kullanarak, Windows sunucusundaki bir IBM MQ sunucusu kuruluşunu daha yeni bir sürüme, yayına ya da değiştirmeye nasıl yükseltebilirsiniz.

#### **Başlamadan önce**

Aşağıdakilere sahip olduğunuzdan emin olun:

- 1. Tüm IBM MQ uygulamalarınızı durdurdu
- 2. Dinleyicilerinizi kapatın
- 3. Tüm kuyruk yöneticileriniz durduruldu
- 4. Verilerinizi yedekleyin

**Önemli:** Onun yerine bakım uygulamak istiyorsanız, örneğin, IBM MQ 9.1.0 'dan IBM MQ 9.1.0 Fix Pack 1' a, bkz. ["Windows üzerinde bakım uygulanması ve kaldırılması" sayfa 47.](#page-46-0)

#### **Yordam**

1. IBM MQ kuruluş görüntüsüne erişin.

Konum, sunucu DVD 'sinin sisteme bağlama noktası, bir ağ konumu ya da bir yerel dosya sistemi dizini olabilir. Bkz. Yüklenebilir kuruluş görüntüleri nerede bulunur.

- 2. IBM MQ kuruluş görüntüsünün temel dizininde setup.exe dosyasını bulun.
	- DVD ' den bu konum *E:*\setup.exe
- <span id="page-67-0"></span>• Bir ağ konumundan bu konum *m:\instmqs*\setup.exe
- Yerel bir dosya sistemi dizininden bu konum *C:\instmqs*\setup.exe
- 3. Kuruluş işlemini başlatın.

setup.exe komutunu bir komut isteminden çalıştırın ya da Windows Explorer 'dan setup.exe simgesini çift tıklatın.

**Not:** UAC etkinleştirilmiş bir Windows sistemine kuruluş yapıyorsanız, başlatma panosunun yükseltilmiş olarak çalışmasına izin vermek için Windows komut istemini kabul edin. Kuruluş sırasında, yayınlayıcı olarak International Business Machines Limited 'ı listeleyen **Open File-Security Warning** (Dosya Açma-Güvenlik Uyarısı) iletişim kutularını da görebilirsiniz. Kuruluşun devam etmesine izin vermek için **Çalıştır** ' ı tıklatın.

IBM MQ Kuruluş penceresi görüntülenir.

- 4. Ekrandaki yönergeleri izleyin.
- 5. **IBM MQ Kuruluş Programının Başlatılması** düğmesini tıklattığınızda, yeni bir yönetim ortamı kurmak ya da varolan bir yönetim ortamını korumak ya da yükseltmek arasında seçim yapmak isteyen bir pano görüyorsanız, **Yeni bir yönetim ortamı kuruluyor**seçeneğini belirleyin.

Önceden kurulu bir IBM MQ' den özellikler eklenirken ya da kaldırılırken diğer seçeneği kullanıyorsunuz.

6. Sonraki panoda, **Var olan kuruluş (lar) ı dokunulmamış olarak kur** ya da **Makineden var olan bir adlandırılmış kuruluşu yükselt**arasında seçim yapın ve **Sonraki**öğesini tıklatın.

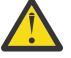

**Uyarı:** Bu ekranı görmezseniz, makineden bu kuruluş programı tarafından büyütülebilecek bir IBM MQ sunucusu kuruluşu olmadığı anlamına gelir.

7. IBM MQ Server kuruluşunuzu yükseltmek için kuruluş programı bilgi istemlerini izleyin.

#### **İlgili görevler**

"msiexec kullanılarak bir IBM MQ sunucusu kuruluşunun yükseltilmesi" sayfa 68 Windows sunucusunda bir IBM MQ sunucusu kuruluşunu, msiexec kullanarak daha yeni bir sürüme, yayına ya da değiştirmeye nasıl yükseltiyorsunuz.

["Bir IBM MQ istemcisi kuruluşunun GUI kuruluş programını kullanarak büyütülmesi" sayfa 69](#page-68-0) Bir IBM MQ istemcisi kuruluşunu, GUI kuruluş programını kullanarak Windows ' ta daha yeni bir sürüme, yayına ya da değiştirmeye nasıl yükseltiyorsunuz.

["IBM MQ istemci kuruluşunu msiexec kullanarak yükseltme" sayfa 70](#page-69-0) Windows üzerinde bir IBM MQ istemci kuruluşunu msiexec kullanarak daha yeni bir sürüme, yayına ya da değişikliğe yükseltme.

## **m Windows** msiexec kullanılarak bir IBM MQ sunucusu kuruluşunun **yükseltilmesi**

Windows sunucusunda bir IBM MQ sunucusu kuruluşunu, msiexec kullanarak daha yeni bir sürüme, yayına ya da değiştirmeye nasıl yükseltiyorsunuz.

## **Başlamadan önce**

Aşağıdakilere sahip olduğunuzdan emin olun:

- 1. Tüm IBM MQ uygulamalarınızı durdurdu
- 2. Dinleyicilerinizi kapatın
- 3. Tüm kuyruk yöneticileriniz durduruldu
- 4. Verilerinizi yedekleyin

**Önemli:** Onun yerine bakım uygulamak istiyorsanız, örneğin, IBM MQ 9.1.0 'dan IBM MQ 9.1.0 Fix Pack 1' a, bkz. ["Windows üzerinde bakım uygulanması ve kaldırılması" sayfa 47.](#page-46-0)

## <span id="page-68-0"></span>**Yordam**

1. IBM MQ kuruluş görüntüsüne erişin.

Konum, sunucu DVD 'sinin sisteme bağlama noktası, bir ağ konumu ya da bir yerel dosya sistemi dizini olabilir. Bkz. Yüklenebilir kuruluş görüntüleri nerede bulunur.

- 2. IBM MQ kuruluş görüntüsünün MSI dizininde IBM MQ.msi öğesini bulun.
	- DVD ' den bu konum *E:*\MSI\IBM MQ.msi
	- Bir ağ konumundan bu konum *m:\instmqs*\MSI\IBM MQ.msi
	- Yerel bir dosya sistemi dizininden bu konum *C:\instmqs*\MSI\IBM MQ.msi
- 3. İsteğe bağlı: If you are upgrading the only IBM MQ server installation, where the installation has the default value Installation1 issue the following command:

```
msiexec /i "InstallationImage\MSI\IBM MQ.msi" /q AGREETOLICENSE=YES 
INSTALLATIONNAME="Installation1"
```
4. İsteğe bağlı: Bir kuruluşu, büyütmekte olduğunuz düzeyin bir ya da daha fazla IBM MQ sunucusu kuruluşu olan bir makinede yükseltiyorsanız, boş bir MSI yönetim ortamı tanıtıcısı seçmek için ek parametreler sağlamanız gerekir.

Ek bilgi için Birden çok sunucu kuruluşu için MSI Yönetim Ortamı Tanıtıcılarının Seçilmesi başlıklı konuya bakın.

Bu durumda komut şu şekilde bir şey gösterebilir:

```
msiexec /i "InstallationImage\MSI\IBM MQ.msi" /q AGREETOLICENSE=YES 
INSTALLATIONNAME="Installation2" NEWINSTANCE=1 
TRANSFORMS=":InstanceId2.mst;1033.mst"
```
#### **İlgili görevler**

["Launchpad kullanılarak bir IBM MQ sunucusu kuruluşunun yükseltilmesi" sayfa 67](#page-66-0) Launchpadsunucusunu başlatma panosunu kullanarak, Windows sunucusundaki bir IBM MQ sunucusu kuruluşunu daha yeni bir sürüme, yayına ya da değiştirmeye nasıl yükseltebilirsiniz.

"Bir IBM MQ istemcisi kuruluşunun GUI kuruluş programını kullanarak büyütülmesi" sayfa 69 Bir IBM MQ istemcisi kuruluşunu, GUI kuruluş programını kullanarak Windows ' ta daha yeni bir sürüme, yayına ya da değiştirmeye nasıl yükseltiyorsunuz.

["IBM MQ istemci kuruluşunu msiexec kullanarak yükseltme" sayfa 70](#page-69-0) Windows üzerinde bir IBM MQ istemci kuruluşunu msiexec kullanarak daha yeni bir sürüme, yayına ya da değişikliğe yükseltme.

# **Bir IBM MQ istemcisi kuruluşunun GUI kuruluş programını kullanarak büyütülmesi**

Bir IBM MQ istemcisi kuruluşunu, GUI kuruluş programını kullanarak Windows ' ta daha yeni bir sürüme, yayına ya da değiştirmeye nasıl yükseltiyorsunuz.

## **Başlamadan önce**

Aşağıdakilere sahip olduğunuzdan emin olun:

- 1. Tüm IBM MQ uygulamalarınızı durdurdu
- 2. Dinleyicilerinizi kapatın
- 3. Tüm kuyruk yöneticileriniz durduruldu
- 4. Verilerinizi yedekleyin

## <span id="page-69-0"></span>**Yordam**

1. IBM MQ kuruluş görüntüsüne erişin.

Bkz. Yüklenebilir kuruluş görüntüleri nerede bulunur.

- 2. IBM MQ kuruluş görüntüsünün Windows dizininde setup.exe öğesini bulun.
- 3. Kuruluş işlemini başlatın.

setup.exe komutunu bir komut isteminden çalıştırın ya da Windows Explorer 'dan setup.exe simgesini çift tıklatın.

**Not:** UAC etkinleştirilmiş bir Windows sistemine kuruluş yapıyorsanız, başlatma panosunun yükseltilmiş olarak çalışmasına izin vermek için Windows komut istemini kabul edin. Kuruluş sırasında, yayınlayıcı olarak International Business Machines Limited 'ı listeleyen **Open File-Security Warning** (Dosya Açma-Güvenlik Uyarısı) iletişim kutularını da görebilirsiniz. Kuruluşun devam etmesine izin vermek için **Çalıştır** ' ı tıklatın.

IBM MQ Kuruluş penceresi görüntülenir.

- 4. Ekrandaki yönergeleri izleyin. **IBM MQ Yükleyicisini Başlat** düğmesini tıklattığınızda, yeni bir yönetim ortamı kurmak ya da varolan bir yönetim ortamını korumak ya da yükseltmek arasında seçim yapmak isteyen bir pano görüyorsanız, **Yeni bir yönetim ortamı kurma**öğesini seçin.
- 5. Sonraki panoda, **Var olan kuruluş (lar) ı dokunulmamış olarak kur** ya da **Makineden var olan bir adlandırılmış kuruluşu yükselt**arasında seçim yapın ve **Sonraki**öğesini tıklatın.

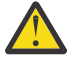

**Uyarı:** Bu ekranı görmezseniz, makineden bu kuruluş programı tarafından büyütülebilen bir IBM MQ istemcisi kuruluşu olmadığı anlamına gelir.

6. IBM MQ istemci kuruluşunuzu yükseltmek için kuruluş programı bilgi istemlerini izleyin.

## **İlgili görevler**

"IBM MQ istemci kuruluşunu msiexec kullanarak yükseltme" sayfa 70 Windows üzerinde bir IBM MQ istemci kuruluşunu msiexec kullanarak daha yeni bir sürüme, yayına ya da değişikliğe yükseltme.

["Launchpad kullanılarak bir IBM MQ sunucusu kuruluşunun yükseltilmesi" sayfa 67](#page-66-0) Launchpadsunucusunu başlatma panosunu kullanarak, Windows sunucusundaki bir IBM MQ sunucusu kuruluşunu daha yeni bir sürüme, yayına ya da değiştirmeye nasıl yükseltebilirsiniz.

["msiexec kullanılarak bir IBM MQ sunucusu kuruluşunun yükseltilmesi" sayfa 68](#page-67-0) Windows sunucusunda bir IBM MQ sunucusu kuruluşunu, msiexec kullanarak daha yeni bir sürüme, yayına ya da değiştirmeye nasıl yükseltiyorsunuz.

# *Windows* **IBM MQ istemci kuruluşunu msiexec kullanarak yükseltme**

Windows üzerinde bir IBM MQ istemci kuruluşunu msiexec kullanarak daha yeni bir sürüme, yayına ya da değişikliğe yükseltme.

## **Başlamadan önce**

Aşağıdakilere sahip olduğunuzdan emin olun:

- 1. Tüm IBM MQ uygulamalarınızı durdurdu
- 2. Dinleyicilerinizi kapatın
- 3. Tüm kuyruk yöneticileriniz durduruldu
- 4. Verilerinizi yedekleyin

## **Yordam**

1. IBM MQ kuruluş görüntüsüne erişin.

Bkz. Yüklenebilir kuruluş görüntüleri nerede bulunur.

- 2. IBM MQ kuruluş görüntüsünün Windows\MSI dizininde IBM MQ.msi öğesini bulun.
- 3. İsteğe bağlı: Tek IBM MQ istemcisi kuruluşunu yükseltiyorsanız, kuruluşun varsayılan değeri Installation1 ise şu komutu verin:

```
msiexec /i "InstallationImage\Windows\MSI\IBM MQ.msi" /l*v install_log_path
/q TRANSFORMS="1033.mst" REINSTALL=ALL REINSTALLMODE=vomus
```
4. İsteğe bağlı: Yükseltmekte olduğunuz düzeyin bir ya da daha fazla IBM MQ istemcisi kuruluşu olan bir makinedeki kuruluşu yükseltiyorsanız, ücretsiz bir MSI yönetim ortamı tanıtıcısı seçmek için ek parametreler sağlamanız gerekir.

Ek bilgi için Birden çok istemci kuruluşu için MSI yönetim ortamı tanıtıcılarının seçilmesi başlıklı konuya bakın.

Bu durumda, komut şöyle görünebilir:

```
msiexec /i "InstallationImage\MSI\IBM MQ.msi" /q AGREETOLICENSE=YES 
INSTALLATIONNAME="Installation2" NEWINSTANCE=1 
TRANSFORMS=":InstanceId2.mst;1033.mst"
```
#### **İlgili görevler**

["Bir IBM MQ istemcisi kuruluşunun GUI kuruluş programını kullanarak büyütülmesi" sayfa 69](#page-68-0) Bir IBM MQ istemcisi kuruluşunu, GUI kuruluş programını kullanarak Windows ' ta daha yeni bir sürüme, yayına ya da değiştirmeye nasıl yükseltiyorsunuz.

["Launchpad kullanılarak bir IBM MQ sunucusu kuruluşunun yükseltilmesi" sayfa 67](#page-66-0) Launchpadsunucusunu başlatma panosunu kullanarak, Windows sunucusundaki bir IBM MQ sunucusu kuruluşunu daha yeni bir sürüme, yayına ya da değiştirmeye nasıl yükseltebilirsiniz.

["msiexec kullanılarak bir IBM MQ sunucusu kuruluşunun yükseltilmesi" sayfa 68](#page-67-0) Windows sunucusunda bir IBM MQ sunucusu kuruluşunu, msiexec kullanarak daha yeni bir sürüme, yayına ya da değiştirmeye nasıl yükseltiyorsunuz.

#### MQ Adv. Linux **RDQM ' nin yükseltilmesi (eşlenen veri kuyruğu**

# **yöneticileri)**

Sağlanan büyütme komut dosyasını kullanarak bir düzeltme paketi uygularken RDQM ' yi yükseltebilirsiniz.

## **Bu görev hakkında**

An upgrade script is supplied with the fixpack image at *MQ\_FixpackDriver*/Advanced/RDQM/. Komut dosyasını rootolarak çalıştırmanız gerekir:

#### **updateRDQMsupport**

Bu komut dosyası, en son kmod-DRBD paketlerini ve en son kalp pili paketlerini yükseltir. kmod-DRBD, DRBD için çekirdek modülidir. If you apply an OS upgrade such that the version of the Linux kernel that is being used changes, you must upgrade the DRBD kernel module to match the new version by running updateRDQMsupport.

Komut dosyası IBM MQdosyasını güncellemez.

RDSQM yapılanışındaki diğer düğümlerde hata vererek, bir kerede bir tane büyütme ve büyütme işlemi sırasında kuyruk yöneticilerinizi çalıştırırabilirsiniz. HA RDQM düğümlerinin güncelleneceği siparişe ilişkin öneriler için bkz. ["HA RDQM ' leri Geçiriliyor" sayfa 229](#page-228-0), DR RDQM düğümlerinin güncelleştirileceği siparişe ilişkin öneriler için bkz. ["DR RDQM ' lerin geçirilmesi" sayfa 230](#page-229-0), DR/HA RDQM düğümlerinin güncelleneceği siparişe ilişkin öneriler için bkz. ["DR/HA RDQM ' leri Geçiriliyor" sayfa 232.](#page-231-0)

#### **Yordam**

• HA RDQM desteğini yükseltmek için her düğümde:

a) HA grubunu askıya alın. Düğümdeki HA grubunu askıya almak için aşağıdaki komutu girin:

rdqmadm -s

- b) DRBD ve Pacemaker' ı yükseltmek için updateRDQMsupport komut dosyasını çalıştırın.
- c) Düzeltme paketiyle birlikte sağlanan MQSeriesRDQM paketini kurun.
- d) HA grubunu sürdürün. Düğümdeki HA grubunu sürdürmek için şu komutu girin:

rdqmadm -r

- DR RDQM desteğini yükseltmek için:
	- a) DRBD ' yi yükseltmek için updateRDQMsupport işlemini çalıştırarak kurtarma düğümünü yükseltin.
	- b) Düzeltme paketiyle birlikte sağlanan MQSeriesRDQM paketini kurun.
	- c) **endmqm** komutunu kullanarak birincil düğümdeki kuyruk yöneticisini durdurun. (Zorunlu ise, kurtarma düğümündeki kuyruk yöneticisini başlatın.)
	- d) DRBD ' yi yükseltmek için updateRDQMsupport komut dosyasını çalıştırın.
	- e) Düzeltme paketiyle birlikte sağlanan MQSeriesRDQM paketini kurun.
	- f) Kuyruk yöneticisini kurtarma düğümünde başladıysanız, sona erdirin.
	- g) **strmqm** komutunu kullanarak birincil düğümdeki kuyruk yöneticisini başlatın.
- DR/HA RDQM desteğini yükseltmek için:
	- a) Kurtarma yerindeki HA grubunun her düğümünde aşağıdaki adımları tamamlayın:
		- a. HA grubunu askıya alın. Düğümdeki HA grubunu askıya almak için aşağıdaki komutu girin:

rdqmadm -s

- b. DRBD ve Pacemaker' ı yükseltmek için updateRDQMsupport komut dosyasını çalıştırın.
- c. Düzeltme paketiyle birlikte sağlanan MQSeriesRDQM paketini kurun.
- d. HA grubunu sürdürün. Düğümdeki HA grubunu sürdürmek için şu komutu girin:

rdqmadm -r

- b) Ana yerde DR/HA RDQM ' leri durdurun ya da kurtarma yerine yönetilen bir yedek sisteme geçiş işlemi gerçekleştirin.
- c) Ana yerdeki HA grubunun her bir düğümünde aşağıdaki adımları tamamlayın:
	- a. HA grubunu askıya alın. Düğümdeki HA grubunu askıya almak için aşağıdaki komutu girin:

rdqmadm -s

- b. DRBD ve Pacemaker' ı yükseltmek için updateRDQMsupport komut dosyasını çalıştırın.
- c. Düzeltme paketiyle birlikte sağlanan MQSeriesRDQM paketini kurun.
- d. HA grubunu sürdürün. Düğümdeki HA grubunu sürdürmek için şu komutu girin:

rdqmadm -r

d) DR/HA RDQM ' leri yeniden başlatın ya da ana siteye geri dönmelerini yeniden başlatın.

#### **Not:**

Kmod-DRBD, kabi-yum-plugins kullanan bir sistemde kuruluysa ya da büyütülürse aşağıdaki uyarıyı görebilirsiniz:

WARNING: possible kABI issue with package: kmod-drbd

Uyarı, Kmod-DRBD ' nin allowlist 'te olmayan bazı simgeleri kullandığını gösterir. DRBD çekirdek modülünün kullanılmakta olan Linux çekirdeğiyle eşleşmesi koşuluyla, bu uyarı yoksayılabilir.
### **İlgili başvurular** rdqmadm (eşlenmiş veri kuyruğu yöneticisi kümesini denetle) endmqm (uç kuyruk yöneticisi) strmqm (kuyruk yöneticisini başlat)

# **IBM MQ geçişi yapılıyor**

Geçiş, programların ve verilerin yeni bir IBM MQkod düzeyiyle çalışacak şekilde dönüştürülmesini sağlar. Bazı geçiş tipleri gereklidir ve bazıları isteğe bağlıdır. Komut düzeyini değiştirmeyen bir bakım düzeyi güncellemesi uygulandıktan sonra kuyruk yöneticisi geçişi gerekli değildir. Bazı geçiş tipleri otomatik, bazıları el ile. Kuyruk yöneticisi geçişi genellikle yeni bir işlev sunan bir bakım düzeyi yükseltmesinden sonra otomatik ve el ile ve isteğe bağlıdır. Uygulama geçişi genellikle el ile ve isteğe bağlıdır.

# **Başlamadan önce**

IBM MQ kuruluşunuzu yükseltmeden ya da kuyruk yöneticilerinizi yeni düzeye geçirmeden önce, planlamanız gereken geçiş görevlerini tanımlamak için ["Geçişi etkileyen değişiklikler" sayfa 74](#page-73-0) başlıklı konuyu okumalısınız.

# **Bu görev hakkında**

IBM MQ ürününü, komut düzeyini değiştiren yeni bir yayına yükselttiğinizde, geçiş kuyruk yöneticisi tarafından gerçekleştirilir. IBM MQ ürününü yeni bir bakım ya da düzeltme düzeyine yükselttiğinizde, yeni bir komut düzeyi kullanarak yeni bir işlev başlatabilir, kuyruk yöneticisini yeni komut düzeyini ve dolayısıyla yeni işlevi kullanacak şekilde geçirebilirsiniz.

Daha sonraki bir yayın düzeyinde çalışan bir kuyruk yöneticisini başlatacaksanız, kuyruk yöneticisinin o yayın düzeyine geçirilmesi gerekir. Bir yayın düzeyinden diğerine geçmek için gerçekleştirmeniz gereken geçiş görevleri ["Windowsüzerinde kuyruk yöneticisinin geçirilmesi" sayfa 116i](#page-115-0)çinde belgelenmiştir; ayrıca bkz. ["Geçişi etkileyen değişiklikler" sayfa 74.](#page-73-0)

 $\blacktriangleright$  Multi $\blacksquare$ IBM MQ for <u>Multiplatforms</u>üzerinde, kuruluştan sonra kolayca önceki bir IBM MQ düzeyine geri dönemezsiniz. IBM MQ 'in Passport Advantage ' den ya da fiziksel ortamdan edinilen bir kopyasını kurarsanız, kuruluş programı IBM MQ' ı (varsa) kaldırır. Daha sonra yeni IBM MQdüzeyini kurar. Önceki IBM MQdüzeyine geri dönmek için, önceki kuruluş görüntüsünü ve uyguladığınız düzeltmeleri alıkoymanız gerekir. Daha sonra yeni düzeyi kaldırmanız, önceki yayın düzeyini yeniden kurmanız ve gerekli düzeltmeleri yeniden uygulamanız gerekir. Daha sonraki bir düzeyde herhangi bir kuyruk yöneticisi başlatdıysanız, bunlar geri yüklenen IBM MQdüzeyiyle çalışmaz. (Yeni bir sürüm ya da sürüm değil, daha sonraki bir bakım düzeyi yükseltmesi kurmadığınız sürece, daha önceki bakım düzeyi yükseltmesini yeniden kurarak daha önceki bir bakım düzeyine geri dönebilirsiniz. Kuyruk yöneticisi verileri bakım düzeyleri arasında uyumludur.) IBM MQ ' i önceki düzeyine geri yüklemek için, kuyruk yöneticilerini başlattıktan sonra önce kuyruk yöneticilerini yedeklemelisiniz. Daha sonra, önceki IBM MQdüzeyini geri yükledikten sonra yedek kuyruk yöneticilerini geri yükleyebilirsiniz.

LTS z/OS IBM MQ for z/OS işletim sistemlerinde, bir Long Term Support (LTS) yayın düzeyinden geriye doğru geçiş yapılabilir. Daha fazla bilgi için bkz ["Backward migration to earlier](#page-202-0) [supported releases of IBM MQ for z/OS" sayfa 203.](#page-202-0)

CD. z/OS z/OSüzerindeki bir Continuous Delivery (CD) yayını için geriye doğru geçiş

# desteklenmez.

### **İlgili kavramlar**

["UNIX, Linux, and Windows üzerinde çoklu kuruluş kuyruk yöneticisi birlikte var olma" sayfa 97](#page-96-0) Aynı sunucuya birden çok IBM MQ for UNIX, Linux, and Windows kopyası kurabilirsiniz. Bu IBM MQ kopyaları aynı ya da farklı sürüm düzeylerinde olabilir. Buna çoklu kurulum denir. Çoklu kuruluş, önceki sürümü sonraki sürümle birlikte çalıştırmanıza izin verdiğinden, özellikle bir IBM MQ sürümünden daha sonraki bir sürüme yükseltme yaptığınızda kullanışlıdır.

["Kuyruk yöneticisi ile birlikte var olma" sayfa 94](#page-93-0)

<span id="page-73-0"></span>Farklı adlara sahipkuyruk yöneticileri, aynı IBM MQ kuruluşunu kullandıkları sürece herhangi bir sunucuda birlikte bulunabilir. z/OS, UNIX, Linuxve Windows' da, farklı kuyruk yöneticileri aynı sunucuda birlikte bulunabilir ve farklı kuruluşlarla ilişkilendirilebilir.

### **İlgili görevler**

Kuyruk yöneticisinin yedeklenmesi ve geri yüklenmesi

# **Geçişi etkileyen değişiklikler**

Üründe yapılan değişiklikler, kuyruk yöneticisinin önceki bir yayın düzeyinden IBM MQyayın düzeyine geçişini etkileyebilir ya da var olan uygulamaları ya da yapılandırmaları etkiler. Kuyruk yöneticilerini en son ürün sürümüne yükseltmeden önce bu değişiklikleri gözden geçirin ve sistemlerinizi yeni düzeye geçirmeye başlamadan önce var olan uygulamalarda, komut dosyalarında ve yordamlarda değişiklik yapmayı planlamanız gerekip gerekmediğine karar verin.

# **Geçerli yayın düzeyindeki değişiklikler**

Geçişi etkileyen geçerli yayın düzeyindeki değişikliklerle ilgili ayrıntılar için aşağıdaki bilgilere bakın:

- **V 9.1.0** IBM MO 9.1' ta yenilikler ve değişen
- IBM MQ 9.1.x Continuous Delivery' ta yeni olan ve değişen
- **ITS** IBM MQ 9.1.0 Long Term Support' ta değişen özellikler
- **LTS ED [IBM MQ, WebSphere MQ, ve MQSeries ürün readmes](https://www.ibm.com/support/pages/node/317955)**

# **Önceki sürümlerdeki değişiklikler**

Ürünün önceki bir yayınında nelerin değiştirildiğine ilişkin bilgi için ürünün ilgili sürümüne ilişkin ürün belgelerindeki *What's changed* (Değiştirilenler) bölümüne bakın:

- IBM MQ 9.0
	- IBM MQ 9.0.0' ta yenilikler ve değişen özellikler
	- IBM MQ 9.0.x Continuous Deliveryin' de yenilikler ve değişen özellikler
	- IBM MQ 9.0.0.x Uzun Süre Desteği 'nde değişen özellikler
- IBM MQ 8.0içinde değişen özellikler
- IBM WebSphere MQ 7.5içinde değişen özellikler
- IBM WebSphere MQ 7.1içinde değişen özellikler

Daha eski sürümlerde, ürün sürümleri, ürün sürümleri için, belgeler çevrimiçi IBM Documentationiçinde yer almaz, ancak çevrimdışı kullanım için karşıdan yüklenebilecek bir ürün sağlar. Daha fazla bilgi için bkz. Documentation for older versions of IBM MQ.

# **Kuyruk yöneticisi geçişinin tersine çevrilmesine ilişkin kısıtlamalar**

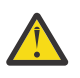

# **Uyarı:**

IBM MQ for Multiplatforms' ta, değişiklik etkisini kaldırmak için kuyruk yöneticisi geçişini tersine çeviremezsiniz. Bu kısıtlama, kuruluşunuz Long Term Support (LTS) yayın düzeyini (release) ya da Continuous Delivery (CD) yayın modelini kullansa da uygulanır.

**LTS** On IBM MQ for z/OS, you can reverse queue manager migration as long as you have migrated from an earlier LTS release to a more recent LTS release, and the earlier LTS release had the backwards migration PTFs for the more recent LTS release installed before the migration started.

Ek bilgi için IBM MQ yayın tipleribaşlıklı konuya bakın.

### **İlgili kavramlar**

["Geçiş kavramları ve yöntemleri" sayfa 77](#page-76-0) Ürünün bir yayınından diğerine geçiş için çeşitli kavramlara ve yöntemlere genel bakış.

["Migration considerations for IBM MQ 8.0 or later on Windows" sayfa 113](#page-112-0)

["Windowsüzerindeki program ve veri dizini konumları" sayfa 114](#page-113-0)

The installation location for IBM MQ program binary and data files on Windows depends on the IBM MQ version you are installing, and whether this is the first time IBM MQ is being installed.

# **Advanced Message Security 7.0.1' tan geçiş yaparken dikkat edilecek noktalar**

IBM WebSphere MQ 7.5 ' den başlayarak Advanced Message Security , IBM MQbileşeninin bir bileşeni haline geldi. Uygulamaları, yönetim komut dosyalarını ya da yönetim yordamlarını etkileyebilecek bazı AMS işlevselliğinin bazı yönleri değişmektedir.

#### **Önemli:**

IBM WebSphere MQ 7.5 'dan ya da daha önceki bir sürümden IBM MQ 9.1 ' e geçiş yapıyorsanız, önce geçici bir sürüme geçmeniz gerekir. Bkz. Geçiş yolları.

Kuyruk yöneticilerini IBM WebSphere MQ 7.5 ya da sonraki yayın düzeylerine yükseltmeden önce, aşağıdaki değişiklik listesini dikkatli bir şekilde gözden geçirin. Sistemleri yeni düzeye geçirmeye başlamadan önce, var olan uygulamalarda, komut dosyalarında ve yordamlarda değişiklik yapmayı planlamanız gerekip gerekmediğine karar verin:

- IBM WebSphere MQ 7.5' tan AMS kurulum, IBM MQ kurulum sürecinin bir parçasıdır.
- AMS güvenlik yetenekleri, kuruluş ve güvenlik ilkeleriyle denetlenerek etkinleştirilir. You do not need to enable interceptors to allow AMS to start intercepting data.
- IBM MQ içindeAMS , bağımsız Advanced Message Securitysürümünde olduğu gibi **cfgmqs** komutunun kullanılmasını gerektirmez.

# **Geçiş yolları**

Farklı IBM MQ sürümleri arasındaki geçiş yollarına genel bakış. Bazı IBM MQ for z/OS geçiş yolları için, geçişten önce kullandığınız sürüme geri dönebilirsiniz. IBM MQ for Multiplatformsiçin, önceki bir sürüme kolayca geri dönemezsiniz.

**Not:** Ürünün her yeni sürümü yayınlanmadan önce, o sırada desteklenmekte olan önceki sürümlerden geçiş için test edilir. Destek dışı bir sürümden doğrudan geçiş de çalışabilir, ancak sınanmaz ya da desteklenmez. Bu nedenle, desteklenmeyen bir sürümden en son sürüme geçmek için öncelikle önceki sürüm desteklenmeden önce yayınlanan bir ara sürüme geçmeniz gerekir.

- "Geçiş yolları: IBM MQ for Multiplatforms" sayfa 75
- • ["Geçiş yolları: IBM MQ for z/OS" sayfa 76](#page-75-0)
- • ["Ayrıntılı geçiş bilgileri" sayfa 76](#page-75-0)

### **Geçiş yolları: IBM MQ for Multiplatforms**

#### Multi

IBM MQ 8.0 'dan ya da daha sonra doğrudan IBM MQ 9.1' e geçiş yapabilirsiniz. IBM WebSphere MQ 7.5içinden geçiş yapmak için önce IBM MQ 8.0 ya da IBM MQ 9.0ortamına geçmeniz gerekir.

IBM i TBM i üzerinde IBM MQ için IBM WebSphere MQ 7.5 yoktu, bu nedenle kullanılacak uygun sürüm IBM WebSphere MQ 7.1.

IBM MQ for UNIX, Linux, and Windowsiçin, Bir yayın düzeyinden sonraki bir yayın düzeyine geçiş için yan yana ve Çok aşamalı geçiş kullanılabilir.

<span id="page-75-0"></span>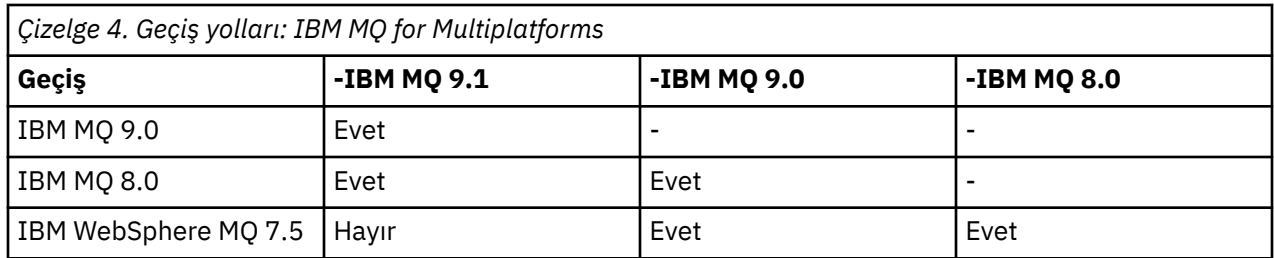

IBM MQ for Multiplatformsiçin, önceki bir sürüme kolayca geri dönemezsiniz. Ancak, bir kuyruk yöneticisi başlatılmamışsa, yürürlükteki sürümü kaldırabilir ve farklı bir IBM MQsürümünü yeniden kurabilirsiniz. Bir kuyruk yöneticisinin en son ne zaman başlatıldığı ve ne zaman başlatıldığı arasında hangi IBM MQ sürümlerinin kurulu olduğu önemli değildir.

# **Geçiş yolları: IBM MQ for z/OS**

 $z/0S$ 

IBM MQ 8.0 'dan ya da daha sonra doğrudan IBM MQ 9.1' e geçiş yapabilirsiniz.

IBM MQ 9.1 from IBM WebSphere MQ 7.1seçeneğine geçiş yapıyorsanız, önce IBM MQ 8.0 ya da IBM MQ 9.0 seçeneğine geçmeli ve her birini yeniden başlatmalısınız. OPMODE = (NEWFUNC,800) ya da OPMODE = (NEWFUNC,900) ile kuyruk yöneticisi. Daha fazla bilgi için bkz. ["Migrating from earlier unsupported](#page-197-0) [releases of IBM MQ for z/OS" sayfa 198](#page-197-0).

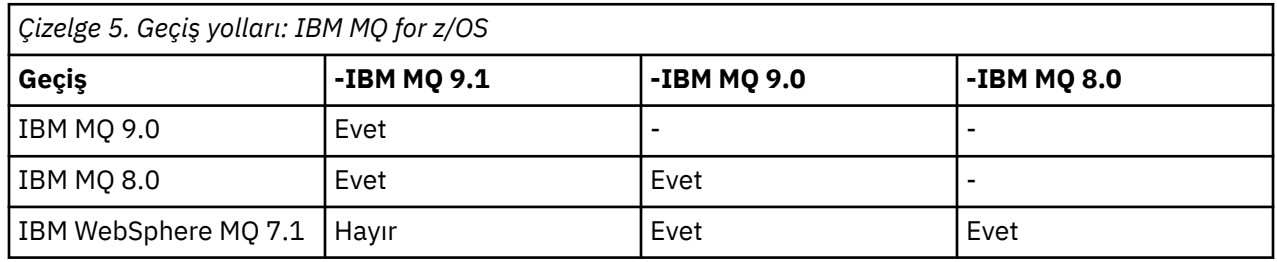

Önceki bir sürüme geri dönmek için bkz. ["Bir kuyruk yöneticisini z/OSüzerindeki önceki bir sürüme geri](#page-215-0) [döndürüyor" sayfa 216.](#page-215-0)

# **Ayrıntılı geçiş bilgileri**

Geçerli sürüme geçişle ilgili ayrıntılı bilgi için aşağıdaki bağlantılara bakın:

- " Windows "HBM MQ ürününü Windows üzerinde daha sonraki bir sürüme geçirmeyi planlama" sayfa [111](#page-110-0)
- Linux UNIX <sup>u</sup>'IBM MO ürününü UNIX ve Linux üzerinde daha sonraki bir sürüme geçirmeyi planlama" savfa  $146$
- **IBM İ** MU ["IBM MQ ürününü IBM i üzerinde daha sonraki bir sürüme geçirmeyi planlama" sayfa 174](#page-173-0)
- $\frac{108}{200}$  ["Planning to migrate IBM MQ to a later version on z/OS" sayfa 200](#page-199-0)

Geçerli sürümden başka bir IBM MQ sürümüne geçiş için hedef sürüme ilişkin belgelere bakın:

- Geçiş IBM MQ (IBM MQ 9.0)
- IBM MQ geçişi (IBM MQ 8.0)
- **Multi I**BM WebSphere MQ geçişi (IBM WebSphere MQ 7.5)

Belgelerin artık çevrimiçi olarak kullanılamadığı IBM MQ hizmet dışı sürümler için IBM Documentation, çevrimdışı kullanım için belgeleri karşıdan yükleyebilirsiniz. Bkz. Documentation , daha eski IBM MQ sürümleri için.

### <span id="page-76-0"></span>**İlgili kavramlar**

"Geçiş kavramları ve yöntemleri" sayfa 77 Ürünün bir yayınından diğerine geçiş için çeşitli kavramlara ve yöntemlere genel bakış.

# **Geçiş kavramları ve yöntemleri**

Ürünün bir yayınından diğerine geçiş için çeşitli kavramlara ve yöntemlere genel bakış.

### **Geçiş sırasında dikkate alınacak nesneler**

Geçiş sırasında dört nesne tipini göz önünde bulundurmanız önemlidir:

#### **İşletim ortamı geçişi**

İşletim ortamı ya da ortamdaki yeni bir JRE düzeyi kurma gibi bileşenler yükseltiliyor; bkz. ["IBM MQ](#page-78-0) [işletim ortamı geçişi" sayfa 79](#page-78-0).

#### **Kuyruk yöneticisi geçişi**

IBM MQ kurulumunun ardından bir kuyruk yöneticisinin yeni bir komut düzeyine geçirilmesi; bkz. ["Kuyruk yöneticisi geçişi" sayfa 80.](#page-79-0)

Bir kümenin üyesi olan kuyruk yöneticilerini yeni düzeye geçirirken, kısmi havuzlardan önce tüm havuzları gerçekleştirin. Bunun nedeni, daha eski bir havuzun daha yeni bir yayın düzeyinde tanıtılan daha yeni öznitelikleri saklayamayacağı içindir. Onlara tahammül ediyor, ama onları depolamıyor.

#### **IBM MQ MQI client geçiş**

Migrating a client configuration following installation of a new version or release of the IBM MQ MQI client ; see ["IBM MQ MQI client geçiş" sayfa 81](#page-80-0).

İletişim kurdukları kuyruk yöneticilerinin yeni düzeye geçirildikten sonra istemcilerin yeni düzeye geçirilmesi daha iyidir.

#### **Uygulama geçişi**

Bir IBM MQ sunucusu ya da istemci uygulamasını yeniden oluşturma, yeniden derleme ya da kurtarma; bkz. ["Uygulama geçişi ve işlemler" sayfa 82.](#page-81-0) Uygulama geçişi, herhangi bir API ya da kanal çıkışlarının geçişini de içerir.

Kuyruk yöneticileri yükseltildikten sonra, uygulamaları oluşturmak için kitaplıkların yeni sürümünü kullanın.

# **Geçiş işlemi diğer kuyruk yöneticilerine ya da istemcilere etkisi**

Buna ek olarak, bir kuyruk yöneticisini ya da IBM MQ MQI client' yi diğer kuyruk yöneticilerine ya da istemcilere geçirmenin etkisini de göz önünde bulundurmanız gerekir:

#### **Uyumluluk, birlikte bulunma ve birlikte çalışabilirlik**

Kuyruk yöneticilerine ve farklı komut düzeylerindeki IBM MQ MQI client istemcilerine bağlı IBM MQ uygulamalarının uyumluluğa ilişkin bilgi edinmek için bkz. ["Birlikte bulunma, uyumluluk ve birlikte](#page-92-0) [çalışabilirlik" sayfa 93](#page-92-0) . The section also explains the concept of queue manager coexistence, and the interoperability of IBM MQ JMS applications with WebSphere Application Server.

#### **Kuyruk yöneticisi kümeleri**

Bir kuyruk yöneticisi kümesi, farklı komut düzeylerinde kuyruk yöneticileri içeriyor mu? Bu soruyu yanıtlamak için bkz. ["Kuyruk yöneticisi kümesinin yeni düzeye geçirilmesi" sayfa 220](#page-219-0) ve bir kuyruk yöneticisi kümesinin nasıl geçirileceği.

#### z/0S **Kuyruk paylaşım grupları**

Kuyruk paylaşım grupları, z/OSüzerinde çalışan birden çok kuyruk yöneticisi içerir. Bir kuyruk paylaşım grubunun parçası olan kuyruk yöneticilerini yeni bir komut düzeyine geçirmenizi sağlar; bkz. ["Kuyruk](#page-217-0) [paylaşım grubu geçişi" sayfa 218](#page-217-0).

#### **Yüksek kullanılabilirlik kümeleri**

Yüksek kullanılabilirlikli bir kümenin parçası olan kuyruk yöneticilerini yeni bir komut düzeyine nasıl geçirirsiniz ve sürekli ve güvenilir hizmeti nasıl sürdürüyorsunuz? Hem çok eşgörünümli kuyruk yöneticilerinin geçişini, hem de yüksek kullanılabilirlikli kümelerde çalışan kuyruk yöneticilerinin

geçişini kapsayan ["Yüksek kullanılabilirlikli yapılandırmada bir kuyruk yöneticisinin geçirilmesi" sayfa](#page-224-0) [225](#page-224-0)' e bakın.

# **IBM MQ uygulaması geçiş modeli**

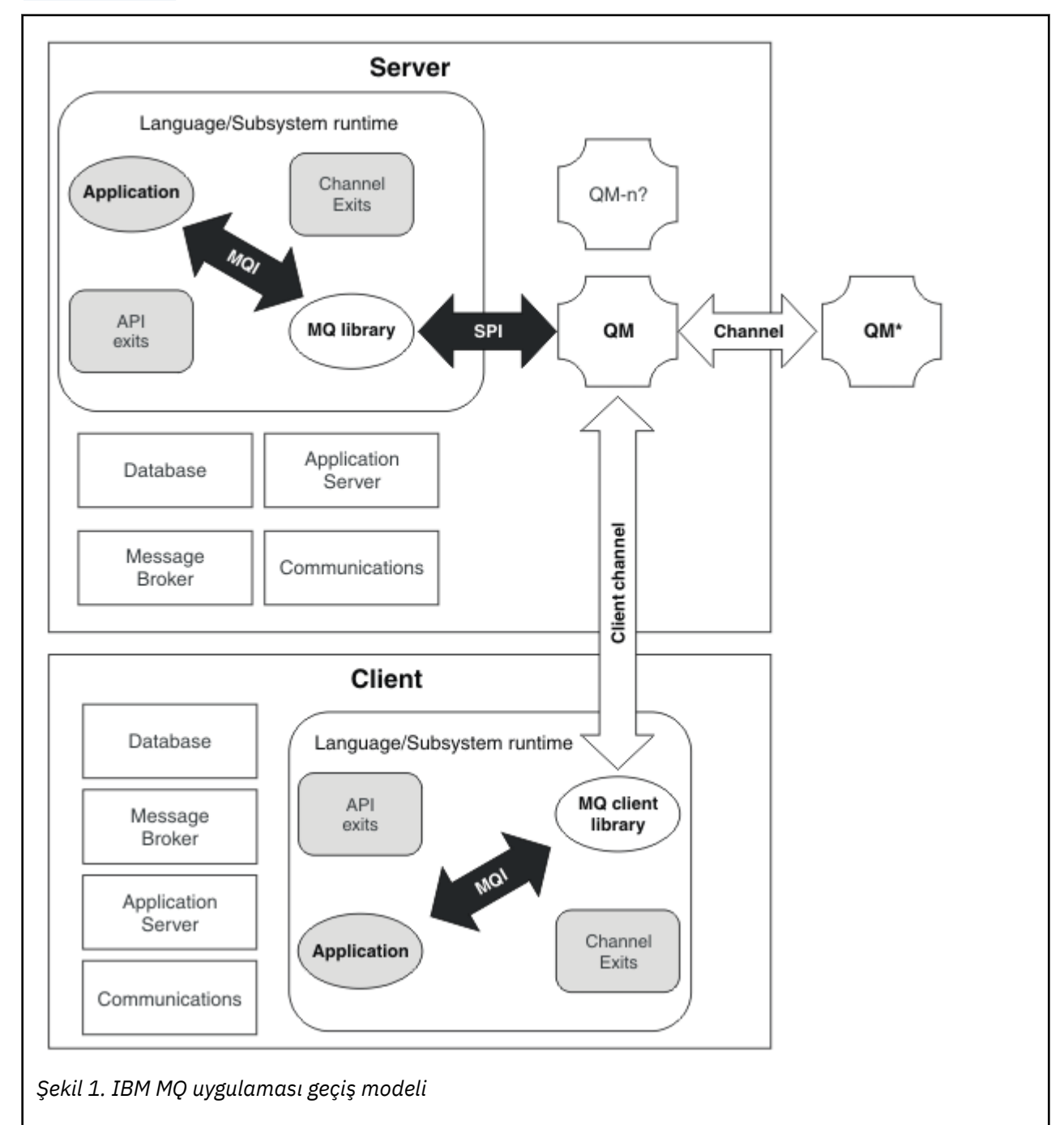

Şekil 1 sayfa 78 , uygulama geçiş modelinin çeşitli bileşenlerini gösterir.

Bu çizgede, her biri veritabanları, uygulama sunucuları ve dil ya da altsistem çalıştırma zamanı ortamı gibi çeşitli yazılım bileşenleri içeren iki çalıştırma zamanı işletim sistemi ortamı gösterilmektedir. Bir ortam Serverolarak adlandırılır ve bir IBM MQ sunucusu ve sunucu uygulaması içerir. Diğer ortam Clientolarak adlandırılır ve bir IBM MQ MQI client uygulaması içerir.

Dil ya da altsistem çalıştırma zamanı ortamı, bir IBM MQ uygulaması, IBM MQ MQI client ya da sunucu kitaplığı ve IBM MQ kanalı ve API çıkış programları içerir.

<span id="page-78-0"></span>Sunucu ortamının bir ya da daha çok kuyruk yöneticisi vardır; bu çizgede, sunucuda kurulu olan IBM MQ kuruluşu olan QMtarafından gösterilen bir ya da daha çok kuyruk yöneticisi vardır. Dil ya da altsistem çalıştırma zamanı ortamı bileşenleri, sunucuda yerel olarak ya da istemcideki QMkuyruk yöneticisine bağlı.

Uygulama, MQI tarafından IBM MQ kitaplığına bağlanır. Kitaplıklar, MQI ve kuyruk yöneticisi işlemleri ya da bir IBM MQ MQI client bağlantısı arasındaki bağlantıyı açıklayan bir SPI tarafından QM kuyruk yöneticisine bağlı olarak gösterilir.

Çizge ayrıca iki kuyruk yöneticisini daha gösterir:

- The queue manager labeled QM\*, which represents queue managers of various levels installed on other servers.
- The queue manager labeled QM-n?, which represents a number of queue managers that coexist on the same server as queue manager QM, but are running at a different release level. Bu farklı yayın düzeylerine ilişkin kuruluşlar çizgede gösterilmez. The question-mark in the queue manager name QM-n? indicates that this capability might not be present in your environment.

Aynı işletim ortamında kurulu IBM MQ ' un birden çok yayını *var olan*adı verilir. Bu gerekli değil, ancak her zamanki gibi, var olan kuruluşlar için farklı yayın düzeylerine sahip olacak şekilde. Kuyruk yöneticisi ile birlikte bulunma, iki bakımdan geçiş için önemlidir:

- 1. Yeni bir komut düzeyine geçiş sırasında yer alan riski azaltmak ve geçiş işlemi sırasında kapalı kalma süresini kısalmak için kullanılabilir.
- 2. Bazı uygulamaları ya da kümeleri, farklı komut düzeylerindeki kuyruk yöneticileriyle aynı sunucuda çalıştırmanın herhangi bir yapılandırma etkilerini göz önünde bulundurmanız gerekir.

Daha fazla bilgi için bkz ["Kuyruk yöneticisi ile birlikte var olma" sayfa 94.](#page-93-0)

# **IBM MQ işletim ortamı geçişi**

İşletim ortamını yükseltmenin bir sonucu olarak IBM MQ için bazı geçiş görevleri gerçekleştirmeniz gerekebilir.

IBM MQ' u yükseltmeden önce hangi işletim ortamı büyütmelerini yapmanız gerektiğini öğrenmek için farklı yayın düzeylerine ilişkin gereksinimleri karşılaştırın. Sistem gereksinimleriyle ilgili daha fazla bilgi için bkz. [IBM MQ](https://www.ibm.com/support/pages/system-requirements-ibm-mq). Web sayfasında uygun bağlantıyı seçerek, SPCR aracı, işletmeniz tarafından kullanılan belirli işletim sistemi ya da sistemler için doğrudan aşağıdaki bilgilere gitmenizi sağlar.

- Desteklenen işletim sistemleri
- Önkoşullar
- Sistem gereksinimleri
- İsteğe bağlı desteklenen yazılım

For details about operating environment changes in the latest release that directly affect the migration to a new version of IBM MQ, see the following information:

- **V 9.1.0** IBM MQ 9.1.0' ta yenilikler ve değişen özellikler
- **CD** IBM MQ 9.1.x Continuous Delivery' ta yenilikler ve değişen özellikler
- IBM MQ 9.1.0 Long Term Support' ta değişen özellikler
	- **LTS [IBM MQ, WebSphere MQ, ve MQSeries ürün readmes](https://www.ibm.com/support/pages/node/317955)**

Ürünün önceki bir yayın düzeyindeki değişenlerle ilgili bilgi için, söz edilen yayına ilişkin ürün belgelerindeki *What's changed* (Değiştirilenler) bölümüne bakın:

- IBM MQ 8.0içinde değişen özellikler
- IBM WebSphere MQ 7.5içinde değişen özellikler
- IBM WebSphere MQ 7.1içinde değişen özellikler

<span id="page-79-0"></span>• Belgelerin IBM Documentationdışında sağlandığı IBM WebSphere MQ 7.0.1da içinde olmak üzere, ürünlerin daha eski sürümleri için bkz. Documentation for older versions of IBM MQ.

Bazı değişiklikler IBM MQ geçişini dolaylı olarak etkileyebilir. Örneğin, uygulamalar için yürütme ortamı bağ kuralları ya da bellek ayrılabilir, değişiklik olabilir.

# **Kuyruk yöneticisi geçişi**

Bir kuruluşu yükselttikten sonra kuyruk yöneticisi geçişi gerekebilir. Geçiş, bir kuyruk yöneticisini başlattığınızda gerçekleşir. Bir kuyruk yöneticisini başlatmadan önce yükseltmeyi kaldırabilirsiniz. Ancak, bir kuyruk yöneticisi başlatıldıktan sonra yükseltmeyi kaldırırsanız, kuyruk yöneticisi çalışmaz.

# **Kuyruk yöneticisinin daha sonraki bir yayın düzeyine geçirilmesi**

 $z/0S$ IBM MQ for z/OSüzerinde, ürünün farklı bir sürümüne, yayın düzeyine ya da bakım düzeyine yükseltildikten sonra kuyruk yöneticisi geçişi gerekir. Yükseltme, komut düzeyini değiştirir. Geçerli komut ya da VRM düzeyi, z/OS konsol günlüğünde gösterilir.

Multi IBM MO for Multiplatforms' da, VRMF kodunun ilk iki basamağındaki değişiklikler için kuyruk yöneticisi geçişi her zaman gereklidir. VRMF kodundaki M ve F bakım ve düzeltme düzeyindeki değişiklikler hiçbir zaman otomatik kuyruk yöneticisi geçişine neden olmaz. Komut düzeyindeki bir değişiklik her zaman kuyruk yöneticisi geçişini gerektirir; ancak, değişiklik bir bakım ya da düzeltme paketinde gönderildiyse, komut düzeyini artırıp artırmamayı ve kuyruk yöneticisi geçişine neden olmamayı seçebilirsiniz.

Komut düzeyi, sürüm ya da yayın düzeyindeki bir değişiklikle her zaman artar. Bakım düzeyi yükseltmesinde tanıtılan yeni işlevi kullanmaya karar verirseniz, komut düzeyini değiştirmeniz gerekir. Durum tersi değil. Düzeltme düzeyi değiştiğinde komut düzeyini değiştirmeniz gerekmez. Düzeltme paketini kurmaya karar verebilirsiniz, ancak yeni işlevi kullanamazsınız. Yeni işlevi kullansanız da kullanmasanız da, düzeltme paketi kuruluşu, kuruluş tarafından desteklenen komut düzeyi üst sınırını artırır. Desteklenen en yüksek komut düzeyini görüntülemek için **dspmqver** komutunu çalıştırın.

Kuyruk yöneticisi geçişi, kalıcı kuyruk yöneticisi verilerinin bir sürümden diğerine dönüştürülmesi sürecidir. Kalıcı kuyruk yöneticisi verileri, kuyruk yöneticisi dizinindeki günlük dosyalarını ve verileri içerir. Veri kayıtları, iletiler, abonelikler, yayınlar, kuyruk yöneticileri, kanallar, kuyruklar ve konular gibi nesnelere değişir.

Kuyruk yöneticisi geçişi gereklidir ve büyük ölçüde otomatiktir.

Yeni sürümü önce farklı bir kuyruk yöneticisini kullanarak doğrulayarak, kuyruk yöneticisi geçişinin neden olduğu kapalı kalma süresini ve riski azaltabilirsiniz. Platform kuyruk yöneticisinin birlikte varlığını desteklemiyorsa, doğrulamayı farklı bir sunucuda ya da aynı sunucuda sanallaştırılmış bir ortamda gerçekleştirmeniz gerekir. Yükseltmekte olduğunuz platform kuyruk yöneticisinin birlikte var oluşunu destekliyorsa, IBM MQ ' un yeni sürümünü aynı sunucuya kurabilir, doğrulayabilir ve kuyruk yöneticisini durdurmak, yedeklemek ve yeniden başlatmak için gereken süre kadar kapalı kalma süresini en aza indirebilirsiniz.

**Not:** Bir kuyruk yöneticisini aynı anda bir düzey birden çok yayın düzeyinden geçiriyorsanız, kuyruk yöneticisini yeni düzeye geçirmek için her yükseltmeden sonra başlatmanız gerekir. Geçiş yapıldığından emin olmak için tüm kanalları da başlatmanız gerekir.

Bir kümenin üyesi olan kuyruk yöneticilerini geçirirken, kısmi havuzlardan önce tam havuzları geçirin. Bunun nedeni, daha eski bir havuzun daha yeni bir yayın düzeyinde tanıtılan yeni öznitelikleri saklayamıyor olmasıdır. Onlara tahammül eder ama onları saklamaz.

# **Kuyruk yöneticisinin önceki bir yayın düzeyine geri yüklenmesi**

**IBM Multich Multiplatformsiçin, bir kuyruk yöneticisini yeni bir yayına geçirdikten sonra** daha önceki bir yayın düzeyine geri yükleyemezsiniz. Geriye doğru geçişi başlatmadan önce sisteminizi yedeklemeniz gerekir. Kuyruk yöneticisi verilerini yedekleyebilir ya da bir yedek kuyruk yöneticisi

<span id="page-80-0"></span>kullanabilirsiniz; bkz. Yedekleme ve geri yükleme IBM MQ. Yedeklemeden önce kuyruk yöneticisini durdurmanız gerekir.

- $\vee$  9.1.0  $\vee$  z/0S IBM MQ for z/OSiçin, geçiş için aşağıdaki noktalar geçerlidir:
- $\blacksquare$  Kuyruk yöneticilerini yalnızca Long Term Support (LTS) yayın modelini kullanıyorsanız geriye doğru taşıyabilirsiniz. Daha fazla bilgi için bkz. IBM MQ yayın tipleri.
- IBM MQ 9.1.0 içinden OPMODE parametresi kaldırıldı. IBM MQ 9.1.0 kuyruk yöneticisi, yayın düzeyi IBM MQ 8.0.0 ya da IBM MQ 9.0.0ise, her zaman daha önce çalıştığı yayın düzeyine geri geçirilebilir. Yeni yayın düzeyinde bir kuyruk yöneticisini başlatmadan önce önceki yayın düzeyine uyumluluk PTF ' leri uygulamış olmanız gerekir.

### **İlgili kavramlar**

["IBM MQ ' in z/OS üzerinde büyütülmesi ve yeni düzeye geçirilmesi" sayfa 196](#page-195-0) IBM MQ ürününü yeni bir yayın düzeyine ya da sürüm düzeyine yükseltmek için yeni IBM MQ yayın düzeylerini kurabilirsiniz. Aynı ya da farklı düzeylerde birden çok kuruluş aynı z/OS yönetim ortamında birlikte var olabilir. Bir kuyruk yöneticisinin daha yüksek bir düzeyde çalıştırılması için geçiş gerekir.

### **İlgili görevler**

["UNIX ve Linuxüzerinde kuyruk yöneticisinin geçirilmesi" sayfa 147](#page-146-0)

Bir kuyruk yöneticisini ürünün sonraki bir sürümüne geçirme ve bir kuyruk yöneticisini ürünün önceki bir sürümüne geri yükleme yordamları bu bölümde ayrıntılı olarak açıklanmıştır.

["Windowsüzerinde kuyruk yöneticisinin geçirilmesi" sayfa 116](#page-115-0)

Bir kuyruk yöneticisini ürünün sonraki bir sürümüne geçirme ve bir kuyruk yöneticisini ürünün önceki bir sürümüne geri yükleme yordamları bu bölümde ayrıntılı olarak açıklanmıştır.

["Bir kuyruk yöneticisinin IBM iüzerindeki en son sürüme geçirilmesi" sayfa 176](#page-175-0) IBM i üzerindeki bir kuyruk yöneticisini en son MQ sürümüne geçirmek için bu yönergeleri izleyin.

["Kuyruk yöneticisinin farklı bir işletim sistemine taşınması" sayfa 233](#page-232-0) Bir kuyruk yöneticisini bir işletim sisteminden başka bir işletim sisteminden diğerine taşımak için bu yönergeleri izleyin. Bunun **değil** bir kuyruk yöneticisinin yeni düzeye geçirilmesi olduğunu unutmayın.

#### **İlgili başvurular**

["z/OSüzerinde OPMODE" sayfa 195](#page-194-0)

IBM MQ for z/OS ' ın önceki sürümlerinde, yeni işlevlerin kullanılabilirliği ve geriye doğru geçiş, CSQ6SYSP makrosu içinde **OPMODE** parametresi tarafından denetlenir. IBM MQ 9.1.0 ' ta bu artık geçerli değildir ve **OPMODE** parametresi yoksayılır.

# **IBM MQ MQI client geçiş**

IBM MQ MQI client geçişi, IBM MQ MQI client yapılandırmalarını, istemci ve sunucu kanallarını bir sürümden diğerine dönüştürme işletidir. Client migration can take place after upgrading the IBM MQ MQI client, and is reversible.

İletişim kurdukları kuyruk yöneticilerinin yeni düzeye geçirildikten sonra istemcilerin yeni düzeye geçirilmesi daha iyidir.

İstemci iş istasyonundaki istemci geçişi isteğe bağlıdır ve el ile elde edilir. Sunucudaki istemci geçişi gereklidir ve otomatik olarak kullanılabilir. Yeni yapılandırma seçeneklerini kullanmak üzere bir istemci iş istasyonunu yeni düzeye geçirmeden önce bir IBM MQ MQI client sürümünü yükseltmeniz gerekir. Sunucudaki istemci ve sunucu bağlantı kanallarında yapılanış değişiklikleri yapabilirsiniz, ancak istemci yükseltilinceye kadar, istemci iş istasyonlarında hiçbir etkisi yoktur.

İstemci iş istasyonunda gerçekleştirilen istemci geçişinin bir örneği, yapılandırma ayarlarının mqclient.ini yapılandırma dosyasına el ile geçirilmesinin bir örneğidir.

Birleştirilmiş istemci ve sunucu geçişinin bir örneği, yeni bir istemci bağlantı tanımı çizelgesinin (CCDT) konuşlandırılmasını sağlar. CCDT ' nin yeni bir sürümünü kullanmak için, çizelgeyi yeni kod düzeyinde olan bir kuyruk yöneticisinde oluşturun. Tabloyu, kullanacak istemcilere konuşlandırın. Çizelgeyi bir istemciye konuşlandırmak için, önce istemciyi, çizelgeyi yaratan kuyruk yöneticiyle aynı düzeye güncellemeniz gerekir.

<span id="page-81-0"></span>IBM MQ MQI client , IBM MQ' un önceki ve sonraki sürümleriyle birlikte çalışabilir. IBM MQ MQI client ' in yükseltilmesi, yeni işlevin istemci uygulamalarının kullanımına sunulmasını sağlar ve hizmet düzeyini korumak için önemlidir. Bir IBM MQ MQI client ' nin yeni düzeye geçirilmesi, yeni yapılandırma seçeneklerine erişim sağlar.

The IBM MQ MQI client libraries, such as mqic.dll, are dynamic, and the application linkages to the libraries do not normally change. Yeni IBM MQ istemci kitaplıklarını almak için bir istemci uygulamasını yeniden bağlamayasınız. İstemci uygulaması istemci uygulaması tarafından yüklendiğinde, istemci yeni kitaplığı alır. Kitaplıkları yüklü dizinlerden taşımayın. Kurulu dizinlerinden başka bir yerde bulunan kitaplıklarla bağlantı kurulması desteklenmeyen bir yapılanışdır.

### **İlgili kavramlar**

["Application compatibility and interoperability with earlier versions of IBM MQ" sayfa 103](#page-102-0) ["IBM MQ ' in sonraki sürümleriyle uygulama uyumluluğu ve birlikte çalışabilirlik" sayfa 105](#page-104-0) IBM MQ uygulamaları, bir kuyruk yöneticisinin sonraki sürümlerine karşı, yeniden derlenmeden ya da yeniden bağlanmadan çalışır. Daha önceki bir IBM MQ sürümüyle birlikte gönderilen kitaplıklar için oluşturulan bir uygulamayı, daha sonraki bir IBM MQsürümünde çalışan bir kuyruk yöneticisine bağlayabilirsiniz.

#### **İlgili görevler**

["Bir IBM MQ MQI client , IBM iüzerindeki en son sürüme geçiriliyor" sayfa 190](#page-189-0)

Bir IBM MQ MQI clientgeçirilmeden önce bir geçiş planı yaratın. İstemci iş istasyonundaki tüm IBM MQ etkinliğini durdurun. IBM MQ MQI client kuruluşunu büyütün. Gerekli tüm yapılandırma ve uygulama değişikliklerini yapın.

["Migrating an IBM MQ MQI client on UNIX and Linux" sayfa 161](#page-160-0)

Bir IBM MQ MQI clientgeçirilmeden önce bir geçiş planı yaratın. İstemci iş istasyonundaki tüm IBM MQ etkinliğini durdurun. IBM MQ MQI client kuruluşunu büyütün. Gerekli tüm yapılandırma ve uygulama değişikliklerini yapın.

["Windowsüzerindeki bir IBM MQ MQI client geçişi" sayfa 132](#page-131-0)

Bir IBM MQ MQI clientgeçirilmeden önce bir geçiş planı yaratın. İstemci iş istasyonundaki tüm IBM MQ etkinliğini durdurun. IBM MQ MQI client kuruluşunu büyütün. Gerekli tüm yapılandırma ve uygulama değişikliklerini yapın.

#### **İlgili başvurular**

["MQ istemcileri: Client Channel Definition Table \(CCDT\)" sayfa 106](#page-105-0)

Bir IBM MQ client uygulamasını herhangi bir kuyruk yöneticisi düzeyine bağlayabilirsiniz. Bir istemci kuyruk yöneticisine bağlanmak için CCDT kullanıyorsa, CCDT, istemciden daha büyük, daha küçük ya da istemciden daha büyük bir sürüme sahip olabilir.

["Desteklenen IBM MQ istemcisi: İstemcinin varsayılan davranışı-bağlantı ve sunucu bağlantısı kanalları"](#page-107-0) [sayfa 108](#page-107-0)

# **Uygulama geçişi ve işlemler**

IBM MQ , daha sonraki IBM MQdüzeyleriyle derlenen ve önceki IBM MQsürümlerine bağlı olarak çalışan uygulamaların çalıştırılmasını destekler. Kuyruk yöneticileri yükseltildikten sonra, uygulamaları oluşturmak için kitaplıkların yeni sürümünü kullanın.

Bir uygulamayı yeni bir IBM MQdüzeyiyle çalışacak şekilde geçirmek için, kuyruk yöneticisinden bir uygulamanın bağlantısını kesin. Kuyruk yöneticisi yeniden çalışırken bu bağlantıyı yeniden bağlayın. However, it takes only one small difference in the interface between IBM MQ and the application to break an application, or make it behave wrongly. Bazen bir sorun uzun bir süre ortaya çıkamaz. Bu nedenle, uygulamalarınızı her zaman yeni bir IBM MQsürümüne karşı test etmeniz gerekir. The suggested extent of testing varies depending on the extent of the changes in IBM MQ; see ["z/OS üzerinde farklı yükseltme](#page-196-0) [tiplerinin özellikleri" sayfa 197](#page-196-0) ya da ["Farklı yükseltme tiplerine ilişkin özellikler" sayfa 7.](#page-6-0)

Uygulama geçişi, dört tür değişiklik anlamına gelir.

1. Kuyruk yöneticisiyle birlikte işletim ortamının büyütülmesi sonrasında yapılan uygulama değişiklikleri. Nadiren, bağ kuralları değişir. Bir bağ değişikliğinin en olası nedeni, 32 bit 'ten 64 bit ortamına

geçmektedir. SSL ya da TLS kullanıyorsanız, yeni bir güvenli kitaplıkla yeniden bağlantı oluşturmak zorunda kalabilirsiniz.

- 2. Bir uygulamayı yeni bir kuyruk yöneticisi düzeyine karşı çalıştırmak için, uygulamada yapmanız gereken değişiklikler. Bu sıralamayı yapılan değişiklikler olağan dışı olur. Ancak, herhangi bir değişikliğin uygulamalarınızı etkileyip etkileyebileceğini görmek için ["Geçişi etkileyen değişiklikler" sayfa 74](#page-73-0) ' i kontrol etmeniz gerekir.
- 3. Gerekli olmayan değişiklikler, ancak bir uygulamayı değiştirmek için bir iş nedeniniz olduğundan, gelecekte yapmak isteyebileceğiniz değişiklikler olabilir.
- 4. Geçiş yardımcı programlarını çalıştırmanızı gerektiren, IBMtarafından sağlanan uygulamalarda ya da diğer satıcı firmalar tarafından yapılan değişiklikler. The utilities convert the applications to running on the new version of IBM MQ.

IBM MQ kitaplıklarını daha önceki bir düzeyden yüklemeyin. IBM MQ , daha önceki bir kuyruk yöneticisi düzeyine bağlanmak için, sunucu uygulamalarının daha önceki düzeyden yükleme kitaplıklarını yüklemesini desteklemez. UNIX, Linux, and Windows altyapılarında, uygulama yükleme yolunun IBM MQ sunucusu kitaplıklarının yerine ayarlanması gerekir. Bir uygulamayı yeniden derlemeniz ve yeniden ilişkilendirmeniz gerekmez. Daha önceki bir IBM MQ sürümüne göre derlenmiş ve bağlantılı uygulamalar, daha sonraki bir sürümden kitaplıkları yükleyebilirler.

**Multi**k Multiplatformsüzerinde, IBM MQ kitaplığı, uygulamanın bağlanabileceği kuruluşdan yükler. Bir uygulama, başlangıçta bağlı olan uygulamayla aynı düzeyde bir kitaplığı yüklemelidir. IBM MQ daha sonra, kitaplığın doğru sürümünü, kuyruk yöneticisinin ilişkilendirildiği kuruluştan yükler. Aynı sürüme sahip iki kuruluma sahipseniz, ancak farklı düzeltme düzeylerinde IBM MQ hangi kitaplığın yükleneceğini seçer. Bu seçenek, uygulamanın bağlı olduğu kuyruk yöneticisine dayalıdır. Bir uygulama birden çok kuyruk yöneticisine bağlıysa, birden çok kitaplığın yüklenmiş olması mümkündür.

Ürünün önceki sürümleriyle ileti alışverişi yapabilen uygulamalar yazmanıza yardımcı olmak için, IBM MQ veri tipi sürüm oluşturma olanağı sağlar. Veri tipi sürümü oluşturma, hedef kuyruk yöneticileriyle uyumlu iletilerin değiş tokuş edilmesine yardımcı olur. İyi bir programlama uygulaması, bir veri yapısının sürüm numarasını belirtik olarak ayarlamalıdır. Varsayılan sürümün gerekli olduğunu varsaymayın. Sürümü belirtik olarak ayarlayarak, kullanılacak sürümü aramakta zorlandınız. Veri tipi sürümünün tanımı, kuyruk yöneticisinin hangi düzeyde desteklendiğini gösterir.

Veri tipi sürümünü yürürlükteki sürüme ayarlamak zayıf bir uygulamadır. Programınızı yeni bir IBM MQsürümüne karşı yeniden derleseniz, veri tipi sürümü beklenmeyen sonuçlarla değişebilir.

İstemci uygulamaları, belirli bir sunucu için yazılan uygulamalara göre farklı kuyruk yöneticilerine bağlanmaya daha yatkın. Bir kuyruk yöneticisinin farklı sürümlerine bağlanmak ve farklı platformlardaki yöneticileri kuyruğa almak için bir uygulama yazarken dikkatli bir şekilde planlayın. Bazı IBM MQ değişmezlerinin varsayılan değerleri ( MQPMO\_SYNCPOINT, MQPMO\_NO\_SYNCPOINT gibi), platformlar arasında farklılık gösterir. Bazı işlevler tüm altyapılarda kullanılamaz.

Uygulamanın etkileşimde bulunduğu tüm kuyruk yöneticilerinin yeteneklerine, kodlarına ve kodlarına ilişkin bilgi sahibi olmanız gerekir. Bir kuyruk yöneticisinin farklı sürümleriyle çalışan bir uygulama yazmak için planlama ve tasarım gerektirir. Bir uygulamayı etkileşimde bulunduğu kuyruk yöneticisi kümesiyle ortak bir işlev altkümesine sınırlamak için, IBM MQ ile sağlanan API yok. Birlikte işlerliği artırmak için bazı geliştiriciler bir MQI sarıcı katmanı sağlamayı ya da işlevlerin kullanımını denetlemek için MQI API çıkışlarını kullanmayı seçmektedir.

# **Bağlantı kimlik doğrulaması**

Yeni bir IBM MQ 8.0ya da daha sonraki bir kuruluş için, **CONNAUTH CHCKLOCL** özniteliği İSTEKLERIolarak ayarlanacaktır. Bu, kullanıcı kimliklerinin ve parolaların zorunlu olmadığı, ancak bunlar sağlanırsa geçerli bir çift olması gerektiği ya da reddedilecek anlamına gelir.

Önceki bir IBM MQ sürümü ile en son sürüm arasında geçiş yaparken, her bir kuyruk yöneticisindeki **CONNAUTH CHCKLOCL** özniteliği NONEolarak ayarlanır, sürüm sürekliliğinin sağlanması, ancak bağlantı kimlik doğrulamasını devre dışı geçirmektedir.

Daha fazla bilgi için bkz. Bağlantı kimlik doğrulaması: Yapılandırma.

### **İlgili kavramlar**

["Application compatibility and interoperability with earlier versions of IBM MQ" sayfa 103](#page-102-0) ["IBM MQ ' in sonraki sürümleriyle uygulama uyumluluğu ve birlikte çalışabilirlik" sayfa 105](#page-104-0) IBM MQ uygulamaları, bir kuyruk yöneticisinin sonraki sürümlerine karşı, yeniden derlenmeden ya da yeniden bağlanmadan çalışır. Daha önceki bir IBM MQ sürümüyle birlikte gönderilen kitaplıklar için oluşturulan bir uygulamayı, daha sonraki bir IBM MQsürümünde çalışan bir kuyruk yöneticisine bağlayabilirsiniz.

#### **İlgili görevler**

["IBM MQ kitaplığı yükleme, UNIX ve Linuxüzerinde sonraki bir sürüme geçiriliyor" sayfa 164](#page-163-0) UNIX ve Linuxüzerinde, ürünün önceki bir sürümünü daha sonraki bir sürüme (tek aşamalı senaryoya göre) değiştirerek, ürünün önceki bir sürümünden sonraki bir sürüme yükseltiyorsanız, IBM MQ kitaplıklarının yüklendiği şekilde herhangi bir değişiklik yapılmaması gerekir. Ancak, ürünün sonraki sürümünde, yan yana ya da çok aşamalı geçiş senaryolarına dayalı olarak çoklu kuruluşlardan yararlanmayı seçerseniz, işletim sistemi için yürütme ortamını farklı bir şekilde yapılandırmanız gerekebilir; işletim sistemi, IBM MQ kitaplığının sonraki sürümünü yükleyebilirler.

#### ["Migrating IBM MQ library loading to a later version on Windows" sayfa 134](#page-133-0)

Windows' ta, ürünün önceki bir sürümünü daha sonraki bir sürüme (tek aşamalı senaryoya göre) değiştirerek, ürünün önceki bir sürümünden sonraki sürüme yükseltiyorsanız, IBM MQ kitaplıklarının yüklendiği şekilde hiçbir değişiklik yapılmamaktadır. Ancak, ürünün sonraki sürümünde, yan yana ya da çok aşamalı geçiş senaryolarına dayalı olarak çoklu kuruluşlardan yararlanmayı seçerseniz, işletim sistemi için yürütme ortamını farklı bir şekilde yapılandırmanız gerekebilir; işletim sistemi, IBM MQ kitaplığının sonraki sürümünü yükleyebilirler.

# **Multi IBM MQ for Multiplatformsüzerindeki geçiş yöntemleri**

Bir yayından diğerine geçiş yapmak için üç ana yöntem vardır: Tek aşamalı geçiş ( IBM i' ta slip kuruluşu olarak adlandırılır), yan yana geçiş ve çok aşamalı geçiş. Çok aşamalı geçiş, IBM iiçin bir seçenek değildir.

#### **Önemli:**

IBM WebSphere MQ 7.5 'dan ya da daha önceki bir sürümden IBM MQ 9.1 ' e geçiş yapıyorsanız, önce geçici bir sürüme geçmeniz gerekir. Bkz. Geçiş yolları.

# **Tek aşamalı geçiş**

Tek aşamalı geçiş, daha sonraki bir yayın düzeyi ile bir sunucudaki tek IBM MQ kuruluşunun değiştirilmesini tanımlamak için kullanılan terimdir.

Tek aşamalı geçişin avantajı, daha önceki sürümdeki bir kuyruk yöneticisinin yapılandırmasını mümkün olduğunca az değiştirmesi. Var olan uygulamalar, daha önceki sürümdeki kitaplıkların yüklenmesini, daha sonraki sürümün kitaplıklarını otomatik olarak yükleyerek değiştirmesini sağlar. Kuyruk yöneticileri, sonraki sürümdeki kuruluşla otomatik olarak ilişkilendirilir. Yönetimle ilgili komut dosyaları ve yordamlar, kuruluşun birincil kuruluş olarak ayarlanmasıyla mümkün olduğunca az etkilenir. Daha sonraki sürümün kuruluşunu birincil kuruluş olarak ayarladıysanız, **strmqm** gibi komutlar komutla belirtik bir yol sağlamadan çalışır.

Üç yaklaşımın, tek aşamalı geçiş, IBM MQ' un çalıştırılmasına ilişkin mevcut komut dosyalarının ve yordamların en yüksek sayısını korur. Ancak, diğer geçiş yaklaşımları yeni sürüme daha iyi bir geçişi destekleyebilir ve bu da kullanıcılar üzerindeki genel etkiyi azaltabilir.

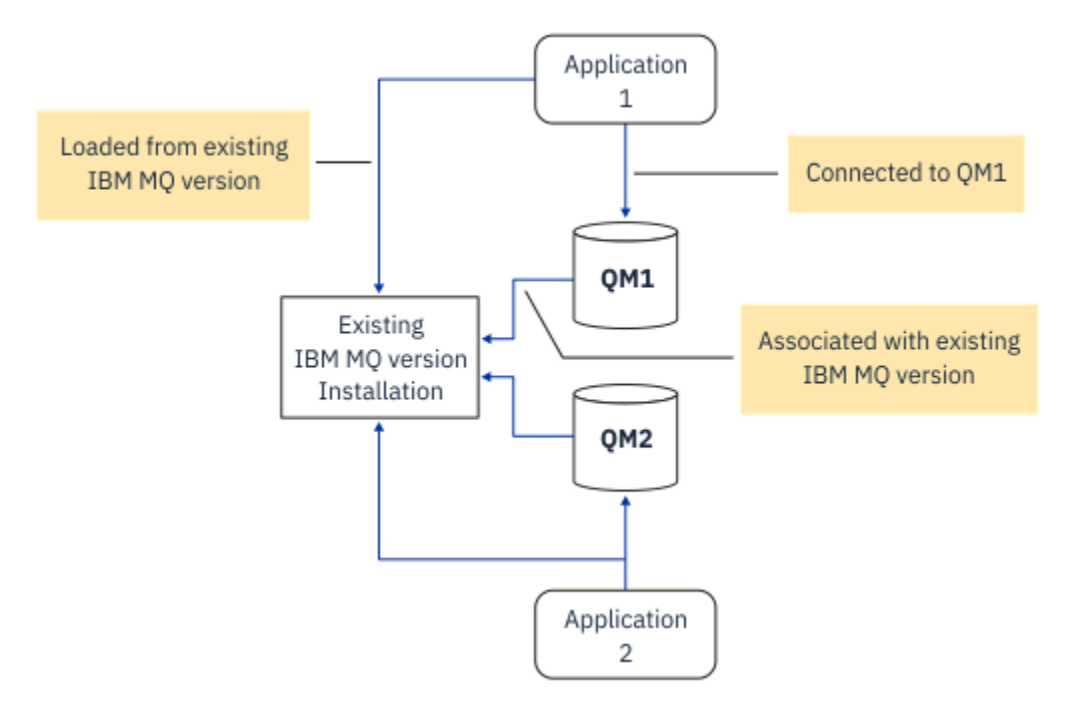

*Şekil 2. Single\_stage migration: Bağlı kuyruk yöneticileriyle ve ilişkili uygulamalarla kurulan önceki sürüm*

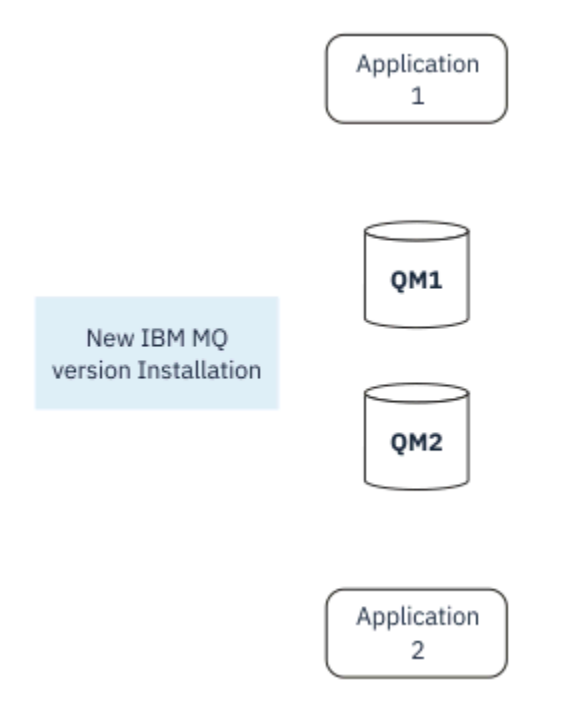

*Şekil 3. Single\_stage geçiş: daha sonraki sürüm kuruldu, ancak kuyruk yöneticileri henüz bağlanmadı ve henüz ilişkilendirilmemiş uygulamalar*

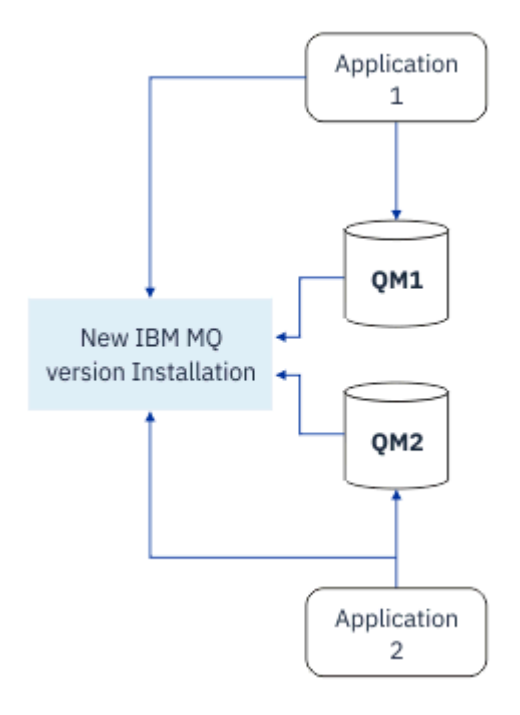

*Şekil 4. Single\_stage geçiş: geçirilen kuyruk yöneticileri ve daha sonraki sürümle ilişkilendirilmiş uygulamalar arasında bağlantı kuruldu*

Tek aşamalı geçiş hakkında daha fazla bilgi için bkz:

- ["UNIX ve Linux' ta geçiş: tek aşamalı" sayfa 149](#page-148-0)
- **Windows** <sup>"</sup> ["Windows' ta geçiş: tek aşama" sayfa 119](#page-118-0)
- IBM İ YEM iüzerindeki kuruluş yöntemleri" sayfa 176 (IBM iüzerinde, tek aşamalı bir geçiş için slip kuruluşu olarak adlandırılır)

# **Yan yana geçiş**

UNIX, Linux ve Windowsüzerinde, yan yana geçiş, aynı sunucudaki daha eski bir sürümle birlikte daha sonra IBM MQ sürümünü kurmayı tanımlamak için kullanılan terimdir. Yan yana geçiş senaryosu, tek aşamalı ve çok aşamalı geçiş senaryoları arasında yarı yol olarak oturur ve şu önerme esas alır:

- Kuyruk yöneticileri çalışmaya devam ederken, var olan kuruluşun yanı sıra ek IBM MQ kodunu kurun.
- Kuyruk yöneticilerini yeni kuruluma bir kerede bir tane taşıyın.
- Uygulamaları birer birer yeni düzeye geçirin ve test edin.

During the installation and verification of the later version of IBM MQ, queue managers continue running, and remain associated with the older version of IBM MQ.

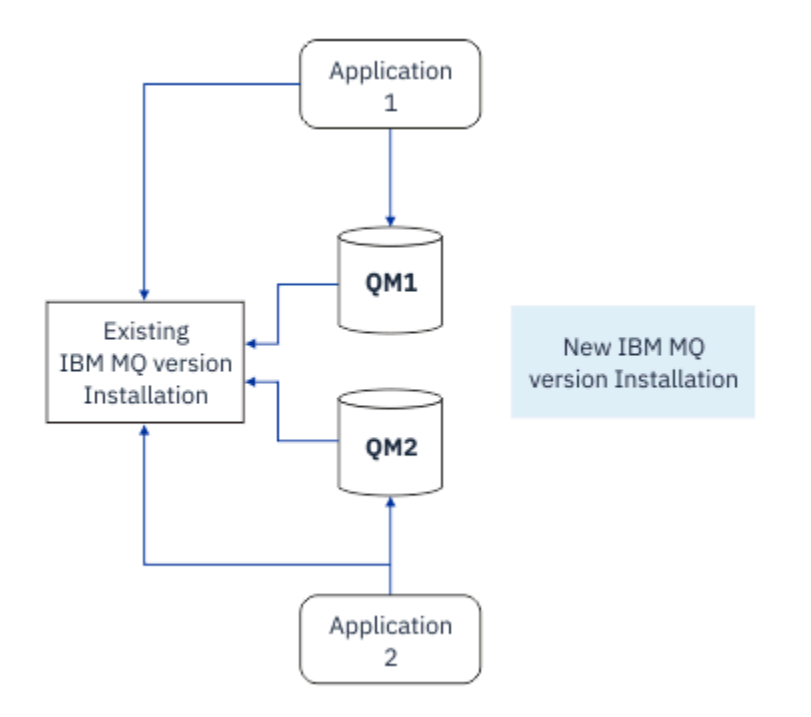

*Şekil 5. Yan yana geçiş: daha sonraki bir sürüm kuruldu, ancak kuyruk yöneticileri hala daha önceki sürümle ilişkili ve hala bağlı olan uygulamalar ve uygulamalar*

When you decide to migrate queue managers to the later version of IBM MQ, you stop all queue managers, migrate them all to the later version, and uninstall the earlier version of IBM MQ.

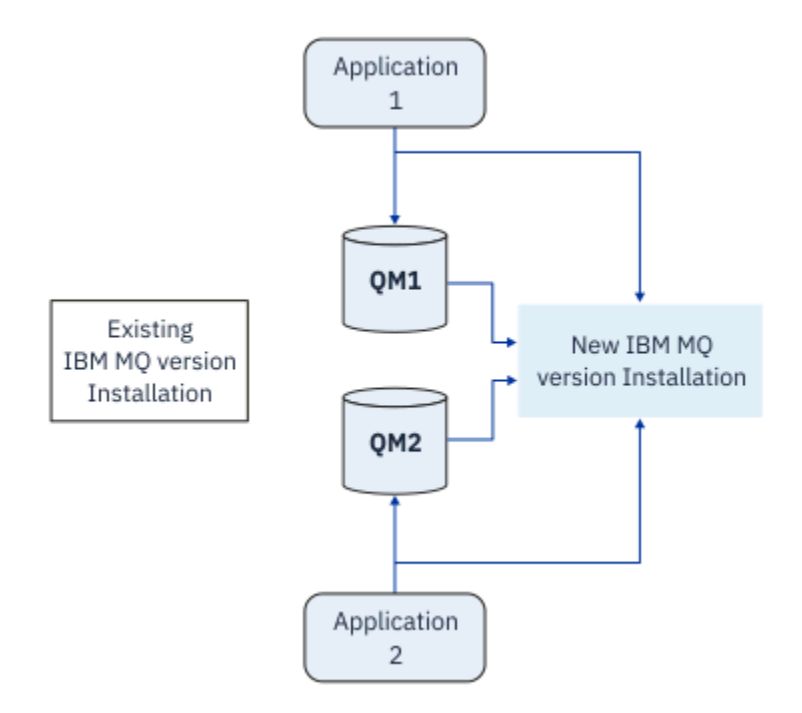

*Şekil 6. Yan yana geçiş: geçirilen kuyruk yöneticileri ve daha sonraki sürümle ilişkili uygulamalara bağlı kuyruk yöneticileri*

The advantage that the side-by-side migration has over the single-stage migration is that you can install and verify the later IBM MQ installation on the server before you switch over to it.

Yan yana geçiş, çok aşamalı geçişten daha az esnekse de, çok aşamalı yaklaşıma göre bazı avantajlara sahip olur. With the side-by-side approach, you can assign a later version of IBM MQ to be the primary installation. With the multistage approach, and one version of IBM MQ set as the primary installation,

many applications restart without having to reconfigure their environment, as IBM MQ commands work without providing a local search path.

Yan yana geçişle ilgili ek bilgi için aşağıdaki başlara bakın:

- Linu $\mathbf{x} = \mathbf{U}$  UNIX ve Linux' ta geçiş: yan yana" sayfa 153
- Windows v ["Windows' ta geçiş: yan yana" sayfa 124](#page-123-0)

**Not:** Yan yana geçişin IBM iüzerinde farklı bir anlamı vardır. Farklı bir bilgisayarda yan yana kuruluş yükseltmeleri IBM MQ . Daha fazla bilgi için bkz ["IBM iüzerindeki kuruluş yöntemleri" sayfa 176.](#page-175-0) Birden çok kuruluş IBM iiçin geçerli değildir.

# **Çok aşamalı geçiş**

### **ULW**

Çok aşamalı geçiş, IBM MQ ' un daha sonraki bir sürümünü aynı sunucudaki daha eski bir sürümle birlikte çalıştırmak için kullanılan terimdir. Çok aşamadaki geçiş, en esnek yaklaşımdır.

Daha sonraki sürümü önceki sürümle birlikte kurduktan sonra, daha sonraki sürümün kuruluşunu doğrulamak ve yeni uygulamalar geliştirmek için yeni kuyruk yöneticileri yaratabilirsiniz. Aynı zamanda, kuyruk yöneticilerini ve ilişkili uygulamalarını daha önceki sürümden sonraki sürüme geçirebilirsiniz. Kuyruk yöneticileri ve uygulamaları birer birer geçirerek, geçişi yöneten personeliniz üzerindeki en yüksek iş yükünü azaltabilirsiniz.

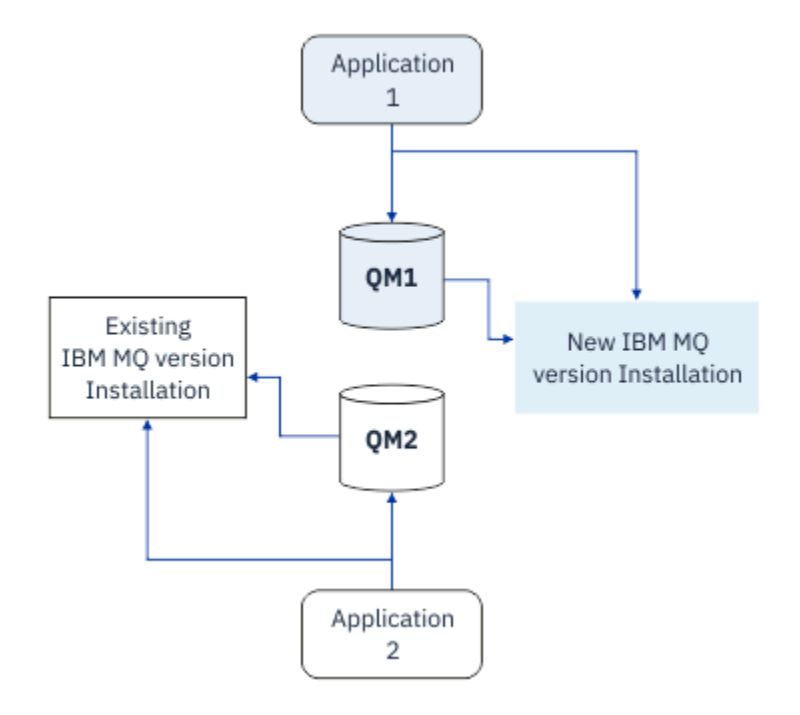

*Şekil 7. Çok aşamalı geçiş: Bir kuyruk yöneticisi ve uygulama sonraki sürüme geçirilmiş, başka bir kuyruk yöneticisi ve uygulama daha önceki bir sürümde olmaya devam ediyor*

Çok aşamalı geçiş hakkında daha fazla bilgi için bkz.:

- Linux  **UNIX y** ["UNIX ve Linux' ta geçiş: çok aşamalı" sayfa 155](#page-154-0)
- Windows Windows' ta geçiş: çok aşamalı" sayfa 126

#### **İlgili kavramlar**

["IBM MQ ' in z/OS üzerinde büyütülmesi ve yeni düzeye geçirilmesi" sayfa 196](#page-195-0)

IBM MQ ürününü yeni bir yayın düzeyine ya da sürüm düzeyine yükseltmek için yeni IBM MQ yayın düzeylerini kurabilirsiniz. Aynı ya da farklı düzeylerde birden çok kuruluş aynı z/OS yönetim ortamında birlikte var olabilir. Bir kuyruk yöneticisinin daha yüksek bir düzeyde çalıştırılması için geçiş gerekir.

# **UNIX, Linux ve Windowsüzerinde birincil kuruluş**

Birden çok IBM MQkuruluşunu destekleyen UNIX, Linuxve Windowsüzerinde, isteğe bağlı olarak bir kuruluşu birincil kuruluş olarak tanımlayabilirsiniz. Birincil kuruluş, IBM MQ sistem genelindeki konumların gönderme yaptığı bir kuruludur.

# **Genel Bakış**

Ürünün birden çok sürümünü UNIX, Linuxve Windowsüzerine kurabilirsiniz ve bu kuruluşlardan birini birincil kuruluş olarak yapılandırabilirsiniz. Birincil kuruluş:

- Sistem genelindeki konumların gönderme yaptığı kuruluş
- İsteğe bağlı, ancak uygun

#### **UNIX ve Linux**

**Elinux B UNIX** 

Birincil kuruluş:

• /usr/lib ve /usr/biniçinde simgesel bağlantılar içerir

Birincil kuruluşu ayarlamadıysanız, simgesel bağlantı yoktur.

• Aşağıdaki komutu kullanarak el ile yapılandırılmalıdır:

\$ MQ\_INSTALLATION\_PATH/bin/setmqinst -i -p MQ\_INSTALLATION\_PATH

Çeşitli kuruluşlarınızı bulmak için şunları yapabilirsiniz:

- Kurulu ve sistemin neresinde kurulu olduğunu sorgulamak için platform kuruluş araçlarını kullanın
- IBM MQ sürümünü görüntülemek ve bilgi oluşturmak için dspmqver komutunu kullanın.
- mqinst.ini' in kuruluş girişlerini görüntülemek için dspmqinst komutunu kullanın.
- Kuruluşları listelemek için aşağıdaki komutu kullanın:

cat /etc/opt/mqm/mqinst.ini

#### **Windows**

**Windows** 

Birincil kuruluş:

- Varsayılan olarak ilk kuruluş.
- Genel ortam değişkenlerine işaret eder.
- Arabirim kitaplıklarının merkezi kaydını gerektiren bazı işletim sistemi özellikleri tarafından kullanılır. Örneğin, .NET izleme programı (işlemsel kip) ve COM/ActiveX arabirim sınıfları.

Çeşitli kuruluşlarınızı bulmak için aşağıdaki işlemleri kullanabilirsiniz:

- Kurulu ve sistemin neresinde kurulu olduğunu sorgulamak için platform kuruluş araçlarını kullanın
- IBM MQ sürümünü görüntülemek ve bilgi oluşturmak için dspmqver komutunu kullanın.
- mqinst.ini' in kuruluş girişlerini görüntülemek için dspmqinst komutunu kullanın.
- Kaydı sorgulamak için aşağıdaki komutu kullanın:

### **Windows kayıt bilgilerinin yeni düzeye geçirilmesi**

**Windows** 

IBM WebSphere MQ 7.1 , mqs.ini ve qm.ini' yi kullanır.

#### **İlgili kavramlar**

Birincil kuruluş

#### **Birden çok IBM MQ kuruluşu** ULW

UNIX, Linux, and Windowsüzerinde birden çok IBM MQ kuruluşu desteklenmektedir. Bu, size bir ya da daha çok IBM MQ kuruluşu arasında kuruluş ve seçim yapma seçeneği sunar.

# **Genel Bakış**

Şunlar arasında seçim yapabilirsiniz:

- Tek bir IBM MQ kuruluşunun bakımının basitliği.
- Bir sistem üzerinde en çok 128 IBM MQ kuruluşu yapılmasına izin vererek esneklik.

Aynı kod düzeyinin birden çok kopyasını kurabilirsiniz; bu, özellikle bakım amacıyla kullanışlıdır.

LTS Örneğin, IBM MQ 9.0.0.0 'u IBM MQ 9.0.0 Fix Pack 1' a yükseltmek istiyorsanız, IBM MQ 9.0.0.0'un ikinci bir kopyasını kurabilir, bakımı IBM MQ 9.0.0 Fix Pack 1' a getirmek için bakım yapabilir ve daha sonra kuyruk yöneticilerini yeni kuruluşa taşıyabilirsiniz. Özgün kuruluş hala var, bu nedenle herhangi bir sorunla karşılaşırsanız kuyruk yöneticilerini geri taşımak kolay bir maddedir.

Kuyruk yöneticisini yalnızca aynı ya da daha yüksek sürümdeki bir kuruluşa taşıyabildiğinizi unutmayın. Yani, bir kuyruk yöneticisini aşağıdaki şekillerde taşıyabilirsiniz:

- Önceki bir sürümden sonraki bir sürüme kadar, ancak geri değil. For example, from IBM MQ 9.0.0 to IBM MQ 9.1.0, but not from IBM MQ 9.1.0 to IBM MQ 9.0.0.
- Bir düzeltme paketi düzeyinden, aynı sürümdeki başka bir düzeltme paketi düzeyine ve geri dönüş düzeyine kadar. For example, from IBM MQ 9.0.0.0 to IBM MQ 9.0.0 Fix Pack 1, and back to IBM MQ 9.0.0.0.

#### **Notlar:**

1. Solaris Linux Yalnızca Linux ve Solaris üzerinde, kurulu her paketin benzersiz bir ada sahip olduğundan emin olmanız gerekir.

Benzersiz bir paket kümesi yaratmak için bir araç kullanmanız gerekir:

- \$ crtmqpkg PACKAGE SUFFIX
- Bu, IBM MQ kuruluş paketlerini alır ve istediğiniz yeni bir adla yeniden paketler. Daha sonra her zamanki gibi takıldınız.
- 2. Tüm kuruluşlar bir veri dizinini paylaşır; bu, örneğin mqs.ini ' un bulunduğu yerdir.
- 3. Tüm kuruluşlar, kuyruk yöneticileri için aynı ad alanını paylaşır. Başka bir deyişle, farklı kuruluşlarda aynı adı içeren birden çok kuyruk yöneticisi yaratamazsınız.
- 4. IBM MQ kuruluşları tam olarak yeniden yereldir; her bir kuruluş ayrı bir kuruluş yoluna sahiptir. IBM MQ' u kurmak istediğiniz yeri seçebilirsiniz.
- 5. IBM MQ kaynakları kuruluş kapsamı kaynak yalıtımlarına sahiptir, bu nedenle bir kuruluma ilişkin işlemler diğer kuruluşlara etki etmidemez.

Başka bir deyişle, bir kuruluş tarafından yaratılan kaynaklar, diğer kuruluşlar tarafından yaratılanlardan yalıtılır. It enables actions, such as removing an installation of IBM MQ, while queue managers are running under another installation.

6. Kuyruk yöneticileri bir kuruluşla "ilişkilidir", bunları taşıyabilirsiniz, ancak verileri daha önceki yayınlara geri geçiremezsiniz.

### **Birden çok kurulumla çalışma**

Kuyruk yöneticisiyle çalışmak için, komutları kuruluşundan kullanmanız gerekir. Yanlış kuruluşu seçerseniz, aşağıdaki bilgileri görürsünüz:

AMQ5691: Queue manager 'MYQM' is associated with a different installation (Inst1)

Kuyruk yöneticisiyle çalışmak için, ilişkili kuruluşunda denetim komutlarını kullanmanız gerekir. Başka bir seçeneğiniz var:

• Denetim komutlarının tam yolunu kullanarak, örneğin:

\$ MQ\_INSTALLATION\_PATH\bin\strmqm MYQM

ya da

• Bir kuruluşa ilişkin ortam değişkenlerinin ayarlanması aşağıdakilerden birini sağlar:

```
$ MQ_INSTALLATION_PATH/bin/setmqenv 's
$ setmqenv -m MYQM
$ setmqenv -n InstallationName
$ setmqenv -p MQ_INSTALLATION_PATH
```
Her bir IBM MQ kuruluşu için ortamı ayarlamak üzere bir kabuk komut dosyası ya da toplu iş dosyası kullanmayı düşünebilirsiniz. Bu konuda yardımcı olması için **setmqenv** ya da **crtmqenv** komutlarını kullanabilirsiniz.

- setmqenv , IBM MQ kuruluşuyla birlikte kullanılmak üzere PATH, CLASSPATH ve LD\_LIBRARY\_PATH ortam değişkenlerinin değerlerini ayarlar.
- crtmqenv , belirli bir IBM MQ kuruluşuyla kullanım için ortam değişkenlerinin ve değerlerinin bir listesini yaratır. Daha sonra bu listeyi bir kabuk komut dosyası ya da toplu iş dosyası içine eklemek için kullanabilirsiniz.

#### **Komutlar**

To run a command, the operating system must find the command in an IBM MQ installation. Genel olarak, doğru kuyruk yöneticisiyle ilişkilendirilmiş kuruluştan bir komut çalıştırmalısınız. IBM MQ , doğru kuruluş için komutları değiştirmez. However, there are some exceptions, such as the **setmqinst** command, where you can run the command from any installation that has the latest version of the product installed.

#### **Kuruluşlar arasında çalışan komutlar**

- dspmq (kuyruk yöneticilerini görüntüle)
- dspmqinst ( IBM MQ kuruluşunu görüntüle)
- dspmqver (sürüm bilgilerini görüntüle)
- setmqinst ( IBM MQ kuruluşunu ayarla)

#### **Birden çok kuruluş için diğer denetim komutları**

- crtmqenv ( IBM MQ ortamı yarat)
- dspmqinst ( IBM MQ kuruluşunu görüntüle)
- setmqenv ( IBM MQ ortamını ayarla)
- setmqinst ( IBM MQ kuruluşunu ayarla)

• setmqm (kuyruk yöneticisini ayarla)

Ürünün önceki bir sürümü kuruluysa, arama yolu yerel bir ayara göre geçersiz kılınmadıkça, çalıştırılacak komut o sürüme ilişkin komuttır. You can override the search path by running **setmqenv**. Bir komutu çalıştırmak için doğru yolu ayarlamanız gerekir. Birincil kuruluşu ayarladıysanız, yerel bir arama yoluyla seçimi geçersiz kılmadıkça, çalıştırdığınız komut birincil kuruluştaki kopyadır.

# **z/OSüzerinde birden çok yayın düzeyi**

 $= z/0$ S

z/OSüzerinde birden çok yayın düzeyi var olabilir. You use STEPLIBs to control which level of IBM MQ is used. Daha fazla bilgi için bkz ["Birlikte bulunma" sayfa 94](#page-93-0).

### **İlgili kavramlar**

Birden çok kuruluş

# *Birden çok kuruluş ve uygulama programı*

Yerel bir uygulama bir kuyruk yöneticisiyle bağlantı kurduğunda, uygulamanın kuyruk yöneticisiyle ilişkili kuruluştan kitaplıkları yüklemesi gerekir. Birden çok kuruluş, bazı karmaşıklığı sunar.

### **setmqm komutunu kullanma**

Bir kuyruk yöneticisiyle ilişkilendirilmiş kuruluşu değiştirmek için setmqm seçeneğini kullandığınızda, yüklenmesi gereken kitaplıklar değişir.

Bir uygulama, farklı kuruluşlara ait birden çok kuyruk yöneticisine bağlandığında, birden çok kitaplık kümesinin yüklenmesi gerekir.

**Not:** Uygulamalarınızı IBM MQ kitaplıklarına bağlarsanız, uygulama bir kuyruk yöneticisine bağlandığında, uygulamalar uygun kitaplıkları otomatik olarak yükler.

# **Loading IBM MQ libraries in a multi-version environment**

Kitaplıkların yeri, ortamınıza bağlıdır.

IBM MQ varsayılan konuma kurulduysa, var olan uygulamalar daha önce olduğu gibi çalışmaya devam eder. Tersi durumda, uygulamayı yeniden oluşturmanız ya da yapılandırmanızı değiştirmeniz gerekebilir.

Kitaplıkların aranacağı sıra, kullanmakta olduğunuz altyapıya bağlıdır:

- Windows
	- Uygulamanın dizini
	- Yürürlükteki dizin
	- Genel ve PATH değişkenleriniz
- Diğer platformlar
	- LD\_LIBRARY\_PATH (ya da LIBPATH/SHLIB\_PATH)
	- Gömülü arama yolu (RPath)
	- Varsayılan kitaplık yolu

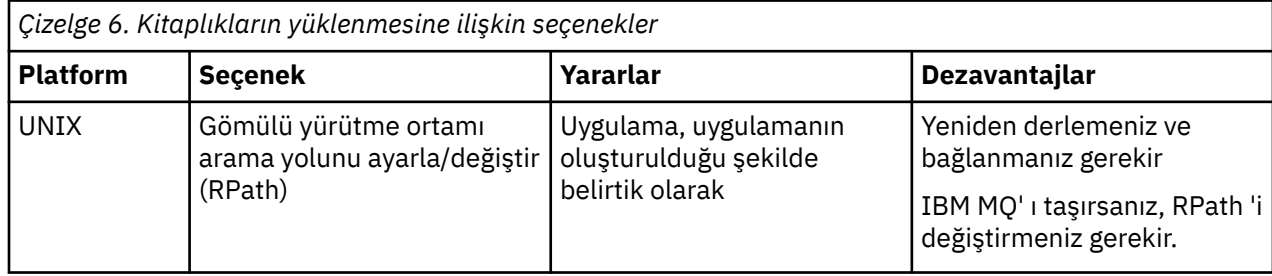

<span id="page-92-0"></span>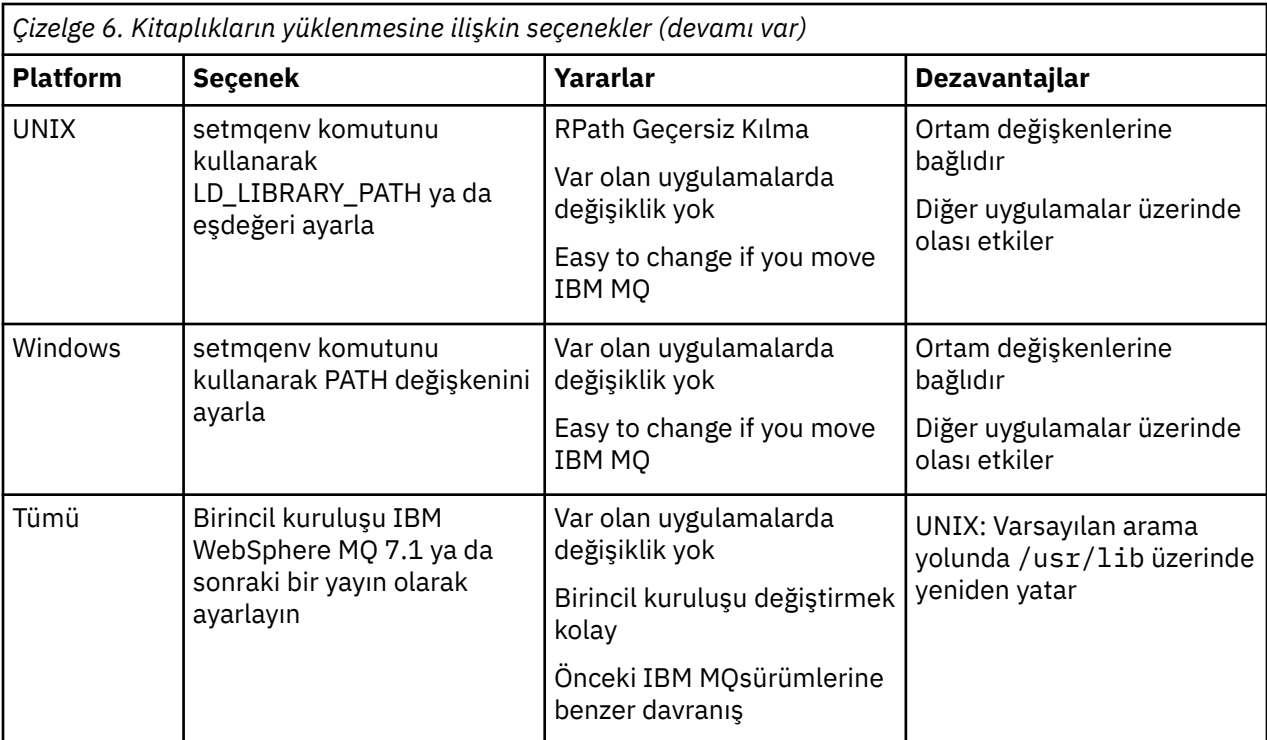

#### **İlgili kavramlar**

Birden çok kuruluş

# **Birlikte bulunma, uyumluluk ve birlikte çalışabilirlik**

IBM MQ terimlerinin varoluş, uyumluluk ve birlikte çalışabilirlik tanımlamalarının tanımları.

#### **Birlikte bulunma**

Aynı sunucuda aynı programın iki ya da daha çok sürümünü kurabilir ve çalıştırabilmekte. IBM MQiçin, normalde bir sunucuya birden çok IBM MQ sürümünün kurulması ve çalıştırılması anlamına gelir.

#### **Uyumluluk**

Kuyruk yöneticisinin önceki ya da önceki düzeyiyle bir kuyruk yöneticisi düzeyinden uygulamaları çalıştırma yeteneğidir.

If you are using a message channel agent (MCA) channel, any version and release of an IBM MQ queue manager can connect, using an MCA channel, to any version and release of another IBM MQ queue manager.

MCA kanalı, kanal her iki ucu tarafından desteklenen en son protokol sürümüne otomatik olarak yapılandırılır.

Uyumluluk aynı zamanda, istemci uygulamaları IBM MQ MQI client' un farklı sürümleriyle ve kuyruk yöneticisinin farklı düzeyleriyle çalıştırılabilmendir.

#### **birlikte çalışabilirlik**

Daha çok IBM MQ' un farklı sürümleri arasında ileti alışverişi yapma yeteneğidir. Ayrıca, yayınlama/ abone olma aracıları ya da IBM MQ classes for JMS ve WebSphere Application Servergibi diğer bileşenler arasındaki birlikte çalışabilirlik anlamına da gelebilir.

Maintaining the compatibility, coexistence, and interoperability of IBM MQ is important in order to preserve the investment you make in applications and administrative procedures.

Bu amacın ne kadar rivatif olarak geçerli olmadığı üç alan şunlardır:

- IBM MQ Explorer gibi GUI arabirimleri.
- Information for service, such as FFST files and traces.

<span id="page-93-0"></span>• Hata iletileri. Bir hata iletisinde metin, sözcükleri daha net ya da daha doğru hale getirmek için değişebilir.

# **Birlikte bulunma**

kuyruk yöneticileri, aynı IBM MQ kuruluşunu kullandıkları sürece herhangi bir sunucuda birlikte bulunabilir. z/OS, UNIX, Linuxve Windows' da, farklı kuyruk yöneticileri aynı sunucuda birlikte bulunabilir ve farklı kuruluşlarla ilişkilendirilebilir. Bir sunucuda, nesnelerde ve komutlarda var olan kuyruk yöneticilerinin yanı sıra, farklı komut düzeylerinde çalışan farklı kuyruk yöneticileriyle doğru bir şekilde çalışması gerekir.

# **z/OSiçinde birden çok kuyruk yöneticisi sürümü**

#### z/OS

There can be several IBM MQ subsystems in a z/OS image, and they can use different versions of IBM MQ, provided that the IBM MQ early code modules are of the latest version being used. (Bu modüller z/OS IPL zamanına yüklenir ve z/OS görüntüündeki tüm IBM MQ altsistemleri arasında paylaşılır.)

Bu, en son sürümde bir kuyruk yöneticisini ve önceki sürümle aynı görüntüde başka bir kuyruk yöneticisi çalıştırabileceğiniz anlamına gelir. Bu, en son sürümdeki kodun ilk kodunda yer alan bir ilk sürümle aynı görüntüde yer alan bir diğer sürümü de içerir.

Birlikte bulunma kısmı, birden çok komut düzeyinde kuyruk yöneticileriyle birlikte kullanıldığında nesne ve komutların kullanımında kısıtlamalar içerir. Kuyruk yöneticileri tek bir sunucuda ya da bir kümede çalışıyor olabilir.

#### **İlgili kavramlar**

"Kuyruk yöneticisi ile birlikte var olma" sayfa 94

Farklı adlara sahipkuyruk yöneticileri, aynı IBM MQ kuruluşunu kullandıkları sürece herhangi bir sunucuda birlikte bulunabilir. z/OS, UNIX, Linuxve Windows' da, farklı kuyruk yöneticileri aynı sunucuda birlikte bulunabilir ve farklı kuruluşlarla ilişkilendirilebilir.

["UNIX, Linux, and Windows üzerinde çoklu kuruluş kuyruk yöneticisi birlikte var olma" sayfa 97](#page-96-0) Aynı sunucuya birden çok IBM MQ for UNIX, Linux, and Windows kopyası kurabilirsiniz. Bu IBM MQ kopyaları aynı ya da farklı sürüm düzeylerinde olabilir. Buna çoklu kurulum denir. Çoklu kuruluş, önceki sürümü sonraki sürümle birlikte çalıştırmanıza izin verdiğinden, özellikle bir IBM MQ sürümünden daha sonraki bir sürüme yükseltme yaptığınızda kullanışlıdır.

### **İlgili görevler**

["IBM MQ kitaplığı yükleme, UNIX ve Linuxüzerinde sonraki bir sürüme geçiriliyor" sayfa 164](#page-163-0) UNIX ve Linuxüzerinde, ürünün önceki bir sürümünü daha sonraki bir sürüme (tek aşamalı senaryoya göre) değiştirerek, ürünün önceki bir sürümünden sonraki bir sürüme yükseltiyorsanız, IBM MQ kitaplıklarının yüklendiği şekilde herhangi bir değişiklik yapılmaması gerekir. Ancak, ürünün sonraki sürümünde, yan yana ya da çok aşamalı geçiş senaryolarına dayalı olarak çoklu kuruluşlardan yararlanmayı seçerseniz, işletim sistemi için yürütme ortamını farklı bir şekilde yapılandırmanız gerekebilir; işletim sistemi, IBM MQ kitaplığının sonraki sürümünü yükleyebilirler.

#### ["Migrating IBM MQ library loading to a later version on Windows" sayfa 134](#page-133-0)

Windows' ta, ürünün önceki bir sürümünü daha sonraki bir sürüme (tek aşamalı senaryoya göre) değiştirerek, ürünün önceki bir sürümünden sonraki sürüme yükseltiyorsanız, IBM MQ kitaplıklarının yüklendiği şekilde hiçbir değişiklik yapılmamaktadır. Ancak, ürünün sonraki sürümünde, yan yana ya da çok aşamalı geçiş senaryolarına dayalı olarak çoklu kuruluşlardan yararlanmayı seçerseniz, işletim sistemi için yürütme ortamını farklı bir şekilde yapılandırmanız gerekebilir; işletim sistemi, IBM MQ kitaplığının sonraki sürümünü yükleyebilirler.

# *Kuyruk yöneticisi ile birlikte var olma*

Farklı adlara sahipkuyruk yöneticileri, aynı IBM MQ kuruluşunu kullandıkları sürece herhangi bir sunucuda birlikte bulunabilir. z/OS, UNIX, Linuxve Windows' da, farklı kuyruk yöneticileri aynı sunucuda birlikte bulunabilir ve farklı kuruluşlarla ilişkilendirilebilir.

# **Tek kuruluş kuyruk yöneticisi tüm altyapılarda birlikte var**

Tek kuruluş kuyruk yöneticisi birlikte geliştirme, geliştirme ve üretim ortamlarında kullanışlıdır. Geliştirme ortamlarında, farklı geliştirme etkinliklerini desteklemek için farklı kuyruk yöneticisi yapılandırmaları ayarlayabilirsiniz. Ayrıca, kanallara bağlı olarak, tek bir sunucuda birden çok kuyruk yöneticisi yapılanışlarıyla da çalışabilirsiniz.

Tek bir sunucu üzerinde birden çok kuyruk yöneticisi yapılandırılırken üretim ortamlarında çok daha az görülür. Tek bir kuyruk yöneticisi yapılandırması üzerinde performans ya da işlevsel bir avantaj yok. Bazen, birden çok kuyruk yöneticisini sunucuda konuşlandırmanız gerekir. Bu, belirli bir yazılım yığınının, yönetişimin, yönetimin ya da sunucuların birleştirmesinin bir sonucu olarak ortaya konması gereken gereksinimleri karşılamak için gerekli olabilir.

# **Birden çok kuruluştaki kuyruk yöneticisi ile birlikte var olma**

 $\blacktriangleright$  ULW  $\blacktriangleright$  z/0S  $\blacksquare$ Multi-installation queue manager coexistence is supported on UNIX, Linux, and Windows, and  $z/OS<sup>1</sup>$ 

Aynı sunucuda birden çok kuruluşlu kuyruk yöneticisi ile birlikte, kuyruk yöneticilerini aynı sunucuda farklı komutlar düzeylerinde çalıştırabilirsiniz. Aynı komut düzeyinde birden çok kuyruk yöneticisi çalıştırabilir, ancak bunları farklı kuruluşlarla ilişkilendirebilirsiniz.

Çoklu kuruluş, tek bir kuruluş kullanarak kuyruk yöneticilerinin birlikte varolmasına daha fazla esneklik katar. Farklı yazılım yığınlarını desteklemek gibi birden çok kuyruk yöneticisinin çalıştırılmasını gerektiren herhangi bir nedenden herhangi biri farklı IBM MQsürümleri gerektirebilir.

Erken kullanıcılar tarafından tanımlanan çok kurulumdan en büyük yararı, IBM MQ ' in bir sürümünden başka bir sürümüne yükseltmede bulunuyor. Çoklu kuruluş, daha az riskli, daha az maliyetli ve bir sunucu üzerinde çalışan uygulamaların geçiş gereksinimlerini karşımda daha esnek hale getirir.

The key to migration flexibility is being able to install a new version alongside an existing installation; see Şekil 8 sayfa 95, which is extracted from ["UNIX ve Linux' ta geçiş: yan yana" sayfa 153](#page-152-0) or ["Windows' ta](#page-123-0) [geçiş: yan yana" sayfa 124](#page-123-0).

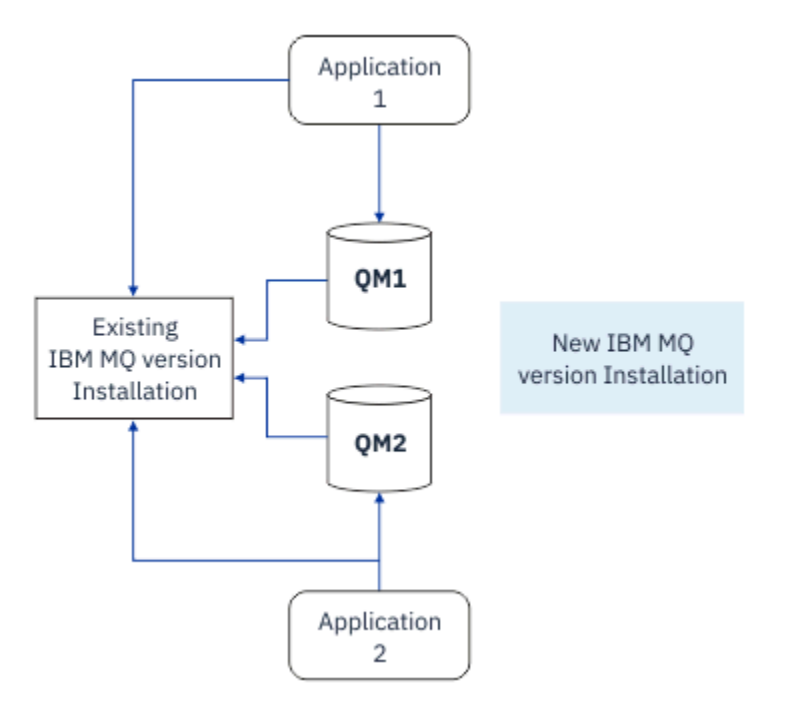

*Şekil 8. Yan yana kuruluş-adım 2*

 $1$  Çok eşgörünümli kuyruk yöneticisi ile çok kuruluşlu kuyruk yöneticisi birlikte varlığını karıştırmayın. Onlar tamamen farklı, ama İngilizcede benziyorlar.

Kuruluş tamamlandığında ve doğrulandığında, kuyruk yöneticilerini ve uygulamaları yeni kuruluma geçirilir; bkz. Şekil 9 sayfa 96. Geçiş işlemi tamamlandığında, eski kuruluşu kaldırın.

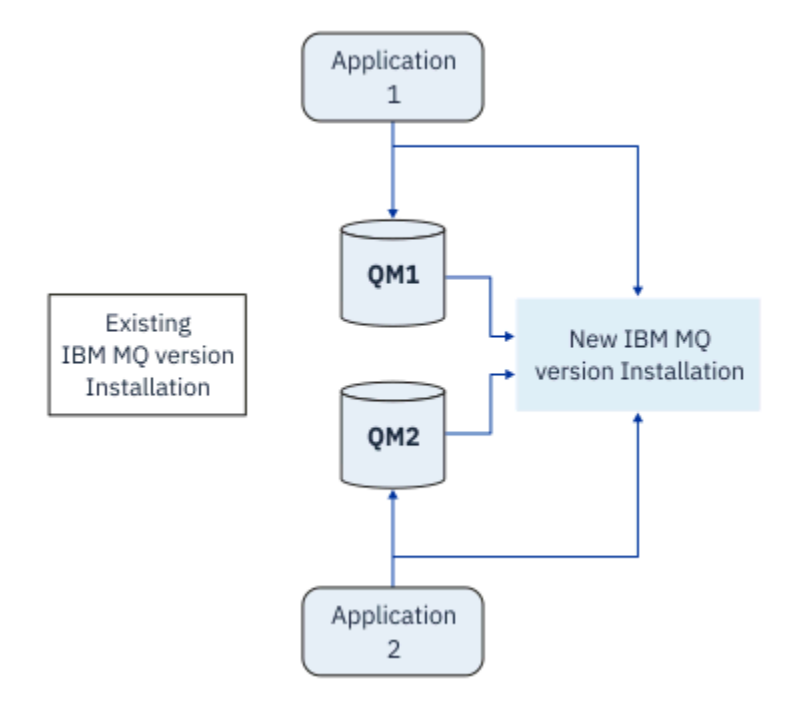

*Şekil 9. Yan yana kuruluş-adım 4*

Çoklu kuruluş, bir dizi geçiş stratejisinin temelini teşkil eder. Tek bir uçta *tek aşamalı*, bir sunucuda yalnızca tek bir kuruluma sahip olduğunuz bir anda. Diğer uçta *çok aşamalı* geçiş, birden çok kuruluşu aynı anda yürütmeye devam edebilirsiniz. Ortada yan yana geçiş var. Üç stratejinin her biri aşağıdaki görevlerde açıklanabilir:

- 1. ["UNIX ve Linux' ta geçiş: tek aşamalı" sayfa 149](#page-148-0) ya da ["Windows' ta geçiş: tek aşama" sayfa 119](#page-118-0)
- 2. ["UNIX ve Linux' ta geçiş: yan yana" sayfa 153](#page-152-0) ya da ["Windows' ta geçiş: yan yana" sayfa 124](#page-123-0)
- 3. ["UNIX ve Linux' ta geçiş: çok aşamalı" sayfa 155](#page-154-0) ya da ["Windows' ta geçiş: çok aşamalı" sayfa 126](#page-125-0)

# **Kuyruk yöneticilerinin yeni bir bakım düzeyine geçirilmesi**

**LTS** 

Birden çok kuruluma benzer başka bir kullanım da kuyruk yöneticilerinin yeni bir bakım düzeyine geçişini desteklemesidir. Biri en son bakım güncelleştirmesi uygulanmış, diğeri ise önceki bakım düzeylerine sahip olan iki kuruluşu sürdürür. Tüm kuyruk yöneticilerini en son bakım düzeyine taşıdığınızda, sonraki bakım güncelleştirmesini serbest bırakılacak sonraki bakım güncellemesiyle değiştirebilirsiniz. Yapılandırma, uygulamaların ve kuyruk yöneticilerinin en son bakım düzeyine geçirilmesini aşamanıza olanak sağlar. Birincil kuruluş belirtiminin en son bakım düzeyine geçebilmesini sağlar.

### **İlgili kavramlar**

["UNIX, Linux, and Windows üzerinde çoklu kuruluş kuyruk yöneticisi birlikte var olma" sayfa 97](#page-96-0) Aynı sunucuya birden çok IBM MQ for UNIX, Linux, and Windows kopyası kurabilirsiniz. Bu IBM MQ kopyaları aynı ya da farklı sürüm düzeylerinde olabilir. Buna çoklu kurulum denir. Çoklu kuruluş, önceki sürümü sonraki sürümle birlikte çalıştırmanıza izin verdiğinden, özellikle bir IBM MQ sürümünden daha sonraki bir sürüme yükseltme yaptığınızda kullanışlıdır.

["IBM MQ ' in z/OS üzerinde büyütülmesi ve yeni düzeye geçirilmesi" sayfa 196](#page-195-0)

IBM MQ ürününü yeni bir yayın düzeyine ya da sürüm düzeyine yükseltmek için yeni IBM MQ yayın düzeylerini kurabilirsiniz. Aynı ya da farklı düzeylerde birden çok kuruluş aynı z/OS yönetim ortamında birlikte var olabilir. Bir kuyruk yöneticisinin daha yüksek bir düzeyde çalıştırılması için geçiş gerekir.

### <span id="page-96-0"></span>**İlgili görevler**

["IBM MQ kitaplığı yükleme, UNIX ve Linuxüzerinde sonraki bir sürüme geçiriliyor" sayfa 164](#page-163-0) UNIX ve Linuxüzerinde, ürünün önceki bir sürümünü daha sonraki bir sürüme (tek aşamalı senaryoya göre) değiştirerek, ürünün önceki bir sürümünden sonraki bir sürüme yükseltiyorsanız, IBM MQ kitaplıklarının yüklendiği şekilde herhangi bir değişiklik yapılmaması gerekir. Ancak, ürünün sonraki sürümünde, yan yana ya da çok aşamalı geçiş senaryolarına dayalı olarak çoklu kuruluşlardan yararlanmayı seçerseniz, işletim sistemi için yürütme ortamını farklı bir şekilde yapılandırmanız gerekebilir; işletim sistemi, IBM MQ kitaplığının sonraki sürümünü yükleyebilirler.

["AIXüzerinde bakım düzeyi güncellemeleri hazırlama" sayfa 17](#page-16-0)

On AIX, you can use multiple installations of IBM MQ on the same server to control the release of maintenance level updates.

["Linuxüzerinde bakım düzeyi güncellemeleri hazırlama" sayfa 32](#page-31-0) On Linux, you can use multiple installations of IBM MQ on the same server to control the release of maintenance level updates.

["Solarisüzerinde bakım düzeyi güncellemeleri hazırlama" sayfa 43](#page-42-0) On Solaris, you can use multiple installations of IBM MQ on the same server to control the release of maintenance level updates.

["Windowsüzerinde bakım düzeyi güncellemeleri hazırlama" sayfa 60](#page-59-0) On Windows systems, you can use multiple installations of IBM MQ on the same server to control the release of maintenance level updates.

["Migrating IBM MQ library loading to a later version on Windows" sayfa 134](#page-133-0) Windows' ta, ürünün önceki bir sürümünü daha sonraki bir sürüme (tek aşamalı senaryoya göre) değiştirerek, ürünün önceki bir sürümünden sonraki sürüme yükseltiyorsanız, IBM MQ kitaplıklarının yüklendiği şekilde hiçbir değişiklik yapılmamaktadır. Ancak, ürünün sonraki sürümünde, yan yana ya da çok aşamalı geçiş senaryolarına dayalı olarak çoklu kuruluşlardan yararlanmayı seçerseniz, işletim sistemi için yürütme ortamını farklı bir şekilde yapılandırmanız gerekebilir; işletim sistemi, IBM MQ kitaplığının sonraki sürümünü yükleyebilirler.

# *UNIX, Linux, and Windows üzerinde çoklu kuruluş kuyruk yöneticisi birlikte*

### *var olma*

Aynı sunucuya birden çok IBM MQ for UNIX, Linux, and Windows kopyası kurabilirsiniz. Bu IBM MQ kopyaları aynı ya da farklı sürüm düzeylerinde olabilir. Buna çoklu kurulum denir. Çoklu kuruluş, önceki sürümü sonraki sürümle birlikte çalıştırmanıza izin verdiğinden, özellikle bir IBM MQ sürümünden daha sonraki bir sürüme yükseltme yaptığınızda kullanışlıdır.

**Not:** Linuxüzerinde, çoklu kuruluş yalnızca RPM kuruluş ortamı kullanılırken oluşturulabilir. Çoklu kuruluş Ubuntu' da desteklenmez.

Çoklu kuruluş planladığınızda, yalnızca ana IBM MQ sürüm numarasını göz önünde bulundurmanız gerekir (örneğin, IBM MQ 9.0). CD yayınları ve düzeltme paketi düzeyleri önemli bir ek faktör değildir.

Aşağıdaki şekilde, farklı sürümlerde ( 9.0 ve 8.0sürümleri gibi) iki IBM MQ kuruluşu, iki kuyruk yöneticisi ve üç uygulama gösterilmektedir. Bu şekilde, 3 uygulamasının, kuyruk yöneticisine bağlı olsa da Inst\_1 (IBM MQ 9.0) kuruluşundan kitaplıkları yükleyecek şekilde yapılandırıldığını unutmayın QM2 (IBM MQ 8.0).

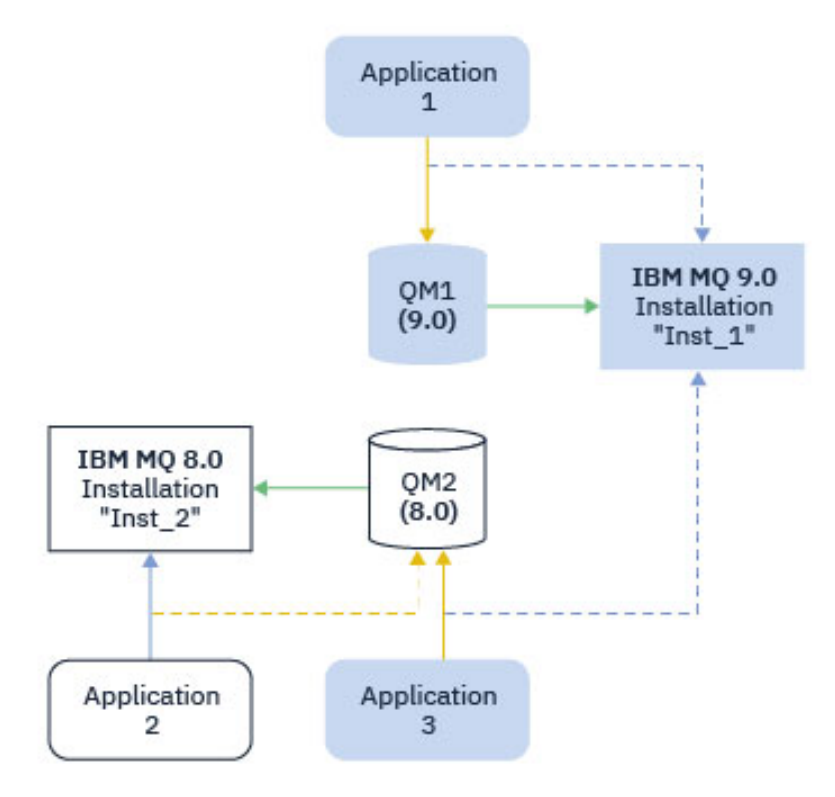

*Şekil 10. Farklı IBM MQ sürümlerinde çalışan iki kuyruk yöneticisinin bir arada bulunması*

Bir sunucuda birden çok IBM MQ kuruluşu çalıştırıyorsanız üç soruyu göz önünde bulundurmanız gerekir:

- 1. Hangi kuruluşla ilişkilendirilmiş bir kuyruk yöneticisi var? Bkz. "Kuyruk yöneticisi ilişkilendirmesi" sayfa 98.
- 2. Bir uygulama hangi kuruluşu yükler? Bkz. "IBM MQ kitaplıkları yükleniyor" sayfa 98.
- 3. Hangi kuruluştan IBM MQ komutu çalıştırılır? Bkz. ["Komut ilişkilendirmesi" sayfa 100.](#page-99-0)

### **Kuyruk yöneticisi ilişkilendirmesi**

Bir kuyruk yöneticisi, **setmqm** komutuyla ilişkilendirmeyi değiştirmeyi seçinceye kadar bir kuruluşla kalıcı olarak ilişkilendirilir. Bir kuyruk yöneticisini, kuyruk yöneticisinin yürürlükteki komut düzeyinden daha düşük bir komut düzeyindeki bir kuruluşla ilişkilendiremezsiniz.

Şekil 10 sayfa 98içinde QM1 , Inst\_1ile ilişkilendirilir. İlişkilendirme, setmqm -m QM1 -n Inst\_1çalıştırılarak yapılır. QM1 ilk kez başlatıldığında, **setmqm**çalıştırıldıktan sonra, QM1 çalışıyorsa IBM MQ 8.0 , sonraki sürüme geçirilir. QM2 , ilişkilendirme değiştirilmediğinden IBM MQ 8.0 ile ilişkilendirilir.

### **IBM MQ kitaplıkları yükleniyor**

Kuyruk yöneticilerine yönelik uygulama bağlantıları, MQCONN ya da MQCONNX olağan şekilde çağrılarak oluşturulur.

Bir uygulamanın yüklediği IBM MQ kitaplığı, işletim sistemi yükleyicisinin yapılandırmasına ve kuyruk yöneticisinin ilişkilendirildiği IBM MQ kuruluşuna bağlıdır. Şekil 10 sayfa 98içinde, işletim sistemi IBM MQ kitaplığını Inst\_1 uygulamalar için kuruluştan 1 ve 3yükler. IBM MQ 8.0 Uygulama kitaplığı 2yüklenir. İşletim sistemi, uygulama 3 için yanlış kitaplığı yükledi. Uygulama 3 için IBM MQ 8.0 kitaplıkları gerekir.

[Şekil 11 sayfa 99](#page-98-0) , uygulamaya ne olduğunu gösterir 3. 3 uygulaması QM2' a bağlanıyor ve QM2 , IBM MQ 8.0 kuruluşuyla ilişkilendirildi. IBM MQ , işletim sisteminin 3 uygulamasından QM2' e yapılan çağrıları işlemek için yanlış kitaplığı yüklediğini algılar. IBM MQ , IBM MQ 8.0 kuruluşundan doğru kitaplığı yükler. MQCONN ya da MQCONNX aramasını IBM MQ 8.0 kitaplığına aktarır. MQCONN ya da MQCONNXtarafından

<span id="page-98-0"></span>döndürülen bağlantı tanıtıcısını kullanan sonraki MQI çağrıları, IBM MQ 8.0 kitaplığındaki çağrı giriş noktaları.

QM1 ile uygulama 2 ile bağlantı kurmayı denerseniz, IBM MQ bir hata döndürür; bkz. 2059 (080B) (RC2059): MQRC\_Q\_MGR\_NOT\_KULLANILABILIR.

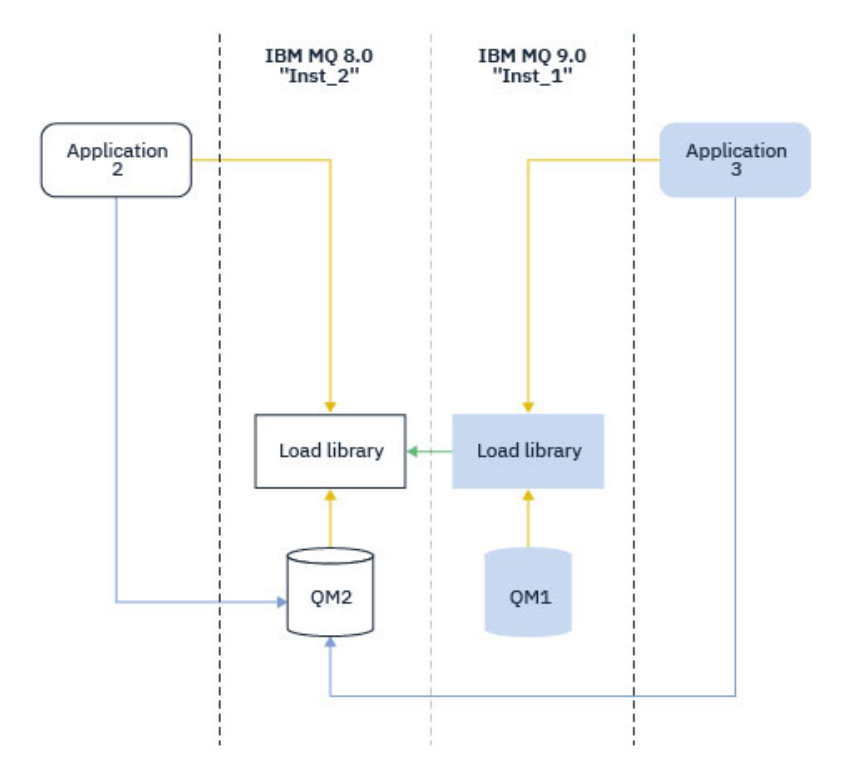

*Şekil 11. Çağrıları farklı bir kitaplıkta yükleme*

IBM WebSphere MQ 7.1' den IBM MQ kitaplıkları, bir kuyruk yöneticisinin ilişkilendirildiği kuruluşa dayalı bir yöneltme yeteneği içerir. İşletim sistemi herhangi bir IBM WebSphere MQ 7.1 ya da daha sonraki bir kuruluştan bir kitaplık yükleyebilir ve IBM MQ , MQI çağrılarını doğru kitaplığa aktarır.

IBM MQ kitaplıklarının yükleme yeteneği, daha sonraki bir yayın düzeyinde derlenen ve bağlantı verilen bir uygulamanın daha önceki bir yayın düzeyinde IBM MQ kitaplığını doğrudan yüklememesi gerektiği kısıtlamasını gevşetmez. Uygulamada, işletim sistemi, uygulamanın derlendiği ve bağlandığı kitaplıkla aynı ya da daha sonraki bir düzeyde bir kitaplığı yüklediği sürece, IBM MQ aynı sunucudaki diğer herhangi bir IBM MQ düzeyini çağırabilir.

Örneğin, IBM MQ 9.0ile verilen kitaplıkları kullanarak IBM MQ 8.0 kuyruk yöneticisine bağlanmak için bir uygulamayı yeniden derlediğinizi ve bağladığınızı varsayalım. Uygulama bir IBM MQ 8.0 kuyruk yöneticisine bağlansa da, çalıştırma zamanında işletim sisteminin uygulamaya ilişkin IBM MQ 9.0 kitaplıklarını yüklemesi gerekir. IBM MQ 9.0 tutarsızlığı algılar ve uygulamaya ilişkin IBM MQ 8.0 kitaplığını yükler. Aynısı gelecekteki herhangi bir yayın düzeyi için de geçerlidir. Uygulama yeniden derlenip daha sonraki bir yayın düzeyine bağlandıysa, IBM MQ 9.0 kuyruk yöneticisine bağlanmaya devam etse bile, uygulamanın sonraki yayın düzeyiyle eşleşen bir IBM MQ kitaplığı yüklemesi gerekir.

Uygulamanız bir IBM MQ kitaplığına bağlı olmayabilir, bunun yerine bir IBM MQ kitaplığı yüklemek için işletim sistemini doğrudan arayın. IBM MQ , kitaplığın kuyruk yöneticisiyle ilişkili kuruluştan olup olmadığını denetler. Değilse, IBM MQ doğru kitaplığı yükler.

# **IBM MQ kitaplıklarının yüklenmesiyle ilgili özel geçiş konuları**

Bir oluşturma ortamı gereksinimlerini ya da kuruluşunuzdaki BT standartlarını karşılamak için bir erken IBM MQ yayın düzeyinin kuruluşunu değiştirmiş olabilirsiniz. IBM MQ kitaplıklarını diğer dizinlere kopyaladıysanız ya da simgesel bağlantılar yarattıysanız, desteklenmeyen bir yapılandırmayla sonuçlandınız. Ortak bir BT standardı ya da oluşturma ortamı gereksinimi, IBM MQ kitaplıklarını UNIX

<span id="page-99-0"></span>and Linux sistemlerinde varsayılan yükleme yoluna eklemektir. IBM WebSphere MQ 7.5olanağından, IBM MQ ürününü kendi seçtiğiniz bir dizine kurabilir ve IBM MQ , /usr içinde ve alt dizinlerinde simgesel bağlantılar oluşturabilir. **setmqinst** komutunu kullanarak bir IBM MQ kuruluşu birincil olarak yaparsanız, IBM MQ , /usr/libiçine IBM MQ kitaplıklarına sembolik bağlantılar ekler. Sonuç olarak, işletim sistemi, /usr/libiçeriyorsa, varsayılan yükleme yolunda IBM MQ kitaplıklarını bulur.

Daha fazla bilgi için Uygulamaları birden çok kuruluş ortamında bağlamabaşlıklı konuya bakın.

### **Komut ilişkilendirmesi**

Komut örnekleri: **dspmqver**, **setmqinst**, **runmqsc**ve **strmqm**. İşletim sistemi, IBM MQ kuruluşunda bir komut bulmalıdır. Birçok komut, bağımsız değişken olarak bir kuyruk yöneticisini gerektirir ve bir kuyruk yöneticisi adı parametre olarak sağlanmazsa, varsayılan kuyruk yöneticisini varsayın.

Yükleme kitaplıklarının tersine, bir komut parametre olarak bir kuyruk yöneticisi içeriyorsa, komut, kuyruk yöneticisiyle ilişkili kuruluşa geçmez. Ortamınızı doğru ayarlamak için **setmqenv** komutunu kullanmanız gerekir; böylece, yayınladığınız komutlar doğru kuruluştan çalıştırılır. Bu kuyruk yöneticisine ilişkin komut ortamını ayarlamak için, **setmqenv**' e parametre olarak bir kuyruk yöneticisi sağlayabilirsiniz. Daha fazla bilgi için bkz. Çalıştırma **setmqenv**.

Windowssistemlerinde **setmqinst** komutu, komutları bulmak için PATH değişkeni de içinde olmak üzere genel ortam değişkenlerini ve **setmqenv** yerel ortam değişkenlerini ayarlar.

UNIX and Linuxsistemlerinde **setmqinst** komutu, komutların bir alt kümesine ilişkin simgesel bağlantıları /usr/biniçine kopyalar. Daha fazla bilgi için, bkz. UNIX and Linux üzerinde birincil kuruluşa dış kitaplık ve denetim komutu bağlantıları. **setmqenv** komutu, kuruluş dizinindeki ikili klasörün arama yolu da içinde olmak üzere yerel ortam değişkenlerini ayarlar.

Aşağıdaki kod, kuyruk yöneticisiyle QM1ilişkili IBM MQ kopyası için komut ortamı oluşturmak üzere **setmqenv** komutunu çalıştırmaya ilişkin iki örneği göstermektedir.

IBM MQ for Windows.

"%*MQ\_INSTALLATION\_PATH*%\bin\setmqenv" -m QM1

IBM MQ for UNIX or Linux.

. \$*MQ\_INSTALLATION\_PATH*/bin/setmqenv -m QM1

*Şekil 12. Çalışıyor setmqenv*

#### **İlgili kavramlar**

Birden çok kuruluş ortamında uygulamaların bağlanması

UNIX and Linux üzerinde birincil kuruluşa dış kitaplık ve denetim komutu bağlantıları

Yalnızca Windows üzerinde birincil kuruluşla kullanılabilen özellikler

Kuruluş yapılanış dosyası, mqinst.ini

#### **İlgili görevler**

["UNIX ve Linux' ta geçiş: tek aşamalı" sayfa 149](#page-148-0)

Tek aşamalı geçiş, daha sonraki bir yayın düzeyi ile bir sunucudaki tek IBM MQ kuruluşunun değiştirilmesini tanımlamak için kullanılan terimdir. Tek aşamalı geçiş, *yerinde büyütme* ya da *yerinde büyütme olarak da bilinir*. Single-stage migration preserves existing scripts and procedures for running IBM MQ the most. Diğer geçiş senaryolarıyla bazı komut dosyalarını ve yordamları değiştirebilirsiniz, ancak kullanıcılar üzerindeki etki kuyruğu yöneticisi geçişinin azalmasına neden olabilirsiniz.

#### ["Windows' ta geçiş: tek aşama" sayfa 119](#page-118-0)

Tek aşamalı geçiş, ürünün daha sonraki bir sürümü olan bir sunucudaki tek IBM MQ kuruluşunu tanımlamak için kullanılan terimdir. Tek aşamalı geçiş, *yerinde büyütme* ya da *yerinde büyütme olarak da bilinir*. Single-stage migration preserves existing scripts and procedures for running IBM MQ the

most. Diğer geçiş senaryolarıyla bazı komut dosyalarını ve yordamları değiştirebilirsiniz, ancak kullanıcılar üzerindeki etki kuyruğu yöneticisi geçişinin azalmasına neden olabilirsiniz.

Birincil kuruluşun değiştirilmesi

["AIXüzerinde bakım düzeyi güncellemeleri hazırlama" sayfa 17](#page-16-0)

On AIX, you can use multiple installations of IBM MQ on the same server to control the release of maintenance level updates.

["Linuxüzerinde bakım düzeyi güncellemeleri hazırlama" sayfa 32](#page-31-0) On Linux, you can use multiple installations of IBM MQ on the same server to control the release of maintenance level updates.

["Windowsüzerinde bakım düzeyi güncellemeleri hazırlama" sayfa 60](#page-59-0) On Windows systems, you can use multiple installations of IBM MQ on the same server to control the release of maintenance level updates.

["IBM MQ kitaplığı yükleme, UNIX ve Linuxüzerinde sonraki bir sürüme geçiriliyor" sayfa 164](#page-163-0) UNIX ve Linuxüzerinde, ürünün önceki bir sürümünü daha sonraki bir sürüme (tek aşamalı senaryoya göre) değiştirerek, ürünün önceki bir sürümünden sonraki bir sürüme yükseltiyorsanız, IBM MQ kitaplıklarının yüklendiği şekilde herhangi bir değişiklik yapılmaması gerekir. Ancak, ürünün sonraki sürümünde, yan yana ya da çok aşamalı geçiş senaryolarına dayalı olarak çoklu kuruluşlardan yararlanmayı seçerseniz, işletim sistemi için yürütme ortamını farklı bir şekilde yapılandırmanız gerekebilir; işletim sistemi, IBM MQ kitaplığının sonraki sürümünü yükleyebilirler.

["Migrating IBM MQ library loading to a later version on Windows" sayfa 134](#page-133-0)

Windows' ta, ürünün önceki bir sürümünü daha sonraki bir sürüme (tek aşamalı senaryoya göre) değiştirerek, ürünün önceki bir sürümünden sonraki sürüme yükseltiyorsanız, IBM MQ kitaplıklarının yüklendiği şekilde hiçbir değişiklik yapılmamaktadır. Ancak, ürünün sonraki sürümünde, yan yana ya da çok aşamalı geçiş senaryolarına dayalı olarak çoklu kuruluşlardan yararlanmayı seçerseniz, işletim sistemi için yürütme ortamını farklı bir şekilde yapılandırmanız gerekebilir; işletim sistemi, IBM MQ kitaplığının sonraki sürümünü yükleyebilirler.

#### **İlgili başvurular**

#### ["Birlikte bulunma" sayfa 94](#page-93-0)

kuyruk yöneticileri, aynı IBM MQ kuruluşunu kullandıkları sürece herhangi bir sunucuda birlikte bulunabilir. z/OS, UNIX, Linuxve Windows' da, farklı kuyruk yöneticileri aynı sunucuda birlikte bulunabilir ve farklı kuruluşlarla ilişkilendirilebilir. Bir sunucuda, nesnelerde ve komutlarda var olan kuyruk yöneticilerinin yanı sıra, farklı komut düzeylerinde çalışan farklı kuyruk yöneticileriyle doğru bir şekilde çalışması gerekir.

setmqenv setmqinst setmqm **strmqm** -E CMDLEVEL **İlgili bilgiler** [Dinamik Bağlantı Kitaplığı Arama Emri](https://msdn.microsoft.com/en-us/library/ms682586(v=vs.85).aspx)

### *Karma sürüm kümesi birlikte var olma*

Bir küme, IBM MQ IBM MQ 9.1' da çalışan kuyruk yöneticilerini ve ürünün şu anda desteklenen önceki düzeyini içerebilir. Ancak, daha önceki bir düzeydeki kuyruk yöneticilerinden yeni özellikler sömürülemez.

# **Karışık sürümdeki yayınlama/abone olma kümesinde yöneltme davranışı**

IBM MQ 8.0' tan, konu ana makine yönlendirmesi yayınlanabilir/abone olunan kümeler için kullanılabilir. The queue manager where the object is defined, and the full repository queue managers, must be at a level that supports the topic route hosting feature, that is IBM MQ 8.0 or later. Daha önceki bir düzeydeki kümede bulunan herhangi bir kuyruk yöneticisi, konu rotası barındırma davranışına uymaz.

When a clustered topic is defined for topic host routing (by setting the topic **CLROUTE** parameter to TOPICHOST ), only queue managers at the new level are aware of the clustered topic. Daha eski kuyruk yöneticileri kümelenmiş konu tanımlamasını almaz ve bu nedenle, konu kümelenmemiş gibi davranır. Bu, yönlendirilmiş bir yayınlama/abone olma biçiminde çalışması gereken tüm kuyruk yöneticilerinin yalnızca yönlendirilmiş konuları barındıran kuyruk yöneticilerini değil, bu özelliği destekleyen bir sürümde olması gerektiği anlamına gelir.

#### **Önemli notlar:**

- Bu özelliği kullanmak için tüm tam havuzların IBM MQ 8.0 ya da sonraki bir sürümü olması gerekir. Tam havuz kuyruk yöneticisi daha önceki bir sürümse, TOPICHOST ' ın **CLROUTE** değeri tam havuz tarafından tanınmaz ve tam havuz, konu tanımlamasını kümedeki tüm kuyruk yöneticilerine geçirir. ÖncedenIBM MQ 8.0 kuyruk yöneticisi varsa, bu konuyu DIRECT yöneltmesi için tanımlanmış gibi kullanır. Bu davranış desteklenmiyor.
- Eski bir kuyruk yöneticisi, var olan bir konu anasistemi kümelenmiş konumla aynı adı taşıyan doğrudan yönlendirilmiş kümelenmiş bir konu tanımlarsa, tam havuzlar çakışan tanımlamayı fark eder ve tanımı yaymaz.

Kümedeki her kuyruk yöneticisinin sürümünü öğrenmek için, DISPLAY CLUSQMGR komutuna sahip VERSION parametresini belirtin. Bu komutu tam havuzlu bir kuyruk yöneticisinden çalıştırırsanız, döndürülen bilgiler kümedeki her kuyruk yöneticisi için geçerlidir. Tersi durumda, döndürülen bilgiler yalnızca ilgili olduğu kuyruk yöneticileri için geçerlidir. Yani, ileti göndermeyi denediği her kuyruk yöneticisi ve tam havuz içeren her kuyruk yöneticisi.

# *ISPF operations and control panels on z/OS*

İşlemleri ve denetim panolarını kullanırken, ISPF ' de kullandığınız IBM MQ kitaplıkları, çalışmakta olduğunuz kuyruk yöneticisiyle uyumlu olmalıdır.

Compatibility of queue manager versions with operations and control panel versions on z/OS , ISPF ' de kullandığınız işlemlerin ve denetim panolarının hangi sürümlerinin kuyruk yöneticisi düzeyleriyle uyumlu olduğunu gösterir.

### $V$  S.1.0

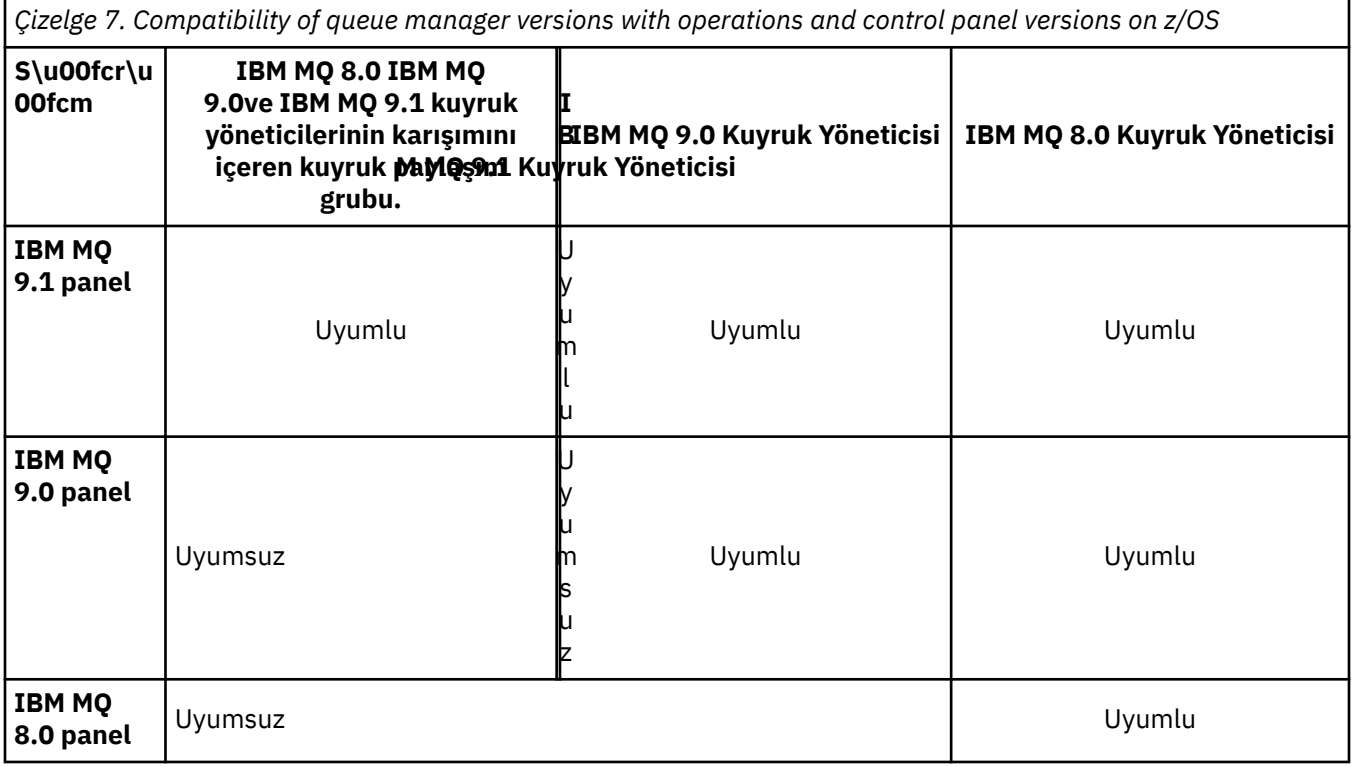

#### z/0S *Queue sharing group coexistence on z/OS*

 $V$  9.1.0 Kuyruk paylaşım grubu, IBM MQ 8.0.0' ta çalışan kuyruk yöneticilerini ve sonraki yayınlarda da bulunabilir. Kuyruk yöneticileri aynı paylaşılan kuyruklara ve diğer paylaşılan nesnelere erişebilirler.

<span id="page-102-0"></span>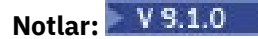

- 1. Unless stated otherwise, Long Term Support (LTS) and Continuous Delivery (CD) queue managers, with the same version and release numbers, can coexist in a queue sharing group without the need for a backwards migration PTF.
- 2. LTS sürüm 9.1.0ve CD sürüm 9.0.n kuyruk yöneticileri, geriye doğru geçiş PTF 'si gerekmeden bir kuyruk paylaşım grubunda da birlikte bulunabilir.

Kuyruk yöneticilerini, tüm kuyruk yöneticilerini sonraki sürüme geçirmek için gereken süre için, yalnızca, karma sürüm kuyruğu paylaşım grubundaki kuyruk yöneticilerini çalıştırın.

 $\blacksquare$  V 9.1.4  $\blacksquare$ IBM MQ for z/OS 9.1.3ya da daha sonraki bir sürümü, etkin günlük veri kümeleri için z/OS veri kümesi şifrelemesini destekler. IBM MQ for z/OS ' un önceki yayın düzeyleri yok.

 $V$  9.1.4 Bu, şifrelenmiş arşiv günlüklerine sahip kuyruk yöneticilerinin bir kuyruk paylaşım grubundaki IBM MQ 9.1.3 ya da daha önceki yayın kuyruğu yöneticileriyle birlikte bulunamayacağı anlamına gelir.

 $V5.1.4$ confidentiality for data at rest on IBM MQ for z/OS with data set encryption.bölümüne bakın. daha fazla bilgi için.

#### **Notlar:**

z/0S

- 1. IBM MQ for z/OS 9.1.3 ya da daha sonraki kuyruk yöneticilerinin şifrelenmemiş etkin günlükleri bulunmadan birlikte bulunma kuralları, IBM MQ for z/OS 9.1.3 kuyruk yöneticileri için bu kurallarla aynıdır. This includes queue managers with page sets encrypted using z/OS data set encryption.
- 2. You can convert queue manager encrypted active logs to unencrypted active logs, to allow coexistence with earlier versions of IBM MQ for z/OS.

### *z/OSüzerinde karma bir kuyruk paylaşım grubundaki nesnelerin özellikleri*

Daha önceki sürümlerde var olmayan öznitelikler, karma bir kuyruk paylaşım grubundaki daha sonraki bir sürümün kuyruk yöneticilerinde yaratılabilir ve değiştirilebilir. Öznitelikler, daha önceki bir düzeydeki gruplardaki kuyruk yöneticilerine kullanılamaz.

#### $z/0S$ *z/OSüzerinde karma bir kuyruk paylaşım grubunda MQSC komutları*

Yeni anahtar sözcükleri ve öznitelik değerlerini kullanan varolan **MQSC** komutları, geçirilen bir kuyruk yöneticisine yöneltmek üzere girilebilir. Komutlara herhangi bir kuyruk yöneticisine girebilirsiniz. Route the commands using **CMDSCOPE**. Yeni anahtar sözcüklere ve öznitelik değerlerine ya da yeni komutlara sahip komutlar, kuyruk yöneticisinin önceki bir sürümüne yönlendirildi, başarısız.

# **Application compatibility and interoperability with earlier versions of IBM MQ**

Daha sonraki bir IBM MQ sürümüne IBM MQ ile verilen kitaplıklara karşı oluşturulan bir uygulamanınConnectingönceki bir sürümüne bağlanması desteklenmez. Uygulamaları daha sonraki bir sürüme göre oluşturmaktan ve daha önceki bir sürümde çalışan bir kuyruk yöneticisine yeniden yerleştirmekten kaçının; ancak bazı uygulamalar uygulamada çalışır.

IBM MQ uygulamaları, yeni bir işlev kullanmadıkları sürece, IBM MQ' un önceki sürümlerinde çalışan uygulamalarla birlikte çalışır. IBM MQ istemcileri, istemci yeni bir işlev kullanmadıkça, istemciden daha önceki bir sürümde çalışan kuyruk yöneticilerine bağlanabilirler.

Yalnızca, kuyruk yöneticisinin önceki bir sürümü tarafından sağlanan işlevleri kullanan bir IBM MQ uygulaması, önceki sürüme ileti göndermeye devam edebilir. IBM MQ ' in bir uygulamanın hangi sürümle oluşturulduğu ve hangi sürümle bağlandığı önemli değildir. It can exchange messages with an application connected to an earlier version of IBM MQ, as long as it does not use new function.

Bu dört vakayı göz önünde bulundurun; ilk iki vakayı uygulamada işe yarayabilirler, ancak son iki vaka desteklenmektedir. The first two cases require compatibility with an earlier version of IBM MQ. Son iki vaka, tüm IBM MQsürümleri arasındaki birlikte çalışabilirliğe dayanır.

- 1. Running an IBM MQ server application, built with a later version of IBM MQ, connecting to a queue manager running on a server with an earlier version of IBM MQ installed.
- 2. Daha önceki bir istemci kuruluşu olan bir istemci altyapısında IBM MQsürümüyle oluşturulmuş bir IBM MQ istemci uygulaması çalıştırılıyor; daha yeni bir IBM MQ sürümü kurulu bir sunucuda çalışan bir kuyruk yöneticisine bağlanılıyor.
- 3. Running an IBM MQ client application, built with a later version of IBM MQ, on a client platform with the later client installation, connecting to a queue manager running on a server with an earlier version of IBM MQ installed.
- 4. Exchanging messages between an IBM MQ client or server application, connected to a queue manager running on a server with a later version of IBM MQ installed, with applications connected to a queue manager running on a server with an earlier version of IBM MQ installed.

Her zaman çalışmayı garanti etmedikleri için, ilk iki vakanın önüne geçilmesini planlayın. Uyumsuz bir yapılandırma çalıştırıyorsanız ve bir sorunla karşılaşırsanız, uygulamalarınızı doğru IBM MQdüzeyiyle yeniden oluşturmanız gerekir. Daha sonra sorun tanımıyla devam edebilirsiniz.

# **Çoklu kuruluş ve uygulama yükleme**

IBM MQ kitaplıklarının yükleme yeteneği, daha sonraki bir yayın düzeyinde derlenen ve bağlantı verilen bir uygulamanın daha önceki bir yayın düzeyinde IBM MQ kitaplığını doğrudan yüklememesi gerektiği kısıtlamasını gevşetmez. Uygulamada, işletim sistemi, uygulamanın derlendiği ve bağlandığı kitaplıkla aynı ya da daha sonraki bir düzeyde bir kitaplığı yüklediği sürece, IBM MQ aynı sunucudaki diğer herhangi bir IBM MQ düzeyini çağırabilir.

Örneğin, IBM MQ 9.0ile verilen kitaplıkları kullanarak IBM MQ 8.0 kuyruk yöneticisine bağlanmak için bir uygulamayı yeniden derlediğinizi ve bağladığınızı varsayalım. Uygulama bir IBM MQ 8.0 kuyruk yöneticisine bağlansa da, çalıştırma zamanında işletim sisteminin uygulamaya ilişkin IBM MQ 9.0 kitaplıklarını yüklemesi gerekir. IBM MQ 9.0 tutarsızlığı algılar ve uygulamaya ilişkin IBM MQ 8.0 kitaplığını yükler. Aynısı gelecekteki herhangi bir yayın düzeyi için de geçerlidir. Uygulama yeniden derlenip daha sonraki bir yayın düzeyine bağlandıysa, IBM MQ 9.0 kuyruk yöneticisine bağlanmaya devam etse bile, uygulamanın sonraki yayın düzeyiyle eşleşen bir IBM MQ kitaplığı yüklemesi gerekir.

### **Örnekler**

1. Bir istemci uygulamasını yeniden oluşturmaya karar verirsiniz. İstemci ve sunucu platformlarının daha önceki sürümlerini içeren üretim ortamınıza konuşlandırabilir misiniz?

Yanıt yok, yerleştirdiğiniz tüm istemci iş istasyonlarını, en azından kurdığınız istemci sürümüne yükseltmeniz gerekir. The queue managers running on earlier versions of IBM MQ do not have to be upgraded. Uygulamada, tüm istemcilerin işe yaraması olasılığı vardır, ancak ana bakım yeteneği için, bir uygulamanın ve IBM MQ istemcisinin uyumsuz düzeylerinin çalıştırılmasını önlemelisiniz.

2. Bazı IBM MQ kuyruk yöneticilerini yeni bir sürüm düzeyinde konuşlandırabilirsiniz. Sunucular arasında ileti göndermek için kullandığınız, var olan bir IBM MQ uygulamanız var. Uygulamayı yeni sunucularda konuşlandırmak için yeniden oluşturur musunuz? Eski sürümü yeni sunucularda konuşlandırabilir misiniz?

Cevap da öyle. Uygulamanın var olan sürümünü tüm sunucularınızda konuşlandırmayı sürdürebilir ya da yeniden oluşturulan uygulamayı yeni sunucularda konuşlandırabilirsiniz. Her iki yapılandırma da çalışır. IBM MQ , sonraki sunucularda var olan uygulamanın çalıştırılmasını ve daha sonraki uygulama sürümlerinden daha önceki sürümlere ileti göndermesini destekler. Yapmamanız gereken, uygulamayı sonraki sürümlerde yeniden oluşturmanız ve daha önceki ve daha yeni sunuculara yeniden konuşlandırmanız. IBM MQ , önceki sürümlerle uyumluluğun desteklenmesini desteklemez.

# **z/OS uygulama koçanları**

#### *z/OS*

Listelenen sınırlı kod öbeği modülleri, uygulamalar ve çıkışlarla bağlantı-düzenlenmektedir.

• CSQASTUB

- <span id="page-104-0"></span>• CSQBRSSI
- CSQBRSTB
- CSQBSTUB
- CSQCSTUB
- CSQQSTUB
- CSQXSTUB

# **IBM MQ ' in sonraki sürümleriyle uygulama uyumluluğu ve birlikte çalışabilirlik**

IBM MQ uygulamaları, bir kuyruk yöneticisinin sonraki sürümlerine karşı, yeniden derlenmeden ya da yeniden bağlanmadan çalışır. Daha önceki bir IBM MQ sürümüyle birlikte gönderilen kitaplıklar için oluşturulan bir uygulamayı, daha sonraki bir IBM MQsürümünde çalışan bir kuyruk yöneticisine bağlayabilirsiniz.

Bir kuyruk yöneticisini daha sonraki bir sürüme yükseltirseniz, önceki sürümüne göre oluşturulan var olan uygulamalar değişmeden çalışır. Özel durumlar ["Geçişi etkileyen değişiklikler" sayfa 74](#page-73-0)içinde belirtilmiştir. Benzer şekilde, IBM MQ Client 'a bağlı uygulamalar, istemcinin sonraki sürümlerine karşı kurtarma, yeniden derleme ya da yeniden bağlantı oluşturmadan çalıştırın. Kitaplıkların sonraki sürümlerini kullanarak bağlanmak için IBM MQ Client kitaplıklarının önceki sürümlerine dayalı istemci uygulamalarını konuşlandırabilirsiniz.

Bu dört vakayı göz önünde bulundurun; ilk iki vaka pratikte çalışabilse de desteklenmez, son iki vaka desteklenir. İlk iki vaka, önceki sürümlere karşı oluşturulan uygulamalarla IBM MQ ' in daha sonraki bir sürümünün uyumluluğuna dayanır. Son iki vaka, IBM MQ' un tüm sürümleri arasında birlikte çalışabilirlik yeteneğine dayanır.

- 1. Running an IBM MQ server application, built with a later version of IBM MQ, connecting to a queue manager running on a server with an earlier version of IBM MQ installed.
- 2. Daha önceki bir istemci kuruluşu olan bir istemci altyapısında IBM MQsürümüyle oluşturulmuş bir IBM MQ istemci uygulaması çalıştırılıyor; daha yeni bir IBM MQ sürümü kurulu bir sunucuda çalışan bir kuyruk yöneticisine bağlanılıyor.
- 3. Running an IBM MQ client application, built with a later version of IBM MQ, on a client platform with the later client installation, connecting to a queue manager running on a server with an earlier version of IBM MQ installed.
- 4. Exchanging messages between an IBM MQ client or server application, connected to a queue manager running on a server with a later version of IBM MQ installed, with applications connected to a queue manager running on a server with an earlier version of IBM MQ installed.

Yeni bir kuyruk yöneticisi düzeyine geçiş için önkoşul olarak işletim ortamını değiştirebilirsiniz. IBM MQ ' in kendisindeki değişiklikler yerine işletim ortamı değişiklikleri, uygulama değişikliği, yeniden derleme ya da yeniden bağlantı oluşturma gerektirebilir. Bazen işletim ortamı değişikliği yalnızca geliştirme ortamını etkiler ve işletim ortamı daha önceki bir düzeyde oluşturulan uygulamaları destekler. Bu durumda, işletim ortamının daha eski düzeyinde oluşturulmuş var olan uygulamaları çalıştırabilirsiniz. İşletim ortamı yükseltilinceye kadar yeni uygulamalar oluşturamayabilirsiniz.

İleride kuyruk yöneticilerini ve istemcilerini en son yayın düzeyine geçirdikten sonra, uygulamalarınızı yeni yeteneklerden yararlanacak şekilde değiştirmeyi düşünün.

# **z/OS uygulama sınırlı kod öbekleri**

 $\approx$  z/OS

Listelenen sınırlı kod öbeği modülleri, uygulamalarla ve çıkışlarla bağlantıyla düzenlenir.

- CSQASTUB
- CSQBRSSI
- CSQBRSTB
- <span id="page-105-0"></span>• CSQBSTUB
- CSQCSTUB
- CSQQSTUB
- CSQXSTUB

# **IBM MQ client ile kuyruk yöneticisi arasındaki farklı sürümler arasındaki uyumluluk**

Any supported version and release of an IBM MQ client can connect to any supported version and release of an IBM MQ queue manager. Desteklenen IBM MQ clients , ana MQ ürününe dahil olan tüm istemcilerdir. MQI kanalı, hem istemci, hem de sunucu desteğinin en son sürümüne otomatik olarak yapılandırılır. İstemci ve sunucu farklı sürümlerse, istemci uygulamasının yalnızca önceki sürümdeki işlevleri kullanması gerekir.

İstemciler ve kuyruk yöneticileri arasındaki uyumluluk, ürünün yalnızca sürümü ve yayın düzeyi (V.R) için geçerlidir. Uyumluluk bildirimi, ürünün değiştirilmesi ve düzeltme paketi düzeyi (M.F) için mutlaka geçerli değildir.

Ürünün belirli bir V.R.M.F ' inde bilinen sorunlar varsa, aynı Version.Releaseiçin daha yeni bir düzeltme paketi düzeyine yükseltin.

When you upgrade a queue manager to a different version, you automatically upgrade IBM MQ libraries. Kitaplıklar, kuyruk yöneticiyle aynı sunucuda çalışan IBM MQ client ve sunucu uygulamaları tarafından kullanılır. Uzak istemcilerden yeni işlevlere erişmek için, uzak iş istasyonlarına IBM MQ client kuruluşunu büyütmeniz de gerekir. IBM MQ client , IBM MQ client kitaplıklarını içerir.

Yükseltilmemiş uzak istemciler, yükseltilmiş bir kuyruk yöneticisiyle çalışmaya devam eder. Sık rastlanan durumlarda, istemci uygulamasının işleyişi değişebilir. Bkz. ["Geçişi etkileyen değişiklikler" sayfa 74](#page-73-0).

Yükseltilen kuyruk yöneticilerine bağlı uzak istemciler, yayın düzeyindeki yeni işlevleri kullanabilir. Yükseltilmiş bir uzak istemci, yükseltilmemiş bir kuyruk yöneticisine bağlıysa, yeni işlevler kullanmamalıdır. Nadir durumlarda, istemcinin işleyişi değişebilir. Bkz. ["Geçişi etkileyen değişiklikler"](#page-73-0) [sayfa 74](#page-73-0).

Genel olarak, IBM MQ client ' nin istemci uygulamasını yeniden derlemenizi ya da yeniden ilişkilendirmenizi gerektirmediğini varsayabilirsiniz. Aynı zamanda kuyruk yöneticiyle aynı bağlantıyı kullanmaya devam edebilirsiniz. If changes are required, they are identified in ["Windowsüzerinde kuyruk](#page-115-0) [yöneticisinin geçirilmesi" sayfa 116,](#page-115-0) for the particular migration path and platform you are concerned with.

Client Channel Definition Table (CCDT), bir IBM MQ Client ile kuyruk yöneticisi arasındaki bağlantıyı uyarlamak için kullanılan bir arabirimdir. Çizelgelerdeki girişler istemci bağlantılarıdır; bunlar kuyruk yöneticisi kullanılarak tanımlanır. CCDT ' nin sürümü, istemci bağlantılarını tanımlamak için kullanılan kuyruk yöneticisinin sürümüdür. Bir IBM MQ client kuyruk yöneticisine bağlanmak için CCDT kullanıyorsa, CCDT istemciden daha büyük, daha küçük ya da istemciden daha büyük bir sürüme sahip olabilir.

Daha önceki bir IBM MQ client ya da daha önceki bir CCDT ' ye sahip bir kuyruk yöneticisine bağlanabilirsiniz. Bir CCDT kullanıyorsanız ve paylaşılan etkileşimler gibi yeni istemci kanalı yapılandırma seçeneklerini kullanmayı planlıyorsanız, CCDT ' yi büyütmeniz ve bu nedenle IBM MQ client kuruluşunu yeni sürüme yükseltmeniz gerekir.

# *MQ istemcileri: Client Channel Definition Table (CCDT)*

Bir IBM MQ client uygulamasını herhangi bir kuyruk yöneticisi düzeyine bağlayabilirsiniz. Bir istemci kuyruk yöneticisine bağlanmak için CCDT kullanıyorsa, CCDT, istemciden daha büyük, daha küçük ya da istemciden daha büyük bir sürüme sahip olabilir.

When a client uses a CCDT file that was generated using a newer version of IBM MQ, only channel attributes within the CCDT that were available at the client's IBM MQ version are considered during negotiation with the queue manager. Daha yeni IBM MQ sürümlerine eklenen CCDT ' de yer alan kanal öznitelikleri, eski istemciler tarafından yok sayılacaktır.

# **CCDT ' ye ilişkin kaynak kuyruk yöneticisi sürümü**

IBM MQ 9.0öncesi önceki yayınlarda, istemciler aynı ya da daha önceki bir sürüm kuyruk yöneticisi tarafından oluşturulan CCDT ' yi kullanabilirler, ancak daha önce bir CCDT kullanan istemcilerde daha sonraki bir sürüm kuyruk yöneticisi tarafından oluşturulan bir kısıtlama daha önceden vardı. Ancak, bu kısıtlama IBM MQ 9.0' ta kaldırılır.

IBM MQ 9.0'tan bir istemci CCDT kullanıyorsa, daha sonraki bir sürüm kuyruğu yöneticisi tarafından oluşturulmuş bir CCDT' yi ve aynı ya da daha önceki bir kuyruk yöneticisi sürümü tarafından oluşturulan CCDT ' yi kullanabilir.

The same restriction on the use of CCDTs originating from later version queue managers is also removed in IBM MQ 8.0, IBM WebSphere MQ 7.5, and IBM WebSphere MQ 7.1 by APARs IT10863 and IT11547. for more information, see the technote [MQ 7.x, MQ 8.0, MQ 9.0 and MQ 9.1 compatibility with previous](https://www.ibm.com/support/docview.wss?uid=swg21312967) [versions - including usage of CCDT files, JMS .bindings, SSL/TLS.](https://www.ibm.com/support/docview.wss?uid=swg21312967)

# **Ortak geçiş senaryoları**

Örneğin, bir kuyruk yöneticisini daha önceki bir yayın düzeyinden sonraki bir yayın düzeyine yükseltiyorsanız ve istemciler için yeni CCDT ' ler yaratmadıysanız, istemciler daha sonraki yayın kuyruğu yöneticisine herhangi bir değişiklik yapılmasına gerek kalmadan bağlanır. Kuyruk yöneticisininde yapılan değişikliklerin sonucu olarak istemci davranışı değişebilir.

Başka bir ortak geçiş senaryosu, bazı kuyruk yöneticilerini ve bazı istemcilerin daha sonraki yayın düzeylerindeki diğer kuyruk yöneticilerini ve istemcilerini bırakarak daha sonraki bir yayın düzeyine güncellenmesini sağlar. In this scenario, you want to update the CCDT for the IBM MQ clients that are connected to the later release queue managers to that later release so that those clients can fully use the function in the later release. Yeni istemciler daha önceki yayın kuyruğu yöneticilerine de bağlanabilirler. Var olan istemciler her iki yayın düzeyindeki kuyruk yöneticilerine bağlanır. Daha sonraki yayın düzeyindeki istemcilerin bu yayın düzeyindeki yeni işlevi kullanabilmesi için, yeni yayın düzeyinde bir kuyruk yöneticisi tarafından oluşturulan bir CCDT ' yi konuşlandırmanız gerekir. Önceki yayın düzeyindeki istemciler, daha önceki yayın düzeylerine ilişkin CCDT ' yi kullanmaya devam edebilir. Her iki istemci kümesi de, kullanmakta oldukları CCDT ' den bağımsız olarak her iki kuyruk yöneticisi kümesine bağlanabilir.

### **İlgili kavramlar**

İstemci kanal tanımlama çizelgesi İstemci kanal tanımlama çizelgesine Web adreslenebilir erişimi

### **İlgili görevler**

İstemci-bağlantı kanalı tanımlarına erişilmesi

# *MQ istemcileri: İstemci yapılandırma kısmı yeni bir yapılandırma dosyasına taşındı*

İstemci yapılandırma bilgileri, var olan yapılandırma stanzalarından yeni bir yapılandırma dosyasına ( mqclient.ini) taşınır.

İstemci yapılanışı bilgilerinin taşınması var olan ayarları etkiler; örneğin:

• mqclient.ini içindeki istemci bağlantıları için TCP KeepAlive özniteliğini ayarlayın; örneğin:

```
TCPKeepAlive = Yes
```
qm.ini ' ta varolan bir ayar yok sayılır.

• mqclient.ini 'ta ClientExitYolu ' yı ayarlayın; örneğin:

```
ClientExitPath:
ExitsDefaultPath=/var/mqm/exits
ExitsDefaultPath64=/var/mqm/exits64
```
An existing setting in mgs.ini is moved to the client configuration file when you upgrade the client. If you add values to mqs.ini, they are ignored.

• mqclient.iniiçinde JavaExitsClasspath olarak ayarlayın.

<span id="page-107-0"></span>Do not continue to use the Java system property com. ibm.mq.exitClasspath. Var olan ayarlar çalışmaya devam eder, ancak bunlar kullanımdan kaldırılacaktır. mqclient.ini içindeki ayar, Java sistem özeliğine göre önceliklidir.

#### **İlgili görevler**

IBM MQ classes for JMSiçin kanal çıkışları atama

#### **İlgili başvurular**

IBM MQ classes for JMS yapılandırma dosyası IBM MQ istemcisi yapılandırma dosyası

### *Desteklenen IBM MQ istemcisi: İstemcinin varsayılan davranışı-bağlantı ve sunucu bağlantısı kanalları*

İstemci ve sunucu bağlantı kanallarına ilişkin varsayılan ayarlar paylaşılan etkileşimleri kullanır.

İstemci ve sunucu bağlantıları için varsayılan değer bir MQI kanalını paylaşmalıdır. Belirli bir TCP/IP istemci kanalı yönetim ortamı üzerinden paylaşılabilecek etkileşim sayısı üst sınırını belirtmek için **SHARECNV** (paylaşım sohbetleri) parametresini kullanıyorsunuz. Olası değerler aşağıdaki gibidir:

#### **SHARECNV (0)**

Bu değer, bir TCP/IP yuvası üzerinden yapılan etkileşimlerin paylaşımını belirtmez. **SHARECNV** değerini 1 olarak ayarladığınızda ya da daha büyük bir değere ayarladığınızda doğru çalışmayan var olan istemci uygulamalariniz varsa, yalnızca 0 değerini kullanın.

#### **SHARECNV (1)**

Bu değer, bir TCP/IP yuvası üzerinden yapılan etkileşimlerin paylaşımını belirtmez. Dağıtılmış sunuculardaki performans, 0değeri için buna benzer. İstemci kalp atımı (MQGET çağrısında ya da olmasa da) ve önceden okuma kullanılabilir, ve kanal susturulması daha denetlenir.

#### **SHARECNV (2)-SHARECNV (999999999)**

Bu değerlerin her biri, paylaşılan etkileşimlerin sayısını belirtir. İstemci bağlantısı **SHARECNV** değeri, sunucu bağlantısı **SHARECNV** değeriyle eşleşmiyorsa, en düşük değer kullanılır. Varsayılan değer, kanal eşgörünümü başına 10 istemci sohbetini çalıştırmak üzere 10 iş parçacığını belirten SHARECNV(10)değeridir. Ancak, dağıtılmış sunucularda, mümkün olan her yerde SHARECNV(1) kullanılarak durdurulabilen SHARECNV kanallarıyla ilgili başarım sorunları da vardır.

For all **SHARECNV** values of 1 or greater, the channel supports the following features:

- İki yönlü kalp atışları
- Administrator stop-quiesce
- Önden okuma
- Zamanuyumsuz olarak istemci uygulamaları tarafından tüketin

You can also set the MQCONNX option, MQCNO\_NO\_CONV\_SHARING and connect the application to a channel with **SHARECNV** set to a value greater than 1. Sonuç, uygulamayı **SHARECNV** ile 1olarak ayarlanmış bir kanala bağlandığı gibi aynıdır.

### **Başarım**

Paylaşılan etkileşimlerin kullanımı ve IBM MQ 8.0' ta kullanıma sunulan diğer geliştirmeler, dağıtılmış sunuculardaki performansı etkileyebilir. Bkz. İstemci ve sunucu bağlantı kanallarının ayarlanması.

### **Kalp atışları**

Kalp atışları, her iki yöne doğru her an kanaldan akabilir. SHARECNV(0) , yalnızca bir MQGET çağrısı beklediğinde sağlıklı bir şekilde akan sağlıklı iletişim için vardır.
### **Kanal çıkışları**

Bir istemci ya da sunucu bağlantısı kanal çıkışın, kanal etkileşimleri paylaşırken (yani, **SHARECNV** ' u 1değerinden büyük bir değere ayarladığınızda) yapılan değişikliklerden biri. Bu değişikliğin var olan çıkışların davranışını etkilemesi olası değil, ancak mümkün değil. Değişiklik şu şekildir:

- Gönderme ya da alma çıkışları, MQXR\_INIT çağrısındaki MQCD yapısını değiştirebilirler. bu çıkışların etkisi, sohbetin aynı kanaldaki diğer konuşmalarla paylaşılıp paylaşılmadığına bağlı olarak farklılık gösteriyor:
	- Çıkış eşgörünümlerine aktarılan MQCXP SharingConversations alanı FALSEolarak ayarlandıysa, bu çıkış eşgörünümü, kanal yönetim ortamındaki ilk ya da yalnızca bu tür sohbettir. MQCD aynı anda başka bir çıkış değiştiremez ve MQCD ' a yapılan değişiklikler, kanalın çalışacağı şekilde de etkileyebilir.
	- Çıkış örneğine geçirilen MQCXP SharingConversations alanı TRUEolarak ayarlandıysa, bu çıkış eşgörünümü sonraki bir etkileşimdir. Kanal yönetim ortamını diğer etkileşimler ile paylaşır. Çıkış eşgörünümündeki MQCD 'da yapılan değişiklikler, MQCD ' ta saklanır, ancak kanal çalışma biçiminin üzerinde etkilemez.
- Send, receive, and security exit instances can alter the MQCD, when the MQCXP SharingConversations field is set to TRUE. Diğer etkileşimlerdeki çıkış örnekleri aynı anda MQCD ' ı değiştirebilirler. Bir çıkış eşgörünümü tarafından yazılan güncellemelerin başka bir yönetim ortamı tarafından üzerine yazılabilir. MQCD'taki alanların tutarlılığını korumak için bu farklı çıkış eşgörünümlerinden MQCD ' e erişimi diziselleştirmek gerekli olabilir.

Updating MQCD when the SharingConversations field is set to TRUE does not affect the way the channel runs. Only alterations made when the MQCXP SharingConversations field is set to FALSE, on an MQXR\_INIT call, change channel behavior.

#### **İlgili kavramlar**

MQI kanallarına ilişkin kanal-çıkış programları

**İlgili görevler** Paylaşımın paylaşılmasını kullanma İleriyi okumanın kullanılması MQI kanalları durduruluyor İstemci ve sunucu bağlantı kanallarının ayarlanması **İlgili başvurular** HeartbeatInterval (MQUZE) SharingConversations (MQUZE) KANALı ALTER Zamanuyumsuz tüketme örnek programı

## **GSKit sürüm uyumluluğu**

IBM MQ 9.0.0 Fix Pack 1ile oluşturduğunuz parola saklama dosyaları ya da daha sonraki bir uygulama, herhangi bir uygulama ve diğer IBM MQ kuruluşlarıyla uyumlu olmalıdır.

GSKit ürününün IBM MQ 9.0.0 Fix Pack 1 ya da sonraki sürümleri için, anahtar veritabanı parolasını saklamak için bir .sth dosyası oluşturduğunuzda kullanılan parola saklama dosyası biçimi, GSKit 'in önceki sürümlerinden farklıdır. GSKit 'in bu sürümüyle oluşturulan parola saklama dosyaları GSKit 'in önceki sürümleri tarafından okunabilir değildir. IBM MQ 9.0.0 Fix Pack 1ya da daha sonraki bir sürümle oluşturulan şifreleme dosyalarının uygulamalarınızla ve diğer IBM MQ kuruluşlarıyla uyumlu olmasını sağlamak için, GSKit 'in uyumlu bir sürümünü içeren bir IBM MQ sürümüne güncelleme uygulamanız gerekir. Aşağıdaki düzeltme paketleri, GSKit 'in uyumlu bir sürümünü içerir:

- V7.1.0.8
- V7.5.0.8
- V8.0.0.6
- V9.0.0.1

<span id="page-109-0"></span>Uygulamalarınızı ya da diğer IBM MQ kuruluşlarınızı güncelleyemezseniz, daha önceki bir sürümle uyumlu bir parola saklama dosyası biçimi isteyebilirsiniz. When you use the **runmqakm** or **runmqckm** commands with the -stash or -stashpw option, include the -v1stash command line parameter. Önceki bir sürümle uyumlu bir şifreleme dosyası oluşturmak için **strmqikm** GUI 'sini kullanamazsınız.

#### $CD$ **Bir Continuous Delivery yayınından diğerine geçiş**

Bir Continuous Delivery (CD) yayınından diğerine nasıl geçiş geçirdiğiniz hakkında genel bakış.

### **Başlamadan önce**

Eşlenmiş veri kuyruğu yöneticilerini yeni düzeye geçirmek istiyorsanız, ["Eşlenmiş veri kuyruğu](#page-227-0) [yöneticilerinin yeni düzeye geçirilmesi" sayfa 228](#page-227-0)içindeki yönergeleri izleyin.

1. Var olan IBM MQ ortamınızı yedeklein. This is required in case you need to revert to your current CD release of IBM MQ.

**Önemli:** Yeni kuruluş başlatıldıktan sonra, var olan tüm IBM MQ nesneleri yeni değişiklik düzeyine geçirilir. Sisteminizi yedeklemezseniz, tüm nesneleri tamamen kaldırmadan önceki düzeylerine geri döndüremezsiniz ve geçiş işlemini gerçekleştirmeden önce yaptığınız bir yedeklemeyi geri yükleyemezsiniz.

**Windows** 

 $\mathsf{l}_{\mathsf{q}}$ m. ini dosyasını ve kayıt girişlerini kopyalayın.

Sisteminizi yedeklemeyle ilgili daha fazla bilgi için IBM MQ kuyruk yöneticisi verilerinin yedeklenmesi ve geri yüklenmesibaşlıklı konuya bakın.

2. Geçerli yapılandırma ayrıntılarını bir metin dosyasına kaydetmek için **dmpmqcfg** komutunu kullanın.

### **Yordam**

- 1. Yeni düzeye geçirilmekte olan kuruluşa ilişkin tüm IBM MQ işlemlerini durdurun.
- 2. Var olan CD kuruluşunu kaldırın.

**Not:** Bu işlem, nesne tanımlamalarını sistemden kaldırmaz; bunlar yerinde kalır.

- 3. Yeni CD değişiklik düzeyini (örneğin, 9.1.2 ) aynı sisteme kurun.
- 4. Kuyruk yöneticisini başlatın.

strmqm *QmgrName*

Yeni CD düzeyine geçişten sonra kuyruk yöneticisini ilk başladığınızda:

- Var olan nesneler için yeni öznitelikler varsayılan değerlerine ayarlanır.
- Yeni varsayılan nesneler yaratılır.
- Kuyruk yöneticisi nesneleri yeni değişiklik düzeyine geçirilir.

**Not:** Yürürlükteki yapılanış ayrıntılarınızı bir metin kütüğünde sakladıysanız, yeni sürümü farklı bir sisteme kursanız, bu kütük yaratıldıktan sonra yeni yaratılan kuyruk yöneticisinde bu nesneleri çoğaltmak için kullanılabilir.

Bu işlemi nasıl yapabileceğiyle ilgili yönergeler için **runmqsc** komutuna bakın.

#### **İlgili kavramlar**

IBM MQ yayın tipleri

## **Windowsüzerinde IBM MQ geçiriliyor**

Windows altyapılarıyla ilişkiliIBM MQ geçiş görevleri bu bölümde gruplanır.

### <span id="page-110-0"></span>**Bu görev hakkında**

 $CD$ 

Bu konuda, IBM MQ ürününün en son sürümüne geçiş yapmak ya da yeni sürüme geçirmek için yapmanız gereken çeşitli adımlar listelenmektedir.

Ürünün bir Continuous Delivery yayınını yeni düzeye geçiriyorsanız, bkz. ["Bir Continuous Delivery](#page-109-0) [yayınından diğerine geçiş" sayfa 110.](#page-109-0)

### **Yordam**

- Bir geçiş planı oluşturmayla ilgili bilgi için bkz. "IBM MQ ürününü Windows üzerinde daha sonraki bir sürüme geçirmeyi planlama" sayfa 111.
- Bir kuyruk yöneticisinin önceki bir sürümden en son sürüme geçirilmesine ilişkin bilgi edinmek için bkz. ["Migrating a queue manager to a later version on Windows" sayfa 116](#page-115-0).
- Bir kuyruk yöneticisini önceki bir sürüme geri çevirmeye ilişkin bilgi için bkz. ["Bir kuyruk yöneticisini](#page-129-0) [Windowsüzerindeki önceki bir sürüme geri döndürüyor" sayfa 130.](#page-129-0)
- Bir IBM MQ MQI client ' nin en son sürüme geçirilmesine ilişkin bilgi edinmek için bkz. ["Bir IBM MQ](#page-131-0) [MQI client , Windowsüzerinde sonraki bir sürüme geçiriliyor" sayfa 132](#page-131-0).
- Tek bir eşgörünüm kuyruk yöneticisini çok eşgörünümli bir kuyruk yöneticisine dönüştürmeye ilişkin bilgi edinmek için ["Windows üzerinde tek bir eşgörünümden çok eşgörünümlü bir kuyruk yöneticisine](#page-136-0) [geçiş" sayfa 137k](#page-136-0)onusuna bakın.
- Çok eşgörünümli bir kuyruk yöneticisini tek bir eşgörünüm kuyruğu yöneticisine geri çevirmeye ilişkin bilgi için bkz. ["Windowsüzerinde tek eşgörünümli bir kuyruk yöneticisine geri çevirme" sayfa 140](#page-139-0).
- IBM MQ kitaplığının en son sürüme geçirilmesiyle ilgili bilgi edinmek için bkz. ["Migrating IBM MQ](#page-133-0) [library loading to a later version on Windows" sayfa 134.](#page-133-0)
- MQ Telemetry ' in en son sürüme geçirilmesine ilişkin bilgi edinmek için bkz. ["Windowsüzerinde MQ](#page-140-0) [Telemetry geçiriliyor" sayfa 141](#page-140-0).
- Bir MSCS yapılandırmasının en son sürüme geçirilmesine ilişkin bilgi edinmek için bkz. ["Windowsüzerinde MSCS yapılandırmasının geçirilmesi" sayfa 142](#page-141-0).

#### $\triangleright$  V 9.1.0 •

Günlükleri bir Gelişmiş Biçim (Advanced Format) diskine geçirme hakkında bilgi için bkz. ["Günlüklerin](#page-144-0) [Windowsüzerindeki bir Gelişmiş Biçim \(Advanced Format\) diskine geçirilmesi" sayfa 145](#page-144-0).

#### **İlgili kavramlar**

["Geçiş kavramları ve yöntemleri" sayfa 77](#page-76-0) Ürünün bir yayınından diğerine geçiş için çeşitli kavramlara ve yöntemlere genel bakış.

#### **İlgili görevler**

["Migrating IBM MQ on UNIX and Linux" sayfa 145](#page-144-0) UNIX and Linux platformlarıyla ilişkili geçiş görevleri bu bölümde gruplanır.

["IBM iüzerinde IBM MQ geçiriliyor" sayfa 173](#page-172-0) IBM i ile ilişkiliIBM MQ geçiş görevleri bu bölümde gruplanır.

["z/OSüzerinde IBM MQ geçiriliyor" sayfa 195](#page-194-0) z/OS ile ilişkili geçiş görevleri bu bölümde gruplandırılır.

#### **İlgili başvurular**

["Geçişi etkileyen değişiklikler" sayfa 74](#page-73-0)

### **IBM MQ ürününü Windows üzerinde daha sonraki bir sürüme geçirmeyi planlama**

IBM MQ ürününü Windowsüzerinde daha sonraki bir sürüme geçirmeden önce, sistem gereksinimleri bilgilerini ve geçişi etkileyebilecek değişikliklerle ilgili bilgileri gözden geçirin ve bir geçiş planı oluşturun.

### **Başlamadan önce**

Geçiş hakkında anlamadığınız kavramlar varsa, bkz. ["Geçiş kavramları ve yöntemleri" sayfa 77](#page-76-0).

IBM WebSphere MQ 7.5 'dan ya da daha önceki bir sürümden IBM MQ 9.1 ' e geçiş yapıyorsanız, önce geçici bir sürüme geçmeniz gerekir. Bkz. Geçiş yolları.

IBM WebSphere MQ 7.0.1olanağından geçiş için yan yana ya da çok aşamalı geçişi kullanmadan önce, IBM WebSphere MQ 7.0.1 kuruluşunuzun Düzeltme Paketi 6 ya da sonraki bir sürümde olduğunu doğrulayın.

### **Bu görev hakkında**

Geçiş planı oluşturmaya ilişkin bir kılavuz olarak aşağıdaki adımları kullanın.

### **Yordam**

1. Ürünün sonraki sürümüne ilişkin IBM MQ sistem gereksinimlerini gözden geçirin.

Bkz. [IBM MQ.](https://www.ibm.com/support/pages/system-requirements-ibm-mq)

2. Ürünün önceki ve sonraki sürümünün aynı sunucuda çalıştırılıp çalıştırılmayacağına ve hangi geçiş yöntemini kullanmak istediğinize karar verin.

Seçenekler, tek aşamalı geçiş, yan yana geçiş ya da çok aşamalı geçiştir. Bkz. ["IBM MQ for](#page-83-0) [Multiplatformsüzerindeki geçiş yöntemleri" sayfa 84.](#page-83-0)

3. IBM MQ içinde sizi etkileyen tüm değişiklikleri gözden geçirin.

Bkz. ["Geçişi etkileyen değişiklikler" sayfa 74](#page-73-0).

4. Performans değişikliklerini gözden geçirin.

Bkz. [MQ Performans belgeleri.](https://ibm-messaging.github.io/mqperf/)

5. Sonraki IBM MQsürümü için benioku dosyasını gözden geçirin.

Bkz. [IBM MQ, WebSphere MQ, ve MQSeries ürün readmes](https://www.ibm.com/support/pages/node/317955).

- 6. Kuyruk yöneticisi geçişinin sırasını ve zamanlamasını planlayın.
	- Kuyruk yöneticisi bir kuyruk yöneticisi kümesinin parçasıysa, önce tam havuz olan kuyruk yöneticilerini geçirmeniz gerekir.
	- Kuyruk yöneticisi yüksek kullanılabilirlikli bir kümenin parçasıysa, kapalı kalma süresini en aza indirmek ve kullanılabilirliği en üst düzeye çıkarmak için geçişi planlayın; bkz. ["Yüksek](#page-224-0) [kullanılabilirlikli yapılandırmada bir kuyruk yöneticisinin geçirilmesi" sayfa 225](#page-224-0).
- 7. Kuyruk yöneticinizi sonraki sürüme geçirmeyi planlayın.

Bkz. ["Migrating a queue manager to a later version on Windows" sayfa 116.](#page-115-0)

Kuyruk yöneticisi verilerinin yedeklenmesi, kuyruk yöneticisi geçiş görevinin bir parçasıdır. Diğer bir yaklaşım, yeni bir sunucu kurmak ve yapılandırmak, daha sonra sonraki sürümü yeni sunucuda yeni bir kuyruk yöneticisiyle test etmek olabilir. Sonraki sürümde üretime geçmeye hazır olduğunuzda, kuyruk yöneticisi yapılandırmasını ve verilerini yeni sunucuya kopyalayın.

8. İleti ve kodlarda yapılan değişikliklerle yazdığınız el ile ya da otomatikleştirilmiş yordamları güncellemeyi planlayın.

IBM MQ 9.1' den, IBM MQ tanılama (AMQ) iletilerinin sonuna bir iletinin (I, W, E, S ya da T) önem derecesini gösteren bir sonek harfi eklenir. Önem düzeyi olmadan hata kodları arayan var olan komut dosyaları başarısız olur. Örneğin, AMQ7468 ile eşleşen hata arayan var olan komut dosyaları başarısız olur. Komut dosyalarını, eklenen önem düzeyi sonekiyle birlikte hata kodlarını aramaları için güncellemelisiniz (örneğin, AMQ7468I). Daha fazla bilgi için bkz. IBM MQ iletileri on Multiplatforms.

- 9. Kuyruk yöneticisini sonraki sürümde üretime almadan önce hangi regresyon testlerinin gerçekleştirileceğine karar verin. Regresyon testlerinize önceki adımlarda tanımladığınız yordamları ve uygulamaları ekleyin.
- 10. IBM MQ MQI client kuruluşlarınızı sonraki sürüme geçirmeyi planlayın.
- 11. İstemci ve sunucu uygulamalarınızı sonraki sürümde yeni işlevleri kullanacak şekilde geçirmeyi planlayın.
- 12. Geçiş için hangi karşıdan yüklenebilir görüntülere gereksinim duyduğuna karar verin. Daha fazla bilgi için bkz. Yüklenebilir kuruluş görüntüleri nerede bulunur.

### *Migration considerations for IBM MQ 8.0 or later on Windows*

From IBM MQ 8.0, a number of changes were made for IBM MQ for Windows. Windows' ta IBM MQ 8.0 ya da daha sonraki bir düzeye geçiş görevi planlamadan önce bu değişiklikleri anlamanız gerekir.

### **Ürünün tek bir kopyasının kurulması**

Sisteminizde ürünün önceden var olan bir sürümü varsa ve en son sürüme yükseltmek istiyorsanız, çeşitli seçenekleriniz vardır. Aşağıdakilerden birini yapabilirsiniz:

- Önceki sürümü kaldırın ve en son sürümü kurun,
- Yeni kopyayı şu anda kurulu olanla birlikte kurun ve daha sonra özgün kopyayı kaldırın. Bkz. "Ürünün var olan bir sürümün yanı sıra kurulması" sayfa 113ya da
- Bir geçiş kuruluşu gerçekleştirin, istendiğinde kurulu olan sürümü değiştirmek için seçim yapın.

Ürünü kurduktan sonra, her kuyruk yöneticisini başlatın ve veri geçişi gerçekleşsin. Bu, kuyruk yöneticilerinin 32-bit-64 bit arasında geçişi de içerir.

### **Ürünün var olan bir sürümün yanı sıra kurulması**

Ürünün başka bir sürümünü var olan ürününüzün yanında kurmak istiyorsanız, bunu yapabilirsiniz. Ek bilgi için ["Birden çok IBM MQ kuruluşu" sayfa 90](#page-89-0) ve ["Windows' ta geçiş: yan yana" sayfa 124](#page-123-0) başlıklı konuya bakın.

Ürünün yeni sürümünü kurduğunuzda, kuyruk yöneticilerini yeni kuruluşla ilişkilendirmek için setmqm komutunu çalıştırın.

Her kuyruk yöneticisini sırayla başlatın ve veri geçişi gerçekleşir.

### **Bir (ya da daha fazla) kuruluş çiftinden birinin büyütülmesi**

If you already have, for example, an IBM MQ 8.0 installation and an IBM MQ 9.0 installation on a machine, upgrading the IBM MQ 8.0 installation to IBM MQ 9.0 requires the following additional step.

When you start the IBM MQ 9.0 installer, you are asked whether you want to **Yeni bir yönetim ortamı kur** or **Var olan bir yönetim ortamını koruma ya da yükseltme**.

Ancak, yalnızca diğer IBM MQ 9.0 kuruluşu ya da kurulumları görüntülenir; seçim kutusundaki IBM MQ 8.0 kuruluşu değil. Bu noktada, **Yeni bir yönetim ortamı kur**öğesini seçin.

Açılış ekranı görüntülendikten sonra, IBM MQ 9.0 kuruluş programını kullanarak IBM MQ 9.0 ' a yükseltebileceğiniz daha eski kurulumları listeleyen ikinci bir pano görüntülenir.

Bu panoda **Upgrade 8.0.0.n Installation ' Installation m'**seçeneğini belirleyin ve **Next**(İleri) düğmesini tıklatın.

### **Dijital imza algoritmasının değiştirilmesi**

The IBM MQ programs and installation image are digitally signed on Windows to confirm that they are genuine and unmodified.

IBM MQ 8.0öncesinde daha eski sürümlerde, ürün RSA algoritmasıyla SHA-1 kullanılarak imzalanmış olarak imzalanmış olur.

IBM MQ 8.0' tan, RSA algoritmasıyla SHA-256 kullanılır. Windows ' in bazı eski sürümleri yeni dijital imza algoritmasını desteklemiyor, ancak bu sürümler IBM MQ 8.0 ya da üstü tarafından desteklenmiyor.

See Windows sistemleri üzerinde donanım ve yazılım gereksinimleri, and ensure that you install IBM MQ 8.0 or later on a supported version of Windows.

### **Var olan uygulamalar**

Ürünün önceki sürümleriyle oluşturulan tüm uygulamalar, 64 bit kuyruk yöneticisiyle IBM MQ 8.0 ' ta ya da sonraki sürümlerde çalışmaya devam eder.

C++ nesne arabirimini kullanan tüm uygulamaların yeniden oluşturulması gerekir; C arabirimini kullanan uygulamalar etkilenmez.

### **Çıkışlar**

Windows 64 bit işletim sistemlerinde kuyruk yöneticisi çıkışları, 64 bit çıkışlar olarak derlenmelidir. 64 bitlik kuyruk yöneticisiyle birlikte kullanılabilmesi için, 32 bit kuyruk yöneticisi çıkışlarının yeniden derlenmesi gerekir. IBM MQ 8.0 ya da sonraki bir yayın düzeyiyle 64 bit kuyruk yöneticisiyle 32 bit bir çıkış kullanmaya çalışırsanız, bir AMQ9535 "çıkış geçersiz" hata iletisi yayınlanır.

### **İstemciler**

32 bit istemci uygulamaları, ürünün desteklenen tüm sürümlerinden kuyruk yöneticilerine saydam bir şekilde bağlanabilir. Bu, 64 bit IBM MQ 8.0 ya da sonraki bir sürümü içerir.

# **Örnekler**

IBM MQ 8.0' den, C ve C++ dillerine ilişkin örnekler 64 bit olarak derlenir.

#### **İlgili başvurular**

Windows: IBM MQ 8.0' daki değişiklikler Windows sistemlerindeki dizin yapısı Windows sistemleri üzerinde donanım ve yazılım gereksinimleri

### *Windowsüzerindeki program ve veri dizini konumları*

The installation location for IBM MQ program binary and data files on Windows depends on the IBM MQ version you are installing, and whether this is the first time IBM MQ is being installed.

### **İlk kuruluş**

IBM MQ ürününü ilk kez kurduğunuzda, varsayılan kuruluş yerlerini kabul edebilirsiniz. IBM MQ ikili dosyalarının konumunu ve IBM MQ veri ve günlüklerinin yerini seçerek özel kuruluş seçeneğini de seçebilirsiniz.

IBM MQ 8.0öncesinde, varsayılan seçenek seçildiyse, hem IBM MQ programı ikili, hem de veri dosyaları aynı dizine kurulur. IBM MQ 8.0' tan, program ikili dosyalarının varsayılan konumu, veri dosyaları için varsayılan konumdan farklıdır.

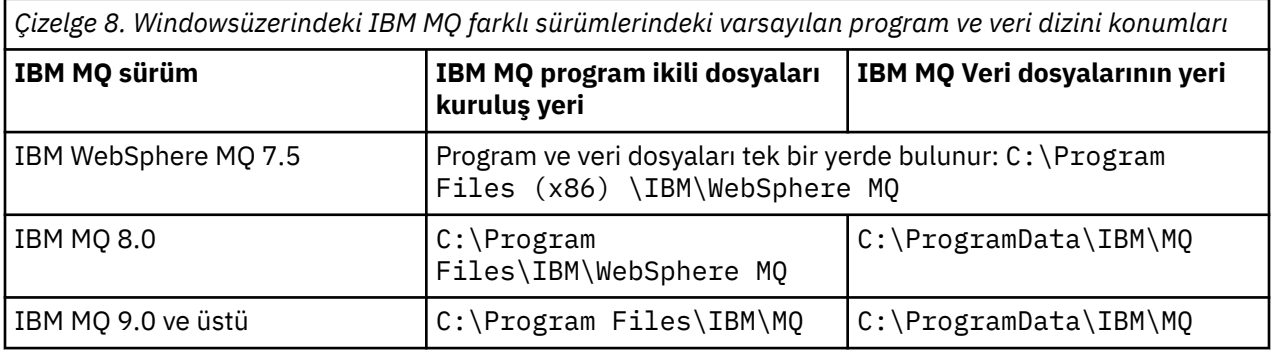

### **Sonraki kuruluşlar ve yeniden kuruluşlar**

Veri dizini belirtildikten sonra, herhangi bir kuruluşun kuruluş işlemi sırasında, sonraki kuruluşlar için bu değer değiştirilemez. IBM MQ , 64 bit kullanan bir işletim sistemine kurulduğunda, yalnızca 64 bitlik bir sürüm olarak kurulur.

IBM MQ 9.0 ve sonraki yayın düzeylerinde, varsayılan veri dizini, ürünün önceden kurulu bir sürümü olmadığı sürece C:\ProgramData\IBM\MQolur. Bu durumda, yeni kuruluş var olan veri dizinini kullanmaya devam eder.

### **Var olan IBM MQ 9.0 kuruluşu**

Varsayılan program ve veri dizini konumları, IBM MQ 9.0 ve sonraki sürümler için aynıdır. Bu nedenle, IBM MQ 9.0 ' dan sonraki bir sürüme yükseltirken program ve veri dizinlerinin belirtimini değiştirmeniz gerekmez.

### **Var olan IBM MQ 8.0 kuruluşu**

Üç yükseltme yolu olabilir:

- Önce IBM MQ 8.0 ürününü kaldırın ve IBM MQ 9.0 ya da daha sonraki bir sürümü kurun.
- Upgrade IBM MQ 8.0 at the beginning of the IBM MQ 9.0 or later installation process, without first uninstalling the earlier version.
- Install IBM MQ 9.0 or later alongside IBM MQ 8.0 and then uninstall IBM MQ 8.0.

When IBM MQ 8.0 is installed, the product binary files are put by default into  $C:\Perp$ gram Files\IBM\WebSphere MQ and the product data and logs are put by default into C:\ProgramData\IBM\MQ.

IBM MQ 8.0' u kaldırdığınızda, veri dizininin yeri hakkındaki bilgiler kayıt defterinde bırakılır. IBM MQ 8.0 ürününü kaldırdıktan sonra ve IBM MQ 9.0 ya da daha sonraki bir sürümü kurmadan önce, kaldırma işlemi tarafından geriye kalan dosyaları ve verileri toplamak için ResetMQ.cmd komut dosyasını çalıştırabilirsiniz.

**Önemli:** Bu komut dosyasını dikkatli kullanmanız gerekir. ResetMQ.cmd , var olan kuyruk yöneticisi yapılandırmasını kaldırabilir. Daha fazla bilgi için IBM MQ kuruluş ayarlarını temizlemebaşlıklı konuya bakın.

### **IBM MQ 8.0kaldırıldıktan sonra IBM MQ 9.0 ya da sonraki bir sürümü kurma**

After uninstalling IBM MQ 8.0, IBM MQ 9.0 or later is installed using the same installation name but using the IBM MQ 9.0 and later default program binary files location C: \Program Files\IBM\MQ. Bu, yükseltme işleminden sonra program dosyalarının yerini değiştirir.

**İsteğe Bağlı:** Kuruluş yolunu değiştirmek için özel kuruluş seçeneğini kullanarak C:\Program Files (x86) \IBM\WebSphere MQ' a geri dönüş yapabilirsiniz.

Varsayılan veri yolu şudur: C:\ProgramData\IBM\MQ.

#### **IBM MQ 8.0 , IBM MQ 9.0 ya da sonraki bir kuruluş işleminin başında yükseltiliyor**

If you install IBM MQ 9.0 or later without uninstalling IBM MQ 8.0 and choose to upgrade the IBM MQ 8.0 installation, the new program binary files replace the IBM MQ 8.0 binary files so, by default, the new binary files are in C:\Program Files (x86) \IBM\WebSphere MQ. Var olan veri yolu, varsayılan olarak, veri yolu C:\ProgramData\IBM\MQ' dır.

#### **IBM MQ 8.0ile birlikte var olan IBM MQ 9.0 ya da daha sonraki bir sürümü kurma**

If you install IBM MQ 9.0 or later alongside IBM MQ 8.0, a unique path is chosen, which by default is C:\Program Files\IBM\MQ. Var olan veri yolu, varsayılan olarak, veri yolu C:\ProgramData\IBM\MQ' dır.

### <span id="page-115-0"></span>**Var olan IBM WebSphere MQ 7.5, IBM WebSphere MQ 7.1ya da IBM WebSphere MQ 7.0.1 kuruluşu**

IBM WebSphere MQ 7.5 'dan ya da daha önceki bir sürümden IBM MQ 9.1 ' e geçiş yapıyorsanız, önce geçici bir sürüme geçmeniz gerekir. Bkz. Geçiş yolları.

IBM WebSphere MQ 7.5 ya da IBM WebSphere MQ 7.1için, kullandığınız geçici sürüm IBM MQ 9.0 ya da IBM MQ 8.0olabilir. Yükseltme sırasında program ve veri dizinlerinin belirtilmesine ilişkin bilgi edinmek için aşağıdaki başlıklara bakın:

- IBM MQ 9.0 ürün belgelerindeWindows üzerinde program ve veri dizini yerleri .
- IBM MQ 8.0 ürün belgelerindeWindows: Program ve veri dizini konumları .

IBM WebSphere MQ 7.0.1için, kullandığınız geçici sürüm yalnızca IBM MQ 8.0olabilir. For information about specifying program and data directories when upgrading to IBM MQ 8.0, see Windows: Program ve veri dizini konumları in the IBM MQ 8.0 product documentation.

#### **İlgili kavramlar**

["Geçiş kavramları ve yöntemleri" sayfa 77](#page-76-0) Ürünün bir yayınından diğerine geçiş için çeşitli kavramlara ve yöntemlere genel bakış.

#### **İlgili görevler**

IBM MQ kuruluş ayarları temizleniyor

#### **İlgili başvurular**

Windows sistemleri üzerinde donanım ve yazılım gereksinimleri

### **Windowsüzerinde kuyruk yöneticisinin geçirilmesi**

Bir kuyruk yöneticisini ürünün sonraki bir sürümüne geçirme ve bir kuyruk yöneticisini ürünün önceki bir sürümüne geri yükleme yordamları bu bölümde ayrıntılı olarak açıklanmıştır.

#### **İlgili görevler**

["UNIX ve Linuxüzerinde kuyruk yöneticisinin geçirilmesi" sayfa 147](#page-146-0)

Bir kuyruk yöneticisini ürünün sonraki bir sürümüne geçirme ve bir kuyruk yöneticisini ürünün önceki bir sürümüne geri yükleme yordamları bu bölümde ayrıntılı olarak açıklanmıştır.

["Bir kuyruk yöneticisinin IBM iüzerindeki en son sürüme geçirilmesi" sayfa 176](#page-175-0)

IBM i üzerindeki bir kuyruk yöneticisini en son MQ sürümüne geçirmek için bu yönergeleri izleyin.

["z/OSüzerinde IBM MQ geçiriliyor" sayfa 195](#page-194-0)

z/OS ile ilişkili geçiş görevleri bu bölümde gruplandırılır.

### *Migrating a queue manager to a later version on Windows*

Windows altyapılarında, bir kuyruk yöneticisini daha önceki bir sürümden IBM MQ' un sonraki sürümüne geçirmek için bu yönergeleri izleyin.

### **Başlamadan önce**

Sunucuya erken destek programı kodu yüklediyseniz, kuruluşla yaratılan tüm kuyruk yöneticilerini silmeniz gerekir. Üretim düzeyi kodunu takmaya devam etmeden önce kodu kaldırın.

- 1. Bir geçiş planı oluşturun; bkz. ["IBM MQ ürününü Windows üzerinde daha sonraki bir sürüme geçirmeyi](#page-110-0) [planlama" sayfa 111](#page-110-0).
- 2. IBM MQ ' in desteklediği Windows sürümleriyle ilgili bilgiler de dahil olmak üzere, en son sürüme ilişkin IBM MQ sistem gereksinimlerini gözden geçirin. Bkz. [IBM MQ.](https://www.ibm.com/support/pages/system-requirements-ibm-mq)
- 3. Daha önceki bir sürüme IBM MQ ' un daha sonraki bir sürümünü kurmadan önce sisteminizi yedekleyebilirsiniz. Bir kuyruk yöneticisini başlattıktan sonra önceki sürüme geri dönemezsiniz. Sistemi geri yüklemeniz gerekiyorsa, sonraki IBM MQsürümü tarafından gerçekleştirilen iletilerde ve nesnelerde yapılan değişiklikler gibi herhangi bir işi kurtaramazsınız. Sisteminizin yedeklenmesiyle ilgili ek bilgi için IBM MQ kuyruk yöneticisi verilerinin yedeklenmesi ve geri yüklenmesibaşlıklı konuya bakın.
- 4. Kurulu diğer SupportPacs ' ların sonraki sürüme uygulanabilirliği olup olmadığını inceleyin.
- 5. Birden çok IBM MQ kuruluşu olan bir sunucuda çalışıyorsanız, kuruluşu tanımlamanız gerekir. Girdiğiniz komutların doğru kuruluşa karşı çalıştığından emin olun; bkz. **setmqenv**.

### **Bu görev hakkında**

To run a command, the operating system must find the command in an IBM MQ installation. Bazı komutlar için, komutu doğru kuyruk yöneticisiyle ilişkili kuruluştan çalıştırmanız gerekir. IBM MQ , doğru kuruluş için komutları değiştirmez. **setmqinst**gibi diğer komutlar için, komutu ürünün sonraki sürümüne sahip herhangi bir kurulumdan çalıştırabilirsiniz.

Ürünün önceki bir sürümü kuruluysa, arama yolu yerel bir ayara göre geçersiz kılınmadıkça, çalıştırılacak komut o sürüme ilişkin komuttır. You can override the search path by running **setmqenv**. IBM WebSphere MQ 7.0.1 kurulu değilse, bir komutu çalıştırmak için doğru yolu ayarlamanız gerekir. Birincil kuruluşu ayarladıysanız, yerel bir arama yoluyla seçimi geçersiz kılmadıkça, çalıştırdığınız komut birincil kuruluştaki kopyadır.

### **Yordam**

- 1. group mqm' da kullanıcı olarak oturum açın.
- 2. IBM MQ kuruluşunu kullanarak tüm uygulamaları durdurun.

Managed File Transfer (MFT) bileşenini kullanıyorsanız, herhangi bir MFT aracısının, meşgul oldukları tüm dosya aktarımlarını tamamladığından emin olun. Aracılarla ve bunların SYSTEM.FTE.STATE kuyrukları ileti içermemelidir.

- 3. IBM MQ kuruluşuyla ilişkili kuyruk yöneticilerinin tüm etkinliğini sona erdirin.
	- a) Sistemdeki tüm kuyruk yöneticilerinin durumunu listelemek için **dspmq** komutunu çalıştırın.

Güncellemediğiniz kurulumdan aşağıdaki komutlardan birini çalıştırın:

```
dspmq -o installation -o status
dspmq -a
```
**dspmq -o installation -o status** , tüm IBM MQkuruluşlarıyla ilişkili kuyruk yöneticilerinin kuruluş adını ve durumunu görüntüler.

**dspmq -a** , komutun çalıştırıldığı kuruluşla ilişkili etkin kuyruk yöneticilerinin durumunu görüntüler.

b) Use the MQSC command **DISPLAY LSSTATUS** to list the status of listeners associated with a queue manager, as shown in the following example:

```
echo "DISPLAY LSSTATUS(*) STATUS" | runmqsc QmgrName
```
c) Bu kuruluşla ilişkili her bir çalışan kuyruk yöneticisini durdurmak için **endmqm** komutunu çalıştırın.

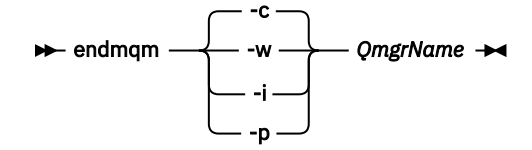

**endmqm** komutu, kuyruk yöneticisinin bağlı olduğu bir uygulamayı durduruyor olduğunu bildirir; bkz. Kuyruk yöneticisinin durdurulması.

Bakım işlemine devam etmek için, uygulamaların kuyruk yöneticisinden bağlantıyı keserek ve yükledikleri tüm IBM MQ kitaplıklarını serbest bırakarak bir **endmqm** komutuna yanıt vermesi gerekir. Bunu yapmazlarsa, uygulamaları durdurarak uygulamaları IBM MQ kaynaklarını serbest bırakmaya zorlamak için başka bir yol bulmanız gerekir.

Ayrıca, kuruluşun bir parçası olan istemci kitaplıklarını kullanan uygulamaları da durdurmanız gerekir. İstemci uygulamaları farklı bir kuyruk yöneticisine bağlı olabilir ve farklı bir IBM MQkuruluşu çalıştırılabilir. Geçerli kurulumda bulunan kuyruk yöneticilerine ilişkin uygulama, kapatılmakta olan kuyruk yöneticilerine ilişkin bilgi almıyor.

Any applications that continue to have IBM MQ shared libraries from the installation loaded prevent you applying IBM MQ maintenance. Bir uygulama kuyruk yöneticisi bağlantısını kesebilir ya da zorla bağlantısı kesilebilir, ancak IBM MQ paylaşılan kitaplığı yüklü olarak alıkoyabilir.

**Not:** ["Windowsüzerinde çok eşgörünümli kuyruk yöneticilerine bakım düzeyi güncellemeleri](#page-51-0) [uygulanıyor" sayfa 52](#page-51-0) , çok eşgörünümli bir kuyruk yöneticisine bakımın nasıl uygueceğini açıklar. Çok eşgörünümli bir kuyruk yöneticisi bir sunucuda çalışmaya devam ederken, bakım başka bir sunucuya uygulanmış durumda.

d) Şu komutu kullanarak kuyruk yöneticileriyle ilişkili dinleyicileri durdurun:

endmqlsr -m *QMgrName*

4. Kuyruk yöneticisini yedekle.

Tüm alt dizinler ve aynı zamanda qm.ini dosyası ve kayıt defteri girdileri de dahil olmak üzere, kuyruk yöneticisinin tüm veri ve günlük dosyası dizinlerinin kopyalarını alın. Daha fazla bilgi için IBM MQ kuyruk yöneticisi verilerinin yedekleniyor ve geri yüklenmesibaşlıklı konuya bakın.

- 5. IBM WebSphere MQ ya da IBM MQ Service hizmetini durdurun ve Hizmet simgesi uygulamasından çıkın.
- 6. İsteğe bağlı: Tek bir aşama geçişi yapıyorsanız ve IBM WebSphere MQ 7.0.1 Fix Pack 6 ya da sonraki yayın düzeylerinden geçiş yapıyorsanız, isteğe bağlı olarak ürünün geçerli sürümünü kaldırın. Bu adımı, yalnızca tek bir aşama geçişi yaptığınız takdirde gerçekleştirdiğinizi unutmayın; bkz. ["Windows' ta geçiş: tek aşama" sayfa 119.](#page-118-0)
- 7. IBM MQ' ın sonraki sürümünü kurun.

Windowsüzerinde, Installation Launchpad 'i ya da **msiexec** komutunu kullanarak bunu yapabilirsiniz. Daha fazla bilgi için bkz.

- IBM MQ Installation Launchpad 'i kullanarak kuruluşun değiştirilmesi
- **msiexec**kullanarak IBM MQ sunucusu kuruluşunu sessiz bir şekilde değiştirme
- 8. Etki alanı, kullanıcı kimliği ve parola bilgilerini yeniden girin

En son sürümün kuruluşu tamamlandığında, **Prepare IBM MQ Wizard** otomatik olarak başlatılır.

**UAC ' nin etkin olduğu yer: Prepare IBM MQ Wizard**' u yeniden çalıştırırsanız, sihirbazın Yönetici ayrıcalığına sahip olduğundan emin olun, aksi takdirde sihirbaz başarısız olabilir.

9. Kuyruk yöneticisini başlatın.

strmqm *QmgrName*

Geçişten sonra kuyruk yöneticisini ilk başladığınızda:

- Var olan nesneler için yeni öznitelikler varsayılan değerlerine ayarlanır.
- Yeni varsayılan nesneler yaratılır.
- Kuyruk yöneticisi verileri yeni düzeye geçirilir.

**Önemli:** Varsayılan sistem nesnelerini belirtik olarak sıfırlamak ya da yeniden yaratmak istemezseniz, kuyruk yöneticisini başlatmak için -c seçeneğini kullanmayın.

Herhangi bir dinleyiciye başlamadan önce IBM MQ ' u başlatmalısınız.

### **Sonraki adım**

Yeni kod düzeyinin doğrulanması ve istemci bağlantılarının otomatik olarak yeniden başlatılması gibi yeni işlevlerin konuşlandırılması gibi, geçiş planınızdaki görevleri tamamlayın.

<span id="page-118-0"></span>Yayınlama/abone olma özelliğini kullanıyorsanız, yayınlama/abone olma aracısını yeni düzeye geçirmeniz gerekir.

Kuyruk yöneticisi bir kuyruk yöneticisi kümesinin üyesiyse, kümenin diğer üyelerini yeni düzeye geçirin.

**Önemli:** IBM MQ sisteminizi IBM MQ 8.0sisteminde ya da daha sonraki bir sürüme geçirmeden önce yayınlama/abone olma aracı durumunu yeni düzeye geçirmeniz gerekir; aracı yayınlama/abone olma geçişi IBM MQ 8.0' de desteklenmiyorsa ya da daha sonra.

#### Karşıdan yüklenebilir kuruluş görüntülerini nereden bulabilmek için

["Yüksek kullanılabilirlikli yapılandırmada bir kuyruk yöneticisinin geçirilmesi" sayfa 225](#page-224-0) Kuyruk yöneticilerinin yüksek kullanılabilirlikli yapılandırmaları, IBM MQ uygulamalarının kullanılabilirliğini artırabilir. Bir kuyruk yöneticisi ya da sunucu başarısız olursa, otomatik olarak başka bir sunucuda yeniden başlatılır. You can arrange for IBM MQ MQI client applications to automatically reconnect to the queue manager. Sunucu uygulamaları, kuyruk yöneticisi başlatıldığında başlatılacak şekilde yapılandırılabilir.

#### ["Kuyruk yöneticisi kümesinin yeni düzeye geçirilmesi" sayfa 220](#page-219-0)

Bir kümedeki kuyruk yöneticilerini bir kerede ya da aşamalı geçiş adı verilen bir kerede bir tane geçirebilirsiniz. Kısmi havuz kuyruğu yöneticilerinden önce bir kümedeki tam havuz kuyruğu yöneticilerini yeni düzeye geçirin. Tüm kuyruk yöneticileri geçirilmeden önce, bir kümedeki bazı kuyruk yöneticilerinin yeni düzeye geçirilmesinin etkisini göz önünde bulundurmalısınız.

#### ["Kuyruk yöneticisi geçişi" sayfa 80](#page-79-0)

Bir kuruluşu yükselttikten sonra kuyruk yöneticisi geçişi gerekebilir. Geçiş, bir kuyruk yöneticisini başlattığınızda gerçekleşir. Bir kuyruk yöneticisini başlatmadan önce yükseltmeyi kaldırabilirsiniz. Ancak, bir kuyruk yöneticisi başlatıldıktan sonra yükseltmeyi kaldırırsanız, kuyruk yöneticisi çalışmaz.

#### [IBM MQ - SupportPacs by Product](https://www.ibm.com/support/pages/node/318473)

#### ["IBM MQ' in bakımı ve geçişi" sayfa 5](#page-4-0)

Bakım, büyütme ve geçişin IBM MQiçin üç ayrı anlamı vardır. Tanımlamalar burada açıklanmıştır. Aşağıdaki bölümlerde, geçişle ilişkili çeşitli kavramların anlatıldığı, ardından gerekli çeşitli görevlerin anlatıldığı anlatılır; bu görevler, gerektiğinde platforma özgü bir görevdir.

#### ["IBM MQ geçişi yapılıyor" sayfa 73](#page-72-0)

Geçiş, programların ve verilerin yeni bir IBM MQkod düzeyiyle çalışacak şekilde dönüştürülmesini sağlar. Bazı geçiş tipleri gereklidir ve bazıları isteğe bağlıdır. Komut düzeyini değiştirmeyen bir bakım düzeyi güncellemesi uygulandıktan sonra kuyruk yöneticisi geçişi gerekli değildir. Bazı geçiş tipleri otomatik, bazıları el ile. Kuyruk yöneticisi geçişi genellikle yeni bir işlev sunan bir bakım düzeyi yükseltmesinden sonra otomatik ve el ile ve isteğe bağlıdır. Uygulama geçişi genellikle el ile ve isteğe bağlıdır.

#### ["yükseltmeIBM MQ" sayfa 65](#page-64-0)

Yükseltme, var olan bir IBM MQ kuruluşunu alma ve yeni bir kod düzeyine yükseltme işlecidir.

### *Windows' ta geçiş: tek aşama*

Tek aşamalı geçiş, ürünün daha sonraki bir sürümü olan bir sunucudaki tek IBM MQ kuruluşunu tanımlamak için kullanılan terimdir. Tek aşamalı geçiş, *yerinde büyütme* ya da *yerinde büyütme olarak da bilinir*. Single-stage migration preserves existing scripts and procedures for running IBM MQ the most. Diğer geçiş senaryolarıyla bazı komut dosyalarını ve yordamları değiştirebilirsiniz, ancak kullanıcılar üzerindeki etki kuyruğu yöneticisi geçişinin azalmasına neden olabilirsiniz.

### **Başlamadan önce**

Bu konuları, kuyruk yöneticilerini ve uygulamalarını daha sonraki bir sürüme geçirmek için gerçekleştirmeniz gereken diğer görevleri belirlemenize yardımcı olur. Kuyruk yöneticisini sonraki sürüme yükseltmek için gereken komutların tam sırası için, ilgilendiğiniz platforma ilişkin geçiş görevini gerçekleştirin. Tüm görevler, bu konunun sonundaki bağlantılarda altyapıya göre listelenir. Kuyruk yöneticisi geçişi görevinin bir parçası olarak, var olan kuyruk yöneticisi verilerinizi yedeklein. Birden çok kuruluş sunucusunda bile, kuyruk yöneticileri geçişten sonra önceki bir komut düzeyine geri yüklenemez.

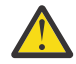

**Uyarı:** From IBM MQ 9.0, the ccsid\_part2.tbl file replaces the existing ccsid.tbl file, used in previous versions of the product, to supply additional CCSID information.

ccsid\_part2.tbl dosyası, ccsid.tbl kütüğüne göre önceliklidir ve:

- CCSID girişleri eklemenizi ya da değiştirmenizi sağlar
- Varsayılan veri dönüştürmeyi belirtin
- Farklı komut düzeyleri için veri belirtin

ccsid\_part2.tbl yalnızca aşağıdaki platformlar için geçerlidir:

- **Linux L**inux -tüm sürümler
- **Solaris Solaris**
- **Windows** Windows

Kendi CCSID bilgilerinizi varolan ccsid.tbl dosyanızın içine eklediyseniz, uyarlamalarınızda yeni biçimlerden yararlanmak istiyorsanız, bu bilgileri yeni ccsid\_part2.tbl dosyasına kopyalamanız gerekir.

Bilgileri taşımak yerine, gerekli bilgileri kopyalamalısınız; böylece, var olan IBM MQ sürümünüz çalışmaya devam eder.

### **Bu görev hakkında**

Tek aşamalı geçiş senaryounda, ürünün sonraki sürümünün kuruluşu, aynı kuruluş konumunda önceki bir sürümün yerini alır.

Tek aşamalı geçişin avantajı, daha önceki sürümdeki bir kuyruk yöneticisinin yapılandırmasını mümkün olduğunca az değiştirmesi. Var olan uygulamalar, daha önceki sürümdeki kitaplıkların yüklenmesini, daha sonraki sürümün kitaplıklarını otomatik olarak yükleyerek değiştirmesini sağlar. Kuyruk yöneticileri, sonraki sürümdeki kuruluşla otomatik olarak ilişkilendirilir. Yönetimle ilgili komut dosyaları ve yordamlar, kuruluşun birincil kuruluş olarak ayarlanmasıyla mümkün olduğunca az etkilenir. Daha sonraki sürümün kuruluşunu birincil kuruluş olarak ayarladıysanız, **strmqm** gibi komutlar komutla belirtik bir yol sağlamadan çalışır.

Önceki sürümü daha sonraki sürüme yükselttiğinizde, daha önce yarattığınız tüm nesneler korunur. Önceden kurulmuş olan bileşenler, yeni düzeyi kurduğunuzda özellik seçeneklerinde önceden seçilmiş olur. Bu bileşenleri seçili bırakırsanız, bunları saklayabilir ya da yeniden takabilirsiniz. Bu bileşenlerden herhangi birini temizliyorsa, kuruluş işlemi bunları kaldırır. Varsayılan olarak, tipik bir geçiş yalnızca önceki sürüm kuruluşunda kurulu olan aynı özellikleri kurar.

Örneğin, IBM MQ Explorer daha önceki bir kuruluşla kurulmamışsa, daha sonraki bir kurulumda saklanmaz. IBM MQ Explorer' u istiyorsanız, özel bir kuruluş seçin ve **Özellikler** panosunda IBM MQ Explorer özelliğini seçin. IBM MQ Explorer' u istemiyorsanız, özel bir kuruluş seçerek IBM MQ Explorer özelliğini kaldırın. Daha sonra, **Özellikler** panosundaki IBM MQ Explorer özelliğini temizleyin. Özelliklerin nasıl kaldırılacağı hakkında daha fazla bilgi için bkz. IBM MQ Installation Launchpad kullanarak kuruluşun değiştirilmesi.

Bir kuyruk yöneticisini, daha önceki bir sürümün kaldırıldığı bir sistemde, ürünün sonraki bir sürümüne geçirebilirsiniz. Bu durumda, kuyruk yöneticisi verileri alıkonmalı ya da bir yedekten geri yüklenmelidir.

### **Yordam**

- 1. group mqm' da kullanıcı olarak oturum açın.
- 2. IBM MQ kuruluşunu kullanarak tüm uygulamaları durdurun.

Managed File Transfer (MFT) bileşenini kullanıyorsanız, herhangi bir MFT aracısının, meşgul oldukları tüm dosya aktarımlarını tamamladığından emin olun. Aracılarla ve bunların SYSTEM.FTE.STATE kuyrukları ileti içermemelidir.

3. IBM MQ kuruluşuyla ilişkili kuyruk yöneticilerinin tüm etkinliğini sona erdirin.

a) Sistemdeki tüm kuyruk yöneticilerinin durumunu listelemek için **dspmq** komutunu çalıştırın.

Güncellemediğiniz kurulumdan aşağıdaki komutlardan birini çalıştırın:

```
dspmq -o installation -o status
dspmq -a
```
**dspmq -o installation -o status** , tüm IBM MQkuruluşlarıyla ilişkili kuyruk yöneticilerinin kuruluş adını ve durumunu görüntüler.

**dspmq -a** , komutun çalıştırıldığı kuruluşla ilişkili etkin kuyruk yöneticilerinin durumunu görüntüler.

b) Use the MQSC command **DISPLAY LSSTATUS** to list the status of listeners associated with a queue manager, as shown in the following example:

echo "DISPLAY LSSTATUS(\*) STATUS" | runmqsc *QmgrName*

c) Bu kuruluşla ilişkili her bir çalışan kuyruk yöneticisini durdurmak için **endmqm** komutunu çalıştırın.

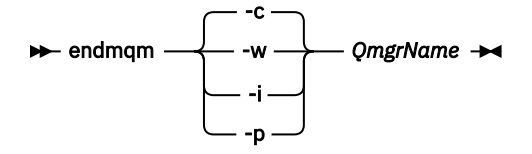

**endmqm** komutu, kuyruk yöneticisinin bağlı olduğu bir uygulamayı durduruyor olduğunu bildirir; bkz. Kuyruk yöneticisinin durdurulması.

Bakım işlemine devam etmek için, uygulamaların kuyruk yöneticisinden bağlantıyı keserek ve yükledikleri tüm IBM MQ kitaplıklarını serbest bırakarak bir **endmqm** komutuna yanıt vermesi gerekir. Bunu yapmazlarsa, uygulamaları durdurarak uygulamaları IBM MQ kaynaklarını serbest bırakmaya zorlamak için başka bir yol bulmanız gerekir.

Ayrıca, kuruluşun bir parçası olan istemci kitaplıklarını kullanan uygulamaları da durdurmanız gerekir. İstemci uygulamaları farklı bir kuyruk yöneticisine bağlı olabilir ve farklı bir IBM MQkuruluşu çalıştırılabilir. Geçerli kurulumda bulunan kuyruk yöneticilerine ilişkin uygulama, kapatılmakta olan kuyruk yöneticilerine ilişkin bilgi almıyor.

Any applications that continue to have IBM MQ shared libraries from the installation loaded prevent you applying IBM MQ maintenance. Bir uygulama kuyruk yöneticisi bağlantısını kesebilir ya da zorla bağlantısı kesilebilir, ancak IBM MQ paylaşılan kitaplığı yüklü olarak alıkoyabilir.

**Not:** ["Windowsüzerinde çok eşgörünümli kuyruk yöneticilerine bakım düzeyi güncellemeleri](#page-51-0) [uygulanıyor" sayfa 52](#page-51-0) , çok eşgörünümli bir kuyruk yöneticisine bakımın nasıl uygueceğini açıklar. Çok eşgörünümli bir kuyruk yöneticisi bir sunucuda çalışmaya devam ederken, bakım başka bir sunucuya uygulanmış durumda.

d) Şu komutu kullanarak kuyruk yöneticileriyle ilişkili dinleyicileri durdurun:

endmqlsr -m *QMgrName*

4. Kuyruk yöneticisini yedekle.

Tüm alt dizinler ve aynı zamanda qm.ini dosyası ve kayıt defteri girdileri de dahil olmak üzere, kuyruk yöneticisinin tüm veri ve günlük dosyası dizinlerinin kopyalarını alın. Daha fazla bilgi için IBM MQ kuyruk yöneticisi verilerinin yedekleniyor ve geri yüklenmesibaşlıklı konuya bakın.

- 5. IBM WebSphere MQ ya da IBM MQ Service hizmetini durdurun ve Hizmet simgesi uygulamasından çıkın.
- 6. İsteğe bağlı: If you are migrating from IBM WebSphere MQ 7.0.1 Fix Pack 6 or later, optionally uninstall the current version of the product.
- 7. Ürünün önceki sürümünü, aynı kuruluş dizininde sonraki sürüme yükseltin.

Aynı yere kuruluş nedeniniz, uygulama geçişini basitleştirmenin bir nedeni. If you change the installation location, you might remove IBM MQ libraries from an application search path. Bir uygulama arama yolunu yeni düzeye geçirmek için uygulama ortamını ya da daha nadiren, uygulamanın kendisini değiştirmelisiniz.

a) Kuruluş adlandırma kuralına karar verin. Kuruluşu seçmenin bir adını verin ya da varsayılan kuruluş adını kabul edin.

İlk kuruluş için varsayılan ad *Installation1*' dir. İkinci kuruluş için ad *Installation2*, vb. olur.

b) Ürünün önceki sürümünü daha sonraki bir sürüme yükseltin ya da herhangi bir kuyruk yöneticisini silmeden önceki sürümü kaldırın ve daha sonraki sürümü aynı varsayılan konuma kurun.

Windowsüzerinde, Installation Launchpad 'i ya da **msiexec** komutunu kullanarak bunu yapabilirsiniz. Daha fazla bilgi için bkz.

- IBM MQ Installation Launchpad 'i kullanarak kuruluşun değiştirilmesi
- **msiexec**kullanarak IBM MQ sunucusu kuruluşunu sessiz bir şekilde değiştirme

Windows' ta, daha sonraki bir sürümü kurmadan önce ürünün önceki sürümü kaldırılırsa isteğe bağlıdır.

8. Etki alanı, kullanıcı kimliği ve parola bilgilerini yeniden girin

En son sürümün kuruluşu tamamlandığında, **Prepare IBM MQ Wizard** otomatik olarak başlatılır.

**UAC ' nin etkin olduğu yer: Prepare IBM MQ Wizard**' u yeniden çalıştırırsanız, sihirbazın Yönetici ayrıcalığına sahip olduğundan emin olun, aksi takdirde sihirbaz başarısız olabilir.

- 9. İsteğe bağlı: Kuruluşun sonraki sürümünü birincil kuruluş olarak yapın.
	- a) **setmqinst** komutunu çalıştırın.

```
"Inst_1_INSTALLATION_PATH\bin\setmqinst" -i -n Inst_1
```
Make the installation primary to avoid specifying a search path to run IBM MQ commands 10. Kuyruk yöneticilerini ve uygulamalarını başlatın.

a) Kuyruk yöneticilerini Inst\_1ile ilişkilendirmek için **setmqm** komutunu çalıştırın.

setmqm -m QM1 -n Inst\_1 setmqm -m QM2 -n Inst\_1

#### **Notlar:**

- **setmqm** adımı, yalnızca geçişin IBM WebSphere MQ 7.0.1 ' den sonraki bir yayına geçeceği durumlarda isteğe bağlıdır. Bu durumda, **strmqm** komutu kuyruk yöneticisini otomatik olarak kendi kuruluşuyla ilişkilendirir.
- Ürünün diğer herhangi bir yayın düzeyi arasında geçiş yapıyorsanız, kuyruk yöneticilerini yeni kuruluşla el ile ilişkilendirmek için **setmqm** ' u kullanmanız gerekir.

Birden çok kuruluşunuz varsa, otomatik olarak başlatılacak ve IBM WebSphere MQ 7.0.1kaldırıldıktan sonra kalan kuyruk yöneticilerine, makine yeniden başlatıldığında ya da o kuruluş için Hizmet yeniden başlatıldığında otomatik olarak başka bir IBM WebSphere MQ 7.1 (ya da üstü) kuruluşu altında otomatik olarak başlatılacak olan kuyruk yöneticilerine dikkat edin. Bunu önlemek için, IBM WebSphere MQ 7.0.1' u kaldırmadan önce tüm kuyruk yöneticilerinin gerekli kuruluşa taşındığından emin olun.

b) Kuyruk yöneticilerini başlatmak ve bunları ürünün sonraki sürümüne geçirmek için **strmqm** komutunu çalıştırın.

strmqm QM1 strmqm QM2

Herhangi bir dinleyiciye başlamadan önce IBM MQ ' u başlatmalısınız.

Geçişten sonra kuyruk yöneticisini ilk başladığınızda:

- Var olan nesneler için yeni öznitelikler varsayılan değerlerine ayarlanır.
- Yeni varsayılan nesneler yaratılır.
- Kuyruk yöneticisi verileri yeni düzeye geçirilir.

Bu noktada, kuyruk yöneticisi verileri yeni düzeye geçirildiğinde, önceki bir yayın düzeyine geri dönemezsiniz.

**Önemli:** Varsayılan sistem nesnelerini belirtik olarak sıfırlamak ya da yeniden yaratmak istemezseniz, kuyruk yöneticisini başlatmak için -c seçeneğini kullanmayın.

• When an application connects to a queue manager, the operating system searches its load path to load the IBM MQ library<sup>2</sup>. Bir IBM WebSphere MQ 7.1ya da daha sonraki bir kitaplık, kuyruk yöneticisinin bir kuruluşla ilişkilendirildiğinden emin olan kodu içerir. Kuyruk yöneticisi farklı bir kuruluşla ilişkilendirildiyse, IBM MQ , kuyruk yöneticisinin ilişkilendirildiği kuruluş için doğru IBM MQ kitaplığını yükler.

### **Sonraki adım**

Ürünün önceki bir sürümünü, IBM MQ ürününün en son ya da başka bir sürümünün kurulu olduğu bir sistemde yeniden kuramazsınız.

#### **İlgili kavramlar**

#### ["Kuyruk yöneticisi ile birlikte var olma" sayfa 94](#page-93-0)

Farklı adlara sahipkuyruk yöneticileri, aynı IBM MQ kuruluşunu kullandıkları sürece herhangi bir sunucuda birlikte bulunabilir. z/OS, UNIX, Linuxve Windows' da, farklı kuyruk yöneticileri aynı sunucuda birlikte bulunabilir ve farklı kuruluşlarla ilişkilendirilebilir.

["UNIX, Linux, and Windows üzerinde çoklu kuruluş kuyruk yöneticisi birlikte var olma" sayfa 97](#page-96-0) Aynı sunucuya birden çok IBM MQ for UNIX, Linux, and Windows kopyası kurabilirsiniz. Bu IBM MQ kopyaları aynı ya da farklı sürüm düzeylerinde olabilir. Buna çoklu kurulum denir. Çoklu kuruluş, önceki sürümü sonraki sürümle birlikte çalıştırmanıza izin verdiğinden, özellikle bir IBM MQ sürümünden daha sonraki bir sürüme yükseltme yaptığınızda kullanışlıdır.

#### **İlgili görevler**

[Windows' ta geçiş: yan yana](#page-123-0)

[Windows' ta geçiş: çok aşamalı](#page-125-0)

["IBM MQ ürününü Windows üzerinde daha sonraki bir sürüme geçirmeyi planlama" sayfa 111](#page-110-0)

["UNIX ve Linux üzerinde bir kuyruk yöneticisini daha sonraki bir sürüme geçirme" sayfa 147](#page-146-0) UNIX ve Linuxsistemlerinde, bir kuyruk yöneticisini önceki bir sürümden sonraki bir IBM MQsürümüne geçirmek için bu yönergeleri izleyin.

["Migrating a queue manager to a later version on Windows" sayfa 116](#page-115-0)

Windows altyapılarında, bir kuyruk yöneticisini daha önceki bir sürümden IBM MQ' un sonraki sürümüne geçirmek için bu yönergeleri izleyin.

Installing IBM MQ server on Windows

Kuyruk yöneticisinin bir kuruluşla ilişkilendirilmesi

Birincil kuruluş değiştiriliyor

Kuruluş adı seçilmesi

["IBM MQ kitaplığı yükleme, UNIX ve Linuxüzerinde sonraki bir sürüme geçiriliyor" sayfa 164](#page-163-0) UNIX ve Linuxüzerinde, ürünün önceki bir sürümünü daha sonraki bir sürüme (tek aşamalı senaryoya göre) değiştirerek, ürünün önceki bir sürümünden sonraki bir sürüme yükseltiyorsanız, IBM MQ kitaplıklarının yüklendiği şekilde herhangi bir değişiklik yapılmaması gerekir. Ancak, ürünün sonraki

<sup>2</sup> Windowsüzerinde, IBM MQ kitaplığı bir DLL 'dir. DLL, bazen bir yükleme kitaplığı ya da paylaşılan kitaplık olarak adlandırılır. Bir DLL ' e ilişkin giriş noktaları, .lib32 ya da .libdosya uzantısıyla bir bağlantı kitaplığında tanımlanır. . lib kitaplığı oluşturma sırasında ve yürütme sırasında yüklenen DLL ' de bağlantılıdır.

<span id="page-123-0"></span>sürümünde, yan yana ya da çok aşamalı geçiş senaryolarına dayalı olarak çoklu kuruluşlardan yararlanmayı seçerseniz, işletim sistemi için yürütme ortamını farklı bir şekilde yapılandırmanız gerekebilir; işletim sistemi, IBM MQ kitaplığının sonraki sürümünü yükleyebilirler.

#### ["Migrating IBM MQ library loading to a later version on Windows" sayfa 134](#page-133-0)

Windows' ta, ürünün önceki bir sürümünü daha sonraki bir sürüme (tek aşamalı senaryoya göre) değiştirerek, ürünün önceki bir sürümünden sonraki sürüme yükseltiyorsanız, IBM MQ kitaplıklarının yüklendiği şekilde hiçbir değişiklik yapılmamaktadır. Ancak, ürünün sonraki sürümünde, yan yana ya da çok aşamalı geçiş senaryolarına dayalı olarak çoklu kuruluşlardan yararlanmayı seçerseniz, işletim sistemi için yürütme ortamını farklı bir şekilde yapılandırmanız gerekebilir; işletim sistemi, IBM MQ kitaplığının sonraki sürümünü yükleyebilirler.

#### **İlgili başvurular**

setmqenv setmqinst setmqm

### *Windows' ta geçiş: yan yana*

Yan yana geçiş, aynı sunucuda daha önceki bir sürümün yanında IBM MQ ' un daha sonraki bir sürümünün kurulmasını tanımlamak için kullanılan terimdir. Kuyruk yöneticileri, daha sonraki IBM MQsürümünün kurulması ve doğrulanması sırasında çalışmaya devam eder. Bunlar, IBM MQ' ın eski sürümüyle ilişkili olarak kalır. Kuyruk yöneticilerini IBM MQ'un sonraki sürümüne geçirmeye karar verdiğinizde, tüm kuyruk yöneticilerini durdurursun, önceki sürümü kaldırın ve tümünü IBM MQ' un yeni sürümüne geçirin.

### **Başlamadan önce**

IBM WebSphere MQ 7.0.1kullanıyorsanız, ürünün sonraki sürümünü aynı sunucuda kurmadan önce IBM WebSphere MQ 7.0.1 Fix Pack 6 ya da sonraki sürümünü çalıştırdığınızdan emin olmalısınız. IBM WebSphere MQ 7.0.1 düzeltme paketleriyle ilgili daha fazla bilgi için bkz. [IBM MQ](https://www.ibm.com/support/pages/node/712857).

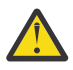

Uyarı: From IBM MQ 9.0, the ccsid\_part2.tbl file replaces the existing ccsid.tbl file, used in previous versions of the product, to supply additional CCSID information.

ccsid\_part2.tbl dosyası, ccsid.tbl kütüğüne göre önceliklidir ve:

- CCSID girişleri eklemenizi ya da değiştirmenizi sağlar
- Varsayılan veri dönüştürmeyi belirtin
- Farklı komut düzeyleri için veri belirtin

ccsid\_part2.tbl yalnızca aşağıdaki platformlar için geçerlidir:

- **Elinux Linux -tüm sürümler**
- Solaris Solaris
- **Windows** Windows

Kendi CCSID bilgilerinizi varolan ccsid.tbl dosyanızın içine eklediyseniz, uyarlamalarınızda yeni biçimlerden yararlanmak istiyorsanız, bu bilgileri yeni ccsid\_part2.tbl dosyasına kopyalamanız gerekir.

Bilgileri taşımak yerine, gerekli bilgileri kopyalamalısınız; böylece, var olan IBM MQ sürümünüz çalışmaya devam eder.

### **Bu görev hakkında**

In the side-by-side migration scenario, you install the later version of IBM MQ alongside queue managers that continue to be associated with IBM WebSphere MQ 7.0.1 or later.

Kuyruk yöneticilerini ve uygulamaları daha sonraki sürüme geçirmeye hazır olduğunda:

1. Kuyruk yöneticilerini durdurun.

- 2. Ürünün önceki sürümünü kaldırın.
- 3. Tüm kuyruk yöneticilerini ve uygulamaları sonraki sürüme geçirin.

### **Yordam**

- 1. Daha sonraki bir sürümü daha önceki sürümden farklı bir kuruluş dizinine kurun.
	- a) Kuruluş adlandırma kuralına karar verin. Kuruluşu seçmenin bir adını verin ya da varsayılan kuruluş adını kabul edin.

İlk kuruluş için varsayılan ad *Installation1*' dir. İkinci kuruluş için ad *Installation2*, vb. olur.

b) Kuruluşu doğrulayın.

Kuruluş doğrulama yordamlarını ve kendi testlerinizi çalıştırın.

2. Ürünün önceki sürümünü kaldırın.

Önceki ürünü kaldırırken, sunucuda bir IBM MQ kitaplığı yüklemiş olan tüm kuyruk yöneticilerini ve uygulamaları durdurmalısınız. Bu nedenle, uygun bir bakım penceresine kadar ürünün önceki sürümünü kaldırmayı ertelemeyi tercih edebilirsiniz. Ürünün önceki bir sürümü bir sunucuya kurulmadığında, kaldırdığınız ya da güncellediğiniz kuruluştan gelen kitaplıkları yüklemiş olan kuyruk yöneticilerini ve uygulamaları durdurmak yeterlidir. Diğer kuruluşlarla ilişkili uygulama ve kuyruk yöneticilerinin durdurulması gerekmez.

- a) Sunucuda IBM MQ kitaplıklarını yüklemiş olan tüm uygulamaları durdurun.
- b) Sunucu üzerindeki kuyruk yöneticilerini ve dinleyicilerini durdurun.
- c) Ürünün önceki sürümünü kaldırın.

Tüm yerel IBM MQ uygulamalarını durdur

- 3. Kuruluşun sonraki sürümünü birincil kuruluş olarak yapın.
	- a) **setmqinst** komutunu çalıştırın.

"*Inst\_1\_INSTALLATION\_PATH*\bin\setmqinst" -i -n Inst\_1

Make the installation primary to avoid specifying a search path to run IBM MQ commands

Use the dspmqinst command to discover the *Installation name*, or use the default value Installation 1.

Bunu yapmak, IBM MQ komutlarında bir arama yolu belirtmenize gerek olmadığı anlamına gelir.

- 4. Kuyruk yöneticilerini ve uygulamalarını başlatın.
	- When an application connects to a queue manager, the operating system searches its load path to load the IBM MQ library<sup>3</sup>. Bir IBM WebSphere MQ 7.1ya da daha sonraki bir kitaplık, kuyruk yöneticisinin bir kuruluşla ilişkilendirildiğinden emin olan kodu içerir. Kuyruk yöneticisi farklı bir kuruluşla ilişkilendirildiyse, IBM MQ , kuyruk yöneticisinin ilişkilendirildiği kuruluş için doğru IBM MQ kitaplığını yükler.

During this process you continue to use queue manager QM2 while you upgrade queue manager QM1 and you use queue manager QM1 while you upgrade QM2.

Yeni kuruluşla ilişkilendirilmesi için her kuyruk yöneticisinin durdurulması gerektiğini unutmayın.

### **Sonraki adım**

Ürünün önceki bir sürümünü, IBM MQ ürününün en son ya da başka bir sürümünün kurulu olduğu bir sistemde yeniden kuramazsınız.

<sup>3</sup> Windowsüzerinde, IBM MQ kitaplığı bir DLL 'dir. DLL, bazen bir yükleme kitaplığı ya da paylaşılan kitaplık olarak adlandırılır. Bir DLL ' e ilişkin giriş noktaları, .lib32 ya da .libdosya uzantısıyla bir bağlantı kitaplığında tanımlanır. . lib kitaplığı oluşturma sırasında ve yürütme sırasında yüklenen DLL ' de bağlantılıdır.

### <span id="page-125-0"></span>**İlgili görevler**

#### [Windows' ta geçiş: tek aşama](#page-118-0)

Tek aşamalı geçiş, ürünün daha sonraki bir sürümü olan bir sunucudaki tek IBM MQ kuruluşunu tanımlamak için kullanılan terimdir. Tek aşamalı geçiş, *yerinde büyütme* ya da *yerinde büyütme olarak da bilinir*. Single-stage migration preserves existing scripts and procedures for running IBM MQ the most. Diğer geçiş senaryolarıyla bazı komut dosyalarını ve yordamları değiştirebilirsiniz, ancak kullanıcılar üzerindeki etki kuyruğu yöneticisi geçişinin azalmasına neden olabilirsiniz.

Windows' ta geçiş: çok aşamalı

["IBM MQ ürününü Windows üzerinde daha sonraki bir sürüme geçirmeyi planlama" sayfa 111](#page-110-0)

Uninstalling IBM MQ on Windows systems

Installing IBM MQ server on Windows

Kuyruk yöneticisinin bir kuruluşla ilişkilendirilmesi

Birincil kuruluş değiştiriliyor

Kuruluş adı seçilmesi

["Kuyruk yöneticisi ile birlikte var olma" sayfa 94](#page-93-0)

Farklı adlara sahipkuyruk yöneticileri, aynı IBM MQ kuruluşunu kullandıkları sürece herhangi bir sunucuda birlikte bulunabilir. z/OS, UNIX, Linuxve Windows' da, farklı kuyruk yöneticileri aynı sunucuda birlikte bulunabilir ve farklı kuruluşlarla ilişkilendirilebilir.

["IBM MQ kitaplığı yükleme, UNIX ve Linuxüzerinde sonraki bir sürüme geçiriliyor" sayfa 164](#page-163-0) UNIX ve Linuxüzerinde, ürünün önceki bir sürümünü daha sonraki bir sürüme (tek aşamalı senaryoya göre) değiştirerek, ürünün önceki bir sürümünden sonraki bir sürüme yükseltiyorsanız, IBM MQ kitaplıklarının yüklendiği şekilde herhangi bir değişiklik yapılmaması gerekir. Ancak, ürünün sonraki sürümünde, yan yana ya da çok aşamalı geçiş senaryolarına dayalı olarak çoklu kuruluşlardan yararlanmayı seçerseniz, işletim sistemi için yürütme ortamını farklı bir şekilde yapılandırmanız gerekebilir; işletim sistemi, IBM MQ kitaplığının sonraki sürümünü yükleyebilirler.

#### ["Migrating IBM MQ library loading to a later version on Windows" sayfa 134](#page-133-0)

Windows' ta, ürünün önceki bir sürümünü daha sonraki bir sürüme (tek aşamalı senaryoya göre) değiştirerek, ürünün önceki bir sürümünden sonraki sürüme yükseltiyorsanız, IBM MQ kitaplıklarının yüklendiği şekilde hiçbir değişiklik yapılmamaktadır. Ancak, ürünün sonraki sürümünde, yan yana ya da çok aşamalı geçiş senaryolarına dayalı olarak çoklu kuruluşlardan yararlanmayı seçerseniz, işletim sistemi için yürütme ortamını farklı bir şekilde yapılandırmanız gerekebilir; işletim sistemi, IBM MQ kitaplığının sonraki sürümünü yükleyebilirler.

["UNIX, Linux, and Windows üzerinde çoklu kuruluş kuyruk yöneticisi birlikte var olma" sayfa 97](#page-96-0) Aynı sunucuya birden çok IBM MQ for UNIX, Linux, and Windows kopyası kurabilirsiniz. Bu IBM MQ kopyaları aynı ya da farklı sürüm düzeylerinde olabilir. Buna çoklu kurulum denir. Çoklu kuruluş, önceki sürümü sonraki sürümle birlikte çalıştırmanıza izin verdiğinden, özellikle bir IBM MQ sürümünden daha sonraki bir sürüme yükseltme yaptığınızda kullanışlıdır.

setmqenv setmqinst setmqm

### *Windows' ta geçiş: çok aşamalı*

Çok aşamalı geçiş, IBM MQ ' un daha sonraki bir sürümünü, aynı sunucuda önceki bir sürümün yanında çalıştırmak için kullanılan terimdir. Daha sonraki sürümü daha önceki sürümle birlikte kurduktan sonra, daha sonraki kuruluşu doğrulamak ve yeni uygulamalar geliştirmek için yeni kuyruk yöneticileri yaratabilirsiniz. Aynı zamanda, kuyruk yöneticilerini ve ilişkili uygulamalarını daha önceki sürümden sonraki sürüme geçirebilirsiniz. Kuyruk yöneticilerini ve uygulamaları bire bir geçirerek, geçişi yöneten personel üzerindeki en yüksek iş yükünü azaltabilirsiniz.

### **Başlamadan önce**

IBM WebSphere MQ 7.0.1kullanıyorsanız, ürünün sonraki bir sürümünü aynı sunucuya kurmadan önce IBM WebSphere MQ 7.0.1 Fix Pack 6 ya da daha sonraki bir sürümünü çalıştırdığınızdan emin olun. IBM WebSphere MQ 7.0.1 düzeltme paketleriyle ilgili ek bilgi için bkz. [IBM MQ](https://www.ibm.com/support/pages/node/712857).

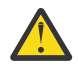

**Uyarı:** From IBM MQ 9.0, the ccsid\_part2.tbl file replaces the existing ccsid.tbl file, used in previous versions of the product, to supply additional CCSID information.

ccsid\_part2.tbl dosyası, ccsid.tbl kütüğüne göre önceliklidir ve:

- CCSID girişleri eklemenizi ya da değiştirmenizi sağlar
- Varsayılan veri dönüştürmeyi belirtin
- Farklı komut düzeyleri için veri belirtin

ccsid\_part2.tbl yalnızca aşağıdaki platformlar için geçerlidir:

Linux II inux -tüm sürümler

Solaris Solaris

**Windows** Windows

Kendi CCSID bilgilerinizi varolan ccsid.tbl dosyanızın içine eklediyseniz, uyarlamalarınızda yeni biçimlerden yararlanmak istiyorsanız, bu bilgileri yeni ccsid\_part2.tbl dosyasına kopyalamanız gerekir.

Bilgileri taşımak yerine, gerekli bilgileri kopyalamalısınız; böylece, var olan IBM MQ sürümünüz çalışmaya devam eder.

#### **Not:**

- Bir uygulama COM ya da ActiveX olanağını kullanıyorsa, birincil kuruluş olduğu sürece herhangi bir kuyruk yöneticisine bağlanabilirler.
- IBM MQ.NET izleyicisini hareket kipinde çalıştırıyorsanız, bağlantı kuran kuyruk yöneticisi birincil kuruluş olmalıdır.

Daha önceki bir sürümü kaldırıncaya kadar bu uygulamaları daha sonraki sürüme geçiremezsiniz.

### **Bu görev hakkında**

Çok aşamalı geçiş senaryolarında, ürünün sonraki sürümünü, daha önceki sürümle ilişkilendirmeye devam eden kuyruk yöneticilerini çalıştırmanın yanı sıra kurmanızı sağlar. Daha sonraki sürümü kurmak için kuyruk yöneticileri yaratabilir ve yeni uygulamaları çalıştırabilirsiniz. Kuyruk yöneticilerini ve uygulamaları daha önceki bir sürümden geçirmeye hazır olduğunda, bunu tek tek yapabilmeniz gerekir. Daha sonraki bir sürüme geçiş işlemi tamamlandığında, önceki sürümü kaldırabilir ve daha sonraki sürümü birincil kuruluş olarak kuryabilirsiniz.

Çok aşamalı yaklaşımla, daha önceki sürümü kaldırıncaya kadar, bir kuyruk yöneticisine daha sonraki sürüme bağlanan uygulamaları çalıştırmak için bir ortam yapılandırmalısınız. Ayrıca, IBM MQ komutlarını çalıştırmak için bir yol da sağlamanız gerekir. Bu görevlerin her ikisi de **setmqenv** komutuyla gerçekleştirilir.

**Not:** Daha önceki sürümü kaldırdığınızda ve daha sonraki sürümü birincil kuruluş olarak ayarladığınızda, çoğu durumda uygulamaları çalıştırmak için **setmqenv** komutunu çalıştırmanız gerekmez. Birincil olmayan bir kuruluşla ilişkilendirilmiş bir kuyruk yöneticisine bağlanan komutlara ilişkin ortamı ayarlamak üzere **setmqenv** komutunu çalıştırmak için bu gereklidir.

### **Yordam**

- 1. Önceki sürümden farklı bir kuruluş dizinine daha sonraki bir sürümü kurun ve kuruluşu doğrulayın.
	- a) Kuruluş adlandırma kuralına karar verin. Kuruluşu seçmenin bir adını verin ya da varsayılan kuruluş adını kabul edin.

İlk kuruluş için varsayılan ad *Installation1*' dir. İkinci kuruluş için ad *Installation2*, vb. olur.

b) Kuruluşu doğrulayın.

Kuruluş doğrulama yordamlarını ve kendi testlerinizi çalıştırın.

- <span id="page-127-0"></span>• Daha sonraki sürümü çalıştıran yeni kuyruk yöneticileri yaratabilir ve daha önceki sürümdeki uygulamaları yeni düzeye geçirmeden önce yeni uygulamalar geliştirmeye başlayabilirsiniz.
- 2. İşletim sistemini, uygulamaların, ürünün sonraki sürümüne ilişkin kitaplıkları yükleyeceği şekilde yapılandırın.
	- a) Kuyruk yöneticilerini birer birer geçirin.

Ürünün sonraki sürümüne ilişkin kitaplıkları yüklemek için kullanılan ilk uygulama kümesi, yeni düzeye geçirdiğiniz ilk kuyruk yöneticisine bağlanan uygulamalardır.

Bu uygulamaların aynı zamanda sunucudaki diğer kuyruk yöneticilerine de bağlanıp bağlanmaması önemli değildir. Uygulamalar sonraki sürüm kitaplıklarını yüklerse, IBM MQ bu sürüme bağlanan uygulamalar için önceki sürümün kitaplıklarını otomatik olarak yükler.

Tüm uygulamaların işletim sistemi ortamını yeni düzeye geçirebilir ya da yeni düzeye geçirdiğiniz ilk kuyruk yöneticisine bağlanan uygulamaları yeni düzeye geçirebilirsiniz.

b) IBM MQ MQI client uygulamalarını yeni düzeye geçir

Uygulamaların bazıları başka bir iş istasyonunda IBM MQ MQI client uygulamaları olarak çalışıyor olabilir. Bir kuyruk yöneticisini yeni düzeye geçirdiğinizde, buna bağlı olan istemciler sonraki sürüm için istemci kitaplığı yüklenmeden çalışmaya devam eder.

Bu istemcileri daha sonra yeni düzeye geçirmeniz gerektiğinde, bu istemcilerin geçişini yapabilirsiniz.

**Önemli:** Sunucuda daha önceki bir sürüm için kitaplığı kullanan herhangi bir IBM MQ MQI client uygulaması varsa, daha önceki sürümü kaldırmadan önce istemcilerin ürünün sonraki sürümünü kullanması için yeni düzeye geçmeniz gerekir.

- 3. Daha sonraki sürüme ilişkin yeni kitaplığı yüklemek için bir uygulamayı yeni düzeye geçirin:
	- IBM MQ kitaplıkları için arama yapılan yerel yolu değiştirmek için **setmqenv** komutunu çalıştırın.
	- Uygulamaları bir çalıştırma zamanı yükleme yolu ile yeniden bağlantı sağlar.

Genel arama yolunun nasıl değiştirileceği hakkında işletim sistemi belgelerine bakın ya da uygulama yükleme modülünde sabit bir yürütme ortamı yükleme yolu ekleyin.

**setmqenv** komutunu -s seçeneğini kullanarak çalıştırmak için:

```
"Inst_1_INSTALLATION_PATH\bin\setmqenv" -s
```
The -S option sets up the environment for the installation that runs the **setmqenv** command.

4. Kuyruk yöneticisini ve bu yöneticiye bağlanan uygulamaları yeniden başlatın.

a) Set up the local environment to the installation Inst\_1.

"*Inst\_1\_INSTALLATION\_PATH*\bin\setmqenv" -s

The -S option sets up the environment for the installation that runs the **setmqenv** command.

b) QM1 komutunu Inst\_1ile ilişkilendirmek için **setmqm** komutunu çalıştırın.

setmqm -m QM1 -n Inst\_1 setmqm -m QM2 -n Inst\_1

c) QM1 komutunu çalıştırmak için **strmqm** komutunu çalıştırın ve sonraki sürüme geçirin.

strmqm QM1 strmqm QM2

d) Uygulamayı yeniden başlat 1

Uygulama, sonraki sürüm kitaplığını yükler ve ürünün sonraki sürümüyle ilişkilendirilmiş QM1ile bağlanır.

5. Tüm kuyruk yöneticilerini ve uygulamaları sonraki sürüme geçirin.

Repeat steps ["2" sayfa 128](#page-127-0) and ["4" sayfa 128,](#page-127-0) when required, until all the queue managers and applications are migrated to the later version of the product.

6. Ürünün önceki sürümünü kaldırın.

Önceki ürünü kaldırırken, sunucuda bir IBM MQ kitaplığı yüklemiş olan tüm kuyruk yöneticilerini ve uygulamaları durdurmalısınız. Bu nedenle, uygun bir bakım penceresine kadar ürünün önceki sürümünü kaldırmayı ertelemeyi tercih edebilirsiniz. Ürünün önceki bir sürümü bir sunucuya kurulmadığında, kaldırdığınız ya da güncellediğiniz kuruluştan gelen kitaplıkları yüklemiş olan kuyruk yöneticilerini ve uygulamaları durdurmak yeterlidir. Diğer kuruluşlarla ilişkili uygulama ve kuyruk yöneticilerinin durdurulması gerekmez.

- a) Sunucuda IBM MQ kitaplıklarını yüklemiş olan tüm uygulamaları durdurun.
- b) Sunucu üzerindeki kuyruk yöneticilerini ve dinleyicilerini durdurun.
- c) Ürünün önceki sürümünü kaldırın.

Tüm yerel IBM MQ uygulamalarını durdur

7. Inst\_1 ' i birincil kuruluş yapın.

a) **setmqinst** komutunu çalıştırın.

"*Inst\_1\_INSTALLATION\_PATH*\bin\setmqinst" -i -n Inst\_1

**Not:** Use the dspmqinst command to discover the *Installation name*, or use the default value Installation 1.

You do not have to set up a search path to run IBM MQ commands from the primary installation.

### **Sonraki adım**

Ürünün önceki bir sürümünü, IBM MQ ürününün en son ya da başka bir sürümünün kurulu olduğu bir sistemde yeniden kuramazsınız.

Ürünün önceki sürümünü kaldırdınız ve daha sonraki kuruluşu birincil olarak gerçekleştirdiyseniz, uygulama yürütme ortamının nasıl ayarlanabileceğini gözden geçirebilirsiniz. Daha sonraki sürüme ilişkin yükleme kitaplıklarını yüklemek üzere arama yolunu ayarlamak için **setmqenv** komutunu çalıştırmak artık gerekli değildir. Ürünün daha sonraki sürümüne sahip yalnızca bir kuruluma sahipseniz, komutları çalıştırmak için **setmqenv** ' un çalıştırılması gerekmez.

#### **İlgili kavramlar**

["Kuyruk yöneticisi ile birlikte var olma" sayfa 94](#page-93-0)

Farklı adlara sahipkuyruk yöneticileri, aynı IBM MQ kuruluşunu kullandıkları sürece herhangi bir sunucuda birlikte bulunabilir. z/OS, UNIX, Linuxve Windows' da, farklı kuyruk yöneticileri aynı sunucuda birlikte bulunabilir ve farklı kuruluşlarla ilişkilendirilebilir.

["UNIX, Linux, and Windows üzerinde çoklu kuruluş kuyruk yöneticisi birlikte var olma" sayfa 97](#page-96-0) Aynı sunucuya birden çok IBM MQ for UNIX, Linux, and Windows kopyası kurabilirsiniz. Bu IBM MQ kopyaları aynı ya da farklı sürüm düzeylerinde olabilir. Buna çoklu kurulum denir. Çoklu kuruluş, önceki sürümü sonraki sürümle birlikte çalıştırmanıza izin verdiğinden, özellikle bir IBM MQ sürümünden daha sonraki bir sürüme yükseltme yaptığınızda kullanışlıdır.

#### **İlgili görevler**

#### [Windows' ta geçiş: tek aşama](#page-118-0)

Tek aşamalı geçiş, ürünün daha sonraki bir sürümü olan bir sunucudaki tek IBM MQ kuruluşunu tanımlamak için kullanılan terimdir. Tek aşamalı geçiş, *yerinde büyütme* ya da *yerinde büyütme olarak da bilinir*. Single-stage migration preserves existing scripts and procedures for running IBM MQ the most. Diğer geçiş senaryolarıyla bazı komut dosyalarını ve yordamları değiştirebilirsiniz, ancak kullanıcılar üzerindeki etki kuyruğu yöneticisi geçişinin azalmasına neden olabilirsiniz.

<span id="page-129-0"></span>[Windows' ta geçiş: yan yana](#page-123-0) ["IBM MQ ürününü Windows üzerinde daha sonraki bir sürüme geçirmeyi planlama" sayfa 111](#page-110-0) Installing IBM MQ server on Windows Kuyruk yöneticisinin bir kuruluşla ilişkilendirilmesi

Birincil kuruluş değiştiriliyor

Kuruluş adı seçilmesi

["IBM MQ kitaplığı yükleme, UNIX ve Linuxüzerinde sonraki bir sürüme geçiriliyor" sayfa 164](#page-163-0) UNIX ve Linuxüzerinde, ürünün önceki bir sürümünü daha sonraki bir sürüme (tek aşamalı senaryoya göre) değiştirerek, ürünün önceki bir sürümünden sonraki bir sürüme yükseltiyorsanız, IBM MQ kitaplıklarının yüklendiği şekilde herhangi bir değişiklik yapılmaması gerekir. Ancak, ürünün sonraki sürümünde, yan yana ya da çok aşamalı geçiş senaryolarına dayalı olarak çoklu kuruluşlardan yararlanmayı seçerseniz, işletim sistemi için yürütme ortamını farklı bir şekilde yapılandırmanız gerekebilir; işletim sistemi, IBM MQ kitaplığının sonraki sürümünü yükleyebilirler.

### ["Migrating IBM MQ library loading to a later version on Windows" sayfa 134](#page-133-0)

Windows' ta, ürünün önceki bir sürümünü daha sonraki bir sürüme (tek aşamalı senaryoya göre) değiştirerek, ürünün önceki bir sürümünden sonraki sürüme yükseltiyorsanız, IBM MQ kitaplıklarının yüklendiği şekilde hiçbir değişiklik yapılmamaktadır. Ancak, ürünün sonraki sürümünde, yan yana ya da çok aşamalı geçiş senaryolarına dayalı olarak çoklu kuruluşlardan yararlanmayı seçerseniz, işletim sistemi için yürütme ortamını farklı bir şekilde yapılandırmanız gerekebilir; işletim sistemi, IBM MQ kitaplığının sonraki sürümünü yükleyebilirler.

#### **İlgili başvurular**

setmqenv setmqinst setmqm

### *Bir kuyruk yöneticisini Windowsüzerindeki önceki bir sürüme geri*

### *döndürüyor*

On Windows platforms, you can revert a queue manager to an earlier version of the product from a later version, if you have made a backup of the system or queue manager. Kuyruk yöneticisini başlatmış ve herhangi bir ileti işlediyseniz ya da yapılandırmayı değiştirdiyseniz, görev, kuyruk yöneticisinin yürürlükteki durumunu ters çevirmeye ilişkin herhangi bir yol gösterici gösteremez.

### **Başlamadan önce**

- 1. Daha sonraki sürüme yükseltmeden önce, sistemin ya da kuyruk yöneticisinin yedeğini edinmiş olmanız gerekir. Daha fazla bilgi için bkz. IBM MQ kuyruk yöneticisi verilerinin yedekleniyor ve geri yüklenmesi
- 2. Kuyruk yöneticisi başlatıldıktan sonra herhangi bir ileti işlendiyse, iletilerin işlenmesinin etkilerini kolayca düzeltemezsiniz. Kuyruk yöneticisini, ürünün önceki sürümüne geri döndüremezsiniz. Bu görev, ortaya çıkan sonraki değişikliklerle nasıl başa çıkacağı konusunda size yol gösterme konusunda yol gösteremez. Örneğin, bir kanalda belirsiz olmayan iletiler ya da başka bir kuyruk yöneticisinde bir iletim kuyruğunda işlenmiş olabilir. Kuyruk yöneticisi bir kümenin parçasıysa, yapılandırma iletileri ve uygulama iletileri değiş tokuş edilmiş olabilir.
- 3. Birden çok IBM MQ kuruluşu olan bir sunucuda çalışıyorsanız, kuruluşu tanımlamanız gerekir. Girdiğiniz komutların doğru kuruluşa karşı çalıştığından emin olun; bkz. **setmqenv**.

### **Bu görev hakkında**

Kuyruk yöneticisinin önceki bir sürümünü geri çevirdiğinizde, kuyruk yöneticisini önceki kod düzeyine geri çevirdiniz. Kuyruk yöneticisi verileri, kuyruk yöneticisi yedeklendiğinde bulunduğu duruma geri çevrilir.

**Önemli:** Kuyruk yöneticisi bir ya da daha çok IBM MQ kümesinin üyesiyse, Küme kuyruk yöneticisini kurtarmabaşlıklı konu altında açıklanan adımları da gözden geçirmeniz ve izlemeniz gerekir.

### **Yordam**

- 1. group mqm' da kullanıcı olarak oturum açın.
- 2. IBM MQ kuruluşunu kullanarak tüm uygulamaları durdurun.

Managed File Transfer (MFT) bileşenini kullanıyorsanız, herhangi bir MFT aracısının, meşgul oldukları tüm dosya aktarımlarını tamamladığından emin olun. Aracılarla ve bunların SYSTEM.FTE.STATE kuyrukları ileti içermemelidir.

- 3. IBM MQ kuruluşuyla ilişkili kuyruk yöneticilerinin tüm etkinliğini sona erdirin.
	- a) Sistemdeki tüm kuyruk yöneticilerinin durumunu listelemek için **dspmq** komutunu çalıştırın.

Güncellemediğiniz kurulumdan aşağıdaki komutlardan birini çalıştırın:

```
dspmq -o installation -o status
dspmq -a
```
**dspmq -o installation -o status** , tüm IBM MQkuruluşlarıyla ilişkili kuyruk yöneticilerinin kuruluş adını ve durumunu görüntüler.

**dspmq -a** , komutun çalıştırıldığı kuruluşla ilişkili etkin kuyruk yöneticilerinin durumunu görüntüler.

b) Use the MQSC command **DISPLAY LSSTATUS** to list the status of listeners associated with a queue manager, as shown in the following example:

echo "DISPLAY LSSTATUS(\*) STATUS" | runmqsc *QmgrName*

c) Bu kuruluşla ilişkili her bir çalışan kuyruk yöneticisini durdurmak için **endmqm** komutunu çalıştırın.

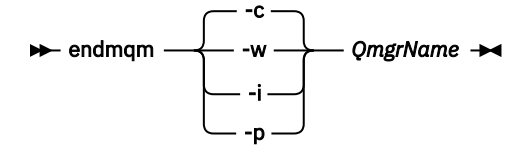

**endmqm** komutu, kuyruk yöneticisinin bağlı olduğu bir uygulamayı durduruyor olduğunu bildirir; bkz. Kuyruk yöneticisinin durdurulması.

Bakım işlemine devam etmek için, uygulamaların kuyruk yöneticisinden bağlantıyı keserek ve yükledikleri tüm IBM MQ kitaplıklarını serbest bırakarak bir **endmqm** komutuna yanıt vermesi gerekir. Bunu yapmazlarsa, uygulamaları durdurarak uygulamaları IBM MQ kaynaklarını serbest bırakmaya zorlamak için başka bir yol bulmanız gerekir.

Ayrıca, kuruluşun bir parçası olan istemci kitaplıklarını kullanan uygulamaları da durdurmanız gerekir. İstemci uygulamaları farklı bir kuyruk yöneticisine bağlı olabilir ve farklı bir IBM MQkuruluşu çalıştırılabilir. Geçerli kurulumda bulunan kuyruk yöneticilerine ilişkin uygulama, kapatılmakta olan kuyruk yöneticilerine ilişkin bilgi almıyor.

Any applications that continue to have IBM MQ shared libraries from the installation loaded prevent you applying IBM MQ maintenance. Bir uygulama kuyruk yöneticisi bağlantısını kesebilir ya da zorla bağlantısı kesilebilir, ancak bir IBM MQ' i alıkoyabilir.

paylaşılan kitaplık yüklendi.

**Not:** ["Windowsüzerinde çok eşgörünümli kuyruk yöneticilerine bakım düzeyi güncellemeleri](#page-51-0) [uygulanıyor" sayfa 52](#page-51-0) , çok eşgörünümli bir kuyruk yöneticisine bakımın nasıl uygueceğini açıklar. Çok eşgörünümli bir kuyruk yöneticisi bir sunucuda çalışmaya devam ederken, bakım başka bir sunucuya uygulanmış durumda.

d) Şu komutu kullanarak kuyruk yöneticileriyle ilişkili dinleyicileri durdurun:

```
endmqlsr -m QMgrName
```
4. Sistemi ya da IBM MQ ve kuyruk yöneticisini geri yükleyin.

<span id="page-131-0"></span>Yedekleme yordamınız kuyruk yöneticisi verilerini saklamaksa, IBM MQ' u yeniden kurmanız gerekir:

- a) Önceki kuruluşu kaldırın.
- b) Ürünü bir üretim yenilemesinden yeniden kurun.
- c) IBM MQ değerini önceki düzeyine geri yükleyen düzeltme paketini ve ara düzeltmelerini uygulayın.
- d) Daha sonraki bir sürümü kurmadan önce, alınan yedeğin kuyruk yöneticisi verilerini geri yükleyin.
- 5. Önceki sürüm kuyruk yöneticisini yeniden başlatın.

#### **Sonraki adım**

Birden çok IBM MQ kuruluşu olan bir sunucuda önceki bir sürüme geri dönülebilirsiniz. Kuruluşlardan biri birincil ise, kuruluşun önceki sürümü tersine çevrildikten sonra, varsayılan olarak birincil kuruluş olur.

Uygulamaların bir kuruluşa nasıl bağlanacağını gözden geçirmeniz gerekir. Önceki sürüme geri döndükten sonra, bazı uygulamalar yanlış kuruluma bağlanabilirler.

#### **İlgili kavramlar**

BFGSS0023E hataları ve bunların nasıl saklanmayacağını

#### **İlgili görevler**

Kuyruk yöneticisinin yedeklenmesi ve geri yüklenmesi

### **Windowsüzerindeki bir IBM MQ MQI client geçişi**

Bir IBM MQ MQI clientgeçirilmeden önce bir geçiş planı yaratın. İstemci iş istasyonundaki tüm IBM MQ etkinliğini durdurun. IBM MQ MQI client kuruluşunu büyütün. Gerekli tüm yapılandırma ve uygulama değişikliklerini yapın.

#### **İlgili kavramlar**

["IBM MQ MQI client geçiş" sayfa 81](#page-80-0)

IBM MQ MQI client geçişi, IBM MQ MQI client yapılandırmalarını, istemci ve sunucu kanallarını bir sürümden diğerine dönüştürme işletidir. Client migration can take place after upgrading the IBM MQ MQI client, and is reversible.

#### **İlgili görevler**

["Bir IBM MQ MQI client , IBM iüzerindeki en son sürüme geçiriliyor" sayfa 190](#page-189-0) Bir IBM MQ MQI clientgeçirilmeden önce bir geçiş planı yaratın. İstemci iş istasyonundaki tüm IBM MQ etkinliğini durdurun. IBM MQ MQI client kuruluşunu büyütün. Gerekli tüm yapılandırma ve uygulama değişikliklerini yapın.

["Migrating an IBM MQ MQI client on UNIX and Linux" sayfa 161](#page-160-0)

Bir IBM MQ MQI clientgeçirilmeden önce bir geçiş planı yaratın. İstemci iş istasyonundaki tüm IBM MQ etkinliğini durdurun. IBM MQ MQI client kuruluşunu büyütün. Gerekli tüm yapılandırma ve uygulama değişikliklerini yapın.

#### *Bir IBM MQ MQI client , Windowsüzerinde sonraki bir sürüme geçiriliyor*

Before migrating an IBM MQ MQI client on Windows platforms, create a migration plan. İstemci iş istasyonundaki tüm IBM MQ etkinliğini durdurun. IBM MQ MQI client kuruluşunu büyütün. Gerekli tüm yapılandırma ve uygulama değişikliklerini yapın.

### **Başlamadan önce**

Bir istemciyi yeni düzeye geçirmeye başlamadan önce bir geçiş planı yaratın. Planda nelerin içerileceği konusunda kılavuzluk yapmak için bkz. ["IBM MQ ürününü Windows üzerinde daha sonraki bir sürüme](#page-110-0) [geçirmeyi planlama" sayfa 111.](#page-110-0)

### **Bu görev hakkında**

IBM MQ MQI client geçişi, IBM MQ MQI client yapılandırmalarını, istemci ve sunucu kanallarını bir sürümden diğerine dönüştürme işletidir. İstemci geçişi geri çevrilebilir. Bu, istemci iş istasyonunda isteğe bağlıdır ve el ile olur ve IBM MQ sunucusunda otomatik olarak ve otomatik olarak gereklidir.

Yeni yapılandırma seçeneklerini kullanmak üzere bir istemci iş istasyonunu yeni düzeye geçirmeden önce bir IBM MQ MQI client sürümünü yükseltmeniz gerekir. Sunucudaki istemci ve sunucu bağlantısı kanallarında yapılanış değişiklikleri yapabilirsiniz, ancak istemci yükseltilinceye kadar istemci iş istasyonlarında hiçbir etkisi yoktur.

### **Yordam**

1. Ürünün sonraki sürümüne ilişkin IBM MQ sistem gereksinimlerini gözden geçirin.

Bkz. [IBM MQ](https://www.ibm.com/support/pages/system-requirements-ibm-mq).

2. IBM MQ içinde sizi etkileyen tüm değişiklikleri gözden geçirin.

Bkz. ["Geçişi etkileyen değişiklikler" sayfa 74.](#page-73-0)

- 3. İş istasyonundaki tüm IBM MQ etkinliğini sona erdirin.
- 4. İstemciyi yükseltin.

İşletmeleriniz için uygun seçeneği belirleyin.

- İş istasyonundaki bir istemci kuruluşu için bkz. Windowsüzerinde bir IBM MQ istemcisi kurulması.
- IBM MQ sunucusundaki bir istemci kuruluşu için bkz. IBM MQ istemcilerinin ve sunucuların aynı sisteme kurulması.

### **Sonraki adım**

IBM MQ MQI client' ı yükselttikten sonra, istemci kanal yapılandırmasını denetlemelisiniz ve IBM MQ MQI client uygulamalarınızın ürünün sonraki sürümüyle doğru şekilde çalışıp çalışmadığınızı denetleyin.

#### **İlgili kavramlar**

["IBM MQ MQI client geçiş" sayfa 81](#page-80-0)

IBM MQ MQI client geçişi, IBM MQ MQI client yapılandırmalarını, istemci ve sunucu kanallarını bir sürümden diğerine dönüştürme işletidir. Client migration can take place after upgrading the IBM MQ MQI client, and is reversible.

#### **İlgili görevler**

["IBM MQ ürününü Windows üzerinde daha sonraki bir sürüme geçirmeyi planlama" sayfa 111](#page-110-0)

# *Bir IBM MQ MQI client ' nin Windowsüzerindeki önceki bir sürüme geri*

### *yüklenmesi*

Bir IBM MQ MQI client sürümünü ürünün daha sonraki bir sürümünden önceki bir sürümüne geri döndürürseniz, yapılandırma değişikliklerini el ile geri almanız gerekir.

### **Bu görev hakkında**

Önceki IBM MQ MQI client kitaplıklarının bir iş istasyonuna geri döndürülmesi olağandışıdır. Asıl görevler, aşağıdaki adımlarda listelenir.

### **Yordam**

- 1. İş istasyonundaki tüm IBM MQ etkinliğini sona erdirin.
- 2. IBM MQ MQI client kodunun sonraki sürümünü kaldırın.
- 3. Follow the client installation procedure for the platform to install the earlier version of the IBM MQ MQI client code.

<span id="page-133-0"></span>4. Ürünün sonraki bir sürümünde kuyruk yöneticisi için bir İstemci Bağlantı Tanımlama Çizelgesi (CCDT) yapılandırdıysanız, önceki sürümdeki bir kuyruk yöneticisi tarafından yaratılmış bir çizelgeyi kullanmaya geri dönün.

CCDT, her zaman aynı ya da daha önceki bir kuyruk yöneticisi tarafından istemciye serbest bırakılarak her zaman yaratılmalıdır.

### **Migrating IBM MQ library loading to a later version on Windows**

Windows' ta, ürünün önceki bir sürümünü daha sonraki bir sürüme (tek aşamalı senaryoya göre) değiştirerek, ürünün önceki bir sürümünden sonraki sürüme yükseltiyorsanız, IBM MQ kitaplıklarının yüklendiği şekilde hiçbir değişiklik yapılmamaktadır. Ancak, ürünün sonraki sürümünde, yan yana ya da çok aşamalı geçiş senaryolarına dayalı olarak çoklu kuruluşlardan yararlanmayı seçerseniz, işletim sistemi için yürütme ortamını farklı bir şekilde yapılandırmanız gerekebilir; işletim sistemi, IBM MQ kitaplığının sonraki sürümünü yükleyebilirler.

### **Başlamadan önce**

Uygulamaları ürünün önceki bir sürümünden sonraki sürüme geçirmek için, işletim sisteminin bir uygulama için IBM MQ kitaplığını nasıl yüklediğini bilmeniz gerekir. Yükleme yolu uygulama tarafından düzeltiliyor mu ve bir ortam değişkeninde yolu ayarlayabilir misiniz? Uygulama yüklerinin bulunduğu IBM MQ kitaplığının adını bilmek şart değildir. Kitaplığın içeriği, ürünün önceki bir sürümünden sonraki sürüme geçse de, kitaplık adı değişmez.

Bu göreve başlamadan önce ["UNIX, Linux, and Windows üzerinde çoklu kuruluş kuyruk yöneticisi birlikte](#page-96-0) [var olma" sayfa 97](#page-96-0) başlıklı konuyu okuyun.

IBM MQ' un sonraki sürümünü planlayın ve kurun ve kuruluş adını ve kuruluşun birincil olarak ayarlanıp ayarlanmadığını unutmayın.

### **Bu görev hakkında**

Bir uygulamayı ürünün önceki bir sürümünden sonraki sürüme geçirmek için, IBM MQ kitaplıkları sonraki sürümlerle uyumlu olduğundan, uygulamayı yeniden derlemeniz ya da yeniden bağlamanıza gerek yoktur; bkz. ["IBM MQ ' in sonraki sürümleriyle uygulama uyumluluğu ve birlikte çalışabilirlik" sayfa 105.](#page-104-0)

Windows , DLL; adlı yükleme kitaplıklarına ilişkin çok sayıda dizinde arama yapar; bkz. [Dinamik-Bağlantı](https://msdn.microsoft.com/en-us/library/ms682586(v=vs.85).aspx) [Kitaplığı Arama Sırası](https://msdn.microsoft.com/en-us/library/ms682586(v=vs.85).aspx). The build procedure for applications places the IBM MQ libraries to load before any other product libraries in the **cl** command. IBM MQ .lib kitaplıklarının, oluşturma sırasında belirttiğiniz PATH ortam değişkeninde ve yürütme sırasında DLL kitaplıklarında olması gerekir. The PATH variable is used by the application process to find the libraries it must load.

Bu oluşturma yordamını daha önceki yayın düzeyinde izlediyseniz, ürünün daha sonraki sürümünü yüklenen kitaplıklara kurmak için, aşağıdaki hangi geçiş senaryoya bağlı olduğunu da göz atınız:

#### **Tek aşamalı senaryo**

Ürünün önceki bir sürümünü daha sonraki bir sürümle değiştiriyorsanız, ["Windows' ta geçiş: tek](#page-118-0) [aşama" sayfa 119i](#page-118-0)çinde açıklanan tek aşamalı senaryoya göre, çoğu durumda, IBM MQ kitaplıklarının yüklendiği şekilde herhangi bir değişiklik yapmanız gerekir. Daha önceki sürümdeki kitaplıkların konumunu değiştirdiyseniz ya da kitaplıklara simgesel bağlantılar yaratıyorsanız, bu durum olası bir kural dışı durumu olabilir.

#### **Yan yana ve çok aşamalı senaryolar**

Ürünün sonraki sürümünü kurmak için çok kuruluşlı bir yaklaşım seçtiyseniz, ["Windows' ta geçiş: yan](#page-123-0) [yana" sayfa 124](#page-123-0)'de açıklanan yan yana senaryoya ya da ["Windows' ta geçiş: çok aşamalı" sayfa 126](#page-125-0)' ta açıklanan çok aşamalı geçiş senaryosundan, ürünün sonraki sürümüne bağlanan uygulamaların bağlanıp bağlanmadığını ve kitaplıkların yüklenip yüklenmeyeceğini araştırmalısınız. Doğru kuruluş ve daha sonra, işletim sisteminin ortamını değiştirerek, bir uygulamaya ilişkin IBM MQ bağımlılıklarını çözümlemek için bu ortamı değiştirin. Genellikle, yürütme ortamını, uygulamayı yeniden bağlamak yerine değiştirebilirsiniz. Yürütme ortamını yapılandırmanıza yardımcı olması için aşağıdaki iki komutu kullanabilirsiniz:

- **setmqinst** , birincil kuruluşu ayarlar; bkz. setmqinst.
- **setmqenv** , ortam değişkenlerini ayarlayarak komut ortamını kullanıma hazırlar; bkz. setmqenv.

Çizelge 9 sayfa 135 , bu senaryoların her biri için gereken işlemleri özetler.

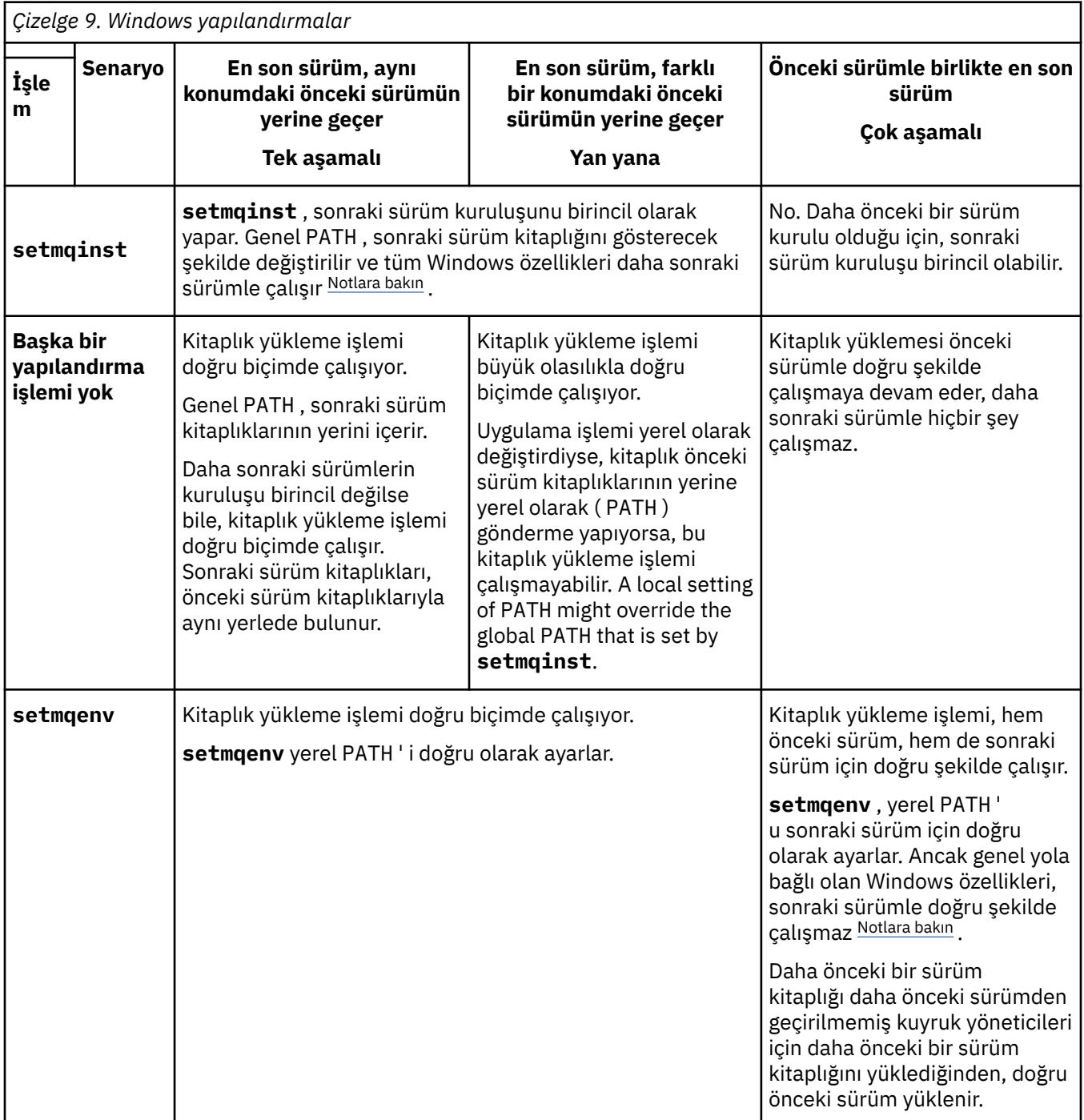

### **Yordam**

1. Aşağıdaki sorulardan hangilerinin yapılandırmanız için geçerli olduğunu göz önünde bulundurun.

- Ürünün önceki sürümüne ilişkin ürün belgelerinde belgelenmiş olan oluşturma yordamını izlediniz mi? Geliştirme ortamınız için uyarlanan farklı bir oluşturma yordamını izlemiş ya da Microsoft Visual Studiogibi bir geliştirme aracından uyarlanabilirsiniz.
- Önceki sürüme ilişkin yükleme yolunu nasıl belirtdiniz?
- <span id="page-135-0"></span>• Uygulama başka bir ortam tarafından ( Eclipseya da uygulama sunucusu gibi) yüklenmiş mi? Üst ortamın nasıl yükleneceğini değil, üst ortamdan uygulamaların nasıl yükleneceğini yöneten parametreleri değiştirmelisiniz.
- Bir uygulama tarafından gerçekleştirilen işlevlerin gerçekleştirilmesi, bağlandığı kuyruk yöneticisinin birincil kuruluşla ilişkilendirilmesini gerektiriyor mu?
- Yükleme yolunun sonraki sürümde nasıl belirtilmesine ilişkin hangi kısıtlar ve gereksinmeler var? Güvenlik kuralları, LD\_LIBRARY\_PATHkullanımını kısıtlayabilir.
- Ürünün sonraki sürümü, önceki sürümle birlikte kurulur mı? IBM WebSphere MQ 7.0.1 kuruluysa:
	- Daha sonraki bir kuruluşu birincil olarak gerçekleştiremezsiniz.
	- You cannot install the later version in the default installation path, that was referenced by applications in IBM WebSphere MQ 7.0.1.
- 2. İşletim sisteminin IBM MQ kitaplıklarını yükleyeceği ürünün daha sonraki bir sürümünün kuruluşunu tanımlayın:
	- Bir sunucudan yüklenecek daha sonraki sürümlerin birden çok kuruluşu varsa, IBM MQ , kitaplığın yüklendiği kuruluşun, uygulama çağrılarıyla ilişkili herhangi bir kuyruk yöneticisiyle ilişkili kuruluş olduğundan emin olur. Yanlış kitaplık yüklenirse,IBM MQ doğru kitaplığı yükler. Tüm IBM MQ uygulamaları için tek bir yürütme ortamı yapılandırmak gereklidir.
	- Tipik bir seçenek, birincil kuruluşu ayarlıdır. Bir kuruluşun birincil olarak ayarlanması, genel PATH değişkenindeki kitaplık yolunu yerleştirir.
	- Daha önceki bir sürümü daha sonraki bir sürüme yükselttiyseniz, önceki sürüm kuruluşu için bir bağlantı yolu şimdi daha sonraki sürümü içeren bir kuruluşu işaret eder. Önceki sürüm kurulumuna sabit bir bağlantı yolu olan uygulamalar, daha sonra kuruluş için kitaplıkları yükler. Daha sonra, bağladıkları herhangi bir kuyruk yöneticisiyle ilişkili kuruluşa geçilir.
	- Bir uygulamayı yeniden oluşturursanız, bu uygulamanın daha sonraki bir sürümün kuruluşuna bağlanması gerekir.
	- Bir uygulama COM ya da ActiveX olanağını kullanıyorsa, birincil kuruluş olduğu sürece herhangi bir kuyruk yöneticisine bağlanabilirler.

**Not:** Ürünün önceki bir sürümü kuruluysa, COM ya da ActiveX sunucusu uygulamaları, yalnızca önceki kuruluşuyla ilişkili kuyruk yöneticilerine bağlanır. COM ya da ActiveX istemci uygulamaları sınırlamadan etkilenmez.

• IBM MQ.NET izleyicisini hareket kipinde çalıştırıyorsanız, bağlantı kuran kuyruk yöneticisi birincil kuruluş olmalıdır.

### **Sonraki adım**

Ürünün daha sonraki bir sürümüne daha fazla kuruluş eklerseniz, birincil olarak hangi kuruluşa karar vereceğine karar vermelisiniz; birincil olarak herhangi bir birincil kuruluş yapmayı seçmiş olmanız gerekir. Uygulamalar, birincil kuruluş gibi sonraki sürüm kuruluşlarından birinden IBM MQ kitaplıklarını yüklediği sürece, diğer bir sonraki sürüm kuruluşuyla ilişkilendirilmiş kuyruk yöneticilerine bağlanabilirler.

Windows' ta, farklı geliştirme araçlarıyla uygulama oluşturabilirsiniz. Oluşturulmakta olan uygulamanın PATH ' unu ayarlayan ve aracın kendi özelliklerini değil, geliştirme aracının özelliğini tanımlamanız gerekir. Örneğin, Microsoft Visual Studioile hata ayıklıyorsanız, bir projenin **Configuration** özelliklerinin hata ayıklama bölümünün **Environment** özelinde **setmqenv** çağrısı ekleyebilirsiniz.

Bir Windows uygulaması LoadLibrary ' u arayabilir ve belirtik bir yükleme yolu belirtebilir. Yan yana yapıbirimi oluşturabilir ve açık bir yükleme yolu yapılandırabilirsiniz. If an application uses either of these mechanisms, and the later version IBM MQ library is not on the same path as the earlier release, you must recompile, or configure and relink your application to load the later version libraries.

**İlgili kavramlar** Features that can be used only with the primary installation on Windows **İlgili görevler** Birincil kuruluş değiştiriliyor

#### <span id="page-136-0"></span>Uygulamaların birden çok kuruluş ortamında bağlanması

["IBM MQ kitaplığı yükleme, UNIX ve Linuxüzerinde sonraki bir sürüme geçiriliyor" sayfa 164](#page-163-0) UNIX ve Linuxüzerinde, ürünün önceki bir sürümünü daha sonraki bir sürüme (tek aşamalı senaryoya göre) değiştirerek, ürünün önceki bir sürümünden sonraki bir sürüme yükseltiyorsanız, IBM MQ kitaplıklarının yüklendiği şekilde herhangi bir değişiklik yapılmaması gerekir. Ancak, ürünün sonraki sürümünde, yan yana ya da çok aşamalı geçiş senaryolarına dayalı olarak çoklu kuruluşlardan yararlanmayı seçerseniz, işletim sistemi için yürütme ortamını farklı bir şekilde yapılandırmanız gerekebilir; işletim sistemi, IBM MQ kitaplığının sonraki sürümünü yükleyebilirler.

#### **İlgili başvurular**

#### ["Birlikte bulunma" sayfa 94](#page-93-0)

kuyruk yöneticileri, aynı IBM MQ kuruluşunu kullandıkları sürece herhangi bir sunucuda birlikte bulunabilir. z/OS, UNIX, Linuxve Windows' da, farklı kuyruk yöneticileri aynı sunucuda birlikte bulunabilir ve farklı kuruluşlarla ilişkilendirilebilir. Bir sunucuda, nesnelerde ve komutlarda var olan kuyruk yöneticilerinin yanı sıra, farklı komut düzeylerinde çalışan farklı kuyruk yöneticileriyle doğru bir şekilde çalışması gerekir.

setmqenv setmqinst setmqm

### **Windows üzerinde tek bir eşgörünümden çok eşgörünümlü bir kuyruk yöneticisine geçiş**

Tek bir yönetim ortamı kuyruk yöneticisini çok eşgörünümlü bir kuyruk yöneticisine geçirmek için, Windows altyapılarında kuyruk yöneticisi verilerini paylaşılan bir dizine taşımanız ve diğer iki sunucuda kuyruk yöneticisini yeniden yapılandırmanız gerekir.

### **Başlamadan önce**

Bu görevin bir parçası olarak çok eşgörünümlü bir kuyruk yöneticisini çalıştırmaya ilişkin önkoşulları denetlemeniz gerekir. Test edilen ortamların listesi için bkz. [Testing statement for IBM MQ multi-instance](https://www.ibm.com/support/pages/node/136799) [queue manager file systems.](https://www.ibm.com/support/pages/node/136799) Diğer ortamlar çalışabilir; diğer ortamlarda size yardımcı olması için IBM MQ ile birlikte bir test aracı sağlanır.

Çok eşgörünümlü bir kuyruk yöneticisini çalıştırmak için üç sunucunuz olmalıdır. Bir sunucu, kuyruk yöneticisi verilerini ve günlüklerini saklamak için paylaşılan bir dosya sistemine sahiptir. Diğer sunucular, kuyruk yöneticisinin etkin ve yedek yönetim ortamlarını çalıştırır.

### **Bu görev hakkında**

Çok eşgörünümlü bir kuyruk yöneticisine dönüştürmek istediğiniz tek eşgörünümlü bir kuyruk yöneticiniz var. Kuyruk yöneticisi dönüşümünün kendisi basittir, ancak tam otomatik bir üretim ortamı oluşturmak için diğer görevleri gerçekleştirmeniz gerekir.

Çok eşgörünümlü bir kuyruk yöneticisine ilişkin önkoşulları denetlemeniz, ortamı ayarlayıp denetlemeniz gerekir. Çok eşgörünümlü kuyruk yöneticisinin başarısız olup olmadığını ve otomatik olarak yeniden başlatılıp başlatılmadığını saptamak için bir izleme ve yönetim sistemi ayarlamanız gerekir. Daha sonra, yeniden başlatmanın sebebini öğrenebilir, bu sorunu çözebilir ve yedek veritabanını yeniden başlatabilirsiniz. Kuyruk yöneticisi yeniden başlatıldıktan sonra işleme devam edebilmeleri için uygulamaları ya da uygulamaların kuyruk yöneticisine bağlanma şeklini de değiştirmeniz gerekir.

### **Yordam**

1. Kuyruk yöneticisini çalıştıracağınız işletim sistemini ve kuyruk yöneticisi verilerinin ve günlüklerinin saklandığı dosya sistemini denetleyin. Çok eşgörünümlü bir kuyruk yöneticisini çalıştırabildiklerini doğrulayın.

a) [Testing deyimi for IBM MQ multi-instance queue manager file systems](https://www.ibm.com/support/pages/node/136799)başlıklı konuya bakın. İşletim sistemi ve dosya sistemi birleşiminin sınanıp sınanmadığını ve çok eşgörünümlü bir kuyruk yöneticisini çalıştırma yeteneğine sahip olup olmadığını görün.

Paylaşılan bir dosya sistemi, çok eşgörünümlü kuyruk yöneticilerini çalıştırmak için yeterli olması için kira tabanlı kilitleme sağlamalıdır. Kiralama tabanlı kilitleme, bazı paylaşılan dosya sistemlerinin yeni bir özelliğidir ve bazı durumlarda düzeltmeler gereklidir. Destek bildirimi, temel bilgileri sağlar.

b) Dosya sisteminin doğru yapılandırıldığını doğrulamak için **amqmfsck** komutunu çalıştırın.

Dosya sistemleri bazen veri bütünlüğü yerine performansla yapılandırılır. Dosya sistemi yapılandırmasının denetlenmesi önemlidir. **amqmfsck** aracından gelen negatif bir rapor, ayarların yeterli olmadığını gösterir. Olumlu sonuç, dosya sisteminin yeterli olduğunun göstergesidir, ancak sonuç, dosya sisteminin yeterli olduğuna dair kesin bir deyim değildir. Bu iyi bir işaret.

c) [Test a shared file system for compatibility for IBM MQ Multi-instance Queue Manager](https://www.ibm.com/support/pages/node/6117868)teknik notunda sağlanan bütünlük denetimi uygulamasını çalıştırın.

Denetleyen uygulama, kuyruk yöneticisinin doğru şekilde yeniden başlatıldığını sınar.

2. Bir kullanıcıyı ve grubu, kuyruk yöneticisi yönetim ortamı çalıştıran her bir sunucudan ağ dosya sistemindeki bir paylaşıma erişebilecek şekilde yapılandırın.

Windowssistemlerinde, mqm grubunun güvenlik tanıtıcıları (SID) farklı olabilir; bkz. Windows etki alanları ve çok eşgörünümlü kuyruk yöneticileri.

3. Ağ dosya sisteminde paylaşım için doğru erişim izinlerine sahip bir dizin ayarlayın.

Tipik bir yapılandırma, paylaşılan diski kullanan tüm kuyruk yöneticileri için tüm veri ve günlük dizinlerini içeren tek bir paylaşılan dizin oluşturmaktır; bkz. Adı belirtilen qmgrs ve günlük dizinlerinin paylaşılması (IBM WebSphere MQ 7.0.1 ileriye doğru).

Örneğin, MQHA adlı paylaşımda data ve logsalt dizinlerine sahip bir kök dizin oluşturun. Her kuyruk yöneticisi data ve logsaltında kendi veri ve günlük dizinlerini oluşturur. Paylaşılan sürücüde *drive* \MQHA oluşturun. Sahip, mqm' un bir üyesidir. mqm , tam denetim yetkisine sahip olmalıdır. *drive*\MQHAiçin bir paylaşım oluşturun.

NFS v4 dosya sunucusu kullanıyorsanız, /MQHA  $\star$  rw, sync, no\_wdelay, fsid=0) satırını etc/ exportsdizinine ekleyin ve NFS yardımcı programını başlatın: /etc/init.d/nfs start.

4. Kuyruk yöneticisi verilerini ve günlükleri paylaşıma kopyalayın.

Kuyruk yöneticisini yedeklemek için aşağıdaki yordamı izleyerek dosyaları el ile kopyalamayı seçebilirsiniz. Windowsüzerinde, kuyruk yöneticisi verilerini paylaşıma taşımak için **hamvmqm** komutunu çalıştırabilirsiniz. **hamvmqm** komutu, IBM WebSphere MQ 7.0.1' den önce yaratılan kuyruk yöneticileri için çalışır ve bir veri yoluyla yeniden yapılandırılmaz ya da **DataPath** yapılandırma özniteliği olmayan kuyruk yöneticileri için. Aşağıdaki yöntemlerden birini seçin:

- Kuyruk yöneticisi verilerini paylaşıma kopyalayarak Kuyruk yöneticisi verilerinin yedeklenmesikonusundaki yönergeleri izleyin. Bu kuyruk yöneticisi için **DataPath** yapılanış özniteliği belirtildiyse, bu yöntemi kullanmanız gerekir.
- Kuyruk yöneticisini durdurun ve aşağıdaki komutu yazın:

hamvmqm /m /dd *share*\data /dd *share*\logs

burada *share* , "3" sayfa 138. adımda oluşturduğunuz verilerin ve günlüklerin konumu olur.

- 5. Yürürlükteki kuyruk yöneticisi sunucusunda saklanan kuyruk yöneticisi yapılanış bilgilerini güncelleyin.
	- **hamvmqm** komutunu çalıştırarak kuyruk yöneticisi verilerini ve günlüklerini taşıdıysanız, komut yapılandırma bilgilerini sizin için doğru şekilde değiştirmiştir.
	- Kuyruk yöneticisi verilerini ve günlüklerini el ile taşıdıysanız, aşağıdaki adımları tamamlamanız gerekir.
		- a. Günlük kaydı anahtarını değiştir:

```
HKEY_LOCAL_MACHINE\SOFTWARE\IBM\WebSphere 
MQ\Installation\MQ_INSTALLATION_NAME\Configuration\QueueManager\QMgrName\Log
"LogPath"="share\\logs\\QMgrName\\"
```
b. Önek kayıt anahtarını değiştir:

```
HKEY LOCAL_MACHINE\SOFTWARE\IBM\WebSphere
MQ\Installation\MQ_INSTALLATION_NAME\Configuration\QueueManager\QMgrName
"Prefix"="share\\data"
```
Burada *QMgrName* , Windowsüzerinde var olan kayıt anahtarında kuyruk yöneticisi adının gösterimidir. *share* , verilerin ve günlüklerin taşındığı yerde paylaşılmaktır.

- 6. Kuyruk yöneticisi yapılanış bilgilerini yeni kuyruk yöneticisi sunucusuna ekleyin.
	- a) Kuyruk yöneticisi bilgilerini görüntülemek için **dspmqinf** komutunu çalıştırın.

kuyruk yöneticisini çalıştıran sunucuda komutu çalıştırın.

```
dspmqinf -o command QMgrName
```
Komut çıkışı, kuyruk yöneticisi yapılanışı yaratılmaya hazır olarak biçimlendi.

addmqinf -s QueueManager -v Name= *QMgrName* -v Directory= *QMgrName* -v Prefix=d:\var\mqm Datapath= *\share\data\QMgrName*

- b) Diğer sunucuda bir kuyruk yöneticisi yapılanışı yaratın. Önceki çıkıştan kopyalanan **addmqinf** komutunu çalıştırın.
- 7. Yeni sunucunun ağ adresini istemci ve kanal tanımlarında bağlantı adına ekleyin.
	- a) Sunucuya gönderme yapan tüm istemci, gönderen ve istekte bulunan TCPIP ayarlarını bulun.
		- İstemci ayarları, İstemci Tanımlama Çizelgeleri 'nde (CCDT), ortam değişkenlerinde, Java özellik dosyalarında ya da istemci kodunda olabilir.
		- Küme kanalları, küme alıcı kanalından bir kuyruk yöneticisinin bağlantı adını otomatik olarak keşfeder. Küme alıcı kanal adı boş olduğu ya da atlandığı sürece, TCPIP kuyruk yöneticisini barındıran sunucunun IP adresini keşfeder.
	- b) Bu bağlantıların her birinin bağlantı adını, çok eşgörünümlü kuyruk yöneticisini barındıran her iki sunucunun TCPIP adreslerini içerecek şekilde değiştirin. Örneğin, aşağıdaki bağlantı adını değiştirin:

```
echo DISPLAY CHANNEL(ENGLAND) CONNAME | runmqsc QM1
```

```
5724-H72 (C) Copyright IBM Corp. 1994, 2024. ALL RIGHTS RESERVED.
Starting MQSC for queue manager QM1.
1: DISPLAY CHANNEL(ENGLAND) CONNAME
AMQ8414: Display Channel details.
CHANNEL(ENGLAND) CHLTYPE(SDR)
CONNAME(LONDON)
```
içine:

```
echo ALTER CHANNEL(ENGLAND) CHLTYPE(SDR) CONNAME('LONDON, BRISTOL') | runmqsc QM1
```
- 8. Kuyruk yöneticisinin yeniden başlatılmasını saptamak için izleme ve yönetim yordamlarınızı güncelleyin.
- 9. Uygunsa, istemci uygulamalarını otomatik olarak yeniden bağlanabilir olacak şekilde güncelleyin.
- 10. Kuyruk yöneticisi hizmetleri olarak başlatılacak IBM MQ uygulamalarınıza ilişkin başlatma yordamını güncelleyin.
- 11. Kuyruk yöneticisinin her bir eşgörünümünü, bunların yüksek kullanılabilirlikli olmalarına izin vererek başlatın.

<span id="page-139-0"></span>Başlatılan kuyruk yöneticisinin ilk eşgörünümü etkin eşgörünüm olur. Komutu, her sunucuda bir kez olmak için iki kez verin.

strmqm -x *QMgrName*

### **Sonraki adım**

Çok eşgörünümlü kuyruk yöneticilerinden en yüksek kullanılabilirliği elde etmek için istemci uygulamalarını yeniden başlatılabilir olacak şekilde ve sunucu uygulamalarını yeniden başlatılabilir olacak şekilde tasarlamanız gerekir; bkz. Uygulama kurtarma.

#### **İlgili kavramlar**

Uygulama kurtarma Otomatik istemci yeniden bağlantısı Kanal ve istemci yeniden bağlantısı Çok eşgörünümlü kuyruk yöneticileri Kuyruk yöneticisi yapılanış dosyaları, qm.ini Paylaşılan kütük sistemi Windows etki alanları ve çok eşgörünümlü kuyruk yöneticileri Hizmetlerle çalışma **İlgili görevler** Kuyruk yöneticisi verileri yedekleniyor UNIX, Linux, and Windows sistemlerinde yapılandırma bilgilerinin değiştirilmesi Kuyruk yöneticisinin MSCS depolama alanına taşınması Paylaşılan dosya sistemi kilitlemesi doğrulanıyor **İlgili başvurular amqmfsck** (dosya sistemi denetimi)

#### **İlgili bilgiler**

[Paylaşılan dosya sisteminin IBM MQ Multi-instance Queue Manager ile uyumluluğu test edilmesi](https://www.ibm.com/support/pages/node/6117868) [IBM MQ çok eşgörünümlü kuyruk yöneticisi dosya sistemleri için deyim sınanıyor](https://www.ibm.com/support/pages/node/136799)

### **Windowsüzerinde tek eşgörünümli bir kuyruk yöneticisine geri**

#### **çevirme**

Çoklu yönetim ortamı kuyruk yöneticisini tek bir yönetim ortamı kuyruk yöneticisine ( Windows altyapılarında), yedek yönetim ortamını durdurarak geri döndürün. Daha sonra, etkin yönetim ortamını yeniden başlatın ve beklemedeki eşgörünümlere izin veren işareti ayarlamayın.

### **Başlamadan önce**

Bir kuyruk yöneticisini çok eşgörünümli bir kuyruk yöneticisi olarak çalıştırmak için en az üç sunucunuz yapılandırıldınız. Kuyruk yöneticisi şu anda tek bir yedek yönetim ortamı etkin olan çok eşgörünümli bir kuyruk yöneticisi olarak çalışıyor.

### **Bu görev hakkında**

Görev, etkin yedekleme işlemini devre dışı bırakılmasını içerir; böylece, yalnızca çalışmakta olan çok eşgörünümli kuyruk yöneticisi etkin kalır. İleride bir beklemedeki yönetim ortamının başlatılmasını önlemek için, etkin yönetim ortamını durdurmanız ve yeniden başlatmanız gerekir. Bunu yeniden başlattığınızda, beklemedeki eşgörünümlerin başlatılmasını önleyen tek bir eşgörünüm kuyruk yöneticisi olarak başlatıldınız. Yedek yönetim ortamı, daha sonraki bir tarihte etkin yönetim ortamını yeniden başlatma seçeneği vermek için ayrı bir adım olarak durdurulur. Etkin kuyruk yöneticisini çalıştıran sunucuda standart endmqm *QMgrName* komutunu çalıştırarak her iki eşgörünümü de durdurabilirsiniz.

### <span id="page-140-0"></span>**Yordam**

1. Beklemedeki kuyruk yöneticisi yönetim ortamını durdurun. Beklemedeki yönetim ortamını çalıştıran sunucuda:

endmqm -w *QMgrName*

2. Etkin kuyruk yöneticisi yönetim ortamını durdurun. Etkin yönetim ortamını çalıştıran sunucuda:

endmqm -w (*QMgrName*)

3. Kuyruk yöneticisini yeniden başlatın ve standby 'lerin önlenmesini önle. Sunucu, kuyruk yöneticisini çalıştıracağı sunucuda:

strmqm *QMgrName*

### **Sonraki adım**

Kuyruk yöneticisini, kuyruk yöneticisi verileri ile aynı sunucuda tek bir eşgörünüm olarak çalıştırmak isteyebilirsiniz.

Kuyruk yöneticisi durdurulduğunda kuyruk yöneticisi verilerini kuyruk yöneticisini çalıştıran sunucuya geri taşıma işlemi durdurulur. Diğer bir yöntem olarak, IBM MQ' yi kurun ve kuyruk yöneticisi yapılanış tanımlamasını kuyruk yöneticisi verileriyle birlikte sunucuya taşıyın. Her iki görev de, çok eşgörünümli bir kuyruk yöneticisi yaratmak için ["Windows üzerinde tek bir eşgörünümden çok eşgörünümlü bir kuyruk](#page-136-0) [yöneticisine geçiş" sayfa 137](#page-136-0) içindeki adımların çeşitleridir.

### **Windowsüzerinde MQ Telemetry geçiriliyor**

Follow these instructions to migrate your existing installation of MQ Telemetry to a later version of the product on Windows.

### **Başlamadan önce**

Bu görevle devam etmeden önce, var olan IBM MQ kuruluşunuzu yedeklediğinizden emin olun. Geçiş yapmadan önce MQ Telemetry hizmetini SYSTEM.MQXR.SERVICE durdurmalısınız.

### **Bu görev hakkında**

Telemetri sunucusu, isteğe bağlı bir kuruluş olarak ürüne dahil edilir.

IBM WebSphere MQ 7.5için, isteğe bağlı kurulumda Client Software Development Kit 'i (telemetri istemcileri) de yer alır. IBM MQ 8.0 ' den başlayarak, Client Software Development Kit artık ürünün bir parçası olarak sağlanmamaktadır. Bunun yerine, SDK ' nin geçerli sürümü [IBM Messaging Telemetry](https://www.ibm.com/support/pages/node/585919) [Clients SupportPaco](https://www.ibm.com/support/pages/node/585919)larak kullanılabilir.

MQ Telemetry , IBM WebSphere MQ 7.1 ve daha sonraki bir bileşendir; MQ Telemetry , ana ürünle birlikte kurulabilir ya da ana ürün kurulduktan sonra kurulabilir. Ürünün önceki bir sürümünden büyütme yaparken, Client Software Development Kit ürününün en son sürümünü karşıdan yüklemeniz ve kullanmanız gerekir.

Başarılı büyütmeden sonra, Windows sistemleri ürünün kuruluş dizinindeki telemetri verilerini korur, örneğin: C:\Program Files (x86) \IBM\WebSphere MQ. Telemetri verileri, kuyruk yöneticisi yeniden başlatıldığında ürünün sonraki sürümüne geçirilir.

### **Yordam**

1. Bir geçiş planı oluşturun.

Bkz. ["IBM MQ ürününü Windows üzerinde daha sonraki bir sürüme geçirmeyi planlama" sayfa 111](#page-110-0).

- <span id="page-141-0"></span>2. [Kuyruk yöneticilerinizi daha sonraki yayın düzeyine geçirin](#page-115-0).
- 3. MQ Telemetryürününü kurun.
- 4. MQ Telemetry kuruluşunun başarılı olduğunu doğrulayın. Bkz. MQ Telemetry kurulumunun doğrulanması.

### **Sonuçlar**

Message AMQ4616 indicates completion of the task. Var olan MQTT kanalları ve önceki abonelikler hala var.

**İlgili görevler** IBM MQ ' ın Kurulması-Genel kurmaMQ Telemetry MQ Telemetrykuruluşunun doğrulanması Verifying the installation of MQ Telemetry by using IBM MQ Explorer

### **Windowsüzerinde MSCS yapılandırmasının geçirilmesi**

Bu yönergeleri izleyerek, bir Microsoft Cluster Service (MSCS) yapılandırmasındaki kuyruk yöneticilerini bir kerede bir düğüm (bir defada) geçirin.

### **Bu görev hakkında**

Bu adımlar, en az bir kapalı kalma süresi ile yuvarlanan büyütme için gereklidir. Çevrimiçi IBM MQ kaynakları olmayan bir çevrimdışı düğümü her zaman yükseltmeniz gerekir. Etkin/Edilgen yapılandırmadaysa, düğüm Passive (Passive) ise, büyütme işlemi sırasında bu düğümün Etkin 'e geçemediğinden emin olmanız gerekir.

"Dört düğümlü MSCS kümesinin, ürünün önceki bir sürümünden en son sürüme geçirilmesi" sayfa 142örneği, dört düğümlü bir kümeye uygulanan bu yordamı gösterir.

### **Yordam**

- 1. IBM MQ kaynağının olası sahiplerini yalnızca Etkin düğümü ya da düğümleri kapsamak için değiştirin. Passive düğümlerine hiçbir sahip atanmadığından, geçirilmekte olan IBM MQ kaynağı etkinleştirilemiyor.
- 2. IBM MQ kaynağını içeren grubun şu anda olası bir sahip olarak tanımlanan düğümlerden birinde olduğunu doğrulayın. Grup, kuyruk yöneticisi kaynağına bağlanan uygulamaları içermeli.
- 3. Yeni düzeye geçirilmekte olan düğümdeki küme hizmetini durdurun. MSCS önbelleğine kaydedilmiş tüm IBM MQ DLL ' lerinden temizlenir.
- 4. ["Migrating a queue manager to a later version on Windows" sayfa 116](#page-115-0)içindeki standart yönergeleri izleyerek, seçilen düğümü yeni düzeye geçirin. Gerekli bakım düzeyini uygulayın.
- 5. Seçilen düğümdeki küme hizmetini başlatır.
- 6. Yeni düzeye geçirilmek üzere bir sonraki düğümde, IBM MQ kaynaklarının çevrimdışı olduğundan emin olun.
- 7. Bu düğümü olası sahipler listesinden kaldırın. İki düğümden fazla düğüm içeren kümeler için, bu konunun daha sonra [Ek konular](#page-143-0) adlı bölümüne bakın.
- 8. IBM MQ kaynağını içeren grubu olası sahiplerden birine taşıyın ve çevrimiçi duruma getirin.
- 9. Kalan düğümler için gerektiği şekilde 3-8 arasındaki adımları yineleyin.

#### **Dört düğümlü MSCS kümesinin, ürünün önceki bir sürümünden en son sürüme geçirilmesi**

[Çizelge 10 sayfa 144](#page-143-0) içindeki örnek, dört düğümlü MSCS kümesinin yeni düzeye geçirilmesinde yer alan adımları gösterir.

Örnek IBM MQ kaynaklarında, kuyruk yöneticileri, uygulamalar ve bağımlı MSCS kaynakları (örneğin, MSCS kaynağı olarak tanımlanmış bir IP adresi gibi) yer alır. Her adımda değişiklikler misilleştirilir.

#### **1. Adım**

Yeni düzeye geçirilecek düğümü seçin ve ürünün önceki bir sürümünden en son sürüme yükseltmeye hazırlanmak üzere hazırlayın.

- 1. Select node 1 to be migrated and convert it into a Passive node with no running IBM MQ resources.
- 2. IBM MQ kaynaklarını içeren grubun olası sahiplerini, yalnızca gerekli çevrimiçi düğümleri kapsamak için değiştirin. Failover does not attempt to switch IBM MQ resources to the node that is not a possible owner. O düğümü yeni düzeye geçirmeniz güvenlidir.
- 3. IBM MQ kaynağını içeren grubu, olası bir sahip olan düğümlerden birine taşıyın ve çevrimiçi duruma getirin.
- 4. Yeni düzeye geçirilmekte olan düğümdeki küme hizmetini durdurun. Hizmetin durdurulması, MSCS için kayıtlı olan tüm IBM MQ kitaplıklarının MSCS önbelleğini temizler. Düğüm çevrimdışı duruma geçer.

#### **2. Adım**

IBM MQ ürününü ürünün önceki bir sürümünden en son sürüme geçirin.

#### **Adım 3**

Seçilen düğümdeki küme hizmetini başlatır. Düğüm çevrimiçi duruma gelir, ancak olası bir sahip değildir, bu nedenle hiçbir çalışma bu düğüme geçemez.

#### **Adım 4**

Düğüm 2 için adım 1-3 'ü yineleyin. 1 ve 2 numaralı düğümler şimdi çevrimiçidir ve bunları en son sürüme geçirdiniz. Bunlar, IBM MQ kaynak gruplarının hiçbirinin olası sahibi olmadıkları için, henüz bir çalışma yapılamazlar.

#### **Adım 5**

Kümenin daha önceki bir sürümünü çalıştıran kümeyi en son sürüme geçirmesini sağlar. Yeni düzeye geçirilen düğüm sayısı artık geçirilmemiş düğüm sayısına eşit ya da bu sayıyla eşit.

- 1. Olası sahipler kümesini 3,4 'den 1,2' a değiştirin.
- 2. Move the IBM MQ resource groups from nodes 3 and 4 to nodes 1 and 2 and bring online.
- 3. Bu noktadan sonra, olası sahiplerin listesi yalnızca geçirilmiş düğümleri içermelidir. IBM MQ kaynağının, ürünün bir arka düzey sürümünü çalıştıran bir düğüme hata durumunda geçmemesi gerekir.

**Not:** IBM MQ ' yi daha önceki bir sürüme geri döndürmeniz gerekiyorsa, IBM MQkaynakları kaldırılmadan önce IBM MQ kaynakları MSCS denetiminden kaldırılmalıdır.

#### **Adım 6**

3 numaralı düğümü en son sürüme geçirin.

- 1. Düğüm 3 için 1-3 arasındaki adımları izleyin.
- 2. Olası sahipler listesine 3 numaralı düğüm ekleyin.
- 3. QMC kaynak grubunu düğüm 1 'den düğüm 3 'e geri taşıyın ve yeniden çevrimiçi duruma getirin.

#### **Adım 7**

Düğüm 4 için adım 6 'yı yineleyin.

<span id="page-143-0"></span>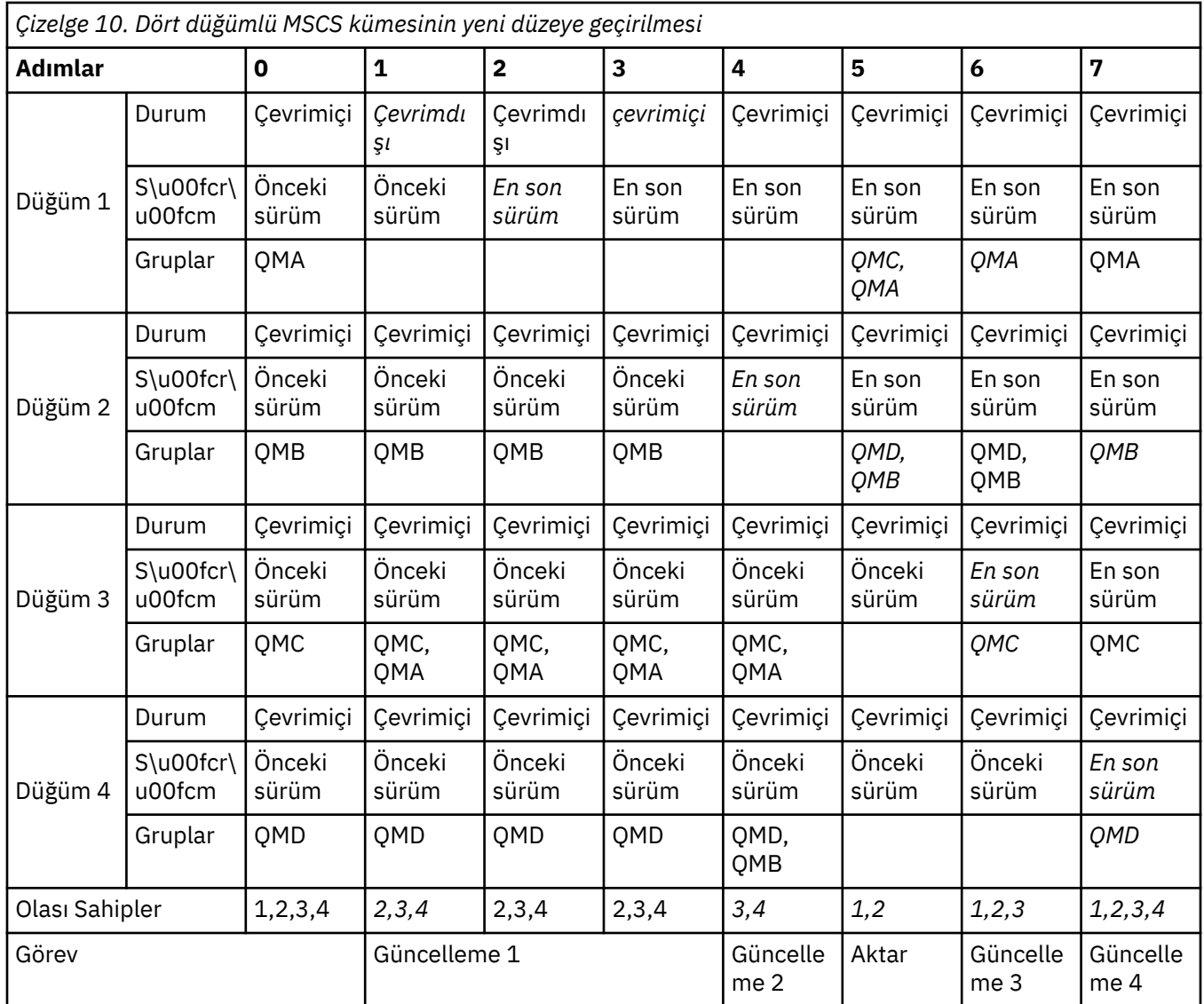

### **Sonraki adım**

**2 'den fazla düğüme sahip bir MSCS kurulumunda dikkate alınması gereken ek noktalar:** Bir küme, bir grup geçirilmiş kuyruk yöneticisi ve yeni düzeye geçirilmemiş düğüm grubu oluşturabileceğiniz yeterli sayıda düğümü içerebilir. Geçirilen gruba, kuyruk yöneticisi sayısının yarısını içerdiğinde geçiş yapabilirsiniz. Yarı yol noktasına erişmeden önce, geçirilmemiş grup olası sahipler. Yarı yol noktasına ulaştığınızda, olası sahiplerini yeni düzeye geçirilmiş gruba değiştirin.

#### **İlgili görevler**

["Yüksek kullanılabilirlikli yapılandırmada bir kuyruk yöneticisinin geçirilmesi" sayfa 225](#page-224-0) Kuyruk yöneticilerinin yüksek kullanılabilirlikli yapılandırmaları, IBM MQ uygulamalarının kullanılabilirliğini artırabilir. Bir kuyruk yöneticisi ya da sunucu başarısız olursa, otomatik olarak başka bir sunucuda yeniden başlatılır. You can arrange for IBM MQ MQI client applications to automatically reconnect to the queue manager. Sunucu uygulamaları, kuyruk yöneticisi başlatıldığında başlatılacak şekilde yapılandırılabilir.

#### **İlgili başvurular**

Windows: Birden çok kuruluma sahip MSCS kısıtlaması
## <span id="page-144-0"></span>**Günlüklerin Windowsüzerindeki bir Gelişmiş Biçim (Advanced Format) diskine geçirilmesi**

Gelişmiş Biçim diski, sektör başına 4096 bayta sahip olan bir disktir. Aşağıdakiler, bir geçiş yordamı gerçekleştirmeden, Advanced Format diskleri diğer platformlarda kullanılabildiği için, yalnızca Windows platformu için geçerlidir.

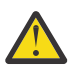

**Uyarı:** Windows'ta, IBM MQ 9.1.0' dan (veya Continuous Delivery kullanıcıysanız IBM MQ 9.0.4 ' den önce), IBM MQ Advanced Format disklerini desteklemez

Aşağıdakileri unutmayın:

- Ge‡irilen bir gnlk, Gnlk bi‡im olup olmamamsa diskte kullanlabilir.
- Gelişmiş Biçim diski kullanmayacaksa, kuyruk yöneticinizin günlüğünü geçirmeniz gerekmez.
- IBM MQ 9.1.0 ' ta oluşturulan kuyruk yöneticileri (ya da Continuous Delivery kullanıcısıysa IBM MQ 9.0.4 ya da sonraki bir sürümü), yeni düzeye geçirilmeden Gelişmiş Biçim diskinde kullanılabilir.
- If you use a queue manager that was created before IBM MQ 9.1.0 (or before IBM MQ 9.0.4 if you are a Continuous Delivery user) on a native Advanced Format disk, without migrating the queue manager first, the queue manager will not start
- Geçiş yapmadan öykünme kipinde bir Advanced Format diskinde kuyruk yöneticisi başlatmak mümkündür. Ancak IBM MQ günlük yazma işlemleri 4k sınırlarında olmaz ve kuyruk yöneticisinin veri bütünlüğü olmaz. Günlükler yeni düzeye geçirildikten sonra, öykünme kipindeki bir Gelişmiş Biçim diski güvenilir olur.
- Diskinizin Gelişmiş Biçim olup olmadığından emin değilseniz, bulmak için Windows yardımcı programını **fsutil** kullanın.
- Günlüğünüzü yeni düzeye geçirmenizi gerektiren Gelişmiş Biçim diskleri 4k yerel diskleri ve 512 baytlık öykünme disklerini içerir.
- Using **migmqlog** to change from linear logging to circular logging, or from circular logging to linear logging, also migrates the log so that the log can be used on an Advanced Format disk.

#### **İlgili görevler**

#### ["Migrating logs on UNIX, Linux, and Windows" sayfa 234](#page-233-0)

IBM MQ 9.1.0 ' tan dairesel bir günlüğü doğrusal bir günlüğe ya da doğrusal bir günlüğünden dairesel bir günlüğe geçirebilirsiniz.

## **Linux WINIX Migrating IBM MQ on UNIX and Linux**

UNIX and Linux platformlarıyla ilişkili geçiş görevleri bu bölümde gruplanır.

### **Bu görev hakkında**

Bu konuda, IBM MQ ürününün en son sürümüne geçiş yapmak ya da yeni sürüme geçirmek için yapmanız gereken çeşitli adımlar listelenmektedir.

Ürünün bir Continuous Delivery yayınını yeni düzeye geçiriyorsanız, bkz. ["Bir Continuous Delivery](#page-109-0) [yayınından diğerine geçiş" sayfa 110.](#page-109-0)

Eşlenmiş veri kuyruğu yöneticilerini yeni düzeye geçirmek istiyorsanız, ["Eşlenmiş veri kuyruğu](#page-227-0) [yöneticilerinin yeni düzeye geçirilmesi" sayfa 228](#page-227-0)içindeki yönergeleri izleyin.

#### **İlgili kavramlar**

["Geçiş kavramları ve yöntemleri" sayfa 77](#page-76-0)

Ürünün bir yayınından diğerine geçiş için çeşitli kavramlara ve yöntemlere genel bakış.

#### **İlgili görevler**

["IBM iüzerinde IBM MQ geçiriliyor" sayfa 173](#page-172-0) IBM i ile ilişkiliIBM MQ geçiş görevleri bu bölümde gruplanır.

["Windowsüzerinde IBM MQ geçiriliyor" sayfa 110](#page-109-0)

<span id="page-145-0"></span>Windows altyapılarıyla ilişkiliIBM MQ geçiş görevleri bu bölümde gruplanır.

["z/OSüzerinde IBM MQ geçiriliyor" sayfa 195](#page-194-0) z/OS ile ilişkili geçiş görevleri bu bölümde gruplandırılır.

#### **İlgili başvurular**

["Geçişi etkileyen değişiklikler" sayfa 74](#page-73-0)

## **IBM MQ ürününü UNIX ve Linux üzerinde daha sonraki bir sürüme geçirmeyi planlama**

IBM MQ ürününü UNIX ve Linuxüzerinde daha sonraki bir sürüme geçirmeden önce, sistem gereksinimleri bilgilerini ve geçişi etkileyebilecek değişikliklerle ilgili bilgileri gözden geçirin ve bir geçiş planı oluşturun.

## **Başlamadan önce**

Geçiş hakkında anlamadığınız kavramlar varsa, bkz. ["Geçiş kavramları ve yöntemleri" sayfa 77](#page-76-0).

IBM WebSphere MQ 7.5 'dan ya da daha önceki bir sürümden IBM MQ 9.1 ' e geçiş yapıyorsanız, önce geçici bir sürüme geçmeniz gerekir. Bkz. Geçiş yolları.

IBM WebSphere MQ 7.0.1olanağından geçiş için yan yana ya da çok aşamalı geçişi kullanmadan önce, IBM WebSphere MQ 7.0.1 kuruluşunuzun Düzeltme Paketi 6 ya da sonraki bir sürümde olduğunu doğrulayın.

## **Bu görev hakkında**

Geçiş planı oluşturmaya ilişkin bir kılavuz olarak aşağıdaki adımları kullanın.

## **Yordam**

1. Ürünün sonraki sürümüne ilişkin IBM MQ sistem gereksinimlerini gözden geçirin.

Bkz. [IBM MQ.](https://www.ibm.com/support/pages/system-requirements-ibm-mq)

2. Ürünün önceki ve sonraki sürümünün aynı sunucuda çalıştırılıp çalıştırılmayacağına ve hangi geçiş yöntemini kullanmak istediğinize karar verin.

Seçenekler, tek aşamalı geçiş, yan yana geçiş ya da çok aşamalı geçiştir. Bkz. ["IBM MQ for](#page-83-0) [Multiplatformsüzerindeki geçiş yöntemleri" sayfa 84.](#page-83-0)

3. IBM MQ içinde sizi etkileyen tüm değişiklikleri gözden geçirin.

Bkz. ["Geçişi etkileyen değişiklikler" sayfa 74](#page-73-0).

4. Performans değişikliklerini gözden geçirin.

Bkz. [MQ Performans belgeleri.](https://ibm-messaging.github.io/mqperf/)

5. Sonraki IBM MQsürümü için benioku dosyasını gözden geçirin.

Bkz. [IBM MQ, WebSphere MQ, ve MQSeries ürün readmes](https://www.ibm.com/support/pages/node/317955).

- 6. Kuyruk yöneticisi geçişinin sırasını ve zamanlamasını planlayın.
	- Kuyruk yöneticisi bir kuyruk yöneticisi kümesinin parçasıysa, önce tam havuz olan kuyruk yöneticilerini geçirmeniz gerekir.
	- Kuyruk yöneticisi yüksek kullanılabilirlikli bir kümenin parçasıysa, kapalı kalma süresini en aza indirmek ve kullanılabilirliği en üst düzeye çıkarmak için geçişi planlayın; bkz. ["Yüksek](#page-224-0) [kullanılabilirlikli yapılandırmada bir kuyruk yöneticisinin geçirilmesi" sayfa 225](#page-224-0).
- 7. Kuyruk yöneticinizi sonraki sürüme geçirmeyi planlayın.

Bkz. ["UNIX ve Linux üzerinde bir kuyruk yöneticisini daha sonraki bir sürüme geçirme" sayfa 147.](#page-146-0)

Kuyruk yöneticisi verilerinin yedeklenmesi, kuyruk yöneticisi geçiş görevinin bir parçasıdır. Diğer bir yaklaşım, yeni bir sunucu kurmak ve yapılandırmak, daha sonra sonraki sürümü yeni sunucuda yeni <span id="page-146-0"></span>bir kuyruk yöneticisiyle test etmek olabilir. Sonraki sürümde üretime geçmeye hazır olduğunuzda, kuyruk yöneticisi yapılandırmasını ve verilerini yeni sunucuya kopyalayın.

8. İleti ve kodlarda yapılan değişikliklerle yazdığınız el ile ya da otomatikleştirilmiş yordamları güncellemeyi planlayın.

IBM MQ 9.1' den, IBM MQ tanılama (AMQ) iletilerinin sonuna bir iletinin (I, W, E, S ya da T) önem derecesini gösteren bir sonek harfi eklenir. Önem düzeyi olmadan hata kodları arayan var olan komut dosyaları başarısız olur. Örneğin, AMQ7468 ile eşleşen hata arayan var olan komut dosyaları başarısız olur. Komut dosyalarını, eklenen önem düzeyi sonekiyle birlikte hata kodlarını aramaları için güncellemelisiniz (örneğin, AMQ7468I). Daha fazla bilgi için bkz. IBM MQ iletileri on Multiplatforms.

- 9. Kuyruk yöneticisini sonraki sürümde üretime almadan önce hangi regresyon testlerinin gerçekleştirileceğine karar verin. Regresyon testlerinize önceki adımlarda tanımladığınız yordamları ve uygulamaları ekleyin.
- 10. IBM MQ MQI client kuruluşlarınızı sonraki sürüme geçirmeyi planlayın.
- 11. İstemci ve sunucu uygulamalarınızı sonraki sürümde yeni işlevleri kullanacak şekilde geçirmeyi planlayın.
- 12. Geçiş için hangi karşıdan yüklenebilir görüntülere gereksinim duyduğuna karar verin. Daha fazla bilgi için bkz. Yüklenebilir kuruluş görüntüleri nerede bulunur.
- 13. Geçiş için hangi karşıdan yüklenebilir görüntülere gereksinim duyduğuna karar verin. Daha fazla bilgi için bkz. Yüklenebilir kuruluş görüntüleri nerede bulunur.

## **Linux • UNIX UNIX ve Linuxüzerinde kuyruk yöneticisinin geçirilmesi**

Bir kuyruk yöneticisini ürünün sonraki bir sürümüne geçirme ve bir kuyruk yöneticisini ürünün önceki bir sürümüne geri yükleme yordamları bu bölümde ayrıntılı olarak açıklanmıştır.

## **İlgili görevler**

["Bir kuyruk yöneticisinin IBM iüzerindeki en son sürüme geçirilmesi" sayfa 176](#page-175-0)

IBM i üzerindeki bir kuyruk yöneticisini en son MQ sürümüne geçirmek için bu yönergeleri izleyin.

["Windowsüzerinde kuyruk yöneticisinin geçirilmesi" sayfa 116](#page-115-0)

Bir kuyruk yöneticisini ürünün sonraki bir sürümüne geçirme ve bir kuyruk yöneticisini ürünün önceki bir sürümüne geri yükleme yordamları bu bölümde ayrıntılı olarak açıklanmıştır.

#### ["z/OSüzerinde IBM MQ geçiriliyor" sayfa 195](#page-194-0)

z/OS ile ilişkili geçiş görevleri bu bölümde gruplandırılır.

# *UNIX ve Linux üzerinde bir kuyruk yöneticisini daha sonraki bir*

#### *sürüme geçirme*

UNIX ve Linuxsistemlerinde, bir kuyruk yöneticisini önceki bir sürümden sonraki bir IBM MQsürümüne geçirmek için bu yönergeleri izleyin.

### **Başlamadan önce**

Sunucuya erken destek programı kodu kurduysanız, kuruluşla yaratılan tüm kuyruk yöneticilerini silmeniz gerekir. Üretim düzeyi kodunu kurmaya devam etmeden önce kodu kaldırın.

- 1. Ürünün önceki sürümünden latesr sürümüne yükseltme, kuyruk yöneticilerinin tam olarak geçirilmesini gerektirir. Bir geçiş planı oluşturun. Planlama görevini kullan, ["IBM MQ ürününü UNIX ve Linux](#page-145-0) [üzerinde daha sonraki bir sürüme geçirmeyi planlama" sayfa 146B](#page-145-0)ir rehber olarak.
- 2. Sonraki sürüme ilişkin IBM MQ sistem gereksinimlerini gözden geçirin; bkz. [IBM MQ](https://www.ibm.com/support/pages/system-requirements-ibm-mq).
- 3. Daha önceki bir sürüme IBM MQ ' un daha sonraki bir sürümünü kurmadan önce sisteminizi yedekleyebilirsiniz. Bir kuyruk yöneticisini başlattıktan sonra önceki sürüme geri dönemezsiniz. Sistemi geri yüklemeniz gerekiyorsa, sonraki IBM MQsürümü tarafından gerçekleştirilen iletilerde ve nesnelerde yapılan değişiklikler gibi herhangi bir işi kurtaramazsınız. Sisteminizin yedeklenmesiyle ilgili ek bilgi için IBM MQ kuyruk yöneticisi verilerinin yedeklenmesi ve geri yüklenmesibaşlıklı konuya bakın.
- 4. Kurulu diğer SupportPacs ' ların sonraki sürüme uygulanabilirliği olup olmadığını inceleyin.
- 5. Birden çok IBM MQ kuruluşu olan bir sunucuda çalışıyorsanız, kuruluşu tanımlamanız gerekir. Girdiğiniz komutların doğru kuruluşa karşı çalıştığından emin olun; bkz. **setmqenv**.

### **Bu görev hakkında**

Bir komutu çalıştırmak için işletim sisteminin komutu IBM MQ kuruluşunda bulması gerekir. Bazı komutlar için, komutu doğru kuyruk yöneticisiyle ilişkili kuruluştan çalıştırmanız gerekir. IBM MQ , komutları doğru kuruluşa değiştirmez. **setmqinst**gibi diğer komutlar için, komutu ürünün en son sürümünün kurulu olduğu herhangi bir kuruluştan çalıştırabilirsiniz.

Ürünün önceki bir sürümü kuruluysa, arama yolu yerel bir ayar tarafından geçersiz kılınmadıkça, çalıştırılan komut o sürüme ilişkin komuttur. **setmqenv**işlemini çalıştırarak arama yolunu geçersiz kılabilirsiniz. IBM WebSphere MQ 7.0.1 kurulu değilse, bir komutu çalıştırmak için doğru yolu ayarlamanız gerekir. Bir birincil kuruluş ayarladıysanız, yerel arama yoluyla seçimi geçersiz kılmadığınız sürece, çalıştırılan komut birincil kuruluştaki kopyadır.

#### **Yordam**

- 1. group mqm' da kullanıcı olarak oturum açın.
- 2. IBM MQ kuruluşunu kullanarak tüm uygulamaları durdurun.

Managed File Transfer (MFT) bileşenini kullanıyorsanız, herhangi bir MFT aracısının, meşgul oldukları tüm dosya aktarımlarını tamamladığından emin olun. Aracılarla ve bunların SYSTEM.FTE.STATE kuyrukları ileti içermemelidir.

- 3. IBM MQ kuruluşuyla ilişkilendirilmiş kuyruk yöneticilerinin tüm etkinliklerini sona erdirin.
	- a) Sistemdeki tüm kuyruk yöneticilerinin durumunu listelemek için **dspmq** komutunu çalıştırın.

Güncellemekte olduğunuz kuruluştan aşağıdaki komutlardan birini çalıştırın:

```
dspmq -o installation -o status
dspmq -a
```
**dspmq -o installation -o status** , tüm IBM MQkuruluşlarıyla ilişkili kuyruk yöneticilerinin kuruluş adını ve durumunu görüntüler.

**dspmq -a** , komutun çalıştırıldığı kuruluşla ilişkili etkin kuyruk yöneticilerinin durumunu görüntüler.

b) Aşağıdaki örnekte gösterildiği gibi, bir kuyruk yöneticisiyle ilişkili dinleyicilerin durumunu listelemek için MQSC komutunu **DISPLAY LSSTATUS** kullanın:

echo "DISPLAY LSSTATUS(\*) STATUS" | runmqsc *QmgrName*

c) Bu kuruluşla ilişkilendirilmiş, çalışmakta olan her kuyruk yöneticisini durdurmak için **endmqm** komutunu çalıştırın.

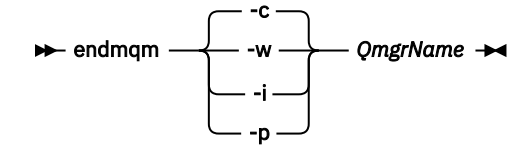

**endmqm** komutu, bir uygulamaya bağlı olduğu kuyruk yöneticisinin durduruladığını bildirir; bkz. Kuyruk yöneticisinin durdurulması.

Bakımın devam etmesi için uygulamaların, kuyruk yöneticisiyle bağlantısını keserek ve yükledikleri IBM MQ kitaplıklarını serbest bırakarak **endmqm** komutuna yanıt vermesi gerekir. Yoksa, uygulamaları durdurma gibi IBM MQ kaynaklarını serbest bırakmaya zorlamak için başka bir yol bulmanız gerekir.

<span id="page-148-0"></span>Kuruluşun bir parçası olan istemci kitaplıklarını kullanan uygulamaları da durdurmanız gerekir. İstemci uygulamaları, farklı bir IBM MQkuruluşu çalıştıran farklı bir kuyruk yöneticisine bağlı olabilir. Uygulamaya, kapatılan yürürlükteki kuruluştaki kuyruk yöneticileri hakkında bilgi verilmedi.

Kuruluştan IBM MQ paylaşılan kitaplıkları yüklemeye devam eden uygulamalar IBM MQ bakımını uygulamanızı önler. Bir uygulamanın kuyruk yöneticisiyle bağlantısı kesilmiş olabilir ya da bağlantısı zorla kesilmiş olabilir, ancak IBM MQ paylaşılan kitaplığı yüklenmiş olarak alıkoyabilir.

**Not:** ["Linuxüzerinde çok eşgörünümli kuyruk yöneticilerine bakım düzeyi güncellemeleri](#page-34-0) [uygulanıyor" sayfa 35](#page-34-0) , çok eşgörünümlü bir kuyruk yöneticisine nasıl bakım uygulanacağını açıklar. Bakım başka bir sunucuya uygulanırken, çok eşgörünümlü bir kuyruk yöneticisi bir sunucuda çalışmaya devam edebilir.

d) Şu komutu kullanarak, kuyruk yöneticileriyle ilişkilendirilmiş dinleyicileri durdurun:

endmqlsr -m *QMgrName*

4. Kuyruk yöneticisini yedekle.

Tüm alt dizinler ve qm.ini dosyası da içinde olmak üzere, kuyruk yöneticisinin tüm veri ve günlük dosyası dizinlerinin kopyalarını alın. Daha fazla bilgi için bkz. IBM MQ kuyruk yöneticisi verilerinin yedeklenmesi ve geri yüklenmesi.

- 5. Kök kullanıcı olarak oturum açın.
- 6. İsteğe bağlı olarak geçerli IBM MQsürümünü kaldırın.

Bu adımı yalnızca tek aşamalı geçiş yapıyorsanız gerçekleştirdiğinizi unutmayın; bkz. "UNIX ve Linux' ta geçiş: tek aşamalı" sayfa 149.

7. Ürünün sonraki sürümünü kurun.

İşletmenizin kullandığı platforma ilişkin uygun konuya bakın:

AIX IBM MQ Server ürününün AIX üzerine kurulması.

Linux IBM MQ Server ürününün Linux üzerine kurulması.

Solaris IIBM MQ Server ürününün Solarisüzerine kurulması.

8. Kuyruk yöneticisini yeni IBM MQ kuruluşuna taşıyın.

Yalnızca ürünün geçerli sürümünü kaldırmadıysanız, bu adımı gerçekleştirmeniz gerekir.

Daha fazla bilgi için bkz. ["UNIX ve Linux' ta geçiş: yan yana" sayfa 153](#page-152-0) ya da ["UNIX ve Linux' ta geçiş:](#page-154-0) [çok aşamalı" sayfa 155](#page-154-0) .

9. Kuyruk yöneticisini başlatın.

strmqm *QmgrName*

Geçişten sonra bir kuyruk yöneticisini ilk kez başlattığınızda:

- Var olan nesnelere ilişkin yeni öznitelikler varsayılan değerlerine ayarlanır.
- Yeni varsayılan nesneler yaratılır.
- Kuyruk yöneticisi verileri geçirilir.

**Önemli:** Varsayılan sistem nesnelerini ilk durumuna getirmek ya da yeniden yaratmak istemiyorsanız, kuyruk yöneticisini başlatmak için -c seçeneğini kullanmayın.

Herhangi bir dinleyiciyi başlatmadan önce IBM MQ başlatılmalıdır.

Kuyruk yöneticisinin yedeklenmesi ve geri yüklenmesi

#### *UNIX ve Linux' ta geçiş: tek aşamalı* Linux

Tek aşamalı geçiş, daha sonraki bir yayın düzeyi ile bir sunucudaki tek IBM MQ kuruluşunun değiştirilmesini tanımlamak için kullanılan terimdir. Tek aşamalı geçiş, *yerinde büyütme* ya da *yerinde büyütme olarak da bilinir*. Single-stage migration preserves existing scripts and procedures for running IBM MQ the most. Diğer geçiş senaryolarıyla bazı komut dosyalarını ve yordamları değiştirebilirsiniz, ancak kullanıcılar üzerindeki etki kuyruğu yöneticisi geçişinin azalmasına neden olabilirsiniz.

### **Başlamadan önce**

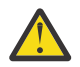

Uyarı: From IBM MQ 9.0, the ccsid part2.tbl file replaces the existing ccsid.tbl file, used in previous versions of the product, to supply additional CCSID information.

ccsid\_part2.tbl dosyası, ccsid.tbl kütüğüne göre önceliklidir ve:

- CCSID girişleri eklemenizi ya da değiştirmenizi sağlar
- Varsayılan veri dönüştürmeyi belirtin
- Farklı komut düzeyleri için veri belirtin

ccsid\_part2.tbl yalnızca aşağıdaki platformlar için geçerlidir:

**• Linux Linux -tüm sürümler** 

• Solaris Solaris

**Windows** Windows

Kendi CCSID bilgilerinizi varolan ccsid.tbl dosyanızın içine eklediyseniz, uyarlamalarınızda yeni biçimlerden yararlanmak istiyorsanız, bu bilgileri yeni ccsid\_part2.tbl dosyasına kopyalamanız gerekir.

Bilgileri taşımak yerine, gerekli bilgileri kopyalamalısınız; böylece, var olan IBM MQ sürümünüz çalışmaya devam eder.

### **Bu görev hakkında**

Tek aşamalı geçiş senaryounda, ürünün sonraki sürümünün kuruluşu, aynı kuruluş konumunda önceki bir sürümün yerini alır.

Tek aşamalı geçişin avantajı, daha önceki sürümdeki bir kuyruk yöneticisinin yapılandırmasını mümkün olduğunca az değiştirmesi. Var olan uygulamalar, daha önceki sürümdeki kitaplıkların yüklenmesini, daha sonraki sürümün kitaplıklarını otomatik olarak yükleyerek değiştirmesini sağlar. Kuyruk yöneticileri, sonraki sürümdeki kuruluşla otomatik olarak ilişkilendirilir. Yönetimle ilgili komut dosyaları ve yordamlar, kuruluşun birincil kuruluş olarak ayarlanmasıyla mümkün olduğunca az etkilenir. Daha sonraki sürümün kuruluşunu birincil kuruluş olarak ayarladıysanız, **strmqm** gibi komutlar komutla belirtik bir yol sağlamadan çalışır.

Bir kuyruk yöneticisini, daha önceki bir sürümün kaldırıldığı bir sistemde, ürünün sonraki bir sürümüne geçirebilirsiniz. Bu durumda, kuyruk yöneticisi verileri alıkonmalı ya da bir yedekten geri yüklenmelidir.

### **Yordam**

- 1. Yerel IBM MQ uygulamalarını durdurun.
- 2. Tüm kuyruk yöneticilerini ve dinleyicilerini durdurun.
- 3. Önceki IBM MQ sürümünden kurduğunuz düzeltme paketlerini kaldırın.
- 4. Ürünün önceki sürümünü, aynı kuruluş dizininde sonraki sürüme yükseltin.
	- Aynı yere kuruluş nedeniniz, uygulama geçişini basitleştirmenin bir nedeni. If you change the installation location, you might remove IBM MQ libraries from an application search path. Bir uygulama arama yolunu yeni düzeye geçirmek için uygulama ortamını ya da daha nadiren, uygulamanın kendisini değiştirmelisiniz.
	- Varsayılan kuruluş yolu, UNIX ve Linuxiçin IBM MQ oluşturma komut dosyalarında bir yükleme yolu olarak belirtilir. Sonraki sürümün kurulmasından sonra, daha sonraki IBM MQ sürümünün yükleme kitaplıkları, önceki sürümün kitaplıklarıyla aynı konumlarda yer alıyor.

Daha önceki sürümlere ilişkin ürün belgelerindeki örnekleri izleyerek uygulamalar oluşturdıysanız, uygulamalar sonraki sürümdeki doğru kitaplıkları yükler.

a) Kuruluş adlandırma kuralına karar verin. Kuruluşu seçmenin bir adını verin ya da varsayılan kuruluş adını kabul edin.

İlk kuruluş için varsayılan ad *Installation1*' dir. İkinci kuruluş için ad *Installation2*, vb. olur.

AIX AIX üzerinde, kuruluş adını belirleme seçeneği yoktur; *Installation1* varsayılan olarak ayarlanır.

b) Ürünün önceki sürümünü daha sonraki bir sürüme yükseltin ya da herhangi bir kuyruk yöneticisini silmeden önceki sürümü kaldırın ve daha sonraki sürümü aynı varsayılan konuma kurun.

Ürünün önceki sürümünüzü kaldırmanız gerekip gerekmediği, işletim sisteminize bağlıdır.

Aşağıdaki altyapılarda, ürünün önceki bir sürümünü kaldırmak zorunda değilsiniz:

AIX AIX

**IBM i** IBM i, where the process is known as a *kayma* installation

AIX. Önceki sürümlerden mqm.xr.clients ve mqm.txclient.rte dosya kümeleri kurulduysa, önceki sürümlerden bu dosya kümelerini kaldırmanız gerekir.

Aşağıdaki altyapılarda, ürünün önceki sürümünü kaldırmanız gerekir:

- Linux I inux
- Solaris Solaris
- 5. İsteğe bağlı: Kuruluşun sonraki sürümünü birincil kuruluş olarak yapın.
	- a) **setmqinst** komutunu çalıştırın.

```
Inst_1_INSTALLATION_PATH/bin/setmqinst -i -n Inst_1
```
- Make the installation primary to avoid specifying a search path to run IBM MQ commands.
- Birincil kuruluş varsa, /usr/libiçinde IBM MQ kitaplığını bulmayı bekleyen UNIX and Linux uygulamaları, /usr/lib/32içinde kitaplığa sembolik bir bağlantı bulur.4. /usr/lib/32 , olağan durumda varsayılan arama yolundur. Bu, UNIX and Linuxiçin IBM MQ oluşturma komut dosyalarında bir yükleme yolu olarak da belirtilir.
- Uygulamaları yalnızca /usr/lib' e bağlamak için yeterlidir. Sunucuda tanımlanan ürünün sonraki sürümünün birincil kuruluşu olan bir uygulama, sunucudaki herhangi bir kuruluşla ilişkili kuyruk yöneticisine bağlanabilir. IBM MQ , uygulama için doğru kitaplığı yükler.
- 6. Kuyruk yöneticilerini ve uygulamalarını başlatın.
	- a) İsteğe bağlı: Kuyruk yöneticilerini Inst\_1ile ilişkilendirmek için **setmqm** komutunu çalıştırın.

```
setmqm -m QM1 -n Inst_1
setmqm -m QM2 -n Inst_1
```
**Not:** Ürünün herhangi bir yayın düzeyi arasında geçiş yapıyorsanız, kuyruk yöneticilerini yeni kuruluşla el ile ilişkilendirmek için **setmqm** ' u kullanmanız gerekir.

b) Kuyruk yöneticilerini başlatmak ve bunları ürünün sonraki sürümüne geçirmek için **strmqm** komutunu çalıştırın.

strmam OM1 strmqm QM2

<sup>4</sup> 64 bit uygulamalar için/usr/lib .

Bu noktada, kuyruk yöneticisi verileri yeni düzeye geçirilir ve önceki bir yayın düzeyine geri dönemezsiniz.

• Bir uygulama bir kuyruk yöneticisine bağlandığında, işletim sistemi yükleme yolunu IBM MQ kitaplığını yüklemek için arar. Kitaplık, kuyruk yöneticisinin bir kuruluşla ilişkili olduğunu doğrulayan kodu içerir. Kuyruk yöneticisi farklı bir kuruluşla ilişkilendirildiyse, IBM MQ , kuyruk yöneticisinin ilişkilendirildiği kuruluş için doğru IBM MQ kitaplığını yükler.

## **Sonraki adım**

Ürünün önceki bir sürümünü, IBM MQ ürününün en son ya da başka bir sürümünün kurulu olduğu bir sistemde yeniden kuramazsınız.

#### **İlgili kavramlar**

#### ["Kuyruk yöneticisi ile birlikte var olma" sayfa 94](#page-93-0)

Farklı adlara sahipkuyruk yöneticileri, aynı IBM MQ kuruluşunu kullandıkları sürece herhangi bir sunucuda birlikte bulunabilir. z/OS, UNIX, Linuxve Windows' da, farklı kuyruk yöneticileri aynı sunucuda birlikte bulunabilir ve farklı kuruluşlarla ilişkilendirilebilir.

#### ["UNIX, Linux, and Windows üzerinde çoklu kuruluş kuyruk yöneticisi birlikte var olma" sayfa 97](#page-96-0)

Aynı sunucuya birden çok IBM MQ for UNIX, Linux, and Windows kopyası kurabilirsiniz. Bu IBM MQ kopyaları aynı ya da farklı sürüm düzeylerinde olabilir. Buna çoklu kurulum denir. Çoklu kuruluş, önceki sürümü sonraki sürümle birlikte çalıştırmanıza izin verdiğinden, özellikle bir IBM MQ sürümünden daha sonraki bir sürüme yükseltme yaptığınızda kullanışlıdır.

#### **İlgili görevler**

[UNIX ve Linux' ta geçiş: yan yana](#page-152-0)

[UNIX ve Linux' ta geçiş: çok aşamalı](#page-154-0)

["IBM MQ ürününü Windows üzerinde daha sonraki bir sürüme geçirmeyi planlama" sayfa 111](#page-110-0)

["UNIX ve Linux üzerinde bir kuyruk yöneticisini daha sonraki bir sürüme geçirme" sayfa 147](#page-146-0) UNIX ve Linuxsistemlerinde, bir kuyruk yöneticisini önceki bir sürümden sonraki bir IBM MQsürümüne geçirmek için bu yönergeleri izleyin.

["Migrating a queue manager to a later version on Windows" sayfa 116](#page-115-0)

Windows altyapılarında, bir kuyruk yöneticisini daha önceki bir sürümden IBM MQ' un sonraki sürümüne geçirmek için bu yönergeleri izleyin.

Installing IBM MQ server on AIX

Installing IBM MQ server on Linux

Installing IBM MQ server on Solaris

Kuyruk yöneticisinin bir kuruluşla ilişkilendirilmesi

Birincil kuruluş değiştiriliyor

Kuruluş adı seçilmesi

["IBM MQ kitaplığı yükleme, UNIX ve Linuxüzerinde sonraki bir sürüme geçiriliyor" sayfa 164](#page-163-0) UNIX ve Linuxüzerinde, ürünün önceki bir sürümünü daha sonraki bir sürüme (tek aşamalı senaryoya göre) değiştirerek, ürünün önceki bir sürümünden sonraki bir sürüme yükseltiyorsanız, IBM MQ kitaplıklarının yüklendiği şekilde herhangi bir değişiklik yapılmaması gerekir. Ancak, ürünün sonraki sürümünde, yan yana ya da çok aşamalı geçiş senaryolarına dayalı olarak çoklu kuruluşlardan yararlanmayı seçerseniz, işletim sistemi için yürütme ortamını farklı bir şekilde yapılandırmanız gerekebilir; işletim sistemi, IBM MQ kitaplığının sonraki sürümünü yükleyebilirler.

#### ["Migrating IBM MQ library loading to a later version on Windows" sayfa 134](#page-133-0)

Windows' ta, ürünün önceki bir sürümünü daha sonraki bir sürüme (tek aşamalı senaryoya göre) değiştirerek, ürünün önceki bir sürümünden sonraki sürüme yükseltiyorsanız, IBM MQ kitaplıklarının yüklendiği şekilde hiçbir değişiklik yapılmamaktadır. Ancak, ürünün sonraki sürümünde, yan yana ya da çok aşamalı geçiş senaryolarına dayalı olarak çoklu kuruluşlardan yararlanmayı seçerseniz, işletim sistemi için yürütme ortamını farklı bir şekilde yapılandırmanız gerekebilir; işletim sistemi, IBM MQ kitaplığının sonraki sürümünü yükleyebilirler.

#### <span id="page-152-0"></span>**İlgili başvurular**

setmqenv setmqinst setmqm

*UNIX ve Linux' ta geçiş: yan yana*

Yan yana geçiş, aynı sunucuda daha önceki bir sürümün yanında IBM MQ ' un daha sonraki bir sürümünün kurulmasını tanımlamak için kullanılan terimdir. Kuyruk yöneticileri, daha sonraki IBM MQsürümünün kurulması ve doğrulanması sırasında çalışmaya devam eder. Bunlar, IBM MQ' un önceki sürümleriyle ilişkili olarak kalır. Kuyruk yöneticilerini IBM MQ'un sonraki sürümüne geçirmeye karar verdiğinizde, tüm kuyruk yöneticilerini durdurursun, önceki sürümü kaldırın ve tümünü IBM MQ' un sonraki sürümüne geçirin.

## **Başlamadan önce**

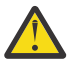

Uyarı: From IBM MQ 9.0, the ccsid\_part2.tbl file replaces the existing ccsid.tbl file, used in previous versions of the product, to supply additional CCSID information.

ccsid\_part2.tbl dosyası, ccsid.tbl kütüğüne göre önceliklidir ve:

- CCSID girişleri eklemenizi ya da değiştirmenizi sağlar
- Varsayılan veri dönüştürmeyi belirtin
- Farklı komut düzeyleri için veri belirtin

ccsid\_part2.tbl yalnızca aşağıdaki platformlar için geçerlidir:

**Linux** Linux -tüm sürümler

- Solaris Solaris
- **Windows** Windows

Kendi CCSID bilgilerinizi varolan ccsid.tbl dosyanızın içine eklediyseniz, uyarlamalarınızda yeni biçimlerden yararlanmak istiyorsanız, bu bilgileri yeni ccsid\_part2.tbl dosyasına kopyalamanız gerekir.

Bilgileri taşımak yerine, gerekli bilgileri kopyalamalısınız; böylece, var olan IBM MQ sürümünüz çalışmaya devam eder.

### **Bu görev hakkında**

Yan yana geçiş senaryosuyla, daha önceki bir sürümle ilişkilendirilmeye devam eden kuyruk yöneticileriyle birlikte IBM MQ ' un sonraki sürümünü kurmanızı sağlar.

Kuyruk yöneticilerini ve uygulamaları daha sonraki sürüme geçirmeye hazır olduğunda:

- 1. Kuyruk yöneticilerini durdurun.
- 2. Ürünün önceki sürümünü kaldırın.
- 3. Tüm kuyruk yöneticilerini ve uygulamaları sonraki sürüme geçirin.

#### **Yordam**

- 1. Daha sonraki bir sürümü daha önceki sürümden farklı bir kuruluş dizinine kurun.
	- a) Kuruluş adlandırma kuralına karar verin. Kuruluşu seçmenin bir adını verin ya da varsayılan kuruluş adını kabul edin.

İlk kuruluş için varsayılan ad *Installation1*' dir. İkinci kuruluş için ad *Installation2*, vb. olur.

AIX üzerinde, kuruluş adını belirleme seçeneği yoktur; *Installation1* varsayılan olarak ayarlanır.

- b) Kuruluşu doğrulayın.
	- Kuruluş doğrulama yordamlarını ve kendi testlerinizi çalıştırın.
- 2. Ürünün önceki sürümünü kaldırın.

Önceki ürünü kaldırırken, sunucuda bir IBM MQ kitaplığı yüklemiş olan tüm kuyruk yöneticilerini ve uygulamaları durdurmalısınız. Bu nedenle, uygun bir bakım penceresine kadar ürünün önceki sürümünü kaldırmayı ertelemeyi tercih edebilirsiniz. Ürünün önceki bir sürümü bir sunucuya kurulmadığında, kaldırdığınız ya da güncellediğiniz kuruluştan gelen kitaplıkları yüklemiş olan kuyruk yöneticilerini ve uygulamaları durdurmak yeterlidir. Diğer kuruluşlarla ilişkili uygulama ve kuyruk yöneticilerinin durdurulması gerekmez.

- a) Sunucuda IBM MQ kitaplıklarını yüklemiş olan tüm uygulamaları durdurun.
- b) Sunucu üzerindeki kuyruk yöneticilerini ve dinleyicilerini durdurun.
- c) Ürünün önceki sürümünü kaldırın.
	- Tüm yerel IBM MQ uygulamalarını durdur
- 3. Kuruluşun sonraki sürümünü birincil kuruluş olarak yapın.
	- a) **setmqinst** komutunu çalıştırın.

*Inst\_1\_INSTALLATION\_PATH*/bin/setmqinst -i -n Inst\_1

- Make the installation primary to avoid specifying a search path to run IBM MQ commands.
- Birincil kuruluş varsa, /usr/libiçinde IBM MQ kitaplığını bulmayı bekleyen UNIX and Linux uygulamaları, /usr/lib/32içinde kitaplığa sembolik bir bağlantı bulur.5. /usr/lib/32 , olağan durumda varsayılan arama yolundur. Bu, UNIX and Linuxiçin IBM MQ oluşturma komut dosyalarında bir yükleme yolu olarak da belirtilir.
- Uygulamaları yalnızca /usr/lib' e bağlamak için yeterlidir. Sunucuda tanımlanan ürünün sonraki sürümünün birincil kuruluşu olan bir uygulama, sunucudaki herhangi bir kuruluşla ilişkili kuyruk yöneticisine bağlanabilir. IBM MQ , uygulama için doğru kitaplığı yükler.

Use the dspmqinst command to discover the *Installation name*, or use the default value Installation 1.

Bunu yapmak, IBM MQ komutlarında bir arama yolu belirtmenize gerek olmadığı anlamına gelir.

- 4. Kuyruk yöneticilerini ve uygulamalarını başlatın.
	- Bir uygulama bir kuyruk yöneticisine bağlandığında, işletim sistemi yükleme yolunu IBM MQ kitaplığını yüklemek için arar. Kitaplık, kuyruk yöneticisinin bir kuruluşla ilişkili olduğunu doğrulayan kodu içerir. Kuyruk yöneticisi farklı bir kuruluşla ilişkilendirildiyse, IBM MQ , kuyruk yöneticisinin ilişkilendirildiği kuruluş için doğru IBM MQ kitaplığını yükler.

During this process you continue to use queue manager QM2 while you upgrade queue manager QM1 and you use queue manager QM1 while you upgrade QM2.

Yeni kuruluşla ilişkilendirilmesi için her kuyruk yöneticisinin durdurulması gerektiğini unutmayın.

## **Sonraki adım**

Ürünün önceki bir sürümünü, IBM MQ ürününün en son ya da başka bir sürümünün kurulu olduğu bir sistemde yeniden kuramazsınız.

### **İlgili görevler**

[UNIX ve Linux' ta geçiş: tek aşamalı](#page-148-0)

Tek aşamalı geçiş, daha sonraki bir yayın düzeyi ile bir sunucudaki tek IBM MQ kuruluşunun değiştirilmesini tanımlamak için kullanılan terimdir. Tek aşamalı geçiş, *yerinde büyütme* ya da *yerinde büyütme olarak da bilinir*. Single-stage migration preserves existing scripts and procedures for running

<sup>5</sup> 64 bit uygulamalar için/usr/lib .

<span id="page-154-0"></span>IBM MQ the most. Diğer geçiş senaryolarıyla bazı komut dosyalarını ve yordamları değiştirebilirsiniz, ancak kullanıcılar üzerindeki etki kuyruğu yöneticisi geçişinin azalmasına neden olabilirsiniz.

UNIX ve Linux' ta geçiş: çok aşamalı

["IBM MQ ürününü Windows üzerinde daha sonraki bir sürüme geçirmeyi planlama" sayfa 111](#page-110-0)

Installing IBM MQ server on AIX

Uninstalling IBM MQ on AIX

Installing IBM MQ server on Linux

Uninstalling IBM MQ on Linux

Uninstalling IBM MQ on Solaris

Installing IBM MQ server on Solaris

Kuyruk yöneticisinin bir kuruluşla ilişkilendirilmesi

Birincil kuruluş değiştiriliyor

Kuruluş adı seçilmesi

["Kuyruk yöneticisi ile birlikte var olma" sayfa 94](#page-93-0)

Farklı adlara sahipkuyruk yöneticileri, aynı IBM MQ kuruluşunu kullandıkları sürece herhangi bir sunucuda birlikte bulunabilir. z/OS, UNIX, Linuxve Windows' da, farklı kuyruk yöneticileri aynı sunucuda birlikte bulunabilir ve farklı kuruluşlarla ilişkilendirilebilir.

["IBM MQ kitaplığı yükleme, UNIX ve Linuxüzerinde sonraki bir sürüme geçiriliyor" sayfa 164](#page-163-0) UNIX ve Linuxüzerinde, ürünün önceki bir sürümünü daha sonraki bir sürüme (tek aşamalı senaryoya

göre) değiştirerek, ürünün önceki bir sürümünden sonraki bir sürüme yükseltiyorsanız, IBM MQ kitaplıklarının yüklendiği şekilde herhangi bir değişiklik yapılmaması gerekir. Ancak, ürünün sonraki sürümünde, yan yana ya da çok aşamalı geçiş senaryolarına dayalı olarak çoklu kuruluşlardan yararlanmayı seçerseniz, işletim sistemi için yürütme ortamını farklı bir şekilde yapılandırmanız gerekebilir; işletim sistemi, IBM MQ kitaplığının sonraki sürümünü yükleyebilirler.

["Migrating IBM MQ library loading to a later version on Windows" sayfa 134](#page-133-0)

Windows' ta, ürünün önceki bir sürümünü daha sonraki bir sürüme (tek aşamalı senaryoya göre) değiştirerek, ürünün önceki bir sürümünden sonraki sürüme yükseltiyorsanız, IBM MQ kitaplıklarının yüklendiği şekilde hiçbir değişiklik yapılmamaktadır. Ancak, ürünün sonraki sürümünde, yan yana ya da çok aşamalı geçiş senaryolarına dayalı olarak çoklu kuruluşlardan yararlanmayı seçerseniz, işletim sistemi için yürütme ortamını farklı bir şekilde yapılandırmanız gerekebilir; işletim sistemi, IBM MQ kitaplığının sonraki sürümünü yükleyebilirler.

["UNIX, Linux, and Windows üzerinde çoklu kuruluş kuyruk yöneticisi birlikte var olma" sayfa 97](#page-96-0) Aynı sunucuya birden çok IBM MQ for UNIX, Linux, and Windows kopyası kurabilirsiniz. Bu IBM MQ kopyaları aynı ya da farklı sürüm düzeylerinde olabilir. Buna çoklu kurulum denir. Çoklu kuruluş, önceki sürümü sonraki sürümle birlikte çalıştırmanıza izin verdiğinden, özellikle bir IBM MQ sürümünden daha sonraki bir sürüme yükseltme yaptığınızda kullanışlıdır.

setmqenv setmqinst setmqm

*UNIX ve Linux' ta geçiş: çok aşamalı*

Çok aşamalı geçiş, IBM MQ ' un daha sonraki bir sürümünü, aynı sunucuda önceki bir sürümün yanında çalıştırmak için kullanılan terimdir. Daha sonraki sürümü daha önceki sürümle birlikte kurduktan sonra, yeni bir kuyruk yöneticisi yaratabilir ve daha sonraki sürümün kuruluşunu doğrulamak ve yeni uygulamalar geliştirebilirsiniz. Aynı zamanda, kuyruk yöneticilerini ve ilişkili uygulamalarını daha önceki sürümden sonraki sürüme geçirebilirsiniz. Kuyruk yöneticilerini ve uygulamaları bire bir geçirerek, geçişi yöneten personel üzerindeki en yüksek iş yükünü azaltabilirsiniz.

## **Başlamadan önce**

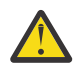

Uyarı: From IBM MQ 9.0, the ccsid part2.tbl file replaces the existing ccsid.tbl file, used in previous versions of the product, to supply additional CCSID information.

ccsid\_part2.tbl dosyası, ccsid.tbl kütüğüne göre önceliklidir ve:

- CCSID girişleri eklemenizi ya da değiştirmenizi sağlar
- Varsayılan veri dönüştürmeyi belirtin
- Farklı komut düzeyleri için veri belirtin

ccsid\_part2.tbl yalnızca aşağıdaki platformlar için geçerlidir:

Linux Linux -tüm sürümler

Solaris Solaris

**Windows** Windows

Kendi CCSID bilgilerinizi varolan ccsid.tbl dosyanızın içine eklediyseniz, uyarlamalarınızda yeni biçimlerden yararlanmak istiyorsanız, bu bilgileri yeni ccsid\_part2.tbl dosyasına kopyalamanız gerekir.

Bilgileri taşımak yerine, gerekli bilgileri kopyalamalısınız; böylece, var olan IBM MQ sürümünüz çalışmaya devam eder.

#### **Not:**

- Bir uygulama COM ya da ActiveX olanağını kullanıyorsa, birincil kuruluş olduğu sürece herhangi bir kuyruk yöneticisine bağlanabilirler.
- IBM MQ.NET izleyicisini hareket kipinde çalıştırıyorsanız, bağlantı kuran kuyruk yöneticisi birincil kuruluş olmalıdır.

Daha önceki bir sürümü kaldırıncaya kadar bu uygulamaları daha sonraki sürüme geçiremezsiniz.

## **Bu görev hakkında**

Çok aşamalı geçiş senaryolarında, ürünün sonraki sürümünü, daha önceki sürümle ilişkilendirmeye devam eden kuyruk yöneticilerini çalıştırmanın yanı sıra kurmanızı sağlar. Daha sonraki sürümü kurmak için kuyruk yöneticileri yaratabilir ve yeni uygulamaları çalıştırabilirsiniz. Kuyruk yöneticilerini ve uygulamaları daha önceki bir sürümden geçirmeye hazır olduğunda, bunu tek tek yapabilmeniz gerekir. Daha sonraki bir sürüme geçiş işlemi tamamlandığında, önceki sürümü kaldırabilir ve daha sonraki sürümü birincil kuruluş olarak kuryabilirsiniz.

Çok aşamalı yaklaşımla, daha önceki sürümü kaldırıncaya kadar, bir kuyruk yöneticisine daha sonraki sürüme bağlanan uygulamaları çalıştırmak için bir ortam yapılandırmalısınız. Ayrıca, IBM MQ komutlarını çalıştırmak için bir yol da sağlamanız gerekir. Bu görevlerin her ikisi de **setmqenv** komutuyla gerçekleştirilir.

**Not:** Daha önceki sürümü kaldırdığınızda ve daha sonraki sürümü birincil kuruluş olarak ayarladığınızda, çoğu durumda uygulamaları çalıştırmak için **setmqenv** komutunu çalıştırmanız gerekmez. Birincil olmayan bir kuruluşla ilişkilendirilmiş bir kuyruk yöneticisine bağlanan komutlara ilişkin ortamı ayarlamak üzere **setmqenv** komutunu çalıştırmak için bu gereklidir.

### **Yordam**

- 1. Önceki sürümden farklı bir kuruluş dizinine daha sonraki bir sürümü kurun ve kuruluşu doğrulayın.
	- a) Kuruluş adlandırma kuralına karar verin. Kuruluşu seçmenin bir adını verin ya da varsayılan kuruluş adını kabul edin.

İlk kuruluş için varsayılan ad *Installation1*' dir. İkinci kuruluş için ad *Installation2*, vb. olur.

AIX üzerinde, kuruluş adını belirleme seçeneği yoktur; *Installation1* varsayılan olarak ayarlanır.

b) Kuruluşu doğrulayın.

Kuruluş doğrulama yordamlarını ve kendi testlerinizi çalıştırın.

- <span id="page-156-0"></span>• Daha sonraki sürümü çalıştıran yeni kuyruk yöneticileri yaratabilir ve daha önceki sürümdeki uygulamaları yeni düzeye geçirmeden önce yeni uygulamalar geliştirmeye başlayabilirsiniz.
- 2. İşletim sistemini, uygulamaların, ürünün sonraki sürümüne ilişkin kitaplıkları yükleyeceği şekilde yapılandırın.
	- a) Kuyruk yöneticilerini birer birer geçirin.

Ürünün sonraki sürümüne ilişkin kitaplıkları yüklemek için kullanılan ilk uygulama kümesi, yeni düzeye geçirdiğiniz ilk kuyruk yöneticisine bağlanan uygulamalardır.

Bu uygulamaların aynı zamanda sunucudaki diğer kuyruk yöneticilerine de bağlanıp bağlanmaması önemli değildir. Uygulamalar sonraki sürüm kitaplıklarını yüklerse, IBM MQ bu sürüme bağlanan uygulamalar için önceki sürümün kitaplıklarını otomatik olarak yükler.

Tüm uygulamaların işletim sistemi ortamını yeni düzeye geçirebilir ya da yeni düzeye geçirdiğiniz ilk kuyruk yöneticisine bağlanan uygulamaları yeni düzeye geçirebilirsiniz.

b) IBM MQ MQI client uygulamalarını yeni düzeye geçir

Uygulamaların bazıları başka bir iş istasyonunda IBM MQ MQI client uygulamaları olarak çalışıyor olabilir. Bir kuyruk yöneticisini yeni düzeye geçirdiğinizde, buna bağlı olan istemciler sonraki sürüm için istemci kitaplığı yüklenmeden çalışmaya devam eder.

Bu istemcileri daha sonra yeni düzeye geçirmeniz gerektiğinde, bu istemcilerin geçişini yapabilirsiniz.

**Önemli:** Sunucuda daha önceki bir sürüm için kitaplığı kullanan herhangi bir IBM MQ MQI client uygulaması varsa, daha önceki sürümü kaldırmadan önce istemcilerin ürünün sonraki sürümünü kullanması için yeni düzeye geçmeniz gerekir.

- 3. Daha sonraki sürüme ilişkin yeni kitaplığı yüklemek için bir uygulamayı yeni düzeye geçirin:
	- IBM MQ kitaplıkları için arama yapılan yerel yolu değiştirmek için **setmqenv** komutunu çalıştırın.
	- IBM MQ kitaplıkları için arama yapılan genel arama yolunu değiştirin.
	- Uygulamaları bir çalıştırma zamanı yükleme yolu ile yeniden bağlantı sağlar.

Genel arama yolunun nasıl değiştirileceği hakkında işletim sistemi belgelerine bakın ya da uygulama yükleme modülünde sabit bir yürütme ortamı yükleme yolu ekleyin.

**setmqenv** komutunu -s seçeneğini kullanarak çalıştırmak için:

.*Inst\_1\_INSTALLATION\_PATH*/bin/setmqenv -s -k

The -S option sets up the environment for the installation that runs the **setmqenv** command.

-k seçeneği, LD\_LIBRARY\_PATH ortam değişkeninin başlangıcındaki IBM MQ yükleme kitaplıklarına giden yolu ekler ve değişkeni yerel ortama ekler; bkz. ["IBM MQ kitaplıkları yükleniyor" sayfa 98.](#page-97-0)

**Not:** On UNIX the leading "." is critical. The dot followed by a space instructs the command shell run **setmqenv** in the same command shell and inherit the environment set by **setmqenv**.

- 4. Kuyruk yöneticisini ve bu yöneticiye bağlanan uygulamaları yeniden başlatın.
	- a) Set up the local environment to the installation Inst 1.

.*Inst\_1\_INSTALLATION\_PATH*/bin/setmqenv -s

The -S option sets up the environment for the installation that runs the **setmqenv** command.

b) QM1 komutunu Inst\_1ile ilişkilendirmek için **setmqm** komutunu çalıştırın.

setmqm -m QM1 -n Inst\_1 setmqm -m QM2 -n Inst\_1

c) QM1 komutunu çalıştırmak için **strmqm** komutunu çalıştırın ve sonraki sürüme geçirin.

```
strmqm QM1
strmqm QM2
```
d) Uygulamayı yeniden başlat 1

Uygulama, sonraki sürüm kitaplığını yükler ve ürünün sonraki sürümüyle ilişkilendirilmiş QM1ile bağlanır.

5. Tüm kuyruk yöneticilerini ve uygulamaları sonraki sürüme geçirin.

Repeat steps ["2" sayfa 157](#page-156-0) and ["4" sayfa 157,](#page-156-0) when required, until all the queue managers and applications are migrated to the later version of the product.

6. Ürünün önceki sürümünü kaldırın.

Önceki ürünü kaldırırken, sunucuda bir IBM MQ kitaplığı yüklemiş olan tüm kuyruk yöneticilerini ve uygulamaları durdurmalısınız. Bu nedenle, uygun bir bakım penceresine kadar ürünün önceki sürümünü kaldırmayı ertelemeyi tercih edebilirsiniz. Ürünün önceki bir sürümü bir sunucuya kurulmadığında, kaldırdığınız ya da güncellediğiniz kuruluştan gelen kitaplıkları yüklemiş olan kuyruk yöneticilerini ve uygulamaları durdurmak yeterlidir. Diğer kuruluşlarla ilişkili uygulama ve kuyruk yöneticilerinin durdurulması gerekmez.

- a) Sunucuda IBM MQ kitaplıklarını yüklemiş olan tüm uygulamaları durdurun.
- b) Sunucu üzerindeki kuyruk yöneticilerini ve dinleyicilerini durdurun.
- c) Ürünün önceki sürümünü kaldırın.
	- Tüm yerel IBM MQ uygulamalarını durdur
- 7. Inst\_1 ' i birincil kuruluş yapın.

a) **setmqinst** komutunu çalıştırın.

*Inst\_1\_INSTALLATION\_PATH*/bin/setmqinst -i -n Inst\_1

- You do not have to set up a search path to run IBM MQ commands from the primary installation.
- Ürünün daha sonraki bir sürümünü UNIX and Linux'ta birincil olarak bir kurulum ayarladıysanız, çoğu durumda LD\_LIBRARY\_PATH ' u ayarlamamanız gerekir. You can remove calls to **setmqenv** to set LD\_LIBRARY\_PATH.

### **Sonraki adım**

Ürünün önceki bir sürümünü, IBM MQ ürününün en son ya da başka bir sürümünün kurulu olduğu bir sistemde yeniden kuramazsınız.

Ürünün önceki sürümünü kaldırdınız ve daha sonraki kuruluşu birincil olarak gerçekleştirdiyseniz, uygulama yürütme ortamının nasıl ayarlanabileceğini gözden geçirebilirsiniz. Daha sonraki sürüme ilişkin yükleme kitaplıklarını yüklemek üzere arama yolunu ayarlamak için **setmqenv** komutunu çalıştırmak artık gerekli değildir. Ürünün daha sonraki sürümüne sahip yalnızca bir kuruluma sahipseniz, komutları çalıştırmak için **setmqenv** ' un çalıştırılması gerekmez.

#### **İlgili kavramlar**

#### ["Kuyruk yöneticisi ile birlikte var olma" sayfa 94](#page-93-0)

Farklı adlara sahipkuyruk yöneticileri, aynı IBM MQ kuruluşunu kullandıkları sürece herhangi bir sunucuda birlikte bulunabilir. z/OS, UNIX, Linuxve Windows' da, farklı kuyruk yöneticileri aynı sunucuda birlikte bulunabilir ve farklı kuruluşlarla ilişkilendirilebilir.

["UNIX, Linux, and Windows üzerinde çoklu kuruluş kuyruk yöneticisi birlikte var olma" sayfa 97](#page-96-0) Aynı sunucuya birden çok IBM MQ for UNIX, Linux, and Windows kopyası kurabilirsiniz. Bu IBM MQ kopyaları aynı ya da farklı sürüm düzeylerinde olabilir. Buna çoklu kurulum denir. Çoklu kuruluş, önceki sürümü sonraki sürümle birlikte çalıştırmanıza izin verdiğinden, özellikle bir IBM MQ sürümünden daha sonraki bir sürüme yükseltme yaptığınızda kullanışlıdır.

### **İlgili görevler**

#### [UNIX ve Linux' ta geçiş: tek aşamalı](#page-148-0)

Tek aşamalı geçiş, daha sonraki bir yayın düzeyi ile bir sunucudaki tek IBM MQ kuruluşunun değiştirilmesini tanımlamak için kullanılan terimdir. Tek aşamalı geçiş, *yerinde büyütme* ya da *yerinde büyütme olarak da bilinir*. Single-stage migration preserves existing scripts and procedures for running IBM MQ the most. Diğer geçiş senaryolarıyla bazı komut dosyalarını ve yordamları değiştirebilirsiniz, ancak kullanıcılar üzerindeki etki kuyruğu yöneticisi geçişinin azalmasına neden olabilirsiniz.

[UNIX ve Linux' ta geçiş: yan yana](#page-152-0)

["IBM MQ ürününü Windows üzerinde daha sonraki bir sürüme geçirmeyi planlama" sayfa 111](#page-110-0)

Installing IBM MQ server on AIX

Installing IBM MQ server on Linux

Installing IBM MQ server on Solaris

Kuyruk yöneticisinin bir kuruluşla ilişkilendirilmesi

Birincil kuruluş değiştiriliyor

Kuruluş adı seçilmesi

["IBM MQ kitaplığı yükleme, UNIX ve Linuxüzerinde sonraki bir sürüme geçiriliyor" sayfa 164](#page-163-0) UNIX ve Linuxüzerinde, ürünün önceki bir sürümünü daha sonraki bir sürüme (tek aşamalı senaryoya göre) değiştirerek, ürünün önceki bir sürümünden sonraki bir sürüme yükseltiyorsanız, IBM MQ kitaplıklarının yüklendiği şekilde herhangi bir değişiklik yapılmaması gerekir. Ancak, ürünün sonraki sürümünde, yan yana ya da çok aşamalı geçiş senaryolarına dayalı olarak çoklu kuruluşlardan yararlanmayı seçerseniz, işletim sistemi için yürütme ortamını farklı bir şekilde yapılandırmanız gerekebilir; işletim sistemi, IBM MQ kitaplığının sonraki sürümünü yükleyebilirler.

#### ["Migrating IBM MQ library loading to a later version on Windows" sayfa 134](#page-133-0)

Windows' ta, ürünün önceki bir sürümünü daha sonraki bir sürüme (tek aşamalı senaryoya göre) değiştirerek, ürünün önceki bir sürümünden sonraki sürüme yükseltiyorsanız, IBM MQ kitaplıklarının yüklendiği şekilde hiçbir değişiklik yapılmamaktadır. Ancak, ürünün sonraki sürümünde, yan yana ya da çok aşamalı geçiş senaryolarına dayalı olarak çoklu kuruluşlardan yararlanmayı seçerseniz, işletim sistemi için yürütme ortamını farklı bir şekilde yapılandırmanız gerekebilir; işletim sistemi, IBM MQ kitaplığının sonraki sürümünü yükleyebilirler.

#### **İlgili başvurular**

setmqenv

setmqinst

setmqm

## *Kuyruk yöneticisini UNIX ve Linuxüzerinde önceki bir sürüme*

#### *geri çevirme*

On UNIX and Linux, you can revert a queue manager to an earlier version of the product from a later version, if you have made a backup of the system or queue manager. Kuyruk yöneticisini başlatmış ve herhangi bir ileti işlediyseniz ya da yapılandırmayı değiştirdiyseniz, görev, kuyruk yöneticisinin yürürlükteki durumunu ters çevirmeye ilişkin herhangi bir yol gösterici gösteremez.

## **Başlamadan önce**

- 1. Daha sonraki sürüme yükseltmeden önce, sistemin ya da kuyruk yöneticisinin yedeğini edinmiş olmanız gerekir. Daha fazla bilgi için bkz. IBM MQ kuyruk yöneticisi verilerinin yedekleniyor ve geri yüklenmesi
- 2. Kuyruk yöneticisi başlatıldıktan sonra herhangi bir ileti işlendiyse, iletilerin işlenmesinin etkilerini kolayca düzeltemezsiniz. Kuyruk yöneticisini, ürünün önceki sürümüne geri döndüremezsiniz. Bu görev, ortaya çıkan sonraki değişikliklerle nasıl başa çıkacağı konusunda size yol gösterme konusunda yol gösteremez. Örneğin, bir kanalda belirsiz olmayan iletiler ya da başka bir kuyruk yöneticisinde bir iletim kuyruğunda işlenmiş olabilir. Kuyruk yöneticisi bir kümenin parçasıysa, yapılandırma iletileri ve uygulama iletileri değiş tokuş edilmiş olabilir.

3. Birden çok IBM MQ kuruluşu olan bir sunucuda çalışıyorsanız, kuruluşu tanımlamanız gerekir. Girdiğiniz komutların doğru kuruluşa karşı çalıştığından emin olun; bkz. **setmqenv**.

#### **Bu görev hakkında**

Kuyruk yöneticisinin önceki bir sürümünü geri çevirdiğinizde, kuyruk yöneticisini önceki kod düzeyine geri çevirdiniz. Kuyruk yöneticisi verileri, kuyruk yöneticisi yedeklendiğinde bulunduğu duruma geri çevrilir.

**Önemli:** Kuyruk yöneticisi bir ya da daha çok IBM MQ kümesinin üyesiyse, Küme kuyruk yöneticisini kurtarmabaşlıklı konu altında açıklanan adımları da gözden geçirmeniz ve izlemeniz gerekir.

### **Yordam**

- 1. group mqm' da kullanıcı olarak oturum açın.
- 2. IBM MQ kuruluşunu kullanarak tüm uygulamaları durdurun.

Managed File Transfer (MFT) bileşenini kullanıyorsanız, herhangi bir MFT aracısının, meşgul oldukları tüm dosya aktarımlarını tamamladığından emin olun. Aracılarla ve bunların SYSTEM.FTE.STATE kuyrukları ileti içermemelidir.

- 3. IBM MQ kuruluşuyla ilişkili kuyruk yöneticilerinin tüm etkinliğini sona erdirin.
	- a) Sistemdeki tüm kuyruk yöneticilerinin durumunu listelemek için **dspmq** komutunu çalıştırın.

Güncellemediğiniz kurulumdan aşağıdaki komutlardan birini çalıştırın:

```
dspmq -o installation -o status
dspmq -a
```
**dspmq -o installation -o status** , tüm IBM MQkuruluşlarıyla ilişkili kuyruk yöneticilerinin kuruluş adını ve durumunu görüntüler.

**dspmq -a** , komutun çalıştırıldığı kuruluşla ilişkili etkin kuyruk yöneticilerinin durumunu görüntüler.

b) Use the MQSC command **DISPLAY LSSTATUS** to list the status of listeners associated with a queue manager, as shown in the following example:

echo "DISPLAY LSSTATUS(\*) STATUS" | runmqsc *QmgrName*

c) Bu kuruluşla ilişkili her bir çalışan kuyruk yöneticisini durdurmak için **endmqm** komutunu çalıştırın.

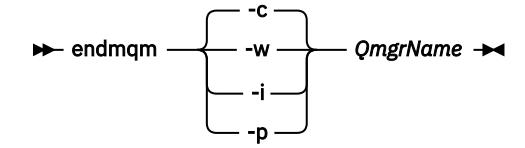

**endmqm** komutu, kuyruk yöneticisinin bağlı olduğu bir uygulamayı durduruyor olduğunu bildirir; bkz. Kuyruk yöneticisinin durdurulması.

Bakım işlemine devam etmek için, uygulamaların kuyruk yöneticisinden bağlantıyı keserek ve yükledikleri tüm IBM MQ kitaplıklarını serbest bırakarak bir **endmqm** komutuna yanıt vermesi gerekir. Bunu yapmazlarsa, uygulamaları durdurarak uygulamaları IBM MQ kaynaklarını serbest bırakmaya zorlamak için başka bir yol bulmanız gerekir.

Ayrıca, kuruluşun bir parçası olan istemci kitaplıklarını kullanan uygulamaları da durdurmanız gerekir. İstemci uygulamaları farklı bir kuyruk yöneticisine bağlı olabilir ve farklı bir IBM MQkuruluşu çalıştırılabilir. Geçerli kurulumda bulunan kuyruk yöneticilerine ilişkin uygulama, kapatılmakta olan kuyruk yöneticilerine ilişkin bilgi almıyor.

Any applications that continue to have IBM MQ shared libraries from the installation loaded prevent you applying IBM MQ maintenance. Bir uygulama kuyruk yöneticisi bağlantısını kesebilir ya da zorla bağlantısı kesilebilir, ancak IBM MQ paylaşılan kitaplığı yüklü olarak alıkoyabilir.

**Not:** ["AIXüzerinde çok eşgörünümli kuyruk yöneticilerine bakım düzeyi güncellemeleri uygulanıyor"](#page-18-0) [sayfa 19,](#page-18-0) ["Linuxüzerinde çok eşgörünümli kuyruk yöneticilerine bakım düzeyi güncellemeleri](#page-34-0) [uygulanıyor" sayfa 35](#page-34-0) ve ["Solarisüzerinde çok eşgörünümli kuyruk yöneticilerine bakım düzeyi](#page-45-0) [güncellemeleri uygulanıyor" sayfa 46](#page-45-0) , çok eşgörünümli bir kuyruk yöneticisine bakım uygulamayı açıklar. Çok eşgörünümli bir kuyruk yöneticisi bir sunucuda çalışmaya devam ederken, bakım başka bir sunucuya uygulanmış durumda.

d) Şu komutu kullanarak kuyruk yöneticileriyle ilişkili dinleyicileri durdurun:

endmqlsr -m *QMgrName*

4. Sistemi ya da IBM MQ ve kuyruk yöneticisini geri yükleyin.

Yedekleme yordamınız kuyruk yöneticisi verilerini saklamaksa, IBM MQ' u yeniden kurmanız gerekir:

- a) Önceki kuruluşu kaldırın.
- b) Ürünü bir üretim yenilemesinden yeniden kurun.
- c) IBM MQ değerini önceki düzeyine geri yükleyen düzeltme paketini ve ara düzeltmelerini uygulayın.
- d) Daha sonraki bir sürümü kurmadan önce, alınan yedeğin kuyruk yöneticisi verilerini geri yükleyin.
- 5. Önceki sürüm kuyruk yöneticisini yeniden başlatın.

## **Sonraki adım**

Birden çok IBM MQ kuruluşu olan bir sunucuda önceki bir sürüme geri dönülebilirsiniz. Kuruluşlardan biri birincil ise, kuruluşun önceki sürümü tersine çevrildikten sonra, varsayılan olarak birincil kuruluş olur.

Uygulamaların bir kuruluşa nasıl bağlanacağını gözden geçirmeniz gerekir. Önceki sürüme geri döndükten sonra, bazı uygulamalar yanlış kuruluma bağlanabilirler.

#### **İlgili kavramlar**

Kuyruk yöneticisinin yedeklenmesi ve geri yüklenmesi

#### **İlgili başvurular**

BFGSS0023E hataları ve bunların nasıl saklanmayacağını

#### Linux UNIX **Migrating an IBM MQ MQI client on UNIX and Linux**

Bir IBM MQ MQI clientgeçirilmeden önce bir geçiş planı yaratın. İstemci iş istasyonundaki tüm IBM MQ etkinliğini durdurun. IBM MQ MQI client kuruluşunu büyütün. Gerekli tüm yapılandırma ve uygulama değişikliklerini yapın.

#### **İlgili kavramlar**

["IBM MQ MQI client geçiş" sayfa 81](#page-80-0)

IBM MQ MQI client geçişi, IBM MQ MQI client yapılandırmalarını, istemci ve sunucu kanallarını bir sürümden diğerine dönüştürme işletidir. Client migration can take place after upgrading the IBM MQ MQI client, and is reversible.

#### **İlgili görevler**

["Bir IBM MQ MQI client , IBM iüzerindeki en son sürüme geçiriliyor" sayfa 190](#page-189-0)

Bir IBM MQ MQI clientgeçirilmeden önce bir geçiş planı yaratın. İstemci iş istasyonundaki tüm IBM MQ etkinliğini durdurun. IBM MQ MQI client kuruluşunu büyütün. Gerekli tüm yapılandırma ve uygulama değişikliklerini yapın.

["Windowsüzerindeki bir IBM MQ MQI client geçişi" sayfa 132](#page-131-0)

Bir IBM MQ MQI clientgeçirilmeden önce bir geçiş planı yaratın. İstemci iş istasyonundaki tüm IBM MQ etkinliğini durdurun. IBM MQ MQI client kuruluşunu büyütün. Gerekli tüm yapılandırma ve uygulama değişikliklerini yapın.

## *Bir IBM MQ MQI client , UNIX ve Linuxüzerinde daha sonraki bir*

#### *sürüme geçiriliyor*

Bir istemciyi UNIX ve Linuxüzerindeki ürünün sonraki bir sürümüne yükseltmek için, iş istasyonundaki tüm IBM MQ etkinliğini durdurmanız, daha sonra önceki sürümü kaldırmanız ve daha sonraki bir sürümü kurmanız gerekir. İstemciyi büyüttükten sonra, gerekli olan tüm yapılandırma ve uygulama değişikliklerini yapabilirsiniz.

## **Başlamadan önce**

UNIX ve Linuxüzerine bir IBM MQ MQI client geçirilmeden önce, önce bir geçiş planı yaratın. Planda nelerin içerileceği ile ilgili kılavuzluk için bkz. ["IBM MQ ürününü UNIX ve Linux üzerinde daha sonraki bir](#page-145-0) [sürüme geçirmeyi planlama" sayfa 146](#page-145-0), kılavuz olarak.

## **Bu görev hakkında**

IBM MQ MQI client geçişi, IBM MQ MQI client yapılandırmalarını, istemci ve sunucu kanallarını bir sürümden diğerine dönüştürme işletidir. İstemci geçişi geri çevrilebilir. Bu, istemci iş istasyonunda isteğe bağlıdır ve el ile olur ve IBM MQ sunucusunda otomatik olarak ve otomatik olarak gereklidir.

Yeni yapılandırma seçeneklerini kullanmak üzere bir istemci iş istasyonunu yeni düzeye geçirmeden önce bir IBM MQ MQI client sürümünü yükseltmeniz gerekir. Sunucudaki istemci ve sunucu bağlantısı kanallarında yapılanış değişiklikleri yapabilirsiniz, ancak istemci yükseltilinceye kadar istemci iş istasyonlarında hiçbir etkisi yoktur.

## **Yordam**

1. Ürünün sonraki sürümüne ilişkin IBM MQ sistem gereksinimlerini gözden geçirin.

Bkz. [IBM MQ](https://www.ibm.com/support/pages/system-requirements-ibm-mq).

2. IBM MQ içinde sizi etkileyen tüm değişiklikleri gözden geçirin.

Bkz. ["Geçişi etkileyen değişiklikler" sayfa 74.](#page-73-0)

3. İş istasyonundaki tüm IBM MQ etkinliğini sona erdirin.

Şimdi istemciyi büyütmeye hazırsınız. İşletmelerinizin kullandığı uygun platforma ilişkin yönergeleri izleyin.

### $\overline{A}$  **AIX**

İstemciyi AIX' ta yükseltmek için:

a) Var olan IBM MQ istemci kuruluşunuzu kaldırın.

Daha fazla bilgi için bkz. AIXüzerinde IBM MQ ' in kaldırılması veya değiştirilmesi.

- b) IBM MQ istemcisinin büyütülmüş sürümünü kurmak için istemci kuruluşu yordamını izleyin:
	- İş istasyonundaki bir istemci kuruluşu için bkz. AIXüzerinde bir IBM MQ istemcisi kurulması
	- IBM MQ sunucusundaki bir istemci kuruluşu için bkz. IBM MQ istemcilerinin ve sunucuların aynı sisteme kurulması.

### $\overline{5}$  Linux  $\overline{1}$

İstemciyi Linux' ta yükseltmek için:

a) Var olan IBM MQ istemci kuruluşunuzu kaldırın.

Daha fazla bilgi için bkz. Linuxüzerinde IBM MQ ' in kaldırılması veya değiştirilmesi.

- b) IBM MQ istemcisinin büyütülmüş sürümünü kurmak için istemci kuruluşu yordamını izleyin:
	- İş istasyonundaki bir istemci kuruluşu için bkz. Linuxüzerinde bir IBM MQ istemcisi kurulması.
	- IBM MQ sunucusundaki bir istemci kuruluşu için bkz. IBM MQ istemcilerinin ve sunucuların aynı sisteme kurulması.

6<sup>1</sup> Solaris 1

İstemciyi Solaris' ta yükseltmek için:

a) Var olan IBM MQ istemci kuruluşunuzu kaldırın.

Daha fazla bilgi için bakınız: Uninstalling IBM MQ on Solaris.

- b) IBM MQ istemcisinin büyütülmüş sürümünü kurmak için istemci kuruluşu yordamını izleyin:
	- İş istasyonundaki bir istemci kuruluşu için bkz. Solarisüzerinde bir IBM MQ istemcisi kurulması.
	- IBM MQ sunucusundaki bir istemci kuruluşu için bkz. IBM MQ istemcilerinin ve sunucuların aynı sisteme kurulması.

### **Sonraki adım**

IBM MQ MQI client' ı yükselttikten sonra, istemci kanal yapılandırmasını denetlemelisiniz ve IBM MQ MQI client uygulamalarınızın ürünün sonraki sürümüyle doğru şekilde çalışıp çalışmadığınızı denetleyin.

#### **İlgili kavramlar**

#### ["IBM MQ MQI client geçiş" sayfa 81](#page-80-0)

IBM MQ MQI client geçişi, IBM MQ MQI client yapılandırmalarını, istemci ve sunucu kanallarını bir sürümden diğerine dönüştürme işletidir. Client migration can take place after upgrading the IBM MQ MQI client, and is reversible.

#### **İlgili görevler**

["IBM MQ ürününü UNIX ve Linux üzerinde daha sonraki bir sürüme geçirmeyi planlama" sayfa 146](#page-145-0)

## *Bir IBM MQ MQI client , UNIX ve Linuxüzerinde önceki bir*

#### *sürüme geri yükleniyor*

Bir istemciyi UNIX ve Linuxüzerinde ürünün önceki bir sürümüne geri çevirmek için, daha sonraki sürümü kaldırmanız ve daha önceki bir sürümü kurmanız gerekir.

## **Bu görev hakkında**

Bir IBM MQ MQI client ve istemci bağlantısını daha önceki bir kod düzeyine geri döndürdüyseniz, yapılandırma değişikliklerini el ile geri almanız gerekir.

Önceki IBM MQ MQI client kitaplıklarının bir iş istasyonuna geri döndürülmesi olağandışıdır.

## **Yordam**

1. İş istasyonundaki tüm IBM MQ etkinliğini sona erdirin.

Şimdi istemciyi önceki sürüme geri yüklemeye hazırsınız. İşletmelerinizin kullandığı uygun platforma ilişkin yönergeleri izleyin.

 $2$   $\blacksquare$  AIX

İstemciyi AIX' un önceki sürümüne geri çevirmek için:

a) Sonraki sürüme ilişkin IBM MQ MQI client kodunu kaldırın.

Daha fazla bilgi için bkz. AIXüzerinde IBM MQ ' in kaldırılması veya değiştirilmesi.

b) IBM MQ MQI client ürününü daha önceki bir sürüme kurmak için istemci kuruluşu yordamını izleyin. Daha fazla bilgi için, kurmak istediğiniz önceki sürümle ilgili istemci kuruluşu yordamlarına bakın.

### $3$  Linux  $\overline{\phantom{a}}$

İstemciyi Linux' un önceki sürümüne geri çevirmek için:

a) Sonraki sürüme ilişkin IBM MQ MQI client kodunu kaldırın.

Daha fazla bilgi için bkz. Linuxüzerinde IBM MQ ' in kaldırılması veya değiştirilmesi.

b) Follow the client installation procedure to install the IBM MQ MQI client for the earlier version: Daha fazla bilgi için, kurmak istediğiniz önceki sürümle ilgili istemci kuruluşu yordamlarına bakın.

 $\overline{A}$  Solaris |

<span id="page-163-0"></span>İstemciyi Solaris' un önceki sürümüne geri çevirmek için:

- a) Sonraki sürüme ilişkin IBM MQ MQI client kodunu kaldırın. Daha fazla bilgi için bakınız: Uninstalling IBM MQ on Solaris.
- b) IBM MQ MQI client ürününü daha önceki bir sürüme kurmak için istemci kuruluşu yordamını izleyin. Daha fazla bilgi için, kurmak istediğiniz önceki sürümle ilgili istemci kuruluşu yordamlarına bakın.
- 5. Daha sonraki bir sürümü kullanarak kuyruk yöneticisi için bir İstemci Bağlantı Tanımlama Çizelgesi (CCDT) yapılandırdıysanız, daha önceki bir sürüm için kuyruk yöneticisi tarafından yaratılmış bir çizelgeyi kullanmaya geri dönün.

Bir istemci kuyruk yöneticisine bağlanmak için CCDT kullanıyorsa, CCDT, istemciden daha büyük, daha küçük ya da istemciden daha büyük bir sürüme sahip olabilir. Daha fazla bilgi için bkz. MQI istemcisi: Client Channel Definition Table (CCDT).

## **IBM MQ kitaplığı yükleme, UNIX ve Linuxüzerinde sonraki**

## **bir sürüme geçiriliyor**

UNIX ve Linuxüzerinde, ürünün önceki bir sürümünü daha sonraki bir sürüme (tek aşamalı senaryoya göre) değiştirerek, ürünün önceki bir sürümünden sonraki bir sürüme yükseltiyorsanız, IBM MQ kitaplıklarının yüklendiği şekilde herhangi bir değişiklik yapılmaması gerekir. Ancak, ürünün sonraki sürümünde, yan yana ya da çok aşamalı geçiş senaryolarına dayalı olarak çoklu kuruluşlardan yararlanmayı seçerseniz, işletim sistemi için yürütme ortamını farklı bir şekilde yapılandırmanız gerekebilir; işletim sistemi, IBM MQ kitaplığının sonraki sürümünü yükleyebilirler.

## **Başlamadan önce**

Uygulamaları ürünün önceki bir sürümünden sonraki sürüme geçirmek için, işletim sisteminin bir uygulama için IBM MQ kitaplığını nasıl yüklediğini bilmeniz gerekir. Yükleme yolu uygulama tarafından düzeltiliyor mu ve bir ortam değişkeninde yolu ayarlayabilir misiniz? Uygulama yüklerinin bulunduğu IBM MQ kitaplığının adını bilmek şart değildir. Kitaplığın içeriği, ürünün önceki bir sürümünden sonraki sürüme geçse de, kitaplık adı değişmez.

Bu göreve başlamadan önce ["UNIX, Linux, and Windows üzerinde çoklu kuruluş kuyruk yöneticisi birlikte](#page-96-0) [var olma" sayfa 97](#page-96-0) başlıklı konuyu okuyun.

IBM MQ' un sonraki sürümünü planlayın ve kurun ve kuruluş adını ve kuruluşun birincil olarak ayarlanıp ayarlanmadığını unutmayın.

## **Bu görev hakkında**

Bir uygulamayı ürünün önceki bir sürümünden sonraki sürüme geçirmek için, IBM MQ kitaplıkları sonraki sürümlerle uyumlu olduğundan, uygulamayı yeniden derlemeniz ya da yeniden bağlamanıza gerek yoktur; bkz. ["IBM MQ ' in sonraki sürümleriyle uygulama uyumluluğu ve birlikte çalışabilirlik" sayfa 105.](#page-104-0)

The build procedure for IBM MQ applications is to include an explicit library path to the location of the IBM MQ libraries, and to /usr/lib, in the link step of the compiler, as shown in Şekil 13 sayfa 164. Oluşturma yordamı, ürünün sonraki sürümü için aynıdır.

gcc -m32 -o amqsput\_32\_r amqsput0.c -I/opt/mqm/inc -L/opt/mqm/lib -Wl,-rpath=/opt/mqm/lib -Wl,-rpath=/usr/lib -lmqm\_r -lpthread

*Şekil 13. Linux C sunucu uygulaması, 32 bit, yivli derleme ve bağlantı*

Şekil 13 sayfa 164 içinde gösterilen örnek, Linuxiçindir, ancak UNIX platformları için oluşturma adımı benzerdir.

Bu oluşturma yordamını daha önceki yayın düzeyinde izlediyseniz, ürünün daha sonraki sürümünü yüklenen kitaplıklara kurmak için, aşağıdaki hangi geçiş senaryoya bağlı olduğunu da göz atınız:

#### **Tek aşamalı senaryo**

Ürünün önceki bir sürümünü daha sonraki bir sürümle değiştiriyorsanız, ["UNIX ve Linux' ta geçiş: tek](#page-148-0) [aşamalı" sayfa 149](#page-148-0)içinde açıklanan tek aşamalı senaryoya göre, çoğu durumda, IBM MQ kitaplıklarının yüklendiği şekilde herhangi bir değişiklik yapmanız gerekir. Daha önceki sürümdeki kitaplıkların konumunu değiştirdiyseniz ya da kitaplıklara simgesel bağlantılar yaratıyorsanız, bu durum olası bir kural dışı durumu olabilir.

#### **Yan yana ve çok aşamalı senaryolar**

Ürünün sonraki sürümünü kurmak için çok kuruluşlı bir yaklaşım seçtiyseniz, ["UNIX ve Linux' ta geçiş:](#page-152-0) [yan yana" sayfa 153](#page-152-0)'de açıklanan yan yana senaryoya ya da ["UNIX ve Linux' ta geçiş: çok aşamalı"](#page-154-0) [sayfa 155](#page-154-0)' ta açıklanan çok aşamalı geçiş senaryosundan, ürünün sonraki sürümüne bağlanan uygulamaların bağlanıp bağlanmadığını ve kitaplıkların yüklenip yüklenmeyeceğini araştırmalısınız. Doğru kuruluş ve daha sonra, işletim sisteminin ortamını değiştirerek, bir uygulamaya ilişkin IBM MQ bağımlılıklarını çözümlemek için bu ortamı değiştirin. Genellikle, yürütme ortamını, uygulamayı yeniden bağlamak yerine değiştirebilirsiniz. Yürütme ortamını yapılandırmanıza yardımcı olması için aşağıdaki iki komutu kullanabilirsiniz:

- **setmqinst** , birincil kuruluşu ayarlar; bkz. setmqinst.
- **setmqenv** , ortam değişkenlerini ayarlayarak komut ortamını kullanıma hazırlar; bkz. setmqenv.

Çizelge 11 sayfa 165 , bu senaryoların her biri için gereken işlemleri özetler. The examples in Çizelge 11 sayfa 165 are all based on Linux, but the actions for UNIX are similar.

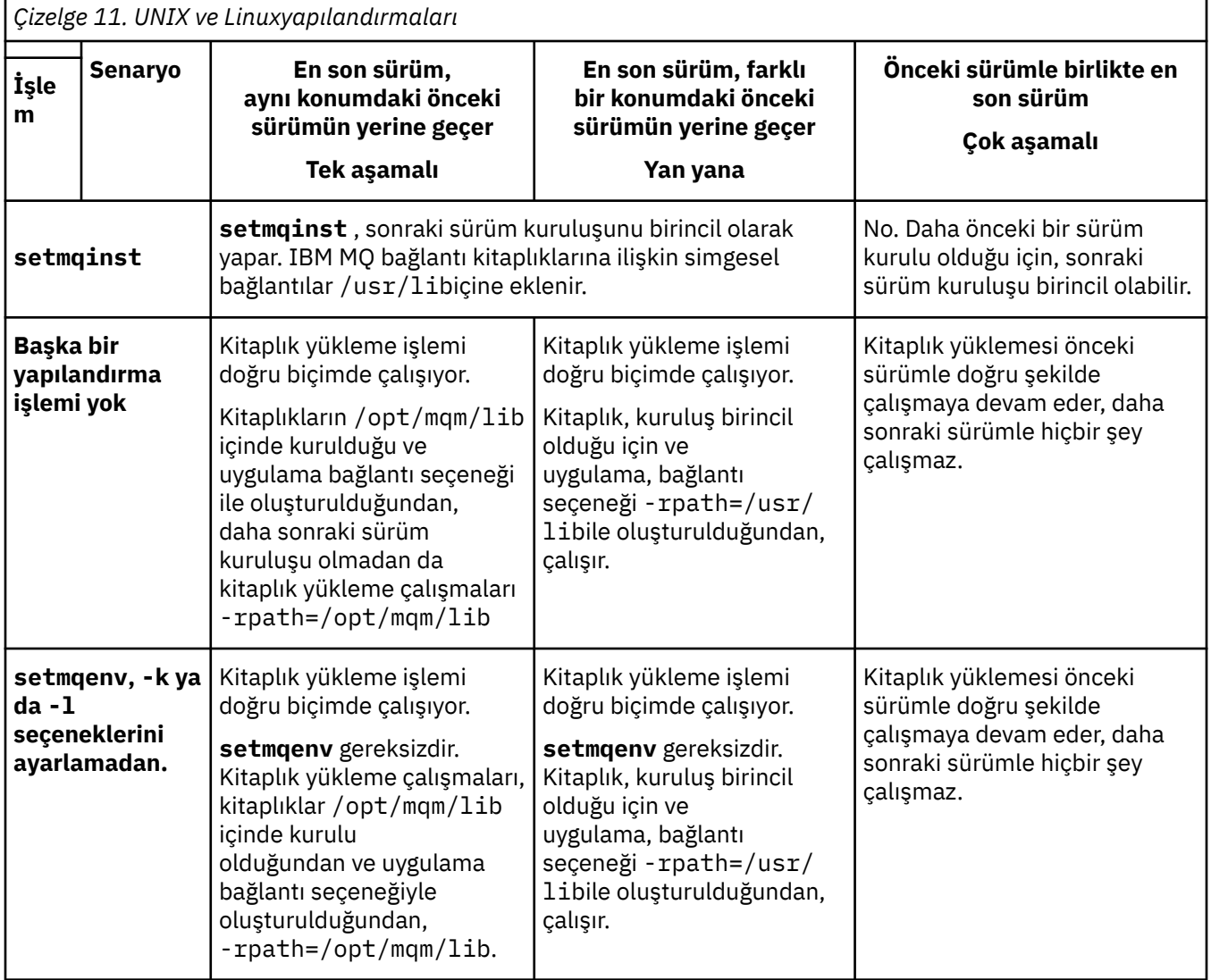

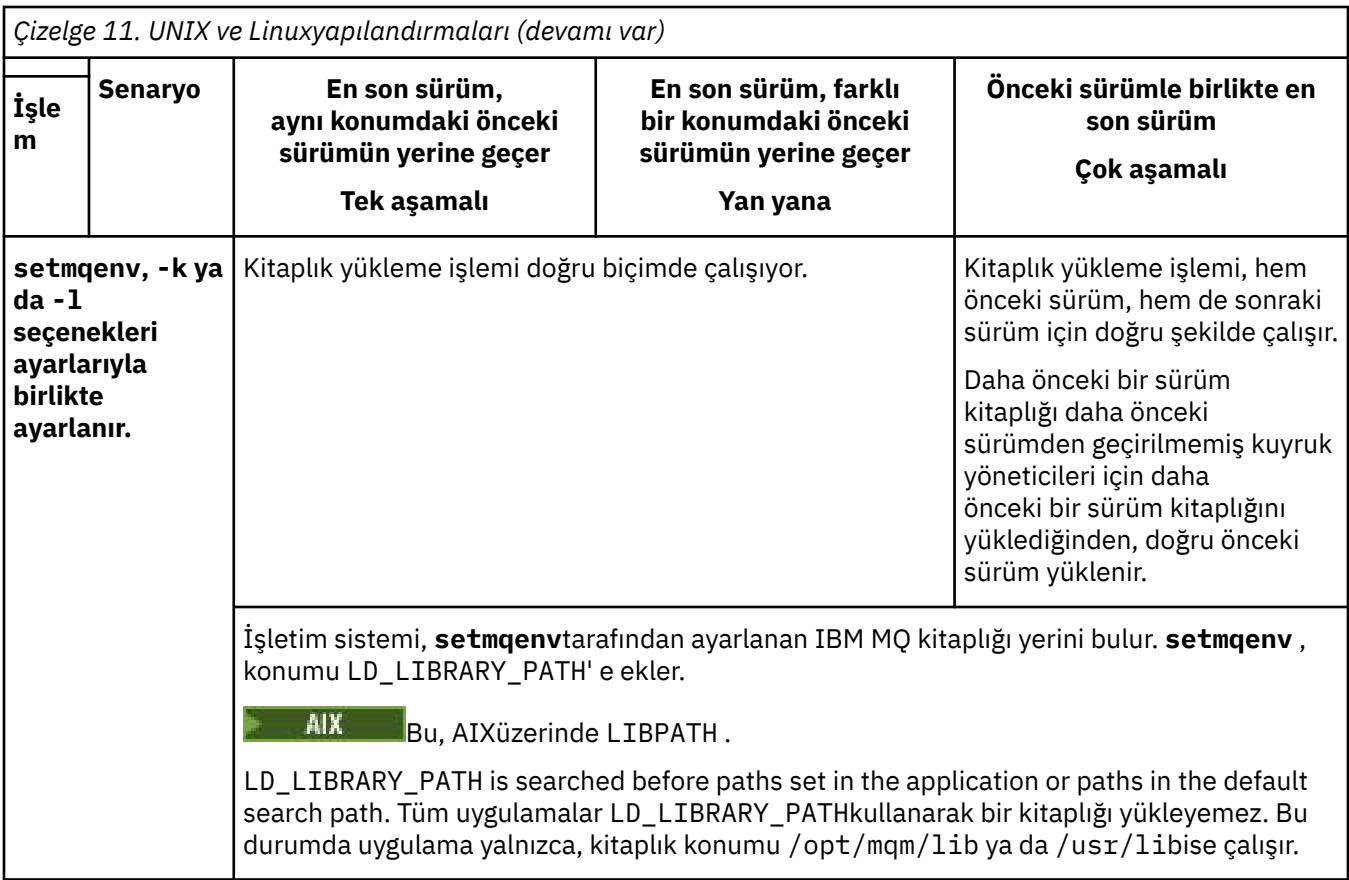

## **Yordam**

1. Aşağıdaki sorulardan hangilerinin yapılandırmanız için geçerli olduğunu göz önünde bulundurun.

- Ürünün önceki sürümüne ilişkin ürün belgelerinde belgelenmiş olan oluşturma yordamını izlediniz mi? Geliştirme ortamınız için uyarlanan ya da bir geliştirme aracından uyarlanan farklı bir oluşturma yordamını izlemeniz gerekebilir.
- Önceki sürüme ilişkin yükleme yolunu nasıl belirtdiniz?
- Uygulama başka bir ortam tarafından ( Eclipseya da uygulama sunucusu gibi) yüklenmiş mi? Üst ortamın nasıl yükleneceğini değil, üst ortamdan uygulamaların nasıl yükleneceğini yöneten parametreleri değiştirmelisiniz.
- Yükleme yolunun sonraki sürümde nasıl belirtilmesine ilişkin hangi kısıtlar ve gereksinmeler var? Güvenlik kuralları, LD\_LIBRARY\_PATHkullanımını kısıtlayabilir.
- Ürünün sonraki sürümü, önceki sürümle birlikte kurulur mı?
- 2. İşletim sisteminin IBM MQ kitaplıklarını yükleyeceği ürünün daha sonraki bir sürümünün kuruluşunu tanımlayın:
	- Bir sunucudan yüklenecek daha sonraki sürümlerin birden çok kuruluşu varsa, IBM MQ , kitaplığın yüklendiği kuruluşun, uygulama çağrılarıyla ilişkili herhangi bir kuyruk yöneticisiyle ilişkili kuruluş olduğundan emin olur. Yanlış kitaplık yüklenirse,IBM MQ doğru kitaplığı yükler. Tüm IBM MQ uygulamaları için tek bir yürütme ortamı yapılandırmak gereklidir.
	- Tipik bir seçenek, birincil kuruluşu ayarlamayı tercih eder. Setting an installation to be primary places symbolic links to the IBM MQ libraries in /usr/lib, and applications built have an explicit link to /usr/lib, and /usr/lib is also normally in the default library search path.
	- Daha önceki bir sürümü daha sonraki bir sürüme yükselttiyseniz, önceki sürüm kuruluşu için bir bağlantı yolu şimdi daha sonraki sürümü içeren bir kuruluşu işaret eder. Önceki sürüm kurulumuna sabit bir bağlantı yolu olan uygulamalar, daha sonra kuruluş için kitaplıkları yükler. Daha sonra, bağladıkları herhangi bir kuyruk yöneticisiyle ilişkili kuruluşa geçilir.
- <span id="page-166-0"></span>• Bir uygulamayı yeniden oluşturursanız, bu uygulamanın daha sonraki bir sürümün kuruluşuna bağlanması gerekir.
- $\blacktriangleright$  If you set <code>LD\_LIBRARY\_PATH</code>, or <code>LIBPATH</code> on AIX, you must check that the application is able to use LD\_LIBRARY\_PATH. setuid or setgid, applications, or applications built in other ways, might ignore LD\_LIBRARY\_PATH for security reasons.

## **Sonraki adım**

Ürünün daha sonraki bir sürümüne daha fazla kuruluş eklerseniz, birincil olarak hangi kuruluşa karar vereceğine karar vermelisiniz; birincil olarak herhangi bir birincil kuruluş yapmayı seçmiş olmanız gerekir. Uygulamalar, birincil kuruluş gibi sonraki sürüm kuruluşlarından birinden IBM MQ kitaplıklarını yüklediği sürece, diğer bir sonraki sürüm kuruluşuyla ilişkilendirilmiş kuyruk yöneticilerine bağlanabilirler.

#### **İlgili kavramlar**

External library and control command links to primary installation on UNIX and Linux

#### **İlgili görevler**

Uygulamaların birden çok kuruluş ortamında bağlanması

Birincil kuruluş değiştiriliyor

IBM MQ kitaplıkları yükleniyor

["Migrating IBM MQ library loading to a later version on Windows" sayfa 134](#page-133-0)

Windows' ta, ürünün önceki bir sürümünü daha sonraki bir sürüme (tek aşamalı senaryoya göre) değiştirerek, ürünün önceki bir sürümünden sonraki sürüme yükseltiyorsanız, IBM MQ kitaplıklarının yüklendiği şekilde hiçbir değişiklik yapılmamaktadır. Ancak, ürünün sonraki sürümünde, yan yana ya da çok aşamalı geçiş senaryolarına dayalı olarak çoklu kuruluşlardan yararlanmayı seçerseniz, işletim sistemi için yürütme ortamını farklı bir şekilde yapılandırmanız gerekebilir; işletim sistemi, IBM MQ kitaplığının sonraki sürümünü yükleyebilirler.

#### **İlgili başvurular**

#### ["Birlikte bulunma" sayfa 94](#page-93-0)

kuyruk yöneticileri, aynı IBM MQ kuruluşunu kullandıkları sürece herhangi bir sunucuda birlikte bulunabilir. z/OS, UNIX, Linuxve Windows' da, farklı kuyruk yöneticileri aynı sunucuda birlikte bulunabilir ve farklı kuruluşlarla ilişkilendirilebilir. Bir sunucuda, nesnelerde ve komutlarda var olan kuyruk yöneticilerinin yanı sıra, farklı komut düzeylerinde çalışan farklı kuyruk yöneticileriyle doğru bir şekilde çalışması gerekir.

setmqenv setmqinst setmqm

## **Linux · WINIX · UNIX ve Linux üzerinde tek bir eşgörünümden çok eşgörünümlü bir kuyruk yöneticisine geçiş**

Tek bir yönetim ortamı kuyruk yöneticisini çok eşgörünümlü bir kuyruk yöneticisine ( UNIX ve Linux) geçirmek için, kuyruk yöneticisi verilerini paylaşılan bir dizine taşımanız ve kuyruk yöneticisini diğer iki sunucuda yeniden yapılandırmanız gerekir.

## **Başlamadan önce**

Bu görevin bir parçası olarak çok eşgörünümlü bir kuyruk yöneticisini çalıştırmaya ilişkin önkoşulları denetlemeniz gerekir.Sınanmış ortamların listesi için [Testing statement for IBM MQ multi-instance queue](https://www.ibm.com/support/pages/node/136799) [manager file systems](https://www.ibm.com/support/pages/node/136799)başlıklı konuya bakın. Diğer ortamlar çalışabilir; diğer ortamlarda size yardımcı olması için IBM MQ ile birlikte bir test aracı sağlanır.

Çok eşgörünümlü bir kuyruk yöneticisini çalıştırmak için üç sunucunuz olmalıdır. Bir sunucu, kuyruk yöneticisi verilerini ve günlüklerini saklamak için paylaşılan bir dosya sistemine sahiptir. Diğer sunucular, kuyruk yöneticisinin etkin ve yedek yönetim ortamlarını çalıştırır.

## **Bu görev hakkında**

Çok eşgörünümlü bir kuyruk yöneticisine dönüştürmek istediğiniz tek eşgörünümlü bir kuyruk yöneticiniz var. Kuyruk yöneticisi dönüşümünün kendisi basittir, ancak tam otomatik bir üretim ortamı oluşturmak için diğer görevleri gerçekleştirmeniz gerekir.

Çok eşgörünümlü bir kuyruk yöneticisine ilişkin önkoşulları denetlemeniz, ortamı ayarlayıp denetlemeniz gerekir. Çok eşgörünümlü kuyruk yöneticisinin başarısız olup olmadığını ve otomatik olarak yeniden başlatılıp başlatılmadığını saptamak için bir izleme ve yönetim sistemi ayarlamanız gerekir. Daha sonra, yeniden başlatmanın sebebini öğrenebilir, bu sorunu çözebilir ve yedek veritabanını yeniden başlatabilirsiniz. Kuyruk yöneticisi yeniden başlatıldıktan sonra işleme devam edebilmeleri için uygulamaları ya da uygulamaların kuyruk yöneticisine bağlanma şeklini de değiştirmeniz gerekir.

## **Yordam**

- 1. Kuyruk yöneticisini çalıştıracağınız işletim sistemini ve kuyruk yöneticisi verilerinin ve günlüklerinin saklandığı dosya sistemini denetleyin. Çok eşgörünümlü bir kuyruk yöneticisini çalıştırabildiklerini doğrulayın.
	- a) [Testing deyimi for IBM MQ multi-instance queue manager file systems](https://www.ibm.com/support/pages/node/136799)başlıklı konuya bakın. İşletim sistemi ve dosya sistemi birleşiminin sınanıp sınanmadığını ve çok eşgörünümlü bir kuyruk yöneticisini çalıştırma yeteneğine sahip olup olmadığını görün.

Paylaşılan bir dosya sistemi, çok eşgörünümlü kuyruk yöneticilerini çalıştırmak için yeterli olması için kira tabanlı kilitleme sağlamalıdır. Kiralama tabanlı kilitleme, bazı paylaşılan dosya sistemlerinin yeni bir özelliğidir ve bazı durumlarda düzeltmeler gereklidir. Destek bildirimi, temel bilgileri sağlar.

b) Dosya sisteminin doğru yapılandırıldığını doğrulamak için **amqmfsck** komutunu çalıştırın.

Dosya sistemleri bazen veri bütünlüğü yerine performansla yapılandırılır. Dosya sistemi yapılandırmasının denetlenmesi önemlidir. **amqmfsck** aracından gelen negatif bir rapor, ayarların yeterli olmadığını gösterir. Olumlu sonuç, dosya sisteminin yeterli olduğunun göstergesidir, ancak sonuç, dosya sisteminin yeterli olduğuna dair kesin bir deyim değildir. Bu iyi bir işaret.

c) [Test a shared file system for compatibility for IBM MQ Multi-instance Queue Manager](https://www.ibm.com/support/pages/node/6117868)teknik notunda sağlanan bütünlük denetimi uygulamasını çalıştırın.

Denetleyen uygulama, kuyruk yöneticisinin doğru şekilde yeniden başlatıldığını sınar.

2. Bir kullanıcıyı ve grubu, kuyruk yöneticisi yönetim ortamı çalıştıran her bir sunucudan ağ dosya sistemindeki bir paylaşıma erişebilecek şekilde yapılandırın.

On UNIX and Linux, the uid and gid for mqm in /etc/password must be the same on each system; see Linux üzerinde çok eşgörünümlü kuyruk yöneticisi yarat .

3. Ağ dosya sisteminde paylaşım için doğru erişim izinlerine sahip bir dizin ayarlayın.

Tipik bir yapılandırma, paylaşılan diski kullanan tüm kuyruk yöneticileri için tüm veri ve günlük dizinlerini içeren tek bir paylaşılan dizin oluşturmaktır; bkz. UNIX üzerinde örnek dizin yapılandırmalarıiçinde Adlandırılan qmgrs ve günlük dizinlerini paylaş .

Örneğin, MQHA adlı paylaşımda data ve logsalt dizinlerine sahip bir kök dizin oluşturun. Her kuyruk yöneticisi data ve logsaltında kendi veri ve günlük dizinlerini oluşturur. Paylaşılan sürücüde /MQHA oluşturun. /MQHA , mqm adlı kullanıcıya ve gruba aittir ve rwxerişim izinlerine sahiptir.

4. Kuyruk yöneticisi verilerini ve günlükleri paylaşıma kopyalayın.

Kuyruk yöneticisi verilerinin yedeklenmesibaşlıklı konuda açıklanan kuyruk yöneticisini yedeklemek için aşağıdaki yordamı izleyin.

**Not:** Windows' den farklı olarak, hamvmqm yardımcı programı UNIXüzerinde kullanılamaz.

- 5. Aşağıdaki adımları izleyerek, yürürlükteki kuyruk yöneticisi sunucusunda saklanan kuyruk yöneticisi yapılanış bilgilerini güncelleyin:
	- a) *share* dosyasında bulunan Log: kuyruk yöneticisi qm.ini dosyasında değişiklik yapın:

LogPath= *share*/logs/*QMgrName*

b) Genellikle UNIX and Linuxüzerindeki /var/mqm dizininde bulunan IBM MQ mqs.ini dosyasındaki QueueManager: dörtgenini değiştirin:

DataPath= *share*/data/*QMgrName*

Burada *QMgrName* , mqs.ini dosyasındaki QueueManager: içinde Directory adıdır ve *share* , verilerin ve günlüklerin taşındığı yerde paylaşılır.

- 6. Kuyruk yöneticisi yapılanış bilgilerini yeni kuyruk yöneticisi sunucusuna ekleyin.
	- a) Kuyruk yöneticisi bilgilerini görüntülemek için **dspmqinf** komutunu çalıştırın.

kuyruk yöneticisini çalıştıran sunucuda komutu çalıştırın.

```
dspmqinf -o command QMgrName
```
Komut çıkışı, kuyruk yöneticisi yapılanışı yaratılmaya hazır olarak biçimlendi.

```
addmqinf -s QueueManager -v Name= QMgrName -v Directory= QMgrName -v
Prefix=d:\var\mqm Datapath= \share\data\QMgrName
```
- b) Diğer sunucuda bir kuyruk yöneticisi yapılanışı yaratın. Önceki çıkıştan kopyalanan **addmqinf** komutunu çalıştırın.
- 7. Yeni sunucunun ağ adresini istemci ve kanal tanımlarında bağlantı adına ekleyin.
	- a) Sunucuya gönderme yapan tüm istemci, gönderen ve istekte bulunan TCPIP ayarlarını bulun. İstemci ayarları, İstemci Tanımlama Çizelgeleri 'nde (CCDT), ortam değişkenlerinde, Java özellik dosyalarında ya da istemci kodunda olabilir. Küme kanalları, küme alıcı kanalından bir kuyruk yöneticisinin bağlantı adını otomatik olarak keşfeder. Küme alıcı kanal adı boş olduğu ya da atlandığı sürece, TCPIP kuyruk yöneticisini barındıran sunucunun IP adresini keşfeder.
	- b) Bu bağlantıların her birinin bağlantı adını, çok eşgörünümlü kuyruk yöneticisini barındıran her iki sunucunun TCPIP adreslerini içerecek şekilde değiştirin. Örneğin, aşağıdaki bağlantı adını değiştirin:

echo DISPLAY CHANNEL(ENGLAND) CONNAME | runmqsc QM1 5724-H72 (C) Copyright IBM Corp. 1994, 2024. ALL RIGHTS RESERVED. Starting MQSC for queue manager QM1.

```
1: DISPLAY CHANNEL(ENGLAND) CONNAME
AMQ8414: Display Channel details.
CHANNEL(ENGLAND) CHLTYPE(SDR)
CONNAME(LONDON)
```
içine:

echo ALTER CHANNEL(ENGLAND) CHLTYPE(SDR) CONNAME('LONDON, BRISTOL') | runmqsc QM1

- 8. Kuyruk yöneticisinin yeniden başlatılmasını saptamak için izleme ve yönetim yordamlarınızı güncelleyin.
- 9. Uygunsa, istemci uygulamalarını otomatik olarak yeniden bağlanabilir olacak şekilde güncelleyin.
- 10. Kuyruk yöneticisi hizmetleri olarak başlatılacak IBM MQ uygulamalarınıza ilişkin başlatma yordamını güncelleyin.
- 11. Kuyruk yöneticisinin her bir eşgörünümünü, bunların yüksek kullanılabilirlikli olmalarına izin vererek başlatın.

Başlatılan kuyruk yöneticisinin ilk eşgörünümü etkin eşgörünüm olur. Komutu, her sunucuda bir kez olmak için iki kez verin.

strmqm -x *QMgrName*

## **Sonraki adım**

Çok eşgörünümlü kuyruk yöneticilerinden en yüksek kullanılabilirliği elde etmek için istemci uygulamalarını yeniden başlatılabilir olacak şekilde ve sunucu uygulamalarını yeniden başlatılabilir olacak şekilde tasarlamanız gerekir; bkz. Uygulama kurtarma.

#### **İlgili kavramlar**

Uygulama kurtarma Otomatik istemci yeniden bağlantısı Kanal ve istemci yeniden bağlantısı Çok eşgörünümlü kuyruk yöneticileri Kuyruk yöneticisi yapılanış dosyaları, qm.ini Paylaşılan kütük sistemi IBM MQ yapılandırma dosyası, mqs.ini **İlgili görevler** Kuyruk yöneticisi verileri yedekleniyor UNIX, Linux, and Windows sistemlerinde yapılandırma bilgilerinin değiştirilmesi Linux üzerinde çok eşgörünümlü kuyruk yöneticisi yarat Kuyruk yöneticisinin MSCS depolama alanına taşınması [Paylaşılan dosya sisteminin IBM MQ Multi-instance Queue Manager ile uyumluluğu test edilmesi](https://www.ibm.com/support/pages/node/6117868) Paylaşılan dosya sistemi kilitlemesi doğrulanıyor **İlgili başvurular amqmfsck** (dosya sistemi denetimi)

[IBM MQ çok eşgörünümlü kuyruk yöneticisi dosya sistemleri için deyim sınanıyor](https://www.ibm.com/support/pages/node/136799)

# **UNIX ve Linuxüzerinde tek eşgörünümli bir kuyruk**

## **yöneticisine geri çevirme**

Revert a multi-instance queue manager to a single instance queue manager, on UNIX and Linux, by stopping the standby instance. Daha sonra, etkin yönetim ortamını yeniden başlatın ve beklemedeki eşgörünümlere izin veren işareti ayarlamayın.

## **Başlamadan önce**

Bir kuyruk yöneticisini çok eşgörünümli bir kuyruk yöneticisi olarak çalıştırmak için en az üç sunucunuz yapılandırıldınız. Kuyruk yöneticisi şu anda tek bir yedek yönetim ortamı etkin olan çok eşgörünümli bir kuyruk yöneticisi olarak çalışıyor.

## **Bu görev hakkında**

Görev, etkin yedekleme işlemini devre dışı bırakılmasını içerir; böylece, yalnızca çalışmakta olan çok eşgörünümli kuyruk yöneticisi etkin kalır. İleride bir beklemedeki yönetim ortamının başlatılmasını önlemek için, etkin yönetim ortamını durdurmanız ve yeniden başlatmanız gerekir. Bunu yeniden başlattığınızda, beklemedeki eşgörünümlerin başlatılmasını önleyen tek bir eşgörünüm kuyruk yöneticisi olarak başlatıldınız. Yedek yönetim ortamı, daha sonraki bir tarihte etkin yönetim ortamını yeniden başlatma seçeneği vermek için ayrı bir adım olarak durdurulur. Etkin kuyruk yöneticisini çalıştıran sunucuda standart endmqm *QMgrName* komutunu çalıştırarak her iki eşgörünümü de durdurabilirsiniz.

## **Yordam**

1. Beklemedeki kuyruk yöneticisi yönetim ortamını durdurun.

Beklemedeki yönetim ortamını çalıştıran sunucuda:

endmqm -w *QMgrName*

2. Etkin kuyruk yöneticisi yönetim ortamını durdurun.

Etkin yönetim ortamını çalıştıran sunucuda:

endmqm -w (*QMgrName*)

3. Kuyruk yöneticisini yeniden başlatın ve standby 'lerin önlenmesini önle. Sunucu, kuyruk yöneticisini çalıştıracağı sunucuda:

strmqm *QMgrName*

#### **Sonraki adım**

Kuyruk yöneticisini, kuyruk yöneticisi verileri ile aynı sunucuda tek bir eşgörünüm olarak çalıştırmak isteyebilirsiniz.

Kuyruk yöneticisi durdurulduğunda kuyruk yöneticisi verilerini kuyruk yöneticisini çalıştıran sunucuya geri taşıma işlemi durdurulur. Diğer bir yöntem olarak, IBM MQ' yi kurun ve kuyruk yöneticisi yapılanış tanımlamasını kuyruk yöneticisi verileriyle birlikte sunucuya taşıyın. Her iki görev de, çok eşgörünümli bir kuyruk yöneticisi yaratmak için ["UNIX ve Linux üzerinde tek bir eşgörünümden çok eşgörünümlü bir](#page-166-0) [kuyruk yöneticisine geçiş" sayfa 167](#page-166-0) içindeki adımların çeşitleridir.

## **Linux' deki rpm tazeen ya da yükseltme seçeneklerini kullandıktan sonra temizleme**

**rpm** upgrade ya da freshen options kullanımı desteklenmez. Seçenekleri kullanırsanız, bu temizleme yordamını izleyin ve sonra doğru adımları izleyerek kurun.

#### **Başlamadan önce**

IBM MQ for Linux ürününü rpm -U ya da rpm -Fkullanarak yükseltmeyi denediniz.

#### **Bu görev hakkında**

Yenilik ya da büyütme seçeneklerini kullanarak, ürününüzü sisteminizden kaldırmadan eski IBM MQ paket girdilerinizi **rpm** veritabanından silmiş olabilirsiniz. You might also have partially installed IBM MQ

#### **Yordam**

Sisteminizi temizlemek için aşağıdaki adımları izleyin.

1. RPM veritabanınızda hangi IBM MQ MQ paketinin hala giriş olduğunu öğrenin.

```
rpm -qa | grep MQSeries
```
2. Kalan tüm IBM MQ paketlerini sisteminizden kaldırın.

rpm -e *package-name*

3. /opt/mqm dizinini kaldırın.

rm -rf /opt/mqm

#### **Linuxüzerinde bir C++ uygulamasını yeniden oluşturma**

Linux üzerindeki C++ IBM MQ MQI client ve sunucu uygulamaları GNU Compiler Collection (GCC) 4.1.2ya da sonraki bir sürümü kullanılarak yeniden derlenmelidir. GCC 4.1.2 ' den daha eski derleyiciler artık desteklenmez. C++ GCC 4.1.2 çalıştırma zamanı kitaplıkları (ya da sonraki bir sürümü) /usr/lib ya da /usr/lib64içine kurulmalıdır.

Desteklenen Linux dağıtımlarından birini kullanıyorsanız, kitaplıklar doğru biçimde kuruludur; bkz. [IBM](https://www.ibm.com/support/pages/system-requirements-ibm-mq) [MQ](https://www.ibm.com/support/pages/system-requirements-ibm-mq).

GCC 4.1.2 kitaplıkları, bir IBM MQ MQI client' den SSL ve TLS bağlantılarını destekler. SSL ve TLS, libstdc++.so.6' e bağlı olan GSKit sürüm 8 'i kullanır. libstdc++.so.6 , GCC 4.1.2' de yer alır.

### **Başlamadan önce**

- 1. Check the required level of GCC for your distribution of Linux; see [IBM MQ.](https://www.ibm.com/support/pages/system-requirements-ibm-mq)
- 2. If you are using SSL or TLS, also check the required level of libstdc++.so.
- 3. Uygulamanın yeniden oluşturmayı gerektirip gerektirmediğini denetleyin. Uygulamanın bağlı olduğu libstdc++.so sürümünü görüntülemek için aşağıdaki komutu çalıştırın. Sonuç libstdc+ +.so.6değerinden küçükse, uygulamanızı yeniden oluşturmanız gerekir.

ldd *ApplicationPath*

## **Bu görev hakkında**

Bu kısımda, bir Linux C++ IBM MQ uygulamasını yeniden oluşturmak için gereken adımlar açıklanmaktadır. IBM MQ için Linux uygulamaları oluşturmaya ilişkin daha ayrıntılı yönergeler için; bkz. Building your procedural application on Linux

### **Yordam**

1. Gerekli GCC kitaplığının doğru kurulup kurumadığından emin olun.

Aşağıdaki komutlardan birini çalıştırın:

• x86 Linux sistemindeki 32 bit kitaplığı denetleyin:

```
ls -l /usr/lib/libstdc++.so.6
```
• Başka bir Linux sistemindeki 64 bit kitaplığını denetleyin.

```
ls -l /usr/lib64/libstdc++.so.6
```
2. GCC derleyicinin en az 4.1.2sürümünde olup olmadığını denetleyin.

GCC ' nin sürümünü görüntülemek için aşağıdaki komutu çalıştırın.

gcc -v

3. Uygulamayı yeniden oluştur

The commands to compile and link Linux C++ applications are described in 32 bitlik uygulamalar oluşturuluyor and 64 bit uygulamalar oluşturuluyor

### **Sonraki adım**

Linux C++ uygulamanızı konuşlandırdığınızda, aynı GCC yürütme ortamı kitaplığının çalıştırma zamanı sisteminde doğru olarak kurulduğundan emin olun.

#### Linux **Linuxüzerinde MQ Telemetry geçiriliyor**

Follow these instructions to migrate your existing installation of MQ Telemetry on Linux to the latest version of the product.

## <span id="page-172-0"></span>**Başlamadan önce**

Bu görevle devam etmeden önce, var olan IBM MQ kuruluşunuzu yedeklediğinizden emin olun. Geçiş yapmadan önce MQ Telemetry hizmetini SYSTEM.MQXR.SERVICE durdurmalısınız.

## **Bu görev hakkında**

Telemetri sunucusu, isteğe bağlı bir kuruluş olarak ürüne dahil edilir.

IBM WebSphere MQ 7.5için, isteğe bağlı kurulumda Client Software Development Kit 'i (telemetri istemcileri) de yer alır. IBM MQ 8.0 ' den başlayarak, Client Software Development Kit artık ürünün bir parçası olarak sağlanmamaktadır. Bunun yerine, SDK 'nin geçerli sürümü [IBM Messaging Telemetry](https://www.ibm.com/support/pages/node/585919) [Clients SupportPac](https://www.ibm.com/support/pages/node/585919)' da kullanılabilir.

MQ Telemetry , IBM MQbileşeninin bir bileşenidir; MQ Telemetry , ana ürünle birlikte kurulabilir ya da ana ürün kurulduktan sonra kurulabilir. Ürünün önceki bir sürümünden büyütme yaparken, Client Software Development Kit ürününün en son sürümünü karşıdan yüklemeniz ve kullanmanız gerekir.

Başarılı büyütmeden sonra, Linux sistemleri /var/mqmiçinde tutulan tüm telemetri verilerini koruyacaktır. Telemetri verileri, kuyruk yöneticisi yeniden başlatıldığında ürünün sonraki sürümüne geçirilir.

## **Yordam**

1. Bir geçiş planı oluşturun.

Bkz. ["IBM MQ ürününü UNIX ve Linux üzerinde daha sonraki bir sürüme geçirmeyi planlama" sayfa](#page-145-0) [146](#page-145-0).

- 2. [Kuyruk yöneticilerinizi en son yayın düzeyine geçirin.](#page-115-0)
- 3. MQ Telemetryürününü kurun.
- 4. MQ Telemetry kuruluşunun başarılı olduğunu doğrulayın. Bkz. MQ Telemetry kurulumunun doğrulanması.

## **Sonuçlar**

Message AMQ4616 indicates completion of the task. Var olan MQTT kanalları ve önceki abonelikler hala var.

### **İlgili görevler**

kurmaMQ Telemetry MQ Telemetrykuruluşunun doğrulanması Verifying the installation of MQ Telemetry by using IBM MQ Explorer

## **IBM iüzerinde IBM MQ geçiriliyor**

IBM i ile ilişkiliIBM MQ geçiş görevleri bu bölümde gruplanır.

## **Yordam**

- Bir geçiş planı oluşturmayla ilgili bilgi için bkz. ["IBM MQ ürününü IBM i üzerinde daha sonraki bir](#page-173-0) [sürüme geçirmeyi planlama" sayfa 174.](#page-173-0)
- Bir IBM MQ classes for JMS ve IBM MQ classes for Java istemcisinin geçirilmesiyle ilgili bilgi için bkz. ["IBM iüzerinde bir IBM MQ classes for JMS ve Java istemcisinin geçirilmesi" sayfa 175](#page-174-0).
- Bir kuyruk yöneticisini önceki bir sürümden geçirme hakkında bilgi için bkz. ["Bir kuyruk yöneticisinin](#page-175-0) [IBM iüzerindeki en son sürüme geçirilmesi" sayfa 176](#page-175-0) ve ["Migrating a queue manager to a later version](#page-186-0) [on IBM i - alternative method" sayfa 187](#page-186-0).
- Bir IBM MQ sistemini büyütmeye ilişkin bilgi için bkz. ["IBM iüzerinde tüm bir IBM MQ sisteminin](#page-188-0) [yükseltilmesi" sayfa 189.](#page-188-0)
- <span id="page-173-0"></span>• Bir IBM MQ MQI client kuruluşunun yükseltilmesi hakkında bilgi için bkz. ["Bir IBM MQ MQI client , IBM](#page-189-0) [iüzerindeki en son sürüme geçiriliyor" sayfa 190.](#page-189-0)
- Tek bir eşgörünüm kuyruk yöneticisini çok eşgörünümli bir kuyruk yöneticisine dönüştürmeye ilişkin bilgi edinmek için ["IBM i üzerinde tek bir eşgörünümden çok eşgörünümlü bir kuyruk yöneticisine](#page-190-0) [geçiş" sayfa 191k](#page-190-0)onusuna bakın.
- Çok eşgörünümli bir kuyruk yöneticisini tek bir eşgörünüm kuyruğu yöneticisine geri çevirmeye ilişkin bilgi için bkz. ["IBM iüzerinde tek eşgörünümli bir kuyruk yöneticisine geri çevirme" sayfa 194.](#page-193-0)

#### **İlgili kavramlar**

["Geçiş kavramları ve yöntemleri" sayfa 77](#page-76-0) Ürünün bir yayınından diğerine geçiş için çeşitli kavramlara ve yöntemlere genel bakış.

#### **İlgili görevler**

["Migrating IBM MQ on UNIX and Linux" sayfa 145](#page-144-0) UNIX and Linux platformlarıyla ilişkili geçiş görevleri bu bölümde gruplanır.

["Windowsüzerinde IBM MQ geçiriliyor" sayfa 110](#page-109-0) Windows altyapılarıyla ilişkiliIBM MQ geçiş görevleri bu bölümde gruplanır.

["z/OSüzerinde IBM MQ geçiriliyor" sayfa 195](#page-194-0) z/OS ile ilişkili geçiş görevleri bu bölümde gruplandırılır.

#### **İlgili başvurular**

["Geçişi etkileyen değişiklikler" sayfa 74](#page-73-0)

## **IBM MQ ürününü IBM i üzerinde daha sonraki bir sürüme geçirmeyi**

### **planlama**

IBM MQ ürününü IBM iüzerinde daha sonraki bir sürüme geçirmeden önce, sistem gereksinimleri bilgilerini ve geçişi etkileyebilecek değişikliklerle ilgili bilgileri gözden geçirin ve bir geçiş planı oluşturun.

## **Başlamadan önce**

Geçiş hakkında anlamadığınız kavramlar varsa, bkz. ["Geçiş kavramları ve yöntemleri" sayfa 77](#page-76-0).

IBM WebSphere MQ 7.1 ya da daha önceki bir sürümden IBM MQ 9.1 ' e geçiş yapıyorsanız, önce geçici bir sürüme geçmeniz gerekir. Bkz. [Geçiş yolları](#page-74-0).

IBM WebSphere MQ 7.0.1olanağından geçiş için yan yana ya da çok aşamalı geçişi kullanmadan önce, IBM WebSphere MQ 7.0.1 kuruluşunuzun Düzeltme Paketi 6 ya da sonraki bir sürümde olduğunu doğrulayın.

## **Bu görev hakkında**

Geçiş planı oluşturmaya ilişkin bir kılavuz olarak aşağıdaki adımları kullanın.

## **Yordam**

1. Ürünün sonraki sürümüne ilişkin IBM MQ sistem gereksinimlerini gözden geçirin.

Bkz. [IBM MQ.](https://www.ibm.com/support/pages/system-requirements-ibm-mq)

2. IBM MQ içinde sizi etkileyen tüm değişiklikleri gözden geçirin.

Bkz. ["Geçişi etkileyen değişiklikler" sayfa 74](#page-73-0).

3. Performans değişikliklerini gözden geçirin.

Bkz. [MQ Performans belgeleri.](https://ibm-messaging.github.io/mqperf/)

4. Sonraki IBM MQsürümü için benioku dosyasını gözden geçirin.

Bkz. [IBM MQ, WebSphere MQ, ve MQSeries ürün readmes](https://www.ibm.com/support/pages/node/317955).

5. Kuyruk yöneticisi geçişinin sırasını ve zamanlamasını planlayın.

- <span id="page-174-0"></span>• Kuyruk yöneticisi bir kuyruk yöneticisi kümesinin parçasıysa, önce tam havuz olan kuyruk yöneticilerini geçirmeniz gerekir.
- Kuyruk yöneticisi yüksek kullanılabilirlikli bir kümenin parçasıysa, kapalı kalma süresini en aza indirmek ve kullanılabilirliği en üst düzeye çıkarmak için geçişi planlayın; bkz. ["Yüksek](#page-224-0) [kullanılabilirlikli yapılandırmada bir kuyruk yöneticisinin geçirilmesi" sayfa 225](#page-224-0).
- 6. Kuyruk yöneticinizi sonraki sürüme geçirmeyi planlayın.

[IBM i -Kuyruk yöneticisinin sonraki yayın düzeyine geçirilmesi](#page-175-0) ya da [Kuyruk yöneticisinin sonraki](#page-186-0) [yayın düzeyine geçirilmesi, diğer yöntem](#page-186-0) başlıklı konuya bakın.

Kuyruk yöneticisi verilerinin yedeklenmesi, kuyruk yöneticisi geçiş görevinin bir parçasıdır. Diğer bir yaklaşım, yeni bir sunucu kurmak ve yapılandırmak, daha sonra sonraki sürümü yeni sunucuda yeni bir kuyruk yöneticisiyle test etmek olabilir. Sonraki sürümde üretime geçmeye hazır olduğunuzda, kuyruk yöneticisi yapılandırmasını ve verilerini yeni sunucuya kopyalayın.

7. İleti ve kodlarda yapılan değişikliklerle yazdığınız el ile ya da otomatikleştirilmiş yordamları güncellemeyi planlayın.

IBM MQ 9.1' den, IBM MQ tanılama (AMQ) iletilerinin sonuna bir iletinin (I, W, E, S ya da T) önem derecesini gösteren bir sonek harfi eklenir. Önem düzeyi olmadan hata kodları arayan var olan komut dosyaları başarısız olur. Örneğin, AMQ7468 ile eşleşen hata arayan var olan komut dosyaları başarısız olur. Komut dosyalarını, eklenen önem düzeyi sonekiyle birlikte hata kodlarını aramaları için güncellemelisiniz (örneğin, AMQ7468I). Daha fazla bilgi için bkz. IBM MQ iletileri on Multiplatforms.

- 8. Kuyruk yöneticisini sonraki sürümde üretime almadan önce hangi regresyon testlerinin gerçekleştirileceğine karar verin. Önceki adımlarda tanımladığınız yordamları ve uygulamaları regresyon testlerinize ekleyin.
- 9. IBM MQ MQI client kuruluşlarınızı sonraki sürüme geçirmeyi planlayın.
- 10. İstemci ve sunucu uygulamalarınızı sonraki sürümde yeni işlevleri kullanacak şekilde geçirmeyi planlayın.

## **IBM in IBM i** IBM iüzerinde bir IBM MQ classes for JMS ve Java istemcisinin

#### **geçirilmesi**

IBM MQ Java SupportPac MA88 kuruluysa, önce bu ürünü kaldırmanız gerekir.

#### **Başlamadan önce**

#### **SupportPac MQ88 kurulu kurulu.**

En son IBM MQ classes for Java sürümünü kurmaya çalışırsanız, kuruluş, eski istemciyi kaldırmanızı isteyen bir uyarıyla başarısız olur. IBM MQ classes for Java ve IBM MQ classes for JMSürününü kaldırmak için bu görevdeki adımları izlemeniz gerekir.

#### **A previous version of IBM MQ classes for Java is installed.**

Installation of the latest version of IBM MQ classes for Java uninstalls the previous version automatically. Bu görevdeki adımları izlemeyin.

#### **Bu görev hakkında**

Bu görevdeki adımlar, IBM MQ classes for JMS ve Java' yi kaldırın.

#### **Yordam**

Önceki IBM MQ Java istemcisini kaldırmak için:

1. Delete the QMQMJAVA library and the /QIBM/ProdData/mqm/java directory, by issuing the command:

```
DLTLICPGM LICPGM(5648C60) OPTION(*ALL)
```
<span id="page-175-0"></span>2. If the previous step failed to delete the IFS directory /QIBM/ProdData/mqm/java and its subdirectories, use the **EDTF** command, for example:

```
EDTF STMF('/QIBM/ProdData/mqm')
```
ve java dizinine karşı 9 numaralı seçeneği belirleyin.

#### IBM i **Bir kuyruk yöneticisinin IBM iüzerindeki en son sürüme geçirilmesi**

IBM i üzerindeki bir kuyruk yöneticisini en son MQ sürümüne geçirmek için bu yönergeleri izleyin.

## **Başlamadan önce**

- 1. Bir geçiş planı oluşturun. Bir kılavuz olarak planlama görevini, [En son sürüme geçiş planlaması](#page-173-0)' na bakın.
- 2. Ürünün en son sürümüne ilişkin IBM MQ sistem gereksinimlerini gözden geçirin; bkz. [IBM MQ](https://www.ibm.com/support/pages/system-requirements-ibm-mq)
- 3. Ürünün en son sürümüne ilişkin uygulanabilirliği için diğer kurulu olan SupportPacs ' leri gözden geçirin.

## **Bu görev hakkında**

İki tip geçiş vardır:

- Geçiş işlemi, isteğe bağlı olarak bir donanım büyütmesi de eşlik edecek şekilde aynı makinede gerçekleşir. Bu geçiş, *slip installation*olarak anılır. IBM i' ta, daha sonraki bir sürümü kurmadan önce önceki sürümün kaldırılması isteğe bağlıdır.
- Geçiş, farklı bir makinede gerçekleşir. Bu geçiş, *yan yana kuruluş*olarak anılır.

Yan yana kuruluş, kuyruk yöneticisini kesintiye uğratmadan önce yeni ortamı hazırlamanıza olanak sağlar. Ayrıca, geçiş başarısız olursa, önceki sürüm kuruluşunu kullanmak için sınırlı bir geri çevirme seçeneği de sağlar. Daha sonraki sürümden kuyruk yöneticisi verilerini geri yükleyemediğiniz için, bu sınırlı bir işlem olabilir. Önceki yayın düzeyinde kuyruk yöneticisini durdurmanız için, kuyruk yöneticisi verileri ile işlemi yeniden başlatmanız gerekir.

Yan yana kuruluş yapmaya karar verirseniz, önkoşul yazılımını kurarak önce yeni sunucuyu hazırlamanız gerekir.

Sisteminize Advanced Message Security eklemek istiyorsanız, ürünü kurarken Seçenek (2) seçeneğini belirlemeniz gerekir; ek bilgi için Installing Advanced Message Security on IBM i ' e bakın.

#### **İlgili görevler**

["UNIX ve Linuxüzerinde kuyruk yöneticisinin geçirilmesi" sayfa 147](#page-146-0) Bir kuyruk yöneticisini ürünün sonraki bir sürümüne geçirme ve bir kuyruk yöneticisini ürünün önceki bir sürümüne geri yükleme yordamları bu bölümde ayrıntılı olarak açıklanmıştır.

["Windowsüzerinde kuyruk yöneticisinin geçirilmesi" sayfa 116](#page-115-0) Bir kuyruk yöneticisini ürünün sonraki bir sürümüne geçirme ve bir kuyruk yöneticisini ürünün önceki bir sürümüne geri yükleme yordamları bu bölümde ayrıntılı olarak açıklanmıştır.

["z/OSüzerinde IBM MQ geçiriliyor" sayfa 195](#page-194-0) z/OS ile ilişkili geçiş görevleri bu bölümde gruplandırılır.

## *IBM iüzerindeki kuruluş yöntemleri*

Select a slip installation or a side-by-side installation to upgrade IBM MQ for IBM i.

### **Bu görev hakkında**

Daha önceki bir sürümü olan bir bilgisayarda IBM MQ for IBM i tarafından bir slip kurulumu yükseltmesiinstalledkurulur.

Farklı bir bilgisayarda yan yana kuruluş yükseltmeleri IBM MQ for IBM i . Başlamadan önce kuyruk yöneticilerinizi kaydetmeniz gerekir.

Büyütme gerçekleştirmek için aşağıdaki görevlerdeki adımları izleyin.

Bir slip kuruluşu için ["Restore queue managers after upgrading IBM MQ on IBM i" sayfa 185](#page-184-0) ' de açıklanan işlemleri gerçekleştirmediğiniz durumlar dışında, her iki yükseltme biçimi için de adımlar aynıdır.

## *End IBM MQ activity on IBM i*

IBM MQ uygulamalarını ve bağlantılarını sona erdirin ve istenmeyen ya da belirsiz olmayan iletileri kaldırın.

### **Bu görev hakkında**

Bir kaymaklı kuruluş ya da yan yana kuruluş gerçekleştirmeden önce aşağıdaki yordamı gerçekleştirin:

## **Yordam**

- 1. Sistemde, \*ALLOBJ özel yetkisi olan bir kullanıcı tanıtımıyla oturum açın (örneğin, QSECOFR).
- 2. Stop all applications that are using the existing version of IBM MQ.

Kuyruk yöneticisini kullanarak uygulamaları tanımlamak için WRKMQMkomutunu, seçenek 22 'yi kullanın, kuyruk yöneticisi işleriyle çalışın, bunları bulmanıza yardımcı olur. AMQ\* ya da RUN\* ile başlayan işleri yoksay ve uygulama iş adlarınıza odaklanın.

- 3. Sistemdeki tüm kuyruk yöneticileri için tüm kanalları sona erdirin. Bunu yapmak için, WRKMQMCHL komutunu kullanın ve seçenek 15 'i seçin.
- 4. Her kuyruk yöneticisininde, komut sunucusunu sona erdirin. Bunu yapmak için şu komutu girin:

ENDMQMCSVR MQMNAME( *QMGRNAME* ) OPTION(\*IMMED)

Burada *QMGRNAME* , kuyruk yöneticisinin adıdır.

- 5. İstenmeyen iletileri kuyruklarınızdan kaldırın.
- 6. Gönderen ya da sunucu kanalları tarafından tutulan tüm belirsiz iletileri çözümleyin. Bunu yapmak için, WRKMQMCHST komutunu kullanın ve seçenek 17 'yi seçin.
- 7. Her kuyruk yöneticisininde, en son ortam kurtarma denetim noktasını kaydedin. Bunu yapmak için şu komutu girin:

RCDMQMIMG OBJ(\*ALL) OBJTYPE(\*ALL) MQMNAME( *QMGRNAME* ) DSPJRNDTA(\*YES)

#### IBM i *Quiesce IBM MQ on IBM i*

Tüm kuyruk yöneticilerini durdurun. Gerekiyorsa, tüm kuyruk yöneticilerini durdurmak, paylaşılan belleği toplayın ve QMQM altsistemindeki tüm işleri sona erdirin.

### **Bu görev hakkında**

IBM MQ ' in sırayla kapatıldığında *quiescing*adı verilir. Daha yeni bir sürüme yükseltmek için IBM MQ susturmasını durdurmanız gerekir.

### **Yordam**

#### **Kuyruk yöneticilerini susturma hazırlığı:**

- 1. Herhangi bir IBM MQ nesnesine erişmediğinizi doğrulayan yeni bir etkileşimli IBM i oturumuna oturum açın.
- 2. Aşağıdaki yetkilerin olduğundan emin olun:
	- QMQM kitaplığı için\*ALLOBJ yetkisi ya da nesne yönetimi yetkisi.
- ENDSBS komutunu kullanmak için yeterli yetki.
- 3. Warn all users that you are going to stop IBM MQ.
- 4. Aşağıdaki komutu girerek mqweb sunucusunu durdurun:

ENDMQWEB

#### **Tüm kuyruk yöneticilerini susturma:**

5. ENDMQM komutunu çalıştırın:

```
ENDMQM MQMNAME(*ALL) OPTION(*CNTRLD) ENDCCTJOB(*YES) RCDMQMIMG(*YES)
TIMEOUT( 15 )
```
Burada *15* , saniye cinsinden bir zamanaşımı değeridir.

ENDMQM komutu makul bir süre (en az 10 dakika) içinde tamamlanmadıysa, WRKMQM komutunu çalıştırın. Bu komut, hala bitmekte olan kuyruk yöneticilerini tanımlar. Bundan sonra, aşağıdaki komutu çalıştırarak her birini durdurmak için zorlamalı olarak zorlayın:

ENDMQM MQMNAME( *QMGRNAME* ) OPTION(\*IMMED)

Burada *QMGRNAME* , kuyruk yöneticisinin adıdır.

Aşağıdaki komutu çalıştırarak paylaşılan belleğin titlerini tamamlayın:

ENDMQM MQMNAME(\*ALL) OPTION(\*IMMED) ENDCCTJOB(\*YES) RCDMQMIMG(\*NO) TIMEOUT( *15* )

#### **Önceki adımdaki komutlar tamamlanmazsa, altsistemi hemen sona erdirin:**

6. Aşağıdaki komutu çalıştırın:

```
ENDSBS SBS(QMQM) OPTION(*IMMED)
```
#### **Önceki adımdaki komut da tamamlanmazsa, altsistem QMQM ' deki tüm işleri sona erdirmek için ENDJOB komutunu kullanın.**

**Not:** Do not use ENDJOBABN unless you intend to perform an IPL on the machine before starting IBM MQ. ENDJOBABN kullanan IBM MQ işlerini sona erdirmek, zarar görmüş semaforlara yol açabilir. Bu işlem, kuyruk yöneticinizin başlatılmasını engelleyebilir.

- 7. Bir QMGR el ile kapatılmalı, işleri (ENDJOB) aşağıdaki sırada sona erdirilmelidir. AMQA\* ya da AMQZ\* işleri için birkaç dakika bekleyin.
	- a. RUNMQLSR -TCP dinleyici (çok iş parçacıklı)
	- b. AMQCLMAA -TCP dinleyici (tek iş parçacıklı)
	- c. AMQRMPPA -Kanal işlemi havuzlama işi
	- d. RUNMQCHI -kanal başlatıcısı
	- e. AMQCRSTA -MCA işlerini alma
	- f. RUNMQCHL -MCA işleri gönderiliyor
	- g. AMQCRS6B LU62 alıcı kanalı
	- h. AMQPCSEA -komut sunucusu
	- i. RUNMQTRM -Uygulama tetikleyicisi izleyicisi
	- j. RUNMQDLQ -Gitmeyen iletiler kuyruğu işleyicisi
	- k. AMQFCXBA IBM Integration Bus Worker İşi
	- l. AMQFQPUB -Kuyruğa Alınmış Yayınlama/Abone Olma Cini
	- m. RUNMQBRK IBM Integration Bus Denetim İşi
- n. AMQZMUC0 ('0' bir sıfır)-Utility Manager
- o. AMQZMUF0 ('0' bir sıfır)-Utility Manager
- p. AMQZMUR0 ('0' bir sıfır)-Utility Manager
- q. AMQZMGR0 ('0' bir sıfır)-Process Controller
- r. AMQRRMFA -küme havuzu yöneticisi
- s. AMQZDMAA -ertelenmiş ileti yöneticisi
- t. AMQZFUMA -nesne yetkisi yöneticisi
- u. AMQZLSA0 ('0' bir sıfır)-LQM aracıları
- v. AMQZLAA0 ('0' bir sıfır)-LQM aracıları
- w. AMQZXMA0 ('0' bir sıfır)-Yürütme Denetleyicisi
- 8. Aşağıdaki komutu çalıştırın:

ENDMQM MQMNAME( *QMGRNAME* ) OPTION(\*IMMED)

9. Aşağıdaki komutu çalıştırın:

ENDMQM MQMNAME(\*ALL) OPTION(\*CNTRLD) ENDCCTJOB(\*YES) RCDMQMIMG(\*NO) TIMEOUT( *05* )

Burada *05* , saniye cinsinden bir zamanaşımı değeridir.

10. Paylaşılan belleği el ile temizleyin.

Aşağıdaki komutu çalıştırın:

EDTF '/QIBM/UserData/mqm/qmgrs'

daha sonra:

- a. **&SYSTEM** için seçenek 5 'i alın ve şu dizinlerin boş olup olmadığını denetleyin: isem, esem, msem, ssem, ve shmem.
- b. **OMGRNAME** için secenek 5 'i alın ve şu dizinlerin boş olup olmadığını denetleyin:- isem, esem, msem, ssem, ve shmem.
- c. QMGRNAME dizininde **&ipcc** için 5 seçeneğini belirleyin ve aşağıdaki dizinlerin boş olduğunu doğrulayın:- isem, esem, msem, ssem, ve shmem.
- d. QMGRNAME dizininde **&qmpersist** için 5 seçeneğini belirleyin ve aşağıdaki dizinlerin boş olduğunu doğrulayın:- isem, esem, msem, ssem, ve shmem.
- e. **&app** için seçenek 5 'i alın ve şu dizinlerin boş olup olmadığını denetleyin: isem, esem, msem, ssem, ve shmem.

#### IBM i *Save IBM MQ data on IBM i*

İstenmeyen FDC, izleme ve JOB dosyalarını kaldırdıktan sonra IBM MQ verilerini kaydedin.

#### **Başlamadan önce**

İstenmeyen ve belirsiz iletileri kaldırmak için görevleri tamamlamanız ve IBM MQ' yi susturulması gerekir.

### **Bu görev hakkında**

#### **Yordam**

1. Sisteminizdeki her kuyruk yöneticisi kitaplığı için bir saklama dosyası yaratın. Bunu yapmak için şu komutu verin:

```
CRTSAVF FILE(QGPL/ queue_manager_library )
```
where the *queue\_manager\_library* name consists of the name of the queue manager preceded by QM.

2. Kuyruk yöneticisi kitaplıklarınızı saklama kütüklerine saklayın. Bunu yapmak için şu komutları verin:

```
SAVLIB LIB( queue_manager_library ) DEV(*SAVF)
SAVF(QGPL/ queue_manager_library )
```
3. Tüm istenmeyen FDC verilerini dizinden kaldırın:

QIBM/UserData/mqm/errors

4. Eski FDC dosyalarını şu komutla kaldırın:

RMVLNK OBJLNK('/QIBM/UserData/mqm/errors/\*.FDC')

Bu komut, IFS 'deki' FDC ' uzantılı tüm dosyaları temizler.

5. Eski JOB dosyalarını şu komutla kaldırın:

RMVLNK OBJLNK('/QIBM/UserData/mqm/errors/\*.JOB')

Bu komut, IFS 'deki' JOB ' uzantılı tüm dosyaları temizler.

6. Tüm istenmeyen izleme verilerini dizinlerden kaldırın ya da tüm dizini kaldırın:

QIBM/UserData/mqm/trace

7. Şu komutla tüm izleme dosyalarını kaldırın:

RMVLNK OBJLNK('/qibm/userdata/mqm/trace/\*')

8. IBM MQ IFS verileri için bir saklama dosyası oluşturun. Bunu yapmak için şu komutu verin:

CRTSAVF FILE(QGPL/QMUSERDATA)

9. Aşağıdaki komutu kullanarak IBM MQ IFS verilerinizi saklayın:

SAV DEV('/QSYS.LIB/QGPL.LIB/QMUSERDATA.FILE') OBJ('/QIBM/UserData/mqm')

10. IBM MQ ' u yeni bir makinede çalıştırabilecekse, saklama dosyalarını yeni makineye aktarın.

#### – IBM i *Install IBM MQ server on IBM i*

IBM MQ sunucusunu birincil diline kurun.

### **Başlamadan önce**

Kuruluşu planlamayı tamamladınız, kuruluş disklerini edindiniz ve sistem değerlerini ayarladınız; bkz. Sistem değerlerinin ayarlanması.

#### **Bu görev hakkında**

IBM MQ sunucusunu kurun ve nesne dönüşümünü zorlayın. Nesne dönüştürme, nesneleri daha eski sürümden yeni sürüme geçirir. Bunu şimdi gerçekleştirerek, bir nesnenin ilk kullanıldığı tarih yerine, yükseltilen ürünün ilk kullanımını yavaşlatmaktan kaçınınız.
<span id="page-180-0"></span>Lisansı önceden kabul etmek için isteğe bağlı adımı izledikten sonra, **RSTLICPGM** komutu, etkileşimli giriş gerektirmeden çalışır. Tersi durumda, lisans sözleşmesi kabul etmeniz için görüntülenir. Bkz. Lisans gereksinimleri.

## **Yordam**

- 1. Sign on to the system with a user profile that has \*ALLOBJ special authority, for example QSECOFR.
- 2. İsteğe bağlı olarak, komut çalıştırılarak lisans kayıt ve koşullarını önceden kabul edin,

**CALL PGM** (QSYS/QLPACAGR) **PARM** ('5724H72' 'V8R0M0' '0000' 0)

**PARM** parametrelerinin bulunduğu yer,

### **5724H72**

IBM iiçin ürün tanıtıcısı.

### **V9R1M0**

Sürüm, yayın ve değişiklik düzeyi.

### **0000**

\*BASE IBM MQ ürün seçeneğine ilişkin seçenek numarası.

### **0**

Kullanılmayan hata yapısı.

3. IBM MQ for IBM i, temel ürün ve birincil dil kurun.

**RSTLICPGM LICPGM** (5724H72) **DEV** (*installation device*) **OPTION** (\*BASE) **OUTPUT** (\*PRINT)

Burada RSTLICPGM parametrelerinin bulunduğu yer,

### **LICPGM (5724H72)**

IBM iiçin ürün tanıtıcısı.

#### **DEV (***kuruluş aygıtı***)**

Ürünün yükleneceği aygıt, genellikle bir optik sürücü (örneğin, OPT01).

### **SEçENEK (\*BASE)**

Temel IBM MQ for IBM i ürününü kurun.

#### **Belirlenemeyen değiştirgeler**

**RSTOBJ** (\*ALL)gibi belirlenmemiş parametreler, varsayılan değerlere geri döndür. Komut hem IBM MQ , hem de sisteminizin birincil diline ilişkin dil dosyalarını kurar. Ek dillerin kurulması için [Çevrilen sürümleri kurma](#page-181-0)başlıklı konuya bakın.

## **Sonraki adım**

Çıkışı yapılan tüm PTF ' leri (Progam Temporary Fixes; PTF) kurun.

## *Örnekleri IBM iüzerine kurma*

IBM MQ örneklerini kurma

## **Başlamadan önce**

Henüz yapmadıysanız, sistemde \*ALLOBJ özel yetkisine sahip bir kullanıcı tanıtımıyla oturum açın; örneğin, QSECOFR.

## **Bu görev hakkında**

Örnekleri kurun.

Lisansı önceden kabul etmek için isteğe bağlı adımı izledikten sonra, **RSTLICPGM** komutu, etkileşimli giriş gerektirmeden çalışır. Tersi durumda, lisans sözleşmesi kabul etmeniz için görüntülenir. Bkz. Lisans gereksinimleri.

## <span id="page-181-0"></span>**Yordam**

1. İsteğe bağlı olarak, komut çalıştırılarak lisans kayıt ve koşullarını önceden kabul edin,

**CALL PGM** (QSYS/QLPACAGR) **PARM** ('5724H72' 'V8R0M0' '0001' 0)

**PARM** parametrelerinin bulunduğu yer,

### **5724H72**

IBM iiçin ürün tanıtıcısı.

### **V9R1M0**

Sürüm, yayın ve değişiklik düzeyi.

### **0001**

Örneklere ilişkin seçenek numarası.

### **0**

Kullanılmayan hata yapısı.

2. Komutu kullanarak örnekleri kurun:

**RSTLICPGM LICPGM** (5724H72) **DEV** (*installation device*) **OPTION** (1) **OUTPUT** (\*PRINT)

RSTLICPGM parametrelerinin bulunduğu yer,

### **LICPGM (5724H72)**

IBM iiçin ürün tanıtıcısı.

### **DEV (***kuruluş aygıtı***)**

Ürünün yükleneceği aygıt, genellikle bir optik sürücü (örneğin, OPT01).

### **OPTION (1)**

Install the samples for IBM i.

## **ÇıKış (\*PRINT**

Çıkış, işin kuyruğa yollanan çıkışı ile yazdırılır.

#### IBM i *Çevrilmiş sürümleri IBM iüzerine kur*

Install translated versions of IBM MQ from a choice of national-languages.

## **Bu görev hakkında**

IBM iiçin aşağıdaki dil sürümleri kullanılabilir:

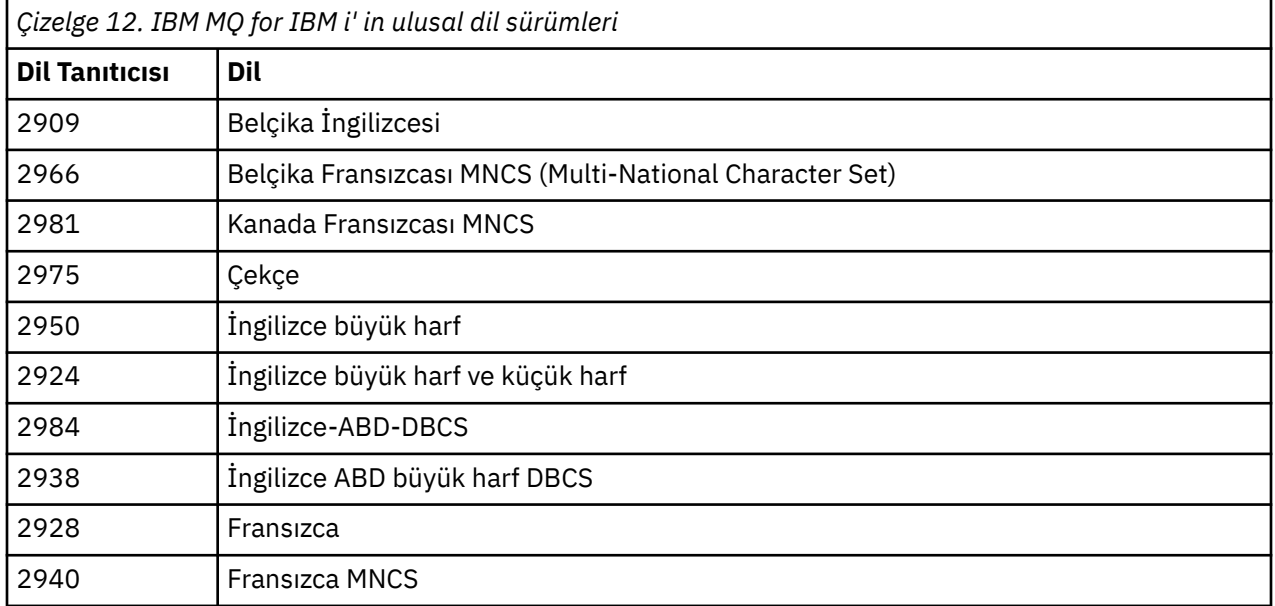

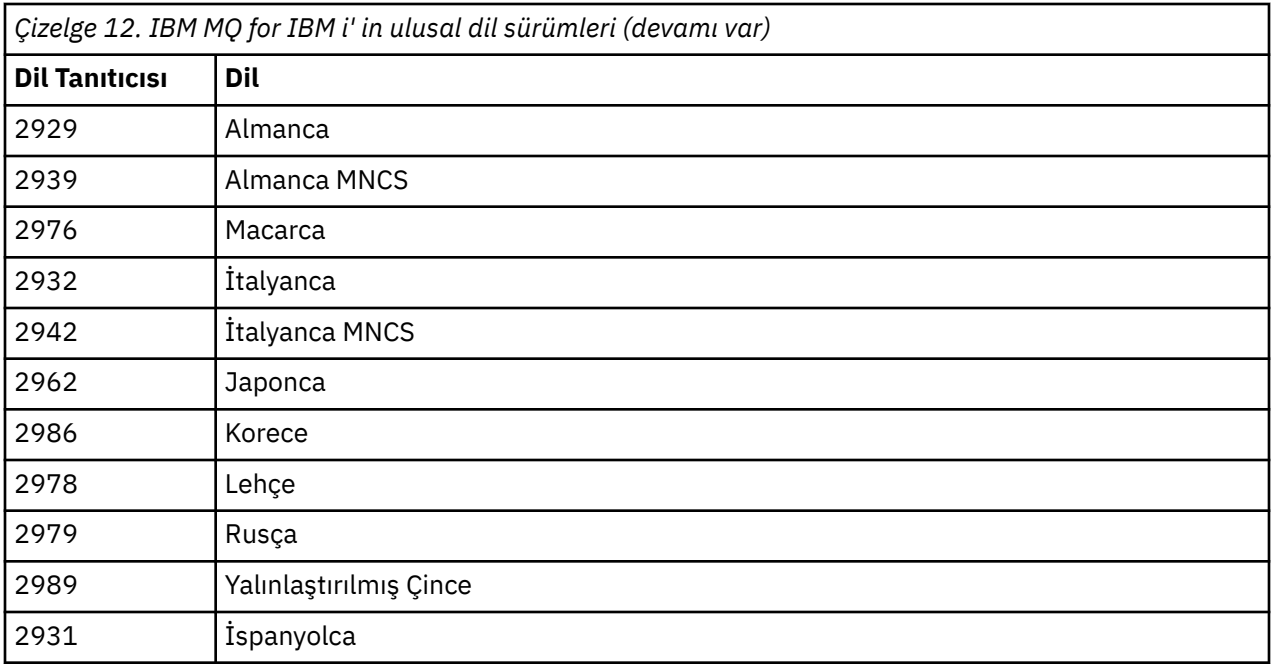

IBM MQ for IBM i , sisteminizde birincil dil olan dilde kurulur.

Ürünün ek sürümlerini [Çizelge 12 sayfa 182](#page-181-0)içinde gösterilen dillerden herhangi birine kurabilirsiniz. Bunu yapmak için aşağıdaki adımları izleyin:

## **Yordam**

- 1. \*ALLOBJ özel yetkisi olan bir kullanıcı tanıtımıyla sistemde oturum açın.
- 2. Uygun dil tanıtıcısını belirterek aşağıdaki komutu verin:

RSTLICPGM LICPGM(5724H72) DEV( *installation device* ) RSTOBJ(\*LNG) LNG( *language ID* )

Bu işlem, komutları, ileti dosyasını ve pano gruplarını dil için ilgili QSYS kitaplığına kurar. Örneğin, QSYS2928 kitaplığı Fransızca için kullanılır. Bu QSYS29nn kitaplığı yoksa, **RSTLICPGM** komutu tarafından yaratılır.

## **Sonuçlar**

### **Not:**

- 1. To run the Japanese language version of IBM MQ for IBM i, the CCSID of the job must be 939 (5035) rather than 930 (5026) because IBM MQ uses lowercase English characters.
- 2. IBM MQ for IBM i 'yi birincil dilin CD' de olmadığı bir makineye kuruyorsanız, kuruluş programı, ürünü bu dilde içeren bir CD ' yi yüklemenizi ister. Ancak, yalnızca bir ürün CD ' niz varsa, bu, IBM MQ ürününün kendi dilinize çevrilmemiş olması anlamına gelir. Bu sorunu almak için aşağıdaki adımları izleyin:
	- Ürünü sağlanan dillerden birine kurun ve sonra karşılık gelen QSYS29nn kitaplığını *sistem kitaplığı* listesine ekleyin (örneğin, **CHGSYSLIBL**komutunu kullanarak). Aynı zamanda, kitaplık listesinin yukarısında yer alan kitaplıklarda, IBM MQ \*CMD, \*MENU ya da \*MSGF nesnelerinin olmadığını denetleyin. If some exist, then either delete these objects (because they refer to an earlier version of IBM MQ) or reorder the System Library list (because the product has been installed in more than one of the supplied languages).

## *IBM i' ta kuruluşu doğrulayın*

Kuruluşunuzun başarılı olup olmadığını nasıl denetlemeniz gerekir.

## **Yordam**

1. Ürünün doğru yüklendiğinden emin olmak için, DSPSFWRSC (Yazılım kaynaklarını görüntüle) komutunu verin ve lisanslı program 5724H72 ' in listelendiğini doğrulayın. Temel ve isteğe bağlı örnekleri kurduysanız, aşağıdaki bilgileri görürsünüz:

Resource<br>ID On Option Feature Description 5724H72 \*BASE 5050 IBM MQ for IBM i 5724H72 \*BASE 2924 IBM MQ for IBM i 5724H72 1 5050 IBM MQ for IBM i - Samples

2. Display Software Resources (Yazılım Kaynaklarını Görüntüle) ekranını görüntülerken F11tuşuna basın ve kurulu ürünlerin kitaplık ve sürüm numarasını görürsünüz.

Resource Feature ID Option Feature Type Library Release 5724H72 \*BASE 5050 \*CODE QMQM V9R1M0 5724H72 \*BASE 2924 \*LNG QMQM V9R1M0 5724H72 1 5050 \*CODE QMQMSAMP V9R1M0

3. Ek dil sürümleri yüklediyseniz, bu sürümlere ilişkin girdileri de görürsünüz. Örneğin, dil tanıtıcısının 2928 olduğu Fransızca sürümünü kurdıysanız, şunları görürsünüz:

a) Resource ID Option Feature Description 5724H72 \*BASE 2928 IBM MQ for IBM i

b) ve F11:tuşuna bastığınızda

Resource **Feature** ID Option Feature Type Library Release 5724H72 \*BASE 2928 \*LNG QSYS2928 V9R1M0

4. Kurulu olduğunuz sürümü tam olarak denetlemek için DSPMQMVER komutunu kullanın. Örneğin, V9R1M0için aşağıdaki raporlar yer aldı:

Version: 9.1.0.0

## *IBM i' ta yükseltmeyi doğrulayın*

Kuruluşu doğruladıktan sonra, IBM MQ altsistemini başlatın, kuyruk yöneticilerini denetleyin ve yeni bir ortam kurtarma denetim noktası alın.

## **Bu görev hakkında**

En son IBM MQ for IBM isürümüne geçiş yapdığınızı doğrulamak için başarıyla:

## **Yordam**

1. Kullanıcı tanıtımınıza ilişkin birincil ya da ikincil grup tanıtımı QMQMADM ' i yapın. Bunu yapmak için aşağıdaki komutlardan birini çalıştırın:

CHGUSRPRF USRPRF( *YOUR PROFILE* ) GRPPRF(QMQMADM) CHGUSRPRF USRPRF( *YOUR PROFILE* ) SUPGRPPRF(QMQMADM)

2. Start the IBM MQ subsystem with the command:

STRSBS SBSD(QMQM/QMQM)

(If it is already running, you get error message CPF1010 which you can safely ignore).

3. Şu komutu girerek kuyruk yöneticilerinizin erişilebilir olduğunu doğrulayın:

WRKMQM

Her kuyruk yöneticisine karşı 14. seçeneği başlatmak için bu seçeneği kullanın.

Özniteliklerini denetlemek için her kuyruk yöneticisine karşı 5. seçeneği kullanın.

- 4. Kuyruk yöneticisi nesnelerine bakmak için diğer seçenekleri de kullanabilirsiniz. Örneğin, seçenek 18 'i kullanarak kuyruklarınızı denetleyin, 20 seçeneğini kullanarak kanallarınızı denetleyin ve bu şekilde devam edin.
- 5. Aşağıdaki komutu kullanarak yeni bir ortam kurtarma denetim noktası alın:

```
RCDMQMIMG OBJ(*ALL) OBJTYPE(*ALL) MQMNAME( QMGRNAME ) DSPJRNDTA(*YES)
```
Burada *QMGRNAME* , kuyruk yöneticisinin adıdır.

#### IBM i *Restore queue managers after upgrading IBM MQ on IBM i*

Kaydedilen kuyruk yöneticilerini, yükseltmiş olduğunuz sunucuya geri yükleyerek, yan yana büyütme işlemini tamamlayın.

## **Başlamadan önce**

**Not:** Bu görevi, yalnızca yan yana büyütme işlemi gerçekleştiriyorsanız gerçekleştirin.

Kuyruk yöneticisi verilerinizi kaydettiğinden emin olun, ["End IBM MQ activity on IBM i" sayfa 177](#page-176-0)' a bakın ve yükseltmeyi kurduğunuzdan ve doğruladığınızdan emin olun.

## **Bu görev hakkında**

Kuyruk yöneticisi verilerini ve günlük nesnelerini yükseltilmiş olan sunucuya aktarın.

## **Yordam**

1. Her kuyruk yöneticisi için, şu komutu kullanarak kuyruk yöneticisi kitaplıklarını geri yükleyin:

```
RSTLIB SAVLIB( queue_manager_library ) DEV(*SAVF) (*PRINT)
SAVF(QGPL/ queue_manager_library )
```
where the *queue* manager *library* name consists of the name of the queue manager preceded by QM.

2. Restore the IBM MQ IFS data, using the command:

RST DEV('/QSYS.LIB/QGPL.LIB/QMUSERDATA.FILE') OBJ('/QIBM/UserData/mqm') (\*PRINT)

- 3. Günlük nesnelerini ilişkilendirmek için, *PF4* tuşuna basarak ve seçenek 9 seçeneğini belirleyerek, her bir kuyruk yöneticisi kitaplığındaki AMQAJRN adlı günlükte WRKJRN komutunu verin.
- 4. İş yönetimi ortamınızı, iş tanımlarınızı ve havuzlarınızı ayarlamak istiyorsanız, yardım almak için IBMi Yönetimi adlı kılavuza bakın. Tersi durumda, varsayılan ayarı kullanın.

## *IBM MQ for IBM iTarihinde Yükseltmeden Sonra*

IBM MQ for IBM i' u yükselttikten sonra gerçekleştirilecek görevler.

## **Bu görev hakkında**

Yükseltme işlemini yerine getirme işlemi başarıyla tamamlandı.

## **Yordam**

QGPL ' deki saklama dosyalarındaki saklanan verileri silin. Bu veriler ["Save IBM MQ data on IBM i" sayfa](#page-178-0) [179](#page-178-0)' ta kaydedildi.

## *IBM iiçin kuruluş sonrası görevleri*

IBM MQ for IBM iürününü kurduktan sonra ve kullanmadan önce gerçekleştirilecek görevler.

## **Bu görev hakkında**

When you have correctly installed IBM MQ for IBM i on your system:

## **Yordam**

- 1. IBM iile ilgili en son ürün bilgileri için bkz. [IBM MQ için sistem gereksinimleri.](https://www.ibm.com/support/pages/node/318077)
- 2. Tüm düzeltme paketlerini kurmak ve uygulamak için bkz. ["Applying maintenance level updates on IBM](#page-20-0) [i" sayfa 21.](#page-20-0)
- 3. Where you have more than one system and a mixture of releases of OS/400 or IBM i, and IBM MQ, you must take care when compiling CL programs. CL programlarını, çalıştırılacağı sistemde ya da OS/400 ya da IBM ive IBM MQyayın düzeylerinin aynı birleşimi olan bir sistemde derlemeniz gerekir. When you install later versions of IBM MQ, delete all IBM MQ commands from previous releases in any QSYSVvRrMm libraries using the QSYS/DLTCMD command.
- 4. If you have not installed IBM MQ on your system before, you must add user profiles to the QMQMADM group profile. Make all user profiles that are to be used for creating and administering queue managers members of the QMQMADM group profile, using the command CHGUSRPRF.

a) Start the IBM MQ subsystem, by issuing the command:

STRSBS SBSD(QMQM/QMQM)

**Not:** Sistemin her bir IPL ' den sonra başlatılması gerekir, bu nedenle sistemi, sistem başlatma işleminizin bir parçası olarak başlatmayı seçebilirsiniz.

5. Sistem varsayılan nesnelerini yaratın. Sistem varsayılan nesneleri, kuyruk yöneticisi yaratmak için CRTMQM komutunu verdiğinizde otomatik olarak yaratılır. Örneğin: CRTMQM MQMNAME(QMGRNAME) ASP(\*SYSTEM). STRMQM komutunu kullanarak bunları yenileyebilirsiniz (Uyarı: Bu komut varolan tüm varsayılan nesneleri değiştirecektir). Örneğin: STRMQM MQMNAME(QMGRNAME) RDEFSYS(\*YES). Bu komutun kullanılmasına ilişkin bilgi edinmek için önekran yardımına bakın.

**Not:** STRMQM MQMNAME(QMGRNAME) RDEFSYS(\*YES)komutuna ilişkin:

- Komut nesneleri yeniden yaratmaz, tüm SYSTEM.\* için CRTxxxx REPLACE (\*YES) işlemi gerçekleştirir. nesneler.
- Bu, nesnelerle ilgili parametreleri varsayılan değerlerine geri getireceği anlamına gelir. Bu nedenle, örneğin, SYSTEM.DEFAULT.LOCAL.QUEUE nesnesi, TRGENBL önceden \*YES olarak değiştirildikten sonra, komut çalıştırıldığında TRGENBL (\*NO) değerine geri çevrilir.
- Kuyrukta herhangi bir ileti varsa, kuyruklar fiziksel olarak silinmediği için bunlar bozulmadan bırakılır.
- SYSTEM.AUTH.DATA.QUEUE (Kuyruk) dokunulmaz.
- Bu nedenle, bu (ya da başka bir önemli kuyruğun) içeriği bozulursa, fiziksel olarak silinmeli ve sıfırdan ya da bir yedekten yeniden yaratılmalıdır.

## **Sonuçlar**

IBM MQ for IBM ikullanmaya başlamak için artık hazırsınız.

**Not:** IBM MQ for IBM i' u kurduğunuzda, iki kullanıcı tanıtımı yaratılır:

• QMQM

• QMQMADM

These two objects are central to the correct running of IBM MQ for IBM i. Bunları değiştirmeyin ya da silmeyin. Bunu yapmazsanız, IBM ürününüzün doğru davranışını garanti edemez.

IBM MQ ve verileri kaldırırsanız, bu tanıtımlar silinir. Yalnızca IBM MQ ' u kaldırırsanız, bu profiller korunur.

#### **IBM i Migrating a queue manager to a later version on IBM i - alternative method**

Kuyruk yöneticisini önceki bir sürümden sonraki bir sürüme geçirmenin diğer bir yöntemi

## **Başlamadan önce**

- 1. Ürünün sonraki sürümüne ilişkin IBM MQ sistem gereksinimlerini gözden geçirin; bkz. [IBM MQ](https://www.ibm.com/support/pages/system-requirements-ibm-mq)
- 2. Daha sonraki IBM MQsürümüne uygulanabilirliği için diğer kurulu SupportPacs ' i gözden geçirin.

## **Bu görev hakkında**

Bu geçiş biçiminin çeşitli bölümleri vardır:

- 1. IBM MQ ürününü yükseltmenin bir parçası olarak aşağıdaki görevleri gerçekleştirmenizi sağlar:
	- a. "IBM i' ta IBM MQ kuruluşu hazırlığı yapılıyor" sayfa 187
	- b. ["Install IBM MQ server on IBM i" sayfa 188](#page-187-0)
- 2. IBM MQ ürün büyütmesini izleyerek, aşağıdaki görevi gerçekleştirin:
	- a. ["Kuruluş sonrası görevleri" sayfa 189](#page-188-0)

## *IBM i' ta IBM MQ kuruluşu hazırlığı yapılıyor*

Sisteminizi bir büyütme işlemi için hazırlamak üzere aşağıdaki görevleri yerine getirmeniz gerekir.

## **Yordam**

1. IBM MQ kuyruk yöneticilerini durdurmak için aşağıdaki komutu verin:

```
ENDMQM MQMNAME(*ALL) OPTION(*IMMED) ENDCCTJOB(*YES) RCDMQMIMG(*YES)
TIMEOUT(30)
```
Bu komutu veren kullanıcı tanıtımının \*ALLOBJ yetkisine sahip olduğundan emin olun.

2. Sisteminizdeki her kuyruk yöneticisi kitaplığı için bir saklama dosyası yaratın. Bunu yapmak için şu komutu verin:

CRTSAVF FILE(QGPL/ *queue\_manager\_library* )

where the *queue\_manager\_library* name consists of the name of the queue manager preceded by QM.

3. Kuyruk yöneticisi kitaplıklarınızı saklama kütüklerine saklayın. Bunu yapmak için şu komutları verin:

SAVLIB LIB( *queue\_manager\_library* ) DEV(\*SAVF) SAVF(QGPL/ *queue\_manager\_library* )

4. IBM MQ IFS verileri için bir saklama dosyası oluşturun. Bunu yapmak için şu komutu verin:

CRTSAVF FILE(QGPL/QMUSERDATA)

5. Aşağıdaki komutu kullanarak IBM MQ IFS verilerinizi saklayın:

SAV DEV('/QSYS.LIB/QGPL.LIB/QMUSERDATA.FILE') OBJ('/QIBM/UserData/mqm')

- <span id="page-187-0"></span>6. IBM MQ ' u yeni bir makinede çalıştırabilecekse, saklama dosyalarını yeni makineye aktarın.
- 7. IBM MQ ürününüzü büyütmeden önce, yalnızca aynı makinede büyütme gerekiyorsa, aşağıdaki komutu verin.
	- a) DLTMQM *QMgrName*
	- b) ENDSBS SBS(QMQM) OPTION(\*IMMED)
	- c) WRKOBJLCK OBJ(QMQM) OBJTYPE(\*LIB)

Sistemdeki tüm kilitleri suçluyorum.

## *Install IBM MQ server on IBM i*

IBM MQ sunucusunu birincil diline kurun ve nesne dönüşümünü zorlayın.

### **Başlamadan önce**

Aşağıdaki durumlardan birinde, planlama işlemini tamamladığınızdan emin olun ve sistem değerlerini ayarlayın; bkz. Sistem değerlerinin ayarlanması

- Ürünü [Passport Advantage ve Passport Advantage Express web sitesia](https://www.ibm.com/software/passportadvantage/index.html)racılığıyla edindiyseniz, EGA.README.txt dosyasındaki yönergeleri izleyin.
- Ürünü diskteki edindiyseniz, bu konudaki yönergeleri izleyin.

### **Bu görev hakkında**

IBM MQ sunucusunu kurun ve nesne dönüşümünü zorlayın. Nesne dönüştürme, nesneleri daha eski sürümden yeni sürüme geçirir. Bunu şimdi gerçekleştirerek, bir nesnenin ilk kullanıldığı tarih yerine, yükseltilen ürünün ilk kullanımını yavaşlatmaktan kaçınınız.

Lisansı önceden kabul etmek için isteğe bağlı adımı izledikten sonra, **RSTLICPGM** komutu, etkileşimli giriş gerektirmeden çalışır. Tersi durumda, lisans sözleşmesi kabul etmeniz için görüntülenir. Bkz. Lisans gereksinimleri.

### **Yordam**

- 1. Sign on to the system with a user profile that has \*ALLOBJ special authority, for example QSECOFR.
- 2. İsteğe bağlı olarak, komut çalıştırılarak lisans kayıt ve koşullarını önceden kabul edin,

```
CALL PGM (QSYS/QLPACAGR) PARM ('5724H72' 'V8R0M0' '0000' 0)
```
**PARM** parametrelerinin bulunduğu yer,

#### **5724H72**

IBM iiçin ürün tanıtıcısı.

```
V9R1M0
```
Sürüm, yayın ve değişiklik düzeyi.

#### **0000**

\*BASE IBM MQ ürün seçeneğine ilişkin seçenek numarası.

**0**

Kullanılmayan hata yapısı.

3. IBM MQ for IBM i, temel ürün ve birincil dil kurun.

```
RSTLICPGM LICPGM (5724H72) DEV (installation device) OPTION (*BASE) OUTPUT (*PRINT)
```
Burada RSTLICPGM parametrelerinin bulunduğu yer,

### <span id="page-188-0"></span>**LICPGM (5724H72)**

IBM iiçin ürün tanıtıcısı.

#### **DEV (***kuruluş aygıtı***)**

Ürünün yükleneceği aygıt, genellikle bir optik sürücü (örneğin, OPT01).

### **SEçENEK (\*BASE)**

Temel IBM MQ for IBM i ürününü kurun.

### **Belirlenemeyen değiştirgeler**

**RSTOBJ** (\*ALL)gibi belirlenmemiş parametreler, varsayılan değerlere geri döndür. Komut hem IBM MQ , hem de sisteminizin birincil diline ilişkin dil dosyalarını kurar. Ek dillerin kurulması için [Çevrilen sürümleri kurma](#page-181-0)başlıklı konuya bakın.

### **Sonraki adım**

Çıkışı yapılan tüm PTF ' leri (Progam Temporary Fixes; PTF) kurun.

IBM MQ örneklerini kurmak için bkz. ["Örnekleri IBM iüzerine kurma" sayfa 181.](#page-180-0)

### *Kuruluş sonrası görevleri*

IBM MQyükseltildikten sonra yapılması gereken işlemler.

## **Bu görev hakkında**

Örnekleri kurun.

Ürünü kurduktan sonra bu adımları gerçekleştirin.

## **Yordam**

- 1. Aşağıdaki komutları verin:
	- a) STRSBS SBSD(QMQM/QMQM)
	- b) CRTMQM MQMNAME(*QMgrName*) DFTQMGR(\*YES) Mesajı alıyorsunuz. " IBM MQ kuyruk yöneticisi yaratıldı. "
	- c) STRMQM MQMNAME(*QMgrName*) Mesajı alıyorsunuz. " IBM MQ kuyruk yöneticisi '*QMgrName*' başlatıldı. "
- 2. Şu komutu verin:

```
STRMQMMQSC SRCMBR(QMgrName) SRCFILE(*CURLIB/QMQSC) OPTION(*RUN)
MQMNAME(QMgrName)
```
- 3. Şu komutu vererek IBM MQ Yetkililerini yeniden uygulayın: CALL PGM(\*CURLIB/*QMgrName*)
	- a) CLP ' yi aşağıdaki gibi derlemeniz gerekir:

CRTCLPGM PGM(\*CURLIB/*QMgrName*) SRCFILE(\*CURLIB/QMAUT) SRCMBR(\*PGM)

## **IBM iüzerinde tüm bir IBM MQ sisteminin yükseltilmesi**

IBM iişletim sisteminde IBM MQ sisteminin nasıl yükseltileceği

## **Başlamadan önce**

Tüm sisteminizi yedeklediğinizden emin olun.

## **Bu görev hakkında**

IBM i sistemindeki bir IBM MQ sistemini yükseltmek için bir slip kuruluşu gerçekleştirmenizi sağlar.

Ek bilgi için ["IBM iüzerindeki kuruluş yöntemleri" sayfa 176](#page-175-0) ' e bakın.

### **İlgili görevler**

["Windowsüzerinde kuyruk yöneticisinin geçirilmesi" sayfa 116](#page-115-0)

Bir kuyruk yöneticisini ürünün sonraki bir sürümüne geçirme ve bir kuyruk yöneticisini ürünün önceki bir sürümüne geri yükleme yordamları bu bölümde ayrıntılı olarak açıklanmıştır.

# **Bir IBM MQ MQI client , IBM iüzerindeki en son sürüme geçiriliyor**

Bir IBM MQ MQI clientgeçirilmeden önce bir geçiş planı yaratın. İstemci iş istasyonundaki tüm IBM MQ etkinliğini durdurun. IBM MQ MQI client kuruluşunu büyütün. Gerekli tüm yapılandırma ve uygulama değişikliklerini yapın.

## **Başlamadan önce**

1. Bir geçiş planı oluşturun. Use the planning task, ["IBM MQ ürününü IBM i üzerinde daha sonraki bir](#page-173-0) [sürüme geçirmeyi planlama" sayfa 174,](#page-173-0) as a guide.

## **Yordam**

1. Ürünün sonraki sürümüne ilişkin IBM MQ sistem gereksinimlerini gözden geçirin.

Bkz. [IBM MQ](https://www.ibm.com/support/pages/system-requirements-ibm-mq).

2. IBM MQ içinde sizi etkileyen tüm değişiklikleri gözden geçirin.

Bkz. ["Geçişi etkileyen değişiklikler" sayfa 74.](#page-73-0)

- 3. İş istasyonundaki tüm IBM MQ etkinliğini sona erdirin.
- 4. İstemciyi yükseltin.

Bir iş istasyonundaki IBM MQ MQI client for IBM i kuruluşunu büyütmek için bkz. IBM iüzerinde istemci kuruluşu yordamı .

## **Sonraki adım**

Geçiş planınızdaki görevleri tamamlayın ( IBM MQ MQI client uygulamalarının doğrulanması gibi), en son sürümle doğru şekilde çalışır.

## **İlgili kavramlar**

IBM iüzerinde istemci kuruluşu yordamı

["IBM MQ MQI client geçiş" sayfa 81](#page-80-0)

IBM MQ MQI client geçişi, IBM MQ MQI client yapılandırmalarını, istemci ve sunucu kanallarını bir sürümden diğerine dönüştürme işletidir. Client migration can take place after upgrading the IBM MQ MQI client, and is reversible.

## **İlgili görevler**

["Migrating an IBM MQ MQI client on UNIX and Linux" sayfa 161](#page-160-0)

Bir IBM MQ MQI clientgeçirilmeden önce bir geçiş planı yaratın. İstemci iş istasyonundaki tüm IBM MQ etkinliğini durdurun. IBM MQ MQI client kuruluşunu büyütün. Gerekli tüm yapılandırma ve uygulama değişikliklerini yapın.

["Windowsüzerindeki bir IBM MQ MQI client geçişi" sayfa 132](#page-131-0)

Bir IBM MQ MQI clientgeçirilmeden önce bir geçiş planı yaratın. İstemci iş istasyonundaki tüm IBM MQ etkinliğini durdurun. IBM MQ MQI client kuruluşunu büyütün. Gerekli tüm yapılandırma ve uygulama değişikliklerini yapın.

Installing IBM MQ MQI clients on the same machine as the server

# <span id="page-190-0"></span>**IBM i üzerinde tek bir eşgörünümden çok eşgörünümlü bir kuyruk yöneticisine geçiş**

Tek bir yönetim ortamı kuyruk yöneticisini çok eşgörünümlü bir kuyruk yöneticisine geçirmek için, IBM iüzerinde kuyruk yöneticisi verilerini paylaşılan bir dizine taşımanız ve diğer iki sunucuda kuyruk yöneticisini yeniden yapılandırmanız gerekir.

## **Başlamadan önce**

Bu görevin bir parçası olarak çok eşgörünümlü bir kuyruk yöneticisini çalıştırmaya ilişkin önkoşulları denetlemeniz gerekir. Bazı ortamlar çok eşgörünümlü kuyruk yöneticileriyle sınanmıştır ve çalıştığı bilinmektedir. IBM i , çok eşgörünümlü kuyruk yöneticileriyle sınanmış ve çalıştığı bilinmektedir. Sınanan ortamların listesi için [Testing statement for IBM MQ multi-instance queue manager file systems](https://www.ibm.com/support/pages/node/136799)başlıklı konuya bakın. Destek bildirimi, listelendiği her ortama ilişkin ayrıntılı sürüm ve önkoşul bilgilerini içerir. Diğer ortamlar çalışabilir; diğer ortamlarda size yardımcı olması için IBM MQ ile birlikte bir test aracı sağlanır.

Çok eşgörünümlü bir kuyruk yöneticisini çalıştırmak için üç sunucunuz olmalıdır. Bir sunucu, kuyruk yöneticisi verilerini ve günlüklerini saklamak için paylaşılan bir dosya sistemine sahiptir. Diğer sunucular, kuyruk yöneticisinin etkin ve yedek yönetim ortamlarını çalıştırır.

## **Bu görev hakkında**

Çok eşgörünümlü bir kuyruk yöneticisine dönüştürmek istediğiniz tek eşgörünümlü bir kuyruk yöneticiniz var. Kuyruk yöneticisi dönüşümünün kendisi basittir, ancak tam otomatik bir üretim ortamı oluşturmak için diğer görevleri gerçekleştirmeniz gerekir.

Çok eşgörünümlü bir kuyruk yöneticisine ilişkin önkoşulları denetlemeniz, ortamı ayarlayıp denetlemeniz gerekir. Çok eşgörünümlü kuyruk yöneticisinin başarısız olup olmadığını ve otomatik olarak yeniden başlatılıp başlatılmadığını saptamak için bir izleme ve yönetim sistemi ayarlamanız gerekir. Daha sonra, yeniden başlatmanın sebebini öğrenebilir, bu sorunu çözebilir ve yedek veritabanını yeniden başlatabilirsiniz. Kuyruk yöneticisi yeniden başlatıldıktan sonra işleme devam edebilmeleri için uygulamaları ya da uygulamaların kuyruk yöneticisine bağlanma şeklini de değiştirmeniz gerekir.

## **Yordam**

- 1. Kuyruk yöneticisini çalıştıracağınız işletim sistemini ve kuyruk yöneticisi verilerinin ve günlüklerinin saklandığı dosya sistemini denetleyin. Çok eşgörünümlü bir kuyruk yöneticisini çalıştırabildiklerini doğrulayın.
	- a) [Testing deyimi for IBM MQ multi-instance queue manager file systems](https://www.ibm.com/support/pages/node/136799)başlıklı konuya bakın. İşletim sistemi ve dosya sistemi birleşiminin sınanıp sınanmadığını ve çok eşgörünümlü bir kuyruk yöneticisini çalıştırma yeteneğine sahip olup olmadığını görün.

Paylaşılan bir dosya sistemi, çok eşgörünümlü kuyruk yöneticilerini çalıştırmak için yeterli olması için kira tabanlı kilitleme sağlamalıdır. Kiralama tabanlı kilitleme, bazı paylaşılan dosya sistemlerinin yeni bir özelliğidir ve bazı durumlarda düzeltmeler gereklidir. Destek bildirimi, temel bilgileri sağlar.

b) Dosya sisteminin doğru yapılandırıldığını doğrulamak için **amqmfsck** komutunu çalıştırın.

Dosya sistemleri bazen veri bütünlüğü yerine performansla yapılandırılır. Dosya sistemi yapılandırmasının denetlenmesi önemlidir. **amqmfsck** aracından gelen negatif bir rapor, ayarların yeterli olmadığını gösterir. Olumlu sonuç, dosya sisteminin yeterli olduğunun göstergesidir, ancak sonuç, dosya sisteminin yeterli olduğuna dair kesin bir deyim değildir. Bu iyi bir işaret.

c) [Test a shared file system for compatibility for IBM MQ Multi-instance Queue Manager](https://www.ibm.com/support/pages/node/6117868)teknik notunda sağlanan bütünlük denetimi uygulamasını çalıştırın.

Denetleyen uygulama, kuyruk yöneticisinin doğru şekilde yeniden başlatıldığını sınar.

2. Bir kullanıcıyı ve grubu, kuyruk yöneticisi yönetim ortamı çalıştıran her bir sunucudan ağ dosya sistemindeki bir paylaşıma erişebilecek şekilde yapılandırın.

IBM i, QMQM, QMQMADMve paylaşıma erişim izni verilen diğer kullanıcı profillerinde, tüm sunucularda aynı parolalar bulunmalıdır.

3. Ağ dosya sisteminde paylaşım için doğru erişim izinlerine sahip bir dizin ayarlayın.

Tipik bir yapılandırma, paylaşılan diski kullanan tüm kuyruk yöneticileri için tüm veri ve günlük dizinlerini içeren tek bir paylaşılan dizin oluşturmaktır; bkz. Share named qmgrs and log directory.

Örneğin, MQHA adlı paylaşımda data ve logsalt dizinlerine sahip bir kök dizin oluşturun. Her kuyruk yöneticisi data ve logsaltında kendi veri ve günlük dizinlerini oluşturur. Aşağıdaki özelliklerle MQHA oluşturun:

IBM i'ta, NetServer' ı kullanarak bir ağ paylaşımı yaratmak için yönergeleri izleyin.

4. Kuyruk yöneticisi verilerini ve günlükleri paylaşıma kopyalayın.

Kuyruk yöneticisini yedeklemek için aşağıdaki yordamı izleyerek dosyaları el ile kopyalamayı seçebilirsiniz. Aşağıdaki yöntemlerden birini seçin:

- Kuyruk yöneticisi verilerini paylaşıma kopyalayarak IBM MQ for IBM i verilerinin yedeklenmesikonusundaki yönergeleri izleyin. Bu kuyruk yöneticisi için **DataPath** yapılanış özniteliği belirtildiyse, bu yöntemi kullanmanız gerekir.
- Kuyruk yöneticisini durdurun ve komutu yazın.

hamvmqm /m /dd *share*\data /dd *share*\logs

Burada *share* , "3" sayfa 192. adımda oluşturduğunuz verilerin ve günlüklerin konumu olur.

5. Yürürlükteki kuyruk yöneticisi sunucusunda saklanan kuyruk yöneticisi yapılanış bilgilerini güncelleyin.

**hamvmqm** komutunu çalıştırarak kuyruk yöneticisi verilerini ve günlüklerini taşıdıysanız, komut yapılandırma bilgilerini sizin için doğru şekilde değiştirmiştir.

Kuyruk yöneticisi verilerini ve günlüklerini el ile taşıdıysanız, aşağıdaki adımları tamamlamanız gerekir.

- IBM iüzerinde,
	- a. *share* dosyasında bulunan Log: kuyruk yöneticisi qm.ini dosyasında değişiklik yapın:

```
LogPath= share/logs/QMgrName
```
b. Genellikle IBM iüzerindeki /QIBM/UserData/mqm dizininde bulunan IBM MQ mqs.ini dosyasındaki QueueManager: dörtgenini değiştirin:

DataPath= *share*/data/*QMgrName*

Burada *QMgrName* , IBM iüzerindeki mqs.ini dosyasında QueueManager: içindeki Directory adıdır. *share* , verilerin ve günlüklerin taşındığı yerde paylaşılmaktır.

- 6. Kuyruk yöneticisi yapılanış bilgilerini yeni kuyruk yöneticisi sunucusuna ekleyin.
	- a) Önceki yayın düzeyinde kuyruk yöneticisini çalıştıran sunucuda kuyruk yöneticisi bilgilerini görüntülemek için **dspmqinf** komutunu çalıştırın.

```
dspmqinf -o command QMgrName
```
Komut çıkışı, kuyruk yöneticisi yapılanışı yaratılmaya hazır olarak biçimlendi.

```
addmqinf -s QueueManager -v Name= QMgrName -v Directory= QMgrName -v
Prefix=d:\var\mqm Datapath= \share\data\QMgrName
```
b) Diğer sunucuda bir kuyruk yöneticisi yapılanışı yaratın.

Önceki çıkıştan kopyalanan **addmqinf** komutunu çalıştır

- 7. Yeni sunucunun ağ adresini istemci ve kanal tanımlarında bağlantı adına ekleyin.
	- a) Sunucuya gönderme yapan tüm istemci, gönderen ve istekte bulunan TCPIP ayarlarını bulun.

İstemci ayarları, İstemci Tanımlama Çizelgeleri 'nde (CCDT), ortam değişkenlerinde, Java özellik dosyalarında ya da istemci kodunda olabilir.

Küme kanalları, küme alıcı kanalından bir kuyruk yöneticisinin bağlantı adını otomatik olarak keşfeder. Küme alıcı kanal adı boş olduğu ya da atlandığı sürece, TCPIP kuyruk yöneticisini barındıran sunucunun IP adresini keşfeder.

b) Bu bağlantıların her birinin bağlantı adını, çok eşgörünümlü kuyruk yöneticisini barındıran her iki sunucunun TCPIP adreslerini içerecek şekilde değiştirin.

Örneğin, değişiklik:

echo DISPLAY CHANNEL(ENGLAND) CONNAME | runmqsc QM1 5724-H72 (C) Copyright IBM Corp. 1994, 2024. ALL RIGHTS RESERVED. Starting MQSC for queue manager QM1. 1: DISPLAY CHANNEL(ENGLAND) CONNAME AMQ8414: Display Channel details. CHANNEL(ENGLAND) CHLTYPE(SDR) CONNAME(LONDON) İçine:

echo ALTER CHANNEL(ENGLAND) CHLTYPE(SDR) CONNAME('LONDON, BRISTOL') | runmqsc QM1

- 8. Kuyruk yöneticisinin yeniden başlatılmasını saptamak için izleme ve yönetim yordamlarınızı güncelleyin.
- 9. Uygunsa, istemci uygulamalarını otomatik olarak yeniden bağlanabilir olacak şekilde güncelleyin.
- 10. Kuyruk yöneticisi hizmetleri olarak başlatılacak IBM MQ uygulamalarınıza ilişkin başlatma yordamını güncelleyin.
- 11. Kuyruk yöneticisinin her bir eşgörünümünü, bunların yüksek kullanılabilirlikli olmalarına izin vererek başlatın.

Başlatılan kuyruk yöneticisinin ilk eşgörünümü etkin eşgörünüm olur. Komutu, her sunucuda bir kez olmak için iki kez verin.

strmqm -x *QMgrName*

## **Sonraki adım**

Çok eşgörünümlü kuyruk yöneticilerinden en yüksek kullanılabilirliği elde etmek için istemci uygulamalarını yeniden başlatılabilir olacak şekilde ve sunucu uygulamalarını yeniden başlatılabilir olacak şekilde tasarlamanız gerekir; bkz. Uygulama kurtarma.

#### **İlgili kavramlar**

Uygulama kurtarma Otomatik istemci yeniden bağlantısı Kanal ve istemci yeniden bağlantısı

Çok eşgörünümlü kuyruk yöneticileri

IBM i üzerinde çok eşgörünümlü kuyruk yöneticileri

Paylaşılan kütük sistemi

IBM i IBM MQ yapılanış dosyası mqs.ini - IBM i

### **İlgili görevler**

Kuyruk yöneticisi verileri yedekleniyor

[Paylaşılan dosya sisteminin IBM MQ Multi-instance Queue Manager ile uyumluluğu test edilmesi](https://www.ibm.com/support/pages/node/6117868)

Paylaşılan dosya sistemi kilitlemesi doğrulanıyor

### **İlgili başvurular**

**amqmfsck** (dosya sistemi denetimi)

[IBM MQ çok eşgörünümlü kuyruk yöneticisi dosya sistemleri için deyim sınanıyor](https://www.ibm.com/support/pages/node/136799)

# **IBM iüzerinde tek eşgörünümli bir kuyruk yöneticisine geri çevirme**

Beklemedeki yönetim ortamını durdurarak, çok eşgörünümli bir kuyruk yöneticisini tek bir yönetim ortamı kuyruk yöneticisine ( IBM i) geri döndürün. Daha sonra, etkin yönetim ortamını yeniden başlatın ve beklemedeki eşgörünümlere izin veren işareti ayarlamayın.

## **Başlamadan önce**

Bir kuyruk yöneticisini çok eşgörünümli bir kuyruk yöneticisi olarak çalıştırmak için en az üç sunucunuz yapılandırıldınız. Kuyruk yöneticisi şu anda tek bir yedek yönetim ortamı etkin olan çok eşgörünümli bir kuyruk yöneticisi olarak çalışıyor.

## **Bu görev hakkında**

Görev, etkin yedekleme işlemini devre dışı bırakılmasını içerir; böylece, yalnızca çalışmakta olan çok eşgörünümli kuyruk yöneticisi etkin kalır. İleride bir beklemedeki yönetim ortamının başlatılmasını önlemek için, etkin yönetim ortamını durdurmanız ve yeniden başlatmanız gerekir. Bunu yeniden başlattığınızda, beklemedeki eşgörünümlerin başlatılmasını önleyen tek bir eşgörünüm kuyruk yöneticisi olarak başlatıldınız. Yedek yönetim ortamı, daha sonraki bir tarihte etkin yönetim ortamını yeniden başlatma seçeneği vermek için ayrı bir adım olarak durdurulur. Etkin kuyruk yöneticisini çalıştıran sunucuda standart endmqm *QMgrName* komutunu çalıştırarak her iki eşgörünümü de durdurabilirsiniz.

## **Yordam**

1. Beklemedeki kuyruk yöneticisi yönetim ortamını durdurun.

Beklemedeki yönetim ortamını çalıştıran sunucuda:

ENDMQM MQMNAME (*QMgrName*) \*WAIT

2. Etkin kuyruk yöneticisi yönetim ortamını durdurun.

Etkin yönetim ortamını çalıştıran sunucuda:

ENDMQM MQMNAME (*QMgrName*) \*WAIT

3. Kuyruk yöneticisini yeniden başlatın ve standby 'lerin önlenmesini önle.

Sunucu, kuyruk yöneticisini çalıştıracağı sunucuda:

STRMQM MQMNAME (*QMgrName*)

## <span id="page-194-0"></span>**Sonraki adım**

Kuyruk yöneticisini, kuyruk yöneticisi verileri ile aynı sunucuda tek bir eşgörünüm olarak çalıştırmak isteyebilirsiniz.

Kuyruk yöneticisi durdurulduğunda kuyruk yöneticisi verilerini kuyruk yöneticisini çalıştıran sunucuya geri taşıma işlemi durdurulur. Diğer bir yöntem olarak, IBM MQ' yi kurun ve kuyruk yöneticisi yapılanış tanımlamasını kuyruk yöneticisi verileriyle birlikte sunucuya taşıyın. Her iki görev de, çok eşgörünümli bir kuyruk yöneticisi yaratmak için ["IBM i üzerinde tek bir eşgörünümden çok eşgörünümlü bir kuyruk](#page-190-0) [yöneticisine geçiş" sayfa 191](#page-190-0) içindeki adımların çeşitleridir.

# **z/OSüzerinde IBM MQ geçiriliyor**

z/OS ile ilişkili geçiş görevleri bu bölümde gruplandırılır.

## **Başlamadan önce**

If you are migrating from IBM WebSphere MQ 7.1.0 to IBM MQ 9.1, you should migrate to IBM MQ 8.0 first.

## **İlgili kavramlar**

["Geçiş kavramları ve yöntemleri" sayfa 77](#page-76-0) Ürünün bir yayınından diğerine geçiş için çeşitli kavramlara ve yöntemlere genel bakış.

### ["Geçiş yolları" sayfa 75](#page-74-0)

Farklı IBM MQ sürümleri arasındaki geçiş yollarına genel bakış. Bazı IBM MQ for z/OS geçiş yolları için, geçişten önce kullandığınız sürüme geri dönebilirsiniz. IBM MQ for Multiplatformsiçin, önceki bir sürüme kolayca geri dönemezsiniz.

### **İlgili görevler**

["IBM iüzerinde IBM MQ geçiriliyor" sayfa 173](#page-172-0) IBM i ile ilişkiliIBM MQ geçiş görevleri bu bölümde gruplanır.

["Migrating IBM MQ on UNIX and Linux" sayfa 145](#page-144-0) UNIX and Linux platformlarıyla ilişkili geçiş görevleri bu bölümde gruplanır.

["Windowsüzerinde IBM MQ geçiriliyor" sayfa 110](#page-109-0) Windows altyapılarıyla ilişkiliIBM MQ geçiş görevleri bu bölümde gruplanır.

### **İlgili başvurular**

["Geçişi etkileyen değişiklikler" sayfa 74](#page-73-0)

### **İlgili bilgiler**

[WebSphere MQ Desteği, Geçiş PTF ' leri](https://www-01.ibm.com/support/docview.wss?uid=swg27006519)

# **Arabellek havuzları geçiriliyor**

IBM MQ 9.1.0' tan, çubuğın altındaki arabellek havuzları kullanımdan kaldırılmıştır. Arabellek havuzlarınızı çubuğa geçirmeyi göz önünde bulundurmanız gerekir.

Ek bilgi için arabellek havuzlarınızı tanımlama ya da ALTER BUFFPOOL on z/OS başlıklı konuya bakın.

Bir sonraki yayın düzeyinin **LOCATION** özniteliğinin değerini yoksayacağını ve tüm arabellek havuzlarının çubuğunun üst kısmında bulunacağını unutmayın.

# *z/OS* **z/OS z/OSüzerinde OPMODE**

IBM MQ for z/OS ' ın önceki sürümlerinde, yeni işlevlerin kullanılabilirliği ve geriye doğru geçiş, CSQ6SYSP makrosu içinde **OPMODE** parametresi tarafından denetlenir. IBM MQ 9.1.0 ' ta bu artık geçerli değildir ve **OPMODE** parametresi yoksayılır.

IBM MQ 9.1.0 ' ta sağlanan yeni işlevin hiçbirinin geriye doğru geçiş üzerinde herhangi bir etkisi yoktur.

A queue manager started at IBM MQ 9.1.0 can be backwards migrated to IBM MQ 8.0.0, provided that:

- 1. Daha önce IBM MQ 8.0.0' ta başlatılmış
- 2. The IBM MQ 9.1.0 backwards migration PTFs have been applied to the IBM MQ 8.0.0 installation before starting at IBM MQ 9.1.0.

A queue manager started at IBM MQ 9.1.0 can be backwards migrated to IBM MQ 9.0.0, provided that:

- 1. Daha önce IBM MQ 9.0.0' ta başlatılmış
- 2. The IBM MQ 9.1.0 backwards migration PTFs have been applied to the IBM MQ 9.0.0 installation install before starting at IBM MQ 9.1.0.

["Tek bir IBM MQ for z/OS kuyruk yöneticisini geçirme hazırlığı yapılıyor" sayfa 204i](#page-203-0)çinde açıklanan yönergelerin ardından, geriye doğru geçişin mümkün olduğundan emin olun.

A queue manager started at an IBM MQ 9.0.n CD release can be forward migrated to IBM MQ 9.1.0. However it cannot be subsequently backwards migrated to IBM MQ 9.0.n CD yayın düzeyi.

IBM MQ 9.1.0 saatinde başlatılan bir kuyruk yöneticisi, IBM MQ for z/OS 8.0.0sürümünden önceki bir sürüme geri doğru geçirilemez. IBM WebSphere MQ 7.0.0, 7.0.1ya da 7.1.0 üzerinde çalışan kuyruk yöneticileri önce IBM MQ 9.1.0'e geçirilmeden önce IBM MQ 8.0.0 ya da 9.0.0' a geçirilmelidir.

**Önemli:** IBM MQ 9.1.0' a geçiş yapmadan önce, ilk olarak NEWFUNC kipinde IBM MQ 8.0.0 ya da 9.0.0 kuyruk yöneticinizi başlatmalısınız. That is, for IBM MQ 8.0.0, start your queue manager with **OPMODE**=(*NEWFUNC,800*), and for IBM MQ 9.0.0, start your queue manager with **OPMODE**=(*NEWFUNC,900*) or **OPMODE**=(*NEWFUNC,800*).

If you, instead, leave your IBM MQ 8.0.0 or 9.0.0 queue manager in **COMPAT** mode, and then migrate to IBM MQ 9.1.0, you will be able to enable function that is not compatible with **COMPAT** mode in IBM MQ 8.0.0 or 9.0.0, such as buffer pools with a **LOCATION** of *YUKARIDA*. Daha sonra, kuyruk yöneticinizi başlatmadan önce *NEWFUNC* (NEWFUNC) kipine geçmeniz gerekeceğinden, IBM MQ 8.0.0 ya da 9.0.0' a geri dönmeniz sorun olur, tersi durumda kuyruk yöneticisi başlatılamayabilir.

DISPLAY SYSTEM komutu artık **OPMODE**ile ilgili bilgileri döndürmez. Kuyruk yöneticisine aşağıdaki iletiler eklenmiştir. Geriye doğru geçişin kullanılabilir olup olmadığını belirtmek için aşağıdaki iletiler kullanılır:

• CSQY040I: Geri geçişin geri geçirilmesi desteklenmiyor

Bu ileti, geriye doğru geçiş desteklenmediği durumlarda çıkışa yazılacaktır. Bu, kuyruk yöneticisi için geçerli olan bir durumdur:

- 1. Yürürlükteki yayın düzeyinde yaratıldı
- 2. Daha önceki bir CD yayınından geçirilmiş
- 3. IBM MQ 8.0.0tarihinden önceki bir yayından yeni düzeye geçirildi
- CSQY039I: Geriye doğru geçiş V.R.Msürümüne desteklenir

Bu, geriye doğru geçiş desteklendiğinde çıkış olur. V.R.M , kuyruk yöneticisinin daha önce başlatıldığı ürünün sürümü olan 8.0.0 ya da 9.0.0sürümlerinden biri olacaktır.

Bu deyimin, IBM MQ 9.1.0'ta başlatılmadan önce IBM MQ 9.1.0 geriye dönük geçiş PTF' lerinin herhangi bir IBM MQ 8.0.0 ya da 9.0.0değerine kurulduğu varsayıldığını unutmayın.

### **İlgili görevler**

CSQ6SYSP' nin kullanılması

## **IBM MQ ' in z/OS üzerinde büyütülmesi ve yeni düzeye geçirilmesi**

IBM MQ ürününü yeni bir yayın düzeyine ya da sürüm düzeyine yükseltmek için yeni IBM MQ yayın düzeylerini kurabilirsiniz. Aynı ya da farklı düzeylerde birden çok kuruluş aynı z/OS yönetim ortamında birlikte var olabilir. Bir kuyruk yöneticisinin daha yüksek bir düzeyde çalıştırılması için geçiş gerekir.

IBM MQ for z/OS 9.0.0' den kuruluşunuzda sistemleri büyütme şekliniz değişmiştir. Daha fazla bilgi için bkz. IBM MQ Yayın Tipleri .

**Önemli: Geriye doğru geçiş yalnızca Long Term Support (LTS) yayın düzeyinden** gerçekleştirilebilir.

SMP/E kullanarak z/OS üzerine yeni bir VRM IBM MQ düzeyi kurduğunuzda, bu bir IBM MQ kitaplıkları kümesi oluşturur. IBM MQ ' in farklı VRM düzeylerine ilişkin kitaplıklar aynı z/OSörneğinde birlikte var olabilir. Daha sonra aynı z/OS yönetim ortamında farklı IBM MQ yayın düzeylerine karşı farklı kuyruk yöneticileri çalıştırabilirsiniz.

Daha sonraki bir yayın düzeyinde çalışan bir kuyruk yöneticisini başlatacaksanız, kuyruk yöneticisinin o yayın düzeyine geçirilmesi gerekir. Fark yalnızca değişiklik düzeyinde olsa bile, geçiş gerekebilir. Bir sürümden diğerine geçiş için gerçekleştirmeniz gereken geçiş görevleri ["Planning to migrate IBM MQ to a](#page-199-0) [later version on z/OS" sayfa 200](#page-199-0)içinde belgelenmiştir; ayrıca bkz. ["Geçişi etkileyen değişiklikler" sayfa 74.](#page-73-0)

IBM MQ 9.1.0 ya da daha sonraki düzeylerde kuyruk yöneticilerini yükseltme stratejisi aşağıdaki gibidir:

- 1. Yükseltmek üzere olduğunuz tüm kuyruk yöneticilerine geriye doğru geçiş PTF ' lerini uygulayın. PTF ' leri uyguladıktan sonra, aynı kuyruk paylaşım gruplarında farklı düzeylerdeki kuyruk yöneticilerini çalıştırabilirsiniz. Ayrıca, bir kuyruk yöneticisinin yürürlükteki düzeyinize geçişini tersine çevirebilirsiniz.
- 2. İlk kuyruk yöneticisini yükseltin.
- 3. Bu kuyruk yöneticisinde var olan tüm uygulamalarınızın doğru çalışıp çalışmadığını denetleyin.
- 4. Bir kuyruk paylaşım grubundaki tüm kuyruk yöneticilerini yeni düzeye getirin ve var olan uygulamaların doğru şekilde çalışmaya devam edip etmediğini denetleyin.
- 5. Yeni IBM MQ 9.1.0 ya da daha sonraki bir sürümü etkinleştirmek için, kuyruk paylaşım grubundaki tüm kuyruk yöneticilerini yeniden başlatın.

Geriye dönük geçiş PTF ' lerinin iki ayrı amacı vardır:<sup>6</sup>

- 1. Daha önceki yayın düzeyindeki kuyruk yöneticilerinin daha sonraki yayın düzeyindeki yöneticilerle birlikte var olmasına izin vermek için. Özellikle kuyruk yöneticilerinin aynı kuyruk paylaşım grubunda birlikte var olması için.
- 2. Daha sonraki yayın düzeyinin veri tanımlamaları kullanılarak biçimlenmiş kuyruk yöneticisi verilerini ve günlüklerini işlemek için.

## **z/OS üzerinde farklı yükseltme tiplerinin özellikleri**

z/OSüzerinde bir yayın düzeyinden diğerine büyütme yaptığınızda, değişikliğin etkisi VRM düzeyindeki değişikliğin kapsamına bağlıdır. VRM kodları, IBM MQ yayın tipleri ve sürüm oluşturmaiçinde açıklanır.

Sürüm, yayın ya da değişiklik numarası değiştiğinde geçiş işleminin gerekli olduğunu unutmayın.

LTS IBM MQ 8.0.0 ya da 9.0.0 sürümünden IBM MQ 9.1.0 Long Term Support (LTS) yayın düzeyine yapılan büyütmeler geri çevrilebilir.

CD. Continuous Delivery (CD) yayın düzeyine büyütmeler geri alınamaz.

### **İlgili kavramlar**

### ["Kuyruk yöneticisi ile birlikte var olma" sayfa 94](#page-93-0)

Farklı adlara sahipkuyruk yöneticileri, aynı IBM MQ kuruluşunu kullandıkları sürece herhangi bir sunucuda birlikte bulunabilir. z/OS, UNIX, Linuxve Windows' da, farklı kuyruk yöneticileri aynı sunucuda birlikte bulunabilir ve farklı kuruluşlarla ilişkilendirilebilir.

["Backward migration to earlier supported releases of IBM MQ for z/OS" sayfa 203](#page-202-0)

Yeni bir IBM MQ for z/OSyayın düzeyinin kuruluşundan sonra, kuyruk yöneticisi geçişini, önceki yayın düzeyiyle çalışan kuyruk yöneticisini durdurarak ve yeni kod yayınını kullanarak kuyruk yöneticisini yeniden başlattığınız için, kuyruk yöneticisi geçişini gerçekleştirmenizi sağlar.

["IBM MQ for Multiplatformsüzerindeki geçiş yöntemleri" sayfa 84](#page-83-0)

Bir yayından diğerine geçiş yapmak için üç ana yöntem vardır: Tek aşamalı geçiş ( IBM i' ta slip kuruluşu olarak adlandırılır), yan yana geçiş ve çok aşamalı geçiş. Çok aşamalı geçiş, IBM iiçin bir seçenek değildir.

<sup>6</sup> Geriye doğru geçiş değişiklikleri tek ya da birden çok düzeltme olarak gönderilebilir.

#### $z/0S$ **Migrating from earlier unsupported releases of IBM MQ for z/OS**

<span id="page-197-0"></span>Geçiş işlemini gerçekleştirmeden önce bir üretim sistemini mi, yoksa bir test sistemini mi büyütmekte olduğunuzu göz önünde bulundurmanız gerekir.

## **Üretim sistemleri**

For production systems you must, firstly, migrate the unsupported release of IBM MQ to IBM MQ 8.0 or IBM MQ 9.0, following the instructions given in the documentation for that release. Ürünün eski sürümlerine ilişkin belgeleri nerede bulabilmeye ilişkin daha fazla bilgi için bkz. Documentation for older versions of IBM MQ

Bundan sonra, bu bölümdeki yönergeleri izleyerek IBM MQ 9.1 ' e geçiş yapabilirsiniz.

**Önemli:** Ensure that your system is stable at IBM MQ 8.0 or IBM MQ 9.0, before migrating to IBM MQ 9.1, so that you have a system to revert to, if necessary.

## **Sınama sistemleri**

Bir test sistemi için, bunun yerine doğrudan IBM MQ 9.1 ' ye geçiş yapmak uygun olabilir.

Geçişe başlamadan önce, eski yayın düzeyini yeniden kullanmanız gerekiyorsa, yedeklerden yeniden başlamanızı sağlamak için sisteminizin tüm yedeklerini alın.

IBM MQ 9.1 migrates IBM MQ objects and messages during the first startup at IBM MQ 9.1. Önceki yayından bu yana nesnelere yeni öznitelikler eklendiyse, öznitelikler varsayılan değerlerine ayarlanır.

**Önemli:** Bu yöntemi kullanarak IBM MQ 9.1 ' a yeni düzeye geçirildikten sonra, özgün sürüme geri dönemezsiniz.

Geçiş işleminden önce alınan tam yedekleme kümesini kullanarak, özgün sürümde bir kuyruk yöneticisini yeniden başlatabilirsiniz. Ancak, yedeklemeler alındıktan sonra ya da IBM MQ 9.1konumunda çalışırken sistemde yaptığınız değişikliklerin kaybolacağını göz önünde bulundurun.

#### z/0S **IBM MQ for z/OS görevinin yeni düzeye geçirilmesi-görevlerin sırası**

Tek bir IBM MQ for z/OS kuyruk yöneticisini geçirmek için bu yönergeleri gösterildiği sırayla gerçekleştirin.

## **Başlamadan önce**

Havuzları anlamak için Kümeleme: En İyi Uygulamalar ve Kümeleme: Topoloji tasarımında dikkat edilecek noktalar içindeki bilgileri okuyun.

## **Bu görev hakkında**

Bu konudaki tablolar, IBM MQ for z/OS' yi yeni düzeye geçirmek için işlemin her bir bölümünde gerekli olan görevleri ve bu görevlerin hangi sırayla yapılması gerektiğini gösterir.

### **Notlar:**

- Görevleri aşağıdaki sırada gerçekleştirmeniz gerekir:
	- 1. Geçişten önce
	- 2. Sonraki yayın düzeyine geçiş
	- 3. Geçiş sonrası görevler

ve her çizelge içindeki görevlerin sırasını içerir.

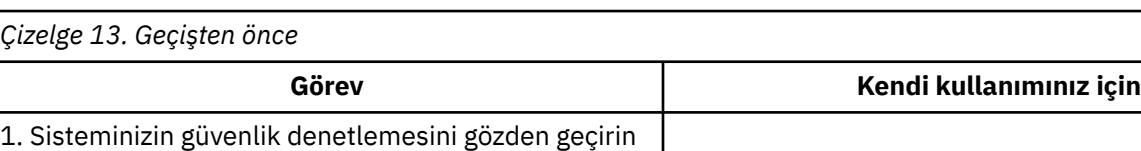

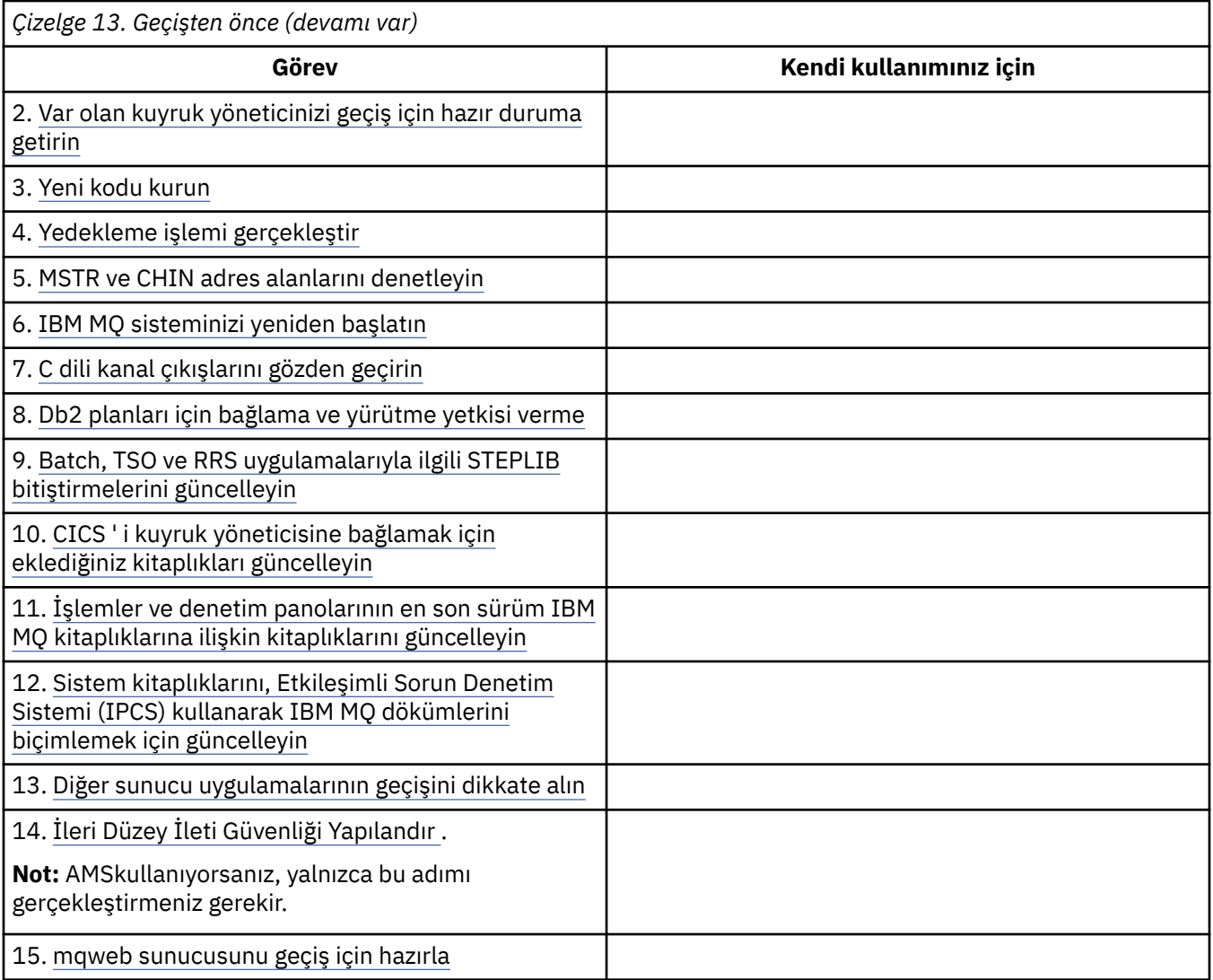

*Çizelge 14. Sonraki yayın düzeyine geçiş*

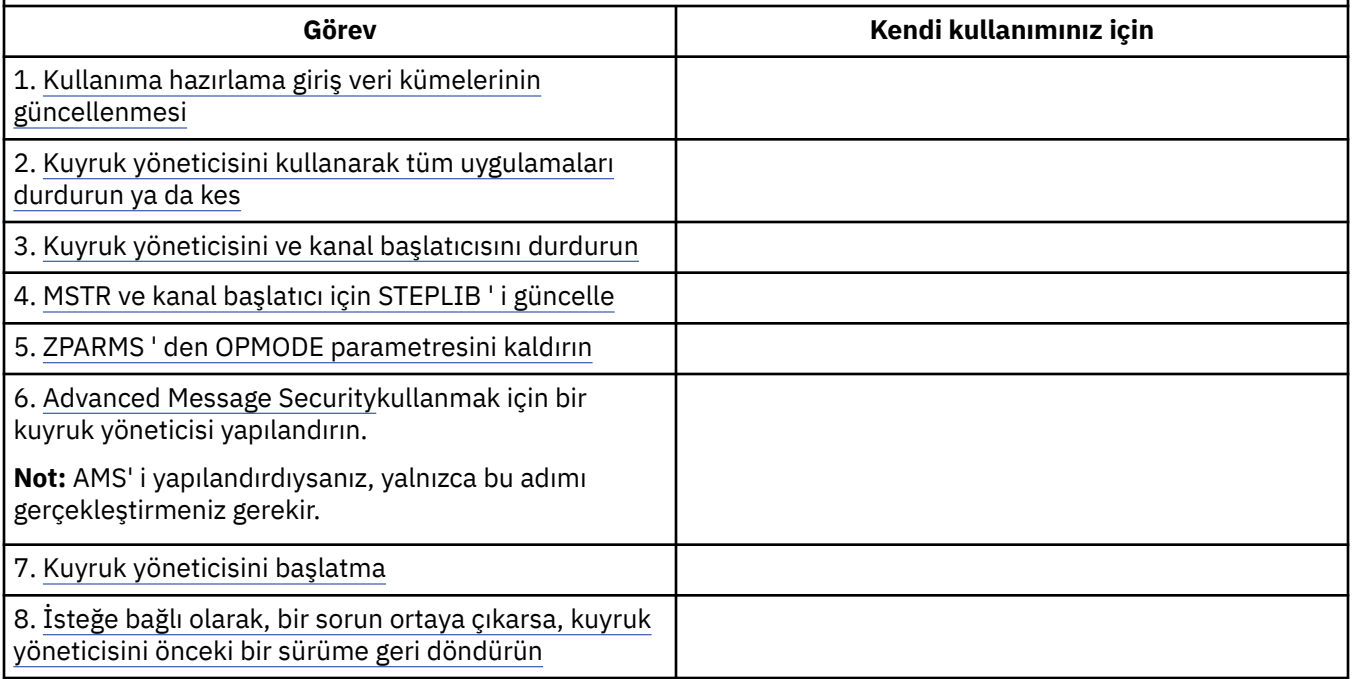

<span id="page-199-0"></span>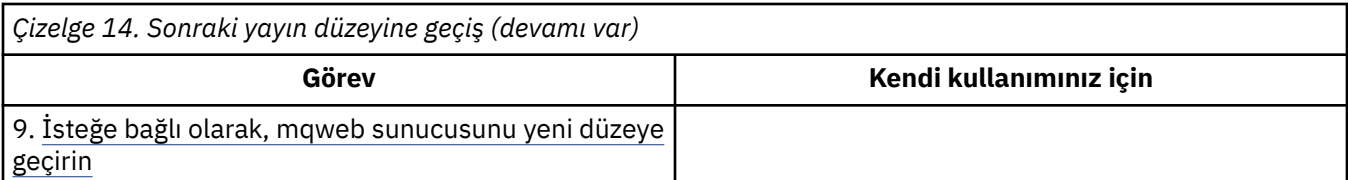

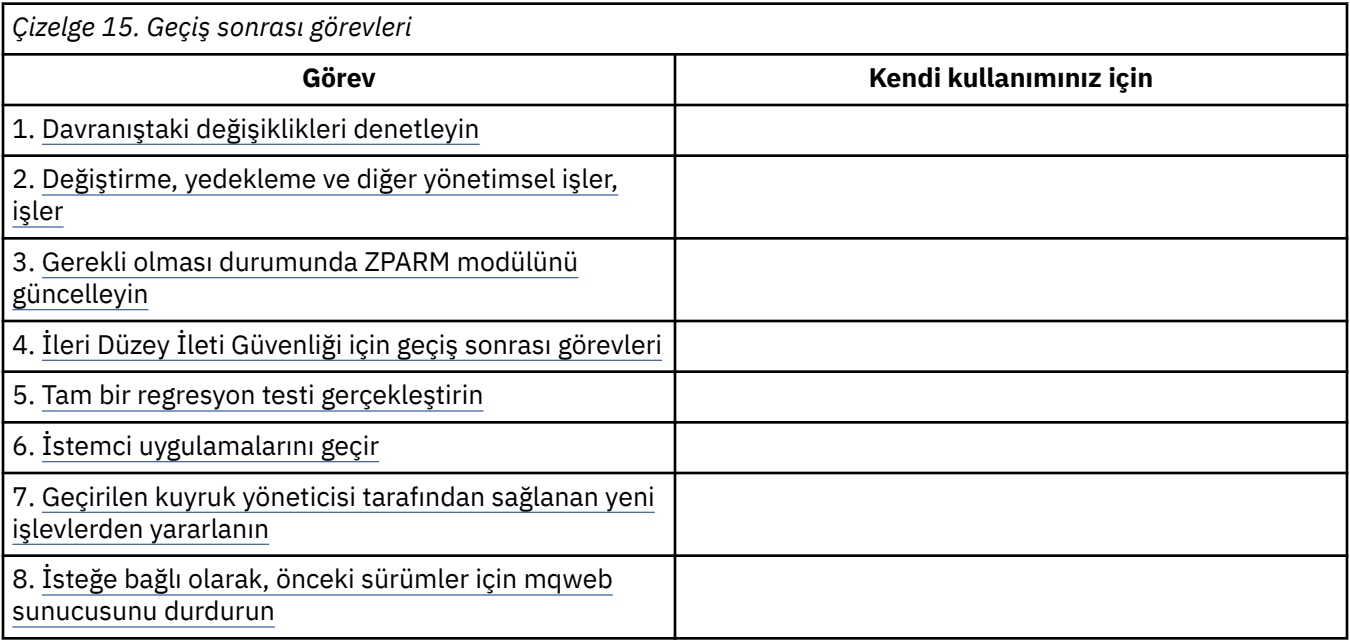

#### $z/0S$ *Planning to migrate IBM MQ to a later version on z/OS*

Daha sonraki sürüme geçirmek için IBM MQ for z/OS için bir geçiş planı oluşturun.

## **Başlamadan önce**

Geçişle ilgili kavramlar varsa,understand' u (bkz. ["Geçiş kavramları ve yöntemleri" sayfa 77](#page-76-0)) görmeyin.

IBM MQ 9.1 from IBM WebSphere MQ 7.1seçeneğine geçiş yapıyorsanız, önce IBM MQ 8.0 ya da IBM MQ 9.0 seçeneğine geçmeli ve her birini yeniden başlatmalısınız. OPMODE = (NEWFUNC,800) ya da OPMODE = (NEWFUNC,900) ile kuyruk yöneticisi.

## **Bu görev hakkında**

Kuyruk yöneticilerinizi daha sonraki bir sürüme geçirmek için kendi planınızı yaratmak üzere kılavuz olarak aşağıdaki adımları kullanın. Bir kuyruk yöneticisini ( ["IBM MQ for z/OS görevinin yeni düzeye geçirilmesi](#page-197-0)[görevlerin sırası" sayfa 198](#page-197-0)) planınıza geçirmek için görevi birleştirin.

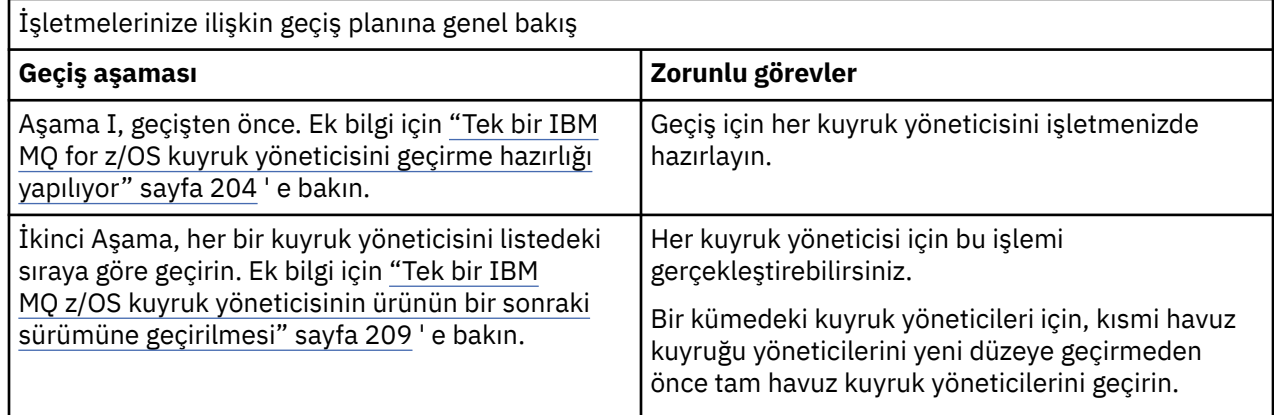

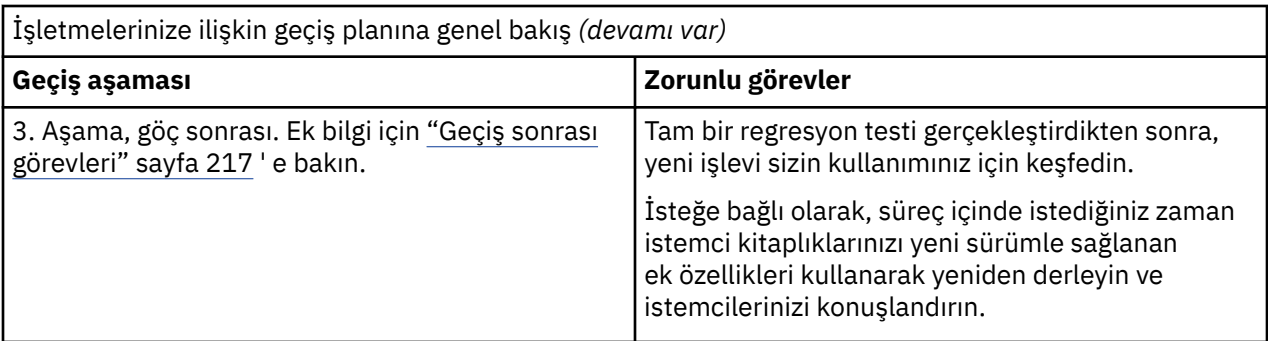

## **Yordam**

1. Sonraki sürüme ilişkin IBM MQ sistem gereksinimlerini gözden geçirin.

Bkz. [IBM MQiçin sistem gereksinimleri.](https://www.ibm.com/support/pages/node/318077)

2. Üründeki sizi etkileyen tüm değişiklikleri gözden geçirin.

Ek bilgi için aşağıdaki başlara bakın:

- $\bullet$   $\blacktriangleright$  V 9.1.0  $\blacksquare$  IBM MQ 9.1.0' ta yenilikler ve değişen özellikler
- IBM MQ 9.1.x Continuous Delivery' ta yenilikler ve değişen özellikler
- 3. Performans değişikliklerini gözden geçirin. Bkz. [IBM MQ -Performans belgeleri.](https://ibm-messaging.github.io/mqperf/)
- 
- 4. Ürününüzün yürürlükteki sürümü için geriye doğru ve birlikte bulunma (ya da geçiş ve tolerans) PTF ' lerini gözden geçirin. Bkz. [IBM MQ Destek, Geçiş PTF ' leri](https://www.ibm.com/support/pages/node/318119).

Kuyruk yöneticilerinizin hedef sürümde başlatıldıktan sonra, kuyruk yöneticilerinizi yürürlükteki sürüme döndürebilmenizi sağlamak için, bu PTF ' lerin yürürlükteki sürümüne uygulanmasının sağlanması gerekir.

Aynı kuyruk paylaşım grubunda var olan kuyruk yöneticilerinin farklı sürümlerine sahip olabileceğiniz unutulmamanızı sağlar.

Gereksinim duyduğunuz geçiş PTF ' lerini bilmiyorsanız, aşağıdaki SMP/E komutunu çalıştırın:

 $\blacktriangleright$  V 9.1.0

REPORT MISSINGFIX ZONES(mqtgtzone) FIXCAT(IBM.Coexistence.MQ.V9R1M0)

Ek bilgi için [FIXCAT ve IBM MQ Migration Installation](https://www.ibm.com/support/pages/node/213321) başlıklı konuya bakın.

**Uyarı:** PTF, Db2 planlarının yeniden bağ tanımlanmasını gerektiriyorsa, PTF, bu sürecin gereksinmesini gösteren + + HOLD (ACTION) ile birlikte gönderilir. Böyle bir durumda, geçişi başlatmadan önce planları bağlamak için [Db2 çizelgelerinin yeni düzeye geçirilmesi](#page-206-0) başlıklı konuya bakın.

Diğer FIXCAT kategorileri [IBM Düzeltme Kategorisi Değerleri ve Açıklamalarıi](https://www.ibm.com/systems/z/os/zos/features/smpe/fix-category.html)çinde listelenir.

5. Daha sonraki sürümün erken kodunu kurmayı ve LPAR üzerindeki tüm kuyruk yöneticileri için etkinleştirmeyi planlayın.

Ek bilgi için [Erken kod kurulması](#page-205-0) başlıklı konuya bakın.

Aşağıdakine dikkat edin:

Geçişten önce, daha sonraki sürüme geçirmeyi planladığınız kuyruk yöneticilerini çalıştıran tüm sistemler, o sürümün kurulu ve çalıştırılmasına ilişkin erken kodlara sahip olmalıdır. Yeni düzeye geçirilecek kuyruk yöneticilerini içeren kuyruk paylaşım gruplarındaki kuyruk yöneticileri de erken kodu çalıştırıyor olmalıdır.

Kuyruk yöneticisi, ilk kodu aynı yayın düzeyinden ya da daha sonraki bir yayın düzeyinden kullanmalıdır.

6. IBM MQ kitaplıkları için diğer adları kullanmayı göz önünde bulundurun.

Örneğin, IDCAMS yardımcı programını DEFINE KOMUTUYLA BIRLIKTE KULLANıN:

DEFINE ALIAS(NAME(MQM.SCSQANLE)RELATE(MQM.V910.SCSQANLE))

You can use MQM.SCSQANLE, where applicable, in your STEPLIB, and it resolves to the actual data set.

Yeni bir yayın düzeyine geçtiğinizde, JCL ' nizdeki tüm yerleri değiştirmek yerine, diğer ad tanımlamasını, kitaplığın gönderme yaptığı yere değiştirin.

Bu süreç, sunucu uygulama programlarınız için en çok yarar sağlar; tüm programları aynı anda yeni kitaplıklara gönderme yapabilmeniz için bu programlara sahip olabilirsiniz.

- 7. Kuyruk yöneticisi geçişlerinin sırasını ve zamanlamasını planlayın.
	- Önceki sürüm kuyruğu yöneticilerini o sürüm için en son bakım düzeyine getirmek için, geriye doğru geçiş (ya da geçiş ve tolerans) PTF ' yi kurmalısınız.
	- Kuyruk yöneticilerini daha sonraki bir sürüme geçirmeden önce, bir kuyruk paylaşım grubunun tüm üyelerine PTF ' yi kurmalısınız. PTF ' yi bir kerede bir üye kurabilir ve diğer üyeleri çalışır durumda bırakmanızı sağlar.
	- If the queue manager is a member of a queue manager cluster, you must consider the order of migration of queue managers in the cluster; see ["Kuyruk yöneticisi kümesinin yeni düzeye](#page-219-0) [geçirilmesi" sayfa 220](#page-219-0).
	- Ürünün önceki sürümüne gereksinim duyan ürünlerin de yeni sürümü desteklediğinden emin olun.
	- Bir QSG ' de kuyruk yöneticileri ve bir kümedeki kuyruk yöneticileri koşut olarak geçirilebilir; ancak, konaklatılan bir geçiş gerçekleşirken işletmenizin memnun edici bir şekilde çalışabilmesi için, QSG ve küme içinde çalışan kuyruk yöneticisi sayısı her zaman yeterli olacaktır.
- 8. İleti ve kodlarda yapılan değişikliklerle yazdığınız el ile ya da otomatikleştirilmiş yordamları güncellemeyi planlayın.
- 9. Değişikliklerden etkilenebilecek uygulamaları güncellemeyi planlayın.

Update the IBM MQ library in the application STEPLIB concatenations to the later version.

Uygulamanın önceki sürüm ve sonraki sürümlerde çalışabilmesinin gerekip gerekmediğini dikkate alın. Uygulamanın her iki kod düzeyiyle uyumlu olması için değişiklik yapabilmeniz gerekir. Bu işlemi gerçekleştiremezseniz, kuyruk yöneticisi komut düzeyini sorgulayabilir ve kod koşullu olarak komut düzeyinde yapabilirsiniz. Call MOINO setting the MOIA\_KOMUT\_DÜZEYI selector.

10. V 9.1.0 Gecisten sonra hangi regresyon testlerinin gerçekleştirileceğine karar verin.

Include the procedures and applications you identified in steps "8" sayfa 202 and "9" sayfa 202 in your regression tests.

- 11. z/OSuygulamasını ve kuyruk yöneticisini özelleştirmek için görevleri gözden geçirin. Kuyruk yöneticisi tanımlamalarının nasıl değiştirileceğini ve kuyruk yöneticilerinizi daha sonraki sürümlere geçirmek için JCL görevinin başlatılıp başlatılamamasını planlayın.
- 12. Desteklenen bir çevirici ya da derleyici düzeyi kullandığınızı denetleyin.

IBM MQ kod parçası yordamlarıyla standart işletim sistemi bağlantısı oluşturma yeteneğine sahip herhangi bir derleyici kullanarak IBM MQ uygulamalarını yazabilirsiniz.

IBM MQ API çağrıları tarafından kullanılan veri tiplerinden bazıları, bazı eski derleyicilerde desteklenmez. Daha yeni bir derleyiciye gereksinim duyabilirsiniz. Bilinen sınırlamalar şunlardır:

- a. Assembler copy books contain blank lines, which are not tolerated by assemblers earlier than **HLASM**.
- b. PL/I ' nin bazı eski yayınları sabit bin(63) tipini desteklemez. Makro, daha önceki bir derleyici saptandığında char(8) gibi alanları tanımlar.
- c. Bazı eski COBOL yayınları, MQCB API tarafından kullanılan işlev işaretçileri desteklemez.
- 13. Uygulamalarınız ve kanal çıkışlarınız için gerekli olan kitaplıklarda yapılan değişiklikleri planlayın.
- <span id="page-202-0"></span>14. IBM MQ MQI client kuruluşlarınızı sonraki sürüme geçirmeyi planlayın.
- 15. İstemcinizi ve sunucu uygulamalarınızı yeni işlevleri daha sonraki sürümlerde kullanmak üzere geçirmeyi planlayın.
- 16. Daha sonraki bir sürümü kullanmak için WebSphere Application Serverya da CICS gibi diğer satıcı yazılımını yeni düzeye geçirmeyi planlayın.

Update the IBM MQ libraries in the STEPLIB and DFHRPL concatenations of your CICS region JCL and restart CICS.

17. Diğer kurulu olan SupportPacs ' leri daha sonraki sürümlere ilişkin uygulamaları için gözden geçirin.

## **Sonraki adım**

Do the task, ["Tek bir IBM MQ for z/OS kuyruk yöneticisini geçirme hazırlığı yapılıyor" sayfa 204.](#page-203-0)

[CICS-MQ bağdaştırıcısı hakkında](https://www.ibm.com/docs/en/cics-ts/5.4?topic=mq-about-cics-adapter) [IBM MQ Destek, Geçiş PTF ' leri](https://www.ibm.com/support/pages/node/318119) [IBM MQ - SupportPacs by Product](https://www.ibm.com/support/pages/node/318473#1)

*Backward migration to earlier supported releases of IBM MQ for z/OS* Yeni bir IBM MQ for z/OSyayın düzeyinin kuruluşundan sonra, kuyruk yöneticisi geçişini, önceki yayın düzeyiyle çalışan kuyruk yöneticisini durdurarak ve yeni kod yayınını kullanarak kuyruk yöneticisini yeniden başlattığınız için, kuyruk yöneticisi geçişini gerçekleştirmenizi sağlar.

## **Kuyruk paylaşım grubunda bakım**

 $\blacktriangleright$  V 9.1.0 Bir kuyruk paylaşım grubunda, tek tek kuyruk yöneticileri IBM MQ 9.1.0'e iletilirken, IBM MQ 8.0.0 ya da IBM MQ 9.0.0 ' da kalan kişiler çalışmaya devam edebilir. Bu, kuyruk paylaşım grubunun yüksek kullanılabilirliğini korumanın yanı sıra kuyruk paylaşım grubu kuyruk yöneticilerini farklı zamanlarda IBM MQ 9.1.0 ' e yükseltmenizi sağlar.

Alt düzey kuyruk yöneticilerinin QSGDISP (GROUP) ve QSGDISP (SHARED) nesnelerine yapılan IBM MQ 9.1.0 eklemelerini tolere etmelerini sağlamak için gereken işlev, geriye doğru geçiş yeteneği sağlayan yetkili program çözümleme raporlarına (APAR ' lar) dahil edilir.

## **Desteklenen kod düzeyleri**

 $V5.1.0$  $\,$  Migration support is provided from IBM WebSphere MQ 7.1.0, IBM MQ 8.0.0, and IBM MQ 9.0.0 to IBM MQ 9.1.0.

**Önemli:** If your enterprise is running IBM WebSphere MQ 7.1.0, you must first migrate to IBM MQ 8.0.0 or IBM MQ 9.0.0 before you migrate to IBM MQ 9.1.0.

 $\blacktriangleright$  V 3.1.0 The backward migration APARs are PI95928 for IBM MQ 8.0.0, and PI95939 for IBM MQ 9.0.0.

**Önemli: LTS** PTFs for these APARs must be applied on IBM MQ 8.0.0 or IBM MQ 9.0.0 prior to attempting to fall back from IBM MQ 9.1.0 Long Term Support (LTS) release.

 $CD$ Backwards migration is not supported for a Continuous Delivery (CD) release.

Bu APAR 'lara ilişkin PTF' ler [En son yayın düzeyine geçiş planlaması](#page-199-0)'de açıklanan *IBM MQ 9.1.0için geçiş ve Toleration PTF ' leri* ' dir.

Service has been discontinued for versions of the product prior to IBM WebSphere MQ 7.1.0. Bu sürümler için geriye doğru geçiş yeteneği yok.

 $\blacktriangleright$   $\blacktriangleright$   $\blacktriangleright$   $\blacksquare$  Bağlantı paketi alanına (LPA) kurulan IBM MQ for z/OS 9.1.0 erken kodu aşağı doğru uyumludur. Bu kod, IBM MQ 8.0.0 ' te çalışan kuyruk yöneticilerini ve herhangi bir hizmet yayınını ve IBM MQ 9.0.0 ve hizmet yayınlarını destekler.

<span id="page-203-0"></span>IBM MQ 9.1.0 düzeyi güncellendikten sonra, kuyruk yöneticisi altsistemi REFRESH QMGR TYPE (ERKEN) komutu kullanılarak yenilendiğinde, sonraki ileri ya da geriye doğru geçiş etkinliği için erken kodun değiştirilmesi gerekmez.

İleti

CSQ3111I <cpf> CSQYSCMD - EARLY PROCESSING PROGRAM IS V9.1 LEVEL 008-000

Kuyruk yöneticisi iş günlüğünde başlatma sırasında görüntülenir ve kuyruk yöneticisinin doğru erken kod düzeyini kullandığını gösterir.

## **Sınırlamalar ve kısıtlamalar**

 $\blacktriangleright$  V 9.1.0  $\blacksquare$  Queue managers started at IBM MQ for z/OS 9.1.0 can be backwards migrated to either IBM MQ 8.0.0 or IBM MQ 9.0.0 for as long as the queue manager had previously been started at those earlier versions, with the IBM MQ 9.1.0 backwards migration PTFs applied.

CSQ6SYSP 'deki **OPMODE** parametresi IBM MQ 9.1.0 ' ta kaldırıldı ve artık desteklenmiyor. Ek bilgi için [OPMODE](#page-194-0) başlıklı konuya bakın.

 $\blacktriangleright$  V 9.1.0 You should start IBM MQ 8.0.0 and IBM MQ 9.0.0 queue managers with **OPMODE**(*NEWFUNC,800*) or**OPMODE**(*NEWFUNC,900*) respectively, before migrating to IBM MQ 9.1.0.

CD. Backwards migration is not supported for a Continuous Delivery (CD) release.

Certain connection types (IMS, BATCH and RRSBATCH used by WAS and Db2 stored procedures) allow an application to connect to multiple queue managers concurrently. Gerekirse, bu kuyruk yöneticileri farklı düzeylerde IBM MQ kod düzeyleri çalıştırıyor olabilir. Böyle bir senaryoda, bağdaştırıcı kodunun (genellikle bir STEPLIB DD deyimi ya da ortam değişkeniyle gönderme yapılır), bağlı kuyruk yöneticilerinin en yüksek düzeyine karşılık gelen kitaplıklardan yüklenmesi gerekir. Bağdaştırıcı kodunun eski kuyruk yöneticilerine yönelik bağlantıları desteklemek için bu yeteneği, geriye doğru geçiş senaryolarında, MSTR ve CHIN yordamlarını arka düzey kodla yeniden başlatmanız ve bağlantı kurma işlerini değiştirmemeniz anlamına gelir.

The operations and controls ISPF panels, CSQOREXX, from IBM MQ for z/OS 9.0.0, are able to connect to and administer queue managers from a prior release. Ancak, alt yayın düzeylerinden gelen ISPF panoları, IBM MQ for z/OS 9.0.0 ya da daha sonraki bir yayın düzeyiyle bağlantı kuramaz. Geçiş sırasında ya da geri alma sırasında, aynı ISPF panolarını kuyruk yöneticisinin çalıştığı kod düzeyi olarak kullanın ya da kodun daha yüksek yayın düzeyinde CSQOREXX 'i kullanın. In a mixed level queue sharing group, the IBM MQ for z/OS 9.0.0, or later, panels must be used to administer IBM MQ 8.0.0 or IBM WebSphere MQ 7.1.0 queue managers, as ISPF panels from earlier releases do not tolerate responses from any IBM MQ 9.0.0, or later, queue managers.

 $V5.1.4$ If the queue manager to be backwards migrated has z/OS data set encryption policies

applied to one or more of its active logs or page sets  $\sim$  V  $\frac{9.1.5}{\text{a}}$  Ya da SMDS, then these policies need to be removed, and the data decrypted, prior to migrating to IBM MQ for z/OS 9.1.0 or earlier. Bu işlem z/OS veri kümesi şifrelemesi kullanılırken geriye doğru geçiş konularıiçinde açıklanmıştır.

## *Tek bir IBM MQ for z/OS kuyruk yöneticisini geçirme hazırlığı yapılıyor*

z/OS ve IBM MQ özelleştirme adımlarını gözden geçirin ve en son sürüm kitaplıklarına sahip kuyruk yöneticilerine başlamadan önce özelleştirmeleri değiştirin. Follow the steps to prepare a single IBM MQ queue manager on z/OS for migration.

## **Başlamadan önce**

En son sürüme geçmek için hazır oluncaya kadar kuyruk yöneticisini önceki sürümde çalıştırmaya devam edebilirsiniz. Anahtar için hazırlık yapmak uzun bir süreç olabilir. Önceki sürümden en son sürüme

<span id="page-204-0"></span>geçilmesi hızlı bir süreçtir. Kuyruk yöneticisini yeniden başlattığınızda en son sürüme geçme işlemi gerçekleştirilir.

## **İpuçları:**

- 1. Uygulamaları yeni düzeye geçirmek için,STEPLIB'un yeni bir yayınına taşınırken, STEPLIB' i değiştirmeden, MQM.qmgr.SCSQLOADgibi veri kümesi diğer adlarını yaratın ve JCL 'de bunlara gönderme yapmak için IBM MQ' un yeni bir yayın düzeyine geçin. Diğer adları gerçek veri kümeleriyle eşleyin; örneğin, MQM.MQV900.SCSQLOAD ya da MQM.MQV910.SCSQLOAD.
- 2. You can use the z/OS command D GRS, SYSTEM,  $RES = (*, MQM. V910. SCSQLOAD)$  to display which jobs are using the specified data set, and so identify which jobs and JCL need to be changed.

## **Bu görev hakkında**

Bu adımlar, yeni kuyruk yöneticilerine ilişkin kuruluş yordamınıza dayalıdır; bkz. Kuyruk yöneticilerinizin uyarlanması.

z/OS' ta bir IBM MQ kuyruk yöneticisini yeni düzeye geçirme hazırlığı yapmak için, bu genel bakış içindeki bağlantıları kullanarak bu konudaki ayrıntılı adımları gerçekleştirmeniz gerekir.

- 1. Review the security control of your system; see step "1" sayfa 205.
- 2. Var olan kuyruk yöneticinizi geçiş için hazır duruma getirin; bkz. adım 2.
- 3. Yeni kodu kurun ve kuyruk yöneticisi çalıştıran tüm z/OS sistemleri için hedef kitaplıkları kullanılabilir duruma getirin ve erişim verin; adım [3](#page-205-0)' e bakın.
- 4. Kuruluşunuzdaki her bir kuyruk yöneticisinin yedeklerini gerçekleştirin; adım [4](#page-205-0)' e bakın.
- 5. Review definitions of the user IDs for the queue manager (MSTR) and channel initiator (CHIN) address spaces; see step [5.](#page-205-0)
- 6. IBM MQ sistemlerinizi yeniden başlatın; bkz. adım [6.](#page-205-0)
- 7. Review C language channel exits; see step [7.](#page-206-0)
- $8.$  W 9.1.0 Bind, and grant execute authority for the Db2 plans; see step 8.
- 9. Toplu, TSO ve RRS uygulamalarına ilişkin STEPLIB birleştirmelerini güncelleyin; bkz. adım [9.](#page-206-0)
- 10. CICS bağlamak için eklediğiniz kitaplıkları kuyruk yöneticisine güncelleyin; bkz. adım [10](#page-207-0).
- 11. İşlemler ve denetim panolarına ilişkin kitaplıkları en son sürüm IBM MQ kitaplıklarına güncelleyin; bkz. [11.](#page-207-0)
- 12. Etkileşimli Sorun Denetimi Sistemi 'ni (IPCS) kullanarak IBM MQ dökümlerini biçimlendirmek için sistem kitaplıklarını güncelleyin; bkz. [12](#page-207-0).
- 13. Diğer sunucu uygulamalarının geçişini göz önünde bulundurun; adım [13](#page-207-0)' e bakın.
- 14. Advanced Message Security (AMS) olanağını yapılandırın; bkz. adım [14](#page-208-0).
- 15. Mqweb sunucusunu geçiş için hazırlayın; bkz. adım [15](#page-208-0).

## **Yordam**

- 1. Kuyruk paylaşım grupları, kanal başlatıcı ve bağlaşım olanağı listesi yapılarına erişen tüm kuyruk yöneticilerine ilişkin güvenlik denetiminizi gözden geçirin.
- 2. IBM MQ yapılandırmanızı geçiş için hazır duruma getiriniz.
	- a) Yürürlükteki sürüm kitaplıklarına yürürlükteki bakımı uygulayın. IBM MQsürümünüze ilişkin Koruyucu Hizmet Planlama (PSP) saklama kabına bakın; bkz. [PSP](https://www.ibm.com/support/pages/node/338715) [Kovaları-Web 'de bunların bulunması.](https://www.ibm.com/support/pages/node/338715)
	- b) Geçiş ve tolerans PTF 'lerini kuruluşunuzun kullandığı IBM MQ kodu sürümüne uygulayın; bkz. [IBM](https://www.ibm.com/support/pages/node/318119) [MQ Destek, Geçiş PTF' leri.](https://www.ibm.com/support/pages/node/318119)

"geçiş ve tolerans" PTF 'lerinin de "geriye doğru geçiş" PTF; olarak bilindiğine dikkat edin; bunlar aynı PTF' ler.

<span id="page-205-0"></span>Gereksinim duyduğunuz geçiş PTF ' lerini bilmiyorsanız, aşağıdaki SMP/E komutunu çalıştırın:

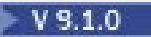

REPORT MISSINGFIX ZONES(mqtgtzone) FIXCAT(IBM.Coexistence.MQ.V9R1M0)

Ek bilgi için [FIXCAT ve IBM MQ Migration Installation](https://www.ibm.com/support/pages/node/213321) başlıklı konuya bakın.

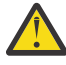

**Uyarı:** PTF, Db2 planlarının yeniden bağ tanımlanmasını gerektiriyorsa, PTF, bu sürecin gereksinmesini gösteren + + HOLD (ACTION) ile birlikte gönderilir. Böyle bir durumda, geçişi başlatmadan önce planları bağlamak için [Db2 çizelgelerinin yeni düzeye geçirilmesi](#page-206-0) başlıklı konuya bakın.

Diğer FIXCAT kategorileri [IBM Düzeltme Kategorisi Değerleri ve Açıklamalarıi](https://www.ibm.com/systems/z/os/zos/features/smpe/fix-category.html)çinde listelenir.

 $\rightarrow$  V 9.1.0  $\equiv$  Diğer ürünlerin IBM MQ 9.1.0ile çalıştırılabilmesini sağlayan ek bir Ta $\rm{r}$ getSystem-RequiredService.MQ.V9R1M0 kategorisi vardır.

3. Yeni kodu kurun ve kuyruk yöneticilerini çalıştıran tüm z/OS sistemleri için hedef kitaplıkları kullanılabilir duruma getirin ve erişim verin.

Her bir z/OS sistemi için aşağıdaki yordamı gerçekleştirmelisiniz.

- a) IBM MQ hedef kitaplıklarını sisteme kopyalayın ve yeni sürümün ilk kodunu kurun (her bir z/OS sistemi için bir kez).
- b) Kuyruk yöneticilerini çalıştıran her bir z/OS sisteminde en son sürüm erken kodunu ve hedef kitaplıkları kullanılabilir duruma getiriniz.

Bu, LPA ' yı günceller. Ek bilgi için Update the z/OS link list and LPA başlıklı konuya bakın.

c) APF, yükleme kitaplıklarını yetkilendirir ve dış güvenlik sisteminizi kullanarak veri kümelerine erişim izni verir.

Ek bilgi için bkz. APF, IBM MQ yükleme kitaplıklarını yetkilendirir .

SYS1.PARMLIB , bir IPL işleminden sonra dinamik olarak yapılan değişikliklerin yürürlüğe girdiğinden emin olmak için güncellenir.

d) Copy the file system zFS and mount it read only.

IBM MQ for z/OS Unix System Services Bileşeni kuruluysa, yalnızca zFS ' ye gereksinim duyarsınız. Ek bilgi için Program Dizinine bakın. IBM MQ for z/OS Program Dizini, [IBM Publications Center](https://www.ibm.com/resources/publications) adresinden yüklenebilir (bkz. IBM MQ for z/OS Program Dizini PDF dosyaları).

4. İşletmenizdeki her kuyruk yöneticisi için bir yedek işlem gerçekleştirin; böylece, herhangi bir değişiklik yapmadan önce tüm nesnelerin ve JCL ' nin bir kopyasına sahip olun.

Bunu yapmak istiyorsanız, bu işlem yürürlükteki sistemin daha kolay olmasını sağlar.

a) IBM MQ tanımlı nesnenizi yedeklein; örneğin, CSQUTIL KOMUT MAKEDEF (..)

Ek bilgi için CSQUTIL komutunun COMMAND işlevini kullanma başlıklı konuya bakın.

- b) Geri al:
	- Kuyruk yöneticisi ve kanal başlatıcısı için görev yordamları başlatıldı.
	- CSQINP1 ve CSQINP2 birleştirmelerinde kullanılan kullanıma hazırlama giriş veri kümeleri
	- Sistem parametre modülü (ZPARM) kitaplıkları
	- Kuyruk yöneticinize ilişkin yapılanış tanımlamalarını içeren JCL kitaplıkları
	- Kuyruk yöneticisi yapılanışı ya da yordamları içeren diğer kitaplıklar.

**Not:** Ayrıca, sayfa kümelerini, BSDSs ' leri ve etkin günlükleri yedek bir yedek seçeneği olarak da yapabilirsiniz. IBM MQ kaynaklarının yedeklenmesine ilişkin ek bilgi için bkz. Sayfa kümelerinin nasıl yedekleneceği ve kurtarılması .

- 5. UNIX System Services (USS) çağrısını etkinleştirmek için, geçerli bir UID ile OMVS kesimleri tanımlanmış olan kullanıcı kimlikleri altında çalışan MSTR ve CHIN adres alanlarının çalıştırılıp çalıştırıldığını denetleyin.
- 6. Geçiş ve tolerans PTF ' leri ile çalışmak için IBM MQ sisteminizi yeniden başlatın.

<span id="page-206-0"></span>qmgr.REFRESH.QMGR güvenlik profilinin ayarlanmış olup olmadığını ve REFRESH QMGR komutunu verme yetkisine sahip olduğunuz doğrulayın.

Kuyruk yöneticisi durdurulurken, kuyruk yöneticisini yenileyin; böylece, yeni erken kodu kullanarak REFRESH QMGR TYPE (ERKEN) komutunu kullanarak yeni erken kodu kullanır. Ek bilgi için REFRESH QMGR konusuna bakın.

a) Herhangi bir sorun olmadığından emin olmak için kuyruk yöneticilerini yeniden başlatın ve kurumunuzdaki tüm sistemi yakından izleyin.

Şirketinizin boyutuna ve karmaşıklığına bağlı olarak, bu işlem oldukça uzun sürebilir, bu nedenle geçiş zamanlamalarınızda bu durumu planlamanız gerekir.

Bu aşamada geri düşmeniz gerekiyorsa, PTF uygulamasından önce önceki sürümün kodlarına dönmek için olağan bakım yordamlarını kullanın.

7. C dili kanal çıkışlarını gözden geçirin.

C dili kanal çıkışlarınızın aşağıdaki deyimi kullandığından emin olun:

#pragma environment(function-name)

sistem çıkışlarına ilişkin C sistemleri programlama ortamında tanımlandığı şekilde, [z/OS C/C++](https://www.ibm.com/servers/resourcelink/svc00100.nsf/pages/zOSV2R3sc147315?OpenDocument) [Programlama Kılavuzu.i](https://www.ibm.com/servers/resourcelink/svc00100.nsf/pages/zOSV2R3sc147315?OpenDocument)çinde açıklandığı şekilde

 $8.10$ 

Kuyruk paylaşım gruplarını kullanıyorsanız, Db2 planları için yürütme yetkisi için bağ tanımlayın ve yetki verin.

You must have applied the migration and toleration PTFs to all the queue managers in the queue sharing group, before proceeding to bind and grant execute authority to the Db2 plans.

hlq.SCSQPROC' ta CSQ45BPL ve CSQ45GEX örneklerini özelleştirin ve çalıştırın. Bu üyeleri, Db2 altsistem adları ve veri kümesi adlarınızı kullanarak ortamınıza göre uyarlayın.

CSQ45BPL ve CSQ45GEX içindeki üstbilgi bilgileri, örneklerin nasıl özelleştirileceğini açıklar:

- CSQ45BPL of hlq.SCSQPROC contains the plan names required for the latest version of IBM MQ
- CSQ45GEX / hlq.SCSQPROC gereken yetkiler var

See steps 5 and 6 of Db2 ortamını ayarlama.

9. Kuyruk paylaşım gruplarını kullanıyorsanız, CSQ5PQSGkomutunu çalıştırın.

QSG ya da DSG ' deki tüm kuyruk yöneticilerinin IBM MQ 9.1.0ile uyumlu bir sürümde olduğunu doğrulamak için **MIGRATE QSG** ya da **MIGRATE DSG** işlevini belirtmeniz gerekir.

Herhangi bir uyumsuz kuyruk yöneticisi bulunursa, QSG ' deki her kuyruk yöneticisinde DISPLAY SYSTEM komutunu verin. DISPLAY SYSTEM raporlarının 701 ya da 710 uyumluluk düzeyini gösteren herhangi bir kuyruk yöneticisini tanıtın; örneğin:

```
 OPMODE(COMPAT, 701)
 OPMODE(COMPAT, 710, 710)
```
Recompile the system parameters module (ZPARM) for each such queue manager with OPMODE=(NEWFUNC,800) or OPMODE=(NEWFUNC,900) and the queue managers restarted, prior to rerunning CSQ5PQSG to validate compatibility with V910.

10. STEPLIB birleştirmelerini eklediğiniz kitaplıkları, uygulamaların kullanımına sunulan Toplu İş, TSO ve RRS bağdaştırıcılarını her zaman sistemdeki en yüksek sürüm IBM MQ kitaplığını yükleyebilmeleri için güncellemenizi sağlar.

Toplu iş, TSO ve RRS uygulamalarının, ürünün yeni sürümünün kitaplıklarına gönderme yapmak için STEPLIB 'i, daha sonra uygulamaları yeniden başlatmaya ilişkin STEPLIB' i değiştirin.

Ek bilgi için Toplu iş, TSO ve RRS bağdaştırıcılarının ayarlanması başlıklı konuya bakın.

IBM MQ kitaplıkları şunlardır:

#### <span id="page-207-0"></span>**thlqual.SCSQANLx**

Bu kitaplık, ulusal dilinize ilişkin hata iletisi bilgilerini içerir. 'x' harfi, ulusal dilinizin harfini temsil eder.

#### **thlqual.SCSQAUTH**

Bu kitaplık, uygulamaların kullandığı kodu içerir.

**Notlar:** Yapabilecekleriniz:

- a. STEPLIB ' deki en son sürüm IBM MQ kitaplıklarına gönderme yapan uygulamaları, en son sürümde çalışan bir kuyruk yöneticisine ya da daha önceki bir sürüme gönderme yapan bir bağlantı kurun. Daha önceki bir sürümdeki bir STEPLIB öğesine başvuran uygulamaları, daha sonraki bir sürümde çalışan bir kuyruk yöneticisine bağlayamamalısınız.
- b. Use the following command, replacing *thlqual* with the High Level Qualifier for your installation, to check which jobs are running with the specified library:

```
TSO ISRDDN ENQ 'thlqual.SCSQANLE'
```
Bundan sonra, JCL ' yi bu işlere uygun olarak değiştirebilirsiniz.

- c. STEPLIB tarafından gönderme yapılan veri kümelerini değiştirme gereksinmesini önlemek için, kolaylık sağlamak amacıyla veri kümesi diğer adlarını kullanın.
- 11. CICS bağlantısını kuyruk yöneticisine bağlamak için eklediğiniz kitaplıkları güncelleyin.

CICS bölge JCL 'nizin STEPLIB ve DFHRPL birleşimlerindeki IBM MQ kitaplıklarını güncellemeniz ve CICS' u yeniden başlatmalısınız. Daha sonra en son IBM MQ özelliklerini kullanabilirsiniz.

The connection between IBM MQ and CICS is provided by CICS libraries that you must update. Bu değişiklik olmadan, en son IBM MQ özelliklerini kullanamazsınız. IBM MQtarafından sağlanan DFHRPL birleştirmesinde SCSQCICS kitaplığını değiştirmeli ve ayrıca STEPLIB bitiştirmesini de değiştirmelisiniz.

Bir IBM MQ kuyruk yöneticisine bağlı her CICS bölgesi için, ayrı bir CICS başlatma yordamı JCL olduğundan emin olun.

This ensures that the modification of reference to a certain version of IBM MQ libraries in the CICS started procedure JCL only has impact for that single CICS region. Bu şekilde, bir kuyruk yöneticisini geçirebilir ve yalnızca, buna bağlı CICS bölgesini ya da bölgelerini yeni düzeye geçirme olanağı sağlayan bölgeleri geçirebilirsiniz.

CICS STEPLIB, thlqual.SCSQAUTHve DFHRPL, thlqual.SCSQCICS, thlqual.SCSQLOADve thlqual.SCSQAUTHiçeriyor. Daha fazla bilgi için [CICS - IBM MQ bağdaştırıcısının ayarlanması](https://www.ibm.com/docs/en/cics-ts/5.4?topic=mq-setting-up-cics-adapter)başlıklı konuya bakın.

12. İşlemlere ilişkin kitaplıkları ve denetim panolarını en son sürüm IBM MQ kitaplıklarına güncelleyin. Daha fazla bilgi için İşlemleri ve denetim panolarını ayarlamabaşlıklı konuya bakın.

**Not:** En son sürüm IBM MQ kitaplıklarına gönderme yapan işlemleri ve denetim panosunu, en son sürümde çalışan kuyruk yöneticisine ya da daha önceki bir sürüme bağlayabilirsiniz. Daha sonraki bir sürümde çalışan bir kuyruk yöneticisine daha önceki bir sürümden IBM MQ kitaplıklarına gönderme yapan işlemleri ve denetim panosunu bağlamamalısınız.

13. Etkileşimli Sorun Denetim Sistemi 'ni (IPCS) kullanarak IBM MQ dökümlerini biçimlendirmek için sistem kitaplıklarını güncelleyin.

Daha fazla bilgi için bkz. IBM MQ döküm biçimlendirme üyesini ekle.

- 14. Migrate other software, such as WebSphere Application Server for z/OS, IBM Integration Bus, or IMS to use the version of IBM MQ that you need.
	- a) WebSphere Application Server for z/OS

Bağ tanımları bağlantısının kullanılmakta olduğu bir uygulama sunucusu ortamında çalıştırıyorsanız, WAS STEPLIB ' i IBM MQ kitaplıklarıyla güncellemeniz gerekir.

Ek bilgi için IBM MQ kitaplıkları ve WebSphere Application Server for z/OS STEPLIB başlıklı konuya bakın.

<span id="page-208-0"></span>Ayrıca, IBM MQ ileti sistemi sağlayıcısını yerel kitaplıklarla IBM MQ kuruluşunun yeni sürümünden da yapılandırmanız gerekir; ek bilgi için IBM MQ ileti alışverişi sağlayıcısının yerli kitaplıklarla yapılandırılması başlıklı konuya bakın.

USS ' de en son yerel kitaplık düzeyini kullanın.

b) IMS

Daha fazla bilgi için IMS bağdaştırıcısının ayarlanmasıbaşlıklı konuya bakın.

15. Configure Advanced Message Security (AMS).

Kuyruk yöneticisi Advanced Message Security (AMS) kullanacak şekilde yapılandırıldıysa, adımları [Advanced Message Securitygeçiriliyor](#page-211-0) konularının [Preparing to migrate Advanced Message Security](#page-211-0) kısmında gerçekleştirin.

16. IBM MQ Console ya da REST APIkonfigürasyonunu tanımladıysanız, geçiş için mqweb sunucusunu hazırlamanız gerekebilir.

The mqweb server that hosts the IBM MQ Console and REST API can only connect directly to queue managers at the same version of IBM MQ.

z/OS sisteminde yalnızca bir kuyruk yöneticiniz varsa, şu anda herhangi bir şey yapmanız gerekmez. Var olan mqweb sunucusunu kuyruk yöneticiyle aynı anda geçirebilirsiniz.

If you have more than one queue manager on the z/OS system, that will be running at different versions of IBM MQ during migration, create a new mqweb server at the latest level.

- a) mqweb sunucusunu oluşturbaşlıklı bölümdeki yordamı izleyerek yeni bir mqweb sunucusu yaratın.
- b) mqweb sunucusu için yordam yaratbaşlıklı bölümdeki yordamı izleyerek, yeni mqweb sunucusu için başlatılan bir görev yordamı yaratın.
- c) Var olan herhangi bir yapılandırma ayarlarını, var olan sunucunun mqwebuser.xml yapılandırma dosyasından yeni mqweb sunucusunun mqwebuser.xml dosyasına kopyalayın.

The mqwebuser.xml file is in the *WLP\_user\_directory*/servers/mqweb directory, where *WLP\_kullanıcı\_dizini* is the directory that was specified when the **crtmqweb** script ran to create the mqweb server definition.

Yeni sunucuyu, var olan sunucularda farklı HTTP ve HTTPS kapıları kullanacak şekilde yapılandırın.

d) Yeni mqweb sunucusunu başlatmak için MVS **START procname** komutunu çalıştırın; burada *yordam-adı* yeni mqweb sunucusunun yeni görev yordamlarıyla başlatılmış olarak adlanandır.

## **Sonuçlar**

You have prepared your IBM MQ queue manager on z/OS for migration.

### **Sonraki adım**

Kuyruk yöneticisini geçirmek için "Tek bir IBM MQ z/OS kuyruk yöneticisinin ürünün bir sonraki sürümüne geçirilmesi" sayfa 209 içindeki yönergeleri izleyin.

# *Tek bir IBM MQ z/OS kuyruk yöneticisinin ürünün bir sonraki sürümüne*

## *geçirilmesi*

Carry out the instructions in this topic to migrate a single IBM MQ queue manager on z/OS.

## **Bu görev hakkında**

Bir IBM MQ kuyruk yöneticisini z/OS ' ta farklı bir sürüme geçirmek için aşağıdaki bilgileri taşımanız gerekir:

- Process described in ["Tek bir IBM MQ for z/OS kuyruk yöneticisini geçirme hazırlığı yapılıyor" sayfa 204](#page-203-0)
- Bu konuyla ilgili ayrıntılı adımlar, bu genel bakış içindeki bağlantılar kullanılarak.
	- 1. Kullanıma hazırlama giriş veri kümelerini güncelleyin; bkz. Adım ["1" sayfa 210](#page-209-0).
- <span id="page-209-0"></span>2. Stop or disconnect the applications; see step "2" sayfa 210.
- 3. Stop the queue manager and its channel initiator; see step "3" sayfa 210.
- 4. Update STEPLIB for the queue manager and the channel initiator; see step "4" sayfa 210.
- 5. IBM MQ 9.1'a geçiş yapıyorsanız, ZPARMS' den OPMODE parametresini kaldırın; bkz. ["5" sayfa 211.](#page-210-0) adım
- 6. Configure a queue manager to use Advanced Message Security; see step ["6" sayfa 211.](#page-210-0)
- 7. Start the queue manager and its channel initiator; see step ["7" sayfa 211.](#page-210-0)
- 8. Optionally, revert the queue manager to a previous version; see step ["8" sayfa 211](#page-210-0).
- 9. Optionally, migrate the mqweb server; see step ["9" sayfa 211](#page-210-0).

## **Yordam**

1. Kullanıma hazırlama giriş veri kümelerini güncelleyin.

Her IBM MQ kuyruk yöneticisi, ilk tanımlamalarını IBM MQ kullanıma hazırlama giriş veri kümelerinde bulunan bir dizi komuttan alır. These data sets are referenced by the Data Definition (DD) names CSQINP1, CSQINP2, and CSQINPT defined in the queue manager started task procedure.

Kullanıma hazırlama giriş veri kümelerindeki değişikliklerle ilgili daha fazla bilgi için Kullanıma hazırlama giriş veri kümelerinin uyarlanması başlıklı konuya bakın.

Kullanıma hazırlama giriş veri kümeleri için sağlanan örnekler, IBM MQsürümleri arasında değişebilir. Daha önce CSQINP1, CSQINP2ve CSQINPT ' de yaptığınız uyarlamayı gözden geçirmeniz ve bunları, ürünün en son sürümüyle birlikte sağlanan ilk tanımlamalarla birleştirmeniz gerekir. Ek bilgi için ["Kullanıma hazırlama giriş veri kümelerinde yapılan değişiklikler" sayfa 211](#page-210-0) başlıklı konuya bakın.

İstemciler tarafından kullanılan sunucu bağlantısı kanallarını güvence altına alın; bkz. Kuyruk yöneticisine uzaktan bağlanılırlığı sabitleme.

- 2. Kuyruk yöneticisini (örneğin, CICS, IMSya da toplu iş) ve diğer kuyruk yöneticilerine bağlı IBM MQ kanallarını kullanarak tüm uygulamaları durdurun ya da bağlantısını kesin.
- 3. Kuyruk yöneticisini ve kanal başlatıcısını durdurun.
- 4. Kuyruk yöneticisi (MSTR) ve kanal başlatıcı (CHIN) için STEPLIB ' ı güncelleyin.

a) Kuyruk yöneticisini başlatmak için yordamınızı güncelleyin.

Kuyruk yöneticisi için STEPLIB ' yi, kitaplıkların yeni sürümüne gönderme yapmak üzere değiştirin.

Bkz. IBM MQ kuyruk yöneticisi için yordam yaratılması.

IBM MQ , bazı işlevler için çubuğın üzerinde z/OS bellek nesnelerini kullanır. Kuyruk yöneticisinin, çubuğun üzerindeki depolamaya erişmesi için izin vermelisiniz. Your installation might have customized the SMFPRMxx member of SYS1.PARMLIB, or the **IEFUSI** exit to provide a default limit for jobs using virtual storage above the 2 GB bar. Bu sınırların denetlenmesi, kuyruk yöneticisi için yeterli bellek sağlar. Makul bir başlangıç ayırması 2 GB 'dir. CSQY220I iletisi, kullanılmakta olan ve kullanılabilir olan sanal saklama alanı miktarını görüntüler.

Kuruluşunuzda, çubuğun üzerindeki depolama için varsayılan bir sınır yoksa ya da kuyruk yöneticiniz için farklı bir sınır kullanmak istiyorsanız,queuekuyruk yöneticisi saklanmış yordamındaki ( xxxxMSTR) JCL üzerinde bir **MEMLIMIT** parametresini kodlayarak, bellek nesneleri için çubuğun üzerinde bulunan sanal saklama alanı miktarına ilişkin bir kuyruk yöneticisine özel kısıtlama sağlayabilirsiniz.

//PROCSTEP EXEC PGM=CSQYASCP,REGION=0M,MEMLIMIT=2G

MEMLIMIT , çubuğın üstündeki kullanılabilir belleği tanımlar; bkz. Adres alanı depolama alanı

You must allow the queue manager to access storage above the bar because IBM MQ uses memory above the bar.

Çubuğun üzerinde yetersiz depolama varsa, kuyruk yöneticisi bunu başlatırken bildirir ve durur.

<span id="page-210-0"></span>b) Kanal başlatıcısına ilişkin yordamlarınızı güncelleyin.

Kanal başlatıcısı için STEPLIB ' yi, ürün kitaplıklarının yeni düzeyine gönderme yapmak üzere değiştirin.

Bkz. Kanal başlatıcısı için yordam yaratılması.

5. ZPARMS ' den OPMODE öğesini kaldırın.

Ek bilgi için [Sistem parametresi modülünün güncellenmesi](#page-216-0) başlıklı konuya bakın.

- 6. If the queue manager is configured to use Advanced Message Security (AMS), perform the steps in [Advanced Message Securitygeçiriliyor](#page-212-0) .
- 7. Kuyruk yöneticisini ve kanal başlatıcısını başlatın. Her şeyin doğru çalıştığını test edin. Kuyruk yöneticisi başlatılırken bir sorun varsa, kuyruk yöneticisini önceki bir sürüme geri çevirmeyi düşünün; bkz. adım "8" sayfa 211.
- 8. Kuyruk yöneticisi başlatılırken bir sorun oluşursa, geriye doğru geçişi göz önünde bulundurmanız gerekebilir; bkz. [Bir kuyruk yöneticisini önceki bir yayın düzeyine geri çevirme](#page-215-0).
- 9. IBM MQ Console ya da REST APIolanağını yapılandırdıysanız, mqweb sunucusunu geçirin.

z/OS sisteminde yalnızca bir kuyruk yöneticiniz varsa, mqweb sunucusunu en son sürüme geçirin.

a) mqweb sunucusunu düzenleme görevini başlattılar.

- Change STEPLIB to reference the new version of the libraries.
- INSTDIR, PATH ve LIBPATH dosyalarını, z/OS UNIX System Servicesiçindeki IBM MQ dosyalarının yeni sürümüne gönderme yapmak için değiştirin.
- JAVA\_HOME'u inceleyin ve gerekirse, sisteminizde Java ' un en son 64 bit sürümüne başvuruda bulunmak için bu dosyayı değiştirin.

mqweb sunucusu başlatılmış görev yordamlarıyla ilgili ek bilgi için mqweb sunucusu için yordam yaratılmasıbaşlıklı konuya bakın.

- b) Mqweb sunucusunu durdurup yeniden başlatın.
- c) Kuyruk yöneticisine IBM MQ Console ve REST API' de erişilebileceğini test edin.

z/OS sisteminde birden çok kuyruk yöneticisi varsa, IBM MQ' ın farklı sürümlerinde çalışan bir kuyruk yöneticisininiz varsa, [en son düzeyde yeni bir mqweb sunucusu yarattı. Y](#page-208-0)eni mqweb sunucusunu, en son düzeye geçirilmiş kuyruk yöneticilerine erişmek için kullanın. REST API' u kullanan uygulamalar tarafından kullanılan HTTP ana makine adını ya da kapısını değiştirmeniz gerekebilir.

## **Sonuçlar**

IBM MQ for z/OS kuyruk yöneticinizi en son yayın düzeyine geçirdiniz.

## **Sonraki adım**

Geçiş işlemini tamamlamak için ["Geçiş sonrası görevleri" sayfa 217](#page-216-0) içindeki yönergeleri izleyin.

 $\triangleright$  V 9.1.0  $\triangleright$  z/0S *Kullanıma hazırlama giriş veri kümelerinde yapılan değişiklikler* Kullanıma hazırlama giriş veri kümesi örneklerinin içeriği IBM MQ 9.1içinde değiştirildi.

These are the important changes to the initialization input data sets since IBM MQ for z/OS 8.0.

### **CSQ4INSG**

- The default value of **ADOPTCTX** for SYSTEM.DEFAULT.AUTHINFO.IDPWOS has changed to *EVET*.
- Local queue SYSTEM.REST.REPLY.QUEUE added, to support the IBM MQ REST API.

Değişiklikleri gözden geçirin ve gereken şekilde kullanmakta olduğunuz özelleştirilmiş sürümleri güncelleyin.

**Not:**

<span id="page-211-0"></span>Kullanıma hazırlama veri kümelerindeki değişiklikler için IBM MQ kuyruk yöneticisine ilişkin yordamların yaratılması ve Kullanıma hazırlama giriş veri kümelerinin uyarlanmasıiçin gereklidir.

#### $\approx$   $z/0S$ *z/OSüzerinde Advanced Message Security geçiriliyor*

Advanced Message Security for z/OS (AMS) extends IBM MQ to provide a high level of protection for sensitive data flowing through the IBM MQ network using a public key cryptography model.

In IBM MQ for z/OS releases prior to IBM MQ 8.0, AMS was provided as a separate product. This topic describes the tasks required to migrate the AMS configuration on z/OS from that used in IBM WebSphere MQ 7.0.1 and earlier, to that used in IBM MQ 8.0 and later. These steps supplement those required to migrate a single IBM MQ for z/OS queue manager where AMS is not configured. AMS must be migrated at the same time as the queue manager, it is not supported to use Advanced Message Security 7.0.1 with IBM MQ for z/OS IBM MQ 9.1.

AMS 'un yeni yaratılmış bir IBM MQ for z/OS kuyruk yöneticisi ya da IBM MQ 9.1' a yeni düzeye geçirilen bir kuyruk yöneticisininde etkinleştirmek için Installing Advanced Message Security on z/OS' e bakın.

 $V$   $\overline{S}$   $\overline{S}$  From IBM MQ 9.1.3, AMS is a feature of IBM MQ Advanced for z/OS and is no longer available as a separate product.

 $\blacksquare$  V 9.1.3  $\blacksquare$ IBM MQ 9.1.3konumunda bir kuyruk yöneticisi kuruyorsanız, AMS için artık ayrı bir etkinleştirme modülü yoktur (bkz. Installing Advanced Message Security on z/OS).

Advanced Message Security for z/OSiçin lisanslama hakkında bilgi için bkz. IBM MQ lisans bilgileri ve IBM MQ for z/OS ürün tanıtıcıları.

## **z/OS' ta Advanced Message Security geçişi için hazırlık yapılıyor**

To prepare to migrate an IBM MQ queue manager on z/OS using Advanced Message Security 7.0.1 or earlier, you must perform the steps in this section in addition to those listed in ["Tek bir IBM MQ for z/OS](#page-203-0) [kuyruk yöneticisini geçirme hazırlığı yapılıyor" sayfa 204](#page-203-0).

- 1. Install the Advanced Message Security for z/OS enabling product and make the target libraries available to all z/OS systems that are running queue managers that will use AMS. Her bir z/OS sistemi için aşağıdaki yordamı gerçekleştirmelisiniz:
	- a. AMS hedef kitaplıklarını sisteme kopyalayın.
	- b. APF, thlqual.SDRQAUTH hedef kitaplığına yetki verir ve dış güvenlik sisteminizi kullanarak bu veri kümesine erişim izni verir, bkz. APF, IBM MQ yükleme kitaplıklarını yetkilendirir.

Not: **W 9.1.3** Bu adım, IBM MQ 9.1.3 ya da sonraki bir yayın için geçerli değildir.

- c. Ensure the LPA contains the AMS module CSQ0DRTM, see z/OS bağlantı listesini ve LPA ' yı güncelleştirin.
- d. Program özellikleri çizelgesinin (PPT), CSQ0DSRViçin bir giriş içerdiğinden emin olun, bkz. z/OS program özellikleri çizelgesinin güncellenmesi.
- 2. For each queue manager, set up the started task user for the AMS address space. Advanced Message Security 7.0.1' ta iki adres alanı kullanılır; biri ana görev, diğeri ise veri hizmetleri görevi için kullanılır. IBM MQ 9.1 ' ta bu, *qmgr*AMSM adlı tek bir adres alanında birleştirilir. IBM MQ 9.1 AMS adres alanı için yeni bir kullanıcı ayarlayın ya da var olan AMS başlatma görevi kullanıcılarından birine ek yetkiler verin. Başlatılan görev kullanıcısını ayarlamaya ilişkin bilgi için Advanced Message Security başlatılan görev kullanıcısını ayarlama başlıklı konuya bakın. Var olan veri hizmetleri adres alanı kullanıcısını kullanmayacaksanız, IBM MQ 9.1 *qmgr*AMSM adres alanı ile ilişkili kullanıcı kimliği için **drq.ams.keyring** anahtar halkasını eşlemeniz gerekir. AMS anahtar halkasının nasıl ayarlamaya ilişkin bilgi için Using certificates on z/OS ' e bakın.

## <span id="page-212-0"></span>**z/OSüzerinde Advanced Message Security geçiriliyor**

To migrate an IBM MQ queue manager on z/OS using Advanced Message Security 7.0.1 or earlier, before restarting the queue manager you must perform the steps in this section in addition to those listed in ["Tek](#page-208-0) [bir IBM MQ z/OS kuyruk yöneticisinin ürünün bir sonraki sürümüne geçirilmesi" sayfa 209.](#page-208-0)

- 1. Önceki sisteminize geri dönmeniz gerekirse, Advanced Message Security 7.0.1için *qmgr*AMSM görevinin bir kopyasını alın.
- 2. Configure the queue manager to use AMS by updating the system parameter module to set SPLCAP(YES) using CSQ6SYSP, see Sistem parametre biriminizi uyarlayın and CSQ6SYSPkomutunu kullanma.
- 3. LIV 9.1.3 Lisans yetkinize bağlı olarak AMSPROD ' yi AMS, ADVANCED ya da ADVANCEDVUE değerine ayarlayarak AMS özelliğini etkinleştirin. CSQ6USGP makrosu ile ilgili ek bilgi için CSQ6USGPkullanma konusuna bakın.
- 4. *qmgr*AMSM adres alanı için başlatılan görev yordamı oluşturun ya da güncelleyin ya da Advanced Message Securityiçin yordam oluşturmabaşlıklı konuya bakın.

## **z/OSüzerinde Advanced Message Security için geçiş sonrası görevleri**

After you have migrated an IBM MQ queue manager on z/OS that uses AMS you must perform the following tasks.

- 1. In IBM MQ 8.0 and later, the AMS address space is started and stopped automatically by the queue manager. Advanced Message Security 7.0.1 ya da daha önceki bir yayın düzeyiyle ilgili ana görev ve veri hizmetleri görevini yönetmek üzere otomasyonunuz varsa, bu işlem kaldırılmalıdır. You must also review any automated console commands for AMS because some have changed since IBM MQ 8.0.
- 2. Delete the started task procedures for the IBM WebSphere MQ 7.0.1 data services task and the IBM WebSphere MQ 7.0 main task if these were not called *qmgr*AMSM.

#### $z/0S$ *Migrating the database tables on Db2 on z/OS to MQ V8.0 or later*

If your database is Db2 on a z/OS system, you must complete the following steps to migrate between from IBM WebSphere MQ File Transfer Edition 7.0.3 to IBM WebSphere MQ File Transfer Edition 7.0.4, and from IBM WebSphere MQ File Transfer Edition 7.0.4 to Managed File Transfer for IBM MQ 8.0 or later. Db2 tablolarının önceki yayın düzeylerinden farklı yapıları vardır. Örneğin, bazı çizelgelerde yeni kolonlar vardır ve bazı değişken karakterler kolonları daha büyük olabilir; bu nedenle, önceki yayın düzeylerindeki çizelgeler Db2 biçimine geçirilmelidir.

## **Bu görev hakkında**

### **Önemli:**

IBM MQ 9.1 'a IBM WebSphere MQ 7.1 ' den ya da daha önceki bir sürümden geçiş yapıyorsanız, ilk olarak geçici bir sürüme geçmeniz gerekir. Bkz. Geçiş yolları.

Managed File Transfer for IBM MQ 8.0 ya da daha sonraki bir sürümü, çok büyük dosyaların aktarılmasını destekler; dosyanın boyutu, tamsayı (32 bit) bir tamsayı (32 bit) içinde saklanabileceğinin dışında büyük olur. BIGINT (64 bit) numaraları kullanan bir tanım vardır. You can choose to use integer definitions, called ftelog\_tables\_zos.sql, or BIGINT definitions, called ftelog\_tables\_zos\_bigint.sql, located in the prod/mqf/sql directory.

The BIGINT data type is available in IBM WebSphere MQ File Transfer Edition 7.0.4 Fix Pack 3, or Managed File Transfer for IBM WebSphere MQ 7.5.0 Fix Pack 1 or later.

BIGINT veri tiplerinin kullanımını etkinleştirmek için Db2 9.1 ya da daha sonraki bir yayın düzeyiyle birlikte olmanız gerekir. Aktarılan dosyaların büyüklüklerini ve her aktarımla ilişkili çizelge tanıtıcısını gösteren alanlar için INTEGER veri tipleri kullanılır. Dosya büyüklükleri 2 GB ' den büyük olan aktarımları günlüğe kaydetmek istiyorsanız ya da veritabanınızda 2.147.483.648 'den fazla bireysel aktarma saklamak istiyorsanız, BIGINT SQL dosyasını kullanmanız gerekir.

Aşağıdaki liste, izlemeniz gereken işlemleri özetlemenizi sağlar:

- 1. IBM WebSphere MQ 7.0' tan var olan tabloların var. Bu tabloların bir şeması vardır; örneğin, FTELOG.
- 2. IBM MQ 8.0 tabloları, farklı bir şema adı kullanarak oluşturun; örneğin, FTEV8. Bu, verileri FTELOG.table 'den FTEV8.table' a kopyalamanıza olanak sağlar.
- 3. Verileri yeni çizelgeye kopyala
- 4. Oluşturulan tanıtıcı değerlerini yeni tablolarda ayarla
- 5. Özellikler dosyasını dizin yapısındaki yeni bir yere taşımak için **fteMigrateLogger** komutunu çalıştırın.
- 6. Yeni şemayı belirtmek için günlüğe kaydedici özellikleri dosyasını düzenleyin (FTEV8)
- 7. IBM MQ 8.0 Managed File Transfer kitaplıklarını kullanmak için var olan Logger JCL ' yi düzenleyin.
- 8. Günlüğe kaydediciyi başlatın.
- 9. Günlüğe kaydedici çalışırken, FTELOG tablolarını silebilirsiniz.

Aşağıdaki tanımda, Managed File Transfer ürünü USS ' de /HMF8800 dizinine kurulur.

## **Yordam**

- 1. Veritabanı kaydedicinizi önceden durdurmadıysanız, USS ya da **P loggerjob**içindeki **fteStopDatabaseLogger** komutunu kullanarak veritabanı kaydedicinizi durdurun.
- 2. Dizindeki SQL dosyalarını listelemek için **ls /HMF8800/mqft/sql** komutunu yayınlayın. If you are going to use BIGINT numbers copy, ftelog\_tables\_zos\_bigint.sql to your home directory, otherwise, copy ftelog\_tables\_zos.sql to your home directory.
- 3. Ana dizininize taşıdığınız dosyayı düzenleyin:
	- a) Yeni çizelgelere ilişkin şema adını ftelog değiştirin.
	- b) Her dizinin benzersiz bir ada sahip olduğundan emin olun.

Bunu yapmak için, düzenleme oturumunda:

- i) Tüm satırları dışla.
- ii) Bul 'CREATE UNIQUE INDEX ' ALL
- iii) Değiştir \_KEY \_K8Y ALL NX
- 4. Tüm deyimlerin 71. kolonda olduğundan emin olmak için dosyayı denetleyin.

Deyimler kolon 71 içinde değilse, satırı, 71. kolondan önce bölün.

- 5. SQL 'e giriş olarak bu dosyayı kullanabilir ya da bunu bir PDS' ye kopyalayabilir. Bunu yapmak için, PDS ' yi düzenleyin ve dizin ve dosya adını belirterek **copy** komutunu kullanın.
- 6. Check the definitions with your Db2 administrator, as there might be site standards that you need to follow.
- 7. Aşağıdakileri gerçekleştirmek için:
	- a) /HMF8800/mqft/sql/ftelog\_tables dizinini,homedizininde bulunan zos\_704-800.sql dosyasını ana dizininize kopyalayın.
	- b) Bu dosyayı düzenleyin. FTESRC 'ı var olan şemanız (FTELOG) ve FTEDEST ' u yeni şemaya (FTEV8) çevirin.
	- c) Tüm deyimlerin 71. kolonda olduğundan emin olmak için dosyayı denetleyin. Deyimler kolon 71 içinde değilse, satırı, 71. kolondan önce bölün.
	- d) Managed File Transfer çizelgeleri için **DB2 RUNSTATS** jcl varsa, yeni şemayı ve çizelgeleri belirten yeni bir iş yaratın.
- 8. Bazı çizelgelerin, her satır için benzersiz bir tanıtıcı uygulamak üzere bir tanıtıcısı vardır ve bu tanıtıcıların ayarlanması gerekir.

Aşağıdaki çizelgelerde tanıtıcı kolonları oluşturuldu:

• AUTH\_EVENT

- ÇAğıR
- CALL\_ARGÜMAN
- CALL\_RESULT (CALL\_SONUç
- DOSYA\_BOŞLUK\_GIRDISI
- Meta veri
- MONITOR\_ACTION
- MONITOR\_EXIT\_RESULT
- MONITOR\_METADATA
- SCHEDULE
- SCHEDULE\_ACTION
- ŞEMA\_ÖĞESI
- SCHEDULE\_SPEC
- AKTAR\_ARAMALAR
- TRANSFER\_CD\_NODE
- TRANSFER\_CORRELATOR
- TRANSFER\_EVENT
- AKTARıM\_çıK
- AKTAR\_ÖĞE
- AKTAR\_ÖĞE\_ÖZNITELIKLERI
- TRANSFER\_STATS
- TETIKLEYICI\_KOŞUL

Bu çizelgelerin oluşturulan tanıtıcılarını doğru değere ayarlamak için, her çizelge için aşağıdaki adımları izleyin:

a) Var olan verilerde tanıtıcı değeri üst sınırını belirleyin.

Bu değeri, bu SQL deyimini çalıştırarak bulabilirsiniz:

SELECT MAX(ID) FROM schema\_name.*table\_name*

Bu komuttan döndürülen değer, belirtilen çizelgede varolan tanıtıcı üst sınışıdır.

b) Tanıtıcı oluşturucuyu, önceki adımın döndürdüğü değerden 1 daha yüksek bir değerden başlayacak şekilde ayarlamak için çizelgeyi değiştirin.

Aşağıdaki SQL deyimini çalıştırarak bu değeri ayarlayabilirsiniz:

ALTER TABLE schema\_name.*table\_name* ALTER COLUMN ID RESTART WITH *value*

- 9. Yeni şema adını belirtmek için veritabanı özellikleri dosyasını düzenleyin:
	- a) Managed File Transfer yapılanış dizininiz /u/userid/fteconfig ise, günlüğe kaydediciye ilişkin özellikler dosyasını bulmak için **find /u/userid/fteconfig -name databaselogger.properties** USS komutunu kullanabilirsiniz.
	- b) Bu dosyayı düzenleyin ve yeni şema değeri wmqfte.database.schema olarak değiştirin.
- 10. Günlüğe kaydediciyi kullanmaya çalışmadan önce, dizin ağacı yapısını V8.0.0 biçimine dönüştürmek için aşağıdaki komutları yürütün:
	- a) **fteMigrateConfigurationOptions**

### b) **fteMigrateLogger**

Bu, databaselogger.properties 'u logger.properties' a kopyalar.

11. Var olan Logger JCL ' yi, V8.0.0 Managed File Transfer kitaplıklarını kullanacak şekilde düzenleyin.

<span id="page-215-0"></span>12. Günlüğe kaydediciyi başlatın.

Günlüğe kaydedici çalışırken, V7 FTELOG tablolarını silebilirsiniz.

 $\approx$   $z/0S$ **LTS** *Bir kuyruk yöneticisini z/OSüzerindeki önceki bir sürüme geri döndürüyor* After migrating to IBM MQ for z/OS 9.1.0 Long Term Support (LTS) release, from either IBM MQ 8.0.0 or IBM MQ 9.0.0, you can backward migrate, or fallback, to the version you were using prior to migration. Geriye doğru geçiş Programı Geçici Düzeltmeleri (PTF ' ler) hem IBM MQ 8.0.0 hem de IBM MQ 9.0.0için kullanılabilir. Backwards migration is not supported for a Continuous Delivery (CD) release.

## **Başlamadan önce**

Yukarıda belirtilen geriye doğru geçiş PTF 'leri ile ilişkili APAR' lar, geri dönüş ile ilgili belgeye özgü bilgileri içerir.

 $\blacktriangleright$  <code>V 9.1.0</code>  $\blacksquare$ CSQY039I iletisi kuyruk yöneticisinde çıkıyorsa, IBM MQ 9.1.0' dan önceki bir sürüme geri geçirilebilir; kuyruk yöneticileri daha önceki bir sürüme geri geçirilebilir. Bu ileti, geriye doğru geçişin desteklendiği IBM MQ kodunun sürümünü içerir. If backwards migration is not supported message CSQY040I is output at queue manager start up instead.

Kuyruk yöneticisi için geriye doğru geçiş destekleniyorsa, aşağıdaki durumlarda, kuyruk yöneticisi için uyarlama ve başlatma yordamınızı kullanarak bu sürümden geri dönebilirsiniz:

- Kuyruk yöneticinizi en son sürüme geçirmeden önce, hedef kitaplıkları bu sürümle birlikte, önceki sürümdeki kuyruk yöneticisine tüm geçiş ve tolerans PTF ' lerini uyguladınız. Daha sonra, kuyruk yöneticisi önceki sürümdeki PTF ' lerle başarıyla başlatıldı. Kuyruk yöneticinizi özgün sürüme döndürmeden önce bu bir gereksinme olur.
- Kuyruk yöneticisi uyarlama makrolarını ve JCL ' yi IBM MQ 8.0.0 ya da IBM MQ 9.0.0 hedef kitaplıklarıyla çalıştırmak için sakladınız. Ancak, uyarlamayı yeniden yaratmak için örnek JCL ' yi kullanabilirsiniz, ancak kaynak kullanılabilir durumda değilse, bu uyarlamayı yeniden yaratabilirsiniz.

**Önemli:** If you were previously running at IBM MQ 8.0.0 or IBM MQ 9.0.0 with **OPMODE**(*ŞIRKET, nnn*) and you have enabled function at IBM MQ 9.1.0 which is protected by **OPMODE** in IBM MQ 8.0.0 or 9.0.0 you will need to recompile your ZPARMs to **OPMODE**(*NEWFUNC,800*) for IBM MQ 8.0.0 or **OPMODE**(*NEWFUNC,900*) for IBM MQ 9.0.0 before restarting your queue manager at those levels.

## **Bu görev hakkında**

Kuyruk yöneticisini yeniden başlatmak için, yeni düzeye geçirilen sürümde çalışabilmesi için, önceki sürümün kitaplıklarını kullanmaya geri dönmenizi gerektirir.

**Not:** Kuyruk yöneticinizi daha önceki bir sürüme geri çevirirken, bu kuruluş için önceki sürümün eski kodlarına geri düşmeniz gerekmez.

Erken kod, IBM MQ içinLinkaltsistemine yüklenmesi gereken IBM MQ yükleme modüllerinin z/OS altsistemi olarak işlev görmesini ifade eder. Bir kuyruk yöneticisine bir komut verildiğinde ya da bir uygulama bir kuyruk yöneticisine bağlandığında, MQ sistemi tarafından alınan ilk işlem, erken kodun yüklenmesini sağlar. The LPA must contain the IBM MQ early code modules from the latest version of IBM MQ running on the system. Örneğin, bir IBM MQ 8 ve IBM MQ 9 kuyruk yöneticisi aynı sistemde çalıştırılırsa, LPA ' da Sürüm 9 'un ilk kodu yüklenmelidir.

Ek bilgi için Erken kod başlıklı konuya bakın.

## **Yordam**

- 1. Dinleyici, kanal başlatıcı ve kuyruk yöneticisini durdurun.
- 2. MSTR ve CHINIT 'yi kullanmak için geri dönün ve IBM MQ 8.0.0 ya da 9.0.0 kitaplıklarıyla birlikte JCLS' yi gerektiği şekilde yeniden kullanın.

Yükleme kitaplıkları için veri kümesi diğer adları kullanılıyorsa, diğer adları IBM MQ 8.0.0 ya da 9.0.0 kitaplıklarına gönderme yapmak için değiştirin.
For example, an alias named MQM.MQP1.SCSQLOAD, referring to MQM.MQV910.SCSQLOAD, needs to be changed to refer to MQM.MQV900.SCSQLOAD, or MQM.MQV800.SCSQLOAD, as required.

3. Geçiş işleminden önce IBM MQ 8.0.0 ya da IBM MQ 9.0.0ile birlikte kullanılan sistem parametre modülünü (CSQZPARM) kullanmaya ve gerektiği şekilde IBM MQ 8.0.0 ya da IBM MQ 9.0.0 koduna bağlanmayı geri alın.

Aşağıdakileri başlatarak başlatma işlemini doğrulayın:

- a. Kuyruk yöneticisi
- b. Kanal başlatıcı
- c. Dinleyici

ayrı ayrı. Başlatma sırasında oluşan hataları olup olmadığını denetleyin ve çözümleyin. Üç bileşenin tümü temizlendikten sonra, gerekirse üç bileşenin başlangıcını birleştirebilirsiniz.

4. Var olan uygulamaların düzgün çalışmasını doğrulayın.

### **Sonuçlar**

Kuyruk yöneticinizin şimdi, ilk olarak yeni düzeye geçirilmiş olduğu kod sürümünde çalışıyor olacak.

**Not:** IBM MQ for z/OS 8.0.0 'dan IBM WebSphere MQ for z/OS 7.1.0' a ya da IBM MQ for z/OS 9.0.0 LTS yayınından IBM MQ for z/OS 8.0.0 ya da IBM WebSphere MQ for z/OS 7.1.0'a geriye doğru geçişle ilgili ayrıntılar için [IBM MQ ürün bilgileri- IBM Documentation](https://www.ibm.com/docs/SSFKSJ)' de IBM WebSphere MQ for z/OS 7.1.0, IBM MQ for z/OS 8.0.0ya da IBM MQ for z/OS 9.0.0 ile ilgili yönergelere bakın.

#### $z/0S$ *Geçiş sonrası görevleri*

z/OS' ta tek bir IBM MQ kuyruk yöneticisini yeni düzeye geçirdikten sonra gerçekleştirmeniz gereken görevleri gerçekleştirmek için aşağıdaki adımları izleyin:

### **Bu görev hakkında**

After you have migrated an IBM MQ queue manager on z/OS you need to carry out the detailed steps in this topic, using the links within this overview.

- 1. Check the changes in behavior made by default configuration changes; see step "1" sayfa 217.
- 2. Modify the backup jobs to refer to the target version of IBM MQ libraries; see step "2" sayfa 217.
- 3. Kuyruk yöneticisini başlatmadan önce önceden yapmadıysanız ZPARM modülünü güncelleyin; bkz. "3" sayfa 217. adıma bakın.
- 4. Configure Advanced Message Security; see step ["4" sayfa 218](#page-217-0).
- 5. Perform a full regression test; see step ["5" sayfa 218](#page-217-0).
- 6. Consider client application migration; see step ["6" sayfa 218](#page-217-0).
- 7. Yeni işlevden yararlanın; bkz. adım ["7" sayfa 218](#page-217-0).
- 8. Optionally, stop the mqweb server for previous versions; see step ["8" sayfa 218](#page-217-0).

### **Yordam**

- 1. Varsayılan yapılandırma değişiklikleri tarafından yapılan davranışa ilişkin değişiklikleri kontrol edin. Bazı özelliklerin varsayılan değerleri, yeni sürümde değiştirilmiş olabilir, bu da davranış değişikliklerine yol açabilir.
- 2. IBM MQ nesnelerini ve kanal kimlik doğrulaması kayıtlarını ve MAKEDEF işlerini yedeklemek için işler gibi yedekleme ve diğer denetim işlerini değiştirin. Örneğin CSQUTIL COMMAND MAKEDEF (..); IBM MQ kitaplıklarının hedef sürümüne gönderme yapmak için CSQUTIL komutunun COMMAND işlevini kullanma başlıklı konuya bakın.
- 3. Gerekirse, sistem parametresi (ZPARM) modülünü güncelleyin. Aşağıdakileri unutmayın:
- <span id="page-217-0"></span>• Yeni düzeye geçirdiğiniz sürümle IBM MQ 9.1arasındaki ZPARM parametrelerinin değişikliklerini gözden geçirmelisiniz.
- Herhangi bir parametrenin değerini değiştirmeniz gerekirse, bu noktada yeni bir ZPARM oluşturmalısınız. Bunu yapmak için:
	- a. Yeni IBM MQ kitaplıklarını kullanmak için ZPARM örneğinin uyarlması
	- b. Parametrelere ilişkin değerleri gerektiği şekilde güncelleştirin ve
	- c. Yeni ZPARM ' yi oluşturmak için yeniden derleniyor.
- Herhangi bir parametrenin değerini değiştirmezseniz, ZPARM ' yi yeniden derlemeniz gerekmez.

IBM MQ 9.1.0 için, ZPARM ' nizin artık desteklenmediği için **OPMODE** parametresine gönderme yapmamasını sağlamalısınız. **OPMODE** belirtilirse, bir araya getirme sırasında bir uyarı elde edilir.

- 4. If the queue manager is configured to use Advanced Message Security (AMS) perform the steps in the [Advanced Message Securityiçin geçiş sonrası görevleri s](#page-212-0)ection of the [Advanced Message](#page-211-0) [Securitygeçiriliyor](#page-211-0) topic.
- 5. Tam bir regresyon testi gerçekleştirin.
- 6. İstemci uygulamalarını yeni düzeye geçirin.

İstemci uygulamaları, geçiş aşaması boyunca her zaman göz önünde bulundurulabilir.

Müşteriler geriye doğru ve uyumlu bir şekilde iletilir. En son işlevin kullanılabilir olması için istemci kitaplıklarını kuyruk yöneticisi olarak aynı ya da daha sonraki düzeye geçirmeniz önerilir.

7. Geçirilen kuyruk yöneticisi tarafından sağlanan yeni işlevlerden yararlanın.

Kuyruk yöneticinizin yeni bir sürüm düzeyine tam olarak geçirilmiş olması, artık yeni yeteneklerden yararlanabilmeniz için yeni bir sürüm düzeyine sahip olmalıdır.

Ancak, seçilen yeni özellikleri etkinleştirmek için ek yapılandırmanın gerekli olabileceğini unutmayın.

IBM MQ 9.1 'taki yenilikler ' i inceleyin ve iş gereksinimlerinize en iyi şekilde hizmet veren özellikleri işaretleyin. Bu özelliklerin geçerli kılınmasını sağlamak için yeni uygulamalar geliştirmek ya da yapılandırmaları değiştirmek için işleminizi planlayın.

8. En son sürüm için yeni bir mqweb sunucusu yarattıysa, z/OS sistemindeki tüm kuyruk yöneticileri en son sürüme geçirildiğinde, önceki sürümlere ilişkin mqweb sunucusunu durdurabilirsiniz.

#### **Sonuçlar**

Tek bir IBM MQ for z/OS kuyruk yöneticisinin geçişini tamamladınız.

# **Kuyruk paylaşım grubu geçişi**

 $-\sqrt{8.1.0}$  Kuyruk yöneticilerini bir kuyruk paylaşım grubundaki farklı yayın düzeylerinden birleştirebilirsiniz. Karma bir grubu yönetmenin yanı sıra, tüm kuyruk yöneticilerini aynı komut düzeyine geçirmek için gereken süreyi yalnızca uzun süre boyunca sınırlayın. You cannot combine a queue manager at IBM MQ 9.1.0, or later, in the same queue sharing group as queue managers at, or capable of running at versions earlier than IBM MQ 8.0.0.

Kuyruk yöneticilerini bir kuyruk paylaşım grubuna geçirdiğinizde, tüm kuyruk yöneticilerini en kısa sürede yeni sürüme geçirmeyi hedefleyebilirsiniz. Kuyruk paylaşım grupları, sınırlı sürümlere sahip kuyruk yöneticilerini içerebilir. Kuyruk paylaşım grubundaki kuyruk yöneticilerinin bir karışımı desteklenir; böylece, her kuyruk yöneticisinin yükseltmesini geçirebilir ve sınabilirsiniz.

Kuyruk paylaşım grubunu çalışır durumda bırakarak, her kuyruk yöneticisini birer birer geçirin. Hiçbir aşamada, gereken kuyruk paylaşım grubunun tamamı için bir kesinti yok. Karma gruplar, tüm kuyruk yöneticilerinin aynı sürümde olması durumunda, yönetilecek daha zordur.

Her kuyruk yöneticisinin yeni düzeye geçirilmesi, bir kuyruk paylaşım grubunun yeni düzeye geçirilmesinin büyük bir bölümünü oluşturur. Bir kuyruk paylaşım grubunun, her kuyruk yöneticisinin geçişi sırasında gerçekleştirilmesi gereken bazı ek görevler gerektiği gibi geçirilmesine ilişkin yaklaşım. Bu görevler, tek

bir kuyruk yöneticisini geçirme yordamın bir parçası olarak ["IBM MQ for z/OS görevinin yeni düzeye](#page-197-0) [geçirilmesi-görevlerin sırası" sayfa 198](#page-197-0) içinde listelenir.

İyi bir yaklaşım, kuyruk paylaşımının grup geçişini içeren bir geçiş planı oluşturmasıdır; ek bilgi için ["Planning to migrate IBM MQ to a later version on z/OS" sayfa 200](#page-199-0) ' e bakın.

## **Notlar:**

- 1. Aksi belirtilmediği sürece, LTS ve CD kuyruk yöneticileri aynı sürüm ve yayın düzeyi numaraları, geriye doğru geçiş PTF ' lerine gerek duymadan bir kuyruk paylaşım grubunda birlikte bulunabilir.
- 2. LTS sürüm 9.1.0ve CD sürüm 9.0.n kuyruk yöneticileri, geriye doğru geçiş PTF 'si gerekmeden bir kuyruk paylaşım grubunda da birlikte bulunabilir.

#### **İlgili başvurular**

["z/OSüzerinde karma bir kuyruk paylaşım grubunda MQSC komutları" sayfa 103](#page-102-0)

Yeni anahtar sözcükleri ve öznitelik değerlerini kullanan varolan **MQSC** komutları, geçirilen bir kuyruk yöneticisine yöneltmek üzere girilebilir. Komutlara herhangi bir kuyruk yöneticisine girebilirsiniz. Route the commands using **CMDSCOPE**. Yeni anahtar sözcüklere ve öznitelik değerlerine ya da yeni komutlara sahip komutlar, kuyruk yöneticisinin önceki bir sürümüne yönlendirildi, başarısız.

["z/OSüzerinde karma bir kuyruk paylaşım grubundaki nesnelerin özellikleri" sayfa 103](#page-102-0) Daha önceki sürümlerde var olmayan öznitelikler, karma bir kuyruk paylaşım grubundaki daha sonraki bir sürümün kuyruk yöneticilerinde yaratılabilir ve değiştirilebilir. Öznitelikler, daha önceki bir düzeydeki gruplardaki kuyruk yöneticilerine kullanılamaz.

["Queue sharing group coexistence on z/OS" sayfa 102](#page-101-0)

# **z/OSüzerindeki en son sürümdeki var olan bir Db2 veri paylaşımı grubuna yeni bir kuyruk paylaşım grubu eklenmesi**

Ürünün en son sürümünde var olan bir Db2 veri paylaşımı grubuna yeni bir kuyruk paylaşım grubu eklemek için bu adımları izleyin. Kuyruk paylaşım grubu eklemeden önce kuyruk paylaşım gruplarından herhangi birinde, kuyruk yöneticilerine, kuyruk yöneticilerine geçiş (migration) ve tolerans (tolerans) PTF ' leri (tolerans) uygulamalısınız.

## **Başlamadan önce**

- 1. Db2 veri paylaşma gereksinimlerinizi gözden geçirin. Birden çok IBM MQ kuyruk paylaşım grubunu desteklemek için tek bir Db2 veri paylaşma grubu kullanılabilir.
- 2. Bir Db2 veri paylaşım grubuna, önceki sürüme ilişkin kuyruk yöneticilerini içeren IBM MQ kuyruk paylaşım gruplarını destekleyen yeni bir kuyruk paylaşım grubu ekleyebilirsiniz. Geçiş ve tolerans PTF ' lerinin uygulandığından emin olmanız gerekir. IBM MQ tarafından kullanılan Db2 çizelgeleri, en son sürüm kuyruğu yöneticileri için yapılandırılmış olmalıdır.

### **Yordam**

1. Bağlantı tesisini ayarlayın.

Bkz. bağlaşım tesisini ayarlama.

2. CSQINP2 veri kümesine kullanıma hazırlama giriş örneğini *thlqual*.SCSQPROC(CSQ4INSS) uyarlayın ve ekleyin.

Ek bilgi için ["Tek bir IBM MQ for z/OS kuyruk yöneticisini geçirme hazırlığı yapılıyor" sayfa 204](#page-203-0) başlıklı konuya bakın.

3. Add the IBM MQ entries to the Db2 data-sharing group using the **CSQ5PQSG** program.

Bkz. IBM MQ girdilerini Db2 veri paylaşma grubuna ekleyin.

4. Sistem parametre modülünü, Db2 veri paylaşımı grubu ve IBM MQ kuyruk paylaşım grubu bilgilerini eklemek için uyarlayın.

Ek bilgi için ["Tek bir IBM MQ for z/OS kuyruk yöneticisini geçirme hazırlığı yapılıyor" sayfa 204](#page-203-0) başlıklı konuya bakın.

# **Kuyruk yöneticisi kümesinin yeni düzeye geçirilmesi**

Bir kümedeki kuyruk yöneticilerini bir kerede ya da aşamalı geçiş adı verilen bir kerede bir tane geçirebilirsiniz. Kısmi havuz kuyruğu yöneticilerinden önce bir kümedeki tam havuz kuyruğu yöneticilerini yeni düzeye geçirin. Tüm kuyruk yöneticileri geçirilmeden önce, bir kümedeki bazı kuyruk yöneticilerinin yeni düzeye geçirilmesinin etkisini göz önünde bulundurmalısınız.

# **Başlamadan önce**

Geçişi başlatmadan önce, gerçekleştirmek üzere olduğunuz geçiş için kümeye özgü bir geçiş sorunu tanımlanmadığını denetleyin.

Bir kuyruk yöneticisi kümesinin geçirilmesiyle ilgili aşağıdaki sorunları göz önünde bulundurun:

- Uygulama kesintilerini en aza indirgeme.
- Geçiş başarısının ölçülmesi ve doğrulanması ve herhangi bir geçiş sorunu varsa, geriye doğru geçiş için planlama yapılması.
- Yeni IBM MQ özelliklerinden yararlanılıyor
- Daha geniş IBM MQ ağı ve kuruluşunuzun sistem mimarisi bağlamında bir kümenin geçişinin yönetilmesi.

## **Bu görev hakkında**

Küme kuyruğu yöneticileri, farklı sürümlerde çalışan diğer kuyruk yöneticileriyle kümelere katılabilir; bu nedenle aşamalı geçiş mümkündür. Bir kümedeki her kuyruk yöneticisinin geçişi zaman aldıkça, bir geçişi hazırlayabilmek önemlidir. Kümedeki diğer kuyruk yöneticilerini çalışır durumda bırakan geçişi aşamalandırırken, kuyruk yöneticisi kapalı kalma süresinin uygulamalar üzerindeki etkisini azaltırsınız.

Önce tam havuzlu kuyruk yöneticilerini geçirin. Daha sonra, kısmi havuzları olan diğer kuyruk yöneticilerini birer birer geçirin. Yeni işlevleri kullanmaya başlamadan önce tüm kümenin geçişini tamamlayın.

Tüm kümenin geçişini tamamlamadan önce yeni işlevleri kullanmaya başlamanız gerekiyorsa, kısmi havuzları yenilemeniz gerekebilir. Kısmi havuzlu bir kuyruk yöneticisinin her geçişinin ardından, yeni geçirilen kuyruk yöneticisinde **REFRESH CLUSTER** komutunu verin. Komut, yeni geçirilen kuyruk yöneticisindeki küme kayıtlarını günceller ve yeni öznitelikler için güncelleme alma olasılığı vardır. Yeni işlevi kullanmadan önce tüm kümeyi geçirdiyseniz bu adımı yapmayın. **REFRESH CLUSTER** komutunun kümede çalışması uzun sürer.

**Not:** Büyük kümeler için, **REFRESH CLUSTER** komutunun kullanımı devam ederken kümeyi kesintiye uğratabilir ve bundan sonra 27 gün aralıklarla küme nesneleri, ilgili tüm kuyruk yöneticilerine otomatik olarak durum güncellemeleri gönderdiğinde, bu işlem yine 27 gün aralıklarla kesintiye uğrayabilir. Bkz. Büyük bir kümede yenilenme, kümenin performansını ve kullanılabilirliğini etkileyebilir.

Tam havuzlar kısmi havuzlardan önce geçirilmezse, küme çalışmaya devam eder, ancak bir sürümdeki tüm yeni özellikler beklendiği gibi çalışmaz. Öngörülebilir bir şekilde çalışmak için, tam havuz kuyruğu yöneticilerinin en son IBM MQ ana sürümünü ( LTS kullanıcıları için) ya da CD sürümünü ( CD kullanıcıları için) çalıştırmaları gerekir. Bu, tam havuzların yeni özellikleri kullanmaktan ortaya çıkan kümenin geri kalanındaki bilgileri depolayabilmesini sağlar.

**Not:** Olağanüstü durumlarda, bazı kısmi havuzlarınızı tam havuzlarınızdan önce yükseltmeniz gerekebilir.

Ürün bu yapılandırmayı desteklerken, bu durumda beklenmeyen sonuçları önlemek için, tam havuzlarınız yükseltilinceye kadar kısmi havuzlarda yeni kümeleme işlevinin kullanılmasını önleyin.

### **Yordam**

• Bir kuyruk yöneticisi kümesi için geçiş planı oluşturma hakkında bilgi için bkz. ["Kuyruk yöneticisi](#page-221-0) [kümesi için geçiş planı yaratılması" sayfa 222.](#page-221-0)

- <span id="page-220-0"></span>• Bir kuyruk yöneticisi kümesinin geçişine ilişkin geriletme planı yaratma hakkında bilgi için bkz. ["Kuyruk](#page-222-0) [yöneticisi kümesi geçişi için geriletme planı yaratılması" sayfa 223](#page-222-0).
- Bir kuyruk yöneticisi kümesinde bir kuyruk yöneticisinin nasıl geçirileceğine ilişkin bilgi için bkz. ["Bir](#page-222-0) [küme kuyruk yöneticisinin yeni düzeye geçirilmesi" sayfa 223](#page-222-0).

# **Karışık sürüm kümesi havuzları nasıl güncellenmektedir**

Havuz, havuzu bulunduran kuyruk yöneticisinin sürümüyle eşleşen kayıt biçimi sürümündeki bir kümedeki bir nesneye ilişkin havuzlar depolar. Havuz kuyruğu yöneticileri, nesne kayıtlarını, saklanmadan önce, alındıkları biçime göre ileriye doğru iletir. Alıcı, alanları daha yeni bir sürümden yoksayar ve kayıtta mevcut olmayan alanlar için varsayılan değerleri kullanır.

Küme havuzları, nesneleri temsil eden kayıtları tutar; örneğin, bir kuyruk kaydı bir küme kuyruğunu temsil eder. Tam havuz, kümedeki tüm nesnelere ilişkin kayıtları tutar. Kısmi havuzlar, yerel nesneler ve yerel olarak kullanılan uzak nesneler için kayıtları tutar. Bir havuz kaydı, yalnızca o havuzu tutan kuyruk yöneticiyle aynı komut düzeyindeki özniteliklerle ilgili bilgileri tutabilir. Örneğin, bir IBM MQ 9.0 havuzu yalnızca IBM MQ 9.0 düzeyinde öznitelik bilgilerini içerir. Bir IBM MQ 9.1 havuzu, tüm IBM MQ 9.0 kayıtlarını ve ek IBM MQ 9.1 özniteliklerini içeren IBM MQ 9.1 kayıtlarını içerir.

Bir havuz, kendi sürümünde aldığı bir kaydı depolar. Aldığı kayıt daha sonraki bir sürümse, kayıt saklandığında sonraki sürüm öznitelikleri atılır. Bir IBM MQ 9.1 kuyruk yöneticisi ile ilgili bilgi alan bir IBM MQ 9.0 kuyruk yöneticisi yalnızca IBM MQ 9.0 bilgilerini depolar. IBM MQ 9.0 kaydı alan bir IBM MQ 9.1 havuzu, sonraki sürümde tanıtılan özniteliklere ilişkin varsayılan değerleri saklar. Varsayılan değerler, aldığı kayda dahil olmayan özniteliklere ilişkin değerleri tanımlar.

Bir havuz olağan durumda, kayıtları kendi sürüm biçiminde gönderir; bu biçim, kayıtları sakladığı biçimle aynı olur. Bu kuralın bir kural dışı durumu var. Tam bir havuz, kısmi bir havuzdan bir kayıt aldığında, hemen aynı biçimde iletilir. So if an IBM MQ 9.0 full repository were to receive a record from an IBM MQ 9.1 partial repository, it would forward the IBM MQ 9.1 record. Kaydı diğer tüm havuzlara ve kayıtla eşleşen abonelikleri olan diğer tüm kısmi havuzlara gönderir.

Kısmi bir havuz, bir kayda en son güncellemeyi hangi tam havuzun göndereceğini yansıtır. Sonuç olarak, beklenmedik bir şekilde değişen yeni IBM MQ 9.1 öznitelikleri için IBM MQ 9.1 kısmi havuzu tarafından tutulan bilgileri görebilirsiniz. Değerler gerçek IBM MQ 9.1 bilgilerinden varsayılan değerlere değişebilir. Kümedeki tüm havuzların farklı düzeylerde olması durumunda değişiklikler gerçekleşir. Dengesizliği önlemek için önce tam havuzları geçirin.

Kısmi havuz, nesnelerine ilişkin bilgileri en az 27 günde bir düzenli olarak tam bir havuza gönderir. Bilgiler değiştirildiğinde ya da tanımlandığında herhangi bir nesne hakkında bilgi gönderilir. Bkz. Kuyruk yöneticisi havuzları bilgileri ne kadar süreyle koruyacaktır?

Tüm tüm havuzları IBM MQ 9.1' e geçirdikten sonra bazı öznitelikler varsayılan değerleri barınabilir. Bir havuz güncelleme almadıysa, öznitelikler gerçek değerler yerine varsayılan değerleri tutabilirler. Havuzu aşağıdaki iki yoldan da yenileyebilirsiniz:

- Varsayılan değerleri içeren kaydın temsil ettiği nesneyi (örneğin, yerel bir kuyruk için ALTER QL komutunu kullanarak) değiştirin. Değiştirme işlemi, yerel havuzu yeniden gönderme işlemi için yerel havuzu zorlar.
- Varsayılan değerleri içeren kaydı tutan kısmi havuzda **REFRESH CLUSTER** komutunu verin. **REFRESH CLUSTER** , varsayılan değerleri içeren kaydı atmak için kısmi havuzu zorlar ve gerektiği şekilde yeni bir kayıt alır.

**Not:** Büyük kümeler için, **REFRESH CLUSTER** komutunun kullanımı devam ederken kümeyi kesintiye uğratabilir ve bundan sonra 27 gün aralıklarla küme nesneleri, ilgili tüm kuyruk yöneticilerine otomatik olarak durum güncellemeleri gönderdiğinde, bu işlem yine 27 gün aralıklarla kesintiye uğrayabilir. Bkz. Büyük bir kümede yenilenme, kümenin performansını ve kullanılabilirliğini etkileyebilir.

Küme geçişini aşamadığınızda, en öngörülebilir ve en hızlı geçiş için bu adımları aşağıdaki sırada gerçekleştirin:

- 1. Kuyruk yöneticilerini tam havuzlarla geçirin.
- 2. Kuyruk yöneticilerini kısmi havuzlarla geçirin.

<span id="page-221-0"></span>3. Kümede yeni işlev kullanmaya başlayın.

**Not:** Kural dışı durumlarda, kısmi havuzlarınızdan bazılarını tam havuzlarınızdan önce büyütmek zorunda kalabilirsiniz.

Ürün bu yapılandırmayı desteklerken, bu durumda, tam havuzlarınız beklenmeyen sonuçlardan kaçınmak için, tam havuzlarınız yükseltilinceye kadar, kısmi havuzlarda yeni kümeleme işlevinin kullanılmamasını önlemeye özen gösterecektir.

#### **İlgili kavramlar**

Kuyruk yöneticisi havuzları bilgileri ne kadar süreyle alıkoymuyor?

# **Kuyruk yöneticisi kümesi için geçiş planı yaratılması**

Kuyruk yöneticisi kümesinin geçişini gerçekleştirmeden önce, ne yapacağdığınızı planlayın. Farklı kuyruk yöneticilerinin kümede oynayıp oynamadığına ilişkin rolleri tanımlayın ve kuyruk yöneticilerinin hangi sırada geçirileceğine karar verin.

# **Yordam**

- Eski ve yeni sürümler arasında hangi kuyruk yöneticisi ve uygulama geçiş sorunları ele alınması gerekir?
- Hangi sistem mimarisi ve değişiklik denetimi prosedürleri göz önünde bulundurulmalı?
- Önce tam havuzların geçirilmesi ve çakışan kümelerin geçirilmesi gibi, kümelere özgü geçiş sorularını göz önünde bulundurun.
- Kuyruk paylaşım grubunda yer alan kuyruk yöneticilerinden herhangi biri ya da yüksek kullanılabilirlik çözümünün bir parçası mı?
- Küme bir yayınlama/abone olma kümesi mi? Hangi kuyruk yöneticisi bir küme konusu ana makinesidir?
- Konaklatılan bir geçiş gerçekleştirmeye ya da tüm kuyruk yöneticilerini aynı anda taşımaya karar verin.
- Geçiş yapmak için bir test sisteminiz var mı, üretim sistemi mi?
- Üretim kuyruğu yöneticilerini yeni düzeye geçirmeden önce, planı test edin ve test edin.

### **İlgili kavramlar**

#### ["Uygulama geçişi ve işlemler" sayfa 82](#page-81-0)

IBM MQ , daha sonraki IBM MQdüzeyleriyle derlenen ve önceki IBM MQsürümlerine bağlı olarak çalışan uygulamaların çalıştırılmasını destekler. Kuyruk yöneticileri yükseltildikten sonra, uygulamaları oluşturmak için kitaplıkların yeni sürümünü kullanın.

Küme konusu anasistem kuyruk yöneticilerinin kullanılabilirliği

["Karışık sürüm kümesi havuzları nasıl güncellenmektedir" sayfa 221](#page-220-0)

Havuz, havuzu bulunduran kuyruk yöneticisinin sürümüyle eşleşen kayıt biçimi sürümündeki bir kümedeki bir nesneye ilişkin havuzlar depolar. Havuz kuyruğu yöneticileri, nesne kayıtlarını, saklanmadan önce, alındıkları biçime göre ileriye doğru iletir. Alıcı, alanları daha yeni bir sürümden yoksayar ve kayıtta mevcut olmayan alanlar için varsayılan değerleri kullanır.

#### ["Kuyruk yöneticisi geçişi" sayfa 80](#page-79-0)

Bir kuruluşu yükselttikten sonra kuyruk yöneticisi geçişi gerekebilir. Geçiş, bir kuyruk yöneticisini başlattığınızda gerçekleşir. Bir kuyruk yöneticisini başlatmadan önce yükseltmeyi kaldırabilirsiniz. Ancak, bir kuyruk yöneticisi başlatıldıktan sonra yükseltmeyi kaldırırsanız, kuyruk yöneticisi çalışmaz.

#### ["Kuyruk paylaşım grubu geçişi" sayfa 218](#page-217-0)

 $\blacktriangleright$  V 3.1.0 Kuyruk yöneticilerini bir kuyruk paylaşım grubundaki farklı yayın düzeylerinden birleştirebilirsiniz. Karma bir grubu yönetmenin yanı sıra, tüm kuyruk yöneticilerini aynı komut düzeyine geçirmek için gereken süreyi yalnızca uzun süre boyunca sınırlayın. You cannot combine a queue manager at IBM MQ 9.1.0, or later, in the same queue sharing group as queue managers at, or capable of running at versions earlier than IBM MQ 8.0.0.

### **İlgili görevler**

["Yüksek kullanılabilirlikli yapılandırmada bir kuyruk yöneticisinin geçirilmesi" sayfa 225](#page-224-0)

<span id="page-222-0"></span>Kuyruk yöneticilerinin yüksek kullanılabilirlikli yapılandırmaları, IBM MQ uygulamalarının kullanılabilirliğini artırabilir. Bir kuyruk yöneticisi ya da sunucu başarısız olursa, otomatik olarak başka bir sunucuda yeniden başlatılır. You can arrange for IBM MQ MQI client applications to automatically reconnect to the queue manager. Sunucu uygulamaları, kuyruk yöneticisi başlatıldığında başlatılacak şekilde yapılandırılabilir.

# **Kuyruk yöneticisi kümesi geçişi için geriletme planı yaratılması**

Geçiş işlemini gerçekleştirmeden önce, hata durumunda bir geri alma planına karar verin.

# **Başlamadan önce**

Küme desteğindeki kuyruk yöneticilerini hangi geri yedekleme yetenekleri yapar?

 $I/05$  If the libraries of the earlier level of IBM MQ include the appropriate PTFs to be able to backward migrate, queue managers running on z/OS can be reverted to an earlier level by changing the load libraries.

Diğer altyapılarda, tek geri çıkış seçeneği, kuyruk yöneticisini önceki bir duruma geri yüklemektedir. Kuyruk yöneticisini geri yüklerken, kuyruk yöneticisi yeni düzeyde çalışmaya başladığından bu yana kalıcı değişiklikleri kaybedersiniz.

# **Bu görev hakkında**

Yedekleme planı, kümenin kullanılabilirliğini nasıl koruyacağını göz önünde bulundurmalıdır. Küme yöneticisinin bir kuyruk yöneticisinin yeni düzeye geçirilmesinden kaynaklanan sorunlarla başa çıkabilmelidir.

# **Yordam**

Geri alma planı aşağıdaki noktaları açıklamalıdır:

- Başarılı bir göçü oluşturan şey.
- Geriletme yordamını tetikleyen koşullar.
- Diğer alternatif geri alma işlemleri:
	- a) Bir kuyruk yöneticisini kümeden askıya alma.
	- b) Geriye doğru geçiş
	- c) Bir dış sorun çözülünceye kadar kuyruk yöneticisini çevrimdışı tutmak.

### **İlgili kavramlar**

["Kuyruk yöneticisi geçişi" sayfa 80](#page-79-0)

Bir kuruluşu yükselttikten sonra kuyruk yöneticisi geçişi gerekebilir. Geçiş, bir kuyruk yöneticisini başlattığınızda gerçekleşir. Bir kuyruk yöneticisini başlatmadan önce yükseltmeyi kaldırabilirsiniz. Ancak, bir kuyruk yöneticisi başlatıldıktan sonra yükseltmeyi kaldırırsanız, kuyruk yöneticisi çalışmaz.

# **Bir küme kuyruk yöneticisinin yeni düzeye geçirilmesi**

Test sisteminizde kuyruk yöneticisi ile başlayarak, tek bir kuyruk yöneticisini bir kümede geçirmek için bu adımları izleyin. Bu adımları küme geçiş planınıza dayalı olarak temel edin.

## **Yordam**

- 1. Yeni düzeye geçirmek istediğiniz kuyruk yöneticisini kümele askıya alın:
	- a) **MQSC** komutunu verin:

SUSPEND QMGR CLUSTER(*cluster name*)

b) Kuyruk yöneticisine ileti gönderilip gönderilmemesine dikkat edin.

Bu kuyruk yöneticisine ileti göndermeye devam eden herhangi bir uygulamayı kapatmanız gerekir. Küme iş yükü algoritması askıya alınan kuyruk yöneticisini seçebilir. Başka bir geçerli hedef yoksa ya da bir uygulamanın kuyruk yöneticisiyle bir benzeşimi varsa, kuyruk yöneticisini seçebilir.

- 2. Bu kuyruk yöneticisi tarafından bilinen tüm küme nesnelerine ilişkin bir kaydı saklar. Bu veriler, geçişten sonra, nesnelerin başarıyla geçirilip geçirildiğini denetlemek için kullanılır.
	- a) Küme kuyruk yöneticilerini görüntülemek için komutu verin.

DISPLAY CLUSQMGR(\*)

b) Küme kuyruklarını görüntülemek için komutu verin.

DISPLAY QC(\*)

c) Küme konularını görüntülemek için komutu verin.

DISPLAY TCLUSTER(\*)

- 3. Bir kaydı, bu kuyruk yöneticisinin iyeliğindeki küme nesnelerine ilişkin görünümün tam havuzundan saklayın. Bu kayıt, geçişten sonra, nesnelerin başarıyla geçirilip geçirildiğini denetlemek için kullanılır.
	- a) Bu kuyruk yöneticisini görüntülemek için, tam havuzlarda komutu verin.

DISPLAY CLUSQMGR(*migrated queue manager name*)

b) Bu kuyruk yöneticisine ilişkin küme kuyruklarını görüntülemek için, tam havuzlarda komutu verin.

DISPLAY QC(\*) WHERE(CLUSQMGR EQ *migrated queue manager name*)

c) Bu kuyruk yöneticisine ilişkin küme konularını görüntülemek için, tam havuzlarda komutu verin.

DISPLAY TCLUSTER(\*) WHERE(CLUSQMGR EQ *migrated queue manager name*)

4. Kuyruk yöneticisini geçirin.

Altyapıya bağlı olarak kuyruk yöneticisi geçiş görevlerinden birini gerçekleştirin; bkz. ["Windowsüzerinde kuyruk yöneticisinin geçirilmesi" sayfa 116.](#page-115-0)

Kuyruk yöneticisi geçiş işlemi, anahat içinde:

- a) Kuyruk yöneticisini durdurun.
- b) Kuyruk yöneticisinin yedeğini alın.
- c) IBM MQ' ın yeni sürümünü kurun.
- d) Kuyruk yöneticisini yeniden başlatın.
- 5. Tüm küme nesnelerinin başarıyla geçirildiğini doğrulayın.
	- a) Küme kuyruğu yöneticilerini görüntülemek ve geçişten önce saklanan verilere ilişkin çıktıyı denetlemek için komutu verin.

DISPLAY CLUSQMGR(\*)

b) Küme kuyruklarını görüntülemek için komutu verin ve geçiş işleminden önce saklanan verilere ilişkin çıktıyı denetleyin.

DISPLAY QC(\*)

c) Küme konularını görüntülemek için komutu verin ve geçiş işleminden önce saklanan verilere ilişkin çıktıyı denetleyin.

DISPLAY TCLUSTER(\*)

- <span id="page-224-0"></span>6. Kuyruk yöneticisinin tam havuzlarla doğru bir şekilde iletişim kurduğunu doğrulayın.
- 7. Tüm havuzlara ilişkin küme kanallarının başlatılabildiğine emin olun.
- 8. Tüm havuzların, yeni düzeye geçirilen küme kuyruk yöneticisiyle, küme kuyruklarıyla ve küme konularıyla ilgili bilgileri olup olmadığını denetleyin.
	- a) Tam havuzlarda komutu verin ve geçiş işleminden önce saklanan verilere ilişkin çıktıyı denetleyin.

DISPLAY CLUSQMGR(*migrated\_queue\_manager\_name*)

b) Tam havuzlarda komutu verin ve geçiş işleminden önce saklanan verilere ilişkin çıktıyı denetleyin.

DISPLAY QC(\*) WHERE(CLUSQMGR EQ *migrated\_queue\_manager\_name*)

c) Tam havuzlarda komutu verin ve geçiş işleminden önce saklanan verilere ilişkin çıktıyı denetleyin.

DISPLAY TCLUSTER(\*) WHERE(CLUSQMGR EQ *migrated\_queue\_manager\_name*)

- 9. Diğer kuyruk yöneticilerindeki uygulamaların, geçirilen küme kuyruğu yöneticisinin iyeliğindeki kuyruklara ileti yerleştirebilmesini sağlar.
- 10. Geçirilen kuyruk yöneticindeki uygulamaların, diğer küme kuyruğu yöneticilerinin sahip olduğu kuyruklara ileti koyabileceğini test edin.
- 11. Aşağıdaki komutu girerek kuyruk yöneticisini sürdürün:

RESUME QMGR CLUSTER(*cluster name*)

12. Bir süre kümede kuyruk yöneticisini ve uygulamaları yakından izleyin.

### **Sonraki adım**

Bir kümede tek bir kuyruk yöneticisinin geçişini tamamladıktan sonra, test sisteminizdeki her bir kümede bulunan diğer kuyruk yöneticilerinin geçişini tamamlayın.

Test sisteminizdeki tüm kuyruk yöneticilerinin geçişini yarıştığınızda, üretim sisteminizdeki kuyruk yöneticilerinden her birini yeni düzeye geçirin.

#### **İlgili kavramlar**

["Kuyruk yöneticisi geçişi" sayfa 80](#page-79-0)

Bir kuruluşu yükselttikten sonra kuyruk yöneticisi geçişi gerekebilir. Geçiş, bir kuyruk yöneticisini başlattığınızda gerçekleşir. Bir kuyruk yöneticisini başlatmadan önce yükseltmeyi kaldırabilirsiniz. Ancak, bir kuyruk yöneticisi başlatıldıktan sonra yükseltmeyi kaldırırsanız, kuyruk yöneticisi çalışmaz.

### **İlgili başvurular** CLUSQMGR GöRüNTüLE GöRüNTüLE QMGR ' YI Sü

QMGR ' YI AS

# **Yüksek kullanılabilirlikli yapılandırmada bir kuyruk yöneticisinin geçirilmesi**

Kuyruk yöneticilerinin yüksek kullanılabilirlikli yapılandırmaları, IBM MQ uygulamalarının kullanılabilirliğini artırabilir. Bir kuyruk yöneticisi ya da sunucu başarısız olursa, otomatik olarak başka bir sunucuda yeniden başlatılır. You can arrange for IBM MQ MQI client applications to automatically reconnect to the queue manager. Sunucu uygulamaları, kuyruk yöneticisi başlatıldığında başlatılacak şekilde yapılandırılabilir.

# <span id="page-225-0"></span>**Bu görev hakkında**

IBM MQ for Multiplatformsiçin, yüksek kullanılabilirlikli yapılandırmalar, yüksek kullanılabilirlikli bir küme çözümü kullanılarak ya da çok eşgörünümli kuyruk yöneticileri kullanılarak uygulanabilir. Red Hat Cluster Suite ya da Microsoft Cluster Service (MSCS), yüksek kullanılabilirlikli küme çözümlerine örneklerdir.

**Linux – L**inux platformları için, eşlenen veri kuyruğu yöneticilerini (RDQM ' ler) kullanarak yüksek kullanılabilirlik uygulayabilirsiniz. RDQM ' leri yeni düzeye geçirmek için bkz. ["Eşlenmiş veri kuyruğu](#page-227-0) [yöneticilerinin yeni düzeye geçirilmesi" sayfa 228](#page-227-0).

IBM MQ for z/OS için kuyruk yöneticisi kullanılabilirliğini artırmak için birkaç alternatif teknik vardır; bkz. z/OS' ta kullanılabilirlik. z/OS ' deki geçiş noktaları, bu konuda açıklanmamış olan kullanılabilirlik tekniklerine bağlıdır ve bunlar bu konuda açıklanmaz. Yüksek kullanılabilirlik yapılandırması terimi, yalnızca z/OSdışındaki platformlardaki yapılandırmalardaki kuyruk yöneticilerine gönderme yapar.

**Bağka bir çözüm, bir çözüm, bir IBM MQ** Appliance çiftinde yüksek düzeyde kullanılabilirlik grubu yapılandırmasıdır. HA kuyruk yöneticilerinin geçirilmesine ilişkin ayrıntılar için Araç belgelerine bakın.

Çok eşgörünümli kuyruk yöneticilerine ya da yüksek düzeyde kullanılabilirliğe sahip bir kümede bulunan yüksek kullanılabilirlik yapılandırmasındaki kuyruk yöneticisi geçişine dahil olan genel ilkeler aynıdır. Her iki durumda da, ilkeler aşağıdaki gibidir:

- 1. Bir kuyruk yöneticisini daha önce çalıştırdığından daha düşük bir komut düzeyinde yeniden başlatmamalısınız.
- 2. Etkin bir kuyruk yöneticisi çalıştıran kodu yükseltemezsiniz.
- 3. Etkin bir kuyruk yöneticisini yedekleyemezsiniz.

## **Yordam**

- Çok eşgörünümli bir kuyruk yöneticisini yeni düzeye geçirmek için bkz. "Çok eşgörünümli bir kuyruk yöneticisinin yeni düzeye geçirilmesi" sayfa 226.
- Yüksek kullanılabilirlikli küme kuyruk yöneticisini yeni düzeye geçirmek için bkz. ["Yüksek](#page-226-0) [kullanılabilirlikli küme kuyruk yöneticisinin yeni düzeye geçirilmesi" sayfa 227.](#page-226-0)

#### **İlgili görevler**

["Windowsüzerinde MSCS yapılandırmasının geçirilmesi" sayfa 142](#page-141-0)

Bu yönergeleri izleyerek, bir Microsoft Cluster Service (MSCS) yapılandırmasındaki kuyruk yöneticilerini bir kerede bir düğüm (bir defada) geçirin.

# **Çok eşgörünümli bir kuyruk yöneticisinin yeni düzeye geçirilmesi**

Çok eşgörünümli kuyruk yöneticisi yapılanışındaki bir kuyruk yöneticisini geçirmek için listelenen adımları izleyin.

## **Başlamadan önce**

İlgili aşağıdaki koşullar geçerlidir:

#### **etkin kuyruk yöneticisi yönetim ortamı**

Beklemedeki eşgörünümlere izin veren ve çalışmakta olan bir kuyruk yöneticisi yönetim ortamı.

#### **beklemedeki kuyruk yöneticisi yönetim ortamı**

Beklemedeki eşgörünümlere izin veren ve beklemede olan bir kuyruk yöneticisi yönetim ortamı. Etkin eşgörünümden otomatik olarak devralmaya hazırdır.

### **Yordam**

Geçiş yordamınızı aşağıdaki adımlara dayandırmanızı sağlar:

- <span id="page-226-0"></span>1. Geçiş işlemini başlatmadan önce, yükseltmeyi yüklediğiniz bir sunucuda farklı bir kuyruk yöneticisi yaratın.
- 2. Kuruluşunuzun gerektirdiği doğrulama denetimlerini gerçekleştirerek yükseltmeyi test edin.
- 3. Bir kuyruk yöneticisi yönetim ortamını başlatırken topladığınız bir sunucu havuzunuz varsa, havuzdaki ve etkin olmayan ya da beklemedeki gibi hareket eden sunucularda IBM MQ ' u yükseltin.
- 4. Beklemedeki kuyruk yöneticisi yönetim ortamını durdurun.

Yönetim ortamını otomatik olarak yeniden başlatma işlemini çalıştıran bir sistem yönetimi yordamınız olmadığından emin olun.

- 5. Bir sunucular havuzunuz yoksa, beklemedeki yönetim ortamını çalıştıran sunucuda IBM MQ ' u yükseltin
- 6. Geçişte kapalı kalma süresinin mi, yoksa kurtarılabilmesinin mi daha önemli olduğuna karar verin.
- 7. İsteğe bağlı: Kurtarılabilirlik daha önemliyse ve bir yedekleme işlemi yapmak zorunda olduğunuz için bu yordamı izleyin:
	- a) Herhangi bir beklemedeki bekleme durumuna geçmeden, etkin kuyruk yöneticisi yönetim ortamını durdurun.
	- b) Kuyruk yöneticisini yedekle
	- c) Yükseltilen sunuculardan birinde, bir kuyruk yöneticisi yönetim ortamı (standbys) izin vererek başlatın.
	- d) Yükseltilmiş sunuculardan oluşan bir havuzunuz varsa, başka bir tane daha başlatın ve standart olarak izin veriniz.
- 8. İsteğe bağlı: Kullanılabilirlik daha önemli olduğunda bu yordamı izleyin. Destek almanıza gerek yok.
	- a) Bir kuyruk yöneticisi yönetim ortamını, yükseltilmiş sunuculardan birinde yedekte bekleme olarak başlatın.
	- b) Etkin kuyruk yöneticisi yönetim ortamını durdurun, yedek veritabanına geçiliyor.
	- c) Yükseltilmiş sunuculardan oluşan bir havuzunuz varsa, başka bir tane daha başlatın ve standart olarak izin veriniz.
- 9. Etkin kuyruk yöneticisi yönetim ortamı olan sunucudaki IBM MQ kodunu yükseltin.
- 10. Önceden yedek olarak başlatmadıysanız, sunucuyu yedek yönetim ortamı olarak başlatın.

["Yüksek kullanılabilirlikli yapılandırmada bir kuyruk yöneticisinin geçirilmesi" sayfa 225](#page-224-0) Kuyruk yöneticilerinin yüksek kullanılabilirlikli yapılandırmaları, IBM MQ uygulamalarının kullanılabilirliğini artırabilir. Bir kuyruk yöneticisi ya da sunucu başarısız olursa, otomatik olarak başka bir sunucuda yeniden başlatılır. You can arrange for IBM MQ MQI client applications to automatically reconnect to the queue manager. Sunucu uygulamaları, kuyruk yöneticisi başlatıldığında başlatılacak şekilde yapılandırılabilir.

"Yüksek kullanılabilirlikli küme kuyruk yöneticisinin yeni düzeye geçirilmesi" sayfa 227 Yüksek kullanılabilirlikli kuyruk yöneticisi yapılanışındaki kuyruk yöneticisini geçirmek için listelenen adımları izleyin.

# **Yüksek kullanılabilirlikli küme kuyruk yöneticisinin yeni düzeye geçirilmesi**

Yüksek kullanılabilirlikli kuyruk yöneticisi yapılanışındaki kuyruk yöneticisini geçirmek için listelenen adımları izleyin.

# **Başlamadan önce**

İlgili aşağıdaki koşullar geçerlidir:

#### **etkin sunucu**

Çalışan sunucu ya da etkin kuyruk yöneticisi yönetim ortamı

#### **pasif sunucu**

Etkin sunucudan otomatik olarak devralmaya hazır sunucu.

#### <span id="page-227-0"></span>**etkin olmayan sunucu**

Otomatik olarak devralması için hazırlanmamış olan sunucu. Sunucu kümeden kaldırılmış olabilir ya da bir şekilde çevrimdışı duruma getirilebilir.

## **Yordam**

Geçiş yordamınızı aşağıdaki adımlara dayandır. Ayrıntılar, ilgili kümedeki komutlara bağlı olarak değişir.

- 1. Geçiş işlemini başlatmadan önce, büyütmeyi kurduğunuz sunucuda farklı bir kuyruk yöneticisi yaratın.
- 2. Teşebbüsünüzün gerektirdiği doğrulama denetimlerini gerçekleştirerek yükseltmeyi test edin.
- 3. Dört sunucunuz varsa, iki küme çiftini oluşturur. Kuyruk yöneticisi iki çift ile eski komut düzeyinde bir küme çiftinde çalıştırmaya devam edebilir. Hazır olduğunda, kuyruk yöneticisini yeni komut düzeyinde sunucu çiftine devreleyebilirsiniz.
- 4. Bir pasif sunucuyu kümeden kaldırın.

Kümenin sunucuyu otomatik olarak yeniden başlatamadığından emin olun. Sunucu etkinlik dışı olarak yapıldı.

- 5. Yüksek kullanılabilirlikli bir küme IBM MQ kodu için ortak bir konum kullanıyorsa, yükseltilen kod için ikinci bir konum oluşturun.
- 6. Install, or upgrade, IBM MQ code using the server that is not now running the queue manager.
- 7. Sunucuda farklı bir kuyruk yöneticisi yaratarak ve kuruluşunuzun gerektirdiği doğrulama denetimlerini gerçekleştirerek yükseltme işlemini doğrulayın.
- 8. Kümenin yarısından fazlası kümede kalır, bir sunucuyu kaldırın, IBM MQ' u yükseltin ve büyütmeyi doğrulayın.

Her bir sunucu işlemin bir parçası olarak devre dışı kılınmaktadır. Sunucuların yarısına kadar yükseltilmeye devam edin.

- 9. Etkin sunucunuz kalan bir kümenin parçaysa, pasif sunucuları devre dışı bırakın; böylece küme bunları otomatik olarak yeniden etkinleştiremez.
- 10. Geçişte kapalı kalma süresinin mi, yoksa kurtarılabilmesinin mi daha önemli olduğuna karar verin.
- 11. İsteğe bağlı: Kurtarılabilirlik daha önemliyse, bu yordamı izleyin:
	- a) Kuyruk yöneticisini durdurun ve sunucuyu kümeden kaldırın.
	- b) Kuyruk yöneticisini yedekle.
- 12. İsteğe bağlı: Kapalı kalma süresi daha önemliyse bu yordamı izleyin:
	- a) Geçirilmiş sunucuları, pasif sunucular olarak kümeye geri ekleyin.
	- b) Yüksek kullanılabilirlikli sunucu kümesinde kalan sunucuyu, edilgen sunuculardan birine değiştirin.

Anahtar, çalışan kuyruk yöneticisinin durmasına neden olur ve bunu pasif sunuculardan birinde yeniden başlatır.

13. Kalan yüksek kullanılabilirlikli sunucuları büyütün ve kümeye geri ekleyin.

["Yüksek kullanılabilirlikli yapılandırmada bir kuyruk yöneticisinin geçirilmesi" sayfa 225](#page-224-0)

Kuyruk yöneticilerinin yüksek kullanılabilirlikli yapılandırmaları, IBM MQ uygulamalarının kullanılabilirliğini artırabilir. Bir kuyruk yöneticisi ya da sunucu başarısız olursa, otomatik olarak başka bir sunucuda yeniden başlatılır. You can arrange for IBM MQ MQI client applications to automatically reconnect to the queue manager. Sunucu uygulamaları, kuyruk yöneticisi başlatıldığında başlatılacak şekilde yapılandırılabilir.

["Çok eşgörünümli bir kuyruk yöneticisinin yeni düzeye geçirilmesi" sayfa 226](#page-225-0) Çok eşgörünümli kuyruk yöneticisi yapılanışındaki bir kuyruk yöneticisini geçirmek için listelenen adımları izleyin.

# **Eşlenmiş veri kuyruğu yöneticilerinin yeni** Eşlenmiş veri kuyruğu yöneticilerinin yeni

# **düzeye geçirilmesi**

Eşlenmiş veri kuyruğu yöneticilerini (RDQM ' ler) yeni düzeye geçirmeniz gerektiğinde, tüm düğümleri bir sırayla yükseltmeniz gerekir. Düğümlerle farklı düzeylerde çalışmayı denemeyin. Bu kılavuz, ana yayın

<span id="page-228-0"></span>düzeyleri ya da CD yayınları arasında hareket etmek için uygundur, ancak uygulama (düzeltme paketi) bakımını uygulamak için uygun değildir.

# **Bu görev hakkında**

The upgrade sequence for HA RDQM configurations consists of suspending a node, uninstalling IBM MQ and RDQM support, installing the newer version of IBM MQ and RDQM support, then resuming the node. Bundan sonra, sonraki düğümde bu sırayı yeniden açın ve bu sırayı yineleyin. Bu sıra sonrasında, geçiş işlemi devam ederken kuyruk yöneticilerinizin HA grubundaki düğümlerden birinde çalışmaya devam etmesini güvenceye alır.

 $\blacktriangleright$  V 3.1.0  $\blacksquare$ DR RDQM yapılandırmalarına ilişkin büyütme sırası, kurtarma düğümünün büyütülmesi, yeni yükseltilen kurtarma düğümünde DR kuyruğu yöneticilerinin çalıştırılması, birincil düğümün büyütülmesi, DR kuyruk yöneticilerinin birincil düğümde çalışmaya geri çevrilmesi gibi bir dizi oluşundan oluşur.

 $\sim$  <code>V 9.1.5</code>  $\sim$  <code>DR/HA</code> RDQM yapılandırmalarına ilişkin büyütme sırası, kurtarma yerindeki HA grubunun büyütülmesinden ve kurtarma yerine ana siteden yönetilen bir hata durumunda yedek sisteme geçiş işleminin gerçekleştirilmesinden ve kuyruk yöneticilerini ana yere geri dönmeden önce ana yerde HA grubunun büyütülmesinden oluşur.

Scripts are provided that you run to uninstall and install IBM MQ and RDQM.

Yükseltme konumu, özgün kuruluş yeriyle aynı olmalıdır ve tüm düğümlerin aynı konumu kullanması gerekir.

Geçiş işleminden önce eşlenmiş bir veri kuyruğu yöneticisini yedekleyebilirsiniz.

#### **İlgili görevler**

RDQM ' nin kurulması (eşlenen veri kuyruğu yöneticileri)

# **HA RDQM ' leri Geçiriliyor**

Bir HA grubundaki tüm RDQM düğümlerini büyütmek ve eşlenmiş veri kuyruğu yöneticilerini (RDQM ' ler) geçirmek için bu adımların sırasını izleyin.

## **Bu görev hakkında**

Gruptaki düğümlerle farklı düzeylerde çalışmamak için, HA grubundaki tüm düğümleri aynı sırada büyütmeniz gerekir.

HA grubunuzu, bir düğümün diğer tüm RDQM ' ler için birincil olarak işlev göreceği şekilde yapılandırdıysanız, ikincil düğümleri önce büyütmeniz ve en son olarak birincil düğümü bırakmanız gerekir.

Yükseltdiğiniz sıra ve RDQM 'ler için tercih edilen ve ikinci tercih edilen yerler olarak işaretlenen düğümler, RDQM' lerin büyütmeyi başaramadığından etkilenir. Geçiş sırasında, düğümler farklı düzeylerde çalıştırılırken, arızalı durumda olan seçenekler sınırlı olur. Alt düzey bir düğümde çalışan bir RDQM, daha üst düzey bir düğüme geçemez; ancak, kuyruk yöneticisi yeni düzeyde başlatıldıktan sonra, alt düzey bir düğüm üzerinde başarısız olamaz. Kuyruk yöneticilerinin alt düzey düğümlerde mümkün olduğunca uzun süre çalışmaya devam etmek için, bir yükseltme sırası seçmeniz ve tercih edilen ve ikinci tercih edilen konum ayarlarını kullanmanız gerekir. Düğümleri askıya almadan önce tercih edilen ve ikinci tercih edilen konum ayarlarında değişiklik yapmanız ve değişikliklerin hemen yürürlüğe girdiğinden emin olmanız gerekir.

Herhangi bir düğümdeki DR RDQM ' leri de çalıştırıyorsanız, ["DR RDQM ' lerin geçirilmesi"](#page-229-0) [sayfa 230](#page-229-0)içindeki yönergeleri izleyerek bu kuyruk yöneticileriyle aynı anda ilgilenmeniz gerekir.

## **Yordam**

- 1. HA grubundaki ilk düğümü yükseltmek için:
	- a) Aşağıdaki komutu çalıştırarak, düğümü HA grubundan askıya alın:

```
rdqmadm -s
```
Düğüm üzerinde çalışmakta olan RDQM ' ler, HA grubundaki başka bir düğüme (RDQM için bir tane tanımlanmışsa, ikinci tercihlerinde) taşınır.

b) IBM MQ ve RDQM ' yi kaldırmak için kaldırma komut dosyasını çalıştırın.

*MQ\_INSTALLATION\_PATH*/Advanced/RDQM/uninstallRDQMsupport

Komut dosyası, hala çalışır durumda olduğunu göstermeden, çalıştırmak için biraz zaman alabilir.

- c) **mqlicense** komut dosyasını çalıştırarak yeni sürüme ilişkin lisansı kabul edin.
- d) Kuruluş programının kuruluş komut dosyasını, kuruluş ortamınızın /Advanced/RDQM dizininden çalıştırın ve istendiğinde lisansı kabul edin:

installRDQMsupport

installRDQMSupport komut kütüğü yalnızca varsayılan MQ bileşenlerini kurar; örneğin:

- MQSeriesClient.x86\_64
- MQSeriesRDQM.x86\_64
- MQSeriesRuntime.x86\_64
- MQSeriesSamples.x86\_64
- MQSeriesServer.x86\_64

Başka bir bileşene (örneğin, AMQP, MFT, AMS vb.) gerek duyarsanız, bu bileşenlerin el ile kurulması gerekir.

- e) Gerekiyorsa, **setmqinst** komutunu kullanarak bu kuruluşu birincil IBM MQ kuruluşu olarak ayarlayın. Bkz. setmqinst ( IBM MQ kuruluşu ayarla).
- f) Aşağıdaki komutu girerek HA grubundaki düğümü sürdürün:

rdqmadm -r

Yeğlenen konumları olarak bu düğümde sahip olan tüm RDQM ' ler bu düğümde çalışmaya devam eder.

- 2. HA grubunda ikinci düğüm için adımları yineleyin. (İlk düğümde, aynı yolu kullanın.)
- 3. HA grubunda üçüncü düğüm için adımları yineleyin. (İlk düğümde, aynı yolu kullanın.)

### **Sonraki adım**

qm.ini dosyalarında RDQM yapılandırmasını denetleyerek tüm üç düğüm eşleşmesine ilişkin kuruluşun eşleştiğini doğrulayın.

#### **İlgili başvurular**

rdqmadm (eşlenmiş veri kuyruğu yöneticisi kümesini denetle)

# **DR RDQM ' lerin geçirilmesi**

Bir olağanüstü durumdan kurtarma kopyalanmış veri kuyruğu yöneticisi (DR RDQM) yapılandırmasındaki birincil ve kurtarma düğümlerini büyütmek için bu adımları izleyin.

### **Bu görev hakkında**

Düğümlerinizi yükseltmek için önerilen sıra, kurtarma düğümünüzü yükseltmek ve daha sonra birincil düğümünüzü yükseltmeniz sırasında DR kuyruk yöneticilerinizi orada çalıştırıp çalıştırmanız önerilir. Her iki düğüm de yükseltildiğinde, özgün birincil ve kurtarma rollerini geri yükleyebilirsiniz.

Yükseltme yordamı sırasında DR kuyruk yöneticilerinizi çalıştırması gerekmiyorsa, kurtarma düğümüne ilişkin adımların başarısız olması için bu adımları atlayabilirsiniz. Her iki düğümü de büyüttükten sonra, DR kuyruk yöneticilerinizi durdurabilir ve yeniden başlatabilirsiniz.

Düğümlerden birinde HA RDQM 'leri de çalıştırıyorsanız, ["HA RDQM ' leri Geçiriliyor" sayfa 229](#page-228-0)' taki yönergeleri izleyerek bu kuyruk yöneticileriyle aynı anda ilgilenmeniz gerekir.

## **Yordam**

• DR kuyruk yöneticilerinizi çalıştımeye devam ederken yükseltmek için:

a) Kurtarma düğümünüzü yükseltin:

a. IBM MQ ve RDQM ' yi kaldırmak için kaldırma komut dosyasını çalıştırın.

*MQ\_INSTALLATION\_PATH*/Advanced/RDQM/uninstallRDQMsupport

- b. **mqlicense** komut dosyasını çalıştırarak yeni sürüme ilişkin lisansı kabul edin.
- c. Kuruluş komut dosyasını kuruluş ortamınızın /Advanced/RDQM dizininden çalıştırın:

installRDQMsupport

- d. Gerekiyorsa, **setmqinst** komutunu kullanarak bu kuruluşu birincil IBM MQ kuruluşu olarak ayarlayın. Bkz. setmqinst ( IBM MQ kuruluşu ayarla).
- b) Her kuyruk yöneticisi için aşağıdaki komutları girerek, DR kuyruk yöneticilerini birincil düğümünüzde ikincil eşgörünümlere çevirin:
	- a. Kuyruk yöneticisini durdur:

endmqm -r *QMname*

b. Kuyruk yöneticisini ikincil bir yönetim ortamı haline getirmek için:

rdqmdr -m *QMname* -s

- c) Aşağıdaki adımları tamamlayarak, kurtarma düğümündeki kuyruk yöneticilerini çalıştırın:
	- a. Her kuyruk yöneticisini birincil yönetim ortamı haline getirmek için aşağıdaki işlemi yapın:

rdqmdr -m *QMname* -p

b. Her kuyruk yöneticisini başlat:

strmqm *qmname*

- d) Birincil düğümü yükseltin:
	- a. IBM MQ ve RDQM ' yi kaldırmak için kaldırma komut dosyasını çalıştırın.

*MQ\_INSTALLATION\_PATH*/Advanced/RDQM/uninstallRDQMsupport

- b. **mqlicense** komut dosyasını çalıştırarak yeni sürüme ilişkin lisansı kabul edin.
- c. Kuruluş komut dosyasını kuruluş ortamınızın /Advanced/RDQM dizininden çalıştırın:

installRDQMsupport

- d. Gerekiyorsa, **setmqinst** komutunu kullanarak bu kuruluşu birincil IBM MQ kuruluşu olarak ayarlayın. Bkz. setmqinst ( IBM MQ kuruluşu ayarla).
- e) Kurtarma düğümünde, kuyruk yöneticilerini bir kez daha ikincil eşgörünümler haline getirin:

rdqmdr -m *QMname* -s

f) Birincil düğümde, kuyruk yöneticilerini birincil eşgörünümler haline getirmek ve bunları başlatmak için:

```
rdqmdr -m QMname -p
strmqm qmname
```
- DR kuyruk yöneticilerinizi çalıştırmazken yükseltmek için:
	- a) Kurtarma düğümünüzü yükseltin:
		- a. IBM MQ ve RDQM ' yi kaldırmak için kaldırma komut dosyasını çalıştırın.

*MQ\_INSTALLATION\_PATH*/Advanced/RDQM/uninstallRDQMsupport

- b. **mqlicense** komut dosyasını çalıştırarak yeni sürüme ilişkin lisansı kabul edin.
- c. Kuruluş komut dosyasını kuruluş ortamınızın /Advanced/RDQM dizininden çalıştırın:

installRDQMsupport

- d. Gerekiyorsa, **setmqinst** komutunu kullanarak bu kuruluşu birincil IBM MQ kuruluşu olarak ayarlayın. Bkz. setmqinst ( IBM MQ kuruluşu ayarla).
- b) Birincil düğümdeki her kuyruk yöneticisini durdurun:

endmqm *QMname*

- c) Birincil düğümü yükseltin:
	- a. IBM MQ ve RDQM ' yi kaldırmak için kaldırma komut dosyasını çalıştırın.

*MQ\_INSTALLATION\_PATH*/Advanced/RDQM/uninstallRDQMsupport

- b. **mqlicense** komut dosyasını çalıştırarak yeni sürüme ilişkin lisansı kabul edin.
- c. Kuruluş komut dosyasını kuruluş ortamınızın /Advanced/RDQM dizininden çalıştırın:

installRDQMsupport

- d. Gerekiyorsa, **setmqinst** komutunu kullanarak bu kuruluşu birincil IBM MQ kuruluşu olarak ayarlayın. Bkz. setmqinst ( IBM MQ kuruluşu ayarla).
- d) Birincil düğümdeki kuyruk yöneticilerini başlatın:

strmqm *qmname*

# **DR/HA RDQM ' leri Geçiriliyor**

Bir DR/HA yapılandırmasındaki her iki HA grubundaki tüm RDQM düğümlerini büyütmek için bu adımları izleyin ve eşlenmiş veri kuyruğu yöneticilerini (RDQM ' ler) geçirin.

#### **Bu görev hakkında**

Düğümlerinizi yükseltmek için önerilen sıra, kurtarma yerinizdeki HA grubunu yükseltmek ve daha sonra, HA grubunu ana yerinizde büyütmeniz sırasında DR/HA kuyruk yöneticilerinizi orada çalıştırmanızı sağlar. Her iki HA grubu büyütüldüğünde, özgün ana ve kurtarma rollerini geri yükleyebilirsiniz.

### **Yordam**

- 1. Upgrade the HA group at your recovery site, following the procedure described in ["HA RDQM ' leri](#page-228-0) [Geçiriliyor" sayfa 229.](#page-228-0)
- 2. Perform a managed failover of the DR/HA RDQMs running on your main site so they run on a node in the HA group of your newly upgraded recovery site by following the procedure described in ["DR RDQM](#page-229-0) [' lerin geçirilmesi" sayfa 230](#page-229-0).
- 3. Ana yerinizde HA grubunu büyütün.
- 4. Kurtarma yerinin HA grubunda çalışmakta olan DR/HA RDQM ' leri ana yere geri dönemedi.

### **İlgili görevler**

#### ["HA RDQM ' leri Geçiriliyor" sayfa 229](#page-228-0)

Bir HA grubundaki tüm RDQM düğümlerini büyütmek ve eşlenmiş veri kuyruğu yöneticilerini (RDQM ' ler) geçirmek için bu adımların sırasını izleyin.

#### ["DR RDQM ' lerin geçirilmesi" sayfa 230](#page-229-0)

Bir olağanüstü durumdan kurtarma kopyalanmış veri kuyruğu yöneticisi (DR RDQM) yapılandırmasındaki birincil ve kurtarma düğümlerini büyütmek için bu adımları izleyin.

# **Kuyruk yöneticisinin farklı bir işletim sistemine taşınması**

Bir kuyruk yöneticisini bir işletim sisteminden başka bir işletim sisteminden diğerine taşımak için bu yönergeleri izleyin. Bunun **değil** bir kuyruk yöneticisinin yeni düzeye geçirilmesi olduğunu unutmayın.

## **Bu görev hakkında**

Bir kuyruk yöneticisini hedef sistemde yeniden yaratarak taşıyorsunuz. Yordam, kuyruk yöneticisinin yapılanışını yeniden yaratır; kuyruk yöneticisinin yürürlükteki durumunu yeniden yaratma girişiminde bulunmaz; örneğin, kuyrukları boşaltarak ve yeniden yükleyerek.

## **Yordam**

- 1. Kaynak sistemde IBM MQ denetimcileri (mqm) grubundaki bir kullanıcı olarak oturum açın.
- 2. Aşağıdaki komutu yazarak taşımak istediğiniz kuyruk yöneticisine ilişkin yapılandırma bilgilerini saklayın:

dmpmqcfg -a -m *QM\_name* > *QM\_file*

Burada:

- *QM\_name* , taşımak istediğiniz kuyruk yöneticisine ait addır.
- *QM\_file* , kaynak sistemdeki konfigürasyon bilgilerinin yazıldığı yerel dosyanın adı ve yoludur.

Daha fazla bilgi için bkz. **dmpmqcfg** .

- 3. Kuyruk yöneticisi dağıtılmış yapılandırmanın bir parçasıysa, kuyruk yöneticisini susturma. Uçakta ileti olmadığından emin olun, sonra kuyruk yöneticisini durdurun.
- 4. Ürünün bir sürümünden başka bir sürümüne taşınıyorsanız, kuyruk yöneticisini geçerli işletim sisteminize geçirin ve en son sürüme geçirin.

Geçerli işletim sisteminiz ise:

- Windows Mindows, bkz. ["Migrating a queue manager to a later version on Windows" sayfa 116](#page-115-0)
- Linux **EXT UNIX CONTAIN** UNIX ya da Linux, bkz. [Migrating a queue manager on UNIX and Linux](#page-146-0)

Var olan uygulamalarınızın çalışmaya devam ettiğini doğrulamalısınız.

- 5. **crtmqm**komutunu kullanarak, yeni işletim sisteminizde boş bir kuyruk yöneticisi yaratın.
- 6. Nesne tanımlarınızı yeni yarattığınız yeni kuyruk yöneticisine ( **dmpmqcfg**) kopyalayın.

Nesne tanımlarını kopyalarken büyük önem vermelisiniz; tanımların el ile değiştirilmesi gerekli olabilir:

- Çeşitli özniteliklerin denetlenmesi gerekir ve değiştirilmesi gerekebilir. Bu üyeler şunlardır:
	- Kanallardaki, dinleyicilerin ve diğer nesnelerin ip adresleri ve kapıları
	- Kullanıcı kimlikleri gibi güvenlik bilgileri
	- Hizmetlerde**startcmd**
	- Diğer çeşitli öznitelikler.
- Denetlenmeyen dayanıklı aboneler iletileri kaybedebilir.

<span id="page-233-0"></span>• Diğer kuyruk yöneticilerinin de, kanallarının taşınan kuyruk yöneticisine bağlanması için değiştirilmesi de gerekebilir.

Tanımlamalar kopyalandıktan sonra, kuyruk yöneticisinden, özgün işletim sisteminizde bulunan uygulama iletileri, iletileri taşıyan bir uygulamayı kullanarak, yeni işletim sisteminizdeki kuyruk yöneticisine kopyalanmalıdır. Daha sonra, uygulamalarınızın çalışmaya devam etmesini denetleyin.

#### **ULW**  $V$  9.1.0 **Migrating logs on UNIX, Linux, and Windows**

IBM MQ 9.1.0 ' tan dairesel bir günlüğü doğrusal bir günlüğe ya da doğrusal bir günlüğünden dairesel bir günlüğe geçirebilirsiniz.

## **Başlamadan önce**

Decide whether you want to use linear or circular logging by reviewing Günlüğe kaydetme tipleri.

## **Yordam**

- Kuyruk yöneticisi günlüğünüzü doğrusal olarak döngüsel olarak geçirmek için bkz. "Kuyruk yöneticinizin günlüğünü doğrusal olarak çevrimsel olarak geçiriliyor" sayfa 234.
- Kuyruk yöneticisi günlüğünüzü çevrimsel olarak doğrusal olmaktan geçirmek için bkz. ["Kuyruk](#page-234-0) [yöneticinizin günlüğünü çevrimsel olarak çevrimsel olarak geçiriliyor" sayfa 235.](#page-234-0)

#### **İlgili kavramlar**

["Günlüklerin Windowsüzerindeki bir Gelişmiş Biçim \(Advanced Format\) diskine geçirilmesi" sayfa 145](#page-144-0) Gelişmiş Biçim diski, sektör başına 4096 bayta sahip olan bir disktir. Aşağıdakiler, bir geçiş yordamı gerçekleştirmeden, Advanced Format diskleri diğer platformlarda kullanılabildiği için, yalnızca Windows platformu için geçerlidir.

# **Kuyruk yöneticinizin günlüğünü doğrusal olarak**

# **çevrimsel olarak geçiriliyor**

Kuyruk yöneticisi günlüğünüzü doğrusal olmaktan çevrimsel olarak geçirmek için bu adımların sırasını izleyin.

## **Başlamadan önce**

Yeni düzeye geçirmeden önce, kuyruk yöneticinizin yedeğini alın.

Günlüğünüzü yeni düzeye geçirmek isteyip istememenize karar verin ya da **migmqlog** komutunda **-ld** seçeneğini belirterek günlüğü yeni bir konuma geçirin. Kuyruk yöneticinizi eski bir diskten yeni bir Gelişmiş Biçim diskine taşıyorsanız, **-ld** seçeneğini kullanmak uygun olabilir.

Geçiş sırasında günlük büyüyebileceğinden, günlüğünüzü yeni düzeye geçirmek için yeterli alanınız olduğundan emin olun.

Aşağıdakileri unutmayın:

- You do not need to migrate the log of your queue manager in order to use IBM MQ 9.1.0.
- Günlüğünüz çok büyükse,**migmqlog** işleminin tamamlanması biraz uzun sürebilir. Ancak, komut zaman zaman ilerleme iletileri iletir.
- Herhangi bir nedenle (örneğin, bir güç kesintisi nedeniyle) **migmqlog** işlemi tamamlamadan önce durduğunda, geçişi tamamlamak için, kısmen geçirilmiş günlüklerde aynı **migmqlog** komutunu yeniden çalıştırın.
- **-ld** seçeneğini belirttiğinizde, **migmqlog** sizin için qm.ini dosyasındaki günlük yolunu güncelleştirir, böylece kuyruk yöneticinizi başlattığınızda, yeni düzeye geçirilen günlüğü kullanır.
- **-ld** seçeneğini kullanırken göreli bir yolu geçmeyin; yalnızca mutlak bir yol kullanın.
- **migmqlog** herhangi bir kuyruk ya da kuyruk yöneticisi nesnesini güncellemez.

# <span id="page-234-0"></span>**Yordam**

- 1. mqm grubunun bir üyesi olarak oturum açın.
- 2. Önceden yapmadıysanız, kuyruk yöneticisini durdurun.
- 3. Henüz yapmadıysanız, kuyruk yöneticinizin yedeğini alın.
- 4. Aşağıdaki komutu çalıştırın:

migmqlog -m *QMgrName* -lc

Daha fazla bilgi için bkz. **migmqlog** .

#### **İlgili görevler**

"Kuyruk yöneticinizin günlüğünü çevrimsel olarak çevrimsel olarak geçiriliyor" sayfa 235 Kuyruk yöneticisi günlüğünüzü çevrimsel olarak doğrusal olarak geçirmek için bu adımların sırasını izleyin.

#### **ULW Kuyruk yöneticinizin günlüğünü çevrimsel olarak**

# **çevrimsel olarak geçiriliyor**

Kuyruk yöneticisi günlüğünüzü çevrimsel olarak doğrusal olarak geçirmek için bu adımların sırasını izleyin.

## **Başlamadan önce**

Yeni düzeye geçirmeden önce, kuyruk yöneticinizin yedeğini alın.

Günlüğünüzü yeni düzeye geçirmek isteyip istememenize karar verin ya da **migmqlog** komutunda **-ld** seçeneğini belirterek günlüğü yeni bir konuma geçirin. Kuyruk yöneticinizi eski bir diskten yeni bir Gelişmiş Biçim diskine taşıyorsanız, **-ld** seçeneğini kullanmak uygun olabilir.

Geçiş sırasında günlük büyüyebileceğinden, günlüğünüzü yeni düzeye geçirmek için yeterli alanınız olduğundan emin olun.

Aşağıdakileri unutmayın:

- You do not need to migrate the log of your queue manager in order to use IBM MQ 9.1.0.
- Günlüğünüz çok büyükse,**migmqlog** işleminin tamamlanması biraz uzun sürebilir. Ancak, komut zaman zaman ilerleme iletileri iletir.
- Herhangi bir nedenle (örneğin, bir güç kesintisi nedeniyle) **migmqlog** işlemi tamamlamadan önce durduğunda, geçişi tamamlamak için, kısmen geçirilmiş günlüklerde aynı **migmqlog** komutunu yeniden çalıştırın.
- **-ld** seçeneğini belirttiğinizde, **migmqlog** sizin için qm.ini dosyasındaki günlük yolunu güncelleştirir, böylece kuyruk yöneticinizi başlattığınızda, yeni düzeye geçirilen günlüğü kullanır.
- **-ld** seçeneğini kullanırken göreli bir yolu geçmeyin; yalnızca mutlak bir yol kullanın.
- **migmqlog** herhangi bir kuyruk ya da kuyruk yöneticisi nesnesini güncellemez.

### **Bu görev hakkında**

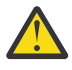

**Uyarı:** Yeni düzeye geçirdikten sonra, kuyruk yöneticisi başlatıldığında bir ortam görüntüsü kaydedilmez. Aşağıdaki öznitelikleri ayarlayarak, ortam görüntülerini otomatik olarak kaydetmeyi nasıl amaçladığınızı planlayın:

- IMGSCHED
- IMGTINVL
- LMGLOGLN
- IMGRCOVO
- MIMGRCOVQ

ALTER QMGR'de (ya da **rcdmqimg**' ı düzenli aralıklarla çalıştırarak el ile).

# **Yordam**

- 1. mqm grubunun bir üyesi olarak oturum açın.
- 2. Önceden yapmadıysanız, kuyruk yöneticisini durdurun.
- 3. Henüz yapmadıysanız, kuyruk yöneticinizin yedeğini alın.
- 4. Aşağıdaki komutu çalıştırın:

migmqlog -m *QMgrName* -ll

Daha fazla bilgi için bkz. **migmqlog** .

- 5. Kuyruk yöneticisini başlatın ve ortamınız için uygun görüntü kurtarma ve kuyruk özniteliklerini ayarlayın.
- 6. Kurtarılabilir nesneler için el ile yapılan resimleri kaydetmeye dikkat edin.

### **İlgili görevler**

["Kuyruk yöneticinizin günlüğünü doğrusal olarak çevrimsel olarak geçiriliyor" sayfa 234](#page-233-0) Kuyruk yöneticisi günlüğünüzü doğrusal olmaktan çevrimsel olarak geçirmek için bu adımların sırasını izleyin.

# **Internet Protocol Sürüm 6 (IPv6) geçişi**

Bu kısım, IBM MQürününü kurmayı düşünürken IPv4 ve IPv6 kullanımıyla ilgilidir.

# **Genel Giriş**

The Internet Protocol Version 6 (IPv6) is designed by the Internet Engineering Task Force (IETF) to replace the current version Internet Protocol, Version 4 (IPv4). IPv4 has been around for over 20 years and is one of the primary methods for machines to communicate to each other over the internet. IPv4 , Internet adresleri için 32 bitlik adresle sınırlanmıştır. Bu adresler, internete eklenen tüm yeni makineler tarafından gerekli olup da tükenmeye başlırlar. IETF, İnternet için kullanılan kontrol standartları ve İnternet adreslerine olan artan talebi karşılamak için, İnternet adresleri için kullanılan rakam sayısını 32 'den 128 bite yükseltmiştir. IPv6 , çok daha büyük bir sayı sunar (2 128 ) İnternet adreslerinden oluşan ve öngörülebilir gelecek için adres sıkıntısını çözmelidir. IPv6 is expected to gradually replace IPv4, with the two protocols coexisting for a number of years while this transition period exists. IPv6 ayrıca, üstbilgi biçimlerini basitleştirir ve uzantılar ve seçenekler, akış etiketleme yeteneği ve birleştirilmiş kimlik doğrulaması ve gizlilik yetenekleri için desteği geliştirir

IBM MQ , kuyruk yöneticilerinin var olan, IPv4, iletişim kuralına ek olarak IPv6 iletişim kuralını kullanarak iletişim kurmasını sağlar.

IPv6 ile ilgili ek bilgi için [IPv6](https://www.ipv6.org/)adresinden bulunabilir.

# **IPv6' u destekleyenIBM MQ platformları**

Bu bölümde, IPv6platformunu destekleyen IBM MQ platformları listelenir.

IPv6 , aşağıdaki IBM MQ platformlarında desteklenir:

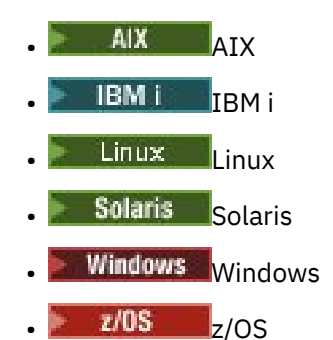

# **IPv6 'a geçiş ve IBM MQ' ın kullanılması ile ilgili temel noktalar**

Bu bölümde, IBM MQ ürününü kurmayı ve IPv6ürününü kullanmayı düşündüğünüzde bilmeniz gereken bazı temel noktalar listelenir.

- IBM MQ , IPv6 onaltılı adreslerini (örneğin, fe80:43e4:0204:acff:fe97:2c34:fde0:3485) ve IPv4 noktalı onlu adresleri (örneğin, 9.20.9.30gibi) tanır.
- Hem IPv4 hem de IPv6 sistemini çalıştıran bir sistem için, belirli bir kanal için belirlediğiniz bağlantı adı (CONNAME), bağlantıya ilişkin kanala ilişkin IP protokolünün belirlenmesini sağlar.

# **IPv6 ' da bir ağ üzerinde uygulanırken dikkate alınması gerekenler**

This section lists some things that you should consider when you are thinking of installing IBM MQ on an IPv6 network.

- Ağ üzerinde tutarlılığı sağlamak için, özellikle kümelerin içinde bulunduğu tüm ağ için IPv6 ' nin tanıtımını planlamalısınız. Örneğin, bir kuyruk yöneticisi artık IPv6 yeteneğine sahip olsa da, bu, iletişim kurabileceği kuyruk yöneticilerine de IPv6 yetenekli olduğunu göstermez.
- Etki alanı ad sunucusunu (DNS) ya da eşdeğeri ayarlarken, hedef kuyruk yöneticisinin çalışmakta olduğu sistemin bir IPv4 adresine, bir IPv6 adresine ya da ikili IPv4 adresine ve IPv6 adresine çözümlenip çözümleyemeyeceğini göz önünde bulundurun.
- IBM MQ 'u kurmakta olduğunuz sistem IPv6' i desteklemiyorsa, IBM MQ yalnızca IPv4ile bağlantı kurabilecektir.
- For a queue manager running on an IPv6 enabled system to be able to communicate with a queue manager running on an IPv4 enabled system, the IPv4 enabled system must have a host name that resolves to an IPv4 address only.
- Bir IBM MQ ağında birden çok etki alanı adı sunucusu varsa, bir kanal tanımlamasında kullanılan her bir anasistem adı, hangi DNS ' nin kullanılsa dikkate alınmadan, aynı adres (ya da adresler) için çözülmelidir.

# **Kuyruk yöneticisinin IPv6' e geçirilmesi**

Bu kısımda, IPv6 ağı üzerinde IBM MQ ürününü kurmayı düşünüyorsanız, kuyruk yöneticisinin yeni düzeye geçirilmesi ile ilgili bilgiler yer alıyor.

IPv6 iletişim kuralı yalnızca IBM WebSphere MQ 6.0 ya da sonraki bir sürümü tarafından kullanılabilir. IPv6 protokolünün kullanılmasını sağlamak için IBM MQ , IPv6 yetenekli bir sisteme kurulmalıdır.

İki sistemin iletişim kurmak için kullandığı tercih edilen IP sürümü ( IPv4 ve IPv6 kullanılabilir durumda ise), yeni bir kuyruk yöneticisi özniteliği IPADDRV tarafından belirlenir. Bu parametre yalnızca, anasistem adı bir IPv4 adresine ve bir IPv6 adresine belirginleşirse, bu parametre bir etkiye sahiptir.

To migrate a queue manager to use the IPv6 protocol:

- 1. Yeni düzeye geçirilecek kuyruk yöneticisinin bulunduğu sistemde ikili IPv4 ve IPv6 protokollerini yapılandırın.
- 2. IBM MQ' yi kurun.
- 3. Yeni düzeye geçirilecek sistemin anasistem adını çözmek için DNS ' ye bir giriş ekleyin; hem IPv4 adresine, hem de IPv6 adresine bir giriş ekleyin.
- 4. IPADDRV parametresini IPv6 olarak ayarlayın (ya da LOCLADDR parametresini bir IPv6 adresine çözümlemek için ayarlayın).

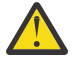

**DİKKAT:** Not all IPv6 software can interpret an IPv4 mapped IPv6 address. If the combination of CONNAME and LOCLADDR results in an IPv4 mapped IPv6 address, ensure that the system hosting the target queue manager is capable of handling this.

Eşlenen adreslerin kullanılması, IP ağında iletişim kuralı çevirmenlerinin kullanılmasını gerektirebilir.

# **Geçiş senaryoları (küme olmayan topoloji)**

Bir dizi farklı bağlantı olanaklarıyla ortaya çıkmanız mümkündür ve aşağıdaki kısımlar, IBM MQ ' in her durumda nasıl çalışacağını anlamanıza yardımcı olmayı amaçlatır.

#### **Küme dışı geçiş senaryosu 1**

Yalnızca IPv4 yeteneğine sahip üç sistem vardır. Her sistem bir kuyruk yöneticisini barındırır (QM1, QM2ve QM3) ve her kuyruk yöneticisi diğer ikisine bağlanır. Küme kanalı tanımlamalarındaki tüm CONNAMES ' lar IP adresleri yerine DNS adları kullanılarak yapılır.

Aşağıdaki gibi IPv6 üzerinden çalışan kanalları kullanabilmesi için QM1 ' i etkinleştirin.

1. Anasistem sistemini çift IPv4 ve IPv6 yığınlarına sahip olacak şekilde büyütün.

**Önemli:** Her IP yığını için bir dinleyici gereklidir.

- 2. IBM MQ' ın en son sürümünü kurun.
- 3. Update the DNS table so that it has two entries for the system running QM1; one entry for its IPv4 address and one for its IPv6 address. Bu, bir DNS ad isteğinin, bu anasisteme ilişkin hem IPv4 hem de IPv6 adreslerini döndürmesini sağlar.
- 4. Kuyruk yöneticisi IPADDRV özniteliğini IPv6olarak ayarlayın.

**Not:** IPv6 adreslemesini desteklemek üzere yapılan bu değişikliklerle bile, QM1 , yalnızca IPv4 yetenekli olan kuyruk yöneticileriyle (hem mevcut hem de yeni olanlar) iletişim kurabilecektir.

Yukarıda QM1 için olduğu gibi IPv6 üzerinde çalışan kanalları kullanabilmesi için QM2 ' yi etkinleştirin.

- QM1 ile QM2 arasındaki iletişim artık IPv6' in üzerinde olacak.
- QM1 ve QM3 arasındaki iletişimler yine IPv4' in üzerinde olacaktır.
- QM2 ve QM3 arasındaki iletişimler yine de IPv4' ın üzerinde olacaktır.

Kuyruk yöneticisi IPADDRV özniteliği IPv6olarak ayarlansa, kuyruk yöneticisi için IPv6 iletişim kuralını kullanarak bağlantı kurmak için tercih ayarlandı. If a channel from QM1 to QM3 has LOCLADDR set to a host name which resolves to an IPv6 address, or both IPv4 and IPv6 addresses (with the IPADDRV attribute set to IPv6, the IPv6 address will be returned as that is the preference), this channel will attempt to use the IPv6 protocol. If the IPv6 protocol installed on the QM1 host system is capable of using a mapped address then QM1 will communicate with QM3 over IPv6. Tersi durumda, kanal CONAD ' ı çözmeyi başaramaz.

While QM3 remains a queue manager on an earlier version of the product, you will need to check that all CONNAMEs used to start a channel to QM3 do not resolve to an IPv6 address or dual IPv4 and IPv6 addresses where the IPv6 address could be returned. This would cause QM1 to attempt to start the channel over IPv6 which would fail, as it would be unable to resolve the CONNAME.

Bir sistemi ikili IPv4 ve IPv6 yeteneğine sahip olacak şekilde büyütmek ve ürünün önceki bir sürümünde, sistemde bir kuyruk yöneticisini çalıştırabilmek mümkündür. While it is not recommended to run this type of configuration, as long as the addresses that are returned to this level of queue manager are either IPv4 or an IPv4 mapped version of an IPv6 address, this should work.

#### **Küme dışı geçiş senaryosu 2**

Yalnızca IPv4 yeteneğine sahip üç sistem vardır. Her sistem bir kuyruk yöneticisini barındırır (QM1, QM2ve QM3) ve her kuyruk yöneticisi diğer ikisine bağlanır. Küme kanalı tanımlamalarındaki tüm CONNAMES ' lar IP adresleri kullanılarak yapılır.

DNS adları yerine adresler belirlendiği için, bir kuyruk yöneticisinin IPv6 iletişim kuralını kullanarak başka bir sunucuya bağlanmasına izin vermek için, bu adresler arasındaki IPv4 adreslerini kullanan tanımları çoğaltmanız ve bunun yerine IPv6 adresleriyle sağlamanız gerekir. IPv4 adreslerini kullanan özgün tanımlamalar çalışmaya devam eder; ancak, IPv6 iletişim kuralını kullanmayı düşünüyorsanız, yeni tanımlamaları kullanarak bağlanmanız gerekir.

Aşağıdaki gibi IPv6 üzerinden çalışan kanalları kullanabilmesi için QM1 ' i etkinleştirin.

1. Anasistem sistemini çift IPv4 ve IPv6 yığınlarına sahip olacak şekilde büyütün.

**Önemli:** Her IP yığını için bir dinleyici gereklidir.

- 2. IBM MQ' yi kurun.
- 3. Kanal, iletim kuyruğu ve uygun olduğunda, gereken yerlerde IPv6 adreslerini kullanan süreç tanımlarını yineleyin.

**Not:** IPv6 adreslemesini desteklemek üzere yapılan bu değişikliklerle bile, QM1 , yalnızca IPv4 yetenekli olan kuyruk yöneticileriyle iletişim kurabilecektir.

Yukarıda QM1 için olduğu gibi IPv6 üzerinde çalışan kanalları kullanabilmesi için QM2 ' yi etkinleştirin.

1. Anasistem sistemini çift IPv4 ve IPv6 yığınlarına sahip olacak şekilde büyütün.

**Önemli:** Her IP yığını için bir dinleyici gereklidir.

- 2. IBM MQ' yi kurun.
- 3. Where necessary amend applications to write to the new remote queue (created above for QM1 with the IPv6 addresses).
- 4. Kanalların başlatılabileceğini doğrulayın.

Kuyruk yöneticileri artık aşağıdaki gibi bağlanabilirler:

- QM1 can now connect with QM2 over either IPv4 or IPv6 depending on the channel the application writes its messages to.
- QM1 still connects with QM3 over IPv4 using the original definitions.

# **Bir kümenin IPv6' e geçirilmesi**

Bu bölümde, IPv6 yetenekli bir ağ üzerinde IBM MQ ürününü kurmayı düşünüyorsanız, kümelerin yeni düzeye geçirilmesi ile ilgili bilgiler yer alıyor.

Aşağıda, bir kümeyi en son IBM MQsürümüne geçirirken alınabilecek yaklaşımlara genel bir bakış verilmektedir. Bir küme içinde oluşabilecek varyasyonlar nedeniyle, ayrıntı kasıtlı olarak geneldir ve alması gereken işlem süresince yalnızca bir kılavuz olarak görülmelidir.

## **Geçiş senaryoları (küme topolojisi)**

Where an IPv6 capable system is to be added to an IBM MQ cluster, all full repository systems in that cluster must be IPv6 capable.

Aşağıdaki senaryolar, müşteri kuruluşlarında en çok ortaya çıkan senaryolar olarak görülür. Bunlar, gerekli olan değişiklikleri açıklar.

#### **1. senaryo**

A cluster from an earlier version of the product is installed on IPv4 only capable, systems and you need to connect an IPv6 only capable system into the cluster. Küme kanalı tanımlamalarındaki tüm CONNAMES ' lar IP adresleri yerine DNS adları kullanılarak yapılır.

Kümeye yeni bir IPv6 sistemi eklerken, yeni sisteminizin iletişim kuracağı kuyruk yöneticilerini saptayın. Bu üyeler şunlardır:

- Yeni sisteminizin ileti göndereceği kuyruk yöneticileri.
- Yeni sisteminizin ileti alacağı kuyruk yöneticilerine.
- Tüm havuz kuyruğu yöneticileri

Tanımladığınız sistemlerin, yeni sistemi tanıtmadan önce büyütülmesi gerekir.

Önerilen geçiş yordamı:

- Upgrade each of the systems hosting a full repository queue manager as shown in "Migrating a queue manager to IPv6" non-cluster scenario 1.
- "Kuyruk yöneticisini IPv6" olmayan bir senaryo 1. senaryoya "Geçiş" içinde gösterildiği gibi IPv6 yetenekli olması gereken küme sistemlerini yükseltin.

Bu yapılandırmayla:

- The new IPv6 only capable system will communicate with the cluster using IPv6 addressing
- Kümeye bağlanan diğer tüm IPv4 sistemleri, IPv4 adreslemesi kullanılarak iletişim kurmaya devam eder.
- Kümedeki sistemler, IPv4 ya da IPv6 adreslemesi kullanılarak birbirine bağlanabilecektir. The decision as to which address is used depends on whether you have set IPADDRV to specify IPv4 or IPv6 connections.

#### **2. senaryo**

A cluster from an earlier version of the product is installed on IPv4 only capable systems and you need to connect an IPv6 only capable system into the cluster. Ağınız, aynı anasistem adını kullanarak hem IPv6 hem de IPv4 adreslerini eklemeyi desteklemez ya da küme kanalı CONNAME'larında DNS adları yerine IP adresleri kullanıyorsunuz.

The problem here is likely to be that all of the systems cannot be switched to IPv6 simultaneously and some at least must remain only IPv4 capable. Yeni IPv6 sisteminizin iletişim kurduğu sistemler, IPv4 ve IPv6 yetenekli olmalıdır. IPv4 sistemi de kullanmayı deneyerek iletişim hatalarıyla sonuçlanacak şekilde, IPv6 sisteminin kullanması için kümeye yeni bir IPv6 kanalı kümesi eklemesini önermemeliyiz.

Önerilen yaklaşım şöyledir:

- Yalnızca IPv6 kullanılabilir sistemini ya da yeni IPv6 adreslerini ve kanal tanımlarını içeren sistemleri içeren yeni bir küme tanımlayın. Var olan küme kalır ve IPv4 yalnızca sistem tanımlarını içerir. Aşağıdaki resim, bunun resimli bir gösterimini verir. QM1, QM2ve QM3 , özgün IPv4 kümesini temsil eder. QM2, QM3, and QM4 represent the new cluster created to allow the IPv6 only capable system (QM4) to connect into your configuration.
- If you are using DNS names, you can give each of the systems separate DNS names for IPv4 and IPv6 (for example system1\_IPv4.ibm.com and system1\_IPv6.ibm.com).
- Yeni bir CLUSTRVR kanalı ve yeni kümedeki her sistemde yeni IPv6 adlarını ya da IP adreslerini kullanarak karşılık gelen tüm CLUSSDR kanallarını tanımlayın. Bu şekilde, yalnızca IPv4 ya da IPv6 yeteneğine sahip sistemler, kullanamadıkları kanalları görmez ve hiçbir iletişim hatası sonuçlanmaz.

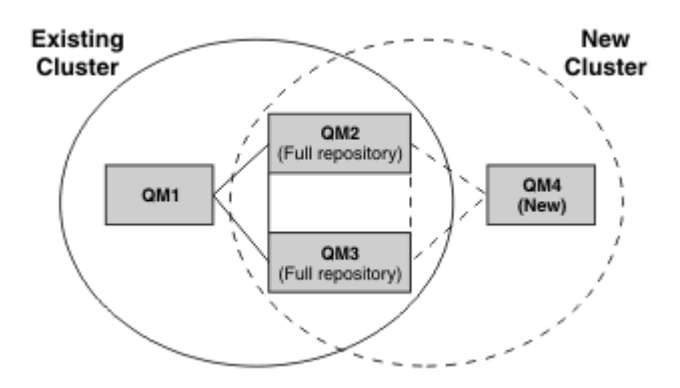

**Not:** Tüm havuzları birbirine bağlayan hem IPv4 hem de IPv6 tanımlamaları vardır; böylece hem yeni hem de var olan küme tanımlamalarına ilişkin tanımların eşlenmesi gerekir. Also be aware that the queue managers QM1 and QM4 cannot communicate directly because they do not share a common network. They could communicate indirectly, for example by using ALIAS queues defined in the queue managers QM2 and QM3. Yukarıda gösterilen yapılandırmada, birden çok rota var olduğu için QM2 ve QM3 arasında akan uygulama iletilerinin sıralamasını dikkate almanız gerekir; bu, ilgili yolu düzeltmek için BIND\_REOL seçeneğini kullanabilmenize neden olur.

## **Kısaltılmış geçiş senaryoları**

Bu bölüm, IBM MQ' ta küme kurmayı düşündüğünüzde kısaltılmış bazı senaryolar sağlar.

# **Kısaltılmış senaryolar: CONNAME ve LOCLADDR ayarlarının etkileri**

Aşağıdaki çizelge, farklı TCP/IP yığınları için ne zaman oluşacağına ilişkin bir genel bakış sağlar (yalnızcaIPv4 , yalnızca IPv6 ve ikili IPv4 ve IPv6 yığınları) ve CONNAME ve LOCLADDR için beklenen bağlantı sonucuna ilişkin ayarlar verilir.

**Not:** Eşlenen adreslerin kullanılması, IP ağında iletişim kuralı çevirmenlerinin kullanılmasını gerektirebilir.

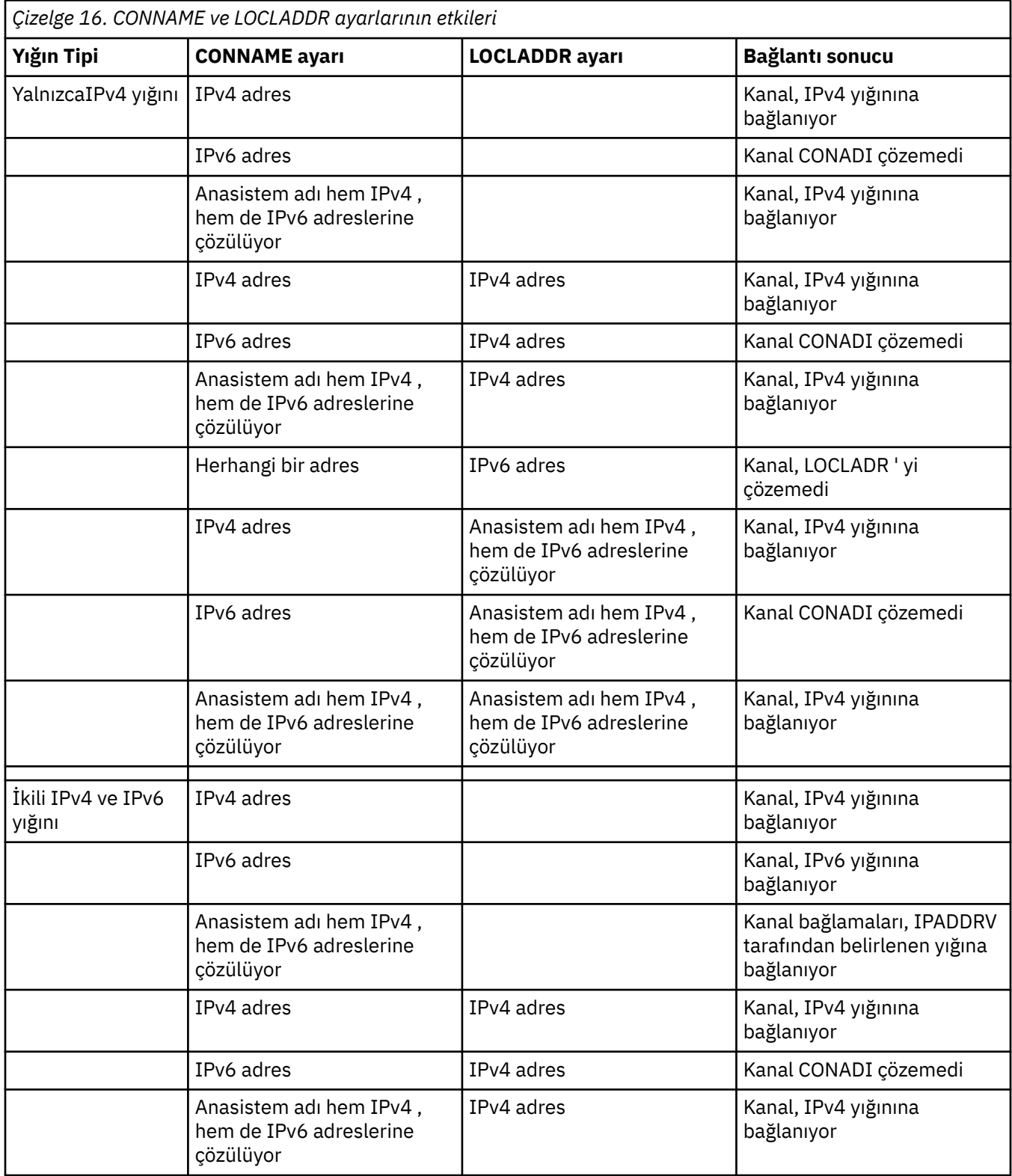

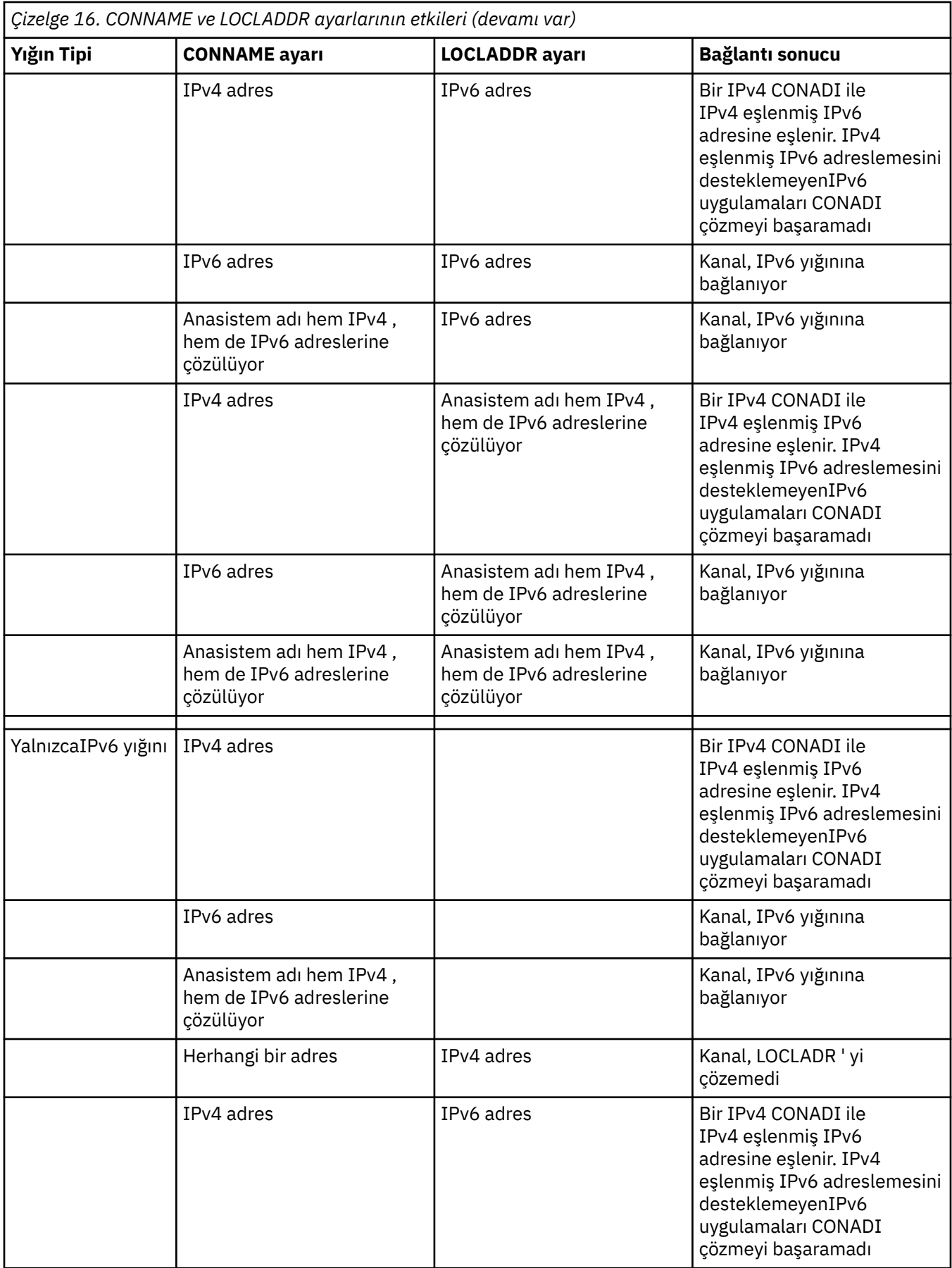

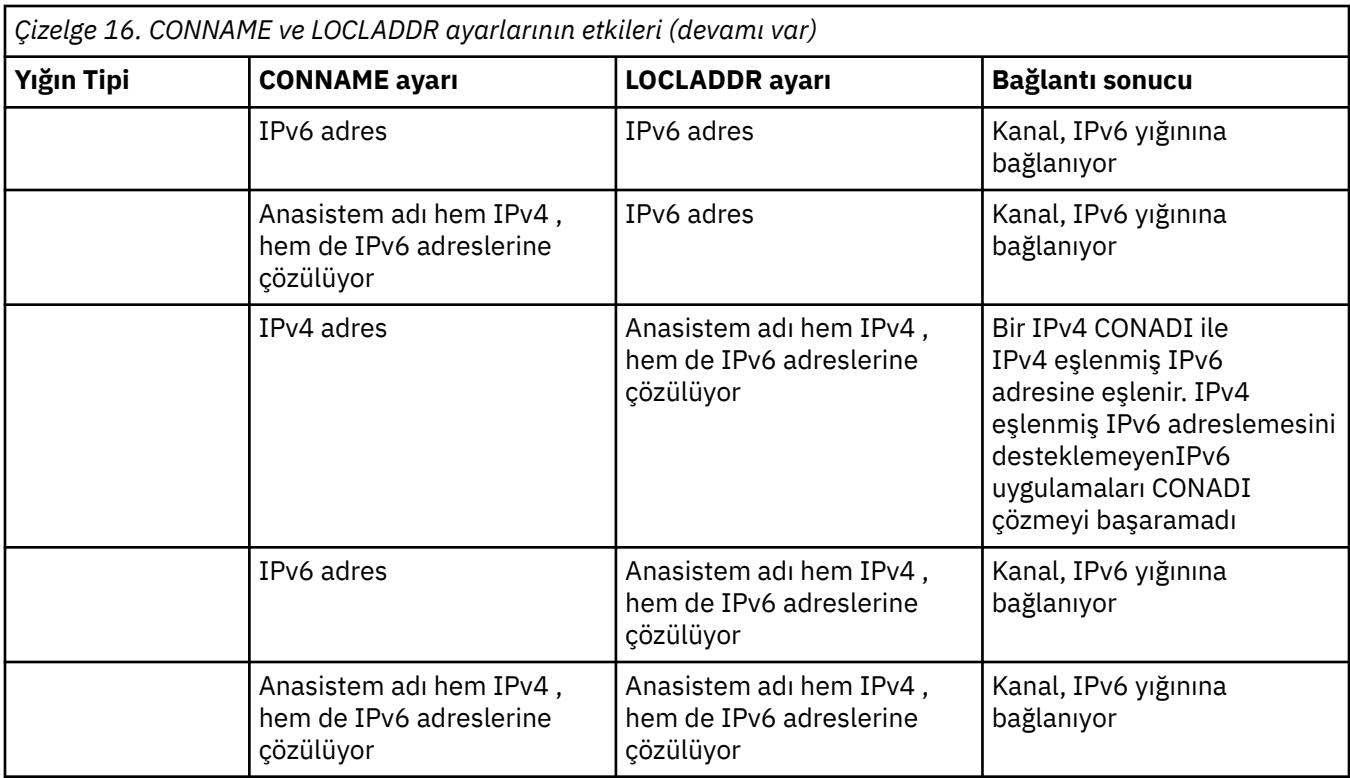

## **Kısaltılmış senaryolar: Sistem yapılandırmaları**

[Çizelge 18 sayfa 244](#page-243-0) , kurulu kuyruk yöneticilerinin yapılandırmasına ve çalışmakta oldukları IP yapılandırmasına bağlı olarak bir dizi kısaltılmış senaryo sağlar. Liste, ayrıntılı olarak gösterilmek üzere tasarlanmamış, ancak gösterilen yapılandırmalara dayalı olarak ne bekleneceğini gösteren bir dizi örnek vermek için tasarlanmaz.

Kısaltmalar, iletişim kurmaya çalışmayla ilgili sistemlerin yapılandırmasını vermek için [Çizelge 18 sayfa](#page-243-0) [244](#page-243-0) içinde birleştirilir. Örneğin:

- 71 + IPv6: TCP/IP sürüm 6 yığınına sahip bir sistemde ürünün önceki bir sürümünden bir kuyruk yöneticisini temsil eder.
- 8 + Dual: İkili TCP/IP sürüm 4 ve sürüm 6 yığınına sahip sistemde ürünün en son sürümünden bir kuyruk yöneticisini temsil eder.

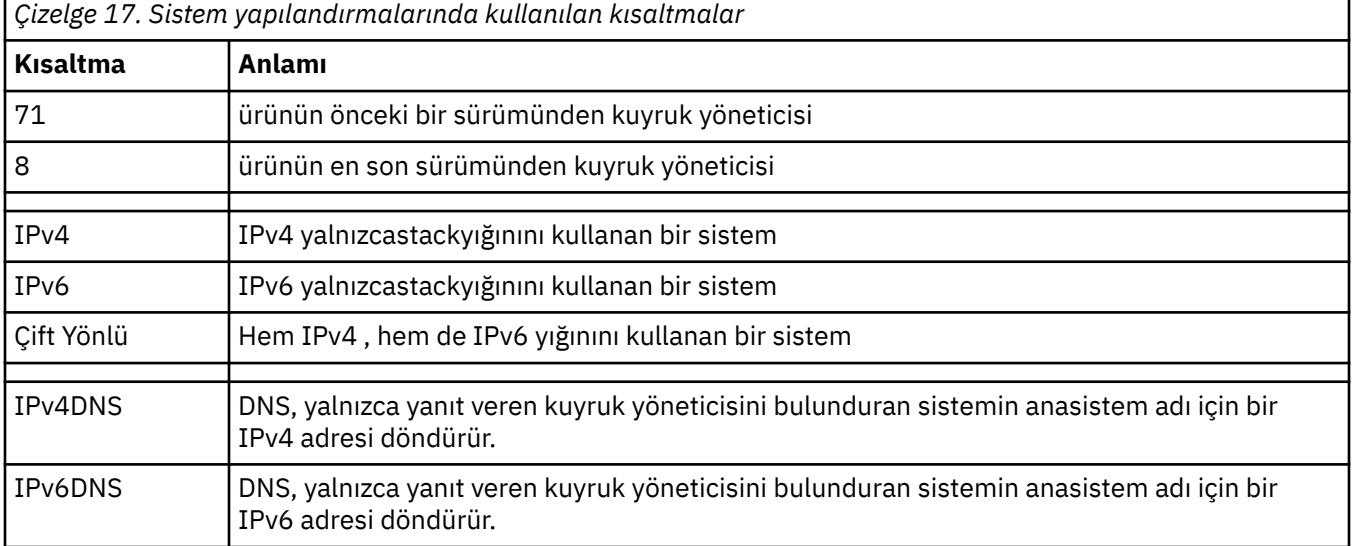

<span id="page-243-0"></span>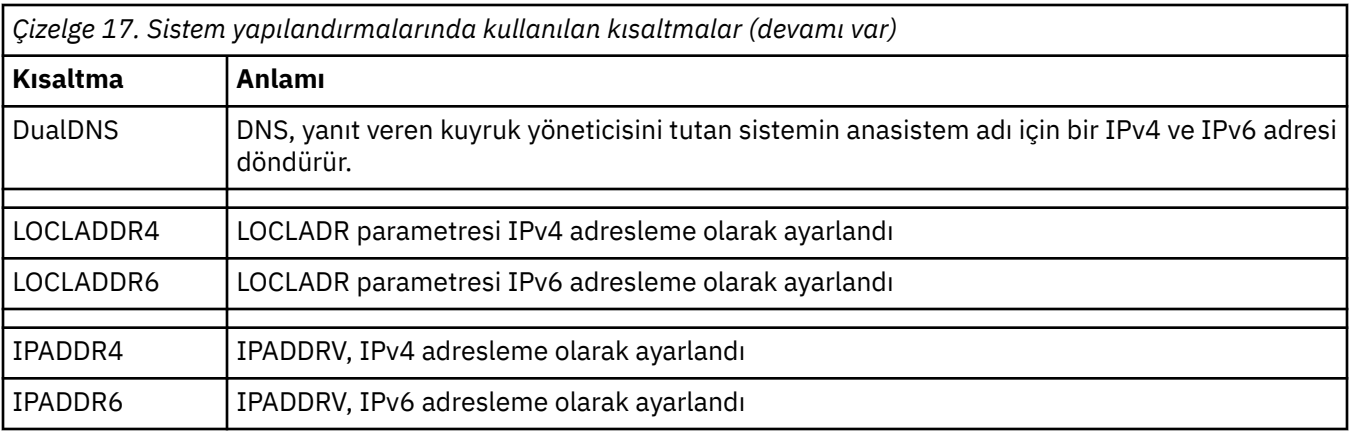

*Çizelge 18. Sistem yapılandırmaları*

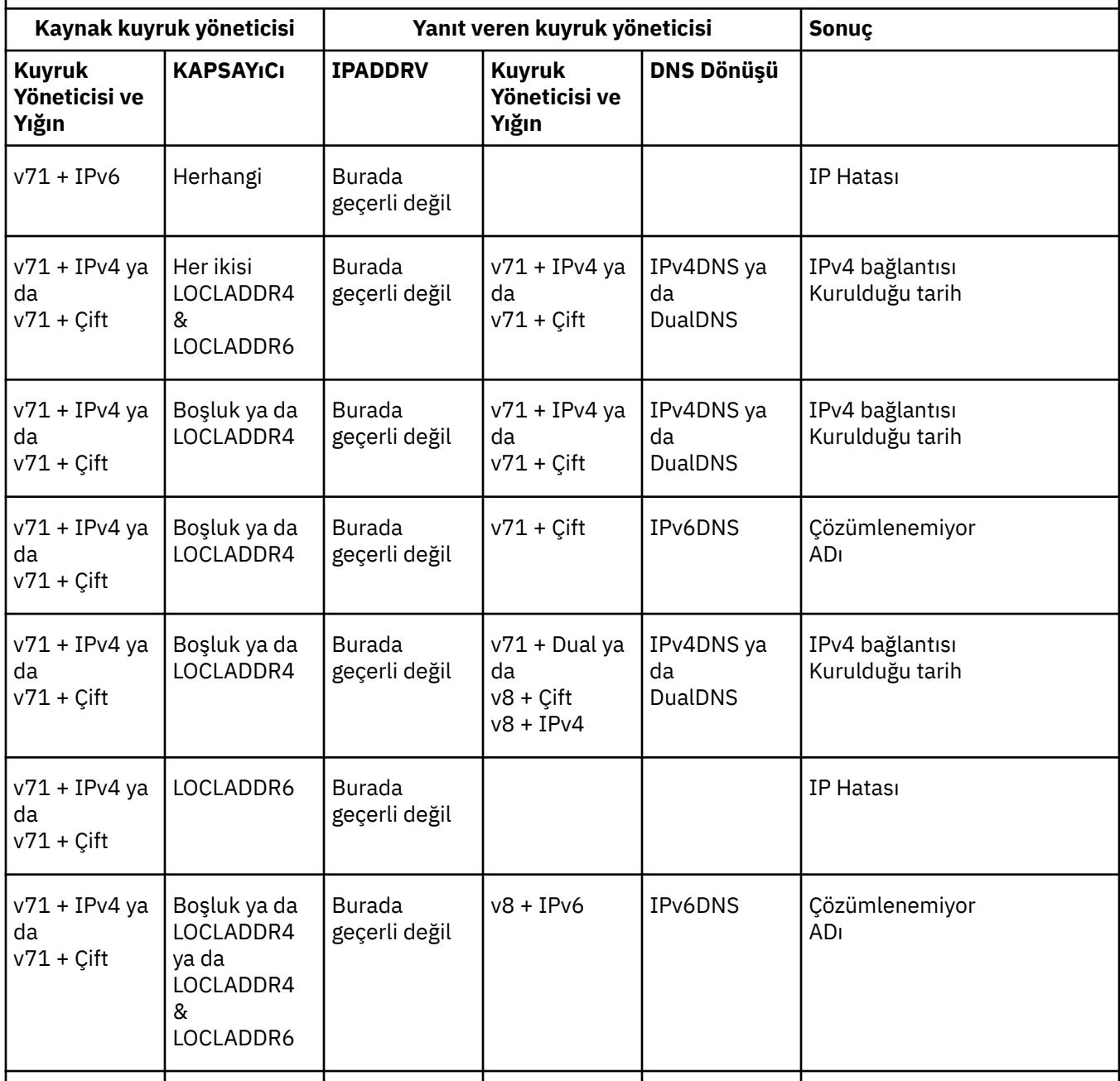

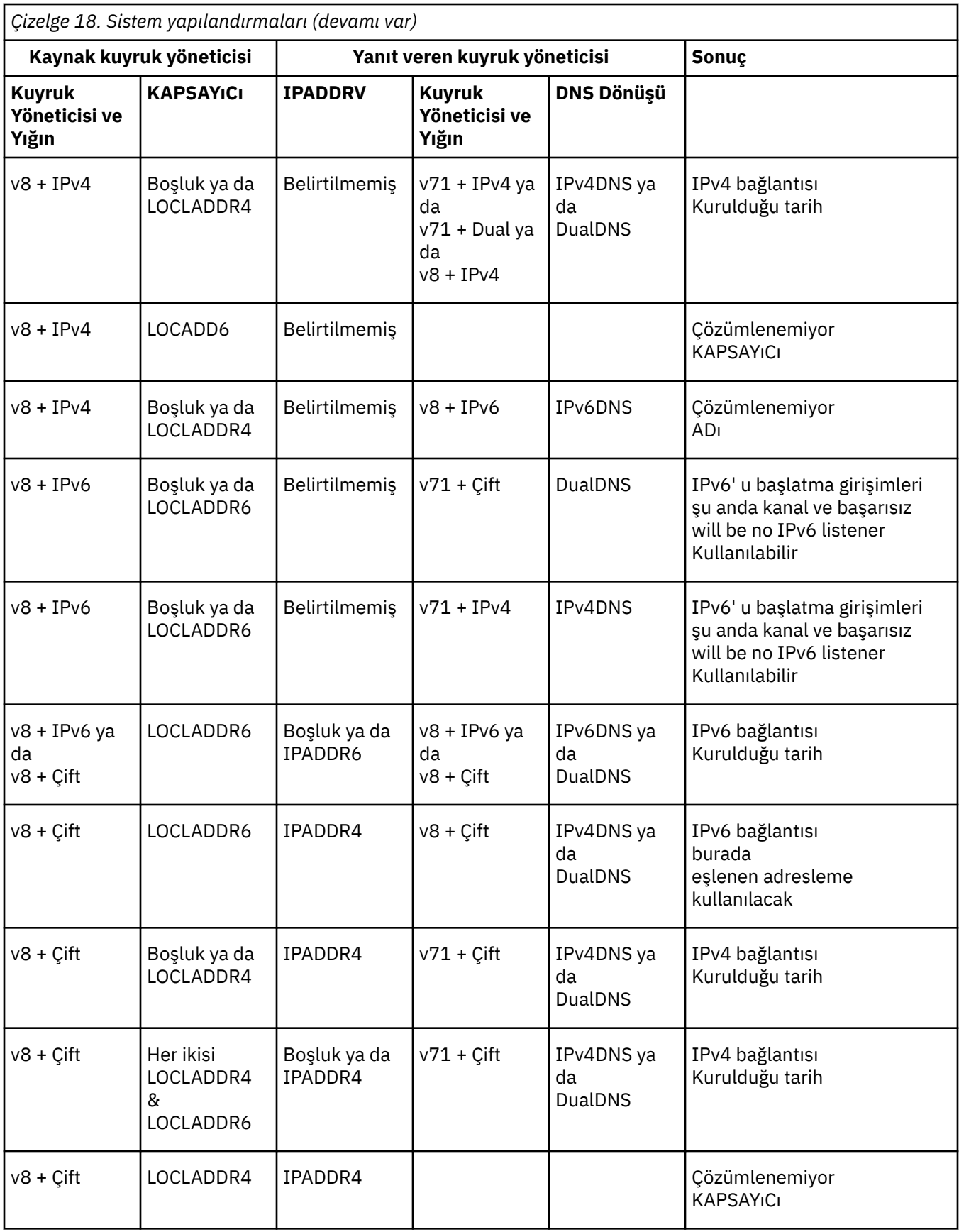

*Çizelge 18. Sistem yapılandırmaları (devamı var)* **Kaynak kuyruk yöneticisi Yanıt veren kuyruk yöneticisi Sonuç Kuyruk Yöneticisi ve Yığın KAPSAYıCı IPADDRV Kuyruk Yöneticisi ve Yığın DNS Dönüşü** v8 + Çift | LOCLADDR6 ya da LOCLADDR4 & LOCLADDR6 Boşluk ya da IPADDR6 v8 + IPv6 ya da v8 + Çift IPv6DNS ya da DualDNS IPv6 bağlantısı Kurulduğu tarih

# **Migrating existing security configurations to use the ANY\_TLS12\_OR\_YüKSEKLIğI CipherSpec**

ANY\_TLS12\_OR\_GREMO CipherSpec ' e geçiş yapmak, işletmeniz gelecekte daha fazla invaziv yapılandırma değişikliği yapmaya gerek kalmadan, şifreleme eklemelerine ve önizlerine uyum sağlayabileceği anlamına gelir.

Genel anlamda, ANY\_TLS12\_OR\_YüKSEKLIğI CipherSpec 'u kullanmak için geçiş adımı, CipherSpec' i değiştirmek için kullandığınız süreçten farklı değildir. Yani, her bir uçta kanal tanımlaması için CipherSpec değerini değiştirin ve değişikliğin yürürlüğe girmesi için kanalları yeniden başlatın.

Önceki metinde açıklanan yordam, özellikle kümeleme ortamlarında zorlayıcı olabilir. Tipik olarak, el ile tanımlanmış kanal tanımlamalarını aynı anda bir tam havuz için güncellemeniz gerekir.

Geçişi kolaylaştırmak için, önce yanıt veren ileti kanalı aracısında (SVRCONN, RCVR, vb.) bir kanal tanımlama çiftinde ANY\_TLS12\_OR\_GREHI değerini belirtmek için bu değişikliği yapın. Bu yaklaşım, önceden tasarlanmış olan kanalların belirli bir TLS 1.2 şifrelemesini kullanarak bu belirli CipherSpec' i kullanarak çalışmaya devam etmesini sağlar.

Var olan bir kümeyi ANY\_TLS12\_OR\_BOğUkullanacak şekilde değiştirmeyi planlıyorsanız, önce yeni CipherSpec değerini anlamak için, kümenin tüm üyelerinin IBM MQ 9.1.4ya da daha yüksek bir yerde olduğundan emin olmanız gerekir. Geçiş yordamı, düz metinden SSL 'ye ya da TLS' ye geçiş ile aynıdır. Ek bilgi için Kümelenmiş kuyruk yöneticilerinin ve kanalların SSL/TLS ' ye yükseltilmesi başlıklı konuya bakın.

Once both initiating and responding channel definitions have ANY\_TLS12\_OR\_YüKSEKLIğI set as the CipherSpec, the negotiation of the cipher to use varies, based on the availability of different algorithms based on platform and maintenance levels.

Seçtiğinizexacttam CipherSpec üzerinde herhangi bir güvence verilemez olmasına rağmen, kanal yalnızca TLS 1.2 ve daha yüksek iletişim kuralları' u kullanır ve ortak şifrelemelerin listesi FIPS, SUITEB ve zayıf CipherSpec deyimlerini dikkate alır ve her iki eş üzerinde de yeniden etkinleştirmeyi sağlar.

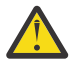

**Uyarı:** ANY\_TLS12\_OR\_BOğU , çalışan bir kanalda belirli bir CipherSpec ' in kullanılacağını garanti etmez; yalnızca, anlaşmalı CipherSpec , kanal her iki ucunda da IBM MQ için geçerli olur ve kabul edilir. Belirli bir CipherSpec ' in bir kanal tarafından kullanıldığını istemek için, kanalın her iki ucunda da bu değeri belirtmeniz gerekir.

Kanalın başlangıç ve yanıt veren uçlarındaki IBM MQ kuruluşlarına yeni bir CipherSpec desteği eklerseniz, ANY\_TLS12\_OR\_BOğU CipherSpec , bu yeni CipherSpec ' in herhangi bir yapılandırma değişikliği yapmadan otomatik olarak kullanılmasını sağlar.

#### **İlgili görevler**

CipherSpecs' in etkinleştirilmesi **İlgili başvurular** KANALı ALTER

# **Migrating IBM MQ Managed File Transfer**

IBM MQ Managed File Transferile ilgili çeşitli geçiş senaryoları boyunca size yol göstermesi için aşağıdaki konuları kullanın.

# **MFTiçin geçiş konuları**

Managed File Transfer' i yeni düzeye geçirmeyi planlıyorsanız, aşağıdaki bilgileri gözden geçirin.

# **MFT' ta kuruluştan hemen sonra yapılandırma düzeni**

Bu çizge, IBM MQiçinde olduğu gibi, kuruluş işleminden sonra doğrudan yapılandırma düzenini gösterir.

#### IBM MQ Managed File Transfer configuration

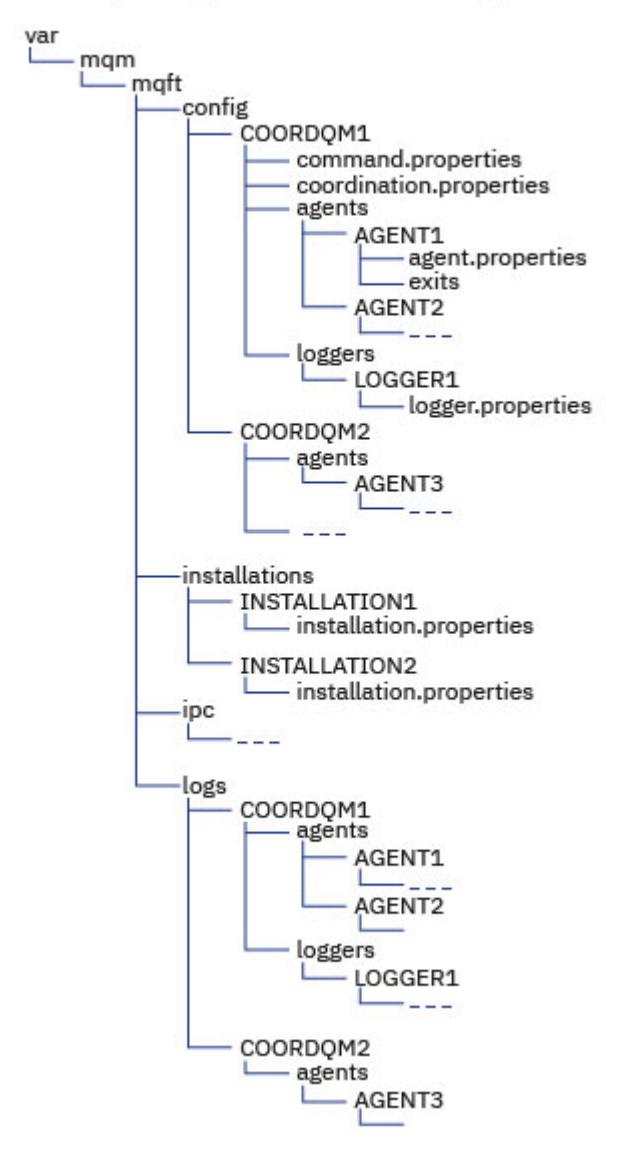

#### **Varsayılan yapılanış dizinleri:**

Bilgiler, dört ayrı alt dizin üzerinden bölündü: config, installations, ipcve logs.

### **Varsayılan ürün kök dizinleri (MQ\_DATA\_PATH) aşağıdaki gibidir:**

- UNIX sistemleri: /var/mqm
- Linux sistemleri: /var/mqm
- Windows: yapılandırma dizininin konumu, birincil IBM MQ kurulumunuzun yerine bağlıdır. Birincil kuruluşlar için varsayılan konumlar şunlardır:
	- 32 bit: C:\Program Files (x86) \IBM\WebSphere MQ
	- 64 bit: C:\Program Files\IBM\MQ

#### **Yapılandırma alt dizinleri şu şekildelerdir:**

- The *MQ\_DATA\_PATH*/mqft/config directory contains the parts of the configuration that are read-only for Managed File Transfer processes. Örneğin, agent.properties ve command.properties.
- *MQ\_DATA\_PATH*/mqft/installations dizini, her bir kuruluşa ilişkin yapılandırma bilgilerini içerir. Bu dizinin içeriği, wmqfte.properties dosyasının içeriğiyle eşdeğerdir.
- *MQ\_DATA\_PATH*/mqft/ipc dizini, Managed File Transfer bileşenleri arasında iletişim kurmak için dahili olarak kullanılan IPC kaynaklarını içerir. Yalnızca UNIX ve Linux sistemleri için geçerlidir.
- *MQ\_DATA\_PATH*/mqft/logs dizini, yapılandırmanın Managed File Transfer işlemleri tarafından yazılan kısımlarını içerir. Örneğin, izleme bilgileri ve günlük dosyaları.

#### **installation.properties dosya**

UNIX and Linux sistemlerinde varsayılan konum şudur: *MQ\_DATA\_PATH/ mqft/installations*/installation\_name

**Windows** Windowsüzerinde varsayılan konum şudur: *MQ\_DATA\_PATH*\mqft\installations\*installation\_name*

#### **logger.properties dosya**

Bu dosya, bağımsız dosya kaydedicileri, bağımsız veritabanı kaydedicileri ve Java EE veritabanı kaydedicileri için özellik bilgilerini içerir.

Varsayılan konum *MQ\_DATA\_PATH*/mqft/config/*coordination\_qmgr\_name*/loggers/ *logger\_name*' dir.

## **Güvenlik değişiklikleri**

IBM WebSphere MQ 7.5 ya da sonraki bir sürümü için, yalnızca yönetici ( **mqm** grubunun üyeleri) olan kullanıcılar aşağıdaki **fte** komutu listesini çalıştırabilir:

- fteChangeDefaultConfigurationSeçenekleri
- fteCreateAracısı
- fteCreateBridgeAgent (bir MFT iletişim kuralı köprüsü aracısı oluşturma ve yapılandırma)
- fteCreateCDAgent: bir Connect:Direct köprüsü aracısı oluşturma
- fteCreateGünlüğe Kaydedici
- fteDeleteAracısı
- fteDeleteGünlüğe Kaydedici
- fteMigrateAracısı: bir FTE V7.0 aracısını MQ V7.5 ya da sonraki bir sürüme geçirin
- fteMigrateConfigurationOptions: bir FTE V7.0 yapılanışını MQ V7.5 ya da sonraki bir sürüme geçirir
- fteMigrateGünlüğe Kaydedici: bir FTE V7.0 veritabanı günlüğe kaydedicini MQ V7.5 ya da sonraki bir sürüme geçirin
- fteModifyAracısı: Bir MFT aracısını Windows hizmeti olarak çalıştır
- fteModifyGünlük Kaydedici: Windows hizmeti olarak bir MFT günlük kaydedicisi çalıştırma
- fteSetupKomutları: MFT command.properties dosyasını yaratın.
- fteSetupKoordinasyonu

 $\blacksquare$ Multi $\blacksquare$ Multiplatformsüzerinde IBM WebSphere MQ 7.5 ya da daha sonraki bir yayın düzeyini kullanırken, yalnızca aracı işleminin çalıştırıldığı kullanıcı fteSetAgentTraceDüzey komutunu çalıştırabilir.

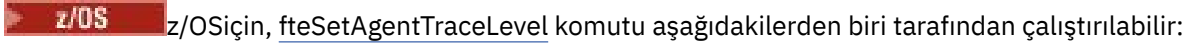

- Aracı işleminin çalışmakta olduğu kullanıcı kimliği aynı.
- **adminGroup**aracı özelliği tarafından belirtilen grubun üyeleri.

 $z/0S$ z/OSiçin, yerel bir aracıyla ilgili bilgileri görüntülemek için fteShowAgentDetails komutu çalıştırılırsa, komut aşağıdakilerden biri tarafından çalıştırılabilir:

- Aracı işleminin çalışmakta olduğu kullanıcı kimliği aynı.
- **adminGroup**aracı özelliği tarafından belirtilen grubun üyeleri.

Daha fazla bilgi için, MFT agent.properties dosyasıiçindeki **adminGroup** özelliğine bakın.

# **IBM MQ 8.0içindeki güvenlik değişiklikleri**

IBM WebSphere MQ 7.0'da Managed File Transfer çalıştırıyorsanız ve IBM MQ 8.0' a geçiş yapıyorsanız, MQMFTCredentials.xml dosyasındaki kullanıcı kimliği bilgileri kuyruk yöneticisine geçirilir, ancak bu bilgiler üzerinde işlem yapılmaz. Bunun nedeni, kullanıcı kimliği ve parola bilgilerinin yalnızca IBM MQ 8.0' de desteklendiğinden kaynaklanır.

## **commandPath ve aracı çalışma yerleri**

IBM MQ 8.0 ve daha sonraki bir süre için, bir aracı bir aracı korumalı alanı ile yapılandırıldıysa ve **commandPath** aracı özelliği ayarlandıysa, **commandPath** tarafından belirtilen dizinler, aracı başlatıldığında reddedilen yollara otomatik olarak eklenir. If the **commandPath** property is set on an agent which is not configured with an agent sandbox, then a new sandbox is set up automatically and the directories specified by the **commandPath** are added to the denied directories when the agent starts.

If the **commandPath** property is set on an agent which is not configured with an agent sandbox, then a new sandbox is set up automatically and the directories specified by the **commandPath** are added to the denied directories when the agent starts.

## **commandPath ve kullanıcı çalışma yerleri**

IBM MQ 8.0 ve sonraki bir süre için, bir aracı bir ya da daha fazla kullanıcı çalışma yeriyle yapılandırıldıysa ve aracı özelliği **commandPath** ayarı varsa, **commandPath** tarafından belirtilen dizinler (ve tüm alt dizinleri), aracı başlatıldığında her kullanıcı çalışma yeri için <read> ve <write> öğelerine <exclude> öğeleri olarak otomatik olarak eklenir.

**commandPath** özelliği hakkında daha fazla bilgi için bkz. commandPath MFT property ve The MFT agent.properties file.

## **Windows hizmeti olarak çalışan MFT aracılarını IBM WebSphere MQ 7.5 'dan IBM MQ 9.0' a taşıma**

Between IBM WebSphere MQ 7.5, IBM MQ 8.0, and IBM MQ 9.0, the default IBM MQ installation path has changed on the Windows platform.

Bir kuyruk yöneticisi IBM WebSphere MQ 7.5 'den IBM MQ 8.0 ' e ya da IBM MQ 9.0' e geçiriliyorsa, kuyruk yöneticiyle aynı sistemde çalışan uygulamalar, yeni kuruluş konumundan IBM MQ kitaplıklarını yüklemek için yeniden yapılandırılmalıdır. Bu, Windows hizmeti olarak çalışan IBM MQ Managed File Transfer aracılarını içerir.

Aşağıdaki yordamı gerçekleştirin:

1. IBM WebSphere MQ 7.5 kuyruk yöneticisiyle ilişkili aracıları durdurun. Ek bilgi için MFT aracısının durdurulması başlıklı konuya bakın. Örneğin, aşağıdaki komutu verin:

fteStopAgent <agent\_name>

2. Aracıyı, aracının hizmet tanımlamasını kaldırmak için değiştirin. Ek bilgi için Bir MFT aracısını Windows hizmeti olarak çalıştır başlıklı konuya bakın.

Örneğin, aşağıdaki komutu verin:

fteModifyAgent -agentName <agent\_name>

- 3. Next, migrate the agent queue manager from IBM WebSphere MQ 7.5 to the later version by using the **setmqm** command. **setmqm** komutuna ilişkin ek bilgi için bkz. Installation Manager ile bir kuruluş ile ilişkilendirme .
- 4. Son olarak, aracıyı **fteModifyAgent** komutunu kullanarak aracıyı bir Windows hizmeti olarak çalışacak şekilde yeniden yapılandırmak için değiştirin.

Örneğin:

fteModifyAgent -agentName AGENT1 -s -su fteuser -sp ftepassword

# **Managed File Transfer for z/OS aracılarının sonraki bir sürüme geçirilmesi**

Bir IBM MQ Managed File Transfer for z/OS aracısını daha sonraki bir sürüme geçirmek için bu yönergeleri izleyin. Bu konu, başlangıç sürümü olarak IBM MQ 8.0 ve sonraki sürüm olarak IBM MQ 9.1 ' yi kullanır.

**Önemli:** Bu yönergelerde aşağıdaki noktalar vardır:

- The coordination queue manager and command queue manager for the Managed File Transfer for z/OS (MFT) topology are not changing during the migration.
- Aracı kuyruk yöneticisi yeni düzeye geçirilmiyor. Aracı kuyruk yöneticisi, geçişten önce ve geçişten sonra aynı IBM MQ for z/OS düzeyinde kalır.
- Geçirilmekte olan aracı JCL kullanılarak yönetilir.

# **Adım 1-İlk kuruluş**

- 1. IBM MQ Managed File Transfer for z/OS 9.1 'i IBM MQ Managed File Transfer for z/OS 8.0ile aynı LPAR' a kurun.
- 2. IBM MQ MFT 9.1için SBFGCMDS PDSE ' lerini bulun.

SBFGCMDS PDSE ' ye ilişkin ek bilgi için SBFGCMDS kitaplığıbaşlıklı konuya bakın.

- 3. Bu veri kümesi içinde, aracıyı yönetmek için kullanılacak PDSE ' nin adını belirtmek için BFGCOPY üyesini düzenleyin.
- 4. BFGCOPY üyesini gönderin. This copies the existing SBFGCMDS PDSE into a new PDSE with the name that was specified in Step "3" sayfa 250.

# **2. Adım-Yeni PDSE ' yi değiştirin**

1. BFGCOPY üyesini kullanarak yarattığınız yeni PDSE içinde BFGCUSTM ' yi düzenleyin ve aşağıdaki değişkenleri güncelleyin:

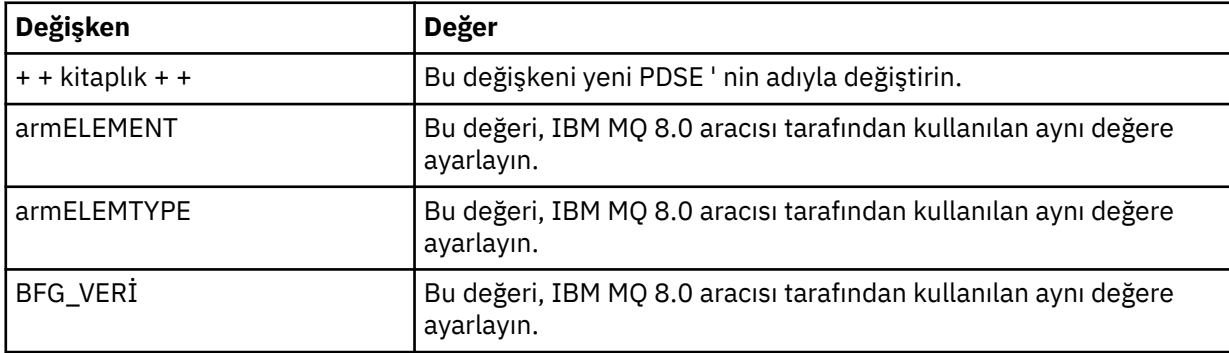

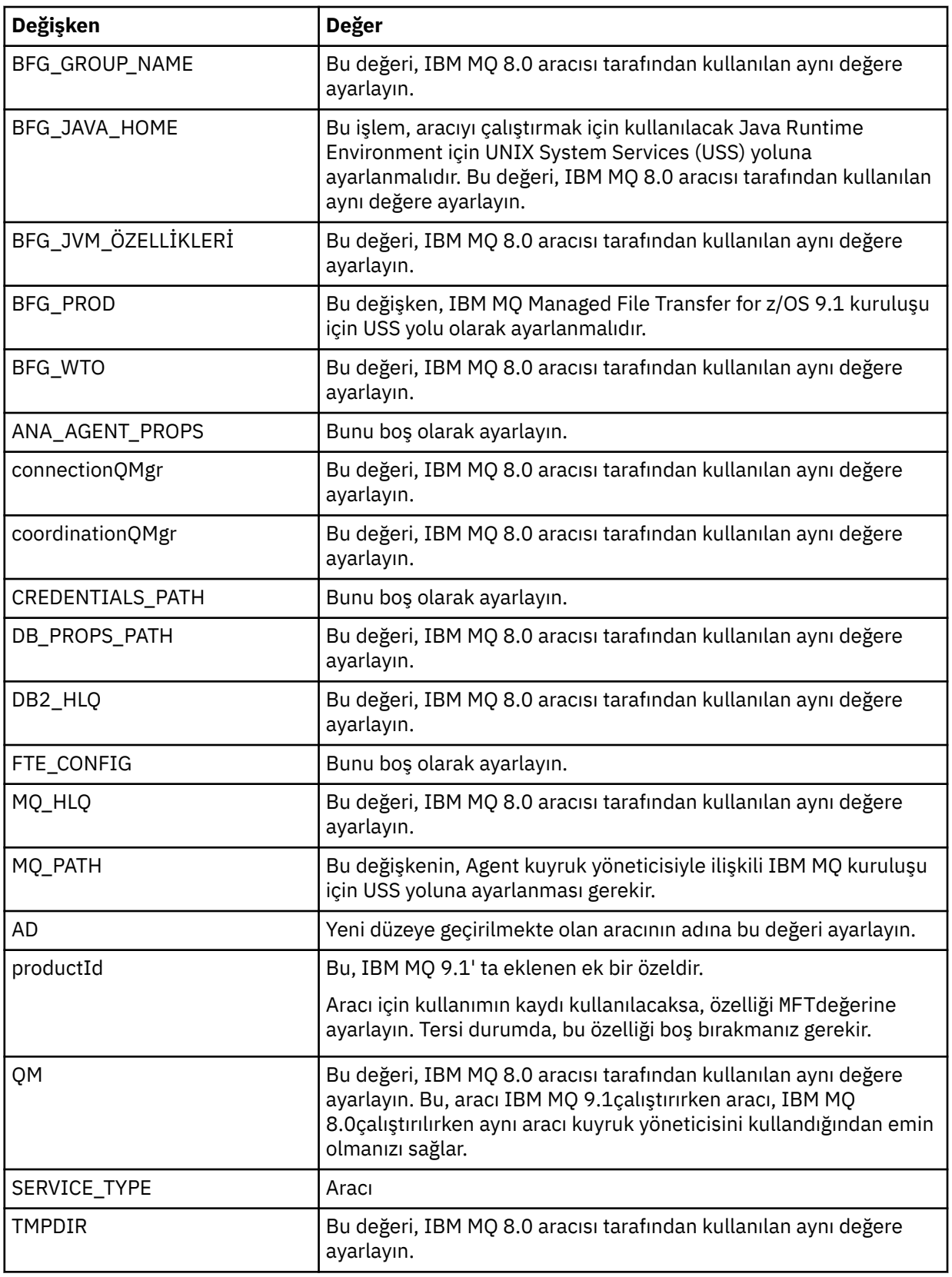

2. Değiştirilen BFGCUSTM üyesini saklayın.

3. BFGCUSTM ' yi sun. The member creates new members within the PDSE that can be used to administer the agent when it is using IBM MQ 9.1.

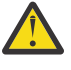

**Uyarı:** Bu üye PDSE ' ye dışlayıcı erişim gerektirir, bu nedenle BFGCUSTM çalışırken bu erişimi durdurmalısınız.

# **3. Adım-Geçişi gerçekleştir**

- 1. Aracıyı denetlemek için kullanılan IBM MQ 8.0 PDSE ' yi bulun.
- 2. Bu PDSE içinde, aracıyı durdurmak için BFGAGSP üyesini gönderin. Aracı, yönetilen tüm aktarımlarını tamamladıktan sonra durur.
- 3. Daha sonra, aracı için yeni yaratılmış olan yeni IBM MQ 9.1 PDSE ' yi bulun.
- 4. Bu PDSE ' nin içinde BFGAGST üyesini gönderin. Bu, aracıyı IBM MQ Managed File Transfer for z/OS 9.1kullanarak başlatır.

#### **İlgili görevler**

kullanmaManaged File Transfer for z/OS

# **Bir FTE 7.0 aracısının MQ sürüm 7.5 ya da sonraki sürümüne geçirilmesi**

IBM WebSphere MQ File Transfer Edition 7.0 aracısını IBM WebSphere MQ 7.5' e ya da daha sonraki bir sürüme geçirmek için **fteMigrateAgent** komutunu kullanın. Bir aracı Windows hizmeti olarak çalışacak şekilde yapılandırıldıysa, bu görevdeki isteğe bağlı adımları tamamlamanız gerekir.

# **Başlamadan önce**

IBM MQ 9.0' dan Managed File Transfer web aracılarını desteklemez. Bir web aracısını daha önceki bir yayından IBM MQ 9.0' e geçirmek için **fteMigrateAgent** komutunu kullanmaya çalışırsanız, bir web aracısının geçişinin desteklenmediğini açıklamak için bir hata iletisi görüntülenir.

IBM WebSphere MQ File Transfer Edition' in bir parçası olarak kurulan IBM WebSphere MQ File Transfer Edition aracısının eşgörünümlerini tanımlayın.

Bu konudaki bilgiler IBM iiçin geçerli değildir. If you are using IBM i, migrate your queue <mark>Bu konudaki bilgiler</mark> manager to IBM MQ 8.0 before using Managed File Transfer for IBM MQ 8.0.

## **Bu görev hakkında**

IBM WebSphere MQ 7.5 ya da daha sonraki bir sürüme geçmek için önce aracıyı durdurun, kuyruk yöneticisi kuruluşunu IBM WebSphere MQ 7.5 ya da sonraki bir sürüme geçirin ve ek olarak Dosya Aktarma bileşenlerini seçin. When the queue manager has been migrated, you can migrate the agent's configuration to the IBM WebSphere MQ 7.5 or later, installation using the **fteMigrateAgent** command. Geçirilen aracıyı IBM WebSphere MQ 7.5 ya da sonraki bir kuyruk yöneticisini kullanarak başlatın.

If the agent is connecting to its queue manager using IBM WebSphere MQ bindings mode and the queue manager is at IBM WebSphere MQ 7.0.1 Fix Pack 6 or later, you can alternatively perform a side-by-side migration by using multiple installations and the steps listed below. Yan yana geçiş gerçekleştirmek istemiyorsanız, kuyruk yöneticisini ve aracıyı yukarıda açıklandığı gibi adımları kullanarak geçirin.

If the agent is connecting to its queue manager using IBM WebSphere MQ bindings mode and the queue manager is at IBM WebSphere MQ 7.0.1 Fix Pack 5 or earlier, you must either migrate this installation to IBM WebSphere MQ 7.0.1 Fix Pack 6, to permit a side-by-side migration, or you must migrate this installation directly to IBM WebSphere MQ 7.5 or later.

Aracı, kuyruk yöneticisine bir ağ üzerinden bir IBM WebSphere MQ istemcisi olarak bağlanıyorsa, aracıyı yalnızca ["7" sayfa 253](#page-252-0) numaralı adımı tamamlayarak IBM WebSphere MQ 7.5 ' e ya da daha sonraki bir sürüme geçirebilirsiniz.

Aracı bir Windows hizmeti olarak yapılandırıldıysa, komutu **-f** parametresiyle çalıştırmanız gerekir. Daha fazla bilgi için bkz. **fteMigrateAgent**.

## **Yordam**

- 1. Install IBM WebSphere MQ 7.5 or later alongside the existing queue manager installation, selecting the MQ Server and File Transfer components.
- 2. IBM WebSphere MQ File Transfer Edition v7.0.x aracısını durdurun.
- 3. Kuyruk yöneticisini IBM WebSphere MQ 7.5ya da daha sonraki bir kuruluş için taşıyın.
- 4. Use the **fteMigrateAgent** command to migrate the agent configuration from the IBM WebSphere MQ File Transfer Edition v7.0.x installation to the agent capability integrated with IBM WebSphere MQ 7.5 or later.
- 5. İsteğe bağlı: IBM WebSphere MQ File Transfer Edition v7.0.x aracısı bir Windows hizmeti olarak yapılandırıldıysa, aşağıdaki isteğe bağlı adımları tamamlayın:
	- a) Aracıyı, artık bir Windows hizmeti olmayacak şekilde yeniden yapılandırmak için **fteModifyAgent** komutunu kullanın.
	- b) Use the **fteModifyAgent** command from the IBM WebSphere MQ 7.5 or later, installation to configure the IBM WebSphere MQ 7.5 or later, version of the agent to be a Windows service.
- 6. IBM WebSphere MQ 7.5 ya da sonraki bir sürümü başlatın, aracı.
- 7. İsteğe bağlı: Bir aracıyı, istemci olarak bir ağ üzerinden kuyruk yöneticisine bağlayan bir aracıyı geçirmek için:
	- a) Install IBM WebSphere MQ 7.5 or later, onto the system
	- b) Use the **fteMigrateAgent** command to migrate the agent configuration from the WMQFTE v7.0.x installation to the agent capability integrated with IBM WebSphere MQ 7.5 or later.
	- c) IBM WebSphere MQ File Transfer Edition v7.0.x aracısını durdurun.
	- d) IBM WebSphere MQ File Transfer Edition v7.0.x aracısı bir Windows hizmeti olarak yapılandırıldıysa, aracıyı bir Windows hizmeti olarak çalıştırılmasın diye yeniden yapılandırmak için IBM WebSphere MQ File Transfer Edition v7.0.x kurulumundan **fteModifyAgent** komutunu kullanın.
	- e) IBM WebSphere MQ File Transfer Edition v7.0.x aracısı bir Windows hizmeti olarak yapılandırıldıysa, IBM WebSphere MQ 7.5 ya da daha sonraki bir aracıyı Windows hizmeti olarak yapılandırmak için IBM WebSphere MQ 7.5 ya da sonraki yayın kuruluşlarından **fteModifyAgent** komutunu kullanın.
	- f) IBM WebSphere MQ 7.5 ya da sonraki bir aracıyı başlatın.

### **Bir FTE V7.0 veritabanı günlüğe kaydedicinin MQ V7.5 ya da sonraki bir sürümüne geçirilmesi**

Bağımsız bir IBM WebSphere MQ File Transfer Edition 7.0 veritabanı kaydedicisini IBM WebSphere MQ 7.5ya da daha sonraki bir sürüme geçirmek için **fteMigrateLogger** komutunu kullanın. Veritabanı günlüğe kaydediciyi bir Windows hizmeti olarak yapılandırdıysanız, fazladan geçiş adımlarını tamamlamanız gerekir.

### **Başlamadan önce**

Bağımsız veritabanı günlüğe kaydedicisinin eşgörünümlerini tanımlayın. You must update database logger instances before other parts of the Managed File Transfer network so that these instances can correctly process the latest versions of the transfer log messages they receive.

### **Bu görev hakkında**

Doğrudan IBM WebSphere MQ 7.5' ye ya da üstüne geçiş yapmak için önce günlüğe kaydediciyi durdurun ve bu kuruluşu gereken sürüme geçirin. When this migration is complete, use the fteMigrateGünlük Kaydedici: bir FTE V7.0 veritabanı kaydedicini MQ V7.5 ya da sonraki bir sürüme geçirin. command to migrate the database logger configuration to required version of IBM MQ.

Kuyruk yöneticisi IBM WebSphere MQ File Transfer Edition 7.0.1 Fix Pack 6 ya da sonraki bir yayın düzeyiyse, aşağıdaki adımlarda ayrıntılı olarak birden çok kuruluş kullanarak yan yana geçiş gerçekleştirebilirsiniz. Yan yana geçiş gerçekleştirmek istemiyorsanız, yukarıda açıklandığı gibi adımları kullanarak kuyruk yöneticisini ve günlüğe kaydediciyi geçirin.

Veritabanı günlüğe kaydedici bir IBM WebSphere MQ File Transfer Edition 7.0.1 Fix Pack 5 ya da daha önceki bir kuyruk yöneticisine bağlıysa, öncelikle bu kuruluşu IBM WebSphere MQ File Transfer Edition 7.0.1 Fix Pack 6'e geçirmeniz, yan yana geçişe izin vermek için ya da bu kuruluşu doğrudan

IBM WebSphere MQ 7.5' a ya da daha sonraki bir sürüme geçirmeniz ve ek olarak Dosya Aktarması bileşenlerini seçmeniz gerekir.

Veritabanı günlüğe kaydedici bir Windows hizmeti olarak yapılandırıldıysa, **fteMigrateLogger** komutunu **-f** parametresiyle çalıştırmanız gerekir. Daha fazla bilgi için bkz. fteMigrateLogger: bir FTE V7.0 veritabanı günlüğe kaydedicini MQ V7.5 ya da sonraki bir sürüme geçirin.

### **Yordam**

- 1. Install IBM WebSphere MQ 7.5, or later, alongside the existing IBM WebSphere MQ File Transfer Edition 7.0 installation, selecting the MQ Server and Managed File Transfer Service components.
- 2. IBM WebSphere MQ File Transfer Edition 7.0 veritabanı günlüğe kaydediciyi durdurun.
- 3. Kuyruk yöneticisini IBM WebSphere MQ 7.5ya da daha sonraki bir kuruluş için taşıyın.
- 4. Veritabanı günlüğe kaydedici yapılandırmasını IBM WebSphere MQ File Transfer Edition 7.0 kurulumundan IBM WebSphere MQ 7.5' a ya da daha sonraki bir veritabanı günlüğe kaydedicisine geçirmek için fteMigrateLogger komutunu kullanın.
- 5. Veritabanı günlüğe kaydedicisi için gereken çizelgeleri yaratmak için, *MQ\_INSTALLATION\_PATH*/ mqft/sqliçindeki sql komut kütüklerini çalıştırıp başlatarak. Ürün düzeyindeki her bir artış için tek bir komut dosyası vardır ve siparişte uygun olan her şeyi çalıştırın.

Yürürlükteki IBM WebSphere MQ File Transfer Edition ya da Managed File Transferdüzeylerinden başlayarak, yükseltme sql komut dosyalarını sürüm sırasında çalıştırmalısınız. Kullanılabilir komut dosyaları; burada *\*\*\** , Db2olabilir, OracleYa da z/OS, aşağıdaki gibidir:

- ftelog tables  $***$  701-702.sql
- ftelog tables  $***$  702-703.sql
- ftelog\_tables\_\*\*\*\_703-704.sql
- ftelog\_tables\_\*\*\*\_704-750.sql
- ftelog\_tables\_\*\*\*\_750-7502.sql
- ftelog\_tables\_\*\*\*\_7502-800.sql

Örneğin, IBM WebSphere MQ File Transfer Edition 7.0.3 kullanıyorsanız ve IBM MQ 8.0.0.0' a geçiş yapıyorsanız, 703-704, 704-750, 750-7502 ve 7502-800 çalıştırılır.

**Not:** z/OS' ta, ftelog\_tables\_zos\_704-800.sqlkomutunu kullanarak doğrudan 704 'ten 800 'e gidebilirsiniz.

ftelog\_tables\_\*\*\*\_704-750.sql ' a kadar olan komut dosyaları, IBM MQ 8.0.0.0dizininde bulunur ve *MQ\_INSTALL ATION\_PATH*/mqft/sql dizininde bulunur. 750 'nin üzerinde büyütmeler, IBM MQ 8.0.0.0ile birlikte gönderilmedi; dizinde mevcut değilse, bunları [APAR IT01841](https://www.ibm.com/support/pages/node/4904403)içinde belirtilen bağlantıdan yükleyebilirsiniz.

- 6. İsteğe bağlı: IBM WebSphere MQ File Transfer Edition 7.0 veritabanı kaydedici bir Windows hizmeti olarak yapılandırıldıysa, aşağıdaki adımları tamamlayın:
	- a) Reconfigure the database logger so that it is no longer a Windows service using the fteModifyDatabaseLogger command.
	- b) Reconfigure the Managed File Transfer for IBM WebSphere MQ 7.5, or later logger so that it is a Windows service using the fteModifyGünlük Kaydedicisi command.
- 7. Managed File Transfer for IBM WebSphere MQ 7.5ya da sonraki bir veritabanı günlüğe kaydedicisini başlatın.

#### **Sonuçlar**

Veritabanı günlüğe kaydedicisi şimdi IBM WebSphere MQ File Transfer Edition 7.0 'den IBM WebSphere MQ 7.5' e ya da daha sonraki bir sürüme geçirilmiş.

### **Migrating MFT: UNIX, Linux, and Windowsüzerinde Db2 günlük veritabanı sayfa büyüklüğünün artırılması**

Veritabanınız UNIX, Linux ya da Windowsüzerinde Db2 ise ve günlük veritabanınızı 8 KB ' den az bir sayfa büyüklüğünde yarattıysa, IBM WebSphere MQ File Transfer Edition 7.0.3 ya da sonraki çizelgelere geçmeden önce veritabanının sayfa büyüklüğünü artırmanız gerekir.

### **Yordam**

- 1. If you have not already stopped your database logger, stop your database logger using the **fteStopDatabaseLogger** command.
- 2. Back up your log database using the tools provided by Db2.
- 3. Günlük veritabanı çizelgelerinizdeki verileri diskteki dosyalara aktarmak için Db2 **export** komutunu kullanın.

**Not:** Büyük nesneleri içeren tablolar için büyük nesne dosyaları belirtmeniz gerekir. Bu tablolar CALL\_RESULT ve METADATA OLUR.

- 4. Günlük veritabanı çizelgelerini atın.
- 5. Sayfa büyüklüğü en az 8 KB olan bir çizelge alanı yaratın ve sayfa büyüklüğü en az 8 KB olan bir arabellek havuzu yaratın.

Yeni çizelge alanınıza bir ad verin. Örneğin, FTE8KSPACE.

- 6. Edit the ftelog\_tables\_db2.sql file so that the commands create tables in the new table space. In the ftelog\_tables\_db2.sql file, change all occurrences of the text IN "USERSPACE1" to IN "*new\_tablespace\_name*". Örneğin, IN "USERSPACE1" seçeneğini IN "FTE8KSPACE"olarak değiştirin.
- 7. Run the SQL commands in the ftelog\_tables\_db2.sql file against your database.
- 8. Dışa aktarılan verileri yeni tablolara aktarmak için Db2 **load** komutunu kullanın.

**Not:**

- **Sütun adlarını, giriş dosyasında bulunan sütun adlarına göre eşleyin**. Yapılarını değiştiren tablolarda giriş kolonu adları ve hedef kolon adları eşleşmelerinin eşleştiğinden emin olun.
- MONITOR ve TRANSFER dışında, tüm çizelgelerin tanıtıcı kolonundaki IDENTITY OVERRIDE davranışını belirlemelisiniz. Bu davranışı belirtmek, yükleme işlemi sırasında satır tanıtıcılarının yeniden oluşturulmamasını sağlar.
- 9. Run the Db2 **set integrity** command with integrity status values of **hemen** and **kontrol edildi**, against the following tables in the order given:
	- CALL\_BAĞIMSIZ değişkeni
	- Monitor
	- MONITOR\_ACTION
	- MONITOR\_EXIT\_RESULT
	- MONITOR METADATA
	- SCHEDULE\_ACTION
	- SCHEDULE
	- SCHEDULE\_ITEM
	- Aktar
	- AKTAR\_ARAM
	- TRANSDER\_ETKINLIK
	- TRANSFER\_TEM
	- TRANSFER\_STATS
	- TRIGGER\_KOŞUL

10. Oluşturulan tanıtıcı sütunlarına sahip tablolarda, kimlik oluşturucularını var olan en yüksek tanıtıcı değerinden daha yüksek bir değerden başlayacak şekilde ayarlayın.

Aşağıdaki çizelgelerde tanıtıcı kolonları oluşturuldu:

- AUTH\_EVENT
- ÇAğıR
- CALL\_ARGÜMAN
- CALL\_RESULT (CALL\_SONUç
- DOSYA\_BOŞLUK\_GIRDISI
- Meta veri
- MONITOR\_ACTION
- MONITOR EXIT RESULT
- MONITOR METADATA
- SCHEDULE
- SCHEDULE\_ACTION
- ŞEMA\_ÖĞESI
- SCHEDULE\_SPEC
- AKTAR\_ARAMALAR
- TRANSFER\_CD\_NODE
- TRANSFER\_CORRELATOR
- TRANSFER\_EVENT
- AKTARıM\_çıK
- AKTAR\_ÖĞE
- AKTAR\_ÖĞE\_ÖZNITELIKLERI
- TRANSFER\_STATS
- TETIKLEYICI\_KOŞUL

Bu çizelgelerin oluşturulan tanıtıcılarını doğru değere ayarlamak için, her çizelge için aşağıdaki adımları izleyin:

a) Var olan verilerde tanıtıcı değeri üst sınırını belirleyin.

Bu değeri, bu SQL deyimini çalıştırarak bulabilirsiniz:

SELECT MAX(ID) FROM FTELOG.*table\_name*

Bu komuttan döndürülen değer, belirtilen çizelgede varolan tanıtıcı üst sınışıdır.

b) Tanıtıcı oluşturucuyu, önceki adımın döndürdüğü değerden 1 daha yüksek bir değerden başlayacak şekilde ayarlamak için çizelgeyi değiştirin.

Aşağıdaki SQL deyimini çalıştırarak bu değeri ayarlayabilirsiniz:

ALTER TABLE FTELOG.*table\_name* ALTER COLUMN ID RESTART WITH *value*

#### **İlgili görevler**

Bağımsız veritabanı kaydedicisinden MFTiçin JEE veritabanı günlüğe kaydedicisine geçiş

["Migrating the database tables on Db2 on z/OS to MQ V8.0 or later" sayfa 213](#page-212-0)

If your database is Db2 on a z/OS system, you must complete the following steps to migrate between from IBM WebSphere MQ File Transfer Edition 7.0.3 to IBM WebSphere MQ File Transfer Edition 7.0.4, and from IBM WebSphere MQ File Transfer Edition 7.0.4 to Managed File Transfer for IBM MQ 8.0 or later. Db2 tablolarının önceki yayın düzeylerinden farklı yapıları vardır. Örneğin, bazı çizelgelerde yeni kolonlar

vardır ve bazı değişken karakterler kolonları daha büyük olabilir; bu nedenle, önceki yayın düzeylerindeki çizelgeler Db2 biçimine geçirilmelidir.

#### $V$  9.1.4 **Migrating Managed File Transfer agents from an earlier version**

Agents migrated from versions of IBM MQ prior to IBM MQ 9.1.4 run as non highly available. Bu işlemleri, aşağıdaki yordamı gerçekleştirerek yüksek kullanılabilirlik kipinde çalıştırırabilirsiniz.

#### **Yordam**

1. Aşağıdaki örnek tanımı kullanarak aracı kuyruk yöneticisinde SYSTEM.FTE.HA.<agent name> kuyruğunu yaratın:

```
DEFINE QLOCAL(SYSTEM.FTE.HA.SRC) +
 DEFPRTY(0) +
 DEFSOPT(SHARED) +
 GET(ENABLED) +
MAXDEPTH(0)+
MAXMSGL(0) +
 MSGDLVSQ(PRIORITY) +
  PUT(ENABLED) +
  RETINTVL(999999999) +
  SHARE +
  NOTRIGGER +
  USAGE(NORMAL) +
  REPLACE
```
- 2. Aracının GET işlemi için kuyruğu açması için gerekli yetkileri sağlayın.
- 3. Başka bir makinede aracı yapılanışının eşlemesini oluştur
- 4. Add the **highlyAvailable** property, and set the property to *doğru*, in the agent.properties file for both agent configurations.

#### **İlgili kavramlar**

Yüksek kullanılabilirlikli aracılarda bakım

### **MFT ' in farklı bir işletim sistemiyle yeni bir makineye geçirilmesi**

MFT yapılandırmalarının yeni bir sisteme ya da platforma geçişini başarıyla gerçekleştirmek için gereken temel adımlar. Görev öncelikle MFT yapılandırma geçişi üzerinde durulsa da, uygun olduğu yerlerde kuyruk yöneticisi geçişini de ele alır.

### **Başlamadan önce**

Yeni düzeye geçirmekte olduğunuz aracıların, devam etmekte olan ya da beklemedeki aktarımları tamamladığından ve aşağıdakilerin yedeklerinden birini aldığınızdan emin olun:

- Koordinasyon kuyruğu yöneticisi
- Aracı kuyruk yöneticileri
- Aracılar
- Kaynak İzleme Programları
- Aktarma Şablonları
- Zamanlanan Aktarımlar

**Önemli:** Eski ve yeni sistemlerde yalnızca tek bir kuruluş yoksa ya da IBM MQ kuruluş işleminin bir parçası olarak bir kuruluş adı belirtirseniz, bir sistemdeIBM MQ kuruluş adlarının yeni sistemde kuruluş adlarıyla eşleşmesi beklenmez.

### <span id="page-257-0"></span>**Bu görev hakkında**

The following migration procedure is based on the scenario where QMA is both the coordination queue manager for topology, and the agent queue manager for an agent called Agent1.

Agent1 ' te bir izleme programı, aktarma şablonu ve zamanlanmış bir aktarma işlemi vardır. QMA ayrıca, dosya aktarımları için göndereni ve alıcı kanallarını kullanarak başka bir sistemde çalışan QMB adlı bir kuyruk yöneticisine bağlanır.

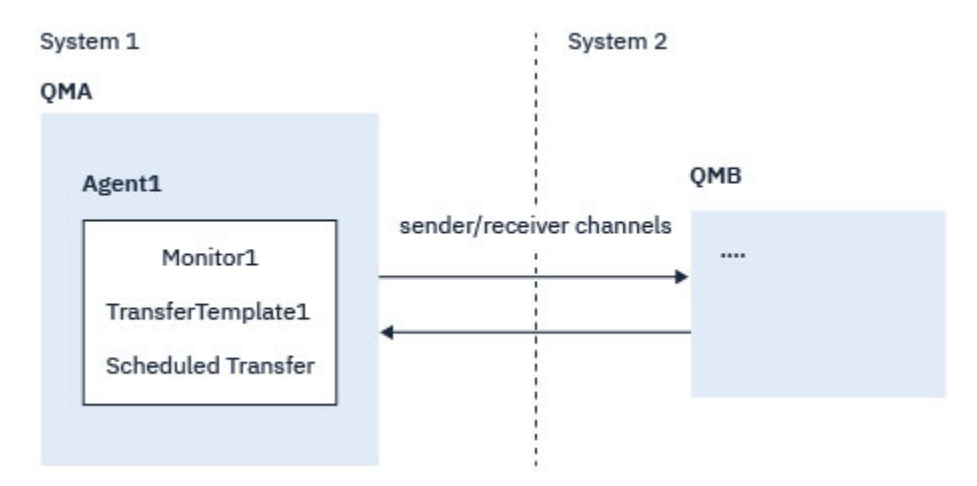

*Şekil 14. Sistem 1 'de MFT yapılandırmasının yeni düzeye geçirilmesi*

**Uyarı:** Aşağıdaki yordamsa, yalnızca MFT yapılandırmalarının yedekleme ve geri yükleme işlemleri açıklanır. MFT ' yi aynı işletim sistemiyle yeni bir makineye geçiriyorsanız, kuyruk yöneticisi verileri ve günlük dosyaları yedeklenip eski sistemden gelen tüm veri dosyaları yeni sistemdeki uygun dizinlere kopyalanarak geri yüklenebilir.

Ancak, yeni makinenin farklı bir işletim sistemi varsa, bunlar altyapıya özgü olarak yaratıldığından, veri dosyalarının yeni düzeye geçirilmesi olanaklı değildir.

### **Yordam**

- 1. Yedekleme yordamı
	- a) Kuyruk yöneticisi yapılandırmasını, daha sonra tanımından yeniden oluşturmak için **dmpmqcfg** komutunu kullanarak kaydedin.

Örneğin:

dmpmqcfg -m QMA -a > /mq/backups/QMA.mqsc

b) Back up the configuration files for the agent that are stored under the IBM MQ data directory / MQ\_DATA\_PATH/mqft

mqft dizininin normalde config, installationve logsolmak üzere üç alt dizini vardır. Bunlar sırasıyla aracı kuruluş verileri, yapılandırma ve veritabanı günlüğe kaydedici dosyaları içerir.

Agent, Protocol Bridge Agent ise, aracı yapılandırma dizinindeki ProtocolBridgeCredentials.xml dosyasının da yedeklenmeleri gerekir. Bu dosya, protokol köprüsü aracısının iletişim kuralı sunucusuyla kendisini yetkilendirmek için kullandığı kullanıcı adlarını ve kimlik bilgisi bilgilerini tanımlar.

c) Export the configuration of the resource monitor to an XML file using the MFT **ftelistMonitors** command with the **-ox** option.

Örneğin:

fteListMonitors -ma Agent1 -mn Monitor -ox Monitor1Definition.xml

d) Export transfer templates to XML files using the MFT **fteListTemplates** command with the **-x** and **-o** options.

Örneğin, aşağıdaki komut yürürlükteki dizinde TransferTemplate1.xml komutunu yaratır:

fteListTemplates -x -o . TransferTemplate1

e) Zamanlanmış aktarma tanımlamalarını el ile yedeklesin.

Tanımlamalar XML dosyalarına aktarılamaz, ancak MFT fteListScheduledTransfers komutunu kullanarak zamanlanmış aktarımları listeleyebilir ve tanımları el ile yedekleyebilirsiniz.

- 2. Yeniden yaratma yordamı
	- a) Recreate queue manager QMA after installing IBM MQ and MFT on the new system.
	- b) ["1.a" sayfa 258](#page-257-0). adımda kaydedilen kuyruk yöneticisi yapılanışındaki ayrıştırmak için **runmqsc** komutunu çalıştırarak QMA yapılandırmasını geri yükleyin. Örneğin:

runmqsc QMA< /mq/backups/QMA.mqsc

- c) System 2 'de QMB ' e bağlanan gönderici ve alıcı kanallarını yeniden yaratın.
- d) On the QMB queue manager side, update the connections details, such as host name and port number of the sender channel that connects to QMA.
- e) Yedeklenen tüm aracı yapılandırma dosyalarını yeni sisteme kopyalayarak ve aracıyı başlatarak Agent1 işlemini yeniden yaratın.
- f) Import the XML file for Monitor1 using the MFT fteCreateİzleyici command with the **-ix** and **-f** options.

Örneğin:

```
fteCreateMonitor -ix Monitor1Definition.xml -f
```
g) İleti gövdesindeki TransferTemplate1.xml içeriğini SYSTEM.FTE konusu eşgüdümleme kuyruk yöneticilikiyle ilgili.

Bağımsız bir uygulamayı kullanın ve konu dizesini belirtin:

SYSTEM.FTE/Templates/<template\_id>

Burada <template\_id> , TransferTemplate1.xml dosyasının içinde bulunabilecek aktarım şablonu tanıtıcısıdır.

Örneğin, xml şunları içeriyorsa:

```
<?xml version="1.0" encoding="UTF-8"?><transferTemplateid="a7838085-0f2a-4980-
b958-2dbbdfb22702" 
version="6.00">
```
, konu dizgisi aşağıdaki gibi olmalıdır:

SYSTEM.FTE/Templates/a7838085-0f2a-4980-b958-2dbbdfb22702

h) Zamanlanmış aktarımları MFT **fteCreateTransfers** komutunu kullanarak el ile yeniden yaratın.

### **IBM MQ Internet Pass-Thrugeçiriliyor**

Yeni bir IBM MQ Internet Pass-Thru sürümüne (MQIPT) büyütme yapmak ya da düzeltme paketi bakımını MQIPT kurulumunuza uygulamak için bu yordamı izleyin. Bu yordamı, MQIPT destek paketi 2.1 'den IBM MQ 9.1için MQIPT ' a yükseltmek için de kullanabilirsiniz.

### **Yordam**

1. Verilerinizin yedeklenmesini sağlar.

Ayrıntılar için Yedeklemenin yapılması başlıklı konuya bakın.

- 2. MQIPT' ın yeni sürümünü kurun. Kurulu olan MQIPT sürümlerinin herhangi bir sürümünü kaldırmadan önce MQIPT ' un yeni sürümünü kurabilirsiniz. Ayrıntılar için bkz. MQIPT' un kurulması .
- 3. Yedeklenen veri dosyalarını, yeni kuruluş tarafından kullanılacak MQIPT ana dizini olarak geri yükleyin. Ana dizin olarak MQIPT kuruluş dizini kullanılıyorsa, yedeklenen dosyalarla birlikte yeni kurulan veri dosyaları kopyalarının üzerine yazın.
- 4. Yeni mqipt.conf yapılandırma dosyasında dosya adları içeren özelliklerin, yeni MQIPTkurulumu tarafından kullanılacak dosyalara başvurduğundan emin olun.
- 5. Review the list of changes and new features in the new version or fix pack of MQIPT.

Yeni sürüm için MQIPT yapılandırmasında herhangi bir değişiklik yapmanız gerekiyorsa, veri dosyalarının yeni kopyalarında gerekli değişiklikleri yapın.

6. Şu komutu vererek, yürürlükteki MQIPT sürümünü durdurun:

mqiptAdmin -stop

- 7. Aşağıdaki komutu girerek MQIPT ' yi en son sürümde başlatın:
	- Windows sistemlerinde:

*MQIPT\_INSTALLATION\_PATH*\bin\mqipt *MQIPT\_HOME\_DIR*

• UNIX and Linux sistemlerinde:

*MQIPT\_INSTALLATION\_PATH*/bin/mqipt *MQIPT\_HOME\_DIR*

burada:

- *MQIPT\_INSTALLATION\_PATH* , MQIPT ' un en son sürümünün kurulu olduğu dizindir.
- *MQIPT\_HOME\_DIR* , en son MQIPTkuruluşu tarafından kullanılacak veri dosyalarını içeren MQIPT ana dizinidir.
- 8. MQIPT ' un en son sürümde doğru çalıştığını test edin.

After you confirm that the latest version of MQIPT is configured correctly, you can uninstall the previous version. Ayrıntılar için bkz. Uninstalling MQIPT .

9. W 9.1.5 MOIPT yapılanışınızda şifrelenmemiş parolalar ya da IBM MQ 9.1.5' ta MQIPT öncesinde şifrelenen parolalar varsa, Saklanmış parolaların şifrelenmesibaşlıklı konuda aşağıdaki yordamı izleyerek bu parolaları en son koruma yöntemini kullanarak şifreleyin.

# **Özel notlar**

Bu belge, ABD'de kullanıma sunulan ürünler ve hizmetler için hazırlanmıştır.

IBM, bu belgede sözü edilen ürün, hizmet ya da özellikleri diğer ülkelerde kullanıma sunmayabilir. Bulunduğunuz yerde kullanıma sunulan ürün ve hizmetleri yerel IBM müşteri temsilcisinden ya da çözüm ortağından öğrenebilirsiniz. Bir IBM ürün, program ya da hizmetine gönderme yapılması, açık ya da örtük olarak, yalnızca o IBM ürünü, programı ya da hizmetinin kullanılabileceğini göstermez. Aynı işlevi gören ve IBM'in fikri mülkiyet haklarına zarar vermeyen herhangi bir ürün, program ya da hizmet de kullanılabilir. Ancak, IBM dışı ürün, program ya da hizmetlerle gerçekleştirilen işlemlerin değerlendirilmesi ve doğrulanması kullanıcının sorumluluğundadır.

IBM'in, bu belgedeki konularla ilgili patentleri ya da patent başvuruları olabilir. Bu belgenin size verilmiş olması, patentlerin izinsiz kullanım hakkının da verildiği anlamına gelmez. Lisansla ilgili sorularınızı aşağıdaki adrese yazabilirsiniz:

IBM Director of Licensing IBM Corporation North Castle Drive Armonk, NY 10504-1785 U.S.A.

Çift byte (DBCS) bilgilerle ilgili lisans soruları için, ülkenizdeki IBM'in Fikri Haklar (Intellectual Property) bölümüyle bağlantı kurun ya da sorularınızı aşağıda adrese yazın:

Intellectual Property Licensing Legal and Intellectual Property Law IBM Japan, Ltd. 19-21, Nihonbashi-Hakozakicho, Chuo-ku Tokyo 103-8510, Japonya

**Aşağıdaki paragraf, İngiltere ya da bu tür hükümlerin yerel yasalarla uyuşmadığı diğer ülkelerde geçerli değildir:** INTERNATIONAL BUSINESS MACHINES CORPORATION BU YAYINI, HAK İHLALİ YAPILMAYACAĞINA DAİR GARANTİLERLE TİCARİLİK VEYA BELİRLİ BİR AMACA UYGUNLUK İÇİN ZIMNİ GARANTİLER DE DAHİL OLMAK VE FAKS BUNLARLA SINIRLI OLMAMAK ÜZERE AÇIK YA DA ZIMNİ HİÇBİR GARANTİ VERMEKSİZİN "OLDUĞU GİBİ" ESASIYLA SAĞLAMAKTADIR. Bazı ülkeler bazı işlemlerde garantinin açık ya da örtük olarak reddedilmesine izin vermez; dolayısıyla, bu bildirim sizin için geçerli olmayabilir.

Bu yayın teknik yanlışlar ya da yazım hataları içerebilir. Buradaki bilgiler üzerinde düzenli olarak değişiklik yapılmaktadır; söz konusu değişiklikler sonraki basımlara yansıtılacaktır. IBM, önceden bildirimde bulunmaksızın, bu yayında açıklanan ürünler ve/ya da programlar üzerinde iyileştirmeler ve/ya da değişiklikler yapabilir.

Bu belgede IBM dışı Web sitelerine yapılan göndermeler kullanıcıya kolaylık sağlamak içindir ve bu Web sitelerinin onaylanması anlamına gelmez. Bu Web sitelerinin içerdiği malzeme, bu IBM ürününe ilişkin malzemenin bir parçası değildir ve bu tür Web sitelerinin kullanılmasının sorumluluğu size aittir.

IBM'e bilgi ilettiğinizde, IBM bu bilgileri size karşı hiçbir yükümlülük almaksızın uygun gördüğü yöntemlerle kullanabilir ya da dağıtabilir.

(i) Bağımsız olarak yaratılan programlarla, bu program da içinde olmak üzere diğer programlar arasında bilgi değiş tokuşuna ve (ii) değiş tokuş edilen bilginin karşılıklı kullanımına olanak sağlamak amacıyla bu program hakkında bilgi sahibi olmak isteyen lisans sahipleri şu adrese yazabilirler:

IBM Corporation Yazılım Birlikte Çalışabilirlik Koordinatörü, Bölüm 49XA 3605 Highway 52 N

Rochester, MN 55901 U.S.A.

Bu tür bilgiler, ilgili kayıt ve koşullar altında ve bazı durumlarda bedelli olarak edinilebilir.

Bu belgede açıklanan lisanslı program ve bu programla birlikte kullanılabilecek tüm lisanslı malzeme, IBM tarafından, IBM Müşteri Sözleşmesi, IBM Uluslararası Program Lisansı Sözleşmesi ya da eşdeğer herhangi bir sözleşmenin kayıt ve koşulları altında sağlanır.

Burada belirtilen performans verileri denetimli bir ortamda elde edilmiştir. Bu nedenle, başka işletim ortamlarında çok farklı sonuçlar alınabilir. Bazı ölçümler geliştirilme düzeyindeki sistemlerde yapılmıştır ve bu ölçümlerin genel kullanıma sunulan sistemlerde de aynı olacağı garanti edilemez. Ayrıca, bazı sonuçlar öngörü yöntemiyle elde edilmiş olabilir. Dolayısıyla, gerçek sonuçlar farklı olabilir. Bu belgenin kullanıcıları, kendi ortamları için geçerli verileri kendileri doğrulamalıdırlar.

IBM dışı ürünlerle ilgili bilgiler, bu ürünleri sağlayan firmalardan, bu firmaların yayın ve belgelerinden ve genel kullanıma açık diğer kaynaklardan alınmıştır. IBM bu ürünleri sınamamıştır ve IBM dışı ürünlerle ilgili performans doğruluğu, uyumluluk gibi iddiaları doğrulayamaz. IBM dışı ürünlerin yeteneklerine ilişkin sorular, bu ürünleri sağlayan firmalara yöneltilmelidir.

IBM'in gelecekteki yönelim ve kararlarına ilişkin tüm bildirimler değişebilir ve herhangi bir duyuruda bulunulmadan bunlardan vazgeçilebilir; bu yönelim ve kararlar yalnızca amaç ve hedefleri gösterir.

Bu belge, günlük iş ortamında kullanılan veri ve raporlara ilişkin örnekler içerir. Örneklerin olabildiğince açıklayıcı olması amacıyla kişi, şirket, marka ve ürün adları belirtilmiş olabilir. Bu adların tümü gerçek dışıdır ve gerçek iş ortamında kullanılan ad ve adreslerle olabilecek herhangi bir benzerlik tümüyle rastlantıdır.

#### YAYIN HAKKI I İSANSI $\cdot$

Bu belge, çeşitli işletim platformlarında programlama tekniklerini gösteren, kaynak dilde yazılmış örnek uygulama programları içerir. Bu örnek programları, IBM'e herhangi bir ödemede bulunmadan, örnek programların yazıldığı işletim altyapısına ilişkin uygulama programlama arabirimiyle uyumlu uygulama programlarının geliştirilmesi, kullanılması, pazarlanması ya da dağıtılması amacıyla herhangi bir biçimde kopyalayabilir, değiştirebilir ve dağıtabilirsiniz. Bu örnekler her koşul altında tüm ayrıntılarıyla sınanmamıştır. Dolayısıyla, IBM bu programların güvenilirliği, bakım yapılabilirliği ya da işlevleri konusunda açık ya da örtük güvence veremez.

Bu bilgileri elektronik kopya olarak görüntülediyseniz, fotoğraflar ve renkli resimler görünmeyebilir.

## **Programlama arabirimi bilgileri**

Programlama arabirimi bilgileri (sağlandıysa), bu programla birlikte kullanılmak üzere uygulama yazılımları yaratmanıza yardımcı olmak üzere hazırlanmıştır.

Bu kitap, müşterinin WebSphere MQhizmetlerini edinmek üzere program yazmasına olanak tanıyan, amaçlanan programlama arabirimlerine ilişkin bilgiler içerir.

Ancak, bu bilgiler tanılama, değiştirme ve ayarlama bilgilerini de içerebilir. Tanılama, değiştirme ve ayarlama bilgileri, uygulama yazılımlarınızda hata ayıklamanıza yardımcı olur.

**Önemli:** Bu tanılama, değiştirme ve ayarlama bilgilerini bir programlama arabirimi olarak kullanmayın; bu, değişiklik söz konusu olduğunda kullanılır.

### **Ticari Markalar**

IBM, IBM logosu, ibm.com, IBM Corporation 'ın dünya çapında birçok farklı hukuk düzeninde kayıtlı bulunan ticari markalarıdır. IBM ticari markalarının güncel bir listesini Web üzerinde "Telif hakkı ve ticari marka bilgileri"www.ibm.com/legal/copytrade.shtmladresinde bulabilirsiniz. Diğer ürün ve hizmet adları IBM'in veya diğer şirketlerin ticari markaları olabilir.

Microsoft ve Windows, Microsoft Corporation'ın ABD ve/veya diğer ülkelerdeki ticari markalarıdır.

UNIX, The Open Group şirketinin ABD ve diğer ülkelerdeki tescilli ticari markasıdır.

Linux, Linus Torvalds'ın ABD ve/ya da diğer ülkelerdeki tescilli ticari markasıdır.

Bu ürün, Eclipse Project (http://www.eclipse.org/) tarafından geliştirilen yazılımları içerir.

Java ve Java tabanlı tüm markalar ve logolar, Oracle firmasının ve/ya da iştiraklerinin markaları ya da tescilli markalarıdır.

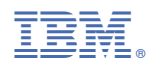

Parça numarası: